# Beschreibung Geräteparameter Proline Promass 200 FOUNDATION Fieldbus

Coriolis-Durchflussmessgerät

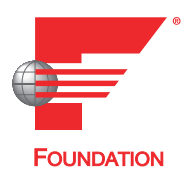

GP01030D/06/DE/03.18

71397671 2018-08-01 Gültig ab Version 01.00.zz (Gerätefirmware)

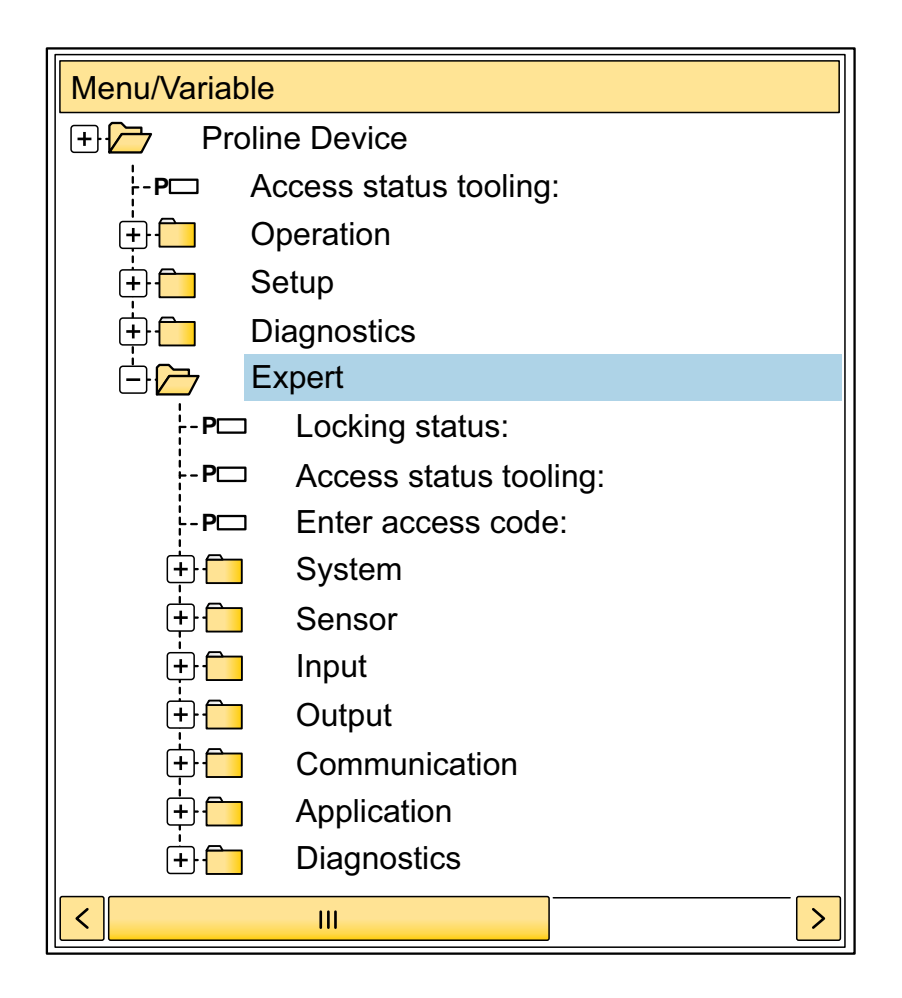

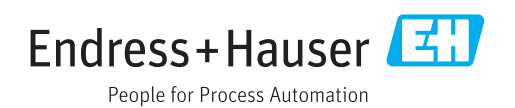

# Inhaltsverzeichnis

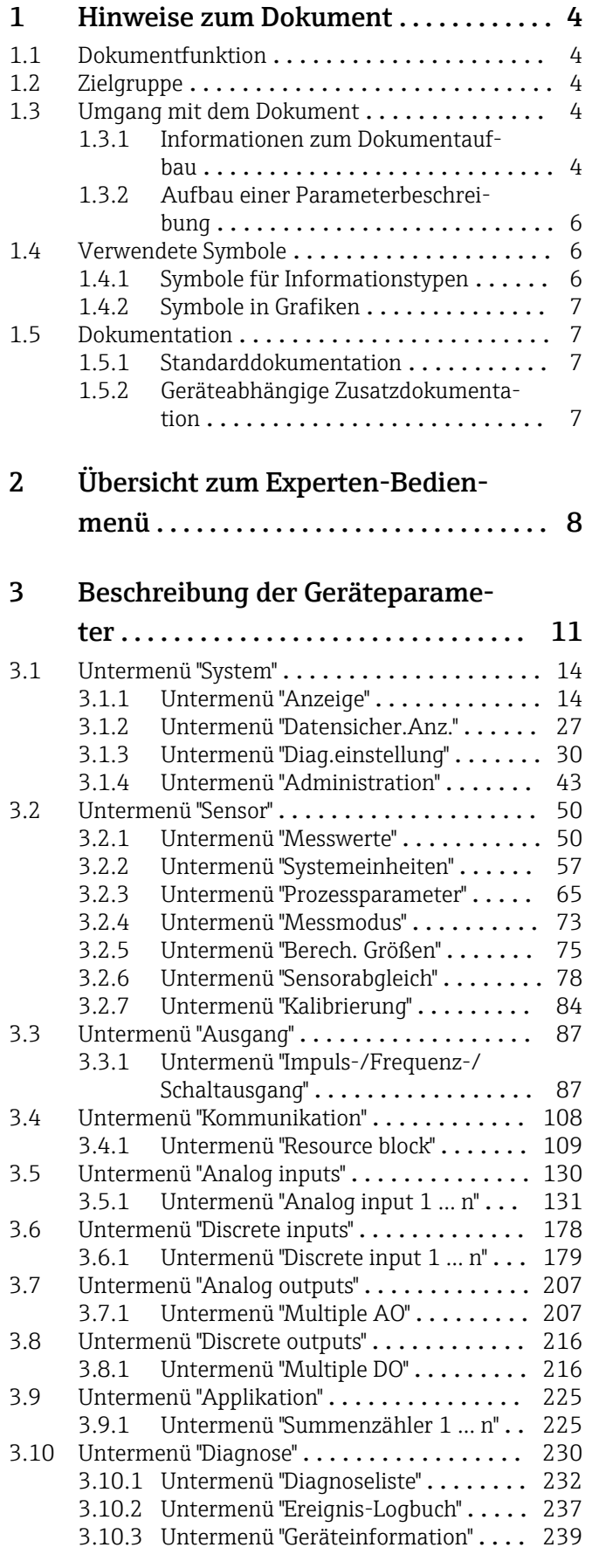

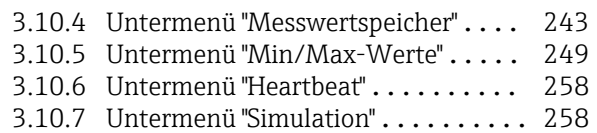

# [4 Länderspezifische Werkseinstellun-](#page-263-0)

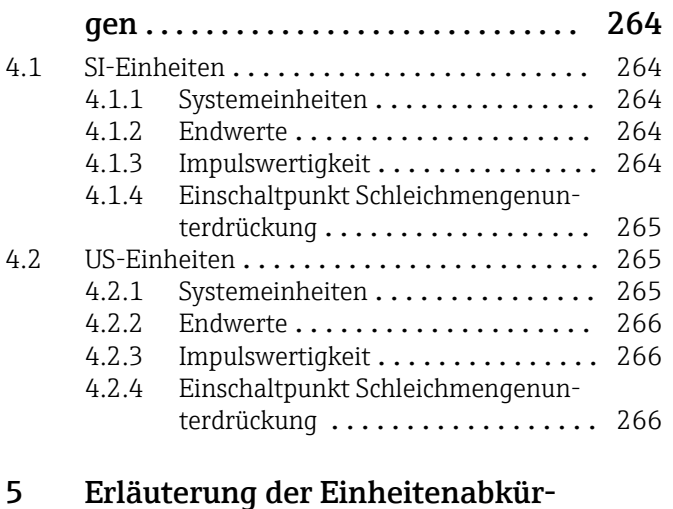

#### [5 Erläuterung der Einheitenabkür-](#page-267-0)

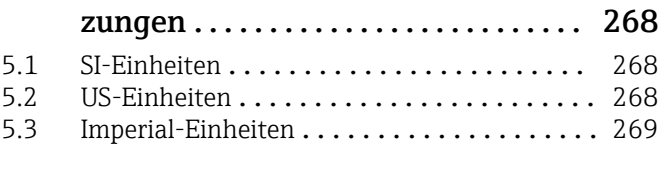

# [Stichwortverzeichnis](#page-270-0) ...................... 271

# <span id="page-3-0"></span>1 Hinweise zum Dokument

# 1.1 Dokumentfunktion

Das Dokument ist Teil der Betriebsanleitung und dient als Nachschlagewerk für Parameter: Es liefert detaillierte Erläuterungen zu jedem einzelnen Parameter des Experten-Bedienmenüs.

Es dient der Durchführung von Aufgaben, die detaillierte Kenntnisse über die Funktionsweise des Geräts erfordern:

- Inbetriebnahme von Messungen unter schwierigen Bedingungen
- Optimale Anpassung der Messung an schwierige Bedingungen
- Detaillierte Konfiguration der Kommunikationsschnittstelle
- Fehlerdiagnose in schwierigen Fällen

# 1.2 Zielgruppe

Das Dokument richtet sich an Fachspezialisten, die über den gesamten Lebenszyklus mit dem Gerät arbeiten und dabei spezifische Konfigurationen durchführen.

# 1.3 Umgang mit dem Dokument

### 1.3.1 Informationen zum Dokumentaufbau

Dieses Dokument listet die Untermenüs und ihre Parameter gemäß der Struktur vom Menü Experte ( $\rightarrow \Box$  8) auf, die mit der Aktivierung der Anwenderrolle "Instandhalter" zur Verfügung stehen.

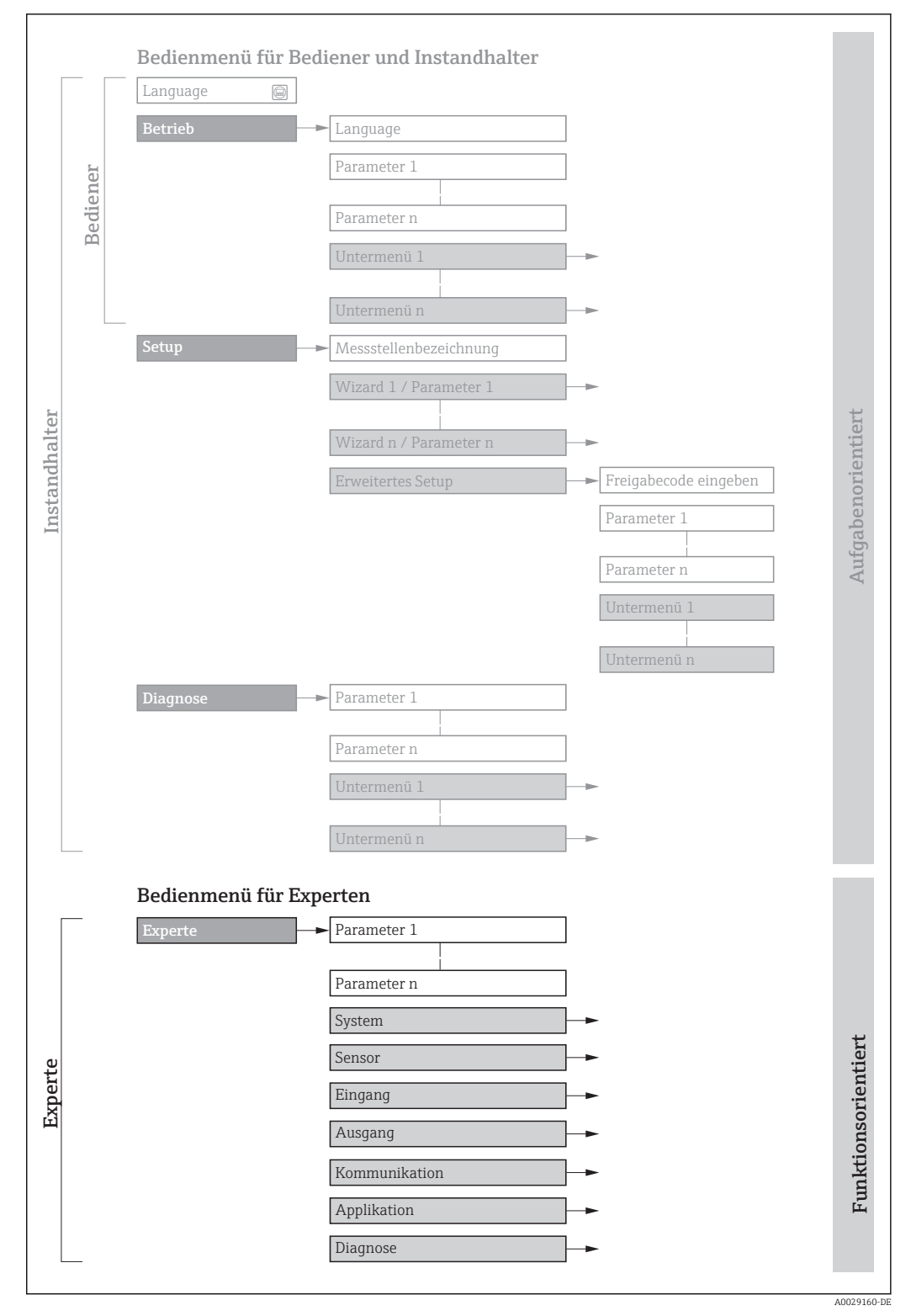

 *1 Beispielgrafik für den schematischen Aufbau des Bedienmenüs*

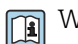

Weitere Angaben zur:

- Anordnung der Parameter gemäß der Menüstruktur vom Menü Betrieb, Menü Setup, Menü Diagnose mit Kurzbeschreibungen: Betriebsanleitung →  $\triangleq$  7
	- Bedienphilosophie des Bedienmenüs: Betriebsanleitung →  $\triangleq 7$

### 1.3.2 Aufbau einer Parameterbeschreibung

<span id="page-5-0"></span>Vollständiger Name des Parameters and Europe Schreibgeschützter Parameter = a schreibgeschützter Parameter = a schreibgeschützter Parameter = a schreibgeschützter Parameter = a schreibgeschützter Parameter = a schreibgesch

Im Folgenden werden die einzelnen Bestandteile einer Parameterbeschreibung erläutert:

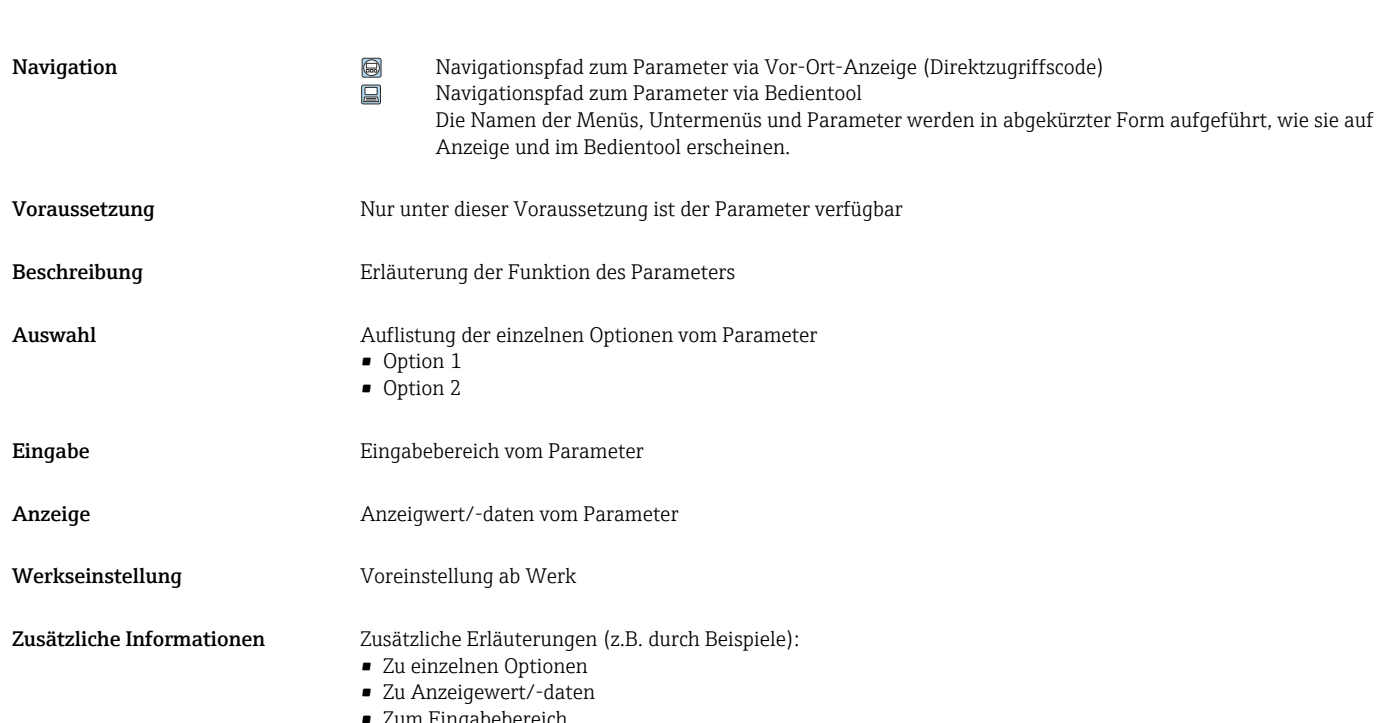

- Zum Eingabebereich
- Zur Werkseinstellung
- Zur Funktion des Parameters

# 1.4 Verwendete Symbole

### 1.4.1 Symbole für Informationstypen

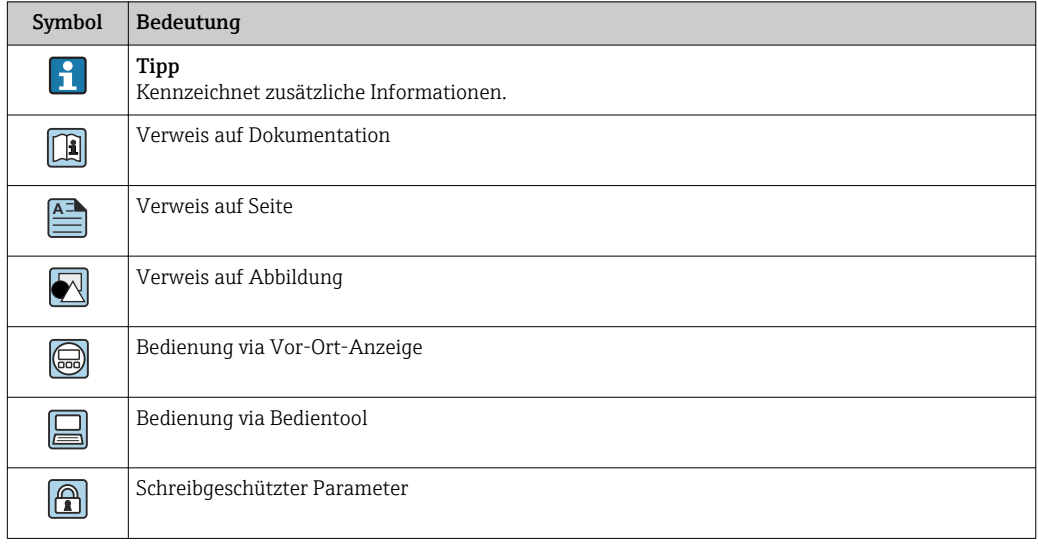

## <span id="page-6-0"></span>1.4.2 Symbole in Grafiken

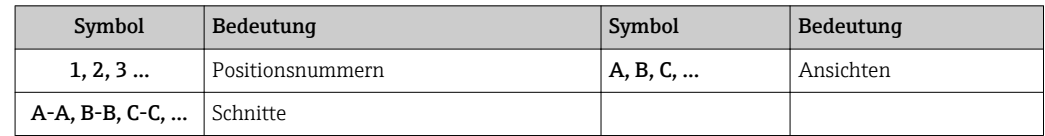

## 1.5 Dokumentation

### 1.5.1 Standarddokumentation

#### Betriebsanleitung

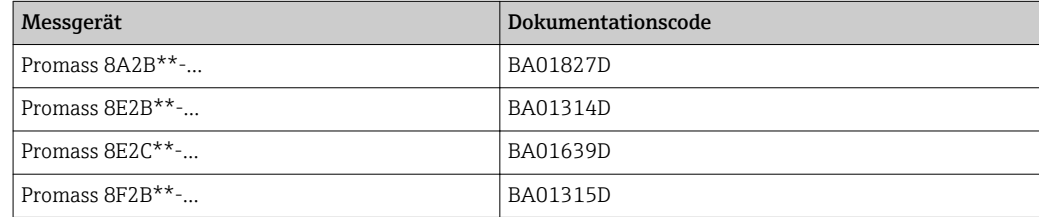

## 1.5.2 Geräteabhängige Zusatzdokumentation

#### Sonderdokumentation

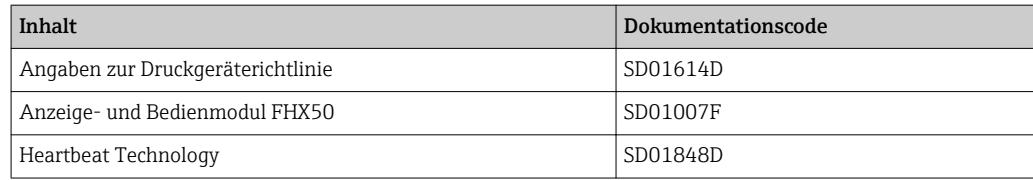

# <span id="page-7-0"></span>2 Übersicht zum Experten-Bedienmenü

Die folgende Tabelle gibt eine Übersicht zur Menüstruktur vom Experten-Bedienmenü mit seinen Parametern. Die Seitenzahlangabe verweist auf die zugehörige Beschreibung des Untermenüs oder Parameters.

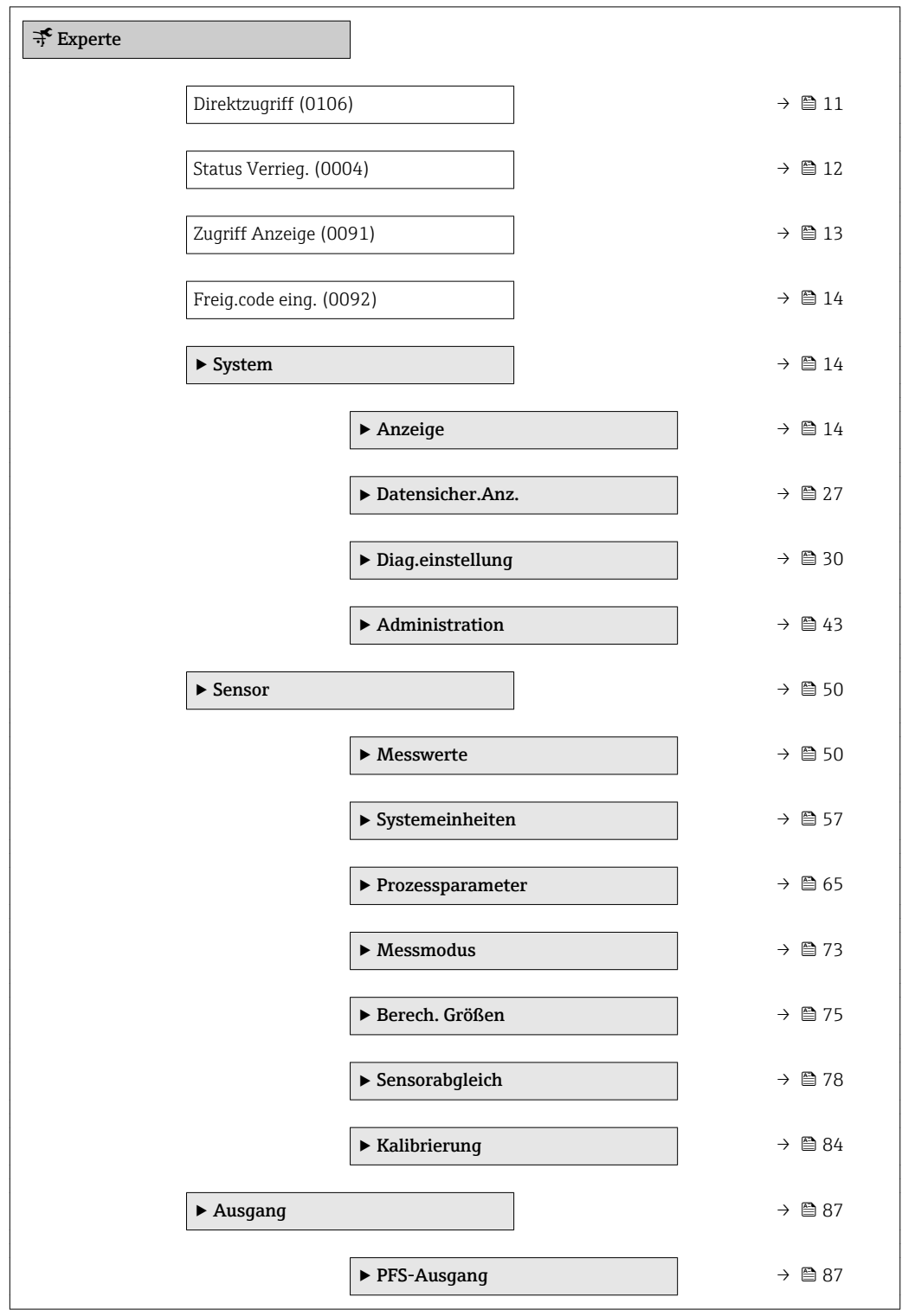

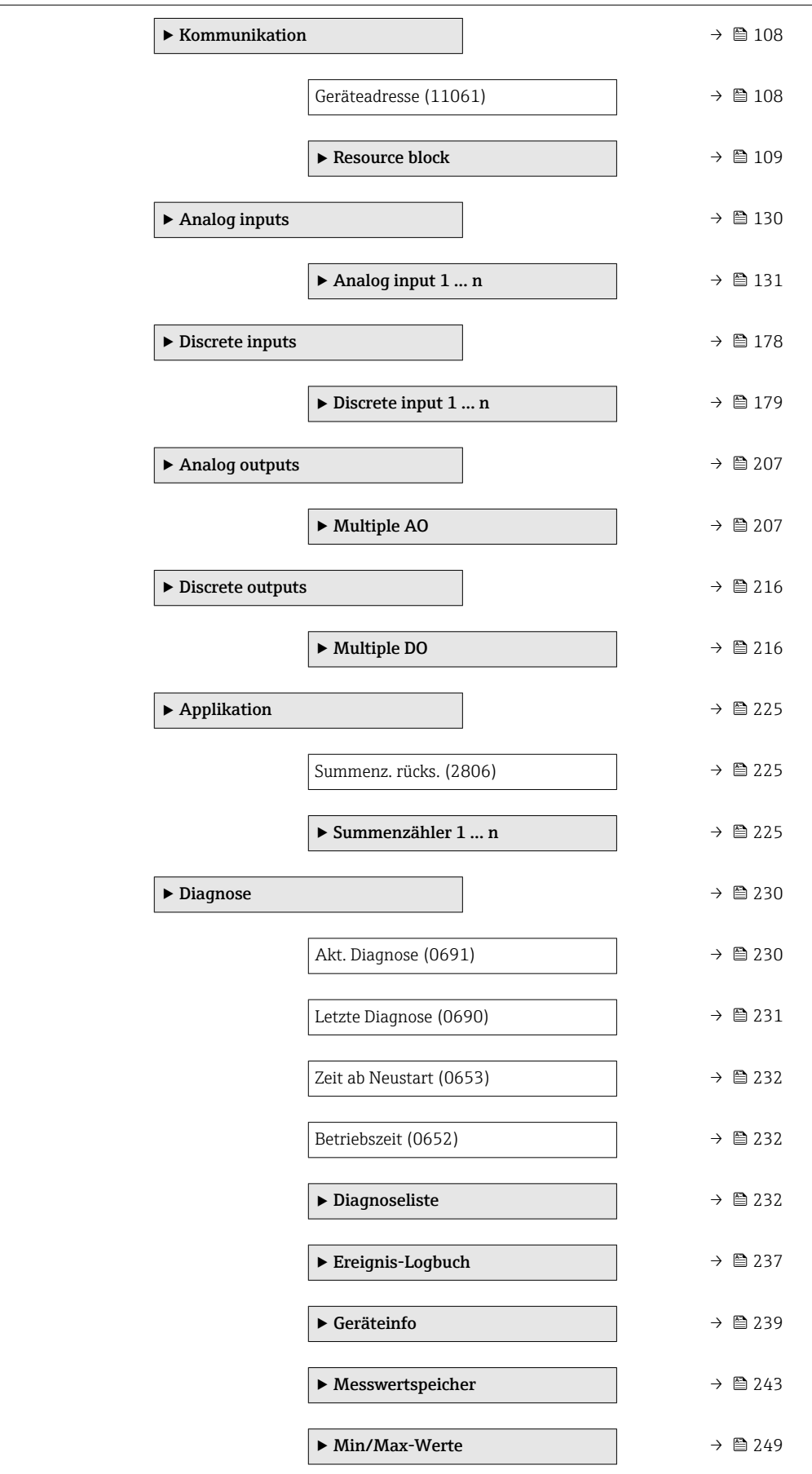

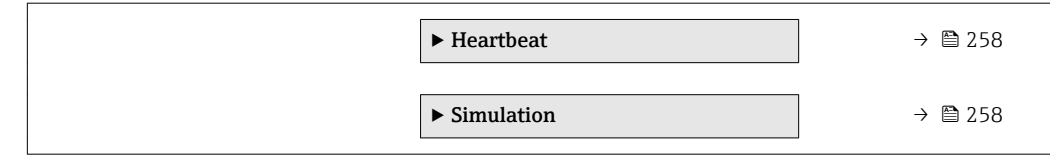

# <span id="page-10-0"></span>3 Beschreibung der Geräteparameter

Die Parameter werden im Folgenden nach der Menüstruktur der Vor-Ort-Anzeige aufgeführt. Spezifische Parameter für die Bedientools sind an den entsprechenden Stellen in der Menüstruktur eingefügt.

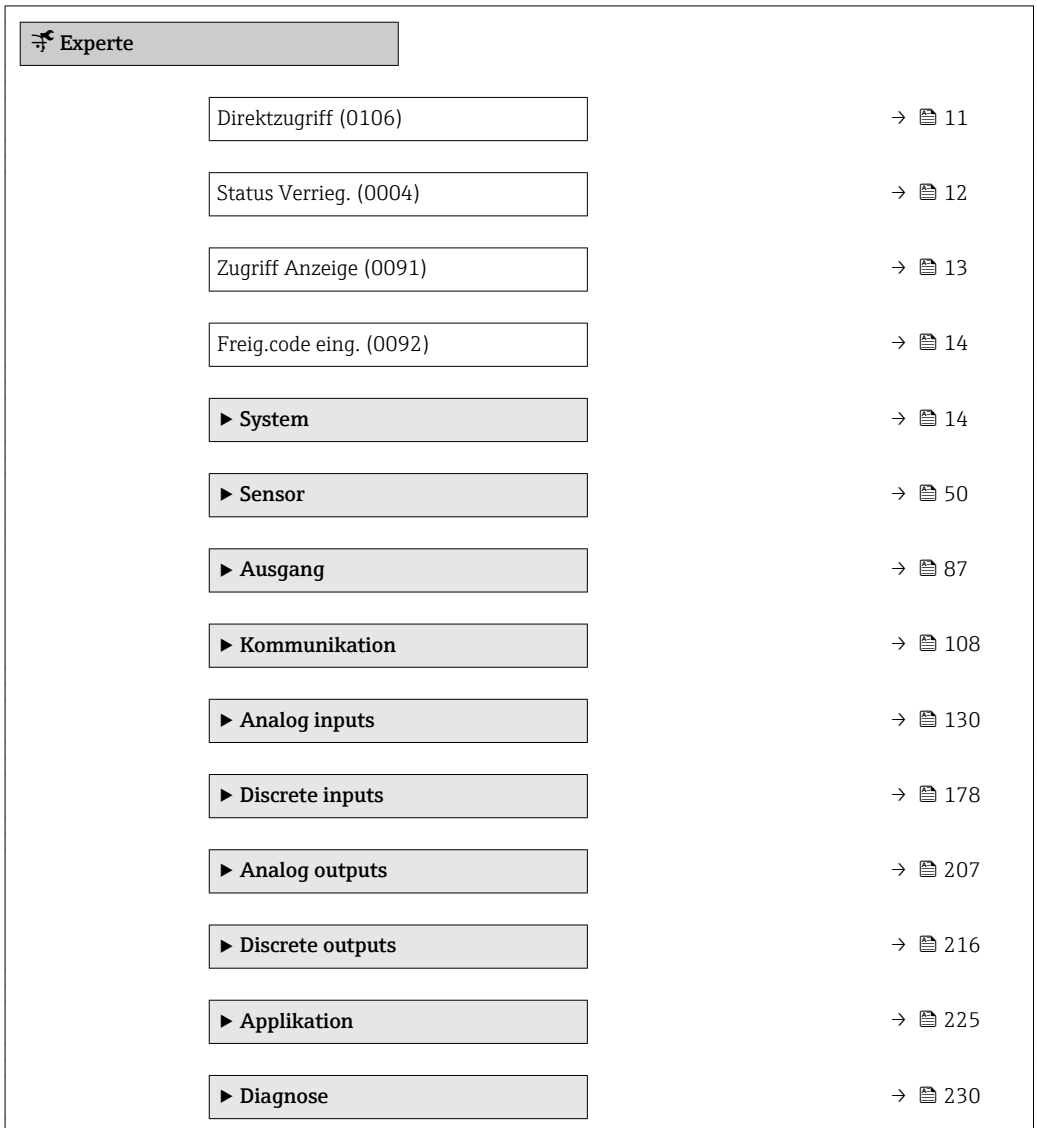

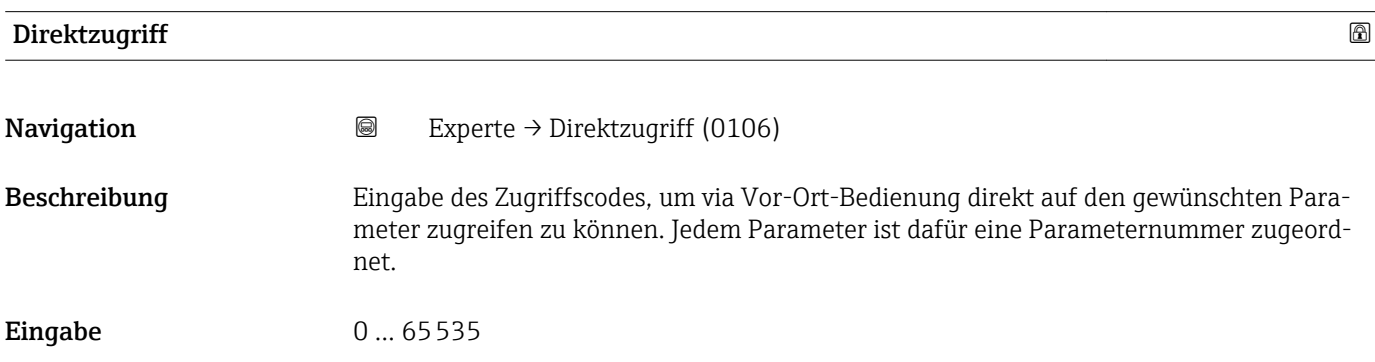

#### <span id="page-11-0"></span>Zusätzliche Information *Eingabe*

Der Direktzugriffscode besteht aus einer maximal 5-stelligen Nummer und der Kanalnummer, die den Kanal einer Prozessgröße identifiziert: z.B. 00914-2. Dieser erscheint während der Navigieransicht rechts in der Kopfzeile des gewählten Parameters.

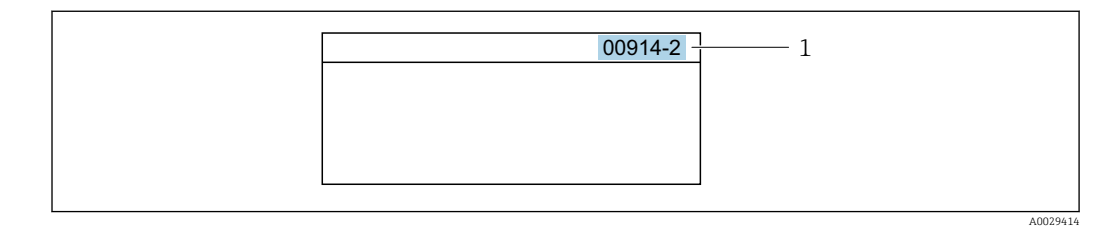

*1 Direktzugriffscode*

Bei der Eingabe des Direktzugriffscodes folgende Punkte beachten:

- Die führenden Nullen im Direktzugriffscode müssen nicht eingegeben werden. Beispiel: Eingabe von 914 statt 00914
- Wenn keine Kanalnummer eingegeben wird, wird automatisch Kanal 1 angesprungen. Beispiel: Eingabe von 00914 → Parameter Zuord.Prozessgr.
- Wenn auf einen anderen Kanal gesprungen wird: Direktzugriffscode mit der entsprechenden Kanalnummer eingeben.

Beispiel: Eingabe von 00914-2  $\rightarrow$  Parameter Zuord. Prozessgr.

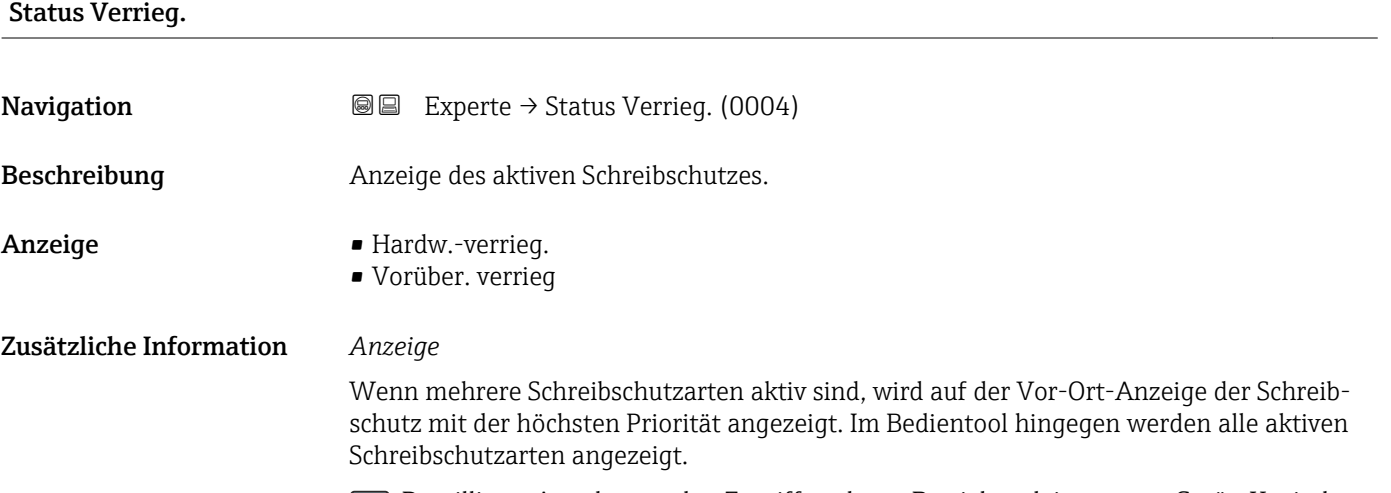

Detaillierte Angaben zu den Zugriffsrechten: Betriebsanleitung zum Gerät, Kapitel "Anwenderrollen und ihre Zugriffsrechte" und "Bedienphilosophie"  $\rightarrow \blacksquare$  7

#### *Auswahl*

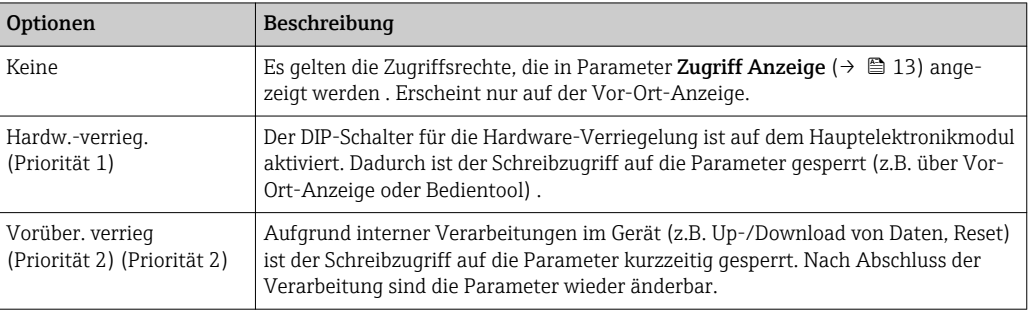

#### <span id="page-12-0"></span>Zugriff Anzeige

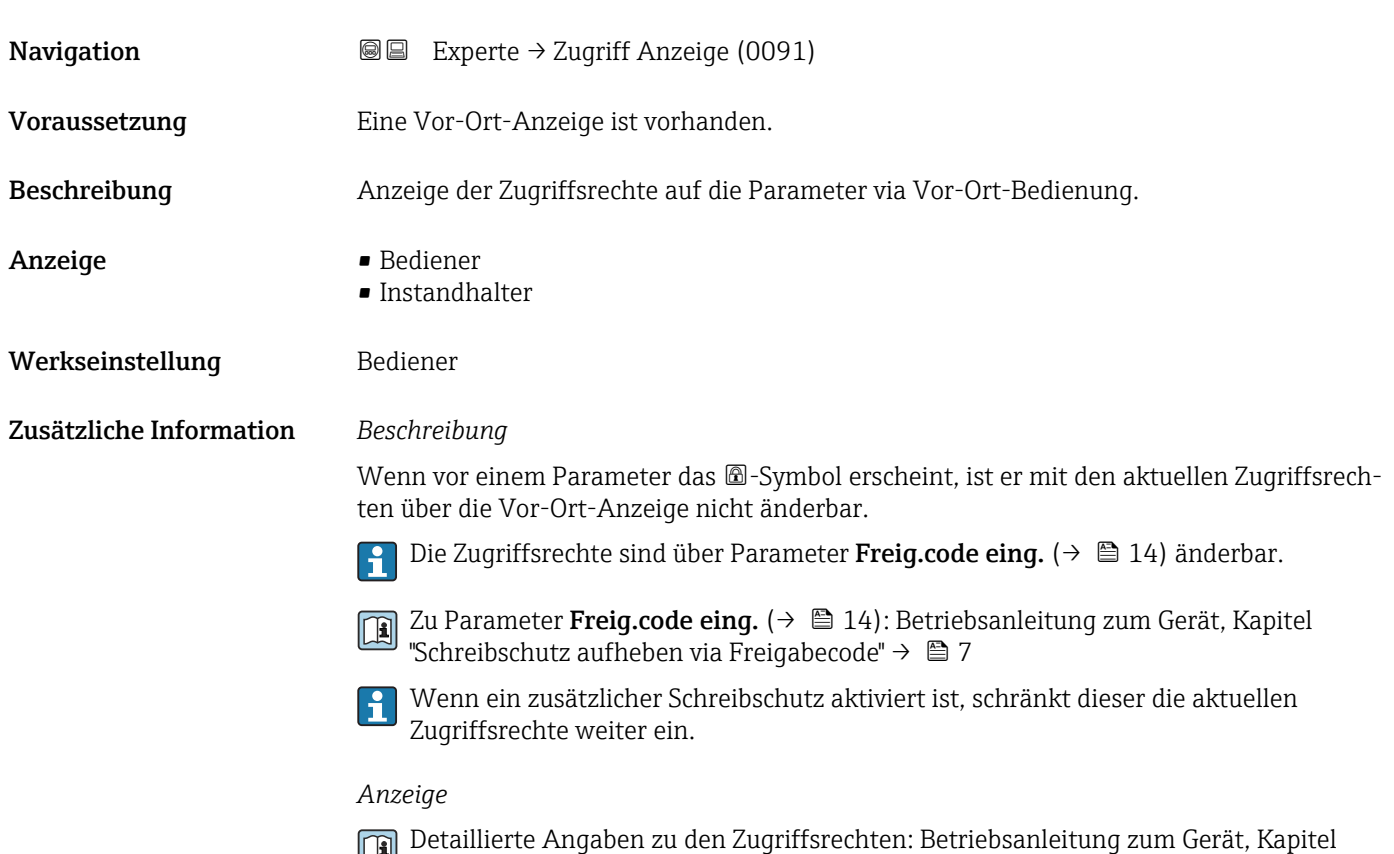

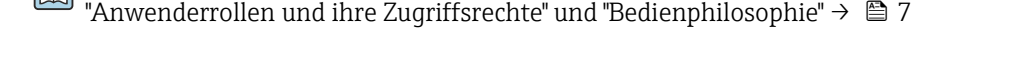

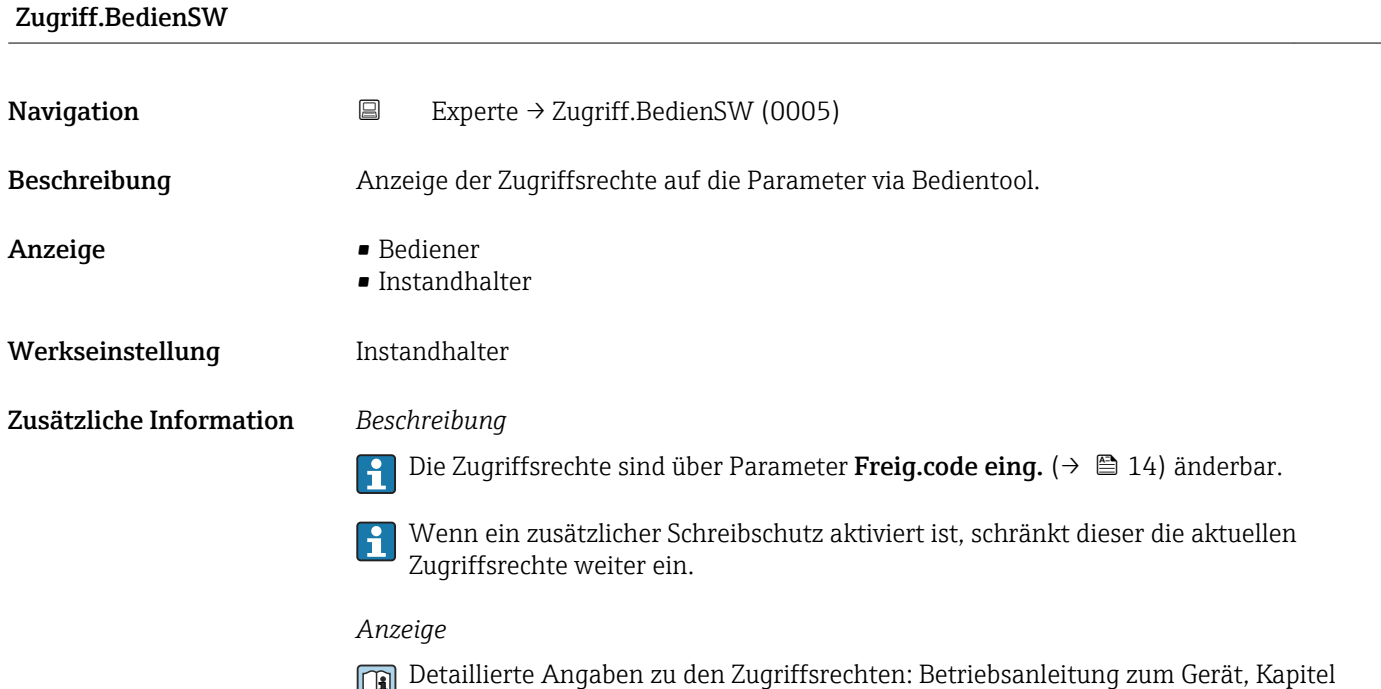

"Anwenderrollen und ihre Zugriffsrechte" und "Bedienphilosophie" →  $\mathrel{\unlhd}$  7

<span id="page-13-0"></span>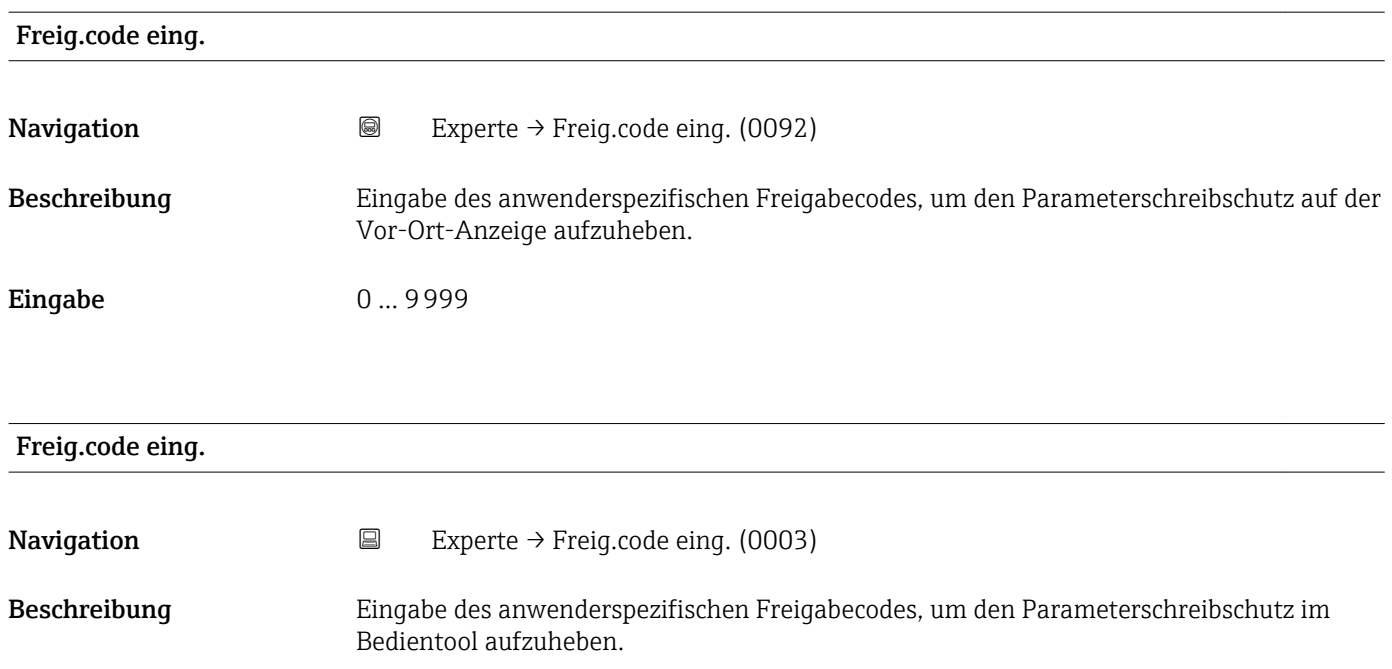

Eingabe 0... 9999

# 3.1 Untermenü "System"

*Navigation* 
■■ Experte → System

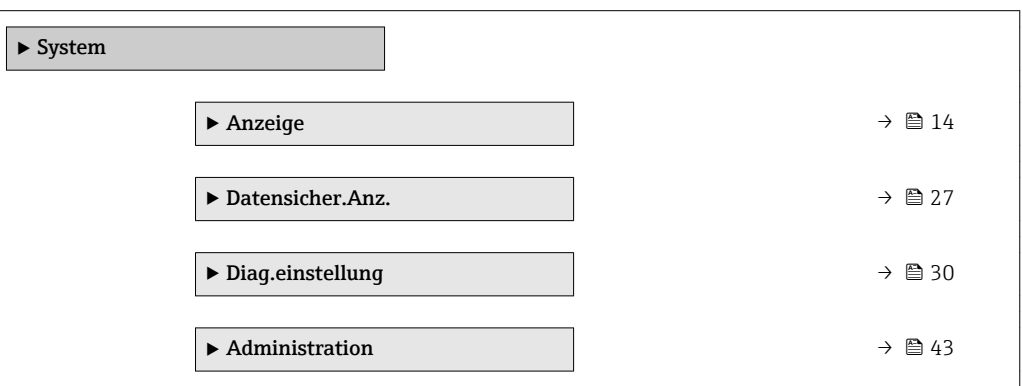

# 3.1.1 Untermenü "Anzeige"

*Navigation* 
■■ Experte → System → Anzeige

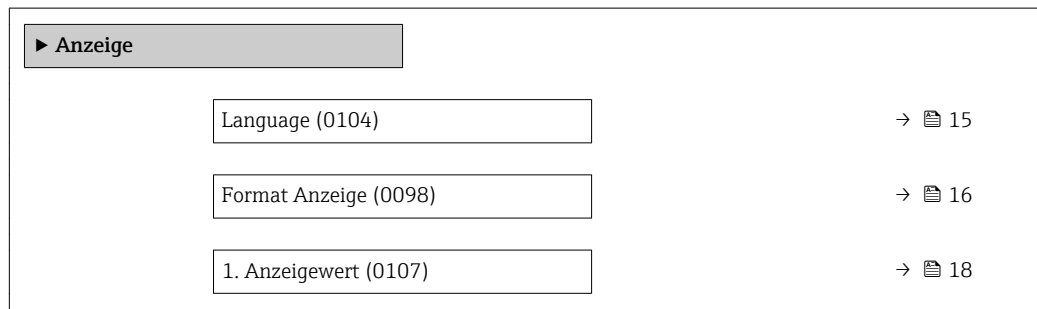

<span id="page-14-0"></span>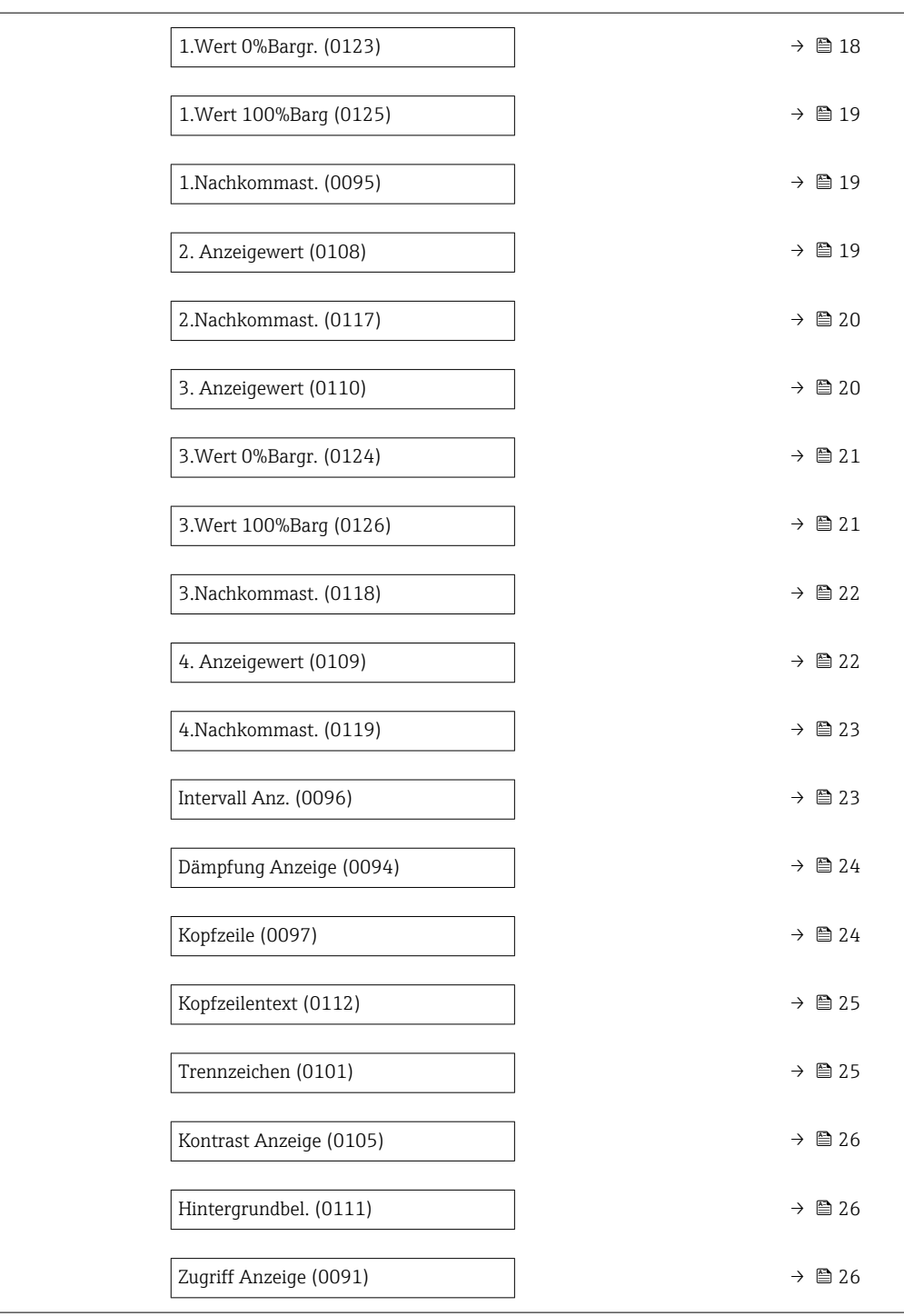

#### Language

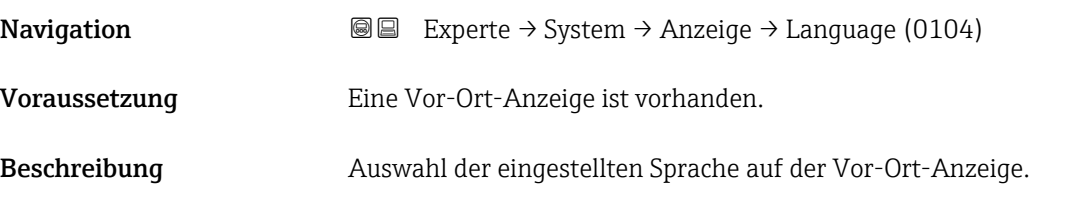

<span id="page-15-0"></span>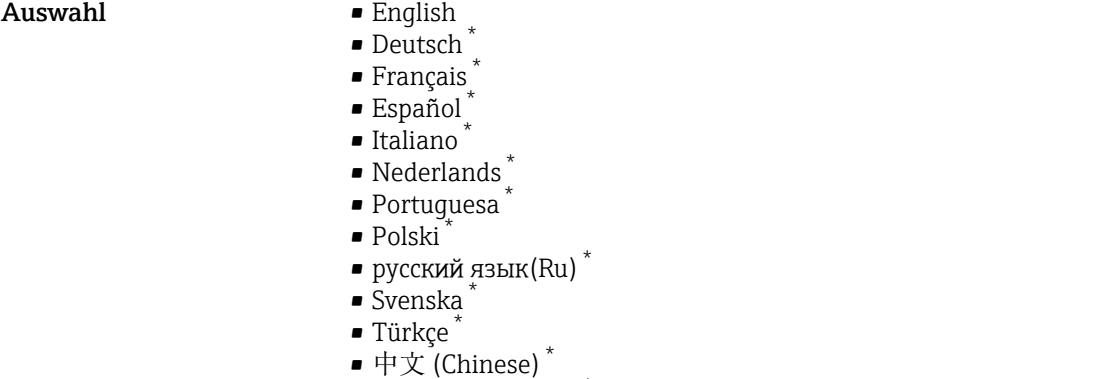

- 日本語 (Japanese)<sup>\*</sup>
- 한국어 (Korean) \*
- Bahasa Indonesia \*
- tiếng Việt (Vit) \*
- čeština (Czech) \*

Werkseinstellung English (alternativ ist die bestellte Sprache voreingestellt)

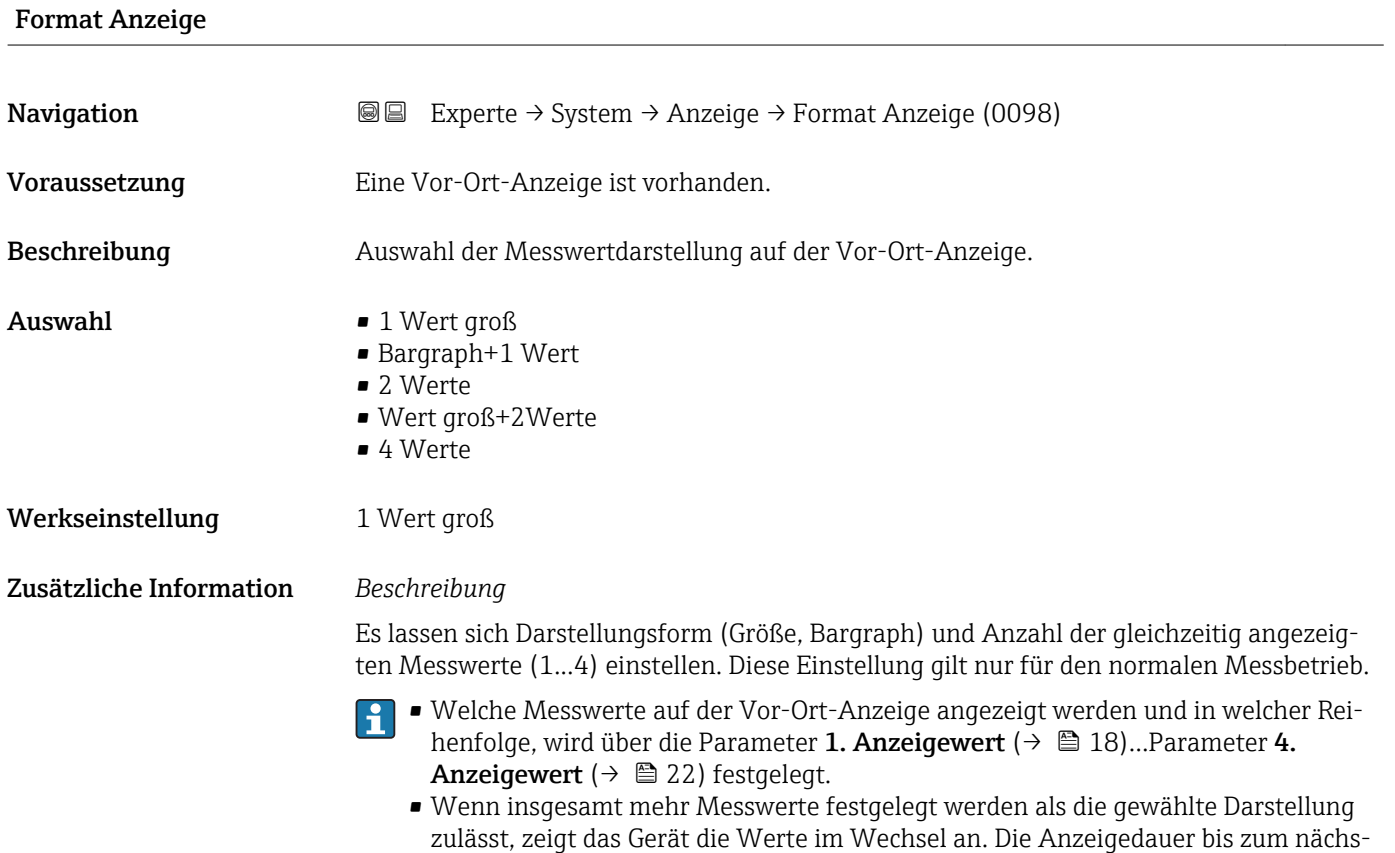

ten Wechsel wird über Parameter **Intervall Anz.** (→ 疊 23) eingestellt.

<sup>\*</sup> Sichtbar in Abhängigkeit von Bestelloptionen oder Geräteeinstellungen

Mögliche Messwertdarstellungen auf der Vor-Ort-Anzeige:

*Option "1 Wert groß"*

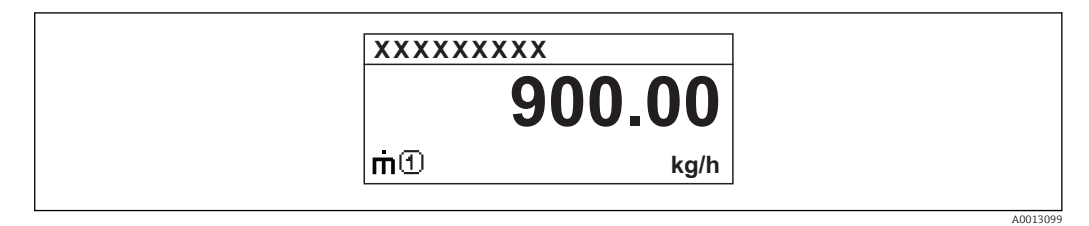

*Option "Bargraph+1 Wert"*

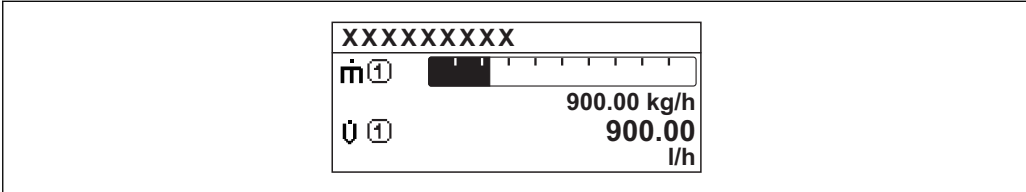

*Option "2 Werte"*

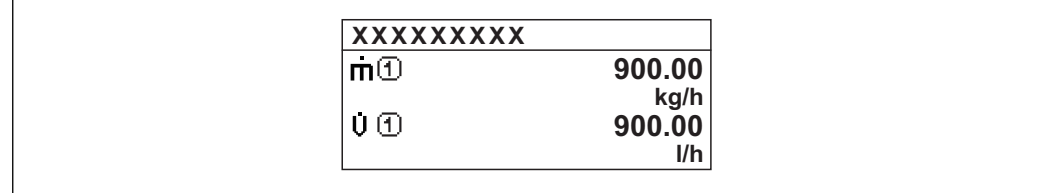

*Option "Wert groß+2Werte"*

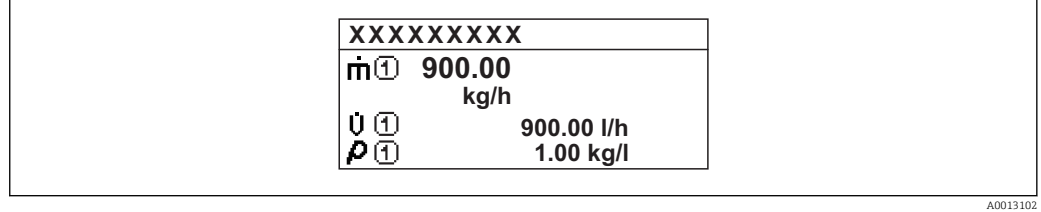

*Option "4 Werte"*

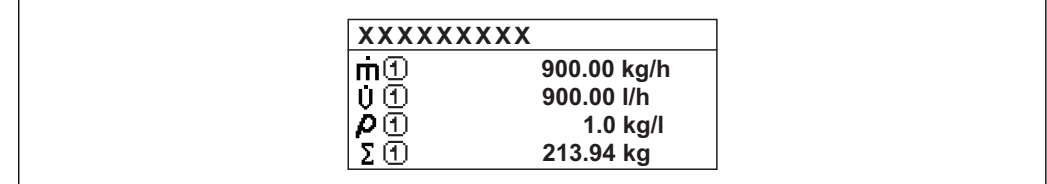

 $A0013103$ 

A00130

A0013100

<span id="page-17-0"></span>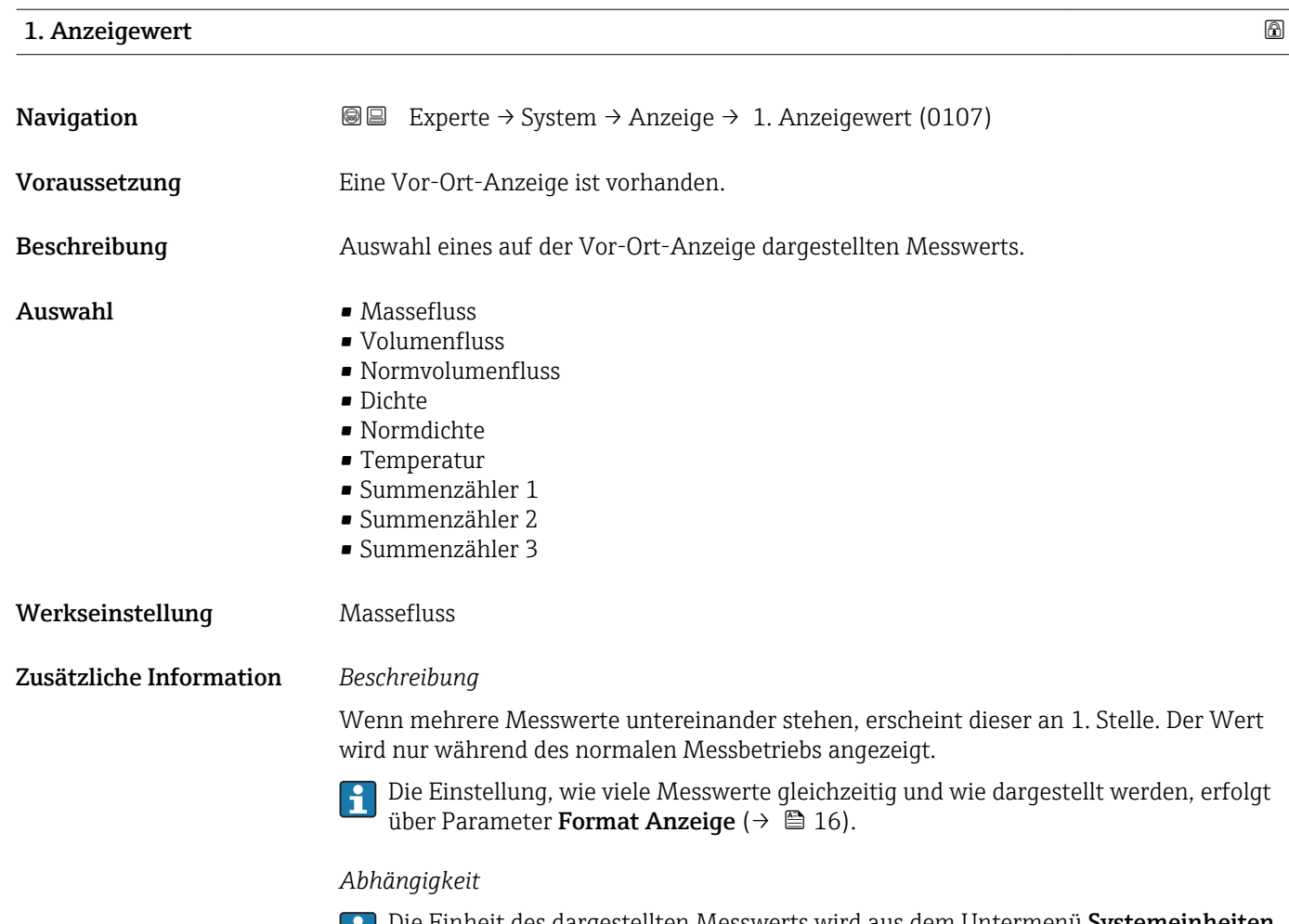

Die Einheit des dargestellten Messwerts wird aus dem Untermenü **Systemeinheiten** [\(→ 57\)](#page-56-0) übernommen.

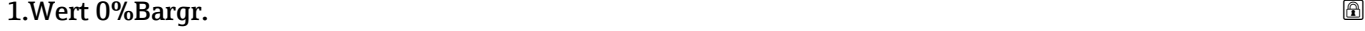

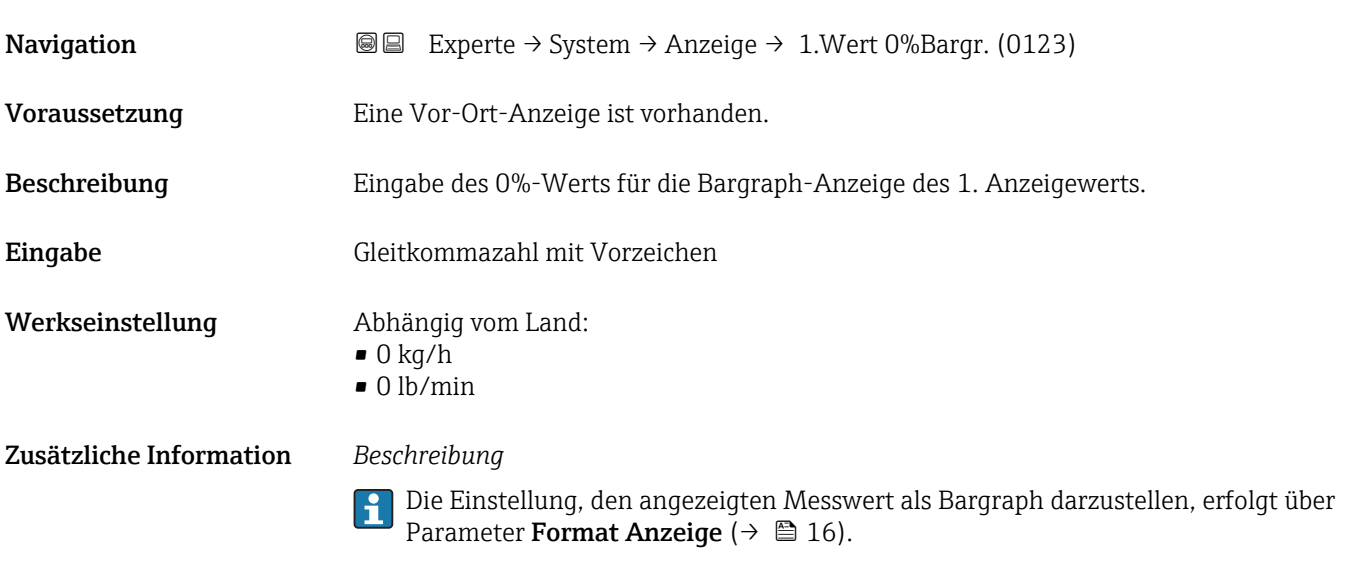

#### *Eingabe*

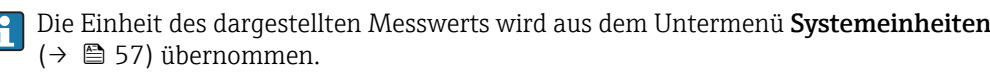

## <span id="page-18-0"></span>1.Wert 100%Barg

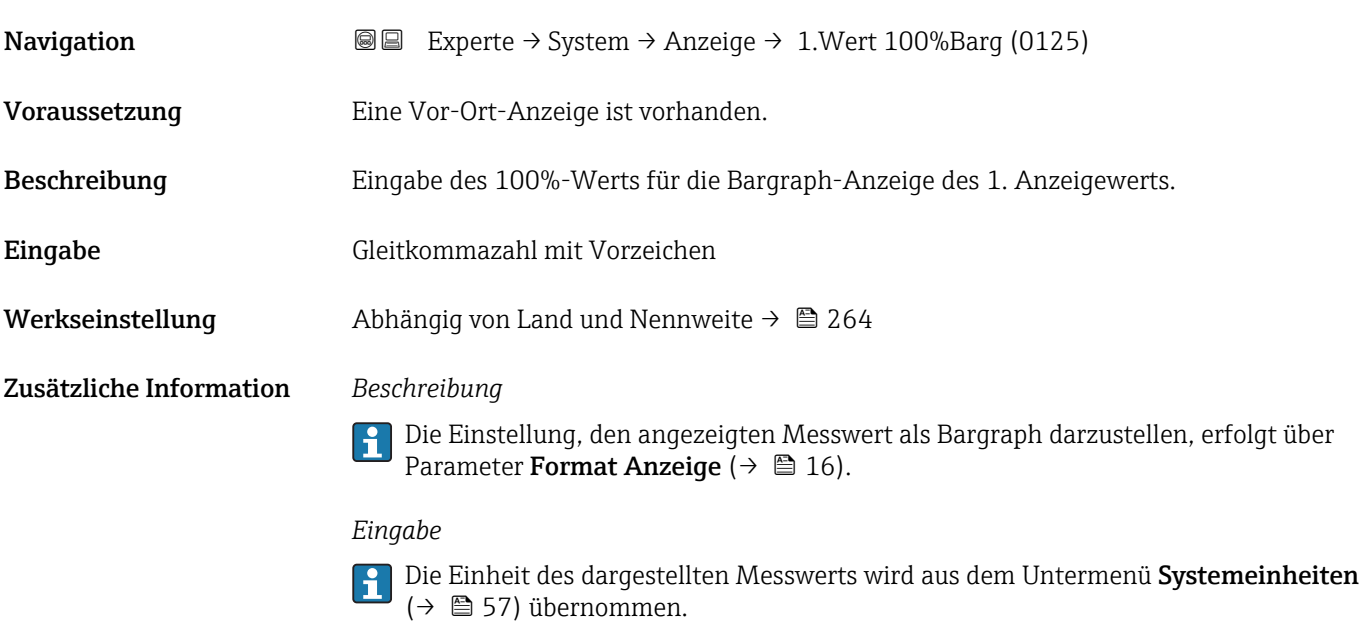

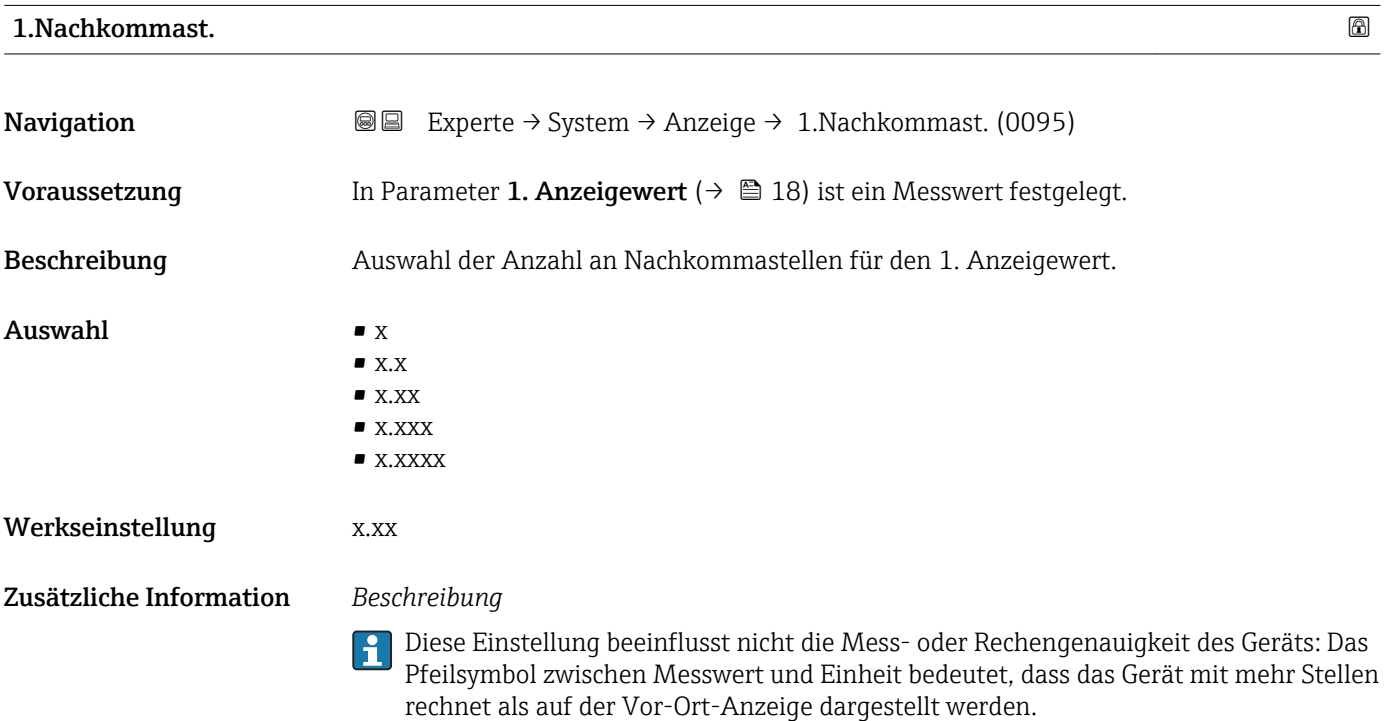

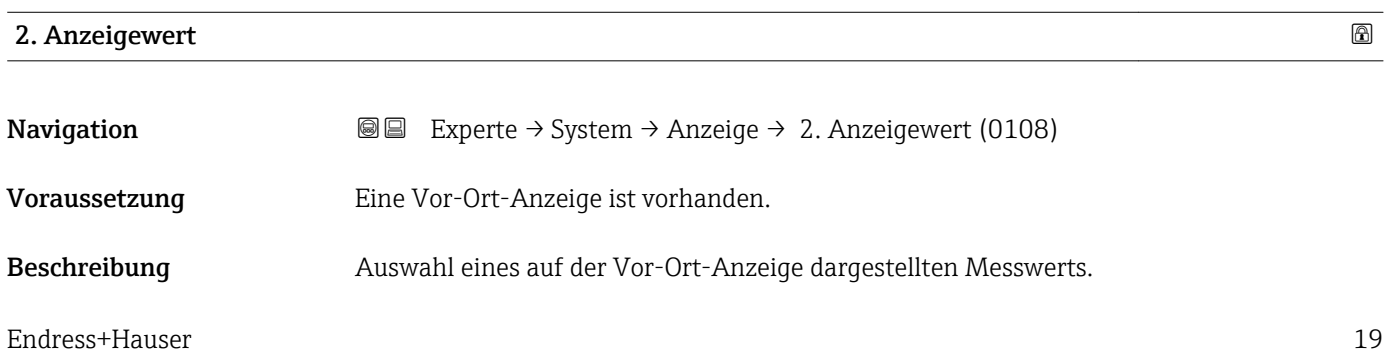

<span id="page-19-0"></span>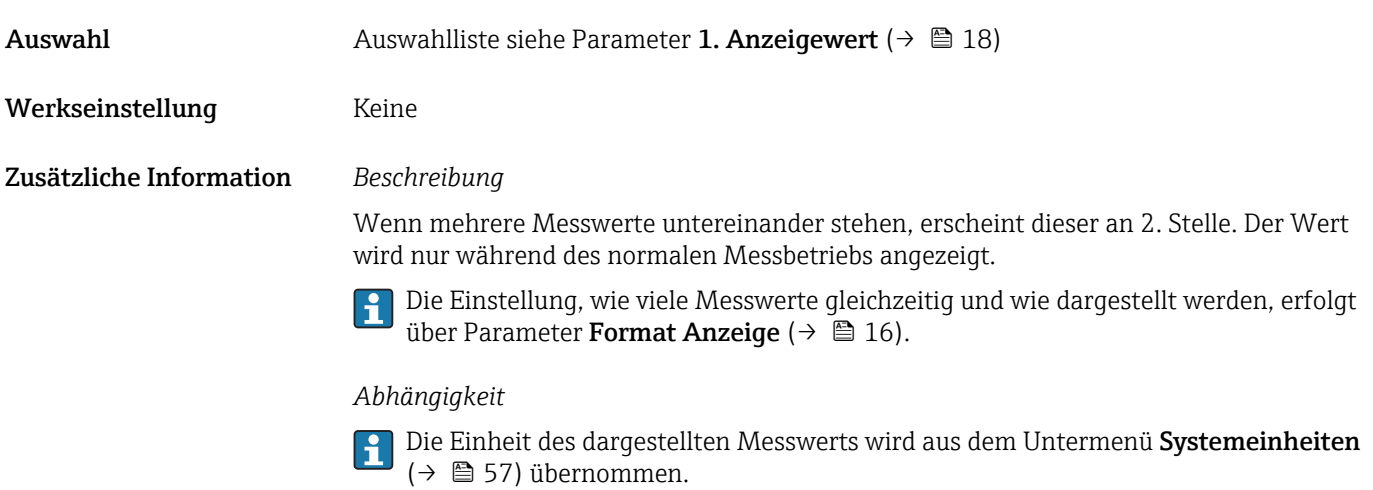

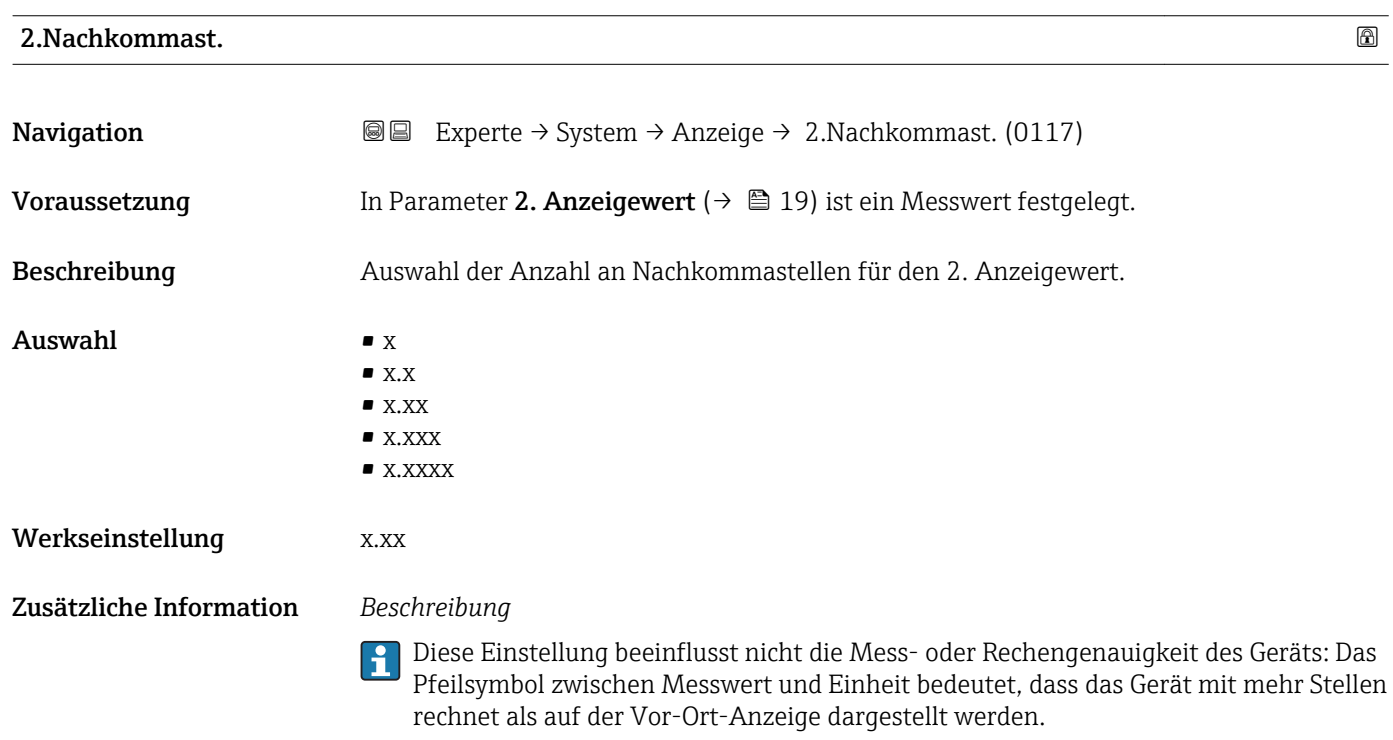

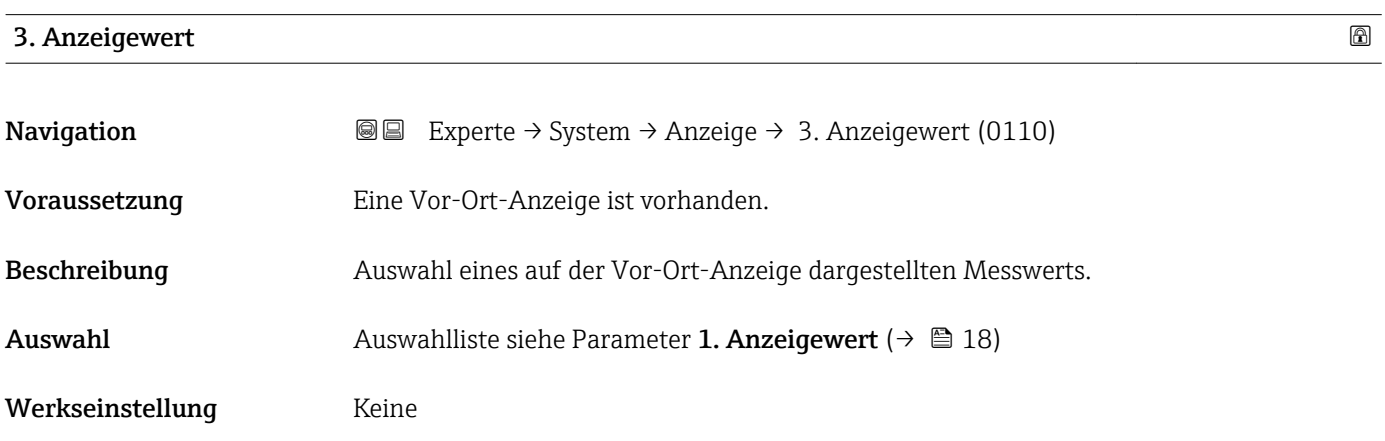

<span id="page-20-0"></span>Wenn mehrere Messwerte untereinander stehen, erscheint dieser an 3. Stelle. Der Wert wird nur während des normalen Messbetriebs angezeigt.

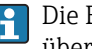

Die Einstellung, wie viele Messwerte gleichzeitig und wie dargestellt werden, erfolgt über Parameter Format Anzeige ( $→$   $\mathbb{E}$  16).

#### *Auswahl*

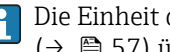

Die Einheit des dargestellten Messwerts wird aus dem Untermenü Systemeinheiten [\(→ 57\)](#page-56-0) übernommen.

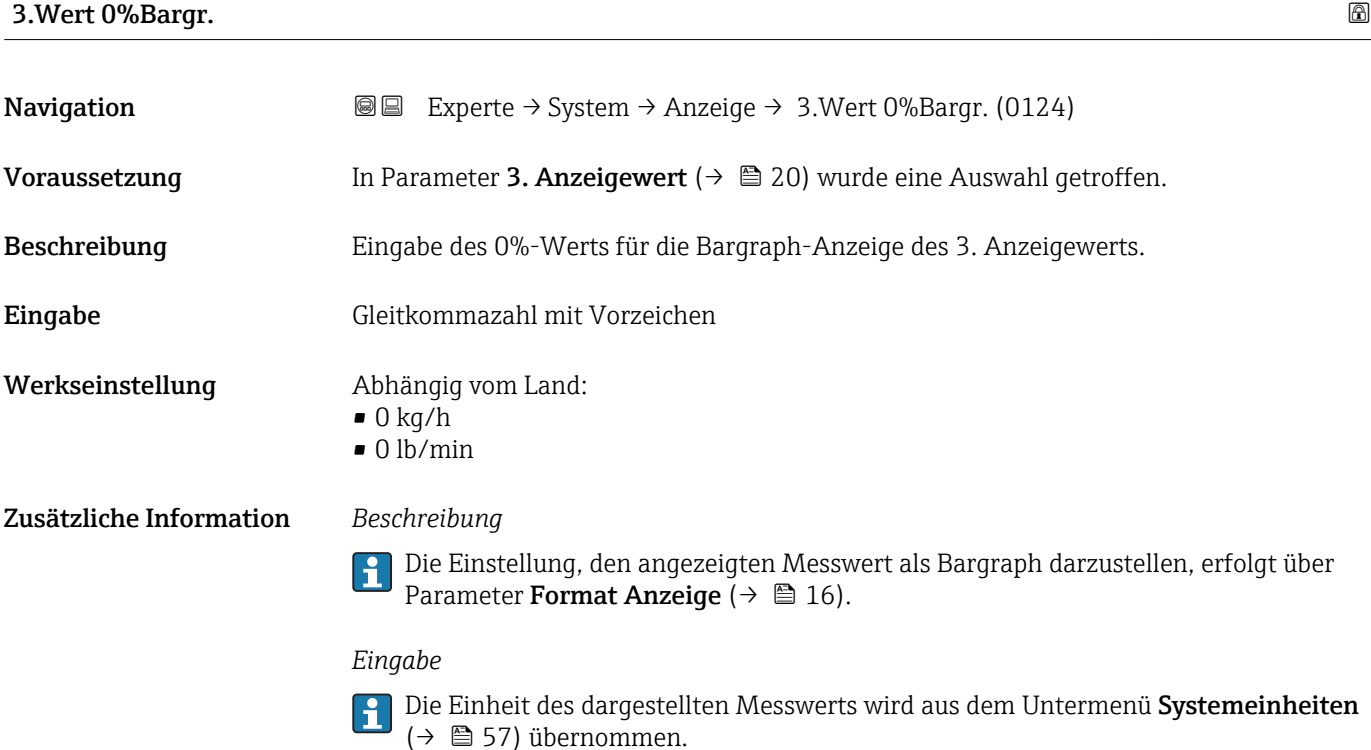

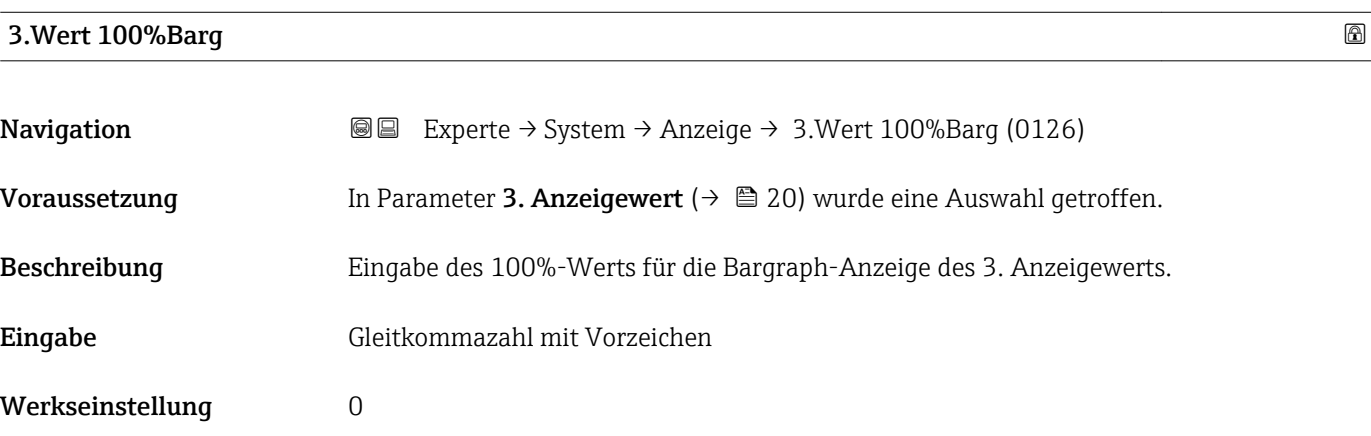

<span id="page-21-0"></span>Die Einstellung, den angezeigten Messwert als Bargraph darzustellen, erfolgt über  $\boxed{1}$ Parameter Format Anzeige ( $\rightarrow \Box$  16).

#### *Eingabe*

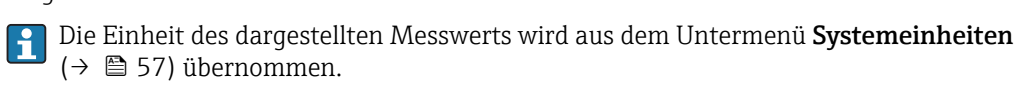

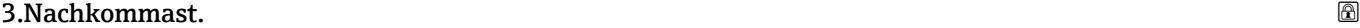

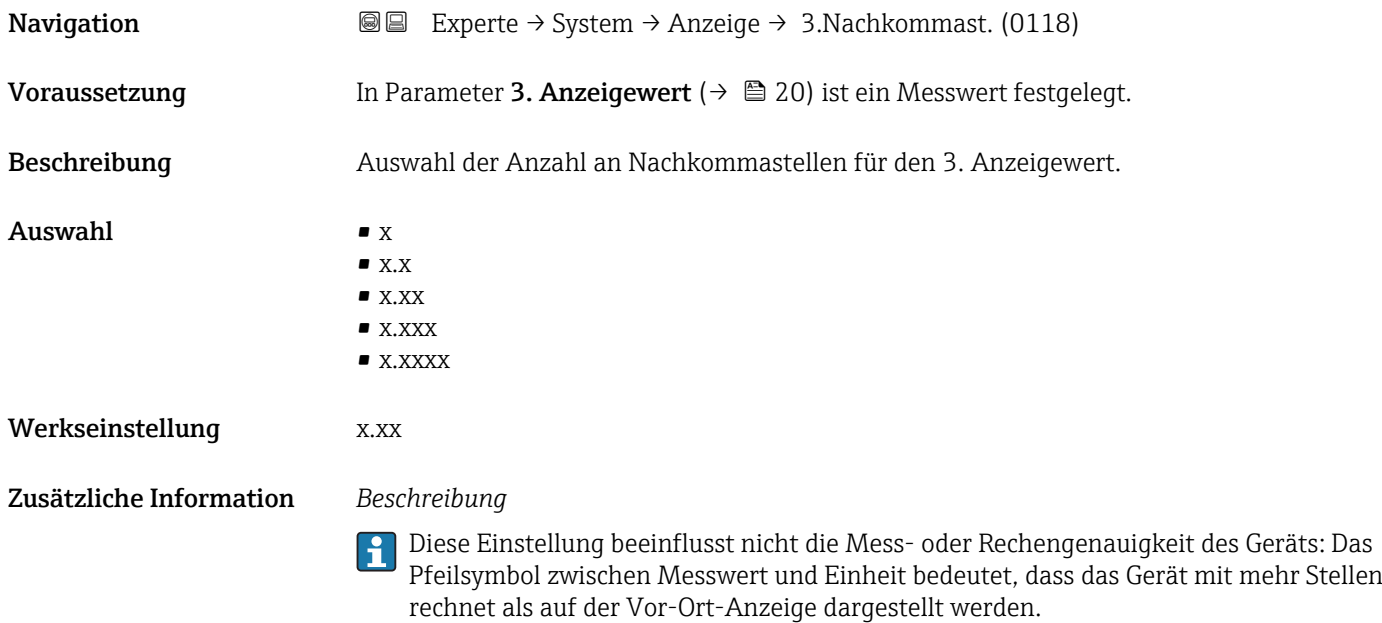

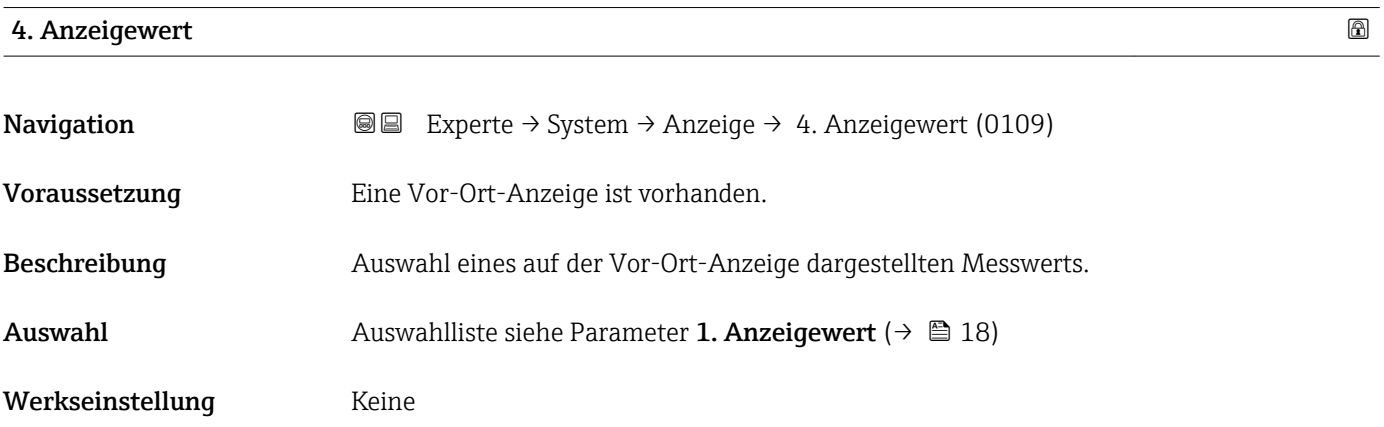

<span id="page-22-0"></span>Wenn mehrere Messwerte untereinander stehen, erscheint dieser an 4. Stelle. Der Wert wird nur während des normalen Messbetriebs angezeigt.

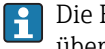

Die Einstellung, wie viele Messwerte gleichzeitig und wie dargestellt werden, erfolgt über Parameter **Format Anzeige** (→  $\stackrel{?}{=}$  16).

#### *Auswahl*

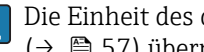

Die Einheit des dargestellten Messwerts wird aus dem Untermenü Systemeinheiten [\(→ 57\)](#page-56-0) übernommen.

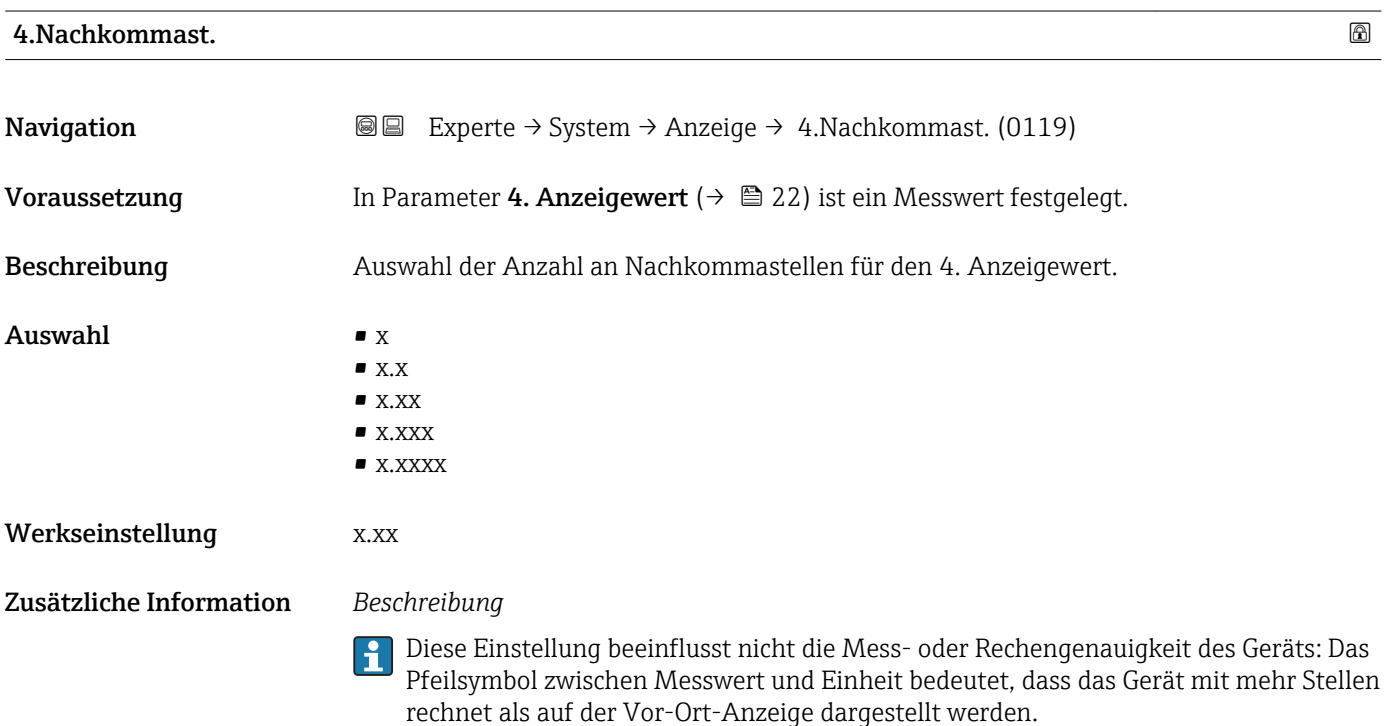

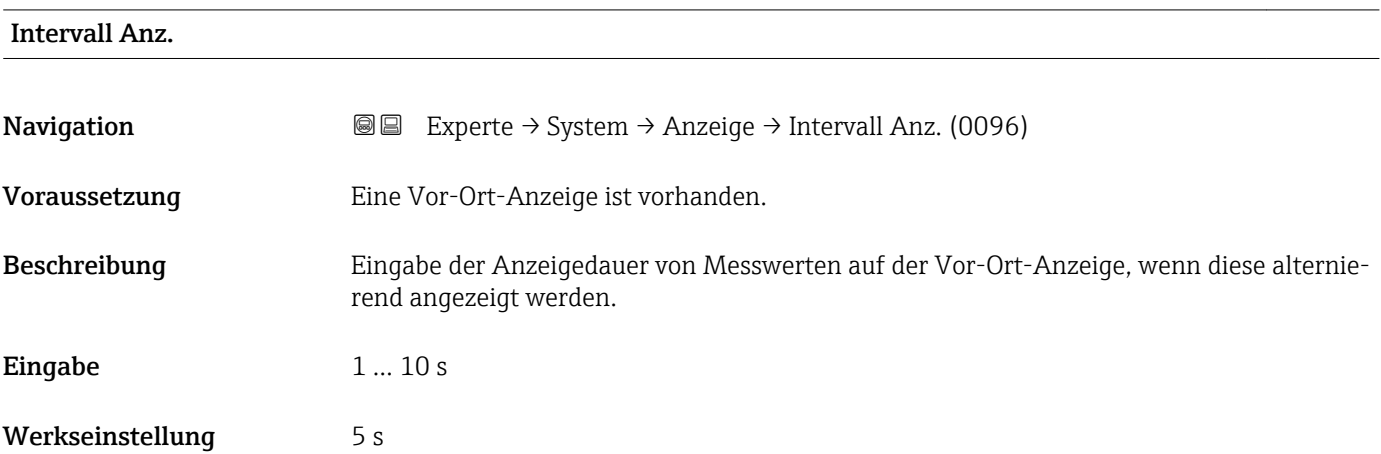

<span id="page-23-0"></span>Ein solcher Wechsel wird nur automatisch erzeugt, wenn mehr Messwerte festgelegt werden als aufgrund der gewählten Darstellungsform gleichzeitig auf der Vor-Ort- Anzeige angezeigt werden können.

• Welche Messwerte auf der Vor-Ort-Anzeige angezeigt werden, wird über die Para- $\boxed{2}$ meter 1. Anzeigewert (→  $\triangleq$  18)...Parameter 4. Anzeigewert (→  $\triangleq$  22) festgelegt.

• Die Darstellungsform der angezeigten Messwerte wird über Parameter Format Anzeige ( $\rightarrow$   $\blacksquare$  16) festgelegt.

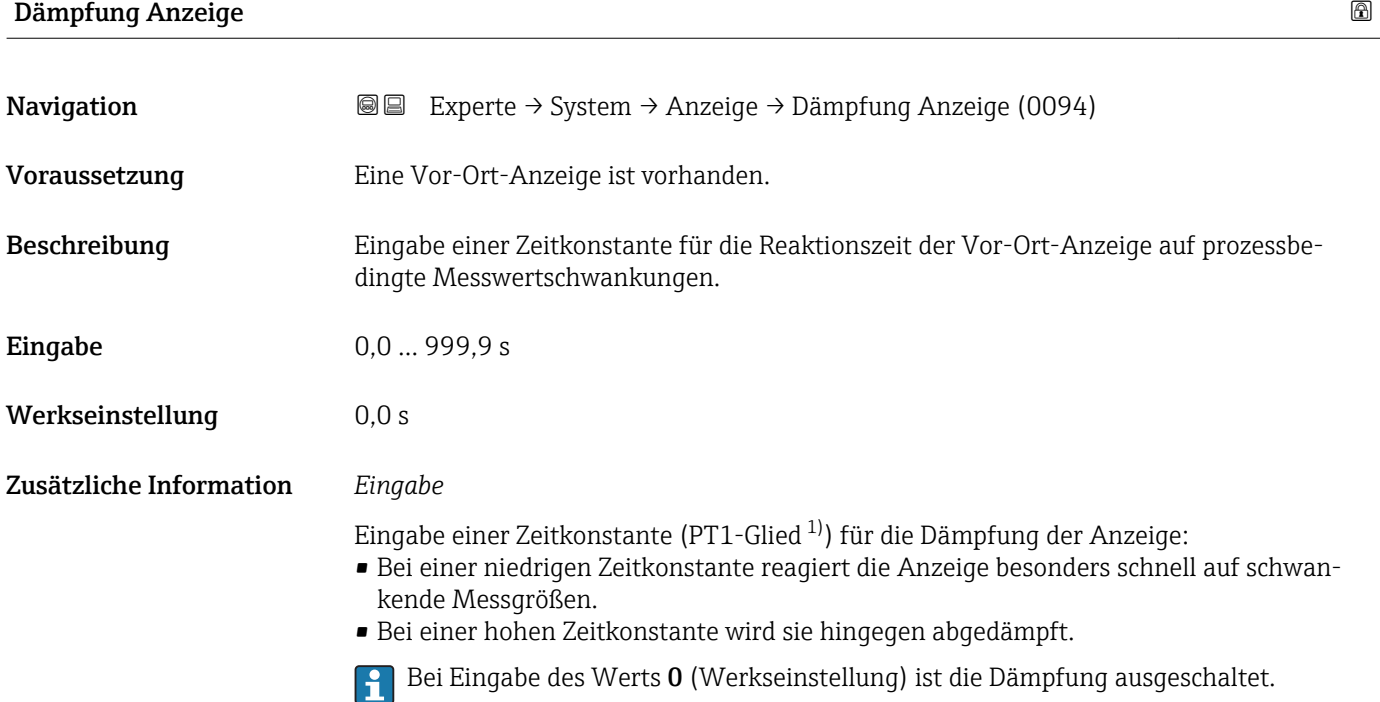

| Kopfzeile               |                                                                                     | a |
|-------------------------|-------------------------------------------------------------------------------------|---|
| Navigation              | Experte → System → Anzeige → Kopfzeile (0097)<br>88                                 |   |
| Voraussetzung           | Eine Vor-Ort-Anzeige ist vorhanden.                                                 |   |
| Beschreibung            | Auswahl des Kopfzeileninhalts der Vor-Ort-Anzeige.                                  |   |
| Auswahl                 | $\blacksquare$ Messstellenbez.<br>$\blacksquare$ Freitext                           |   |
| Werkseinstellung        | Messstellenbez.                                                                     |   |
| Zusätzliche Information | Beschreibung<br>Der Kopfzeilentext erscheint nur während des normalen Messbetriebs. |   |

<sup>1)</sup> Proportionales Übertragungsverhalten mit Verzögerung 1. Ordnung

<span id="page-24-0"></span>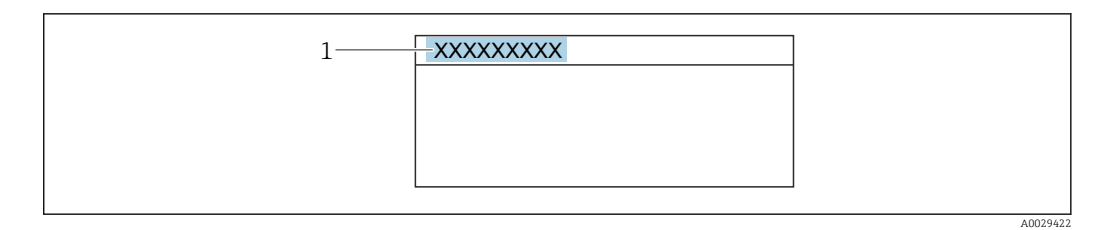

*1 Position des Kopfzeilentexts auf der Anzeige*

#### *Auswahl*

- Messstellenbez. Wird in Parameter Messstellenbez. ( $\rightarrow$   $\blacksquare$  240) definiert.
- Freitext
- Wird in Parameter Kopfzeilentext ( $\rightarrow \Box$  25) definiert.

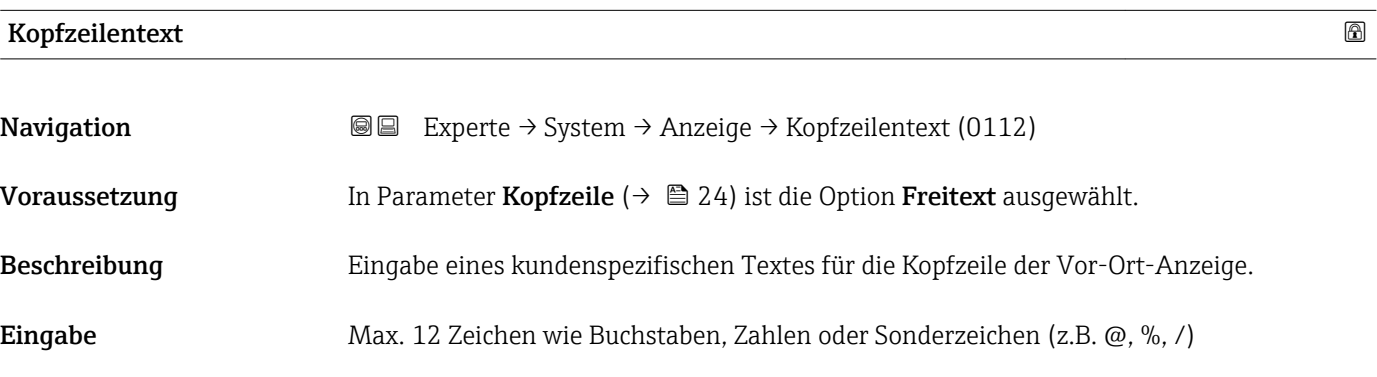

Werkseinstellung **-----------**

Zusätzliche Information *Beschreibung*

Der Kopfzeilentext erscheint nur während des normalen Messbetriebs.

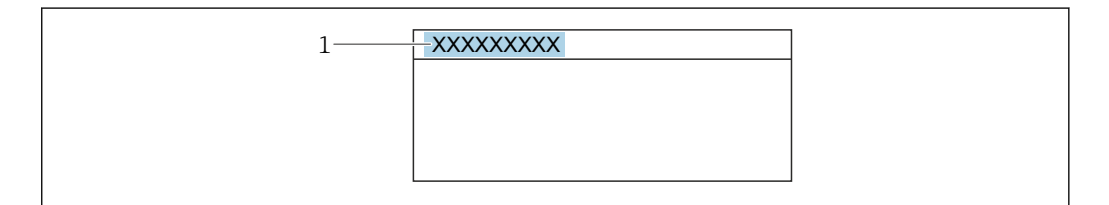

*1 Position des Kopfzeilentexts auf der Anzeige*

#### *Eingabe*

Wie viele Zeichen angezeigt werden, ist abhängig von den verwendeten Zeichen.

# Trennzeichen Navigation  $\text{□}$  Experte → System → Anzeige → Trennzeichen (0101) Voraussetzung Eine Vor-Ort-Anzeige ist vorhanden.

Endress+Hauser 25

A0029422

<span id="page-25-0"></span>Beschreibung Auswahl des Trennzeichens für die Dezimaldarstellung von Zahlenwerten.

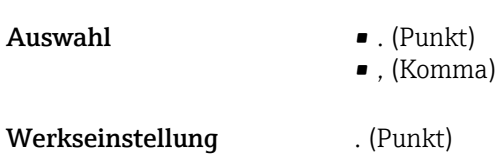

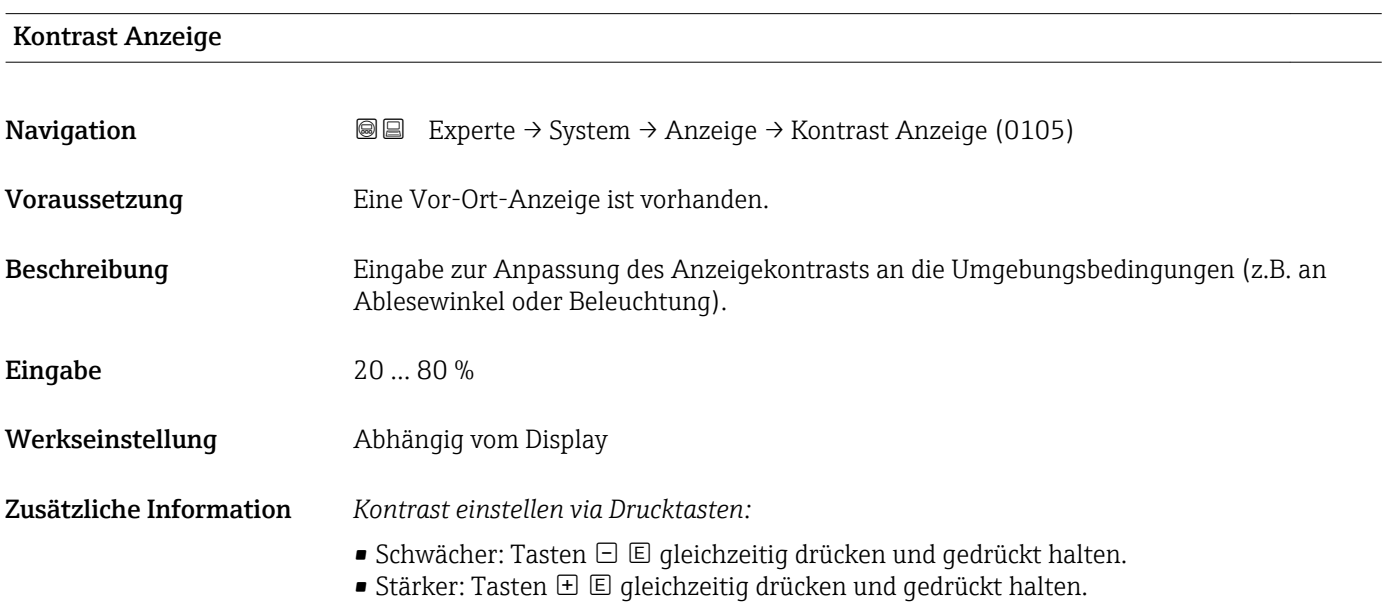

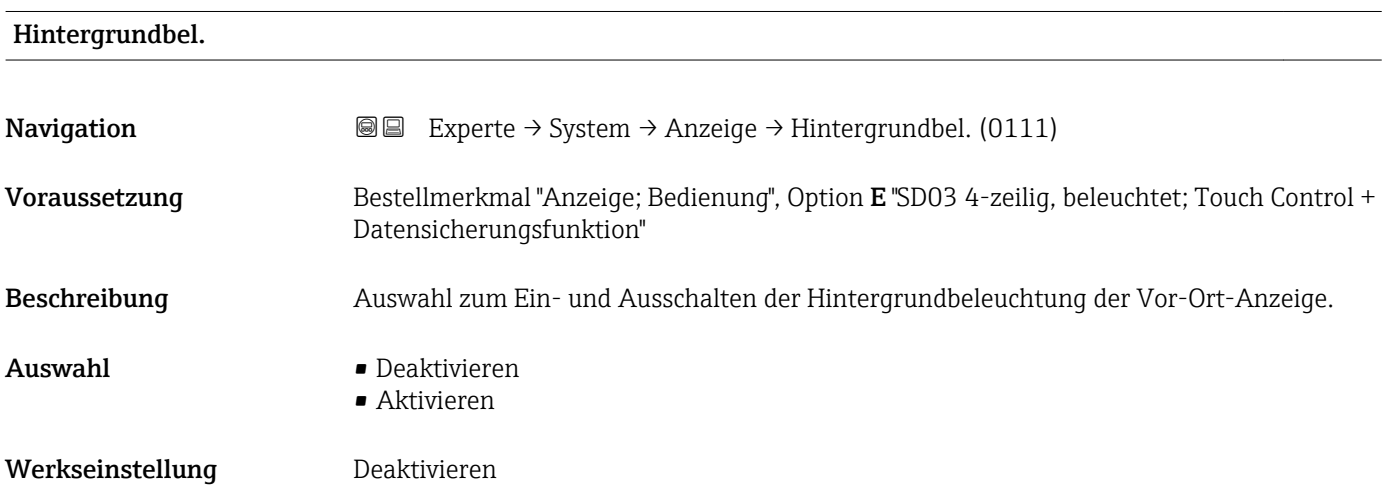

#### Zugriff Anzeige

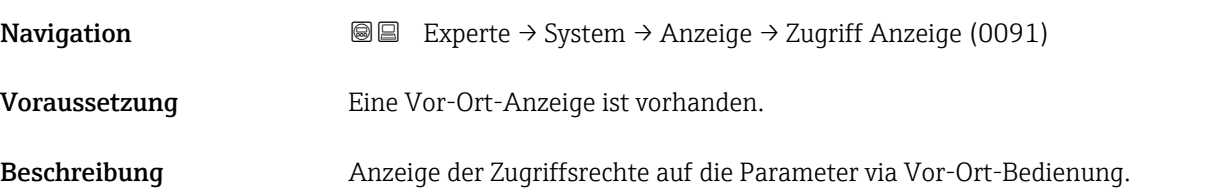

# <span id="page-26-0"></span>Anzeige **• Bediener** • Instandhalter Werkseinstellung Bediener Zusätzliche Information *Beschreibung* Wenn vor einem Parameter das  $@$ -Symbol erscheint, ist er mit den aktuellen Zugriffsrechten über die Vor-Ort-Anzeige nicht änderbar.

Die Zugriffsrechte sind über Parameter Freig.code eing. ( $\rightarrow \Box$  14) änderbar. R

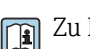

Zu Parameter Freig.code eing. [\(→ 14\)](#page-13-0): Betriebsanleitung zum Gerät, Kapitel "Schreibschutz aufheben via Freigabecode"  $\rightarrow \blacksquare$  7

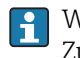

Wenn ein zusätzlicher Schreibschutz aktiviert ist, schränkt dieser die aktuellen Zugriffsrechte weiter ein.

*Anzeige*

Detaillierte Angaben zu den Zugriffsrechten: Betriebsanleitung zum Gerät, Kapitel "Anwenderrollen und ihre Zugriffsrechte" und "Bedienphilosophie" → ■ 7

### 3.1.2 Untermenü "Datensicher.Anz."

*Navigation* Experte → System → Datensicher.Anz.

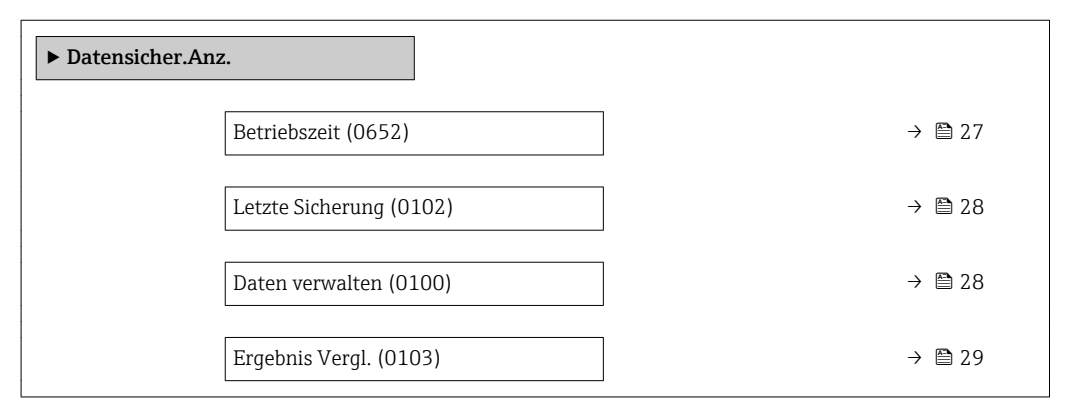

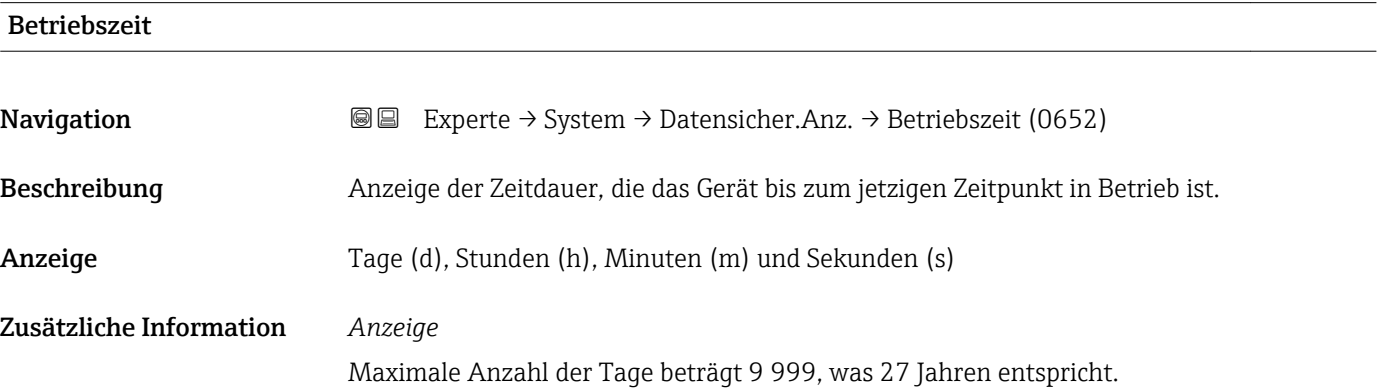

<span id="page-27-0"></span>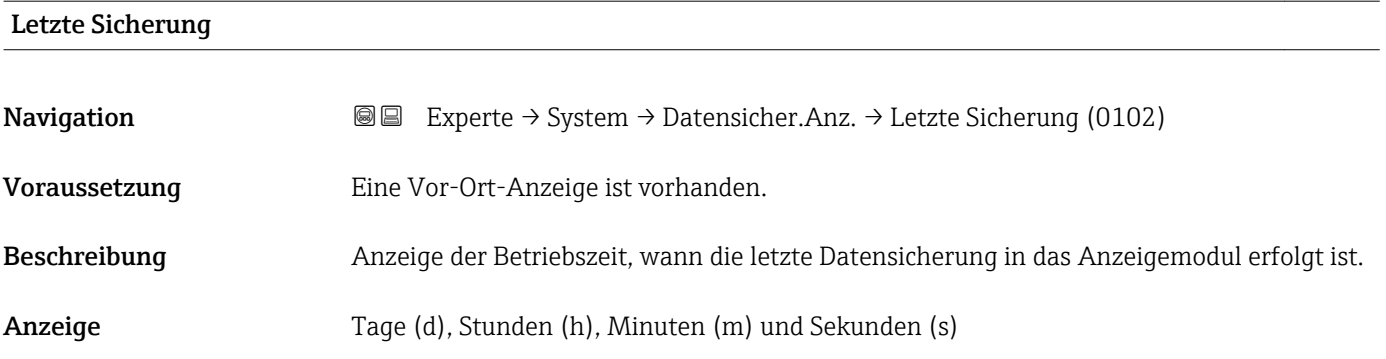

#### Daten verwalten

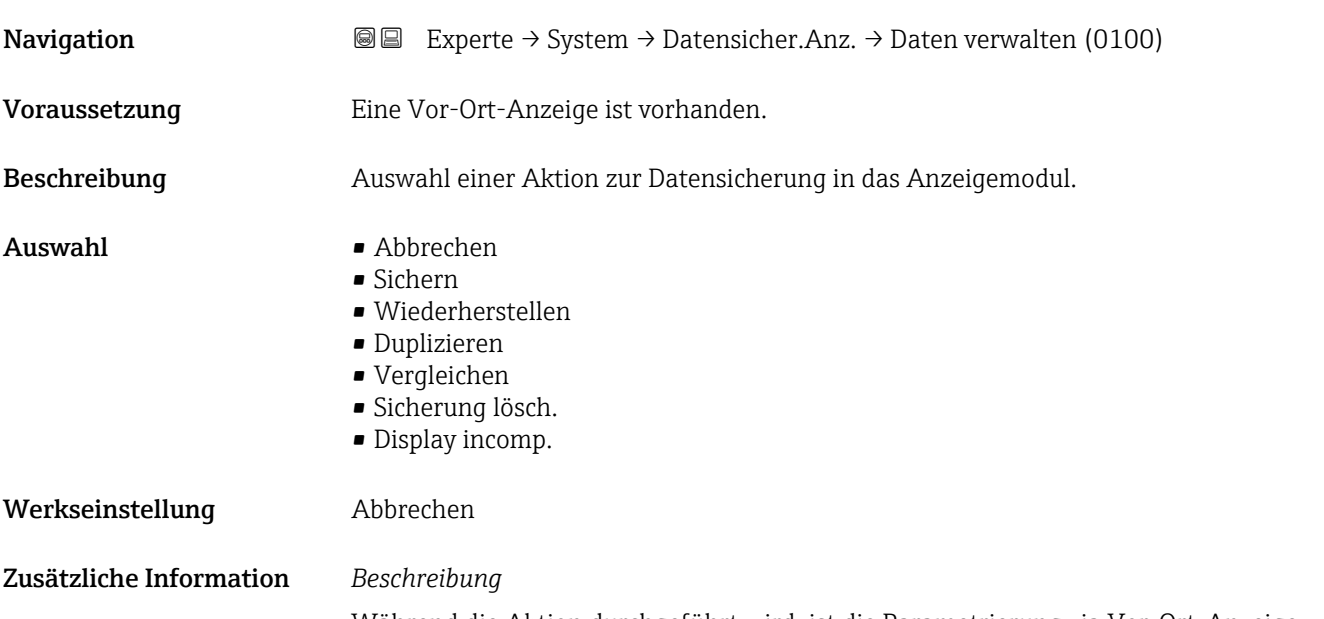

Während die Aktion durchgeführt wird, ist die Parametrierung via Vor-Ort-Anzeige gesperrt.

1 Zur Statusmeldung im Bedientool: Parameter Sicherung Status (→ ■ 29)

#### *Auswahl*

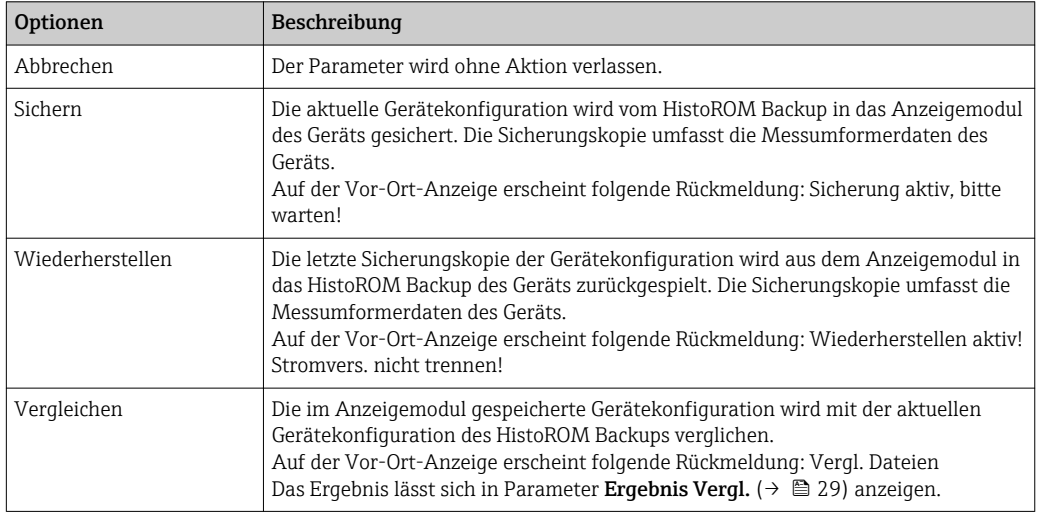

<span id="page-28-0"></span>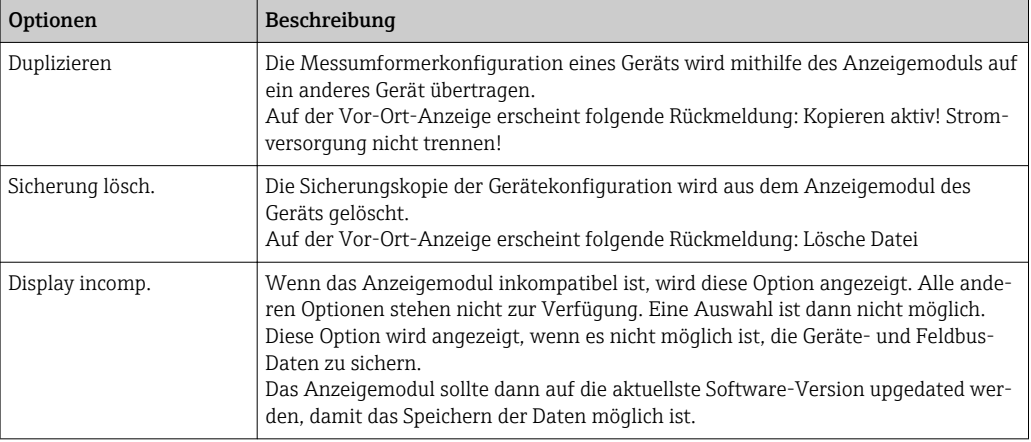

Für ein Update des Anzeigemoduls auf die aktuellste Software-Version: Wenden Sie sich an Ihre zuständige Endress+Hauser-Serviceorganisation.

#### *HistoROM*

Ein HistoROM ist ein "nichtflüchtiger" Gerätespeicher in Form eines EEPROM.

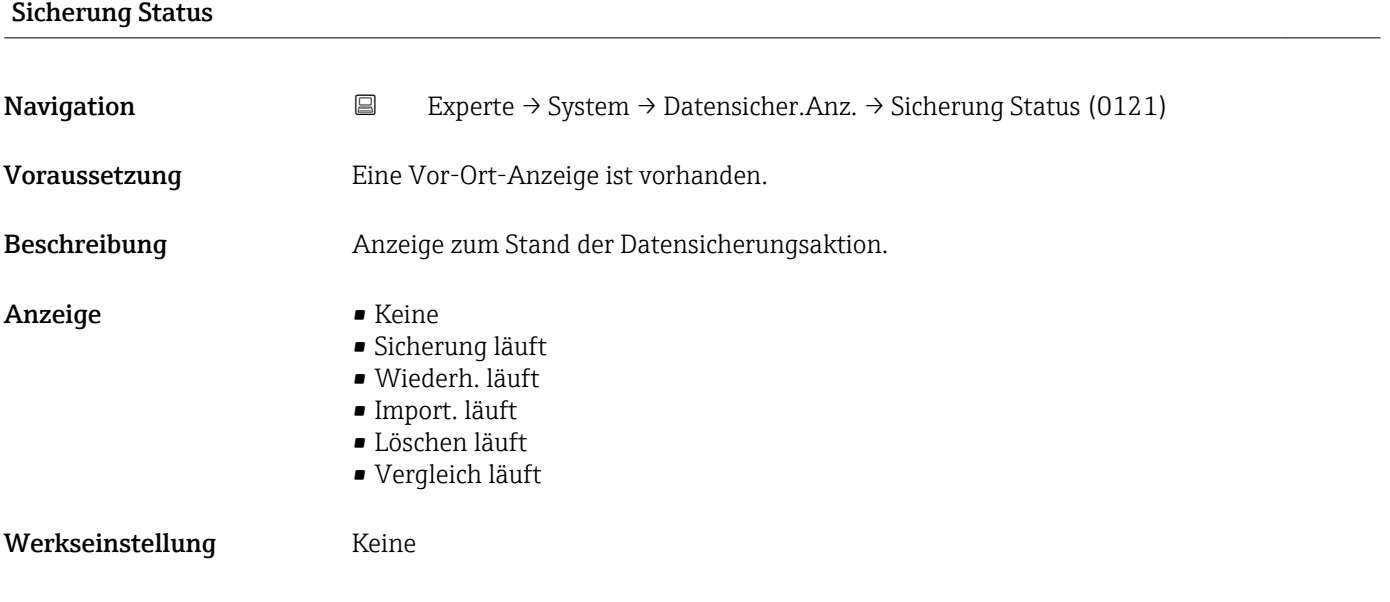

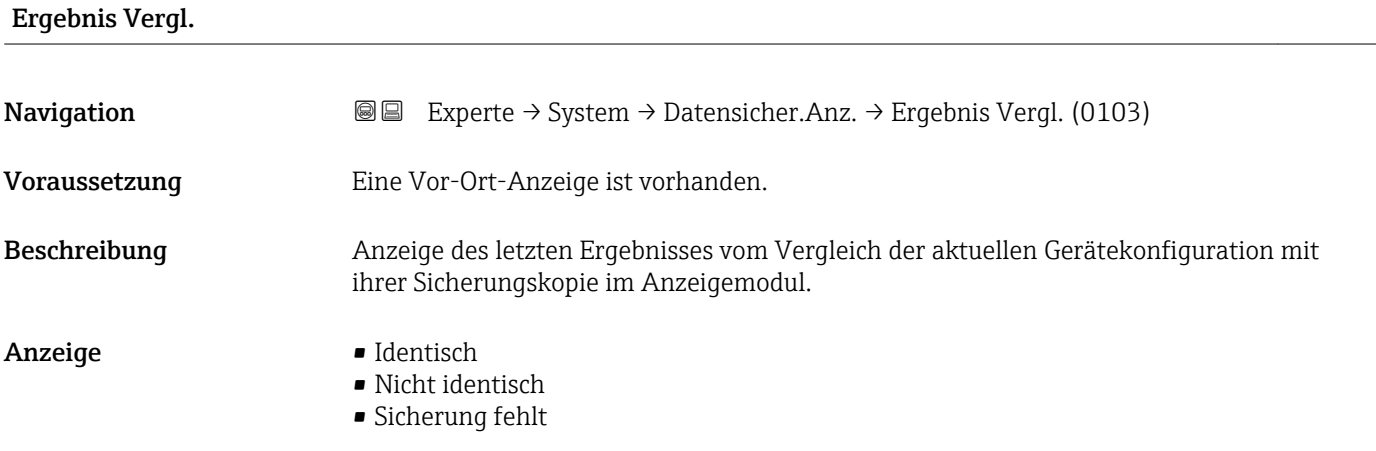

- Daten defekt
- Ungeprüft
- Datens. n. komp.

<span id="page-29-0"></span>Werkseinstellung Ungeprüft

Zusätzliche Information *Beschreibung*

Der Vergleich wird über die Option Vergleichen in Parameter Daten verwalten  $(\rightarrow \triangleq 28)$  gestartet.

#### *Auswahl*

- Identisch
	- Die aktuelle Gerätekonfiguration des HistoROM stimmt mit ihrer Sicherungskopie im Anzeigemodul überein.
	- Wenn die Messumformerkonfiguration eines anderen Geräts auf das Gerät via Anzeigemodul und Option Duplizieren in Parameter Daten verwalten (→  $\triangleq$  28) übertragen wurde, stimmt die aktuelle Gerätekonfiguration des HistoROM mit ihrer Sicherungskopie im Anzeigemodul nur zum Teil überein: Die Einstellungen bezüglich Messumformer sind nicht identisch.
- Nicht identisch

Die aktuelle Gerätekonfiguration des HistoROM stimmt nicht mit ihrer Sicherungskopie im Anzeigemodul überein.

• Sicherung fehlt

Von der Gerätekonfiguration des HistoROM existiert keine Sicherungskopie im Anzeigemodul.

• Daten defekt

Die aktuelle Gerätekonfiguration des HistoROM ist mit ihrer Sicherungskopie im Anzeigemodul nicht kompatibel oder fehlerhaft.

• Ungeprüft

Es wurde noch kein Vergleich zwischen der Gerätekonfiguration des HistoROM und ihrer Sicherungskopie im Anzeigemodul durchgeführt.

• Datens. n. komp.

Die Sicherungskopie im Anzeigemodul ist mit dem Gerät nicht kompatibel.

#### *HistoROM*

Ein HistoROM ist ein "nichtflüchtiger" Gerätespeicher in Form eines EEPROM.

### 3.1.3 Untermenü "Diag.einstellung"

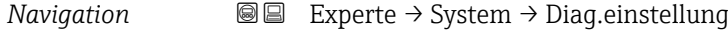

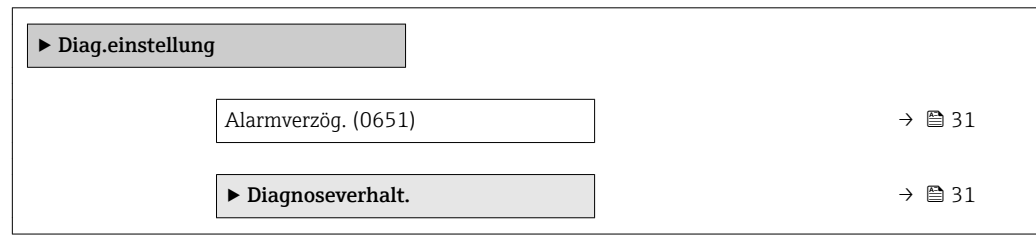

<span id="page-30-0"></span>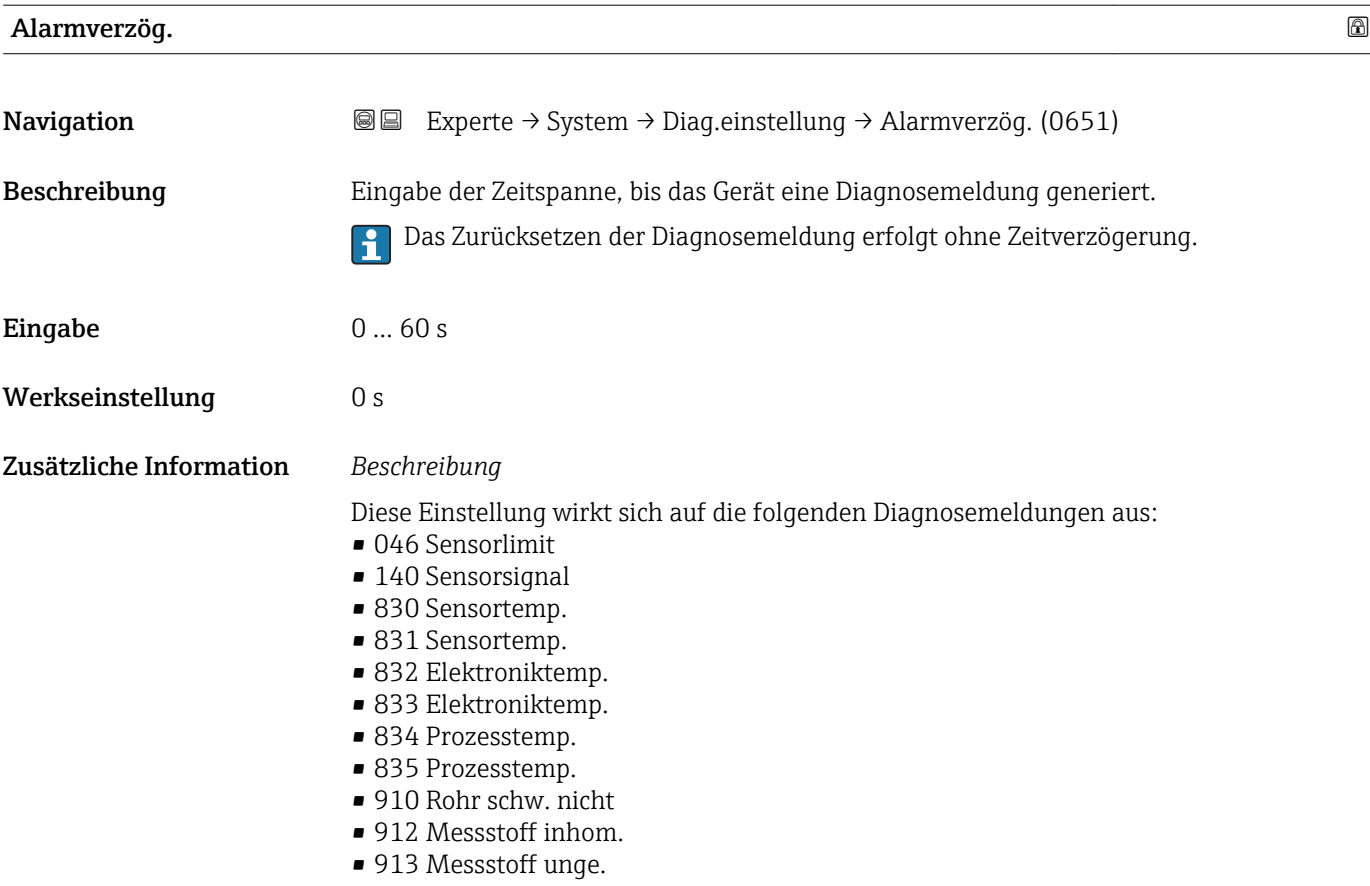

#### Untermenü "Diagnoseverhalt."

Jeder Diagnoseinformation ist ab Werk ein bestimmtes Diagnoseverhalten zugeordnet. Diese Zuordnung kann der Anwender bei bestimmten Diagnoseinformationen im Untermenü Diagnoseverhalt. ( $\rightarrow \Box$  31) ändern.

Die folgenden Optionen stehen in den Parametern Zuordnung Verhalten Diagnosenr. xxx zur Verfügung:

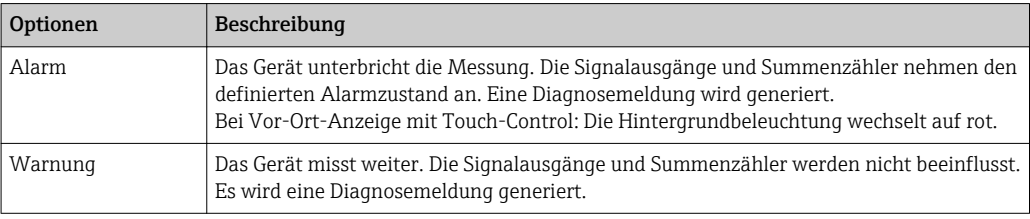

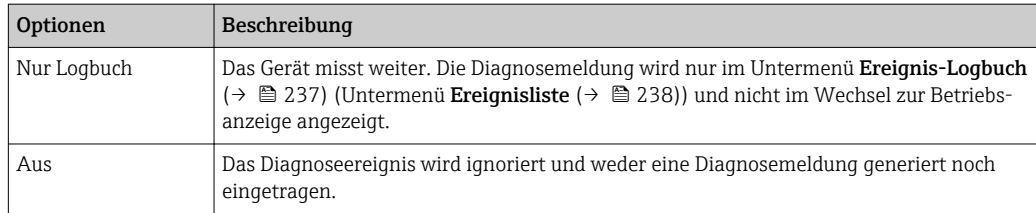

Zuordnung des Status eines Diagnoseereignisses.

Die folgenden Optionen stehen in den Parametern Zuordnung Status Diagnosenr. xxx zur Verfügung:

• Bad

Der Status des Eingangswerts (PV) ist Bad.

• Uncertain

Der Status des Eingangswerts (PV) ist Uncertain.

• Good

Der Status des Eingangswerts (PV) ist Good.

Eine Auflistung aller Diagnoseereignisse: Betriebsanleitung zum Gerät [→ 7](#page-6-0)

*Navigation* 
■■ Experte → System → Diag.einstellung → Diagnoseverhalt.

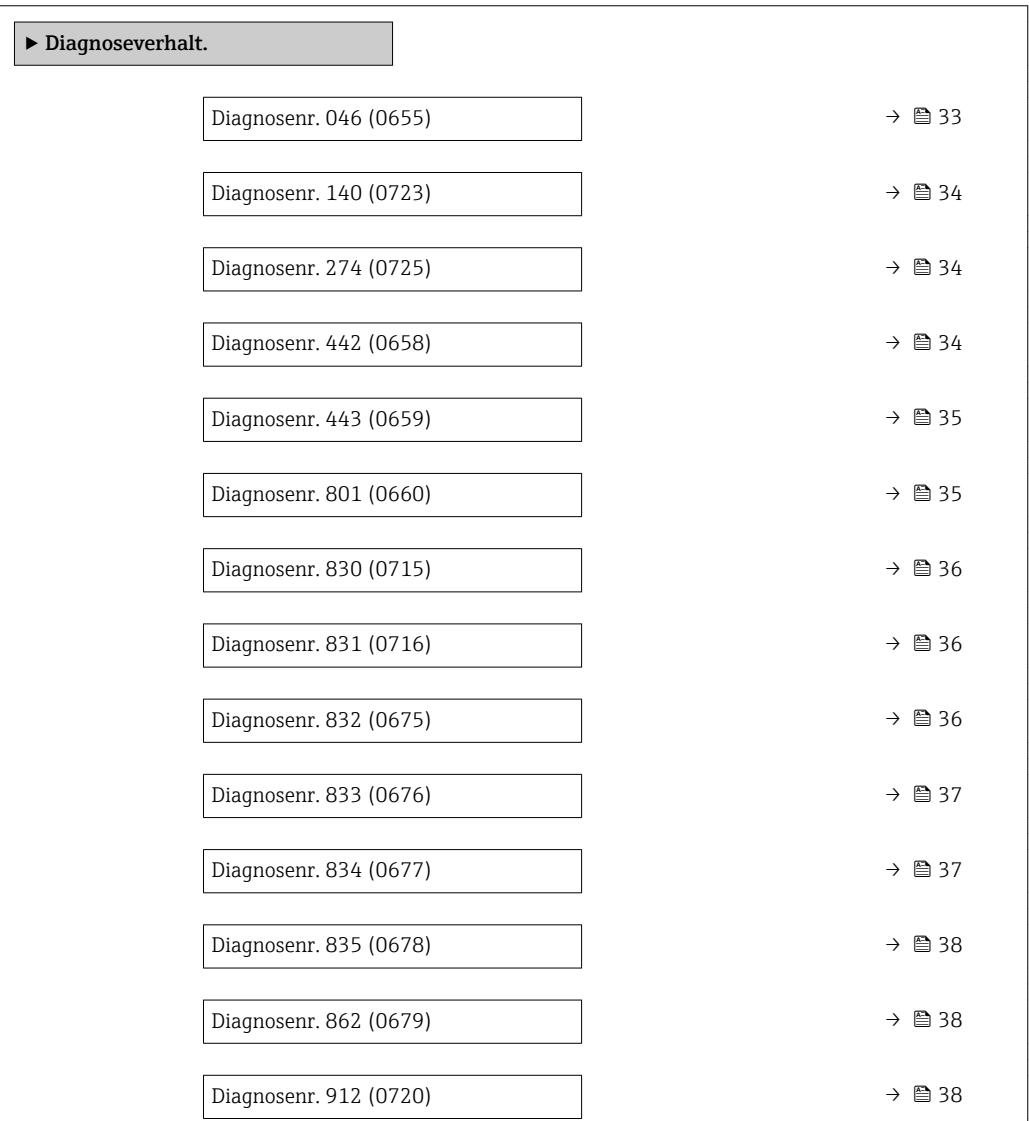

<span id="page-32-0"></span>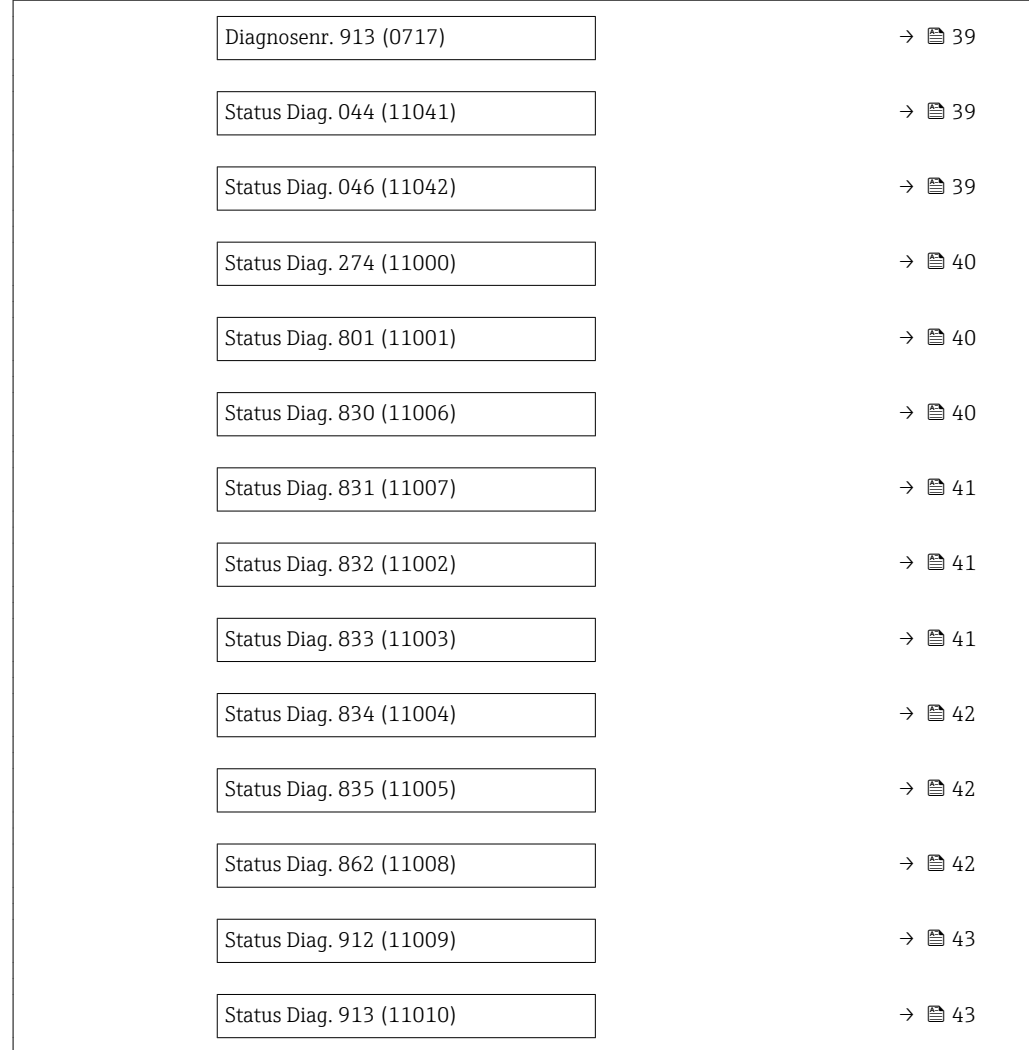

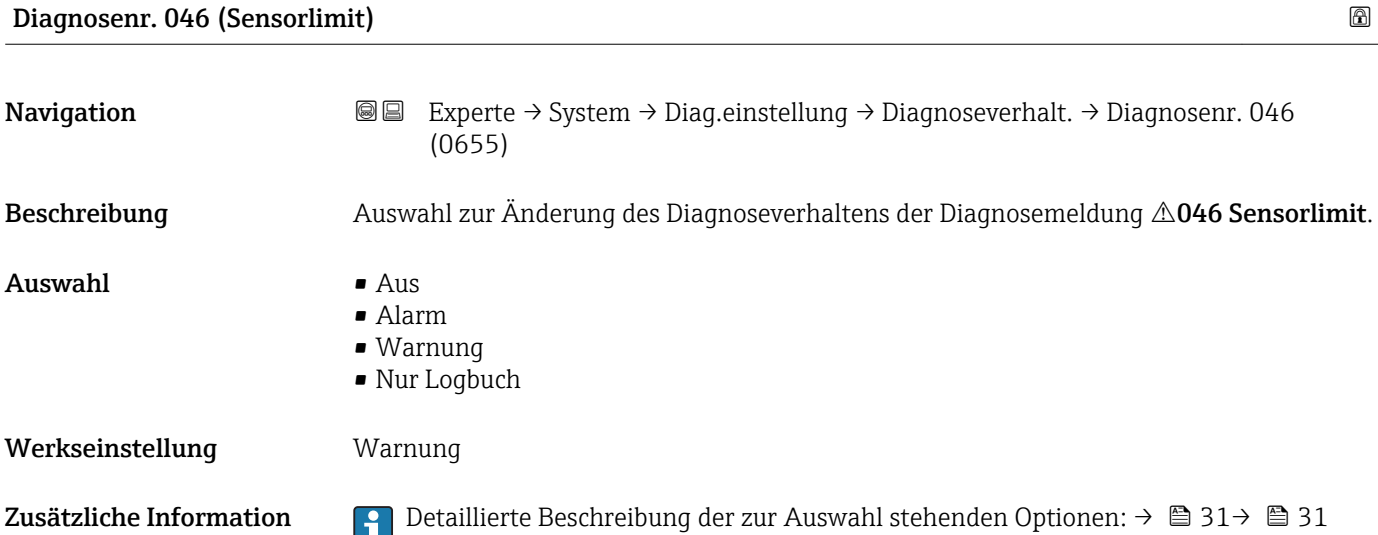

<span id="page-33-0"></span>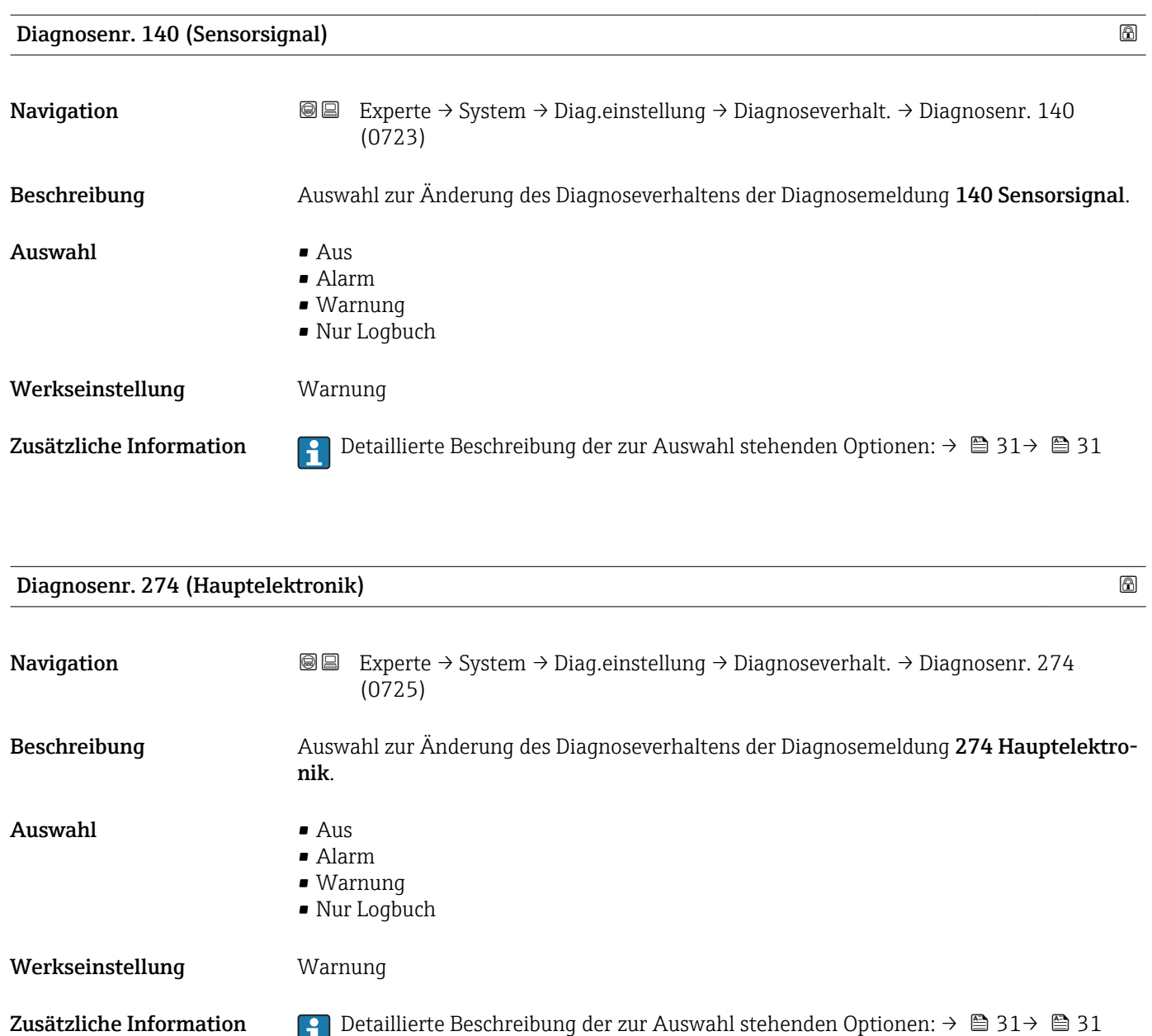

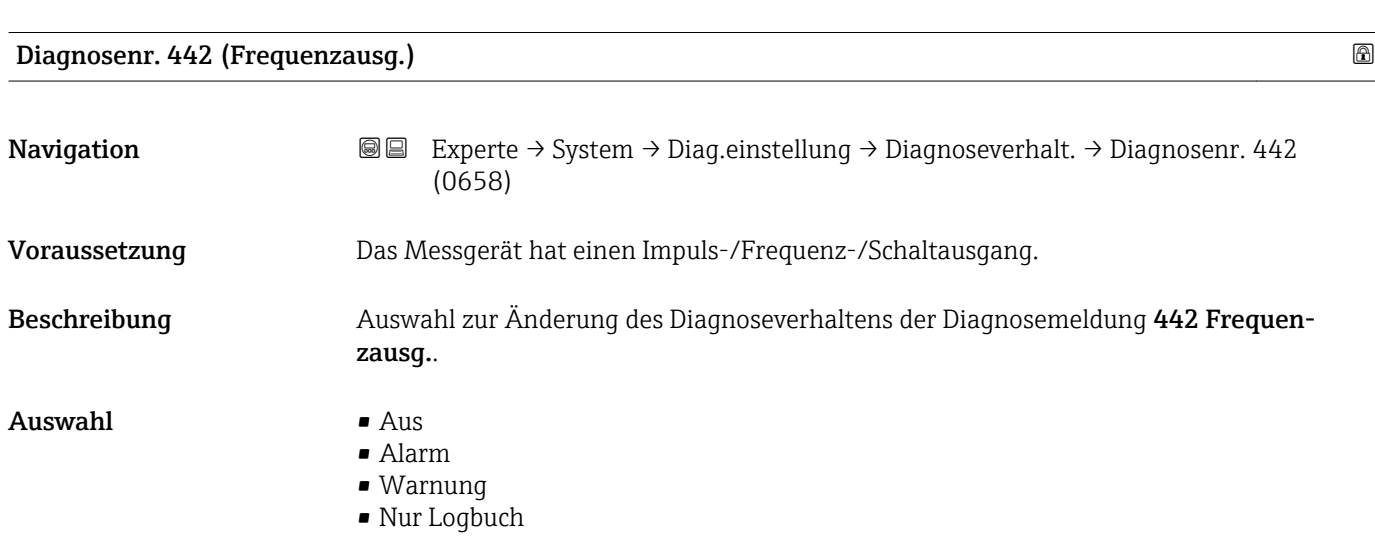

#### <span id="page-34-0"></span>Werkseinstellung Warnung

Zusätzliche Information *Auswahl*

1 Detaillierte Beschreibung der zur Auswahl stehenden Optionen: → ■ 31→ ■ 31

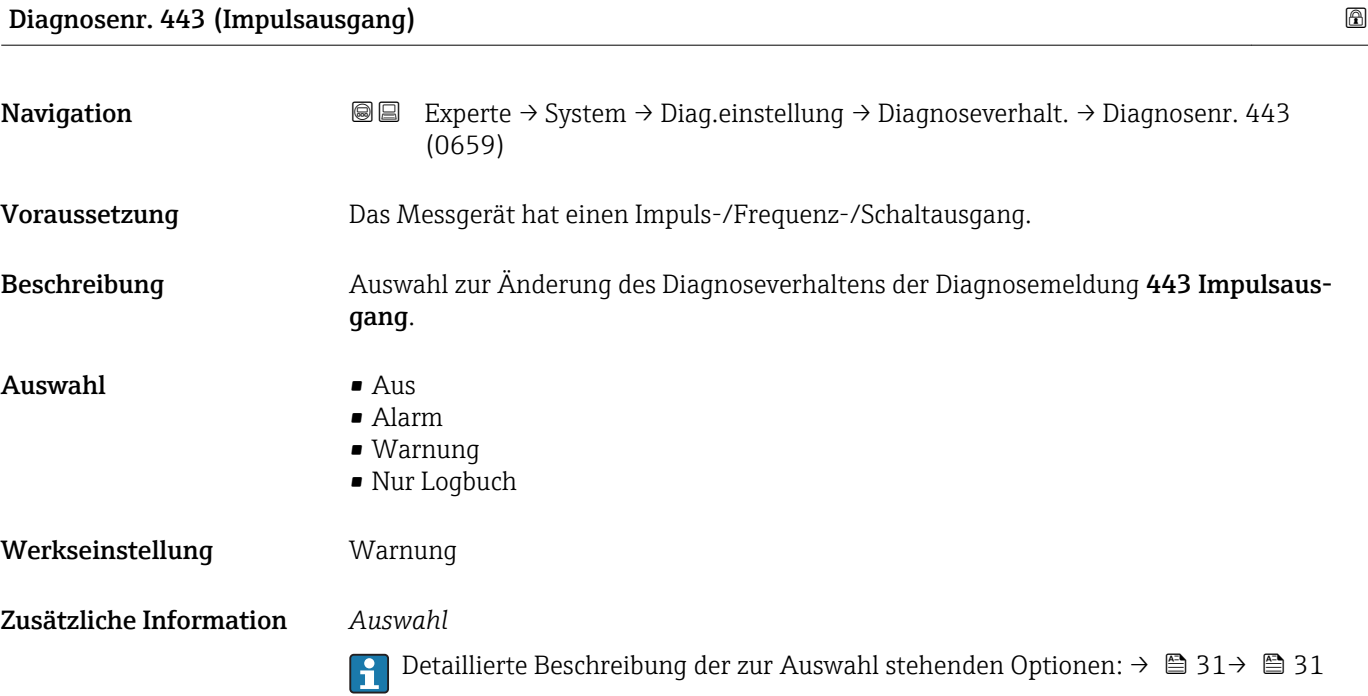

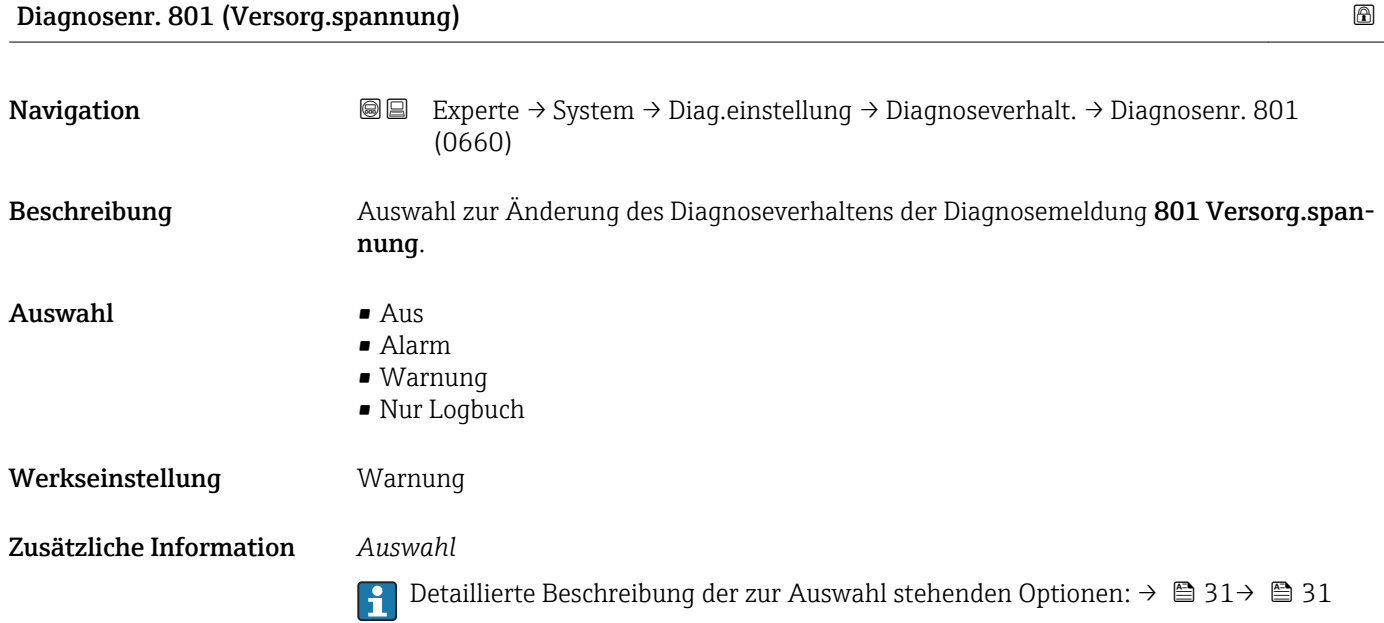

<span id="page-35-0"></span>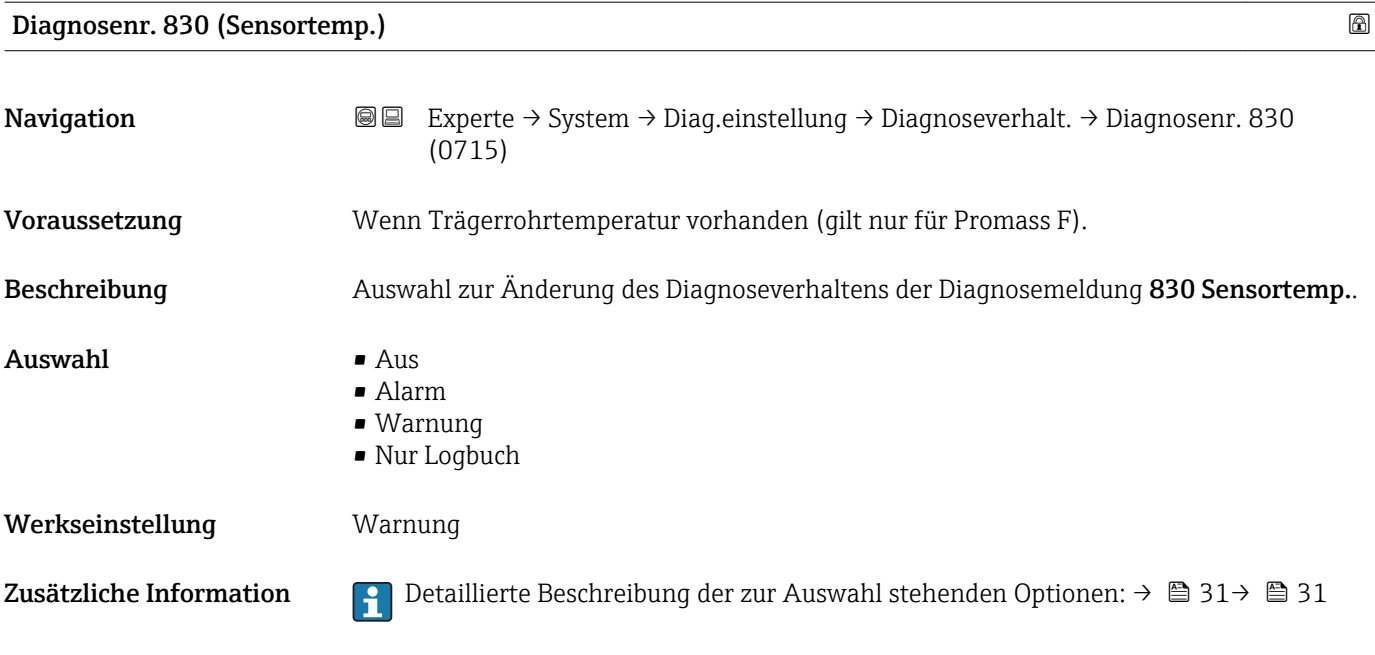

### Diagnosenr. 831 (Sensortemp.)

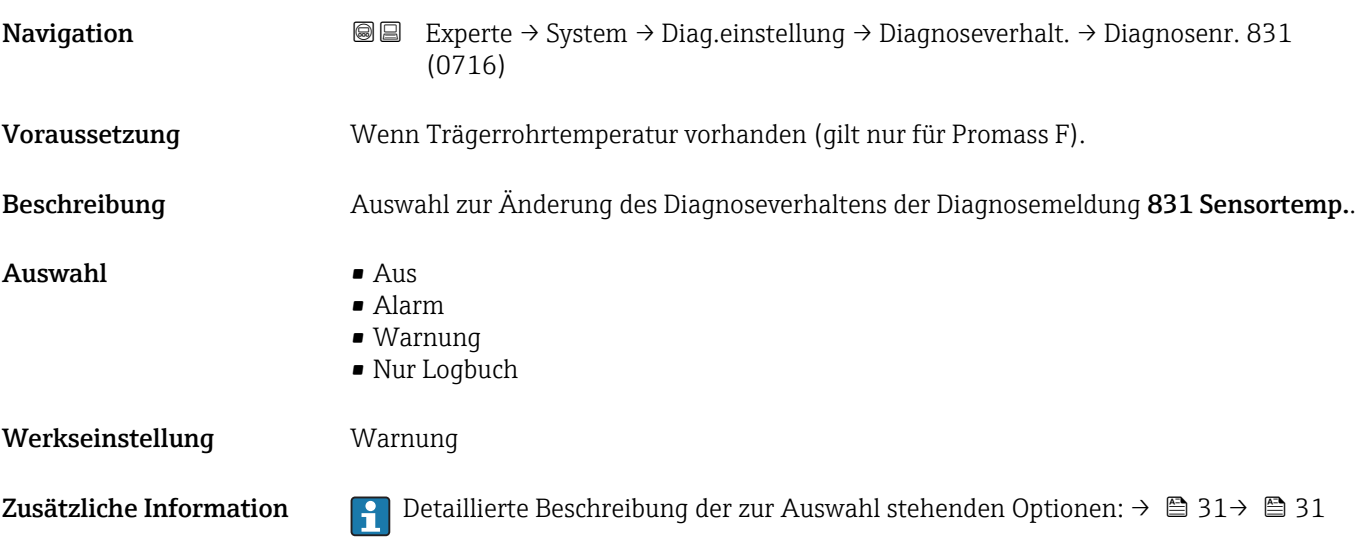

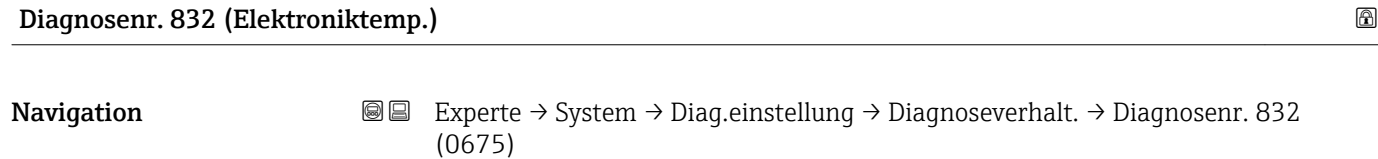

Beschreibung **Auswahl zur Änderung des Diagnoseverhaltens der Diagnosemeldung 832 Elektronik**temp..
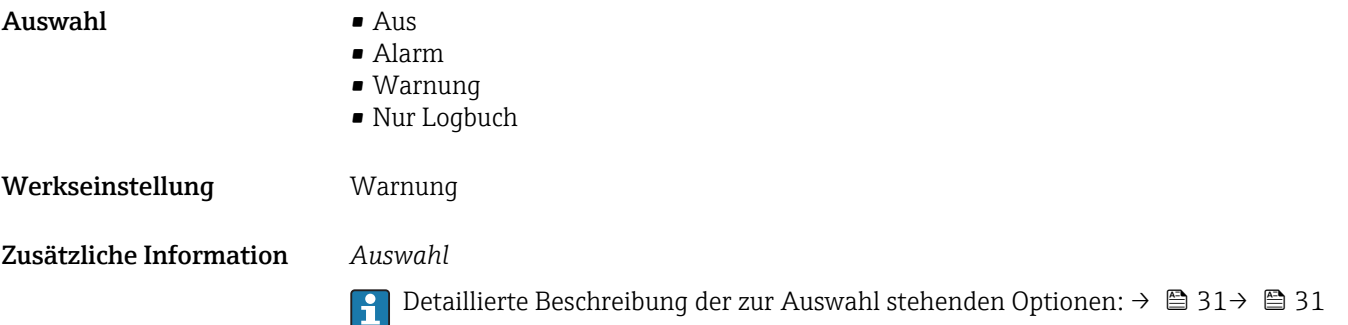

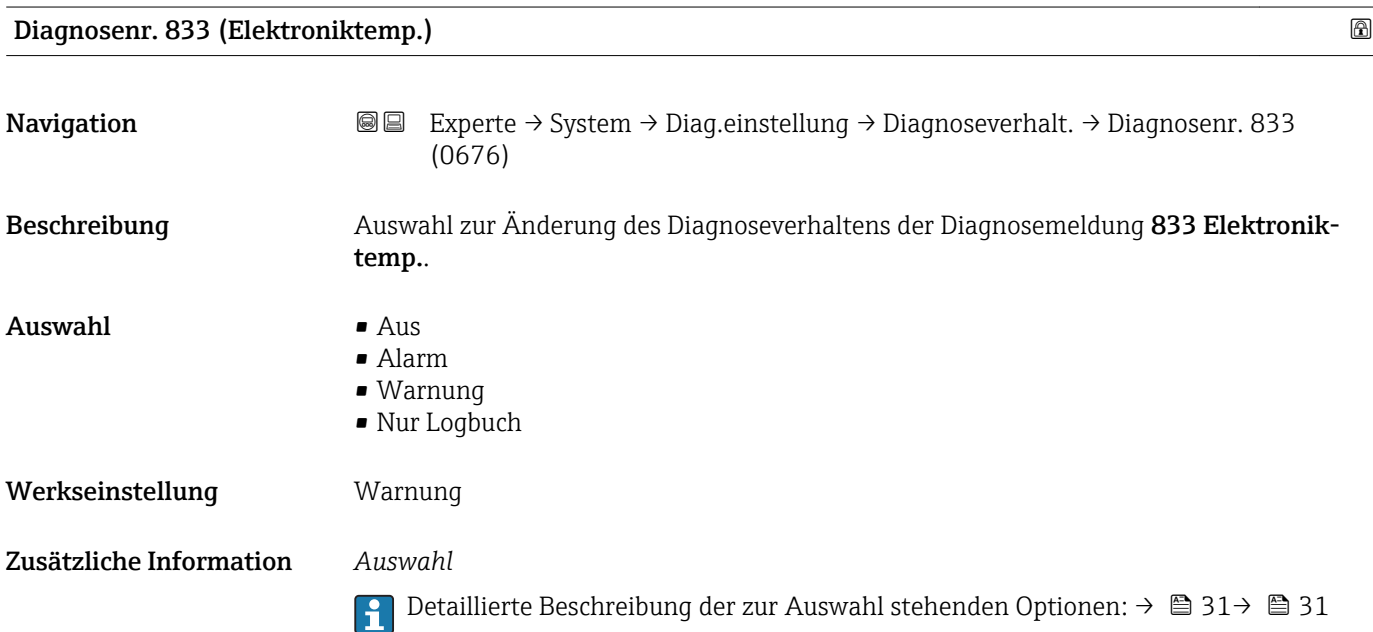

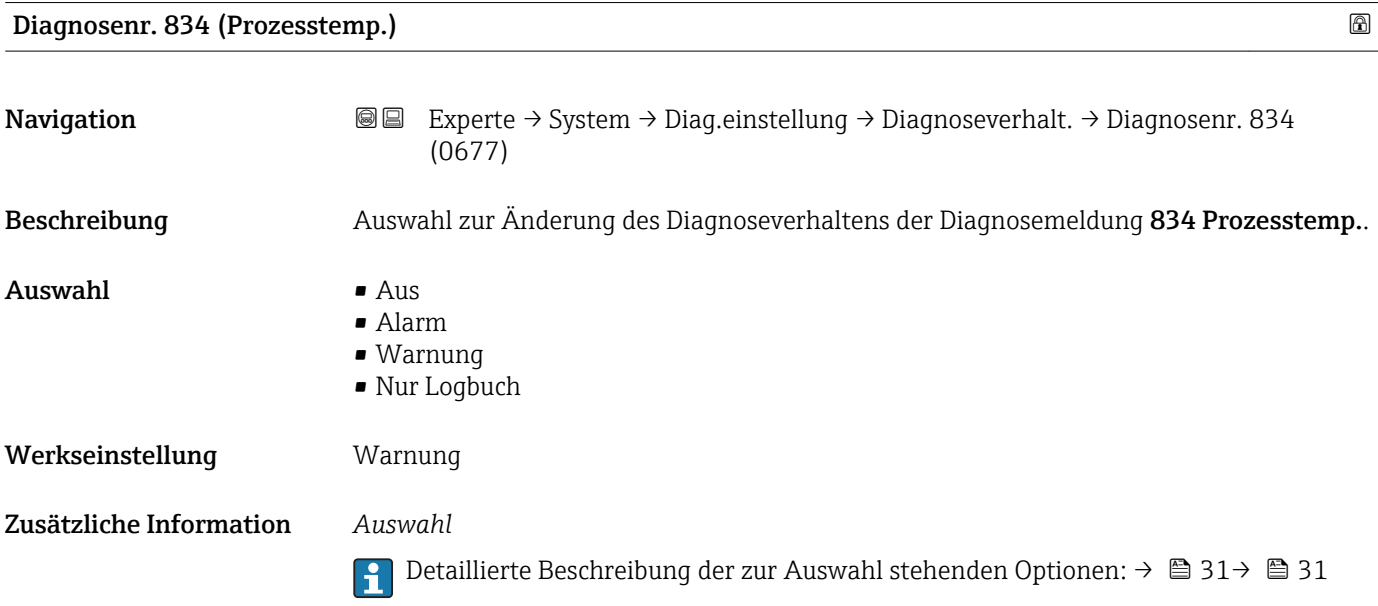

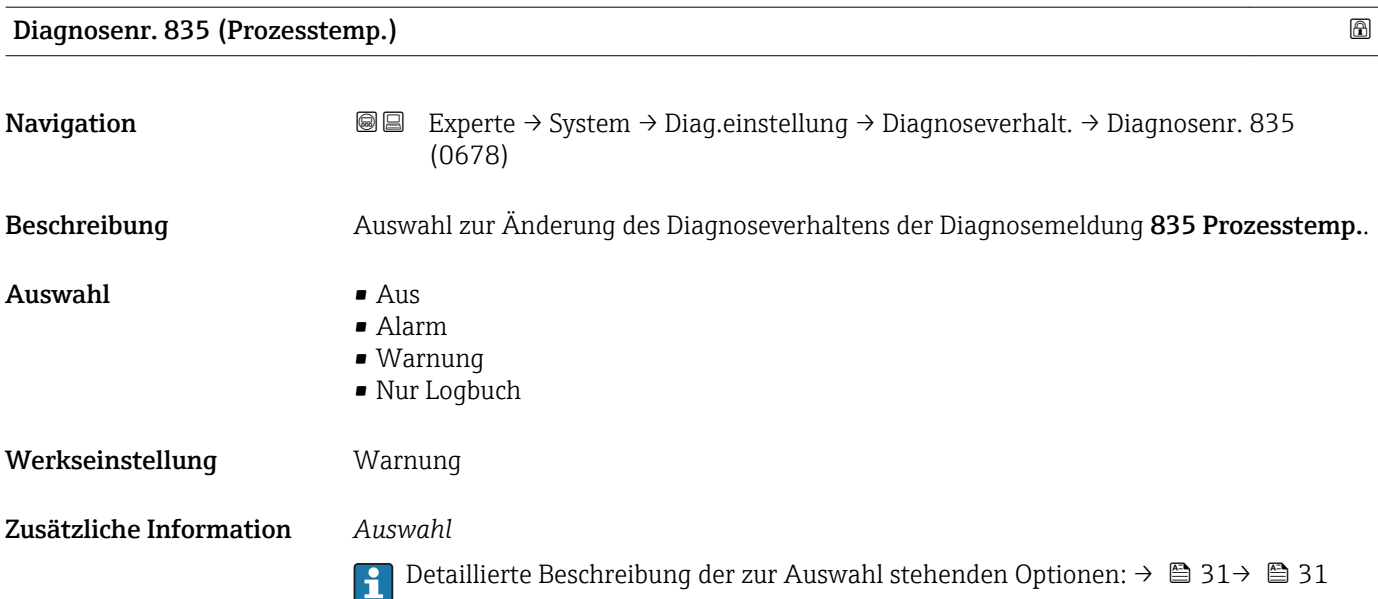

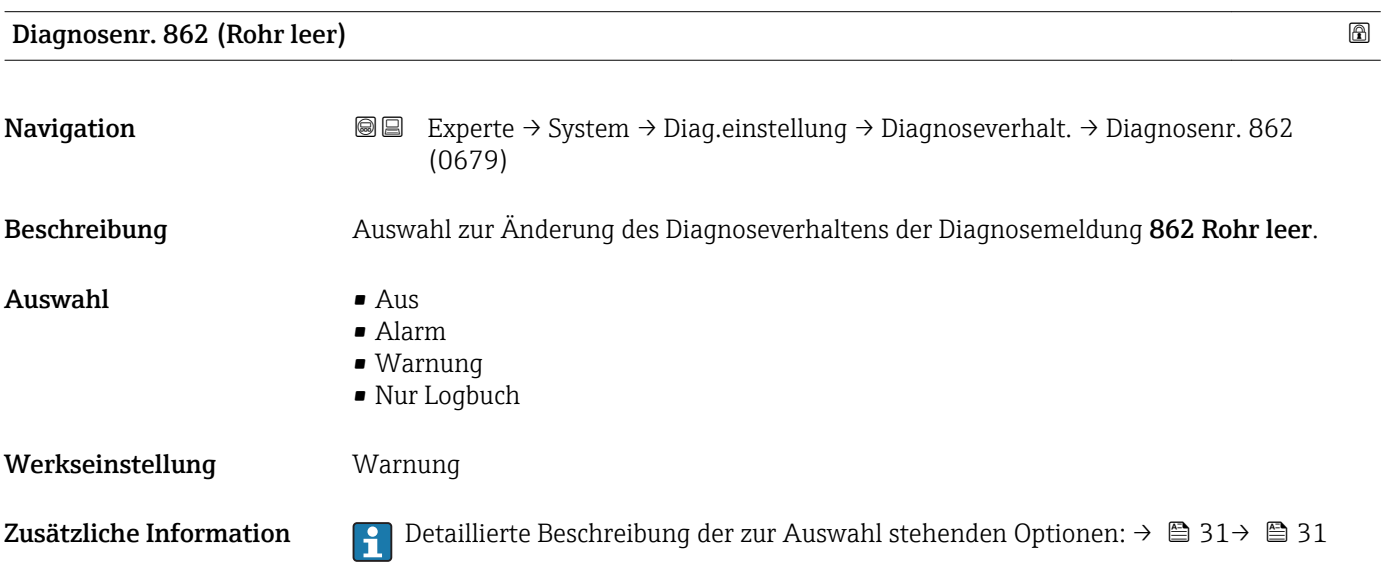

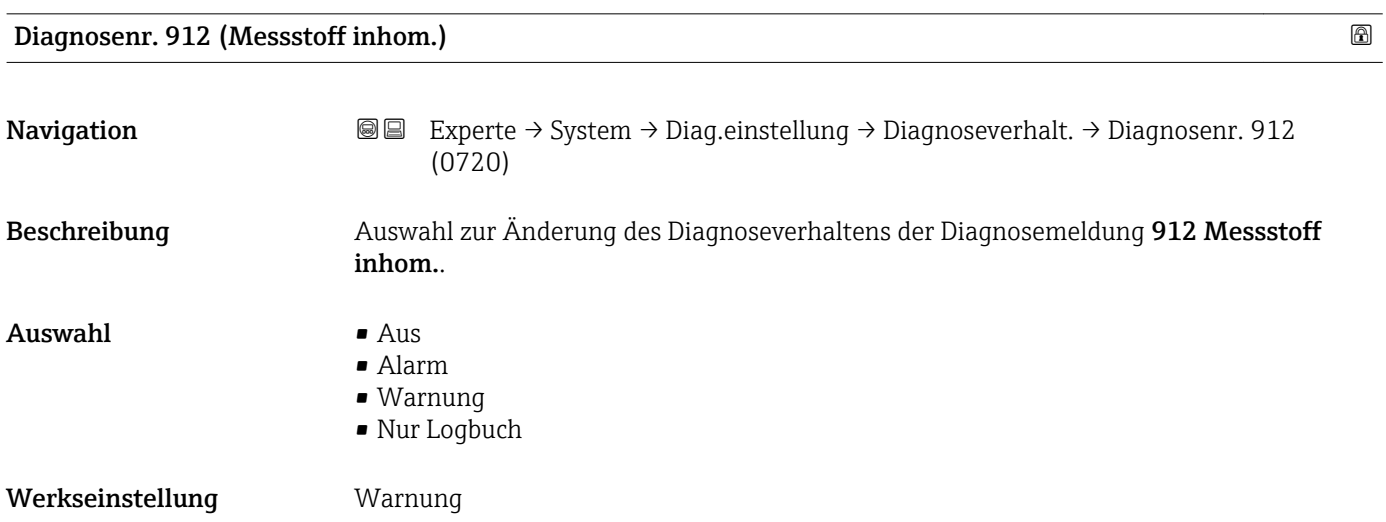

Zusätzliche Information **Perfektive Beschreibung der zur Auswahl stehenden Optionen: → ■ 31→ ■ 31** 

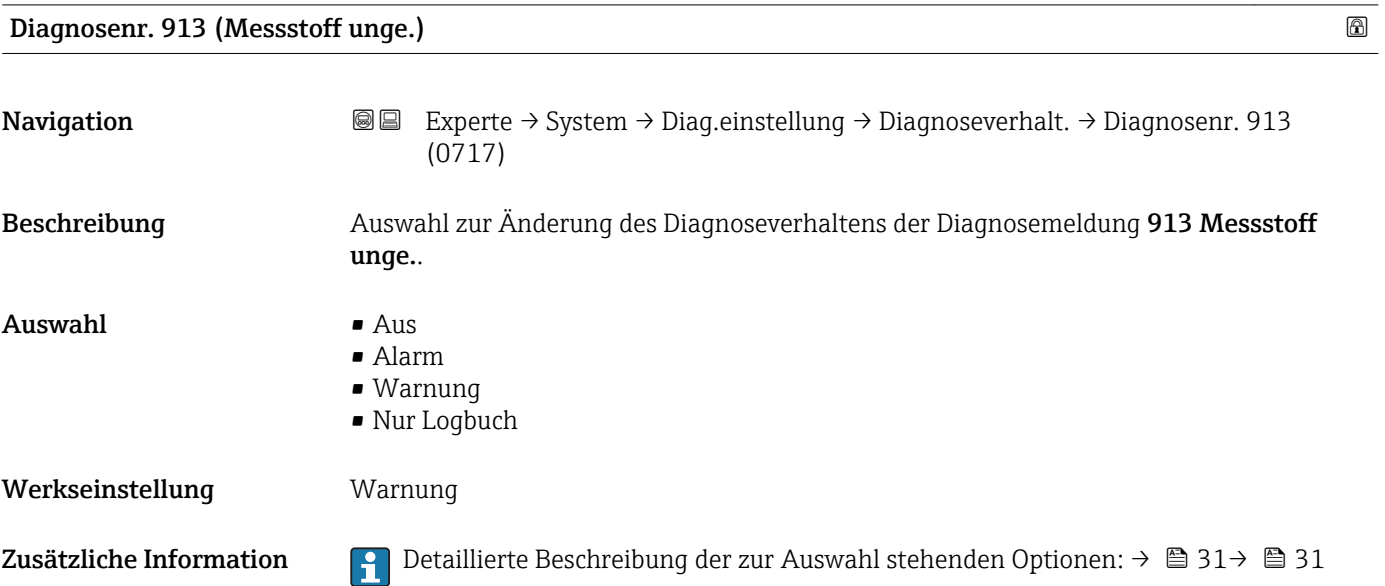

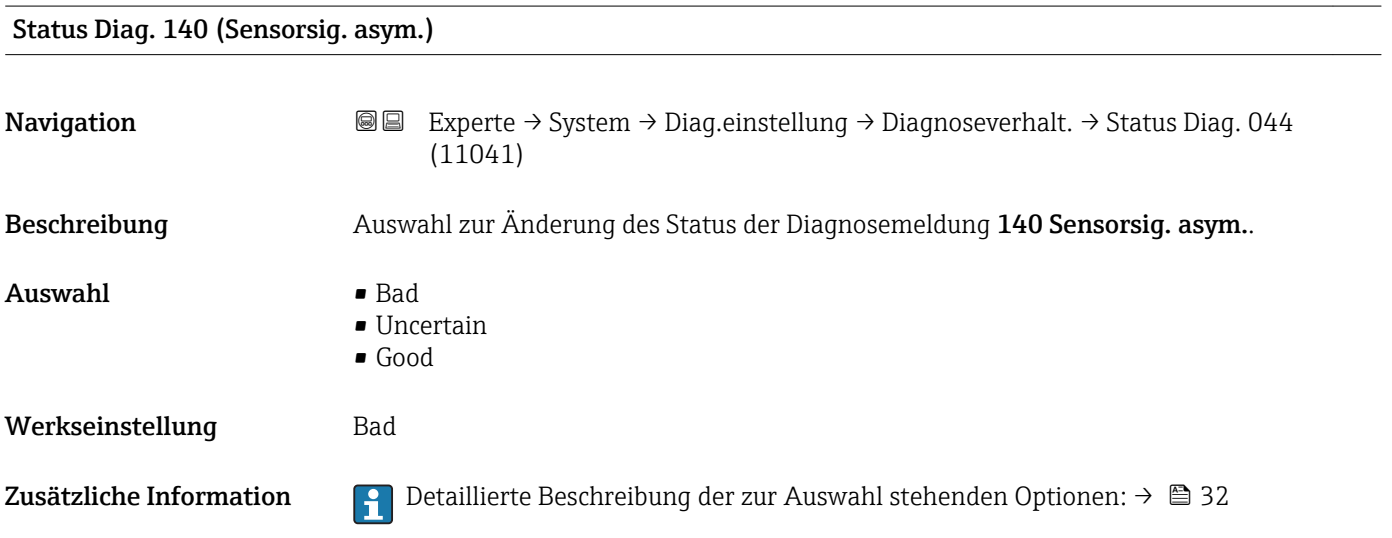

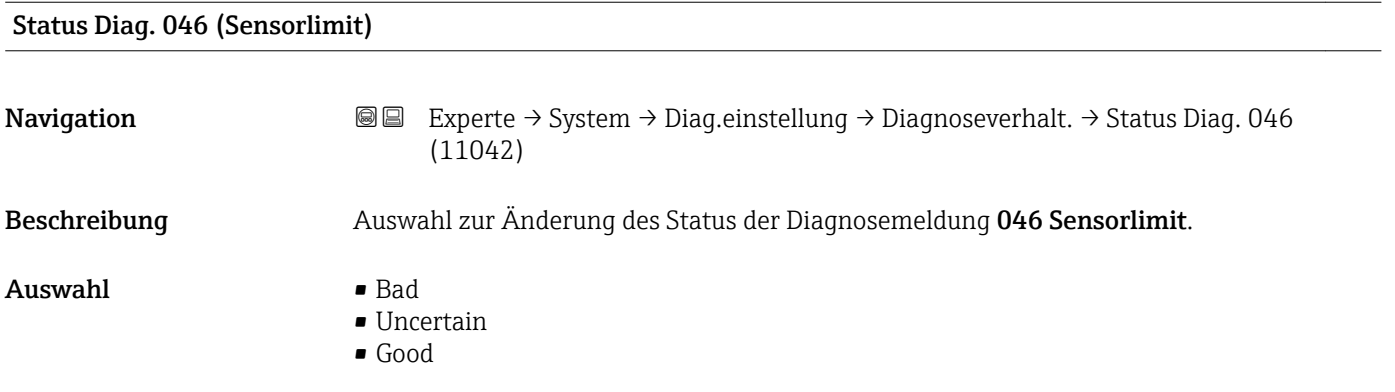

Zusätzliche Information  $\begin{bmatrix} 2 \\ 1 \end{bmatrix}$  Detaillierte Beschreibung der zur Auswahl stehenden Optionen: → ■ 32

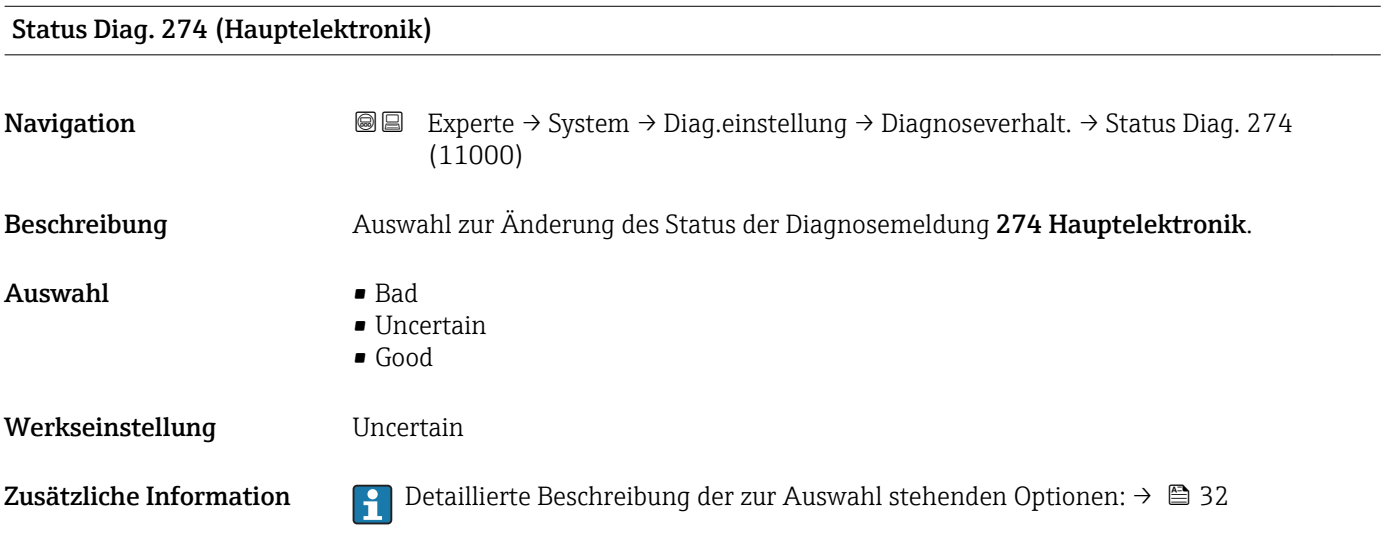

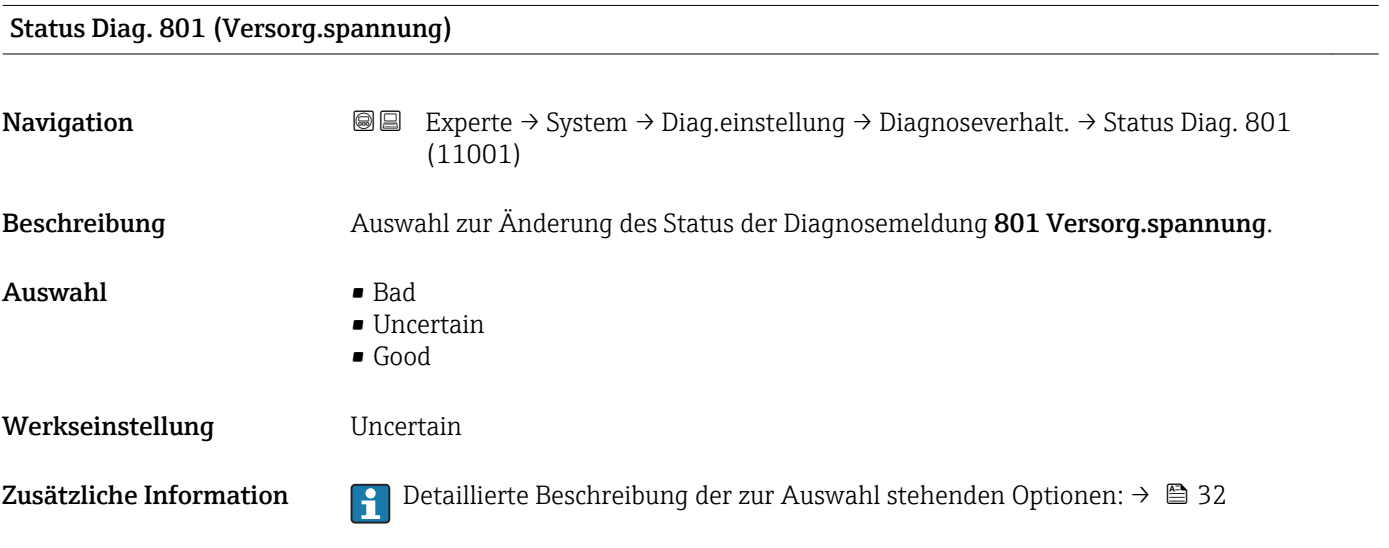

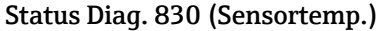

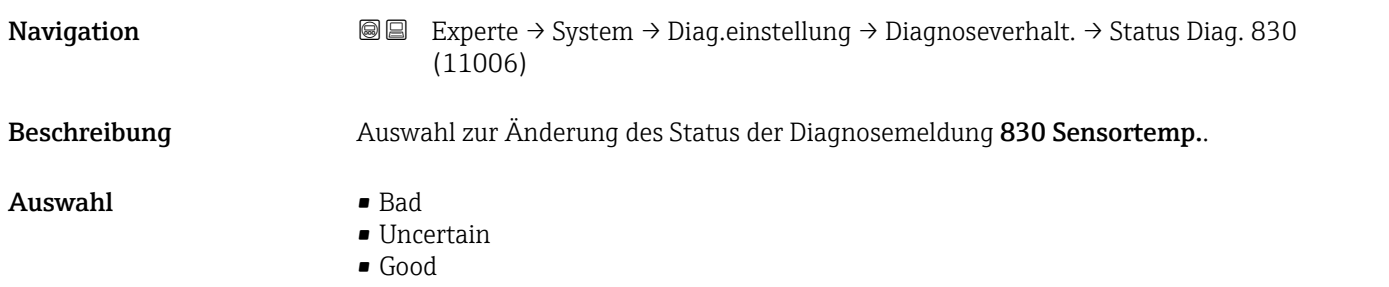

Zusätzliche Information  $\begin{bmatrix} 0 & 0 \\ 0 & 1 \end{bmatrix}$  Detaillierte Beschreibung der zur Auswahl stehenden Optionen: → ■ 32

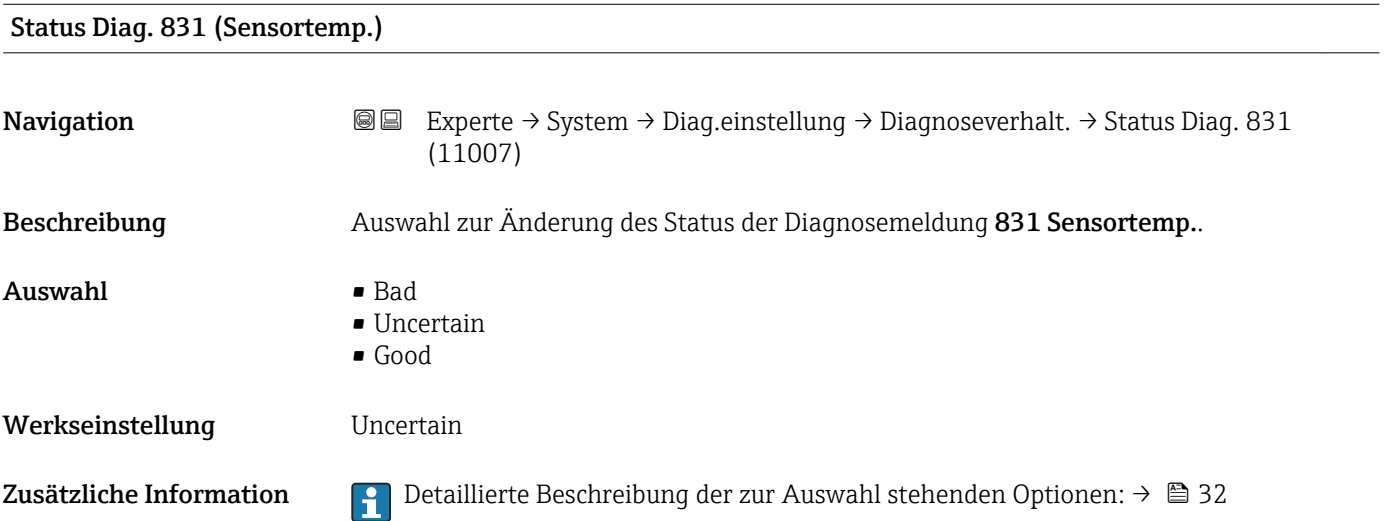

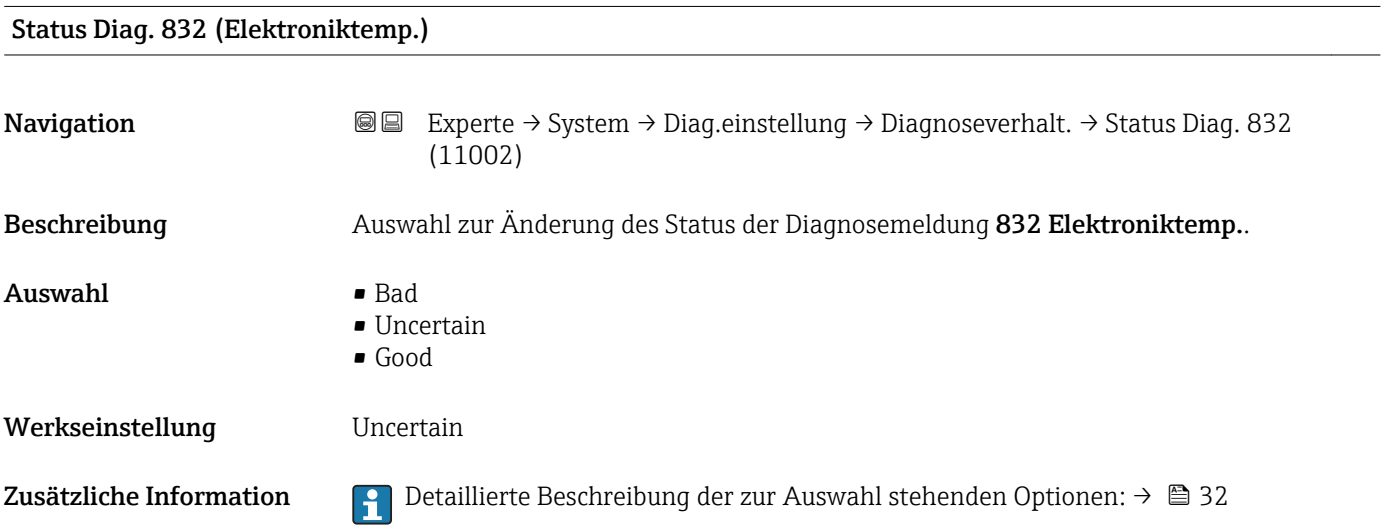

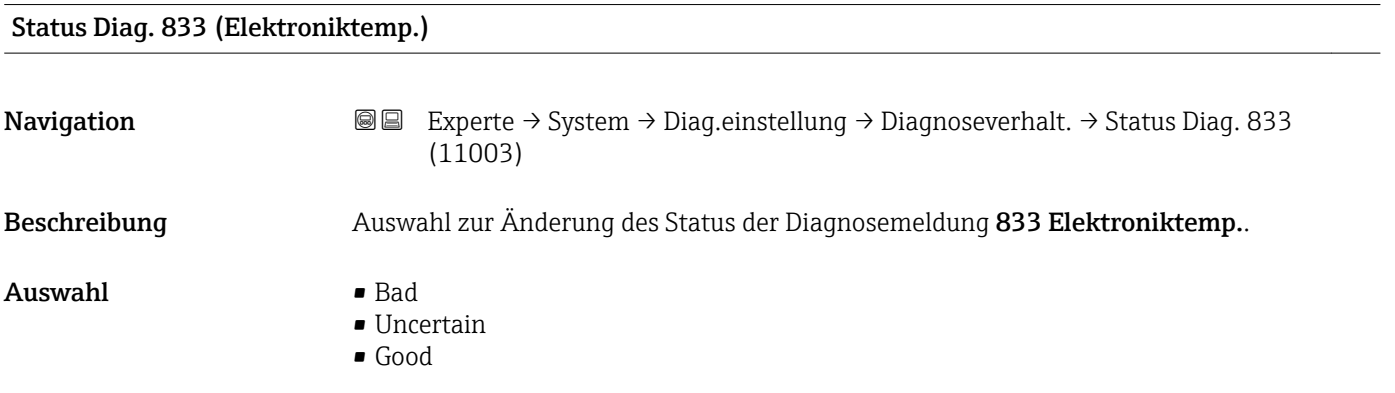

Zusätzliche Information  $\Box$  Detaillierte Beschreibung der zur Auswahl stehenden Optionen: → ■ 32

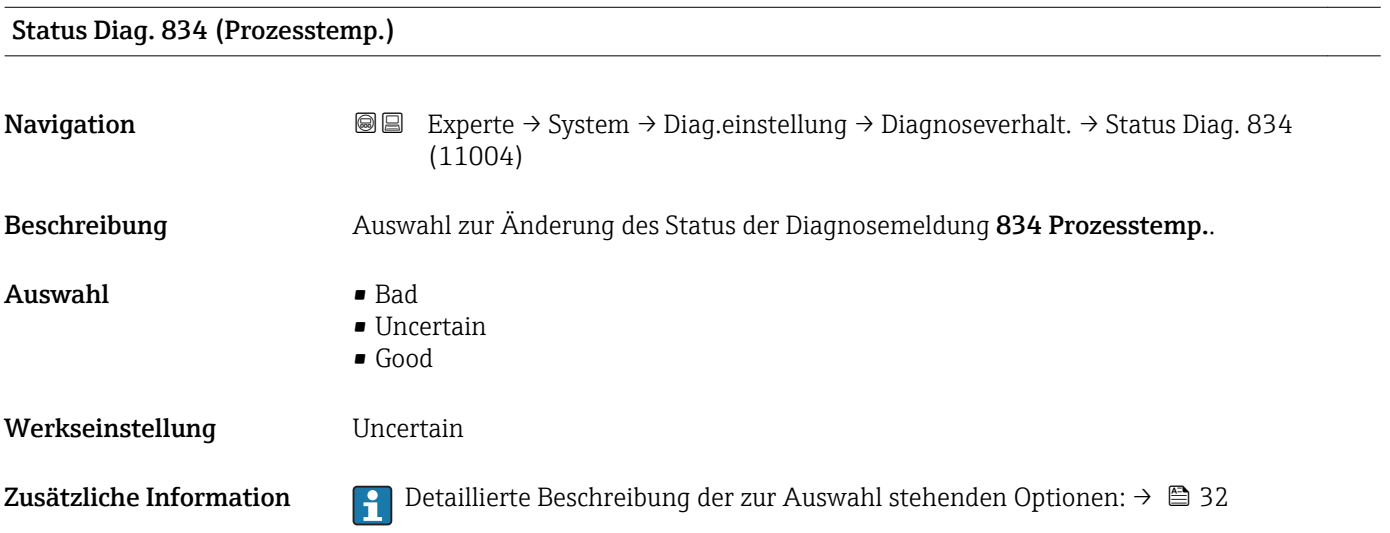

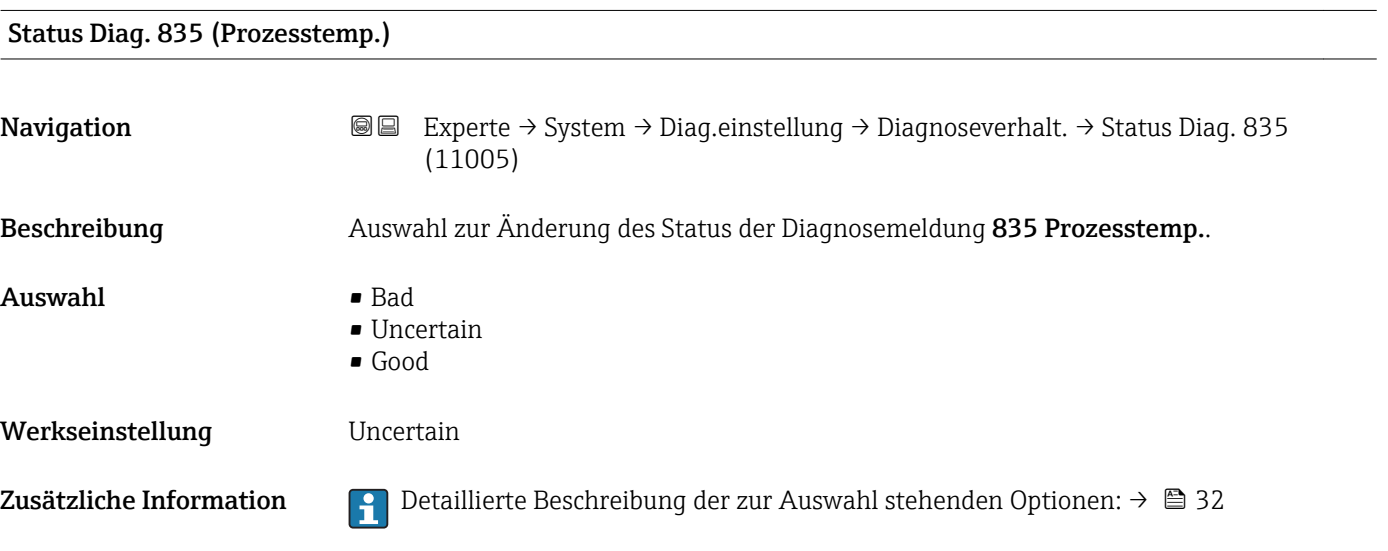

#### Status Diag. 862 (Rohr teilgefüllt)

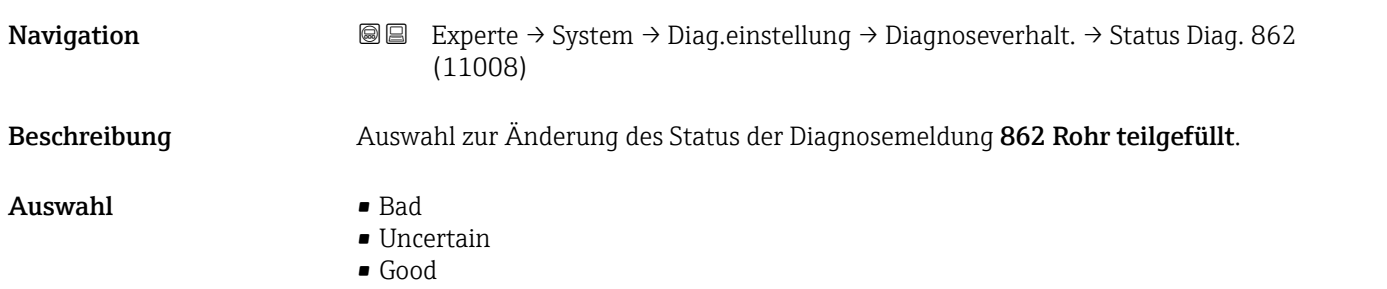

Zusätzliche Information  $\begin{bmatrix} 0 & 0 \\ 0 & 1 \end{bmatrix}$  Detaillierte Beschreibung der zur Auswahl stehenden Optionen: → ■ 32

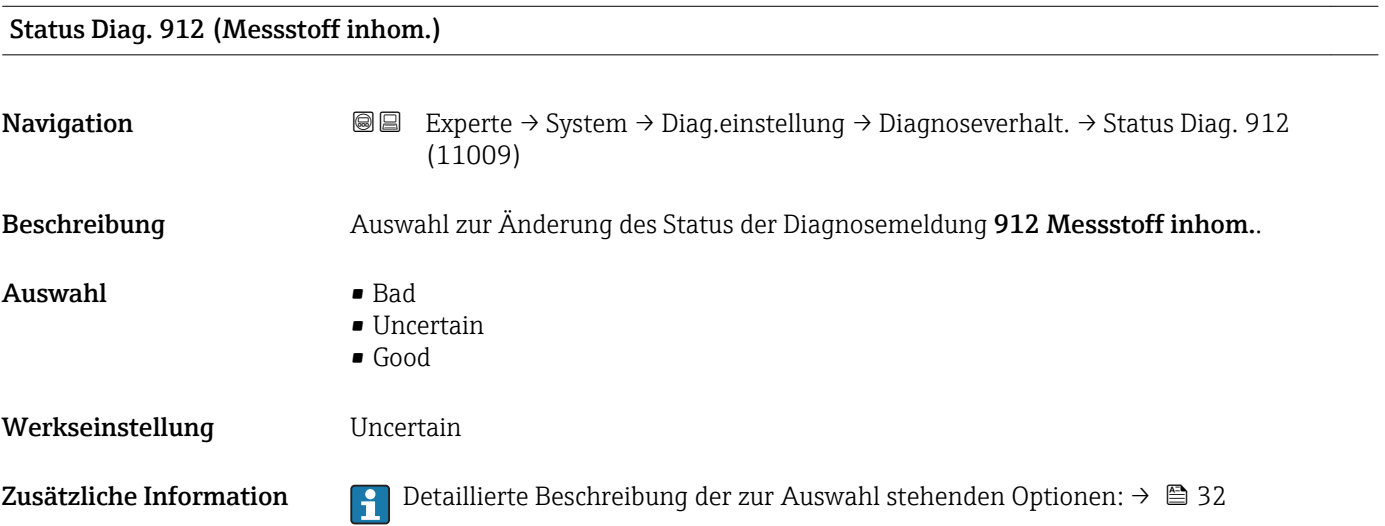

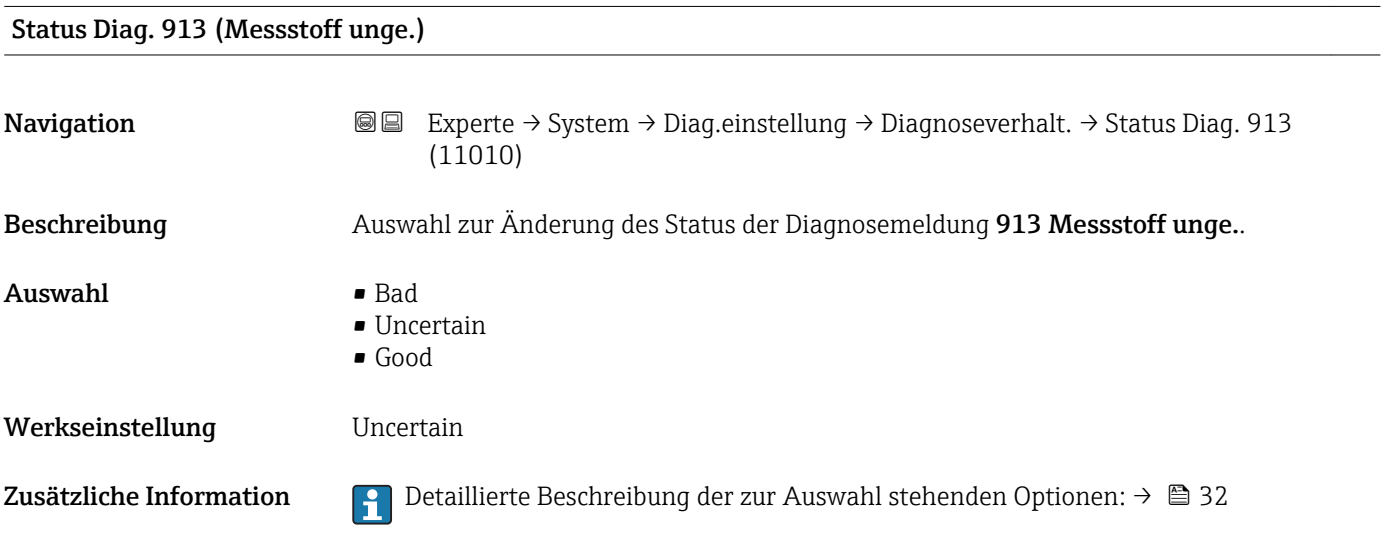

### 3.1.4 Untermenü "Administration"

*Navigation* 
■■ Experte → System → Administration

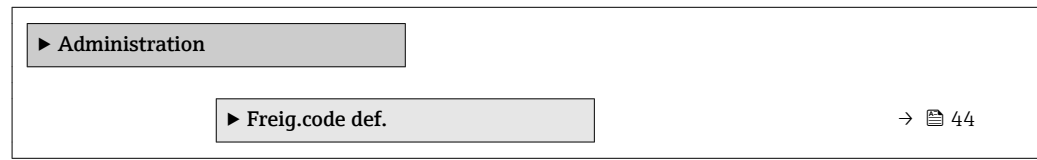

<span id="page-43-0"></span>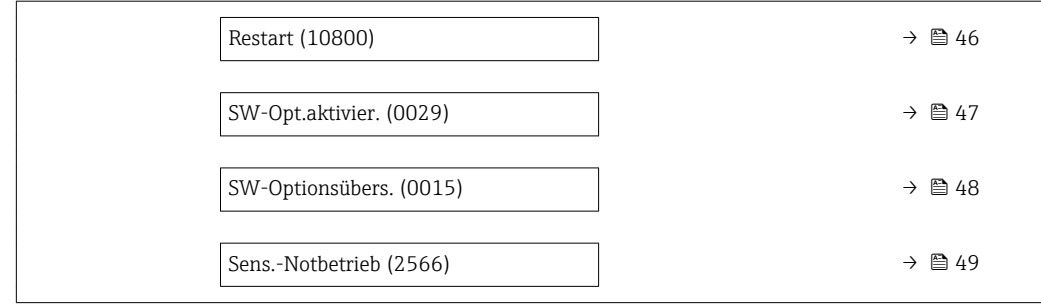

#### Wizard "Freig.code def."

1 Der Wizard Freig.code def. (→ ■ 44) ist nur bei Bedienung über die Vor-Ort-Anzeige vorhanden.

Bei Bedienung über das Bedientool befindet sich der Parameter Freig.code def. [\(→ 45\)](#page-44-0) direkt im Untermenü Administration. Den Parameter Code bestätigen gibt es bei Bedienung über das Bedientool nicht.

*Navigation* Experte → System → Administration → Freig.code def.

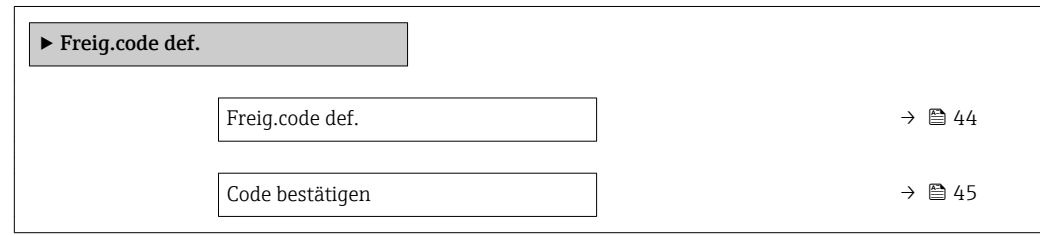

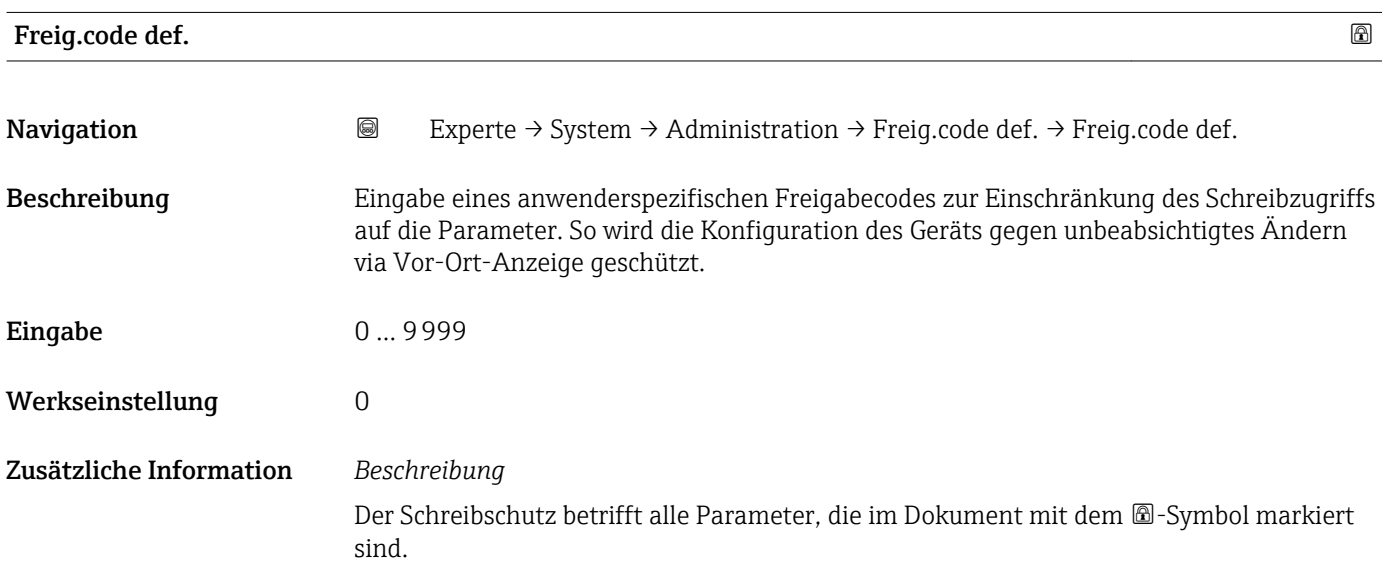

<span id="page-44-0"></span>Auf der Vor-Ort-Anzeige zeigt das @-Symbol vor einem Parameter, dass er schreibgeschützt ist.

Schreibgeschützte Parameter sind nach Definition des Freigabecodes nur wieder änderbar, wenn in Parameter Freig.code eing. (→  $\triangleq$  14) der Freigabecode eingegeben wird.

Bei Verlust des Freigabecodes: Wenden Sie sich an Ihre Endress+Hauser Vertriebsor- $| \cdot |$ ganisation.

*Eingabe*

Wenn der Freigabecode nicht im Eingabebereich liegt, gibt das Gerät eine entsprechende Meldung aus.

#### *Werkseinstellung*

Wird die Werkseinstellung nicht geändert oder als Freigabecode 0 definiert, sind die Parameter nicht schreibgeschützt und die Konfigurationsdaten des Geräts damit änderbar. Der Anwender ist in der Rolle "Instandhalter" angemeldet.

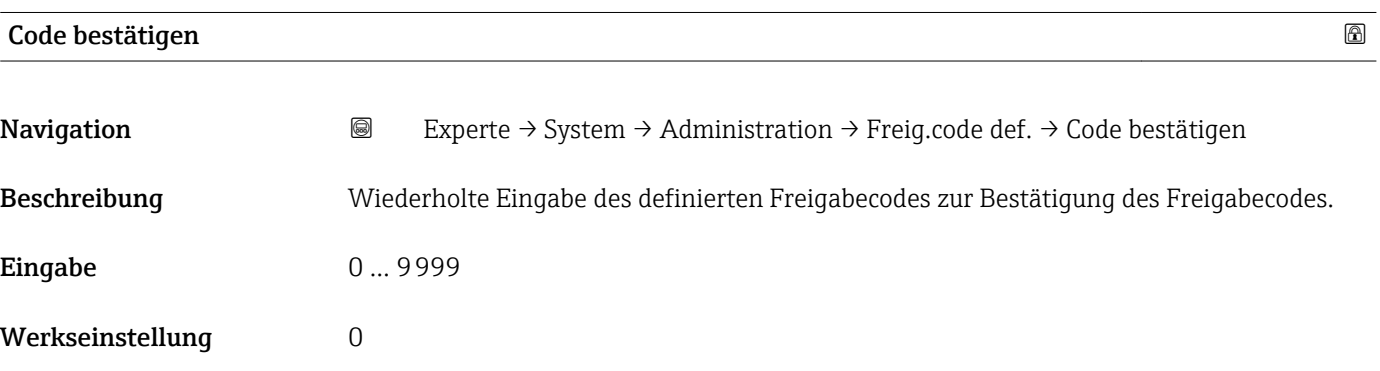

#### Weitere Parameter im Untermenü "Administration"

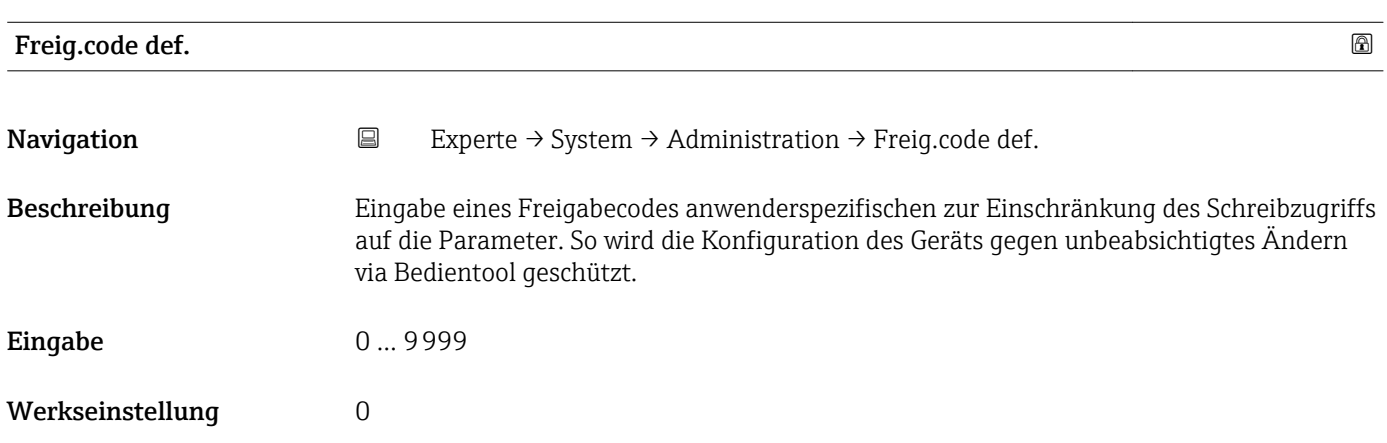

#### <span id="page-45-0"></span>Zusätzliche Information *Beschreibung*

Der Schreibschutz betrifft alle Parameter, die im Dokument mit dem  $@$ -Symbol markiert sind.

Schreibgeschützte Parameter sind nach Definition des Freigabecodes nur wieder H änderbar, wenn in Parameter Freig.code eing.  $\rightarrow \Box$  14) der Freigabecode eingegeben wird.

Bei Verlust des Freigabecodes: Wenden Sie sich an Ihre Endress+Hauser Vertriebsor- $| \cdot |$ ganisation.

#### *Eingabe*

Wenn der Freigabecode nicht im Eingabebereich liegt, gibt das Gerät eine entsprechende Meldung aus.

#### *Werkseinstellung*

Wird die Werkseinstellung nicht geändert oder als Freigabecode 0 definiert, sind die Parameter nicht schreibgeschützt und die Konfigurationsdaten des Geräts damit änderbar. Der Anwender ist in der Rolle "Instandhalter" angemeldet.

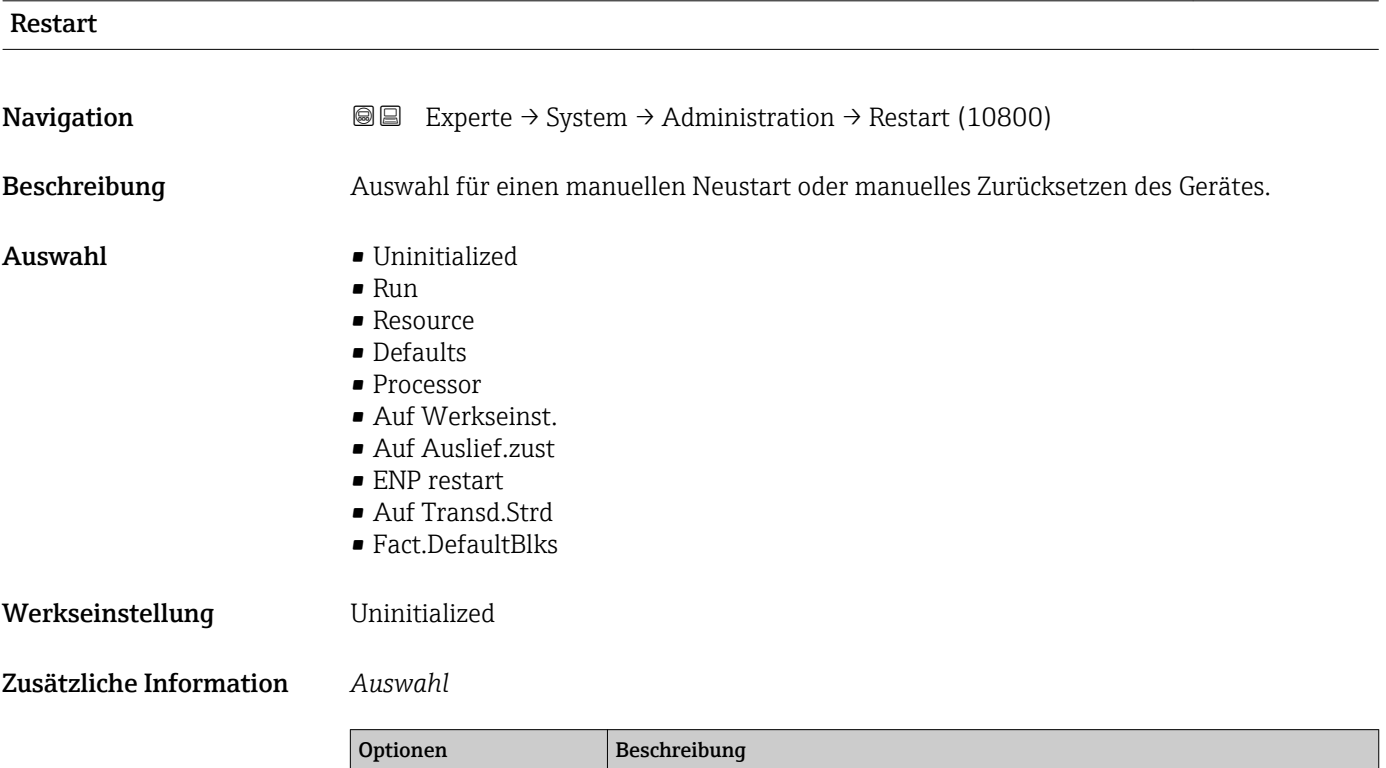

Uninitialized Die Auswahl hat keine Auswirkung auf das Gerät. Run **Die Auswahl hat keine Auswirkung auf das Gerät**. Resource Die Auswahl hat keine Auswirkung auf das Gerät.

setzt.

Processor Das Gerät führt einen Neustart aus.

Defaults Alle FOUNDATION Fieldbus Blöcke werden auf ihre Werkseinstellung zurückge-

Auf Werkseinst. Die FOUNDATION Fieldbus Parameter (FOUNDATION Fieldbus Blöcke) und die

Beispiel: Analog Input Channel auf die Option Uninitialized.

Geräteparameter werden auf ihre Werkseinstellung zurückgesetzt.

<span id="page-46-0"></span>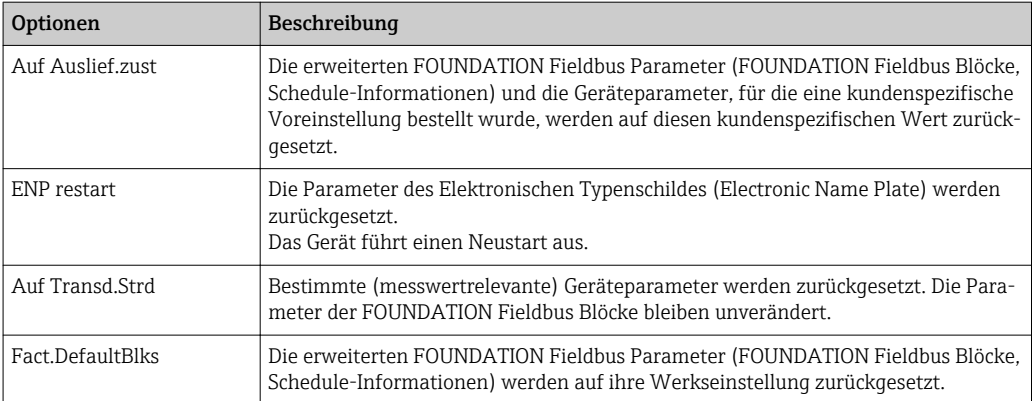

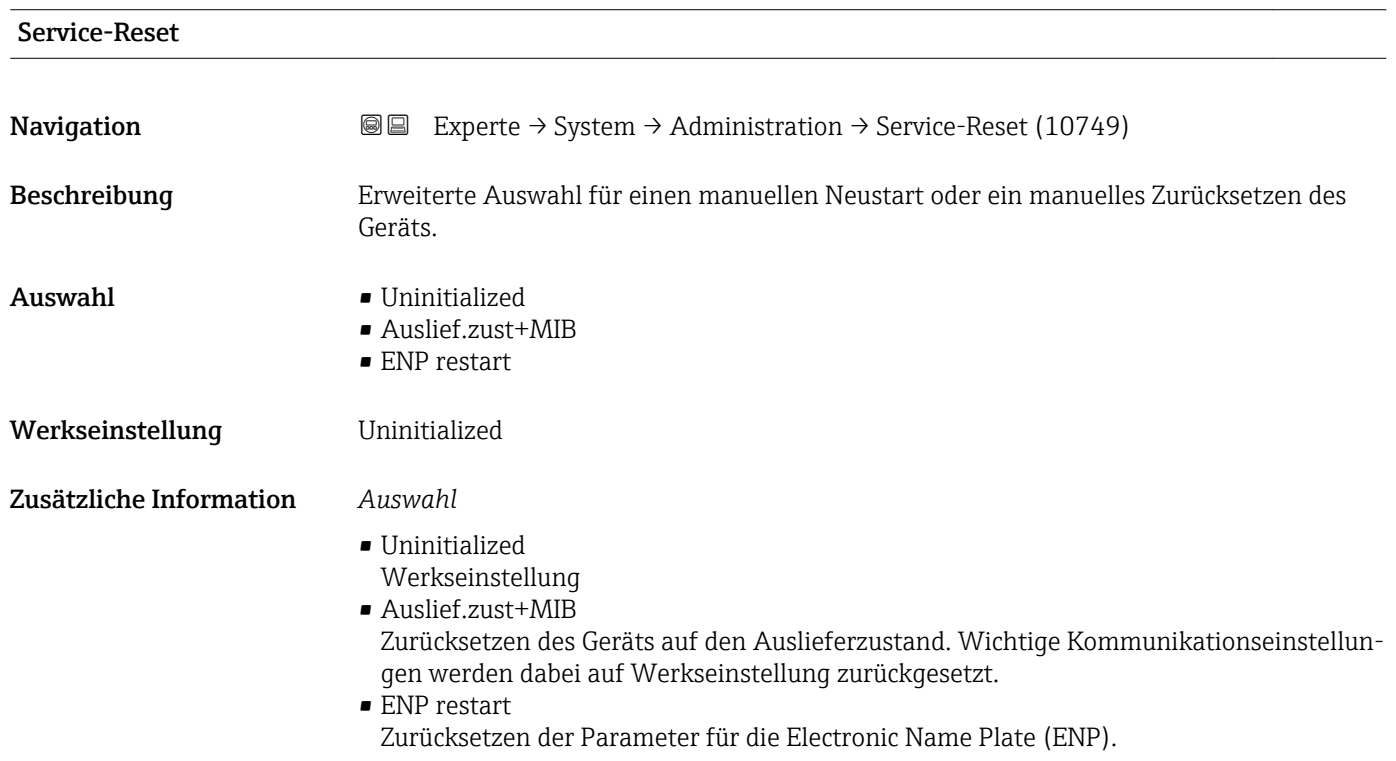

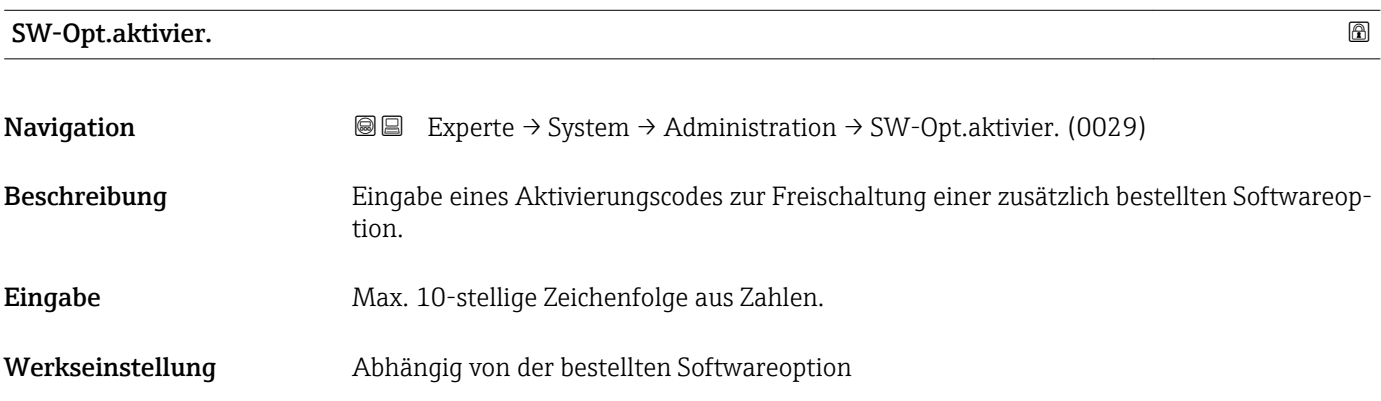

#### <span id="page-47-0"></span>Zusätzliche Information *Beschreibung*

Wenn ein Messgerät mit einer zusätzlichen Softwareoption bestellt wurde, wird der Aktivierungscode bereits ab Werk im Messgerät einprogrammiert.

#### *Eingabe*

Für die nachträgliche Freischaltung einer Softwareoption: Wenden Sie sich an Ihre Endress+Hauser Vertriebsorganisation.

#### HINWEIS!

#### Der Aktivierungscode ist mit der Seriennummer des Messgeräts verknüpft und variiert je nach Messgerät und Softwareoption.

Die Eingabe eines fehlerhaften bzw. ungültigen Codes führt zum Verlust bereits aktivierter Softwareoptionen.

- ▸ Vor Eingabe eines neuen Aktivierungscodes: Vorhandenen Aktivierungscode notieren.
- ▸ Den neuen Aktivierungscode eingeben, den Endress+Hauser bei Bestellung der neuen Softwareoption zur Verfügung gestellt hat.

▸ Nach Eingabe des Aktivierungscodes: In Parameter SW-Optionsübers. (→ 48) prüfen, ob die neue Softwareoption angezeigt wird.

Wenn die neue Softwareoption angezeigt wird, ist die Softwareoption aktiv.

 Wenn die neue Softwareoption nicht angezeigt wird oder alle Softwareoptionen gelöscht wurden, war der eingegebene Code fehlerhaft oder ungültig.

▸ Bei Eingabe eines fehlerhaften bzw. ungültigen Codes: Den alten Aktivierungscode eingeben.

▸ Den neuen Aktivierungscode unter Angabe der Seriennummer bei Ihrer Endress+Hauser Vertriebsorganisation prüfen lassen oder erneut anfragen.

#### *Beispiel für eine Softwareoption*

Bestellmerkmal "Anwendungspaket", Option EA "Extended HistoROM"

In Parameter SW-Optionsübers. ( $\rightarrow$   $\blacksquare$  48) werden die aktuell aktivierten Software-Optionen angezeigt.

#### SW-Optionsübers.

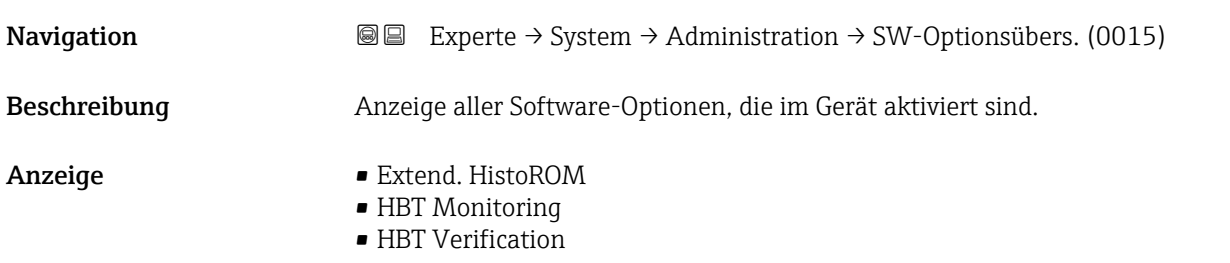

# <span id="page-48-0"></span>Zusätzliche Information *Beschreibung* Es werden alle Optionen angezeigt, die durch Bestellung vom Kunden zur Verfügung stehen. *Option "Extend. HistoROM"* Bestellmerkmal "Anwendungspaket", Option EA "Extended HistoROM" *Option "HBT Verification" und Option "HBT Monitoring"*

Bestellmerkmal "Anwendungspaket", Option EB "Heartbeat Verification + Monitoring"

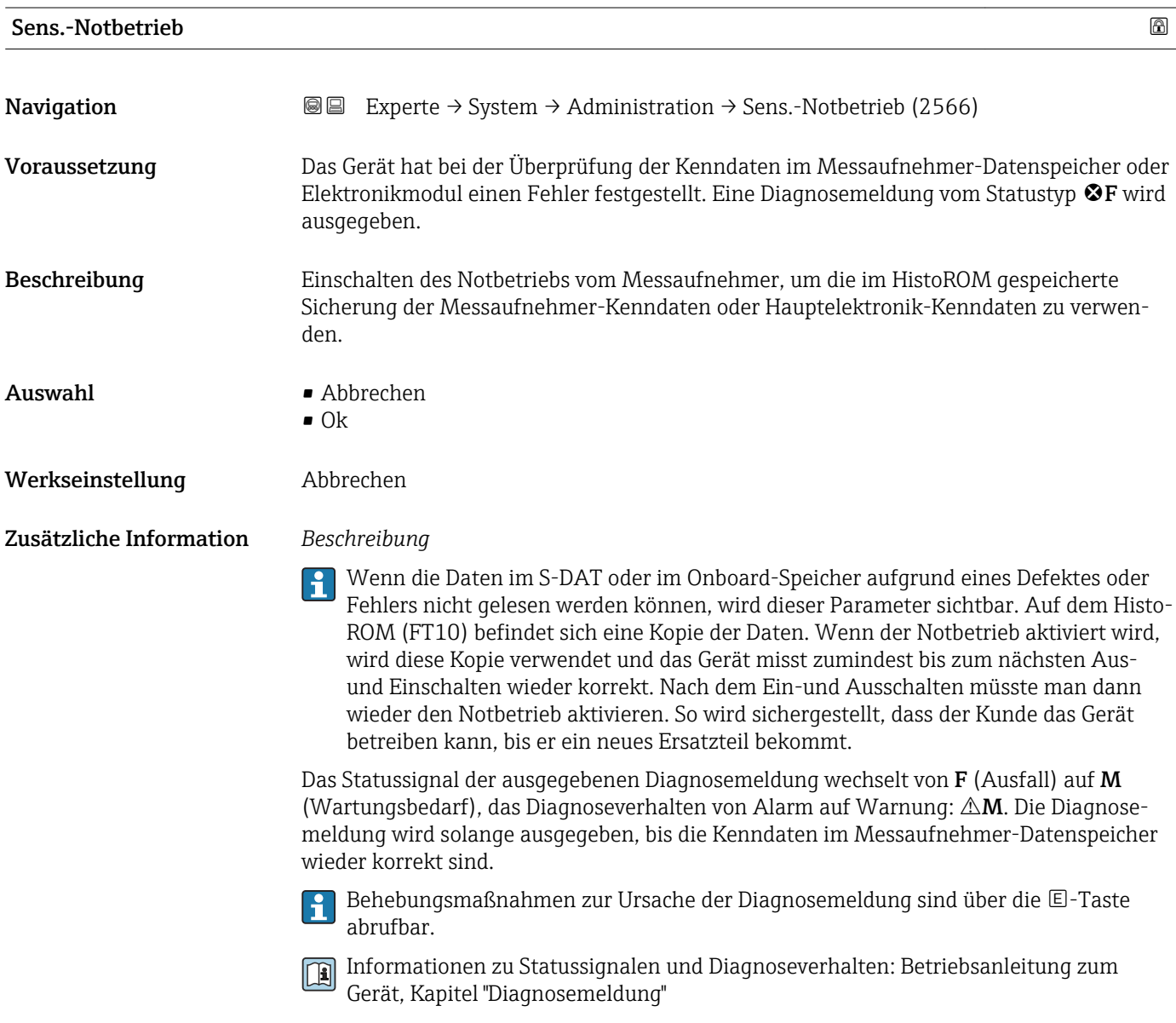

## 3.2 Untermenü "Sensor"

*Navigation* **a a** Experte → Sensor

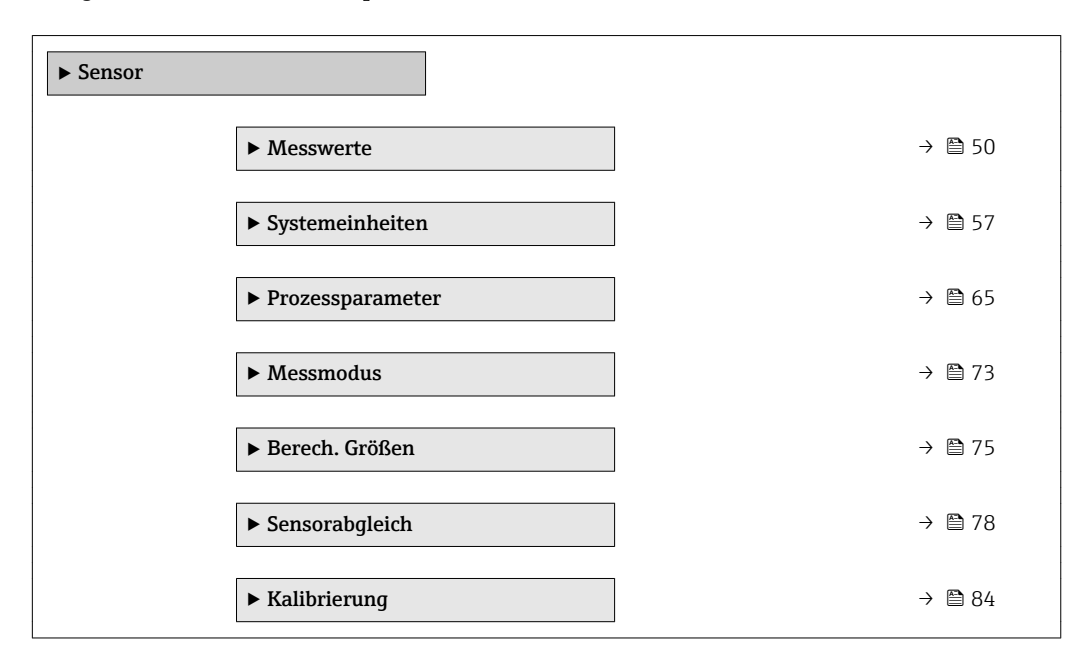

### 3.2.1 Untermenü "Messwerte"

*Navigation* Experte → Sensor → Messwerte

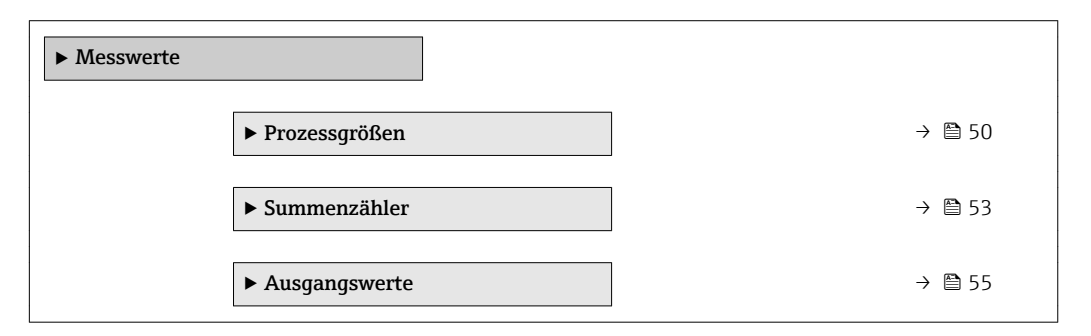

#### Untermenü "Prozessgrößen"

*Navigation* Experte → Sensor → Messwerte → Prozessgrößen

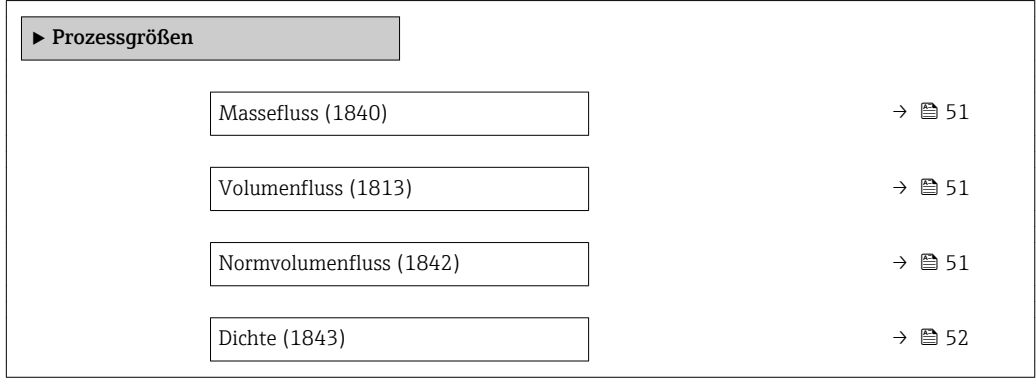

<span id="page-50-0"></span>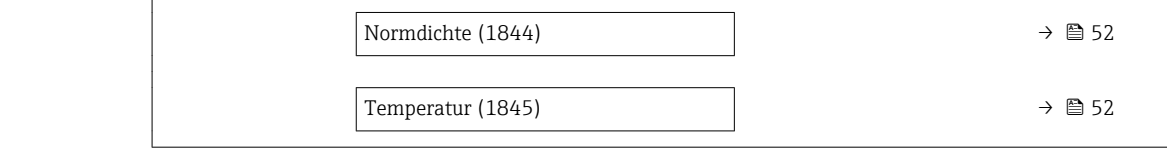

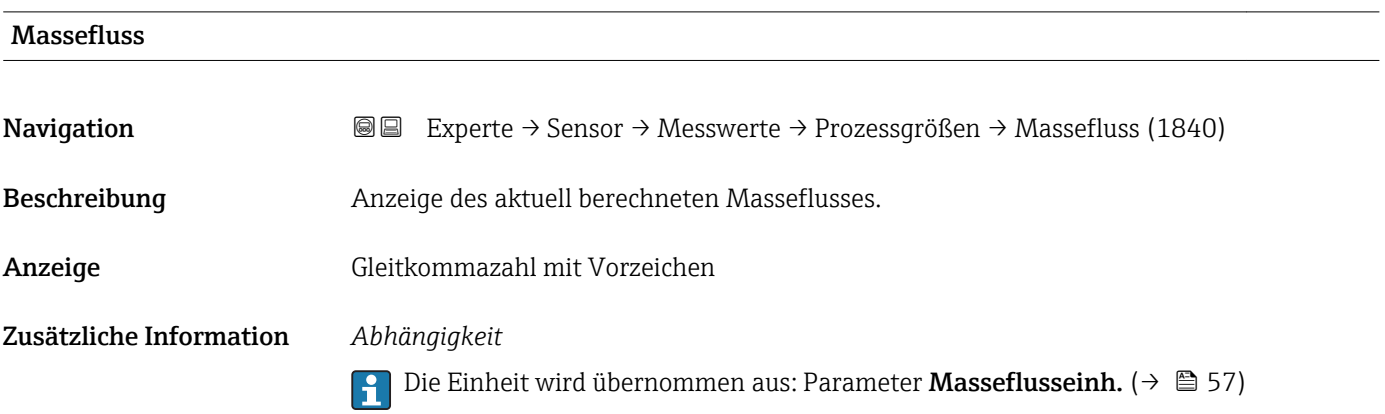

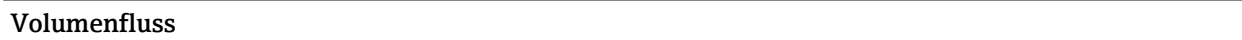

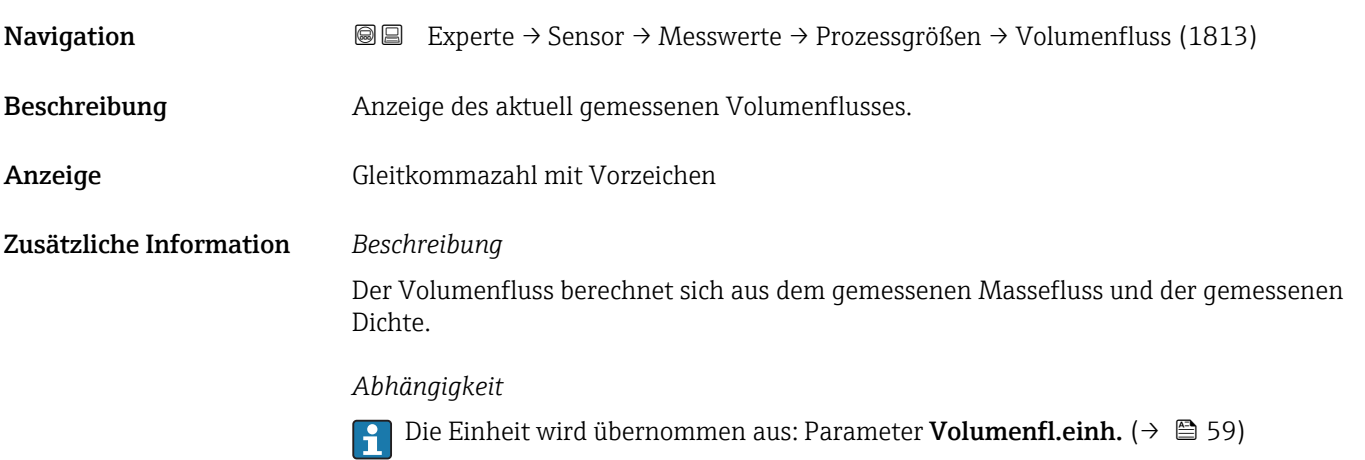

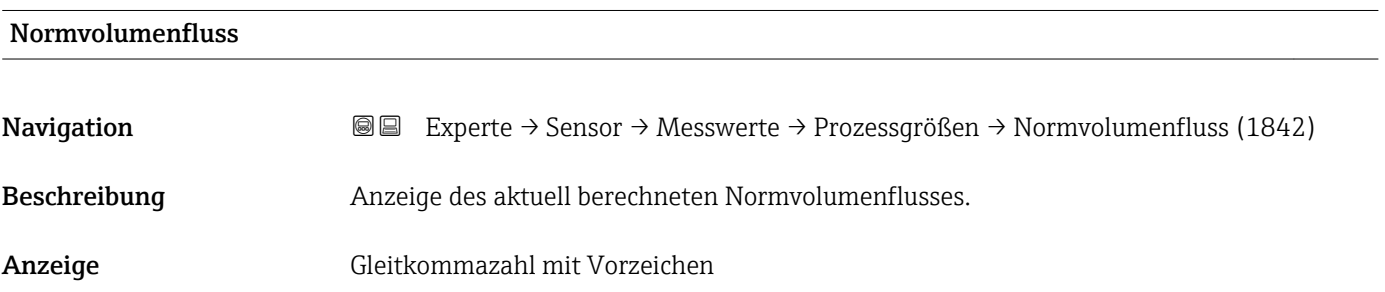

#### <span id="page-51-0"></span>Zusätzliche Information *Beschreibung*

Der Normvolumenfluss berechnet sich aus dem gemessenen Massefluss und der gemessenen oder vorgegebenen Normdichte (= Dichte bei Referenztemperatur).

#### *Abhängigkeit*

1 Die Einheit wird übernommen aus: Parameter Normvol.fl.einh. (→ ■ 60)

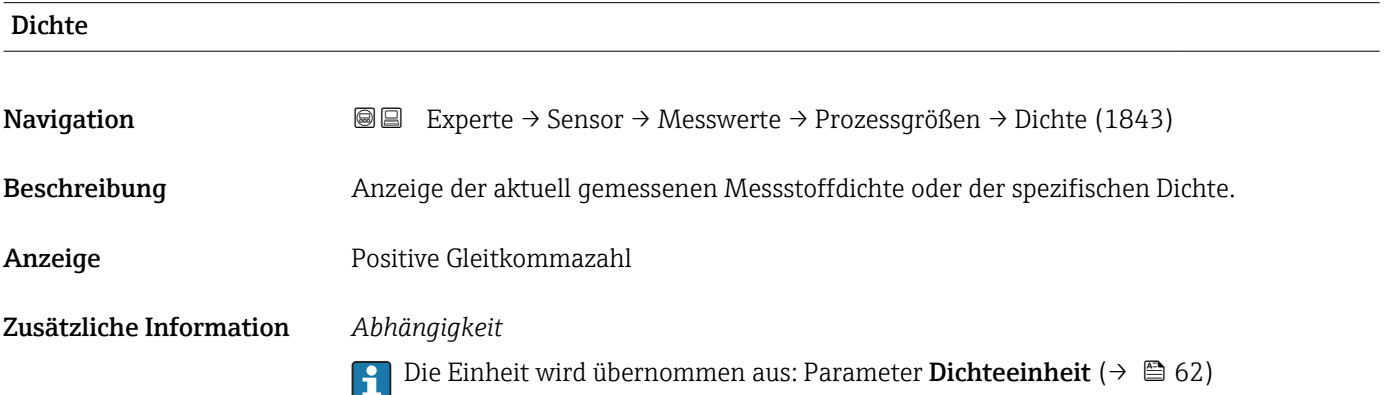

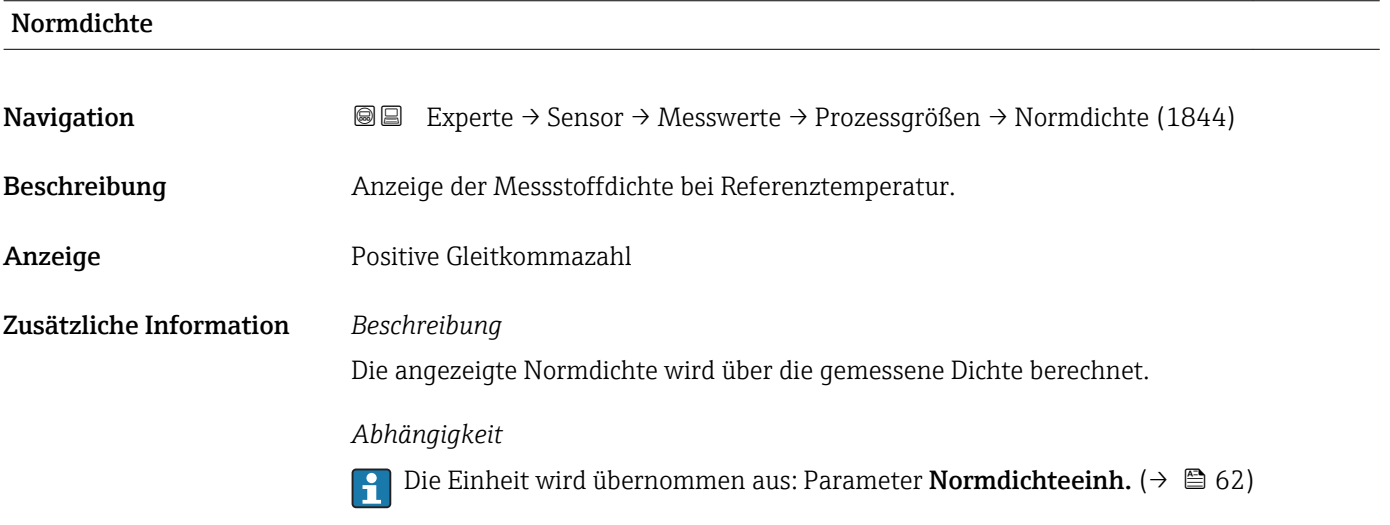

# Temperatur Navigation **EXPERTED EXPERTE** → Sensor → Messwerte → Prozessgrößen → Temperatur (1845) Beschreibung Anzeige der aktuell gemessenen Temperatur. Anzeige Positive Gleitkommazahl

#### <span id="page-52-0"></span>Zusätzliche Information *Abhängigkeit*

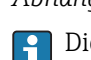

Die Einheit wird übernommen aus: Parameter Temperatureinh. ( $\rightarrow \Box$ 63)

#### Untermenü "Summenzähler"

*Navigation* Experte → Sensor → Messwerte → Summenzähler

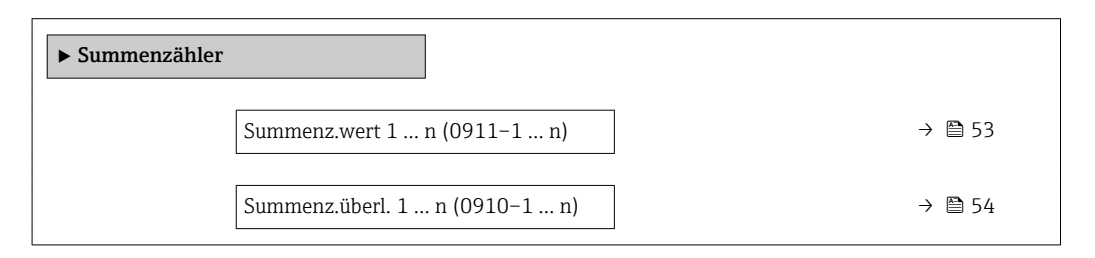

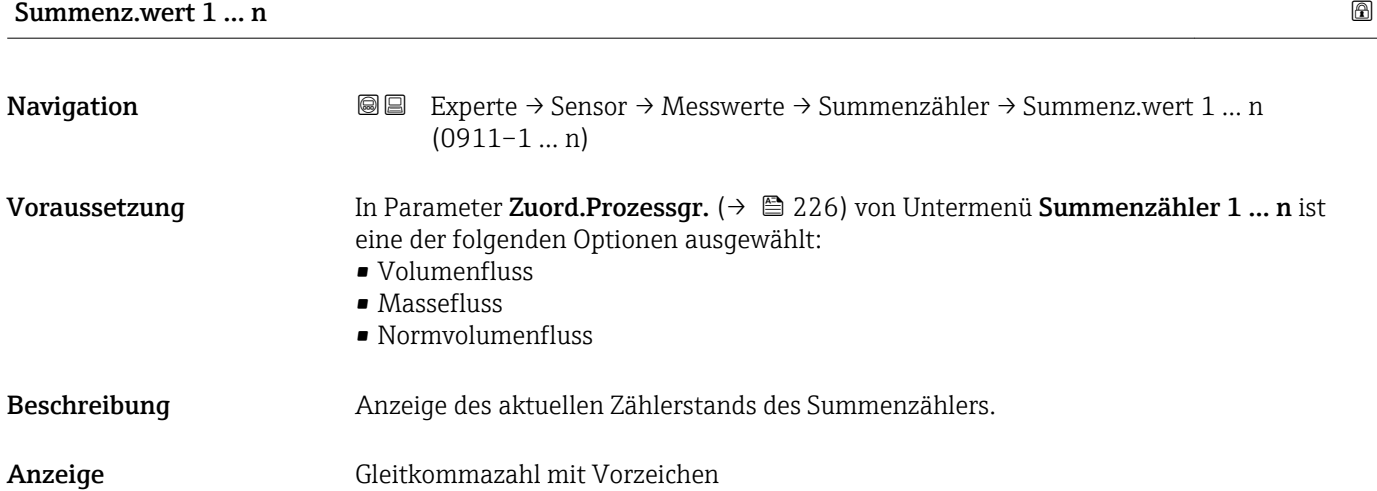

#### <span id="page-53-0"></span>Zusätzliche Information *Beschreibung*

Da nur maximal 7-stellige Zahlen im Bedientool angezeigt werden können, ergibt sich der aktuelle Zählerstand nach Überschreiten dieses Anzeigebereichs aus der Summe von Summenzählerwert und Überlaufwert aus Parameter Summenz.überl. 1 … n.

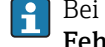

Bei einer Störung verhält sich der Summenzähler gemäß der Einstellung in Parameter Fehlerverhalten ( $\rightarrow$   $\blacksquare$  229).

#### *Anzeige*

Der Wert der seit Messbeginn aufsummierten Prozessgröße kann positiv oder negativ sein. Dies hängt ab von den Einstellungen in Parameter Betriebsart (→  $\triangleq$  227).

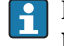

Für den Summenzähler wird die Einheit der ausgewählten Prozessgröße in Parameter Einh. Summenz. ( $\rightarrow \Box$  226) festgelegt.

#### *Beispiel*

Berechnung des aktuellen Summenzählerstands nach Überschreiten des 7-stelligen Anzeigebereichs des Bedientools:

- Wert in Parameter Summenz.wert 1: 1968 457  $m<sup>3</sup>$
- Wert in Parameter Summenz.überl. 1:  $1 \cdot 10^7$  (1 Überlauf) = 10000000 [m<sup>3</sup>]
- Aktueller Summenzählerstand: 11968457 m<sup>3</sup>

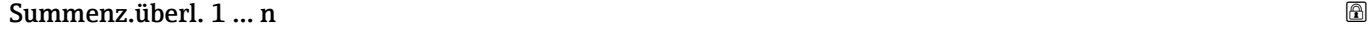

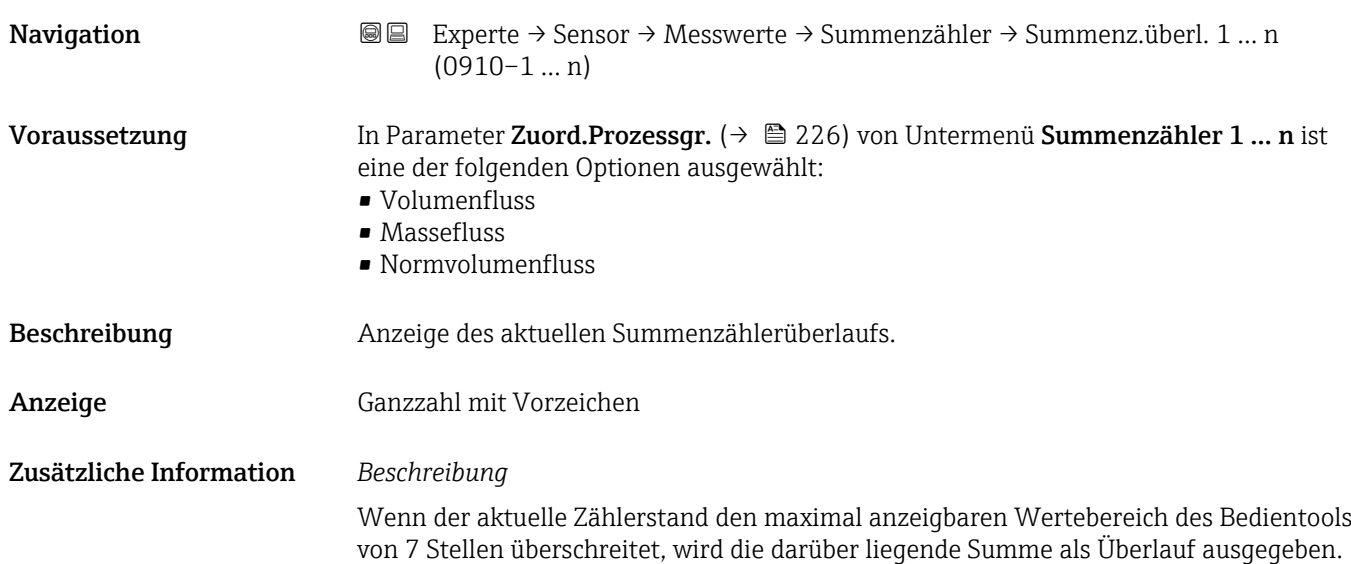

<span id="page-54-0"></span>Der aktuelle Summenzählerstand ergibt sich damit aus der Summe von Überlaufwert und Summenzählerwert aus Parameter Summenz.wert 1 … n.

#### *Anzeige*

 $| \cdot |$ 

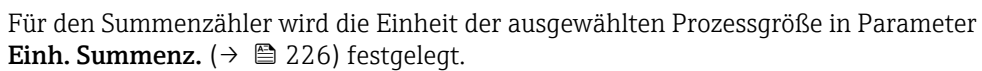

#### *Beispiel*

Berechnung des aktuellen Summenzählerstands nach Überschreiten des 7-stelligen Anzeigebereichs des Bedientools:

- Wert in Parameter Summenz.wert 1: 1968457 m<sup>3</sup>
- Wert in Parameter Summenz.überl. 1:  $2 \cdot 10^7$  (2 Überläufe) = 20000000 [m<sup>3</sup>]
- Aktueller Summenzählerstand: 21968457 m<sup>3</sup>

#### Untermenü "Ausgangswerte"

*Navigation* Experte → Sensor → Messwerte → Ausgangswerte

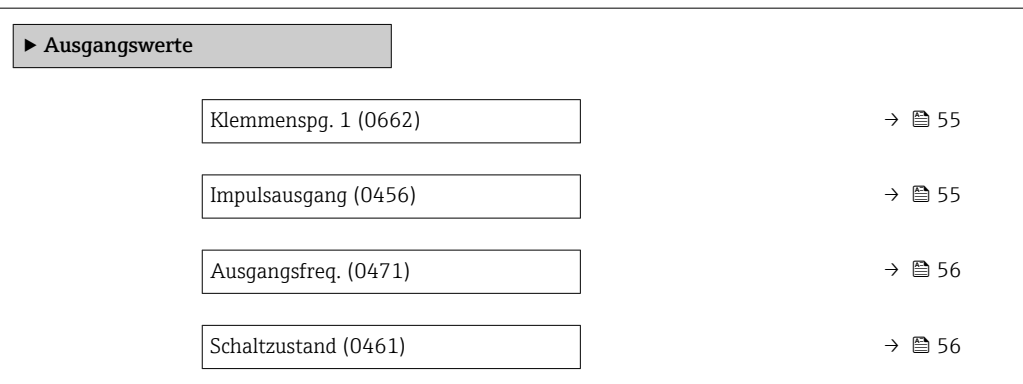

#### Klemmenspg. 1

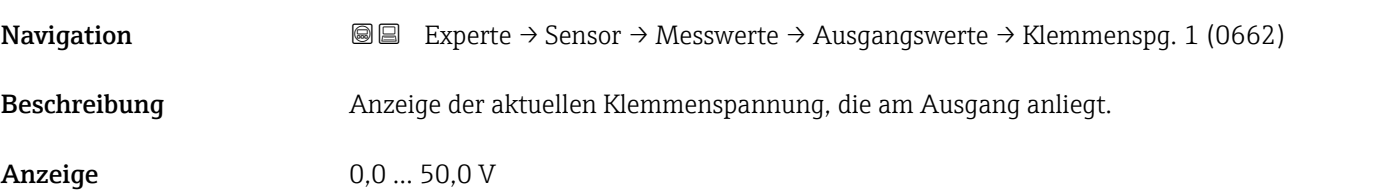

#### Impulsausgang

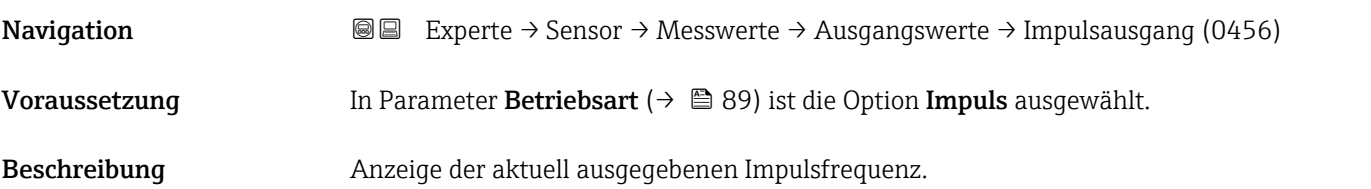

<span id="page-55-0"></span>Anzeige Positive Gleitkommazahl

#### Zusätzliche Information *Beschreibung*

- Beim Impulsausgang handelt es sich um einen Open-Collector-Ausgang.
- Werksseitig ist dieser so eingestellt, dass der Transistor für die Dauer des Impulses leitet (Schließer) und sicherheitsgerichtet ist.
- Mithilfe der Parameter Impulswertigkeit ( $\rightarrow \blacksquare$  91) und Parameter Impulsbreite [\(→ 91\)](#page-90-0) können die Wertigkeit, d.h. der Betrag des Messwerts, dem ein Impuls entspricht, und die Dauer des Impulses definiert werden.

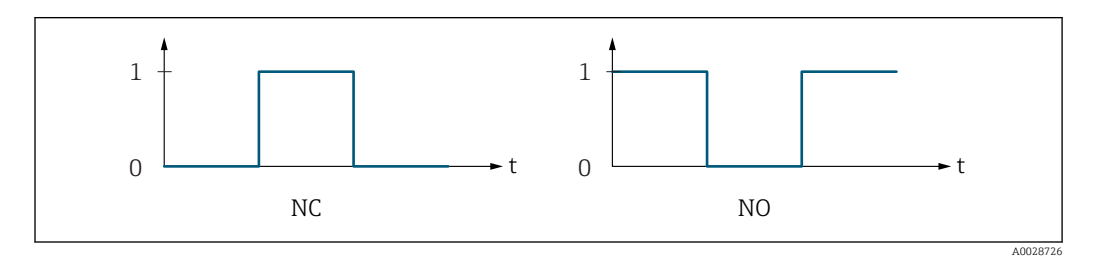

*0 Nicht leitend*

*1 Leitend*

*NC Öffner (Normally Closed)*

*NO Schließer (Normally Opened)*

Das Ausgangsverhalten kann über den Parameter Invert. Signal ( $\rightarrow \Box$  108) umgekehrt werden, d.h. der Transistor leitet für die Dauer des Impulses nicht.

Zusätzlich kann das Verhalten des Ausgangs bei Gerätealarm (Parameter Fehlerverhalten  $(\rightarrow \triangleq 93)$ ) konfiguriert werden.

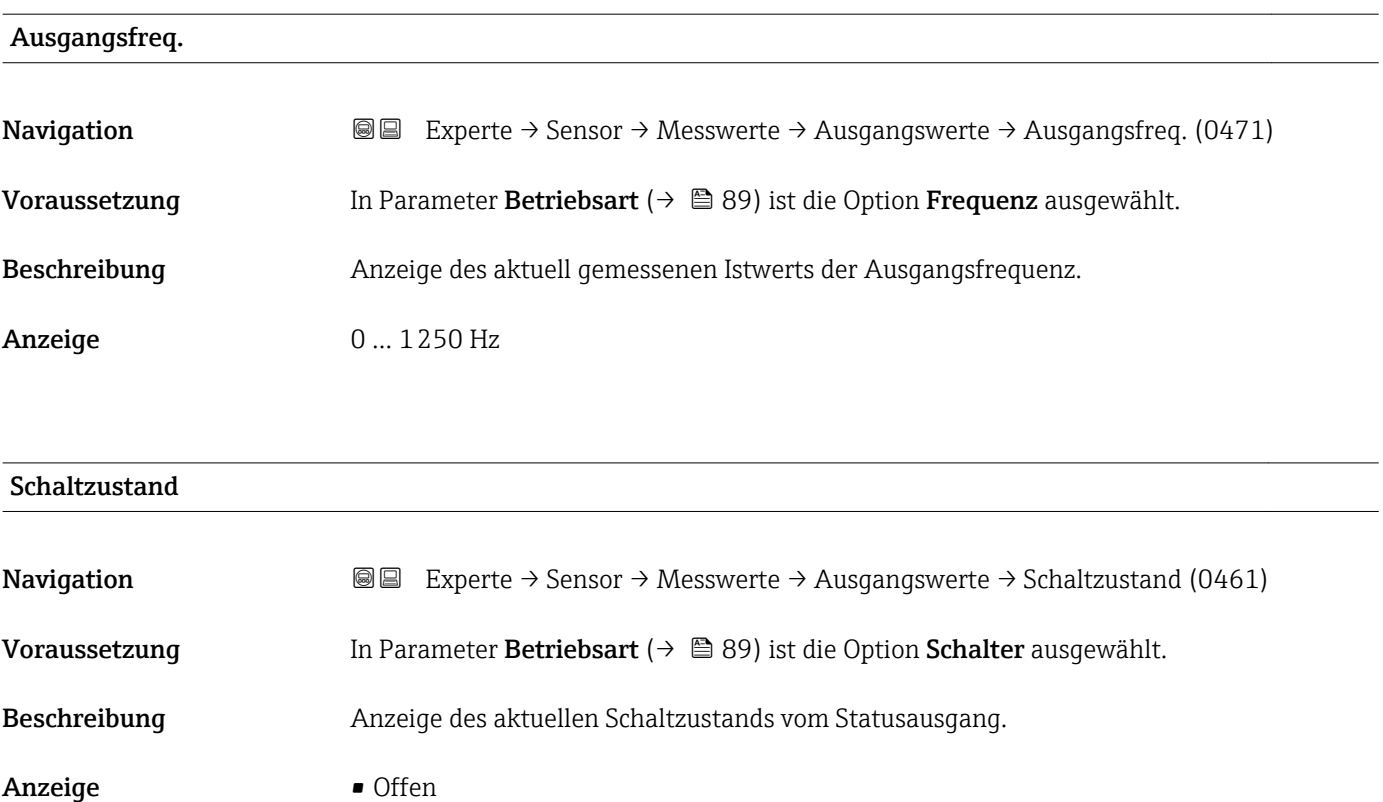

• Geschlossen

#### <span id="page-56-0"></span>Zusätzliche Information *Anzeige*

- Offen
	- Der Schaltausgang ist nicht leitend.
- Geschlossen
- Der Schaltausgang ist leitend.

### 3.2.2 Untermenü "Systemeinheiten"

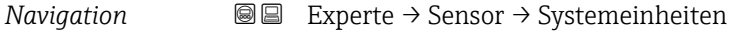

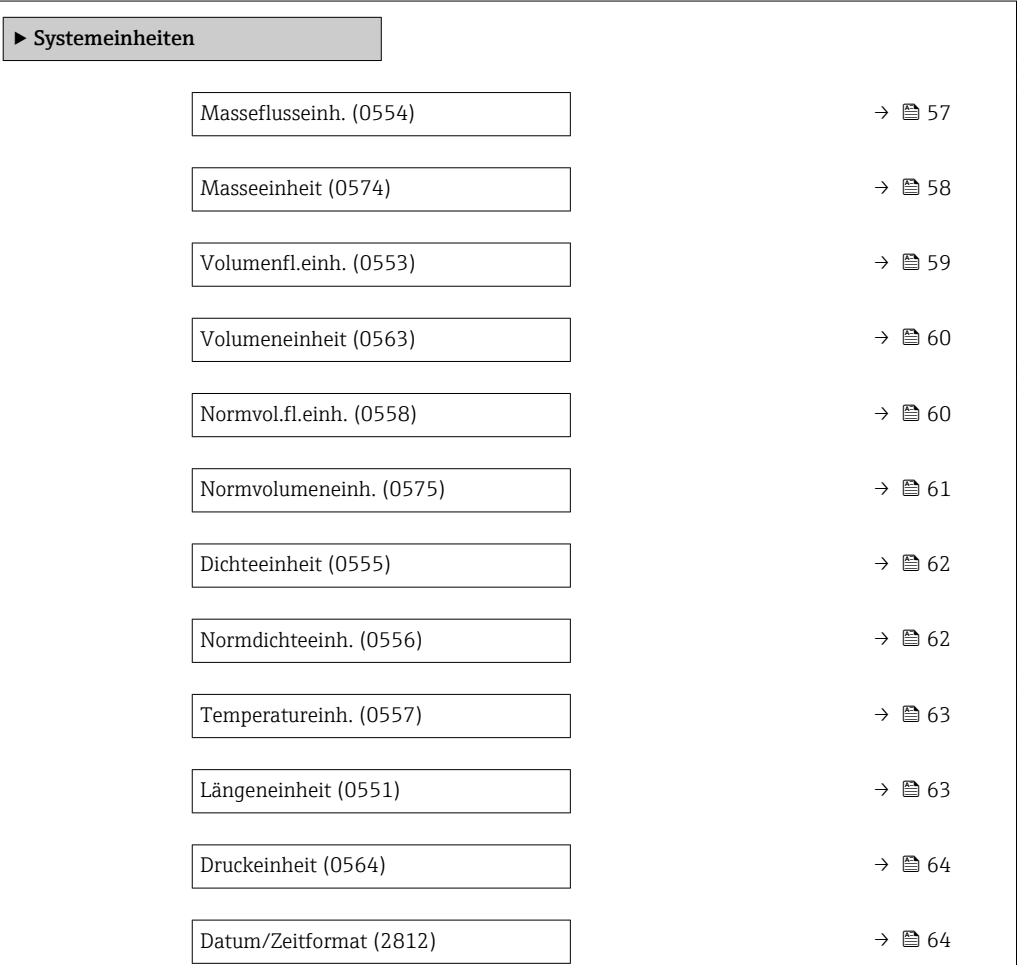

#### Masseflusseinh.

**Navigation EXPERE** Experte → Sensor → Systemeinheiten → Masseflusseinh. (0554)

Beschreibung Auswahl der Einheit für den Massefluss.

<span id="page-57-0"></span>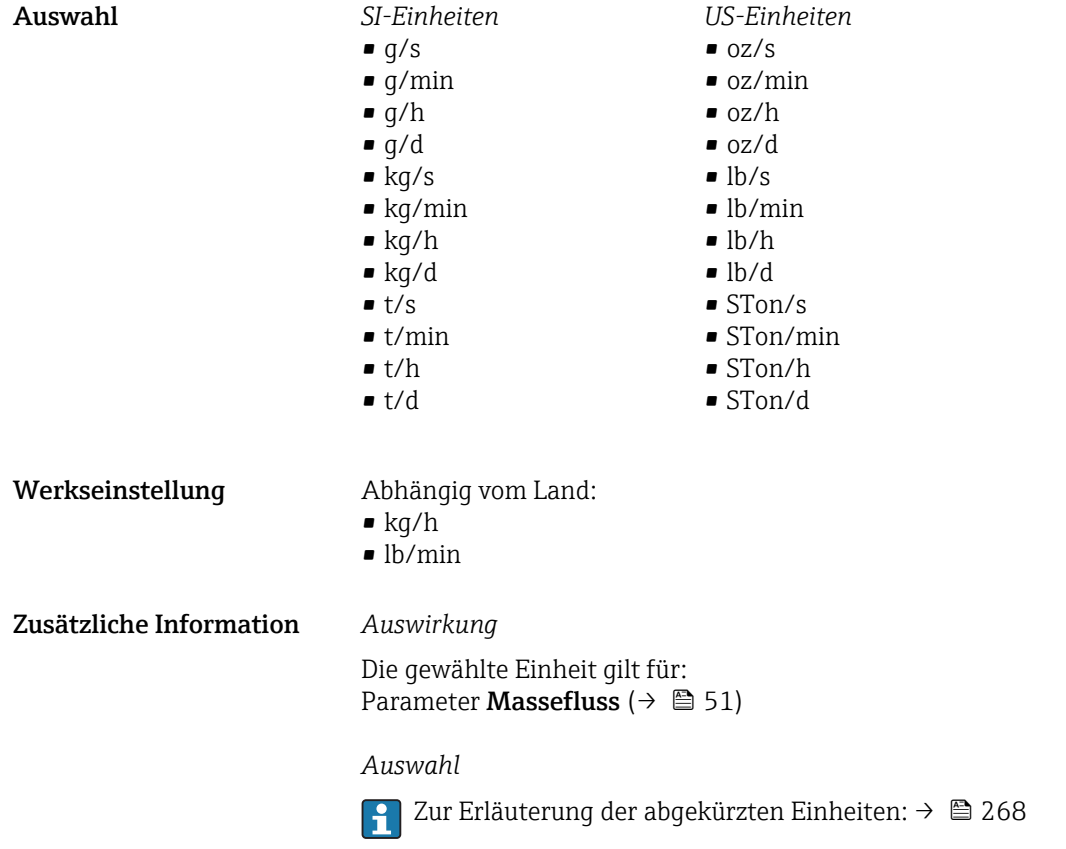

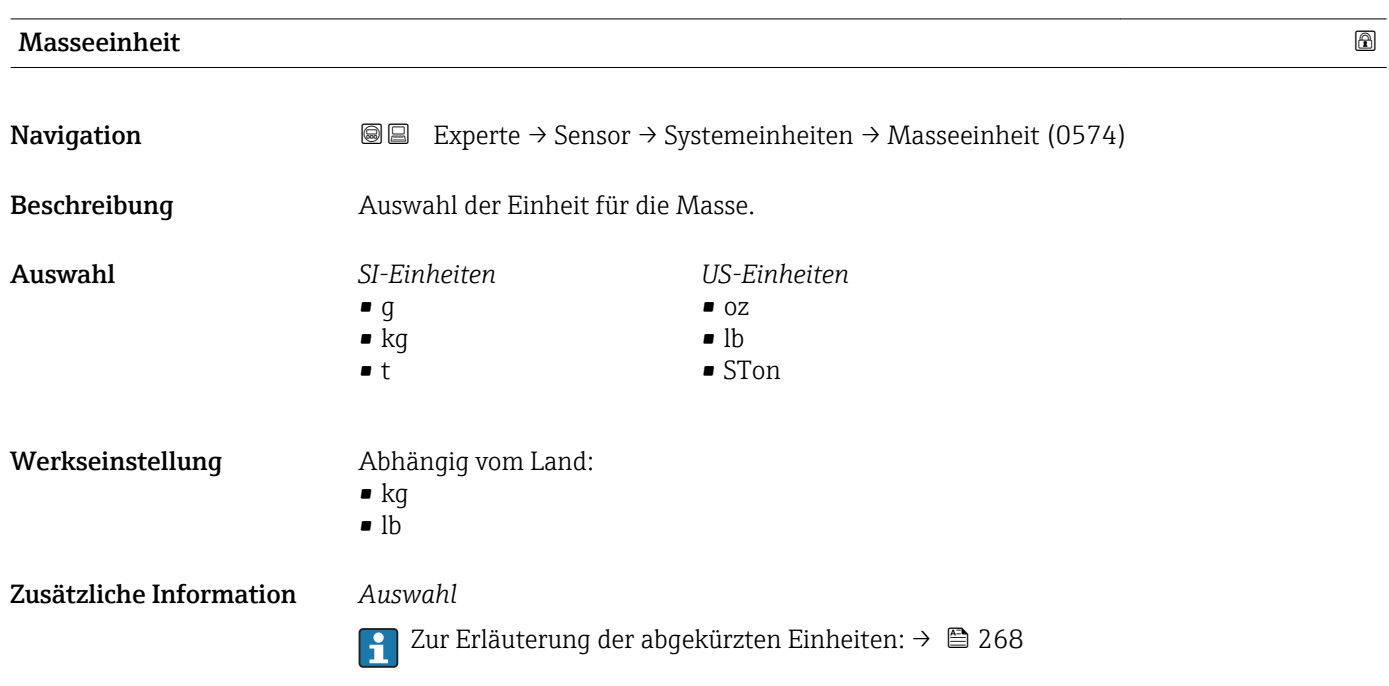

<span id="page-58-0"></span>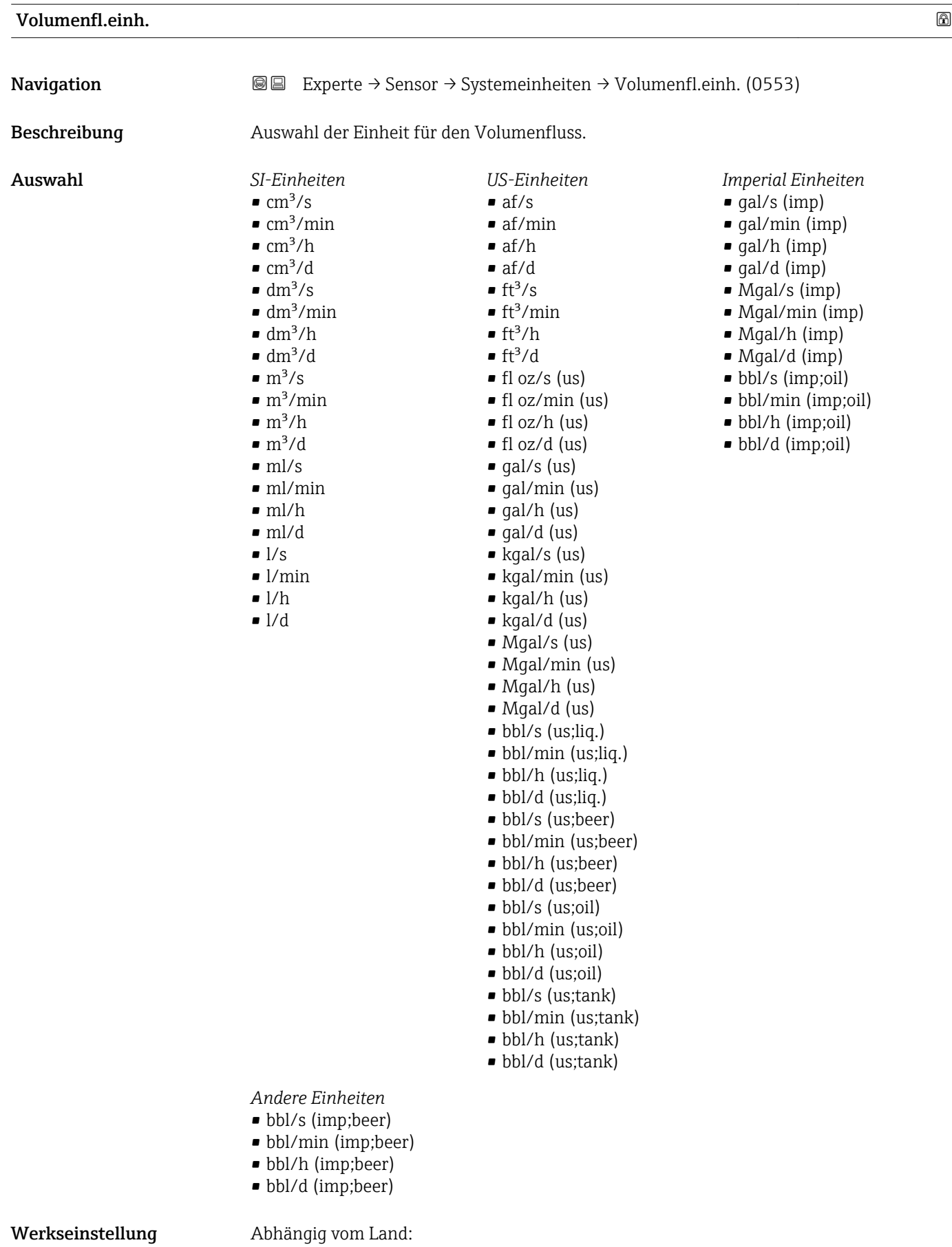

# $\blacksquare$ <br/> $1/h$

• gal/min (us)

#### <span id="page-59-0"></span>Zusätzliche Information *Auswirkung*

Die gewählte Einheit gilt für: Parameter Volumenfluss ( $\rightarrow \blacksquare$  51)

*Auswahl*

Zur Erläuterung der abgekürzten Einheiten: [→ 268](#page-267-0)

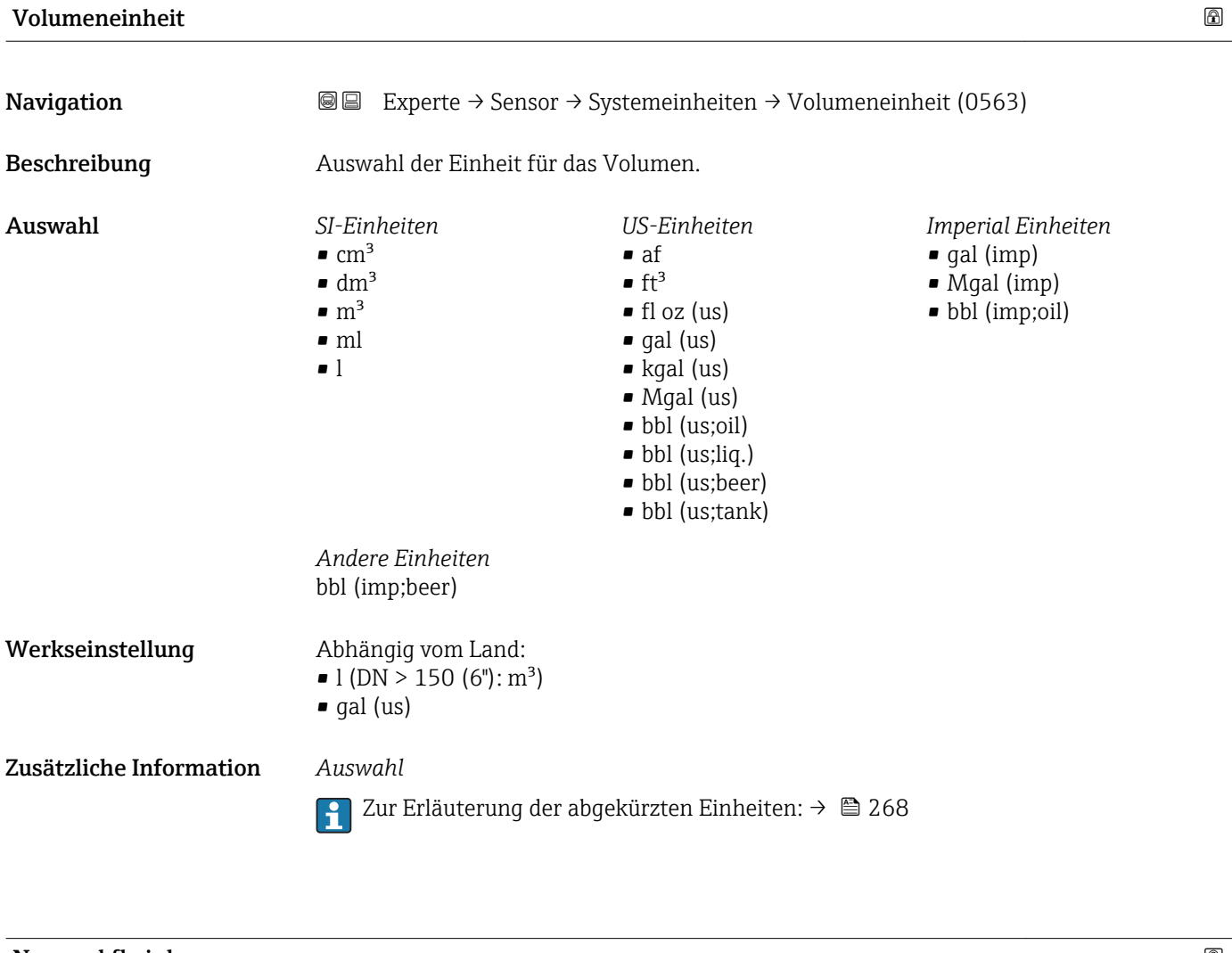

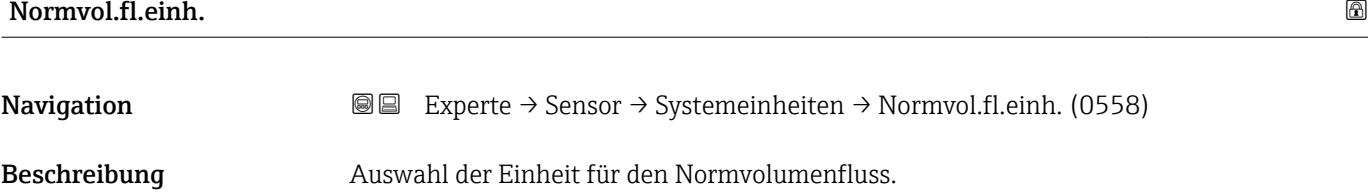

<span id="page-60-0"></span>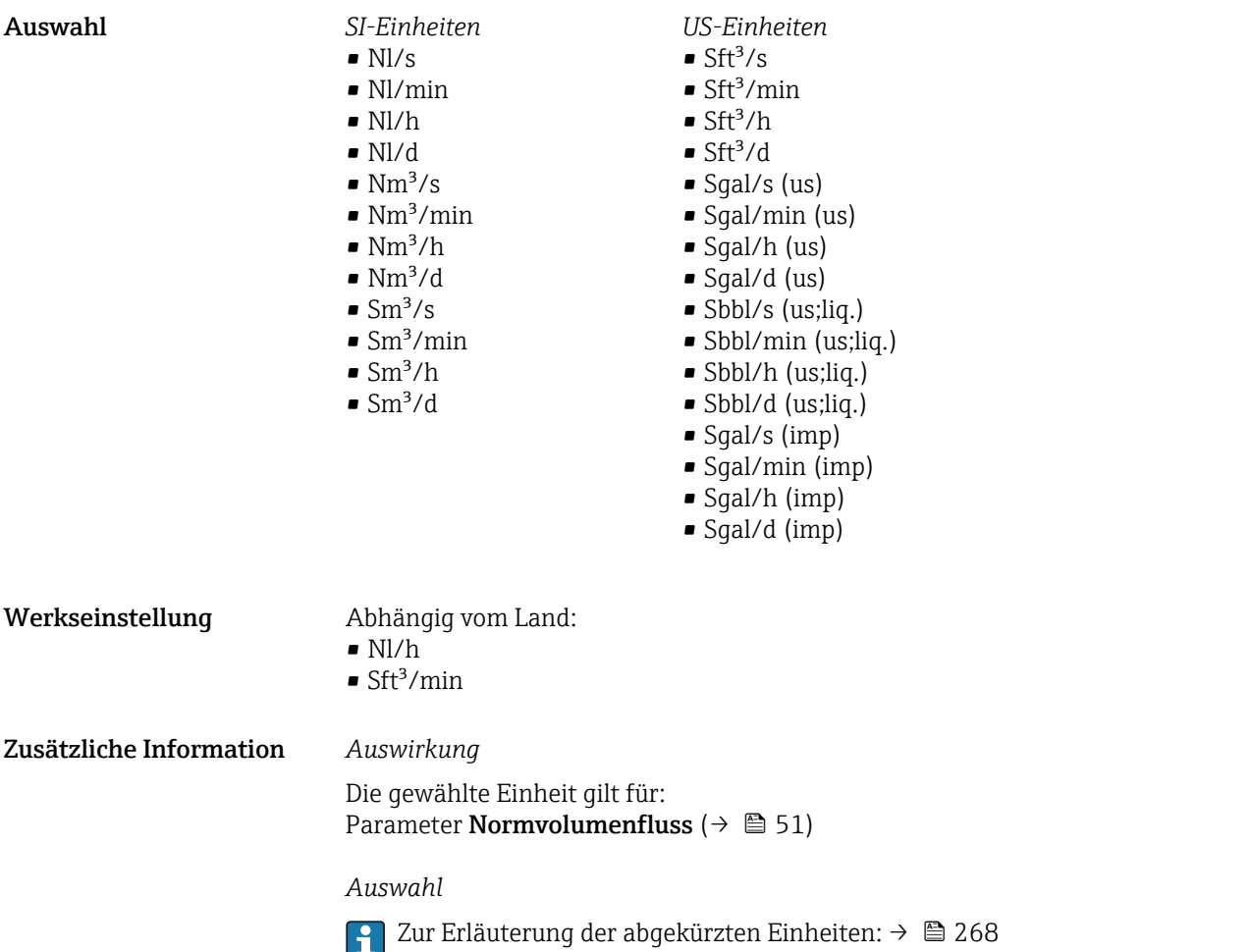

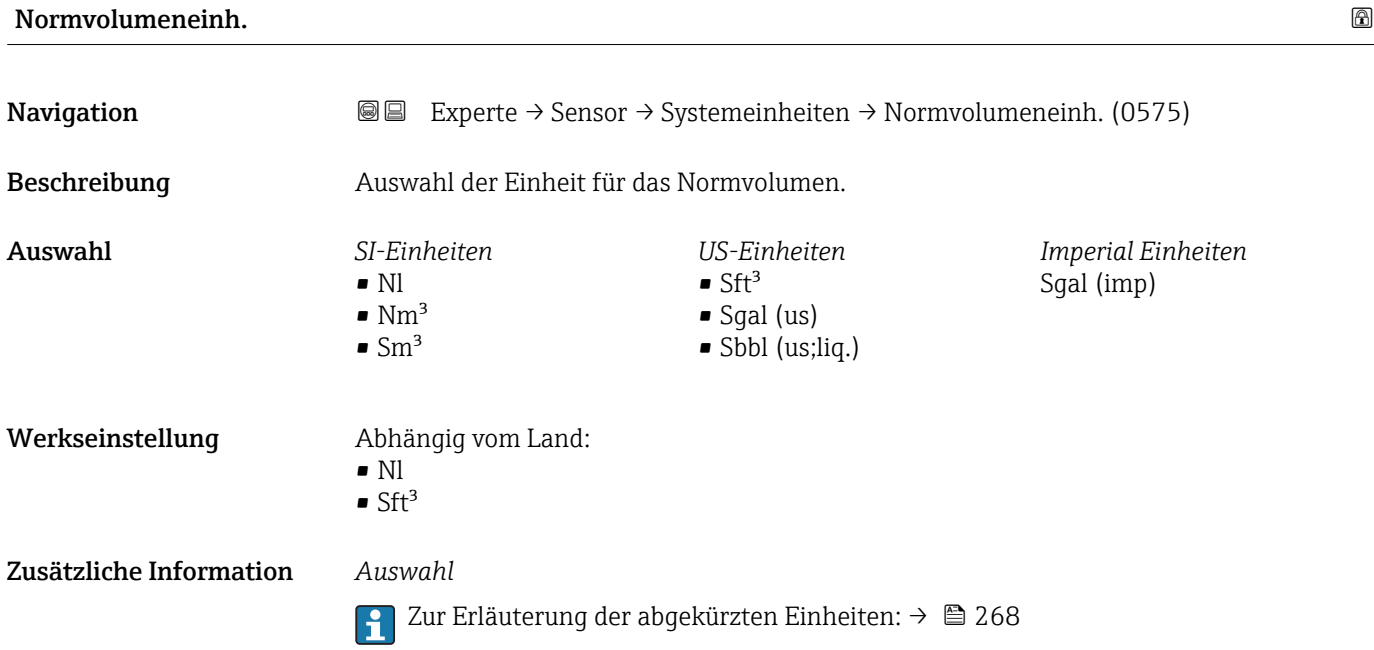

<span id="page-61-0"></span>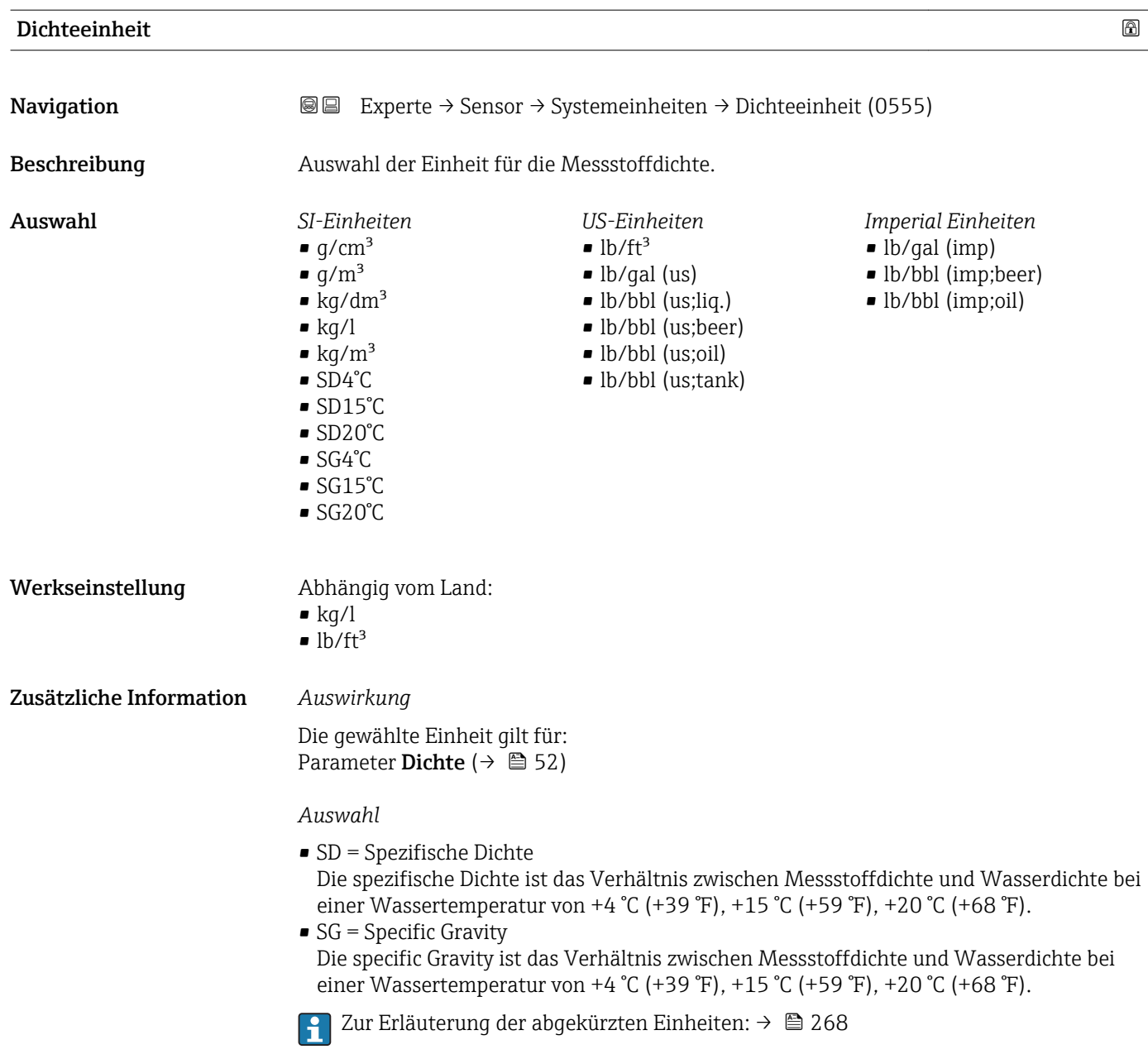

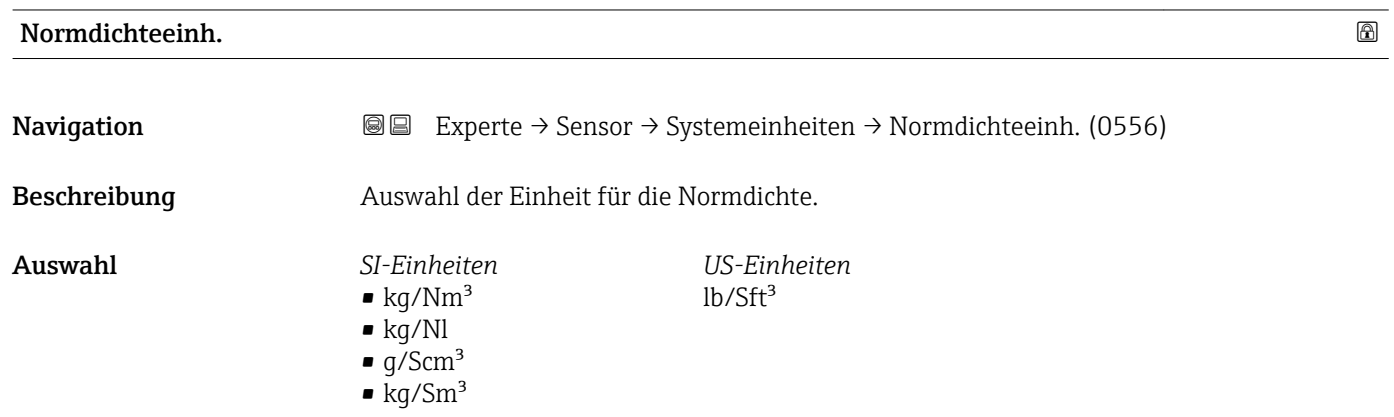

<span id="page-62-0"></span>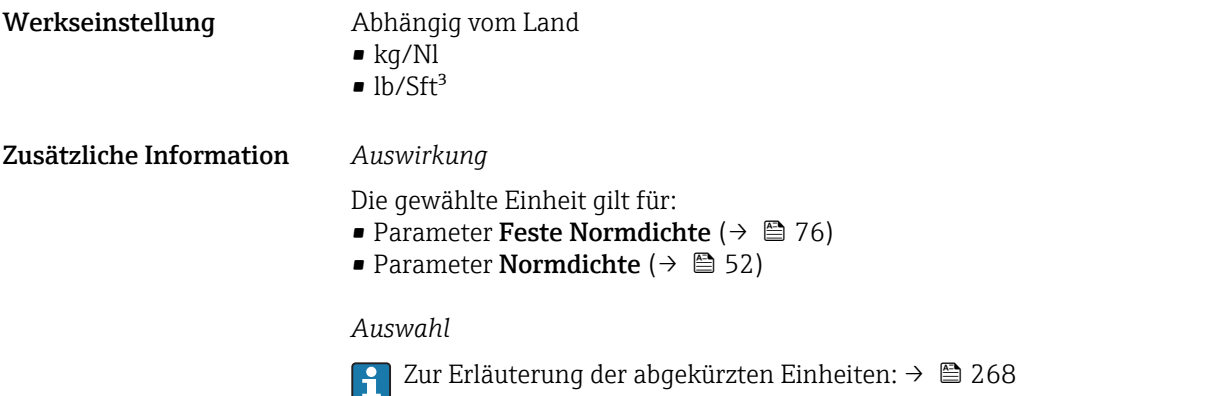

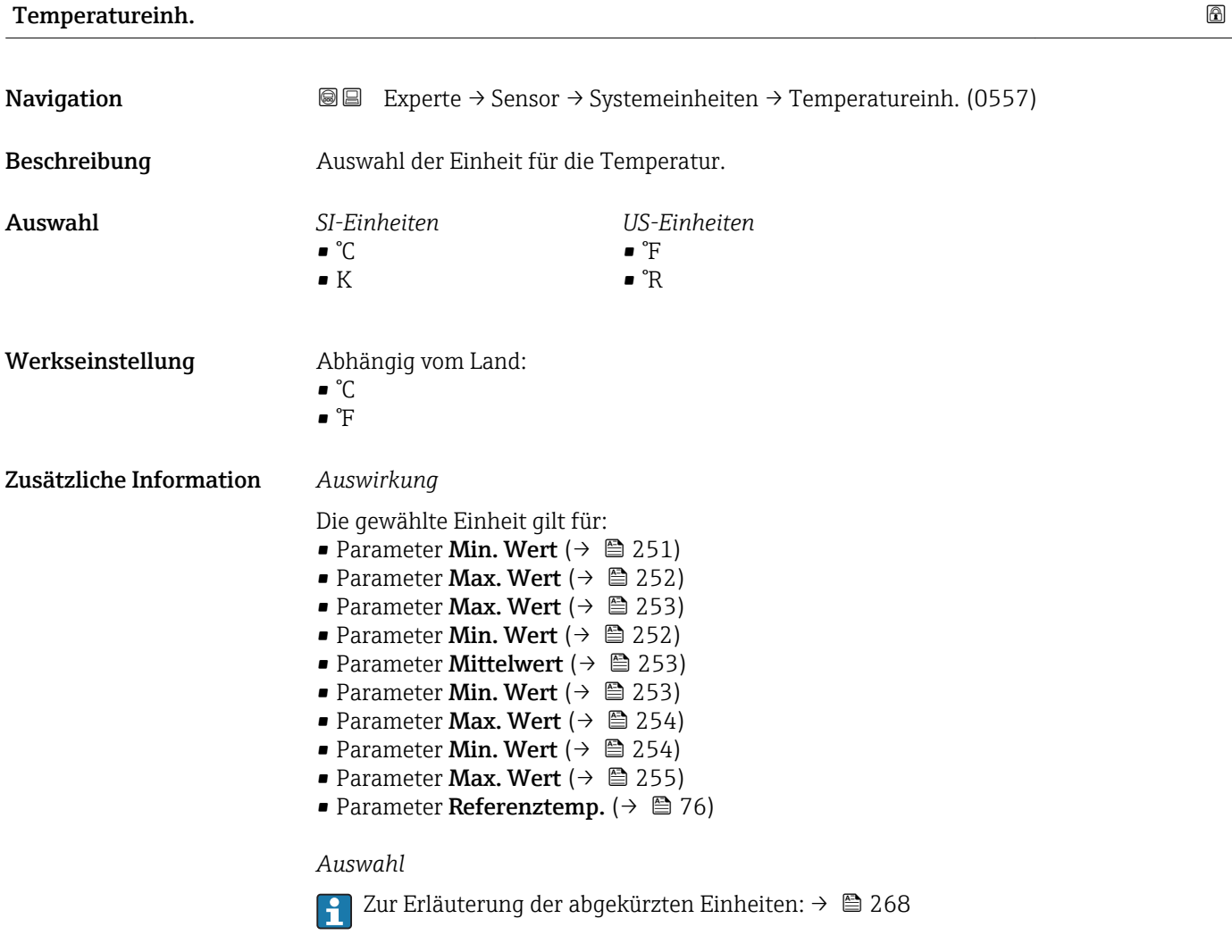

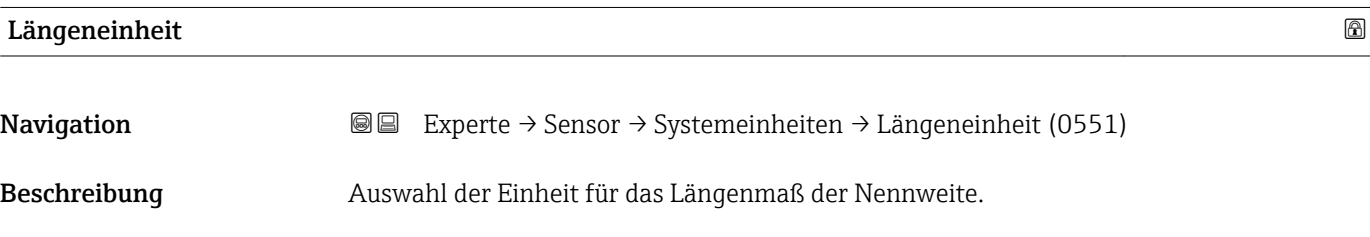

<span id="page-63-0"></span>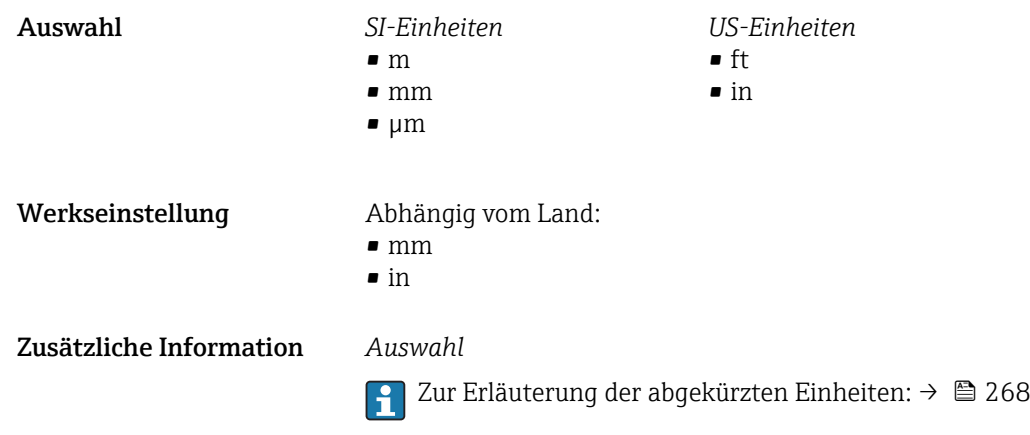

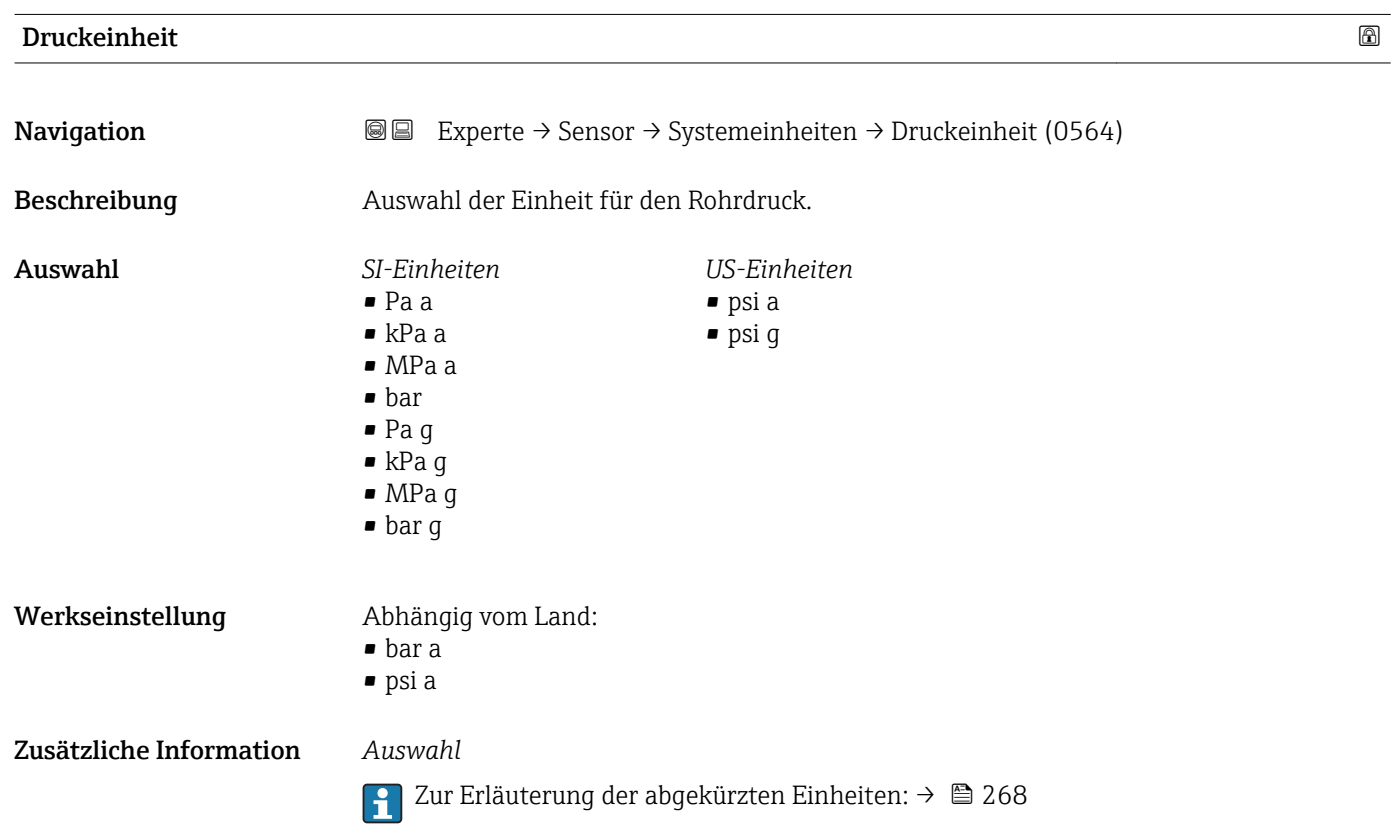

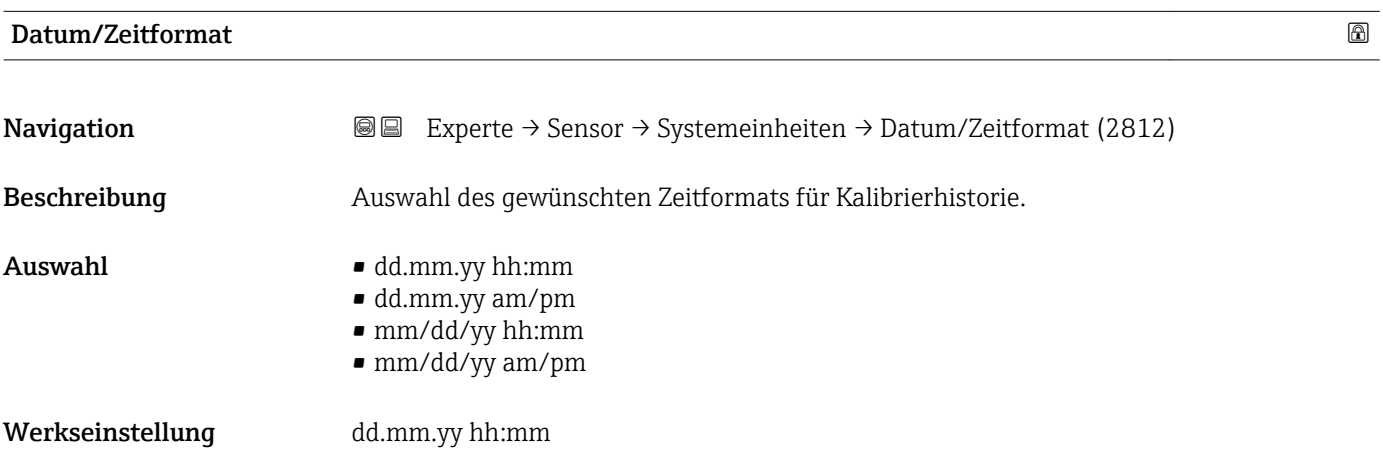

#### <span id="page-64-0"></span>Zusätzliche Information *Auswahl*

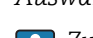

Zur Erläuterung der abgekürzten Einheiten: [→ 268](#page-267-0)

### 3.2.3 Untermenü "Prozessparameter"

*Navigation* 
■■ Experte → Sensor → Prozessparameter

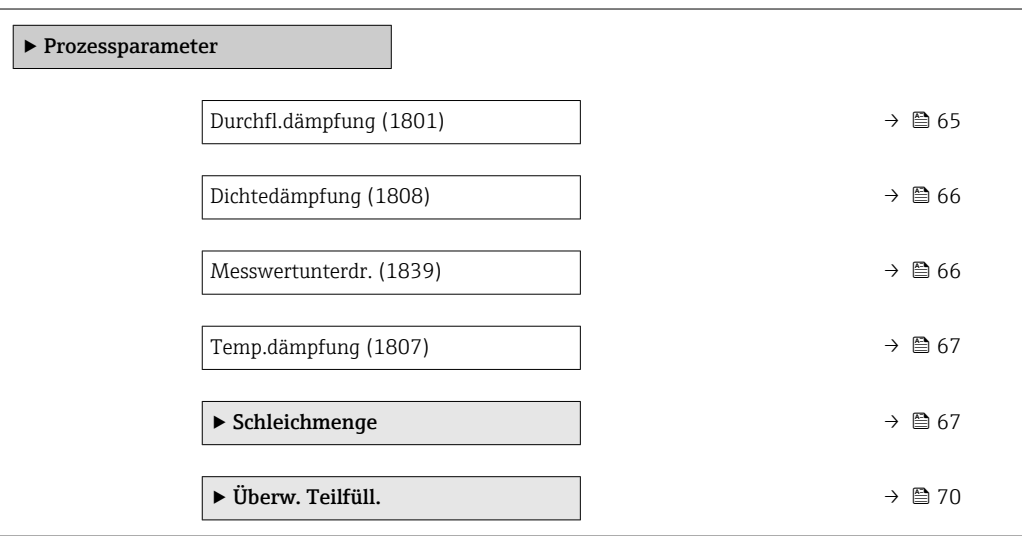

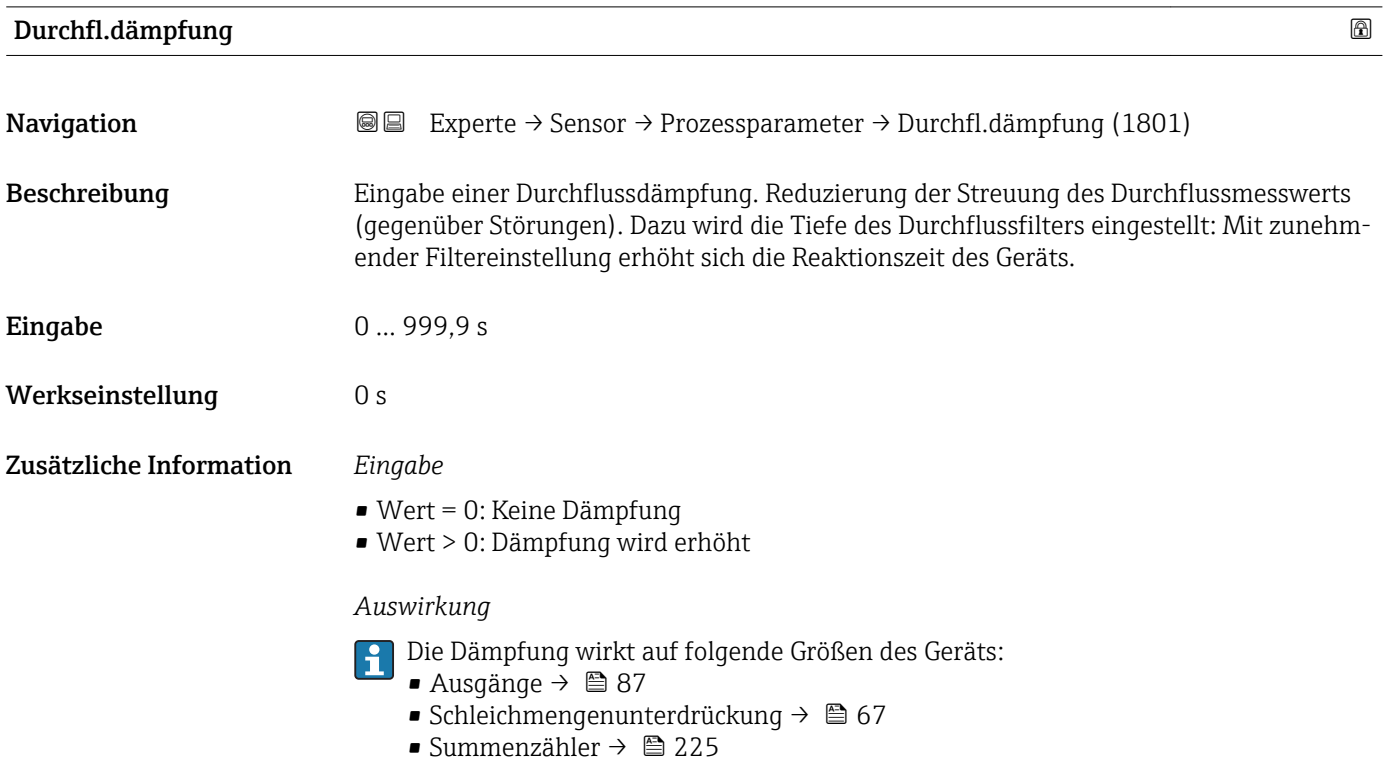

<span id="page-65-0"></span>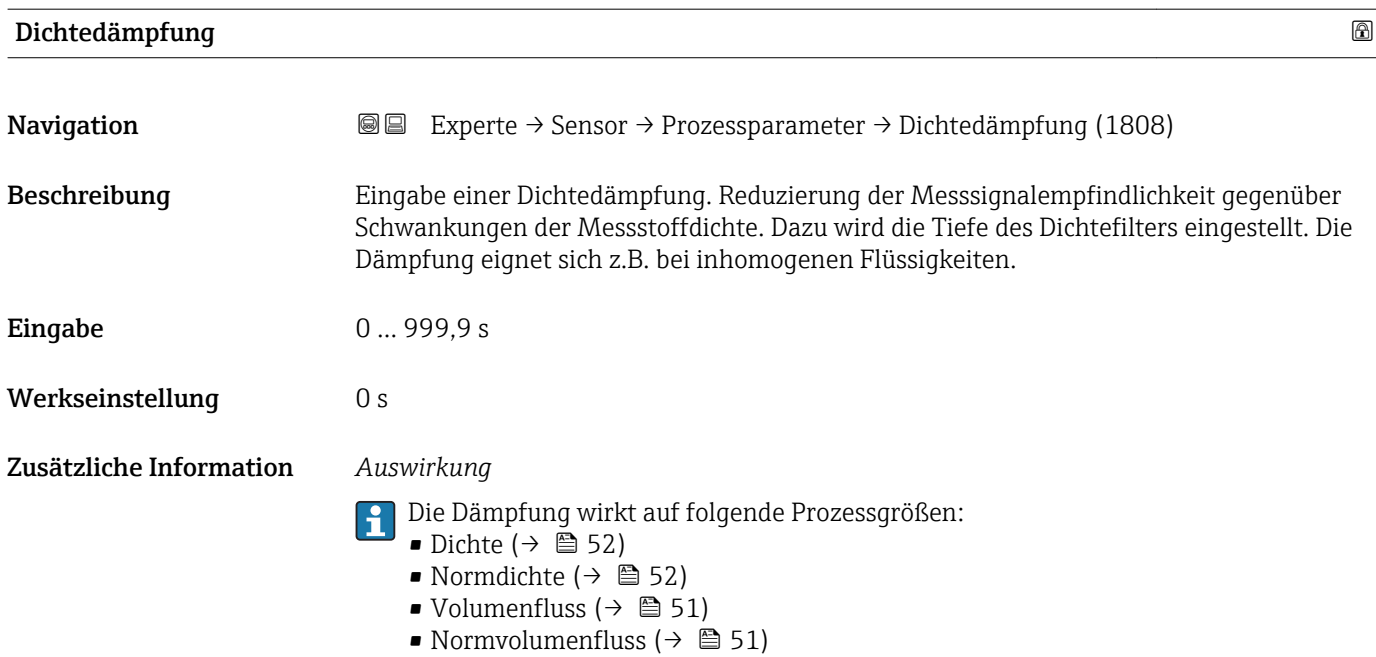

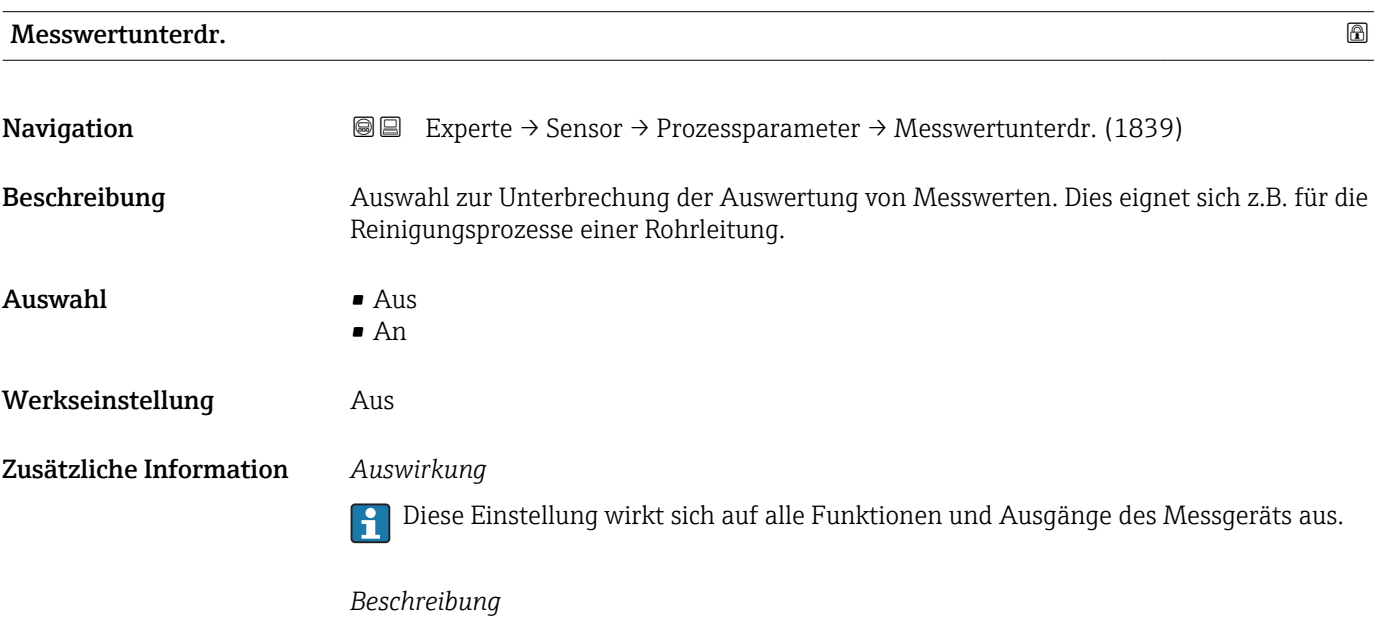

#### Messwertunterdrückung ist aktiv

### • Die Diagnosemeldung Diagnosemeldung  $\triangle C453$  Messwertunterdr. wird ausgegeben.

- Ausgabewerte
	- Ausgang: Wert bei Nulldurchfluss
	- Temperatur: Wird weiter ausgegeben
	- Summenzähler 1...3: Werden nicht weiter aufsummiert

Die Option Messwertunterdr. kann auch im Untermenü Statuseingang aktiviert werden: Parameter Zuord. Stat.eing.

<span id="page-66-0"></span>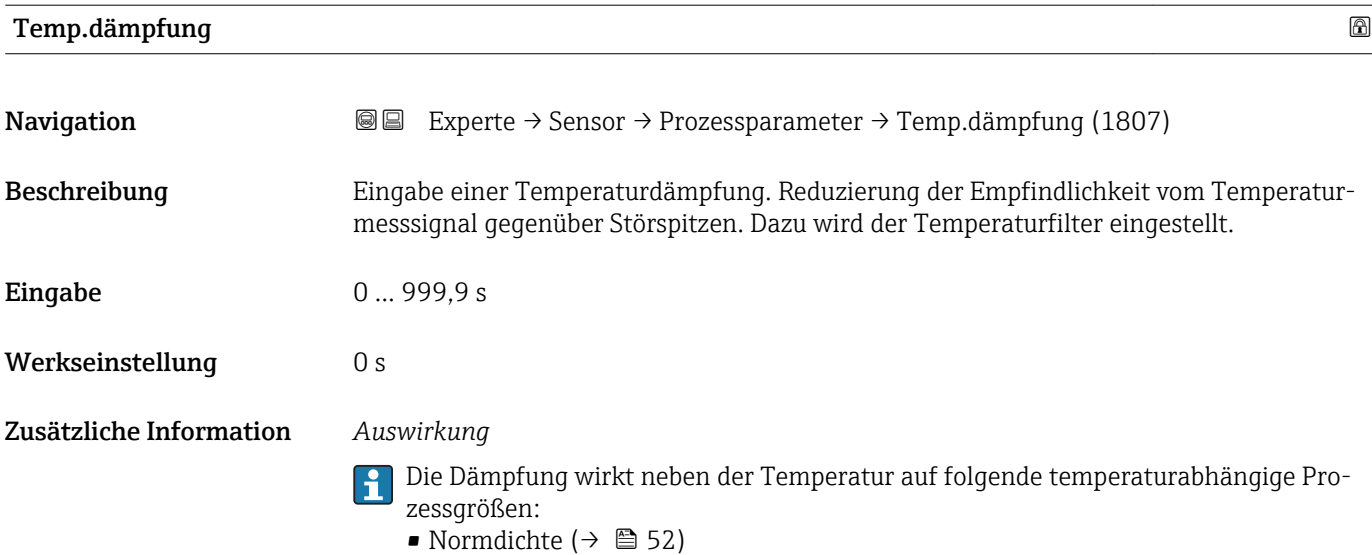

• Normvolumenfluss ( $\rightarrow \blacksquare$  51)

#### Untermenü "Schleichmenge"

*Navigation* Experte → Sensor → Prozessparameter → Schleichmenge

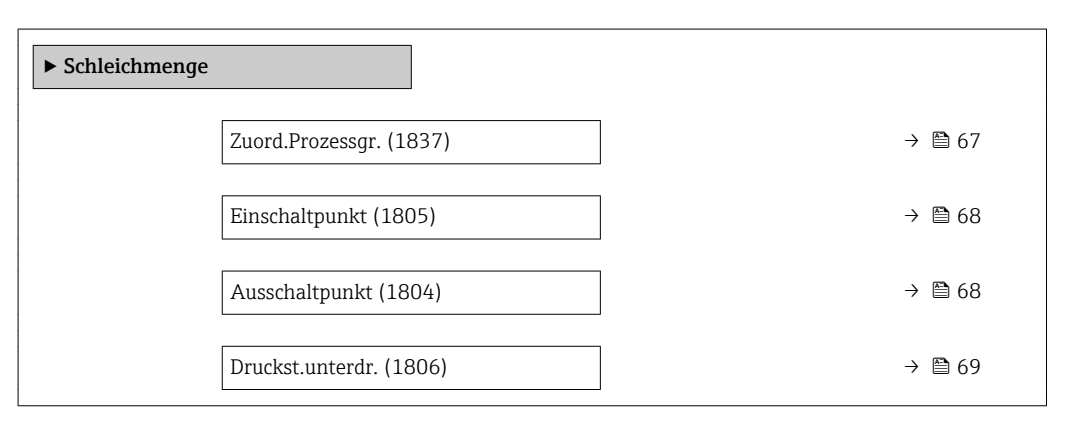

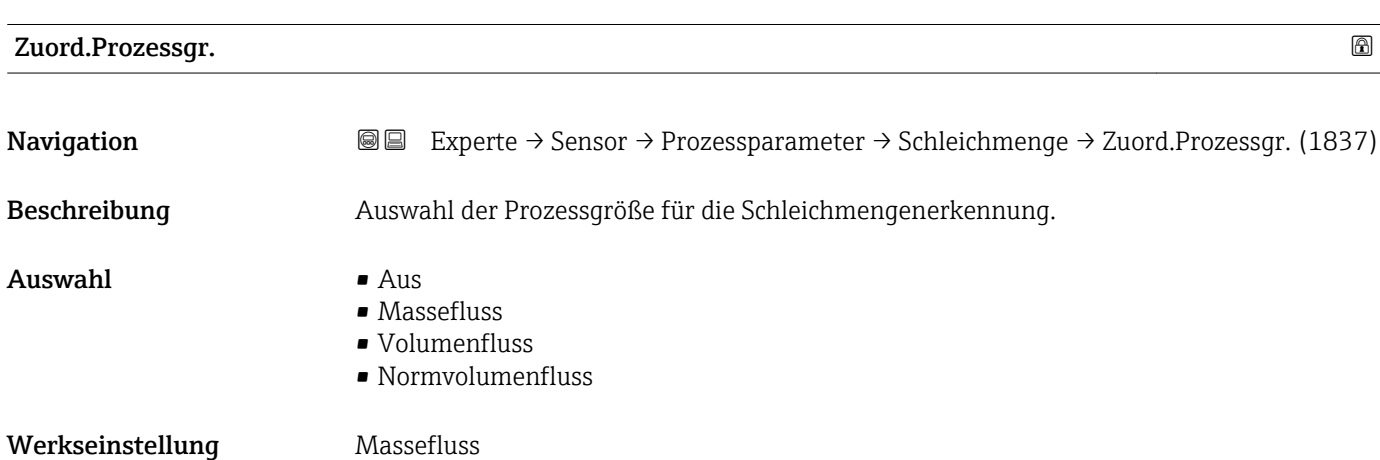

Endress+Hauser 67

# <span id="page-67-0"></span>Einschaltpunkt Navigation **Experte → Sensor → Prozessparameter → Schleichmenge → Einschaltpunkt (1805)** Voraussetzung In Parameter Zuord.Prozessgr. ( $\rightarrow \Box$  67) ist eine Prozessgröße ausgewählt. Beschreibung Eingabe eines Einschaltpunkts für die Schleichmengenunterdrückung. Wenn der eingegebene Wert ungleich 0 ist, wird die Schleichmengenunterdrückung aktiviert  $\rightarrow \Box$  68. Eingabe Positive Gleitkommazahl Werkseinstellung Abhängig von Land und Nennweite  $\rightarrow \blacksquare 265$ Zusätzliche Information *Abhängigkeit* Die Einheit ist abhängig von der in Parameter Zuord.Prozessgr. ( $\rightarrow \Box$  67) ausge-I÷ wählten Prozessgröße.

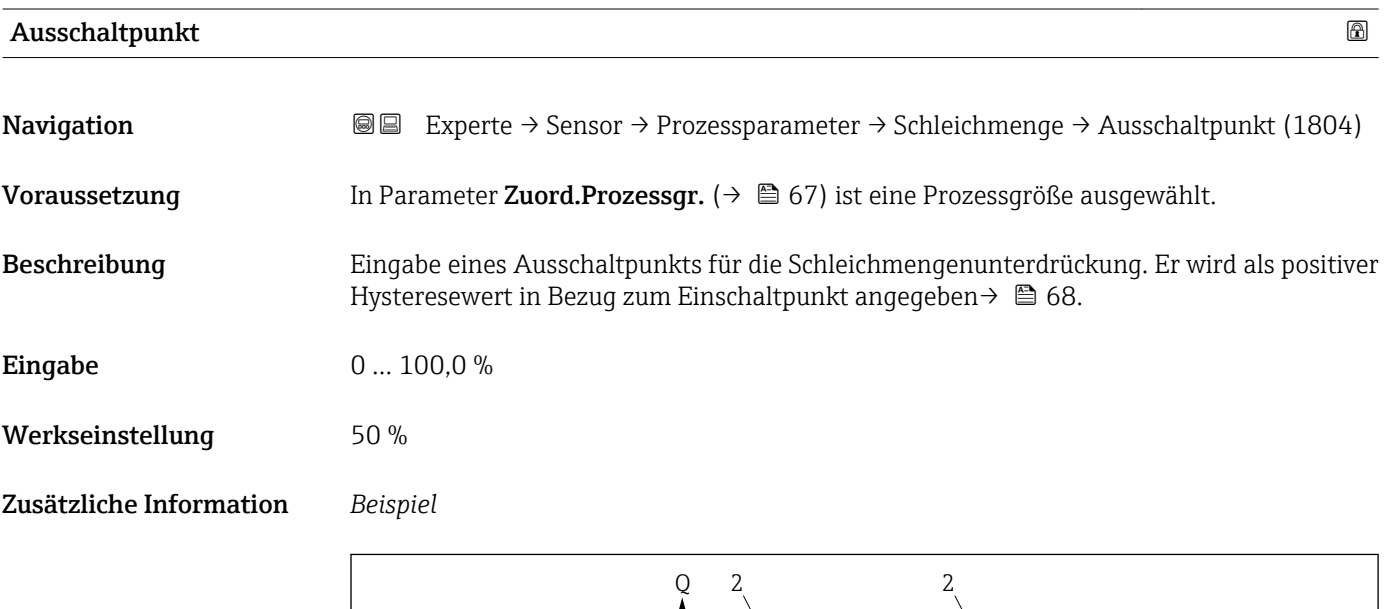

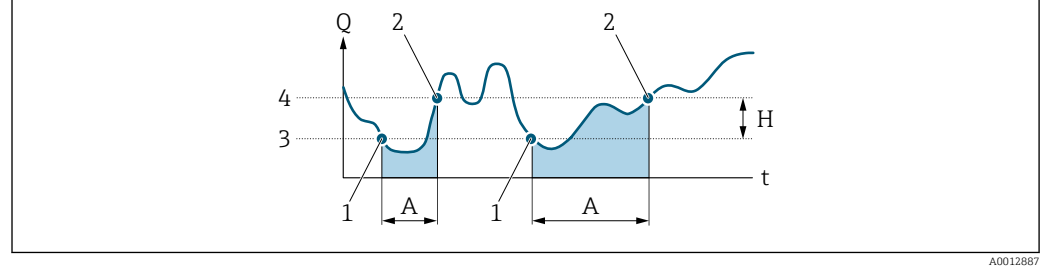

- *Q Durchfluss*
- *t Zeit*
- *H Hysterese*
- *A Schleichmengenunterdrückung aktiv*
- *1 Schleichmengenunterdrückung wird aktiviert 2 Schleichmengenunterdrückung wird deaktiviert*
- *3 Eingegebener Einschaltpunkt*
- *4 Eingegebener Ausschaltpunkt*

<span id="page-68-0"></span>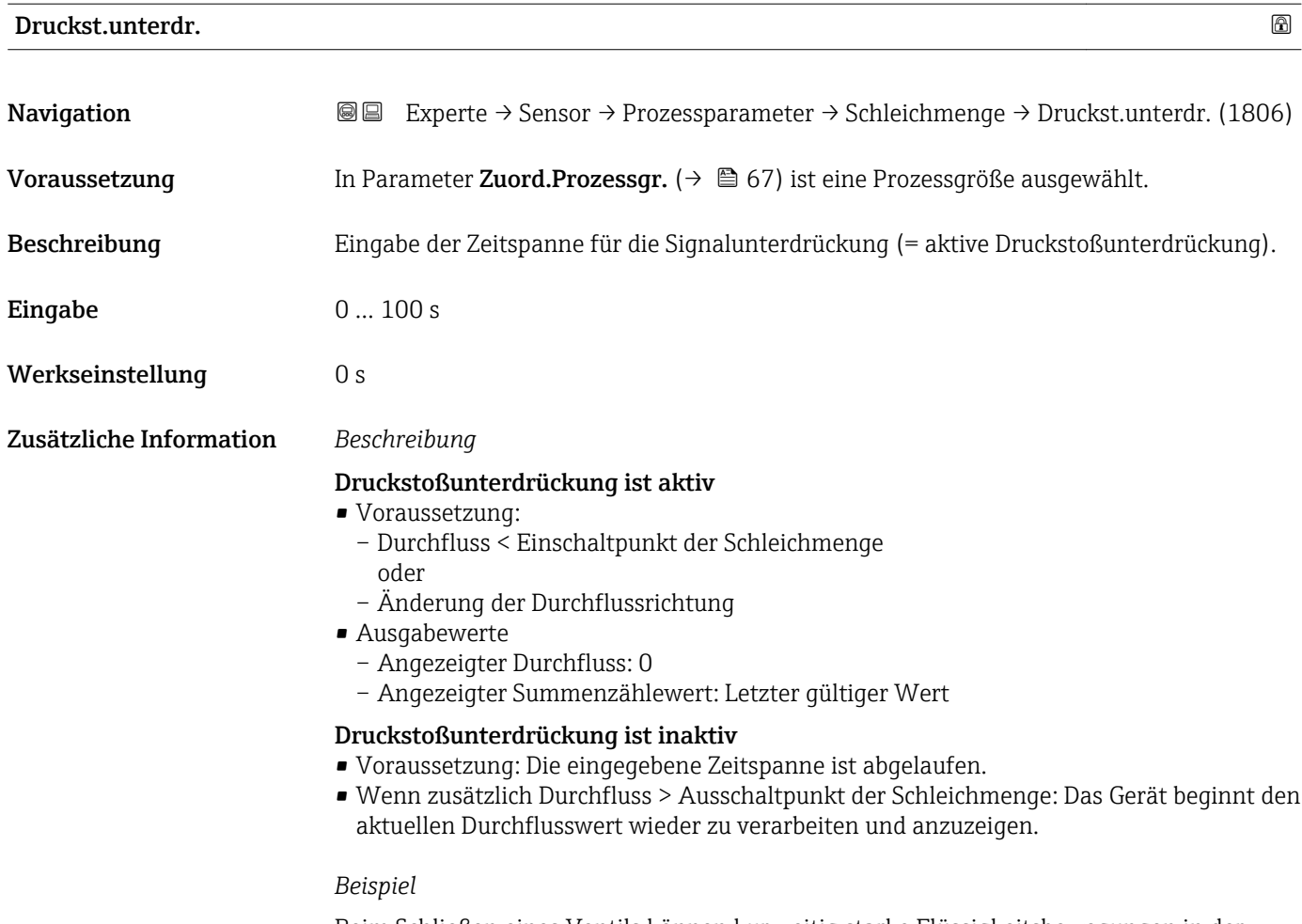

Beim Schließen eines Ventils können kurzzeitig starke Flüssigkeitsbewegungen in der Rohrleitung auftreten, die das Messgerät registriert. Die dabei aufsummierten Durchflusswerte führen zu einem falschen Summenzählerstand, besonders bei Abfüllvorgängen.

<span id="page-69-0"></span>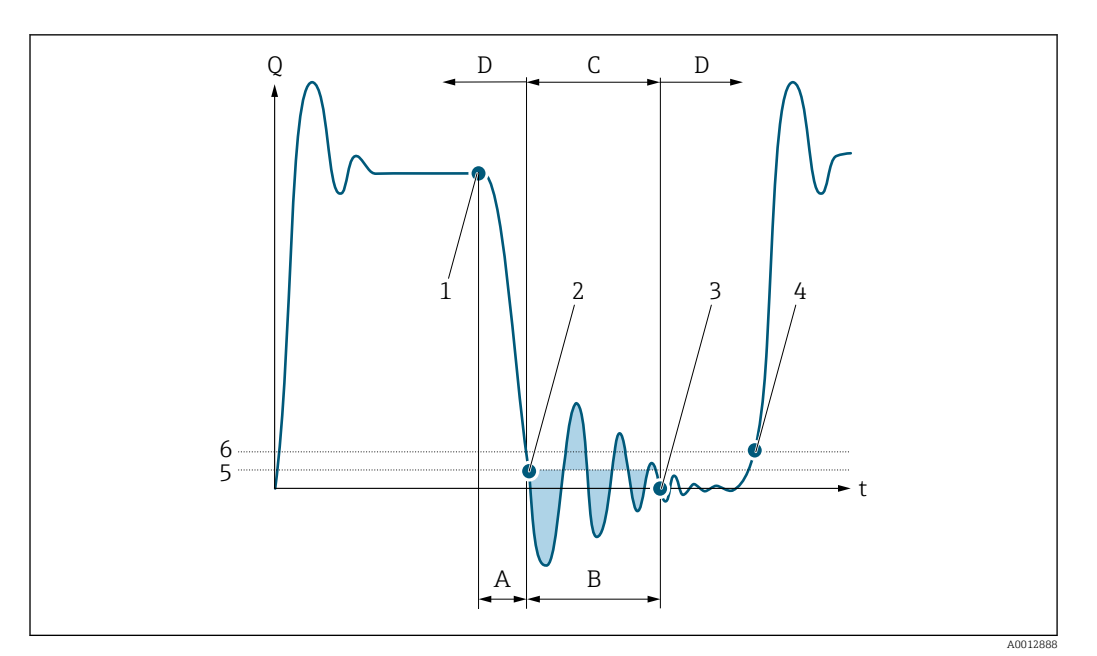

- *Q Durchfluss*
- *t Zeit*
- *A Nachlauf*
- *B Druckstoß*
- *C Druckstoßunterdrückung aktiv gemäß eingegebener Zeitspanne*
- *D Druckstoßunterdrückung inaktiv*
- *1 Ventil schließt*
- *2 Schleichmengen-Einschaltpunkt unterschritten: Druckstoßunterdrückung wird aktiviert*
- *3 Eingegebene Zeitspanne abgelaufen: Druckstoßunterdrückung wird deaktiviert*
- *4 Aktueller Durchflusswert wird wieder verarbeitet und angezeigt*
- *5 Einschaltpunkt für Schleichmengenunterdrückung*
- *6 Ausschaltpunkt für Schleichmengenunterdrückung*

### Untermenü "Überw. Teilfüll."

*Navigation* 
■■ Experte → Sensor → Prozessparameter → Überw. Teilfüll.

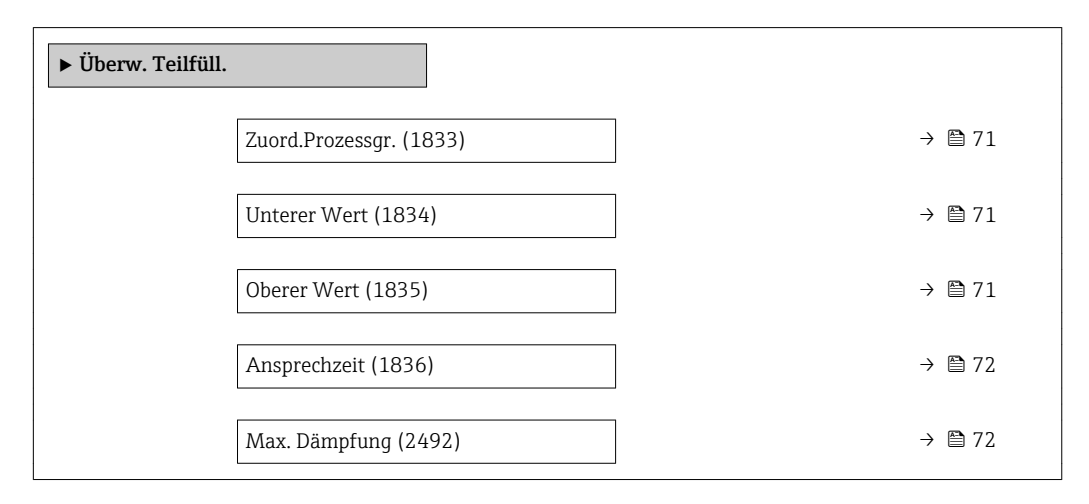

<span id="page-70-0"></span>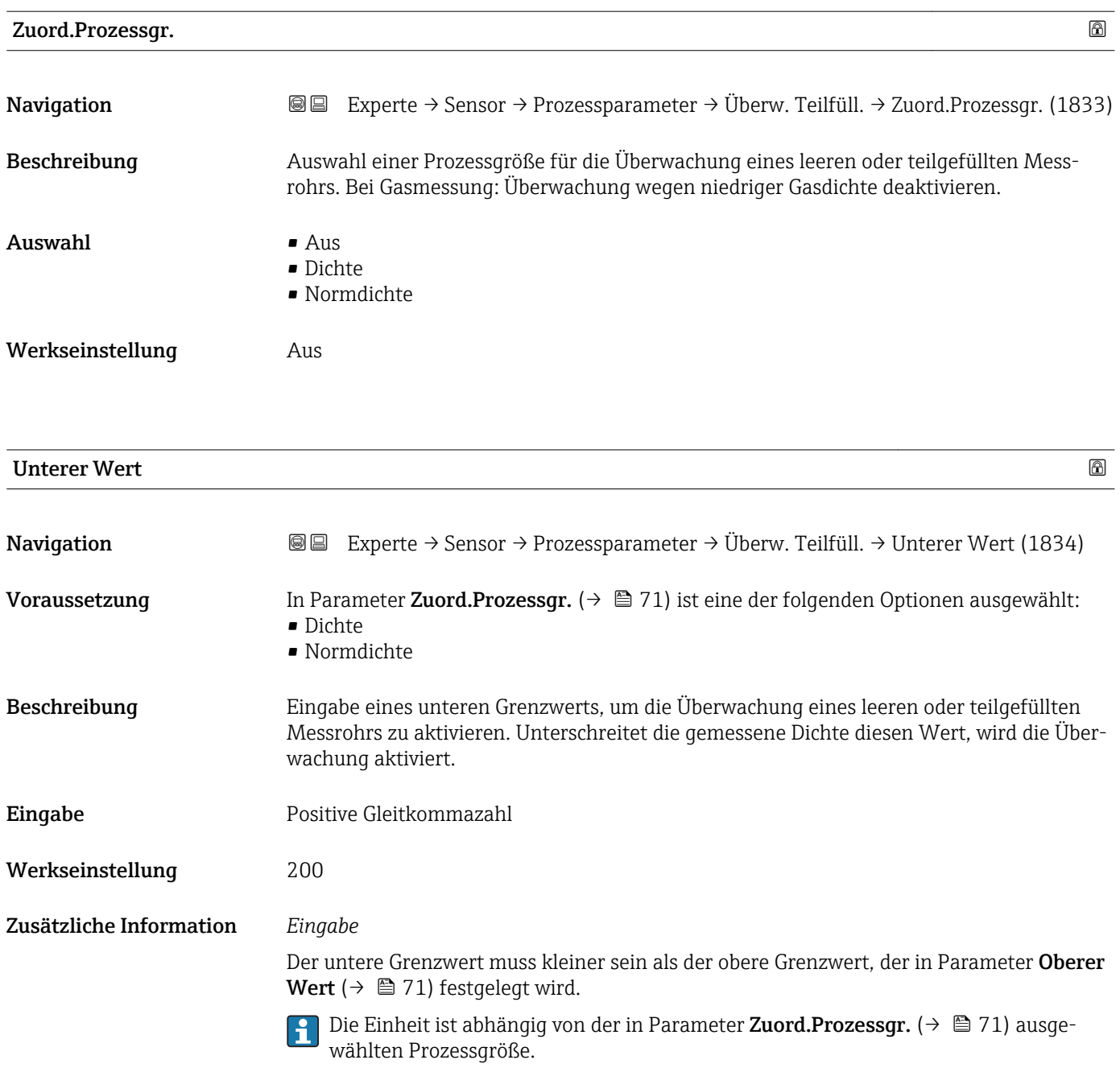

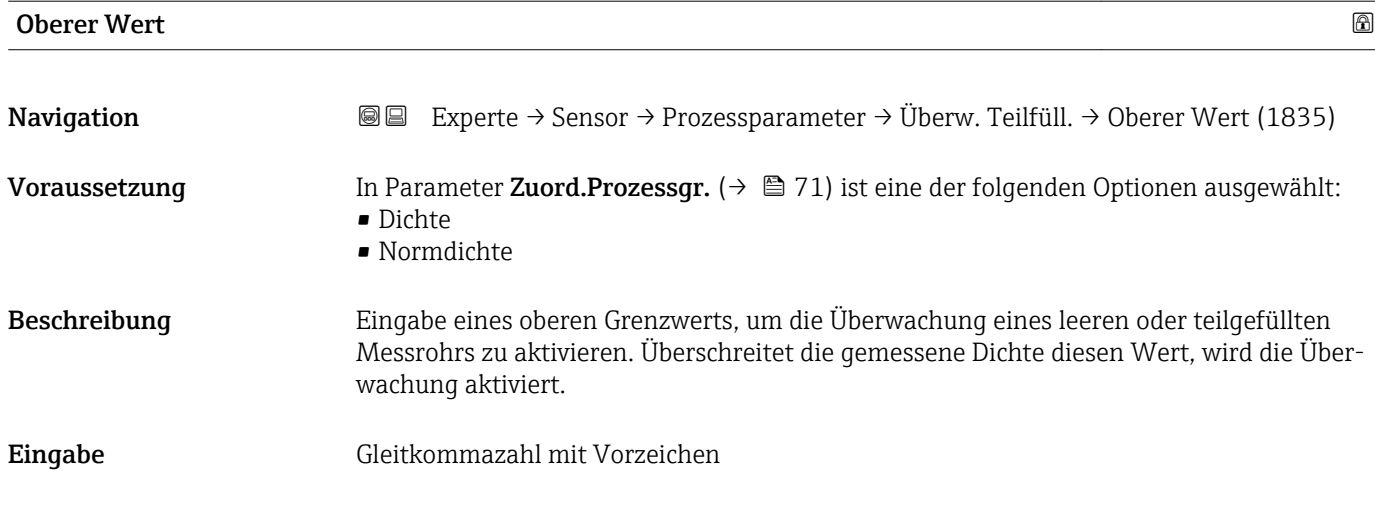

<span id="page-71-0"></span>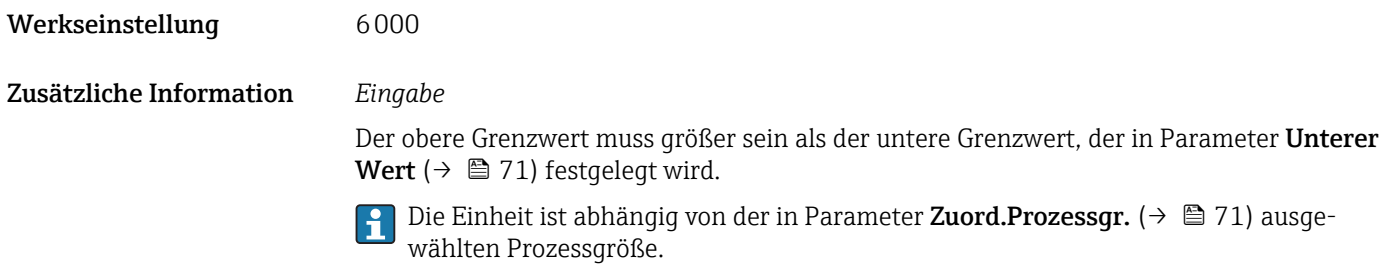

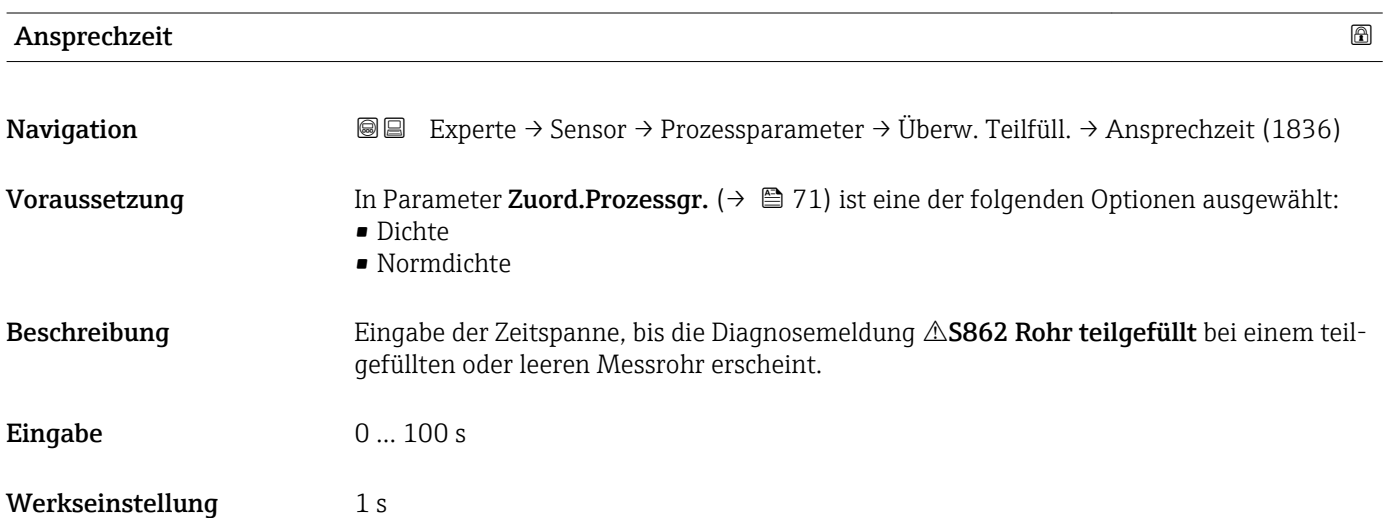

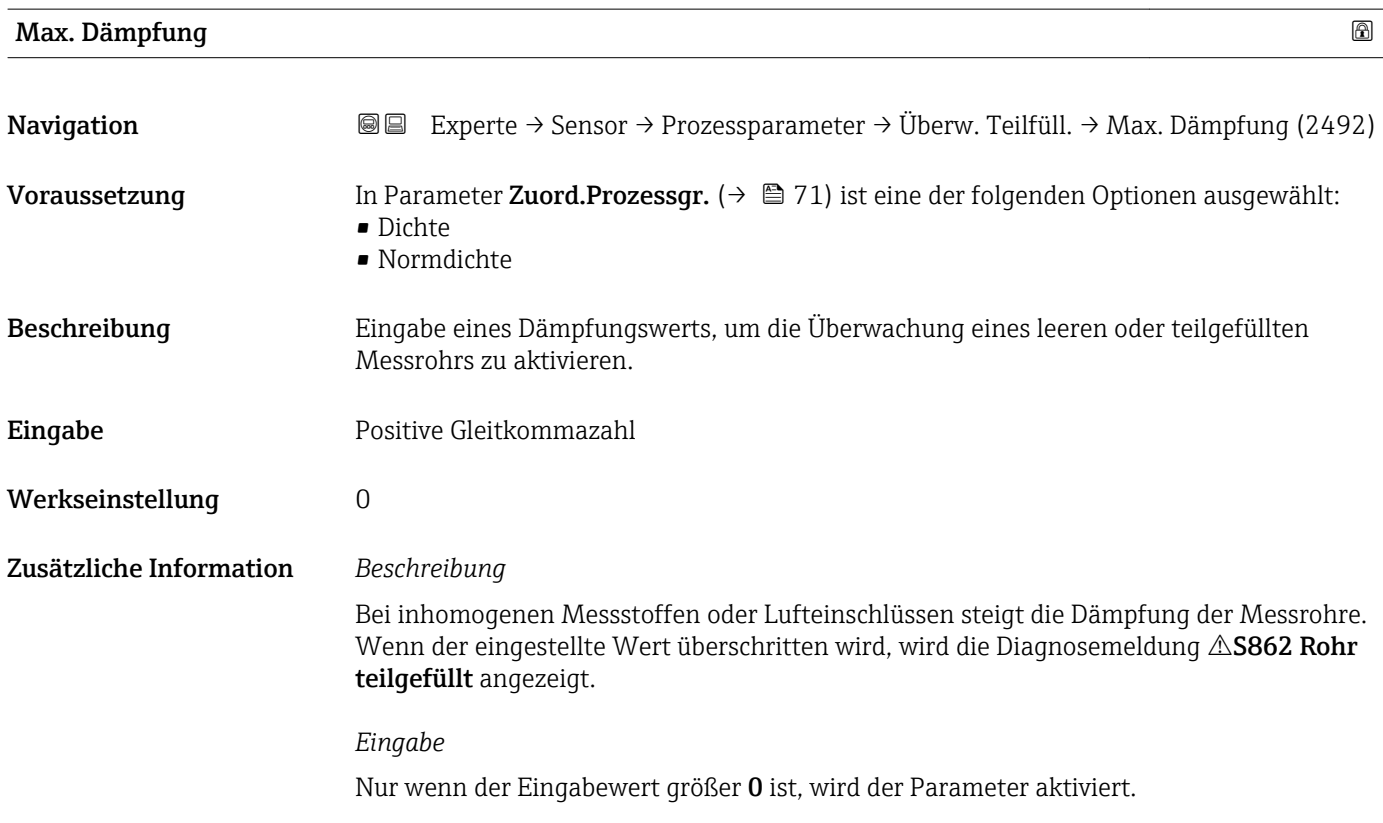
#### <span id="page-72-0"></span>3.2.4 Untermenü "Messmodus"

*Navigation* 
■■ Experte → Sensor → Messmodus

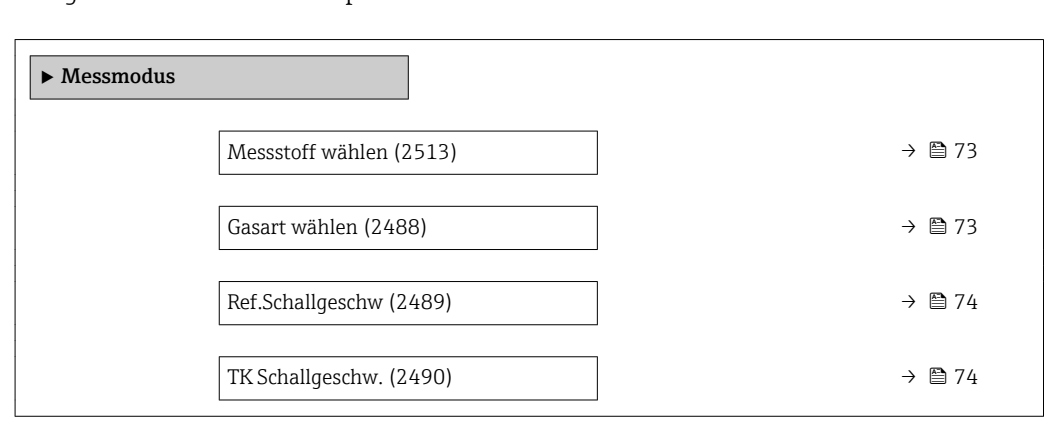

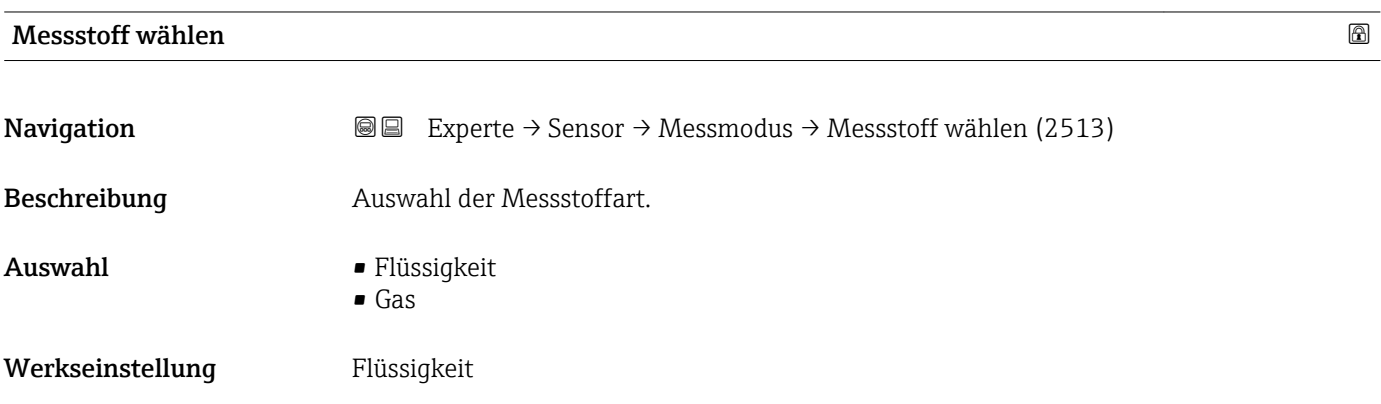

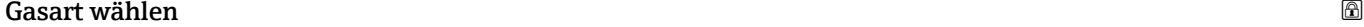

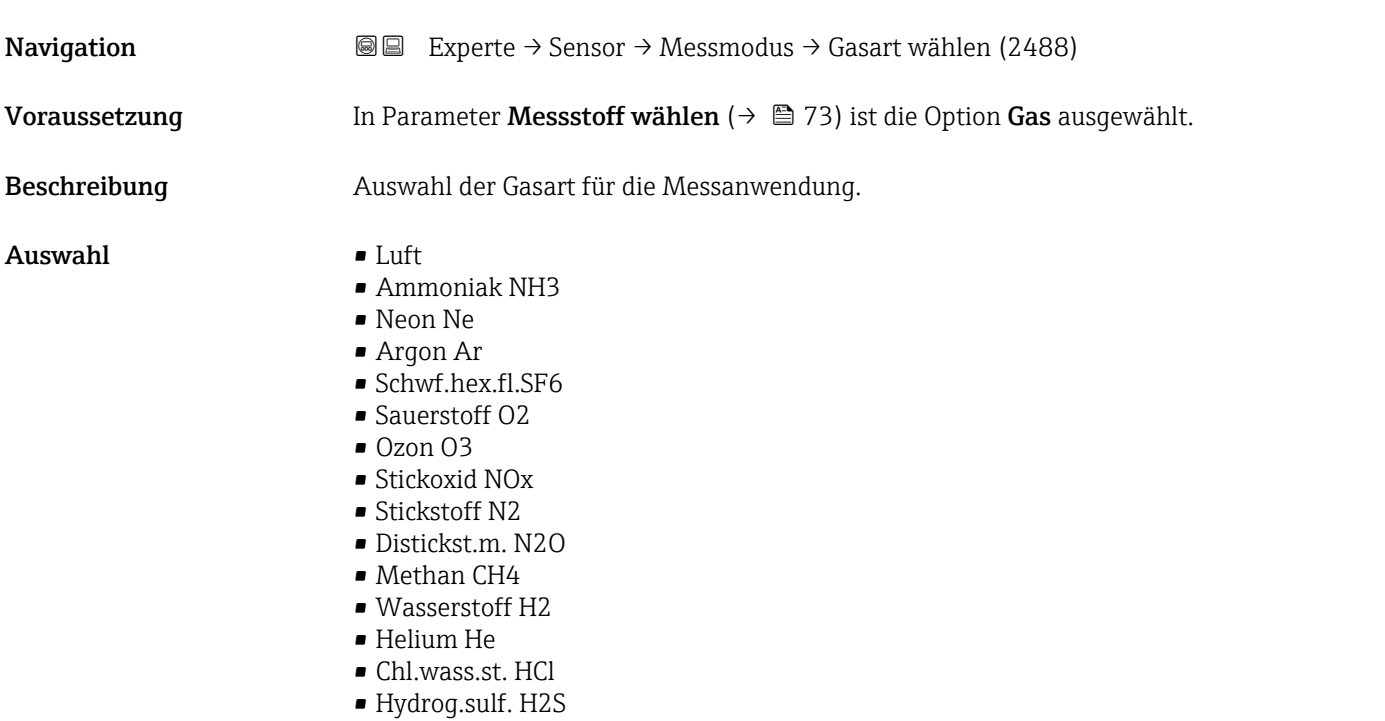

<span id="page-73-0"></span>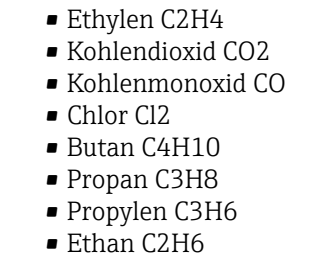

- Andere
- Krypton Kr
- Xenon Xe
- Vinyl Chloride
- Schwefldiox. SO2

Werkseinstellung **Luft** 

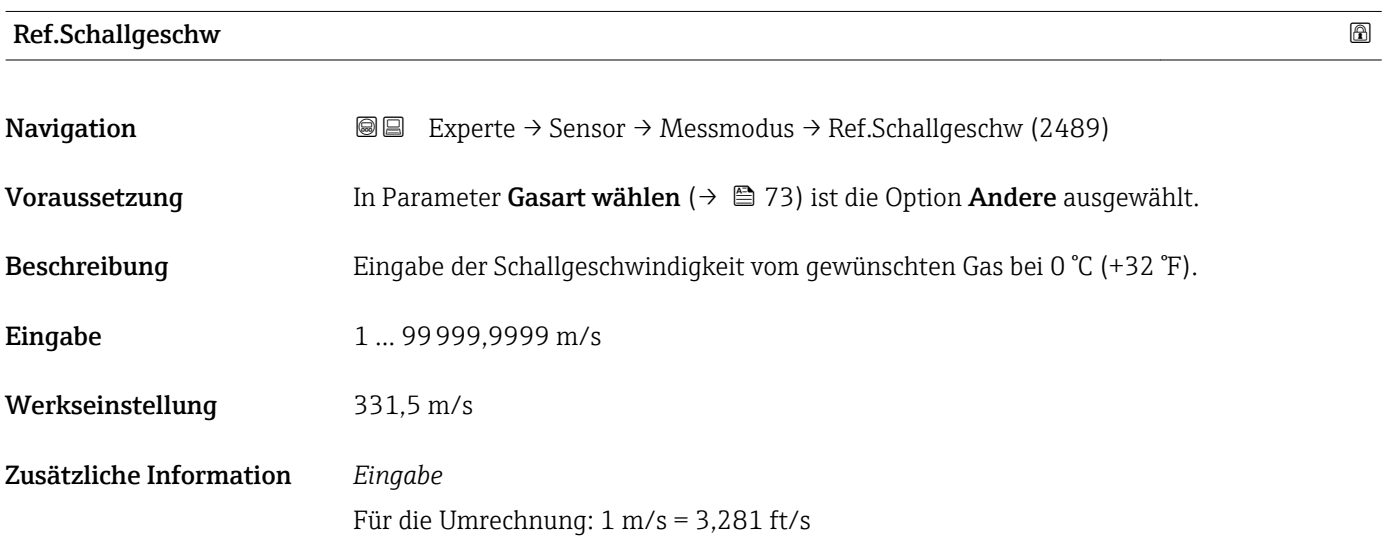

## TK Schallgeschw.

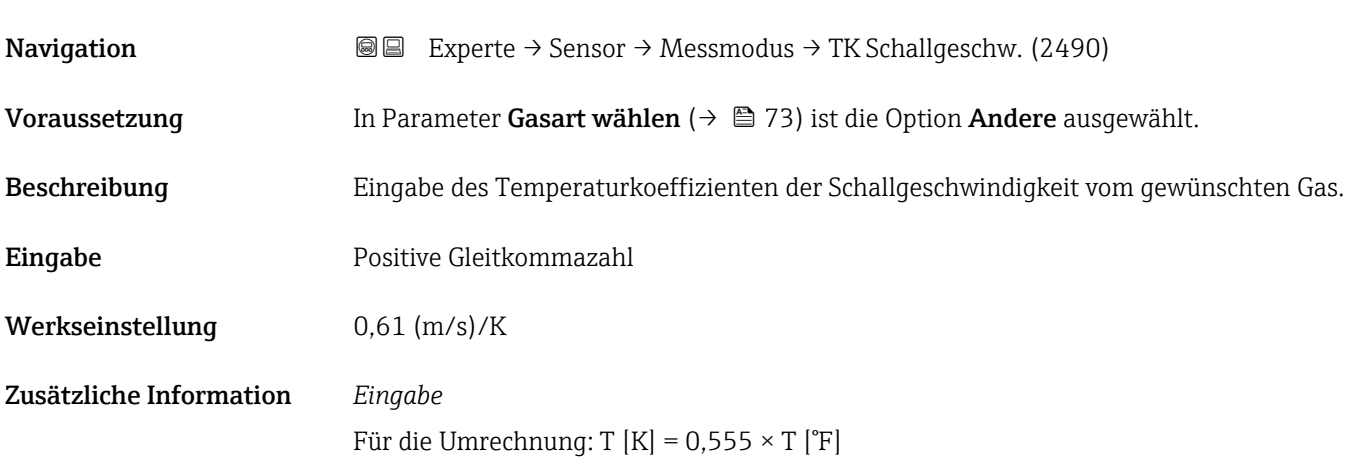

### <span id="page-74-0"></span>3.2.5 Untermenü "Berech. Größen"

*Navigation* Experte → Sensor → Berech. Größen

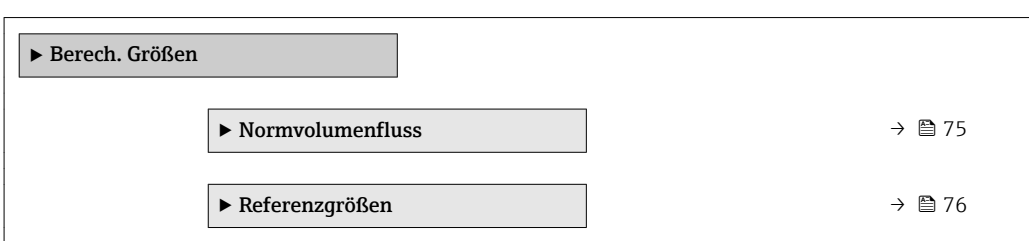

#### Untermenü "Normvolumenfluss"

*Navigation* 
■■ Experte → Sensor → Berech. Größen → Normvolumenfluss

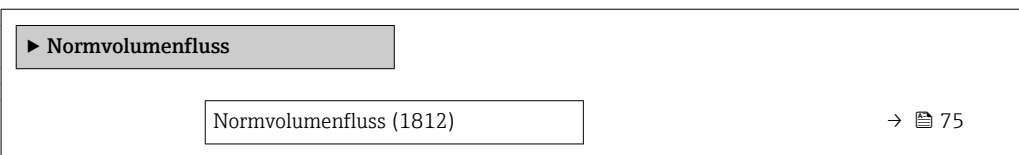

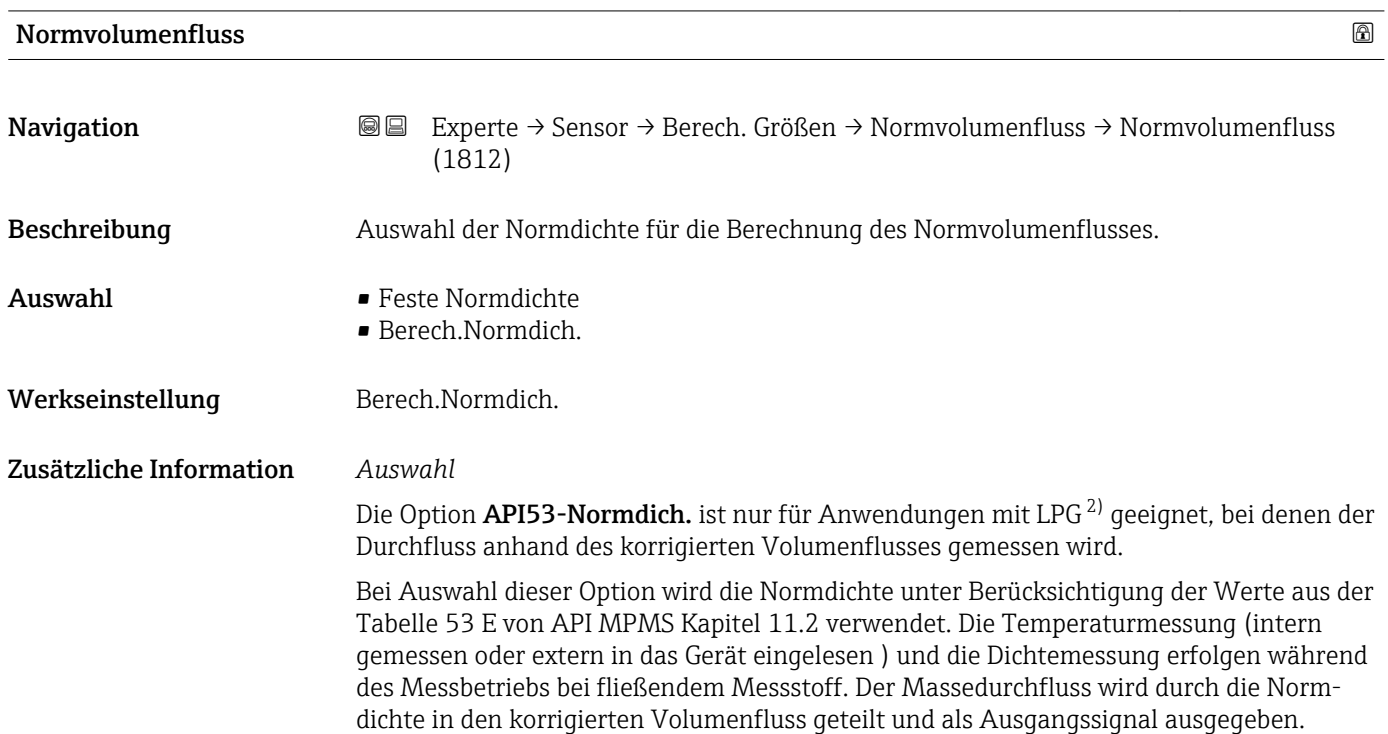

<sup>2)</sup> Verflüssigtes Gas

#### <span id="page-75-0"></span>Untermenü "Referenzgrößen"

*Navigation* Experte → Sensor → Berech. Größen → Referenzgrößen

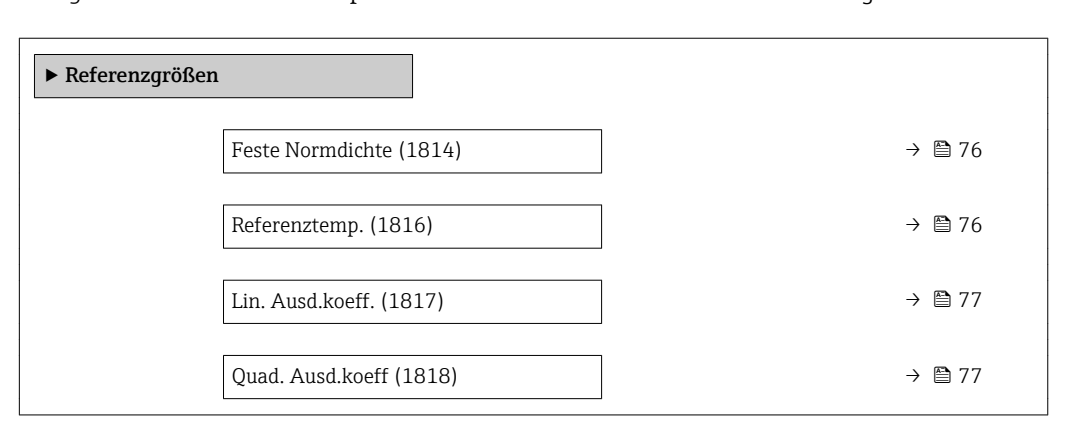

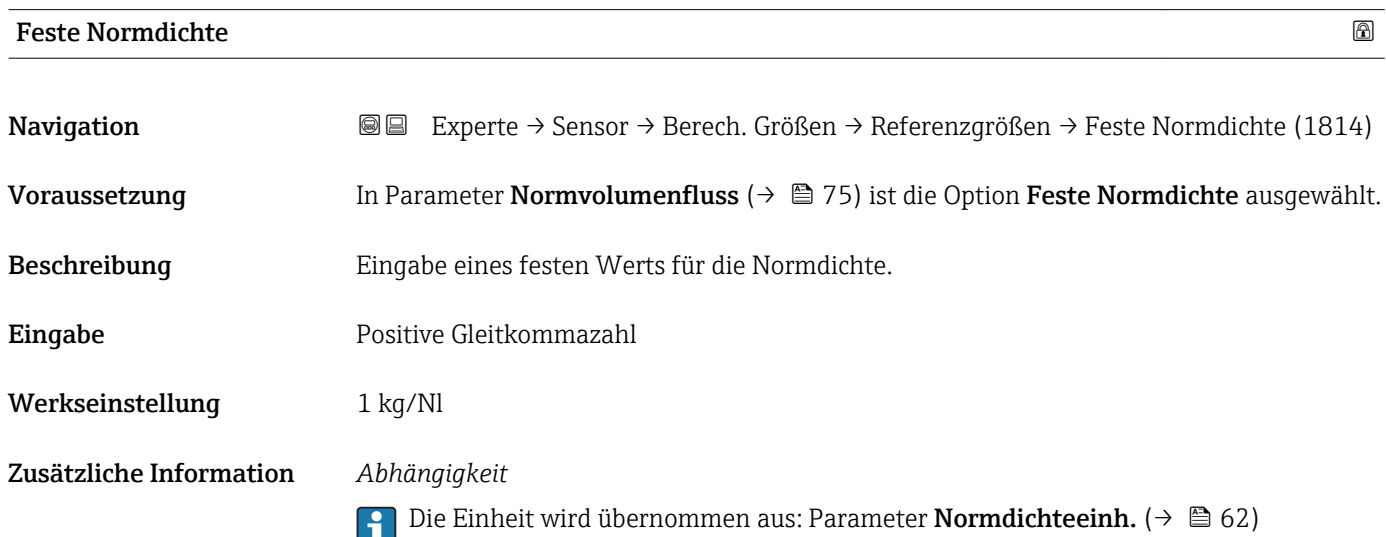

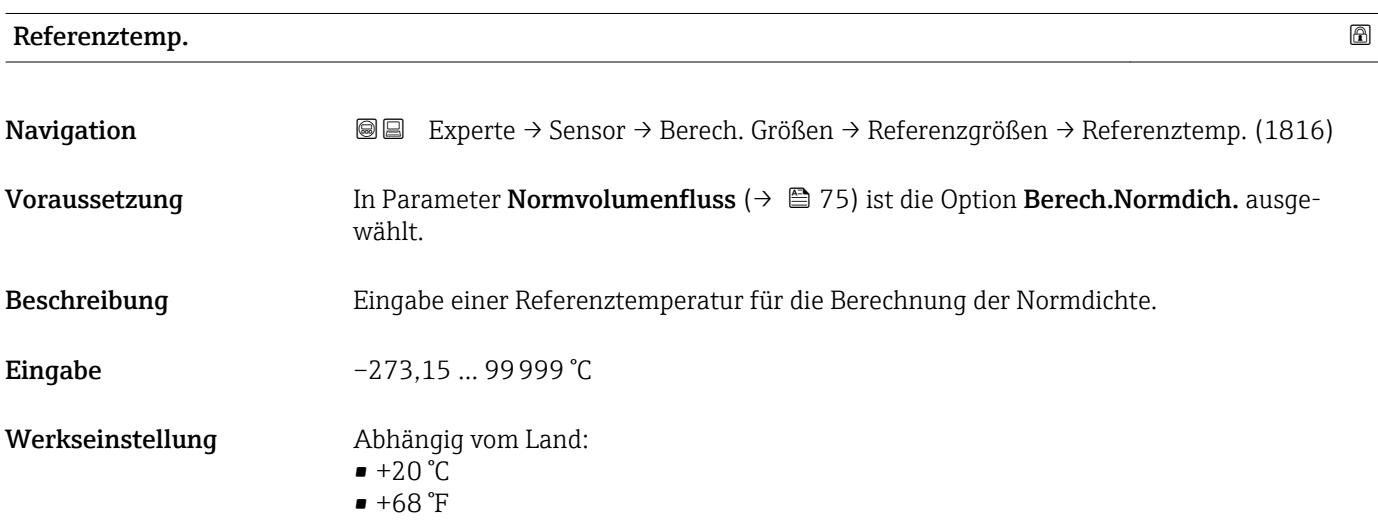

A0023403

#### <span id="page-76-0"></span>Zusätzliche Information *Abhängigkeit*

Die Einheit wird übernommen aus: Parameter Temperatureinh. (→  $\triangleq$  63)

*Berechnung der Normdichte*

 $\rho_n = \rho \cdot (1 + \alpha \cdot \Delta t + \beta \cdot \Delta t^2)$ 

- $\bullet$   $\rho_N$ : Normdichte
- ρ: Aktuell gemessene Messstoffdichte
- t: Aktuell gemessene Messstofftemperatur
- $\bullet$  t<sub>N</sub>: Normtemperatur, bei der die Normdichte berechnet wird (z.B. 20 °C)
- $\blacksquare$   $\Delta t$ : t t<sub>N</sub>
- α: Linearer Ausdehnungskoeffizient des Messstoffs, Einheit = [1/K]; K = Kelvin
- β: Quadratischer Ausdehnungskoeffizient des Messstoffs, Einheit =  $[1/K^2]$

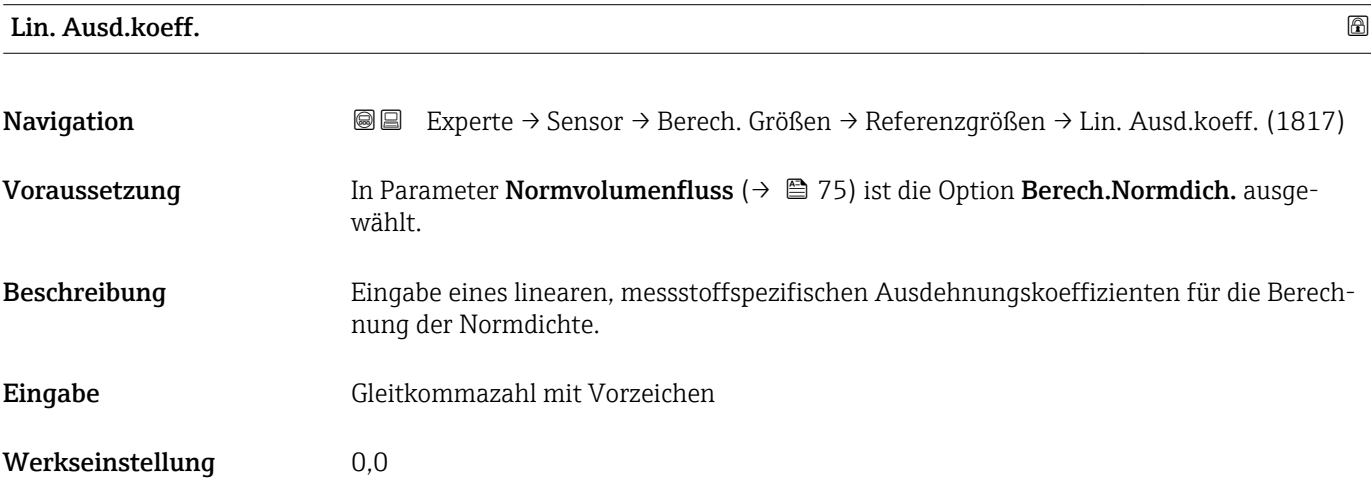

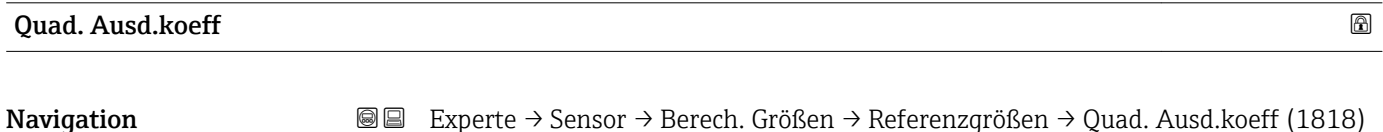

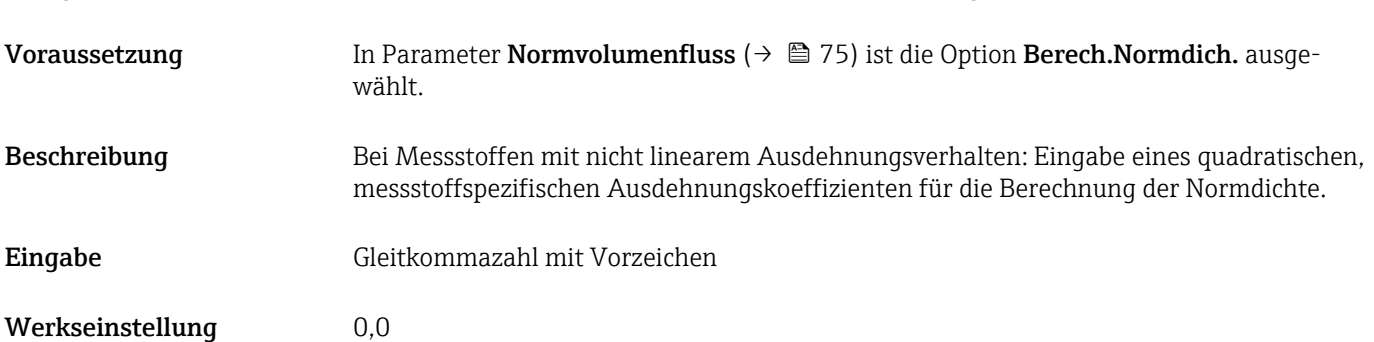

### 3.2.6 Untermenü "Sensorabgleich"

*Navigation* 
■■ Experte → Sensor → Sensorabgleich

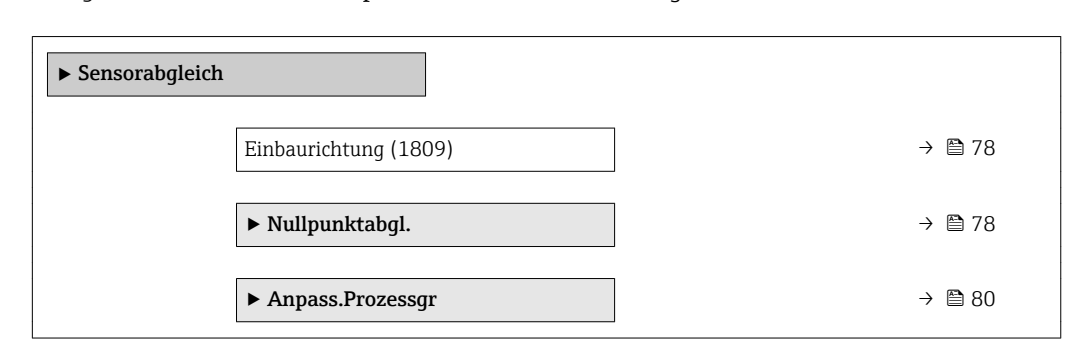

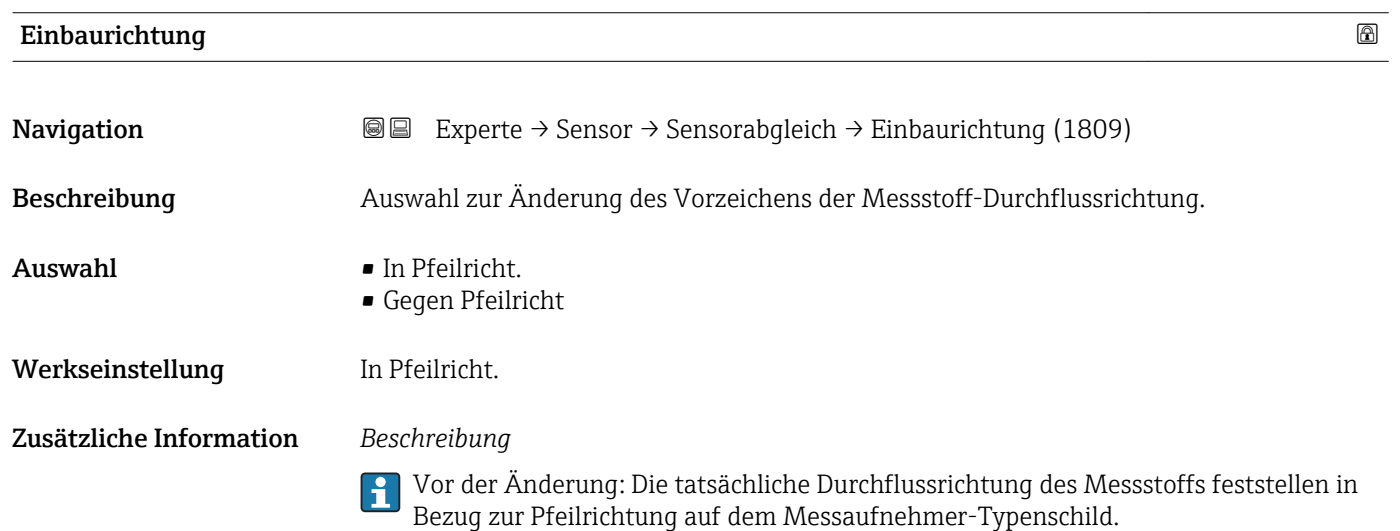

#### Untermenü "Nullpunktabgl."

- Generell ist die Durchführung eines Nullpunktabgleichs nicht nötig.  $| \cdot |$ 
	- In manchen Anwendungen mit geringem Durchfluss und der Bedingung für höchste Messgenauigkeit kann diese Funktion jedoch benötigt werden.
		- Ein Nullpunktabgleich kann nicht die Wiederholbarkeit erhöhen.
		- Um einen Nullpunktabgleich erfolgreich durchführen zu können, ohne dass dieser mit einem Fehler beendet wird, sollten folgende Bedingungen erfüllt sein: – Der reale Durchfluss muss 0 sein.
			- Der Druck muss mindestens 15 psi g betragen.
		- Der Abgleich dauert höchstens 60 s. Je stabiler, die Bedingungen sind, desto schneller ist der Abgleich beendet.
		- Diese Funktion kann auch dazu verwendet werden, um den Gesundheitsstatus des Messgeräts zu prüfen.
			- Ein gesundes Messgerät hat eine Nullpunktabweichung von maximal ±100 im Vergleich zur Werkseinstellung des Messgeräts (Kalibrierprotokoll).

## *Navigation* Experte → Sensor → Sensorabgleich → Nullpunktabgl.

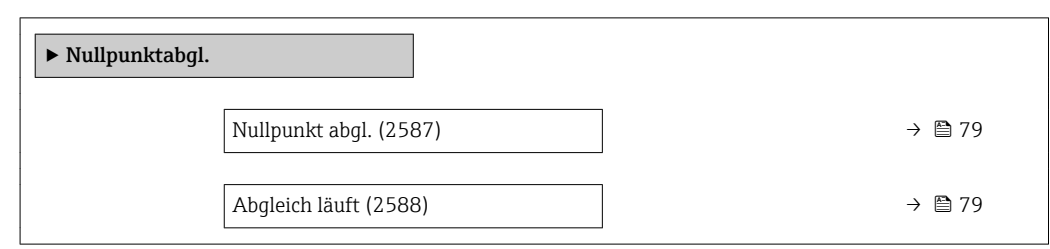

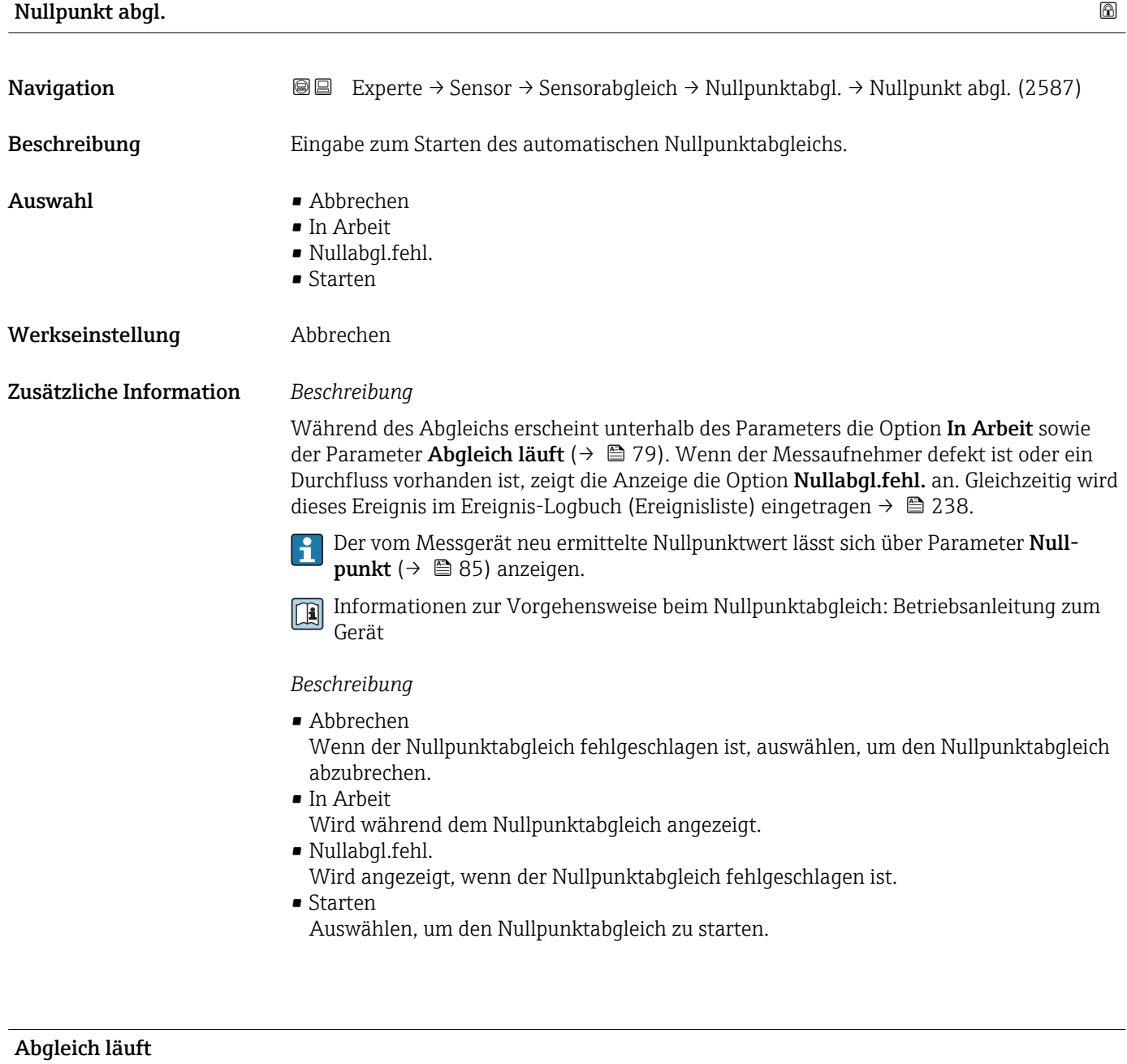

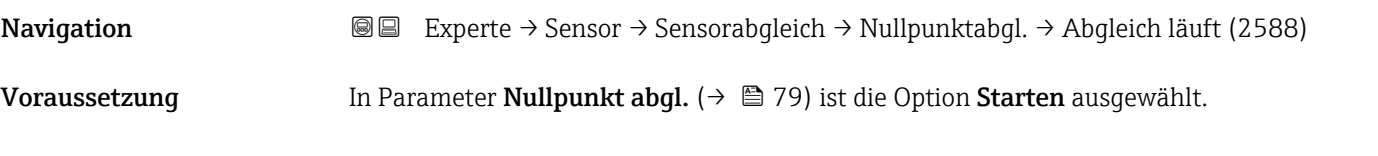

<span id="page-79-0"></span>Beschreibung Anzeige des aktuellen Status vom Nullpunktabgleich über einen Fortschrittszähler.

Anzeige 0 ... 100 %

#### Untermenü "Anpass.Prozessgr"

*Navigation* 
■■ Experte → Sensor → Sensorabgleich → Anpass.Prozessgr

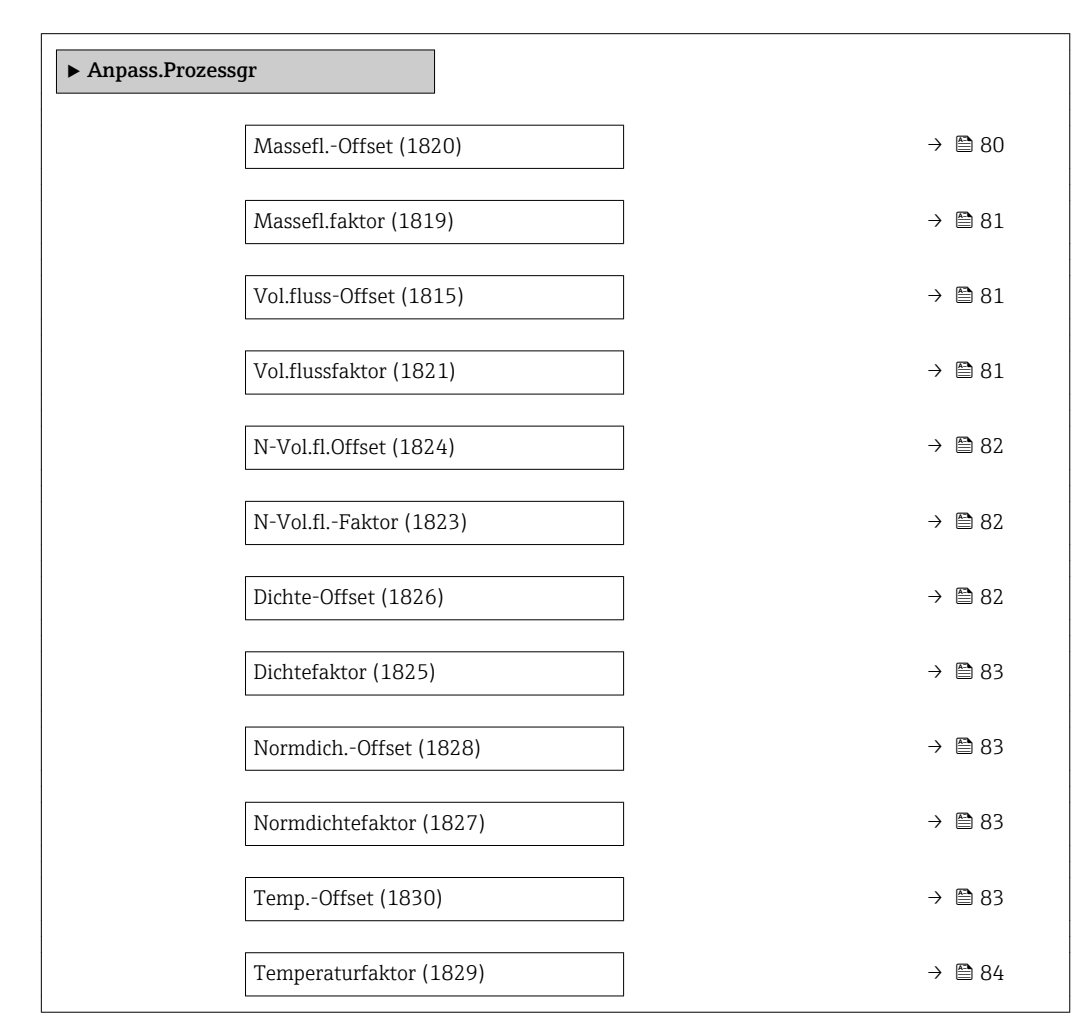

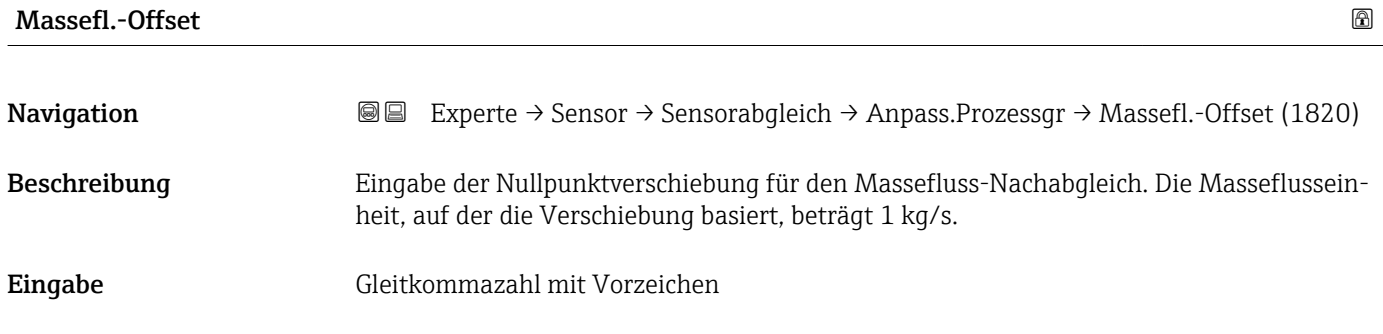

Werkseinstellung 0 kg/s

#### <span id="page-80-0"></span>Zusätzliche Information *Beschreibung*

Korrigierter Wert = (Faktor × Wert) + Offset

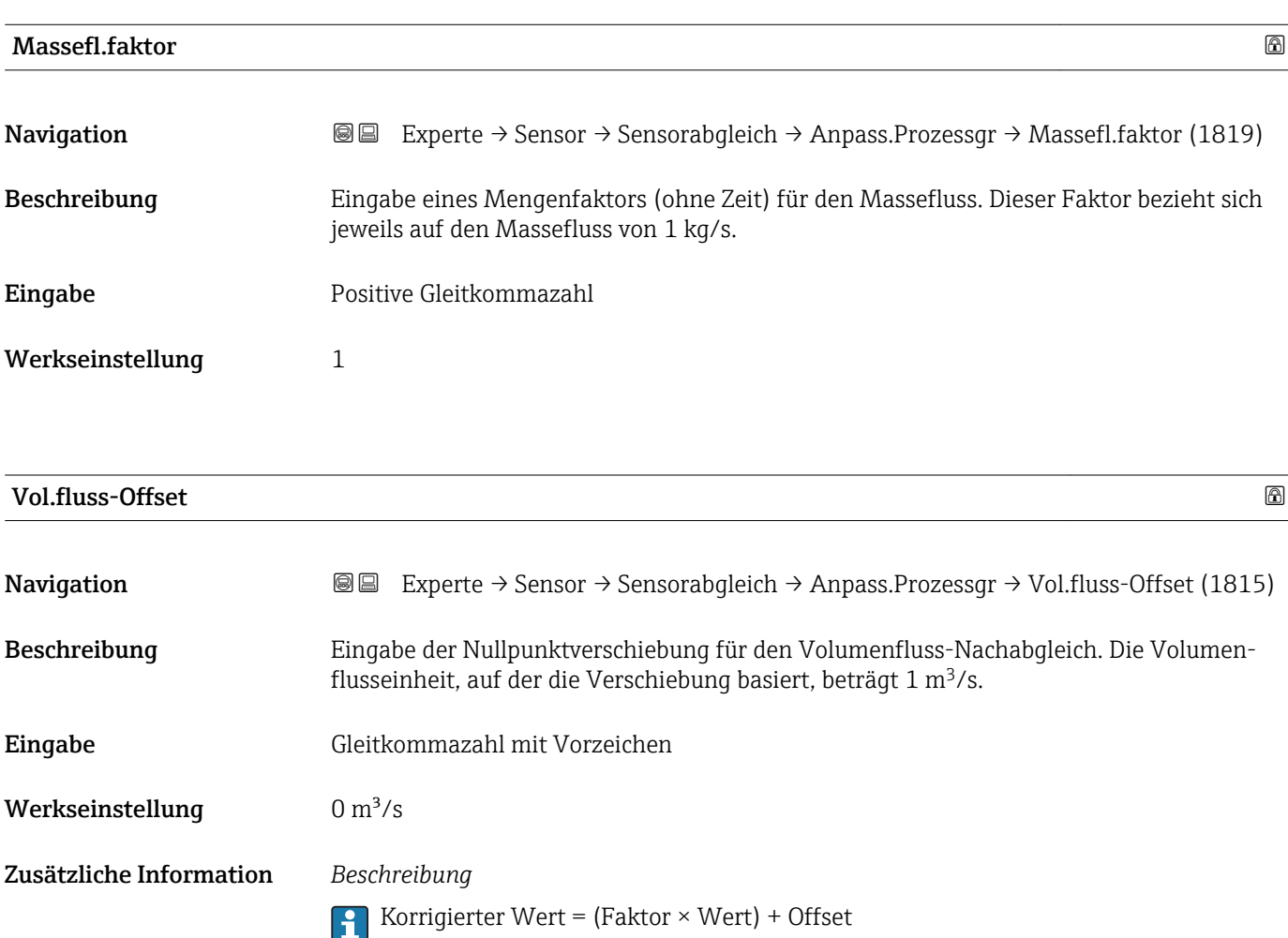

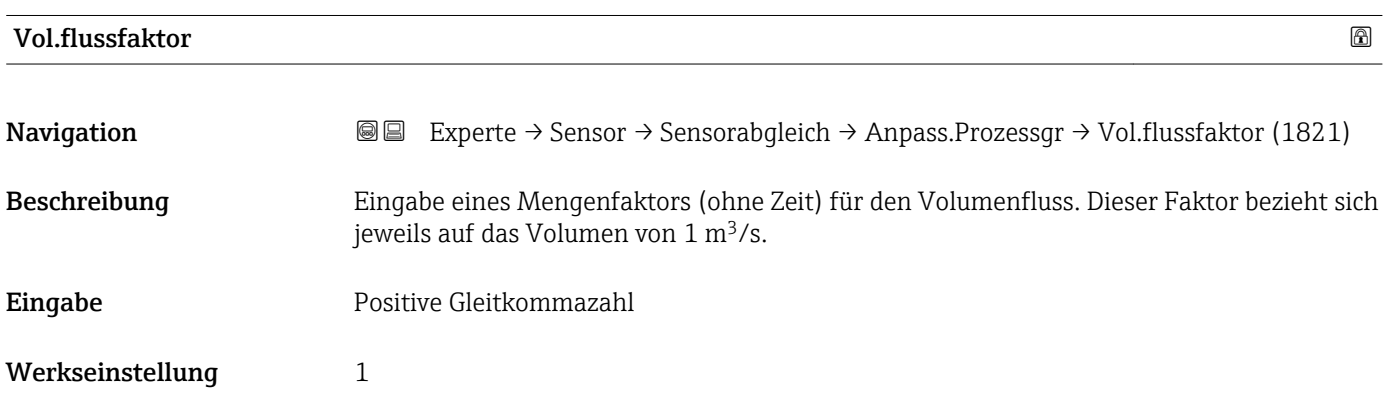

<span id="page-81-0"></span>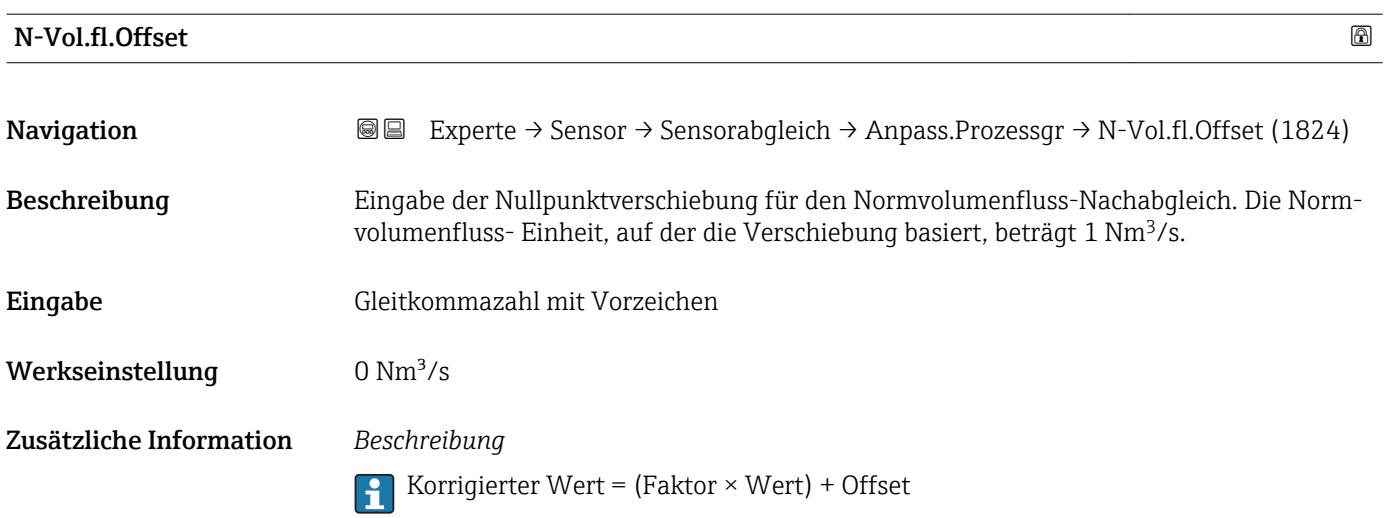

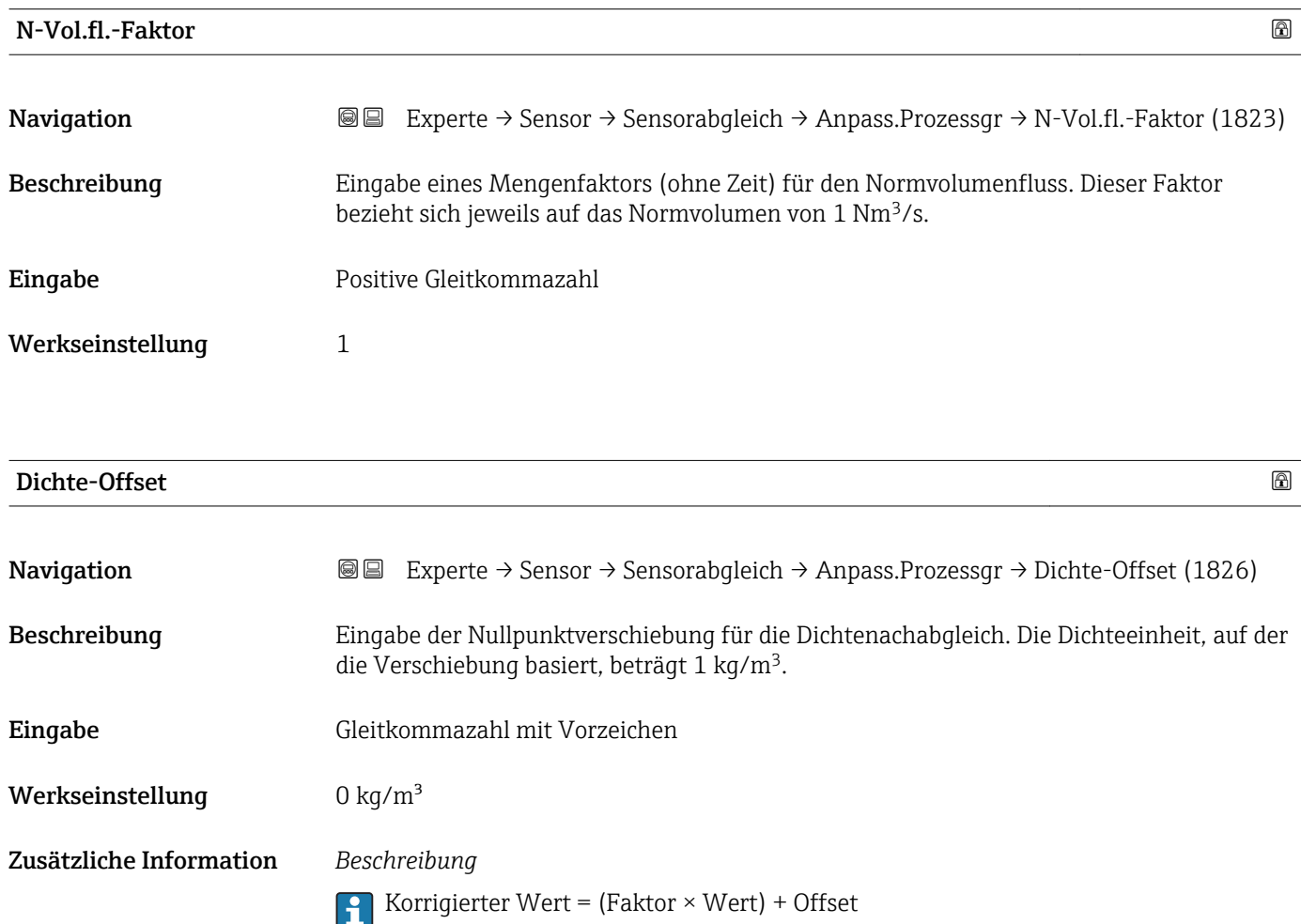

<span id="page-82-0"></span>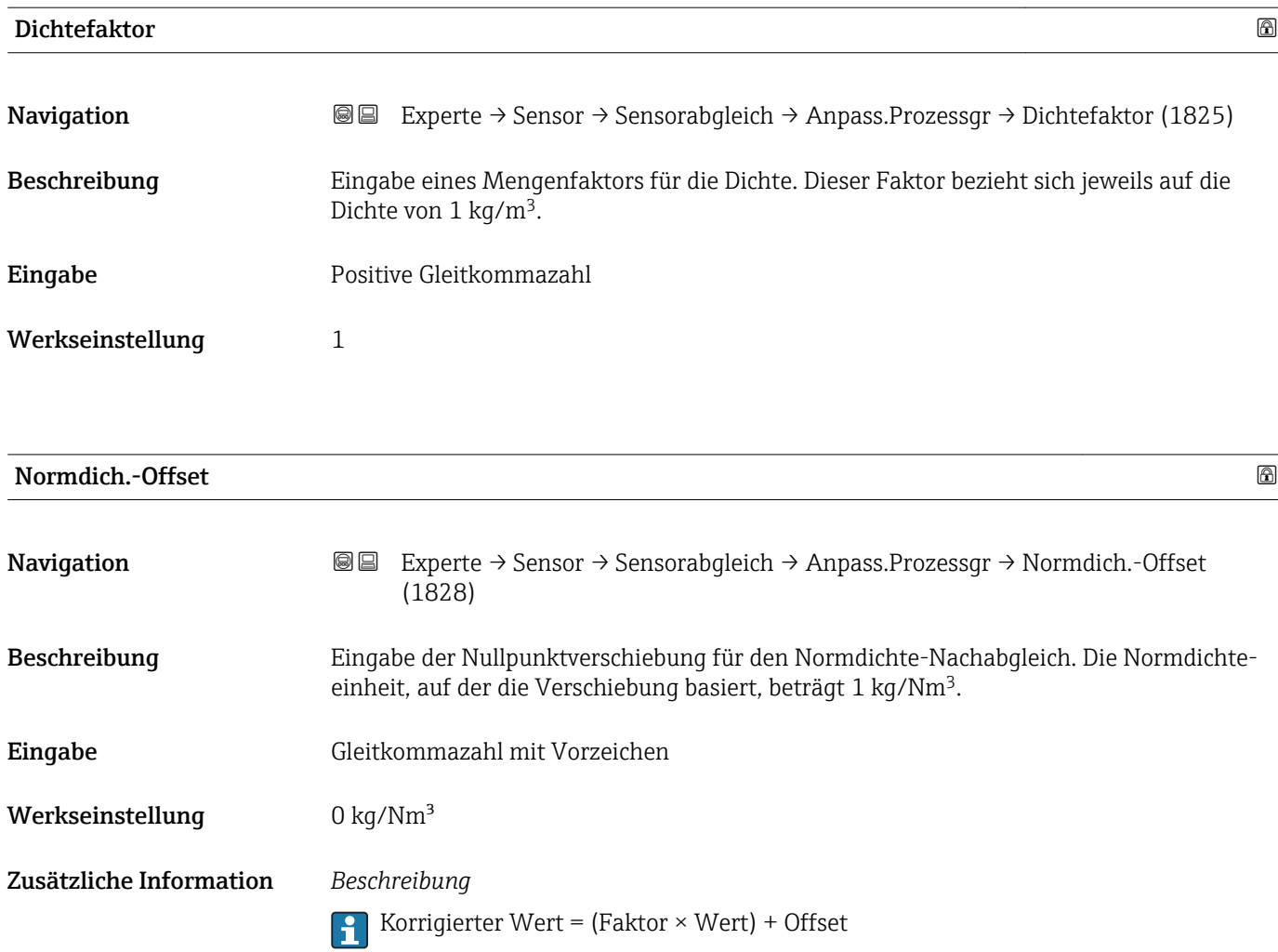

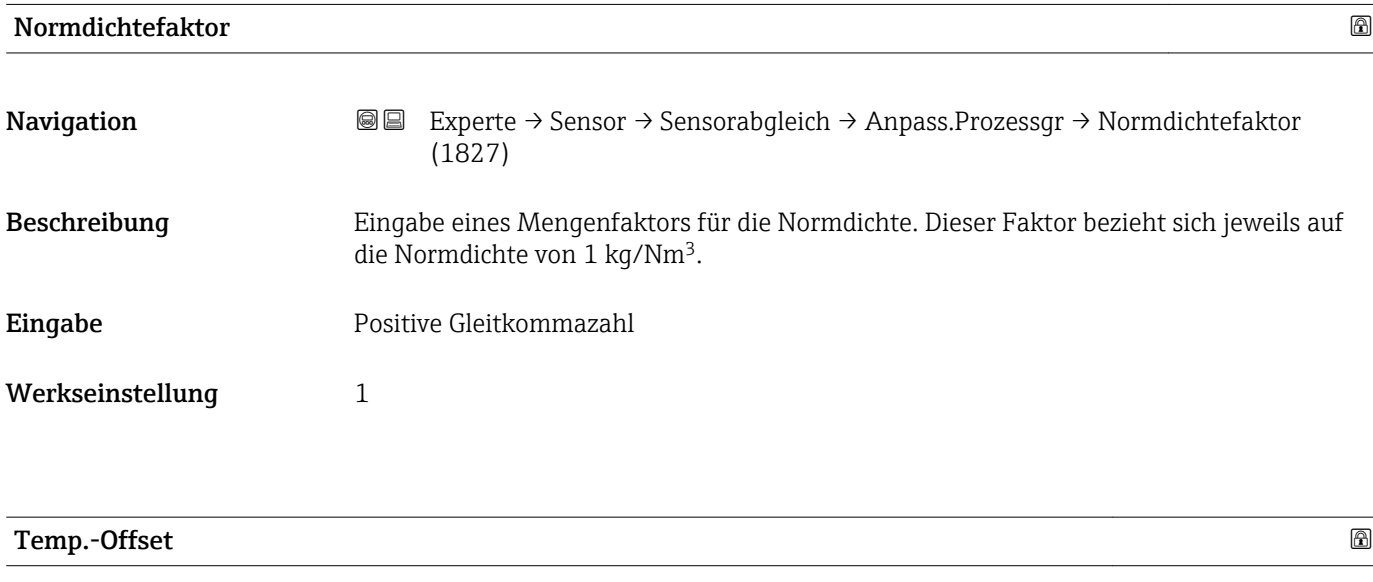

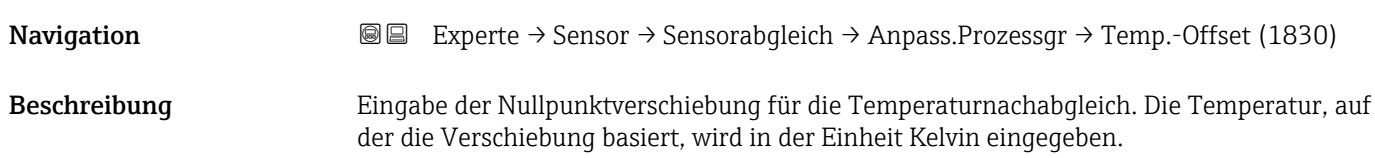

<span id="page-83-0"></span>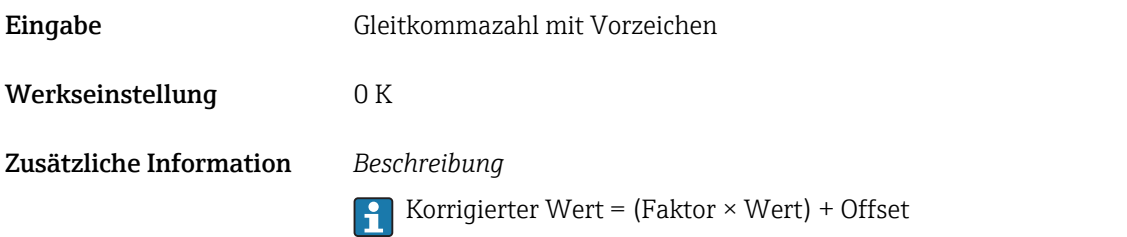

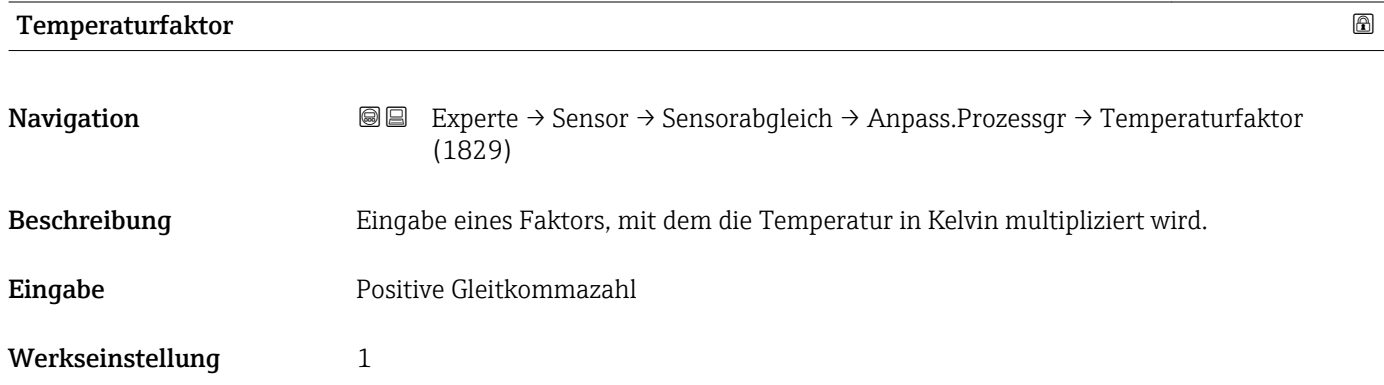

# 3.2.7 Untermenü "Kalibrierung"

*Navigation* Experte → Sensor → Kalibrierung

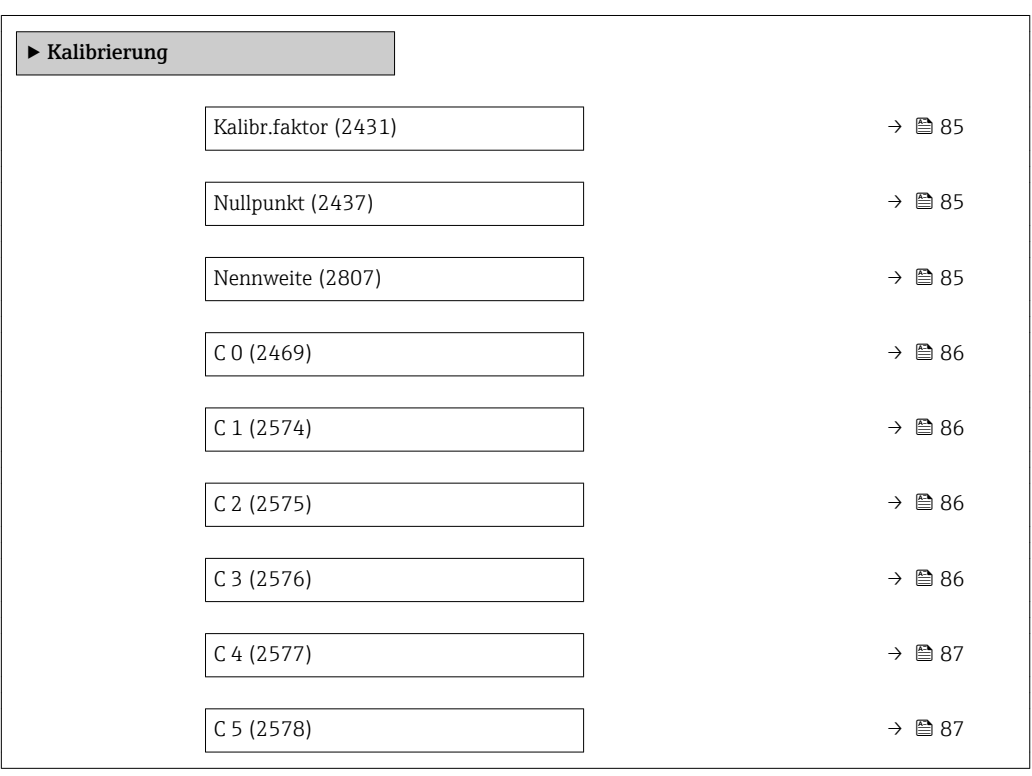

<span id="page-84-0"></span>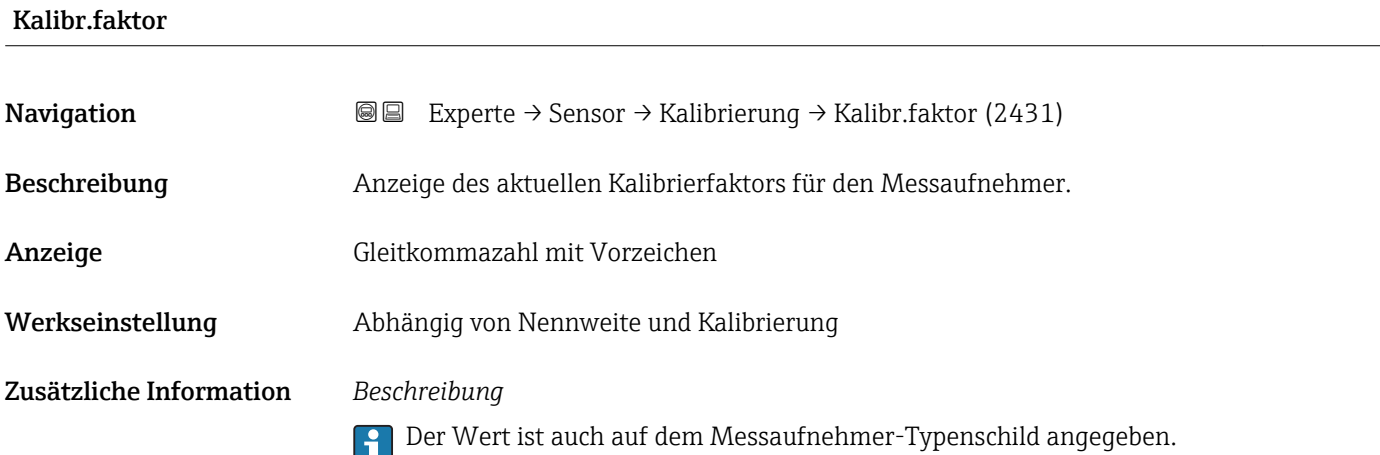

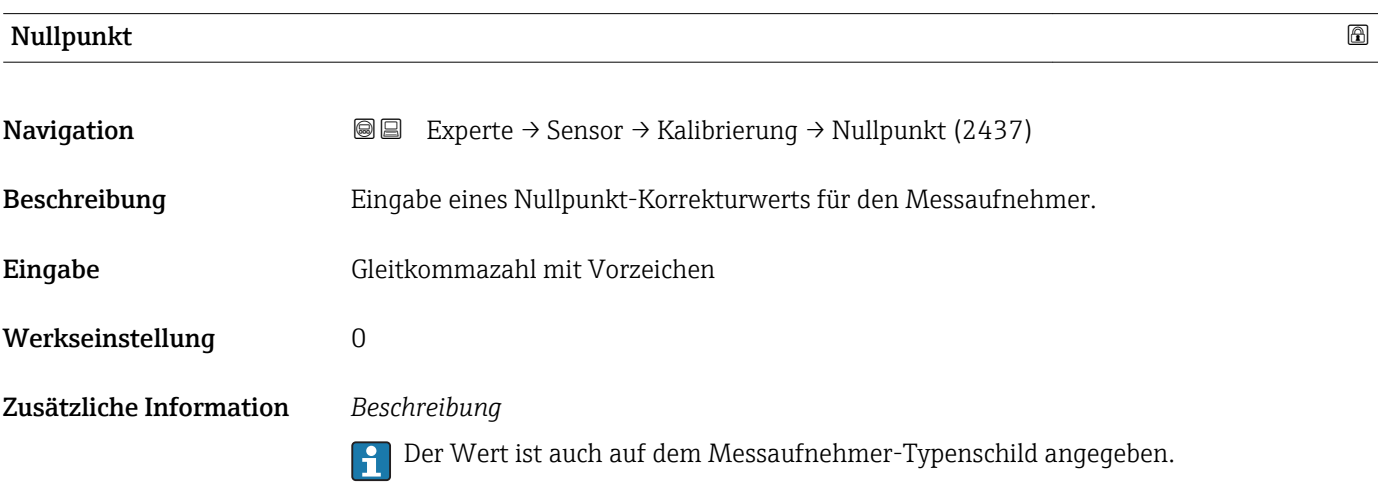

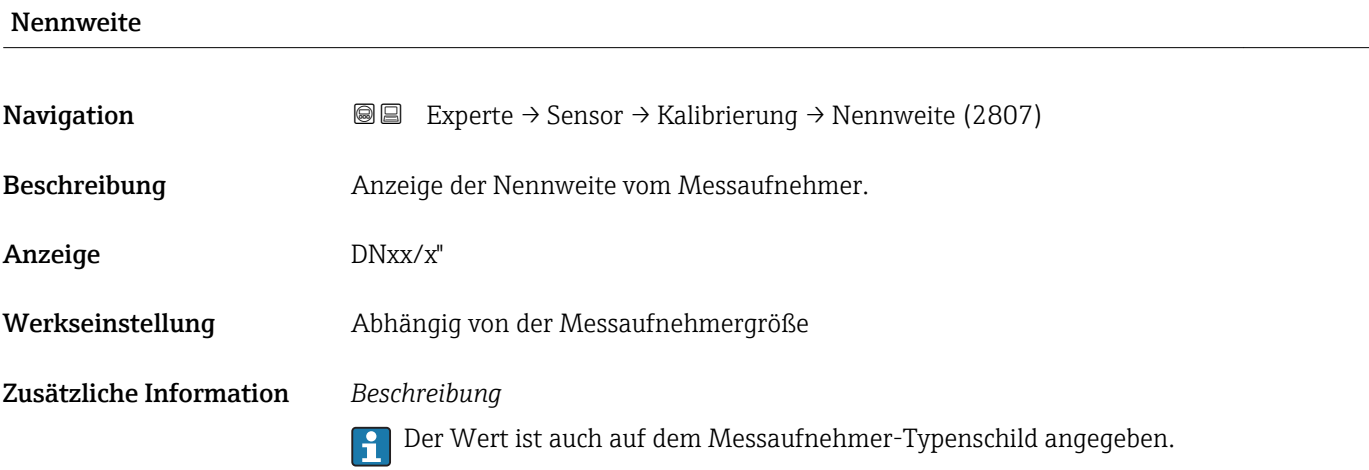

Zusätzliche Information *Beschreibung*

<span id="page-85-0"></span>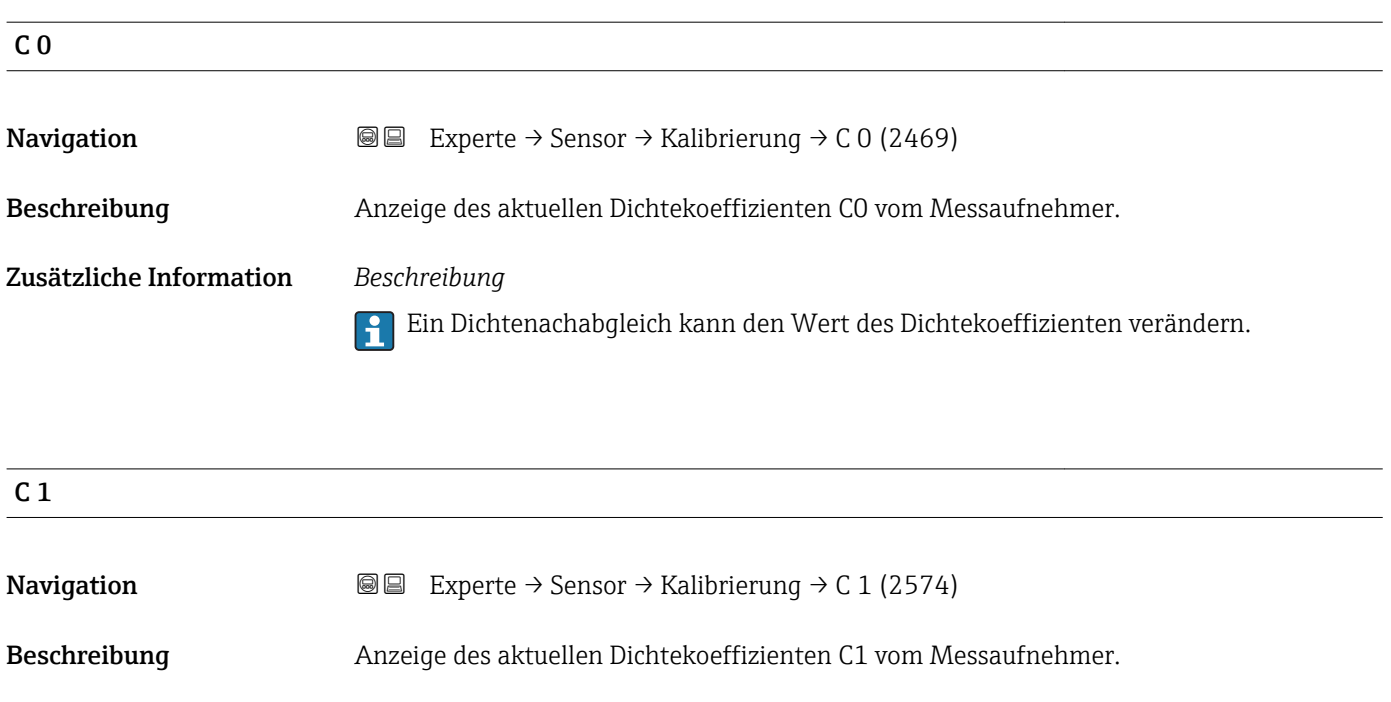

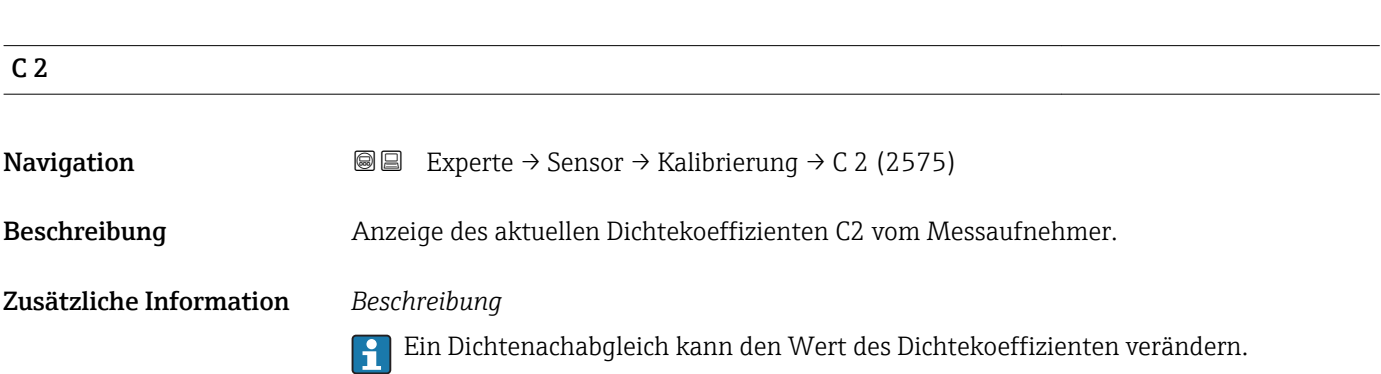

Ein Dichtenachabgleich kann den Wert des Dichtekoeffizienten verändern.

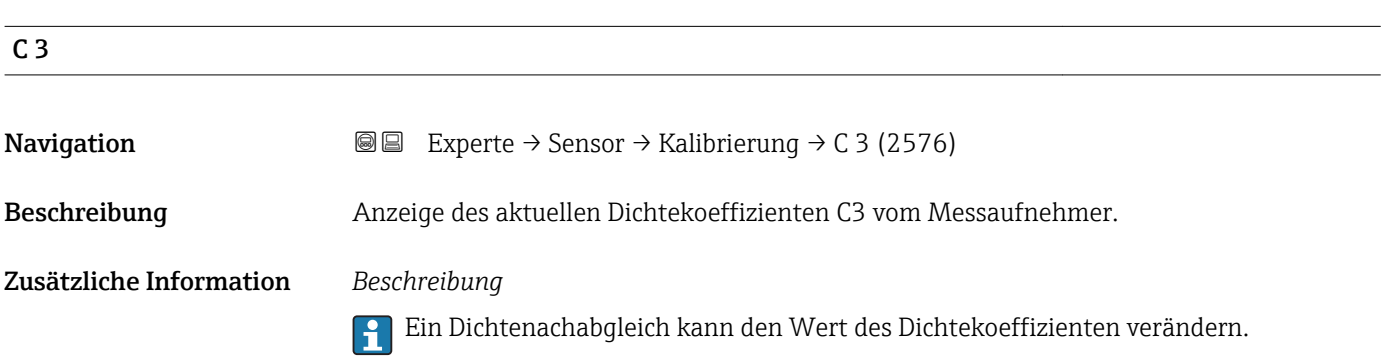

<span id="page-86-0"></span>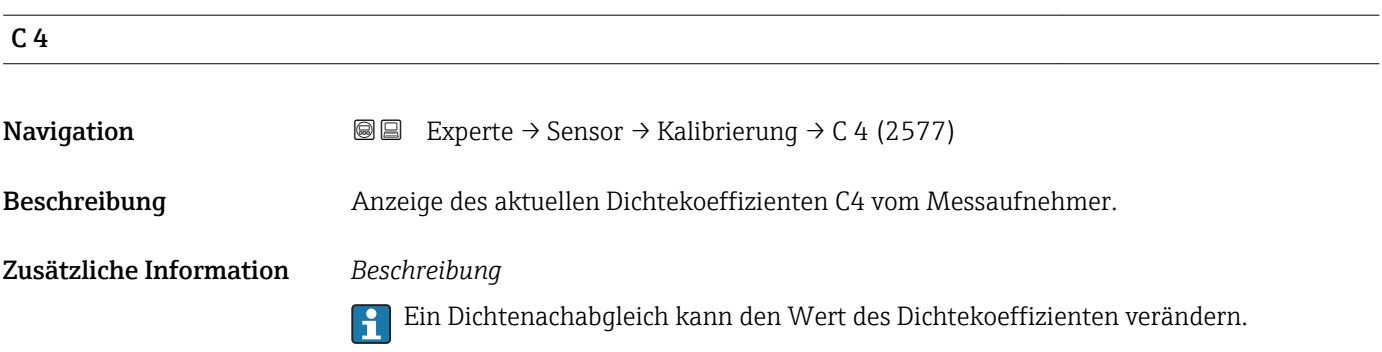

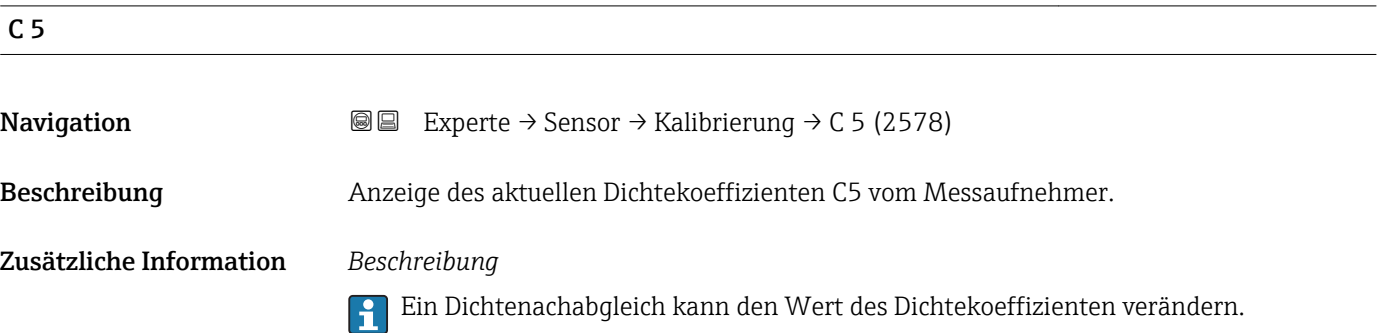

# 3.3 Untermenü "Ausgang"

*Navigation* 
■■ Experte → Ausgang

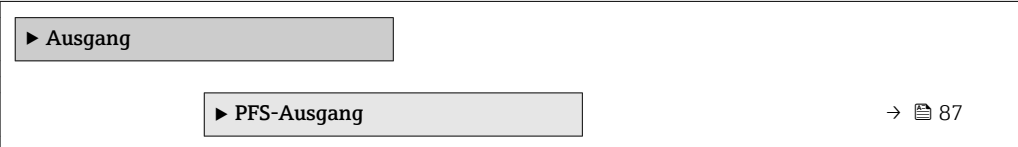

## 3.3.1 Untermenü "Impuls-/Frequenz-/Schaltausgang"

*Navigation* 
■■ Experte → Ausgang → PFS-Ausgang

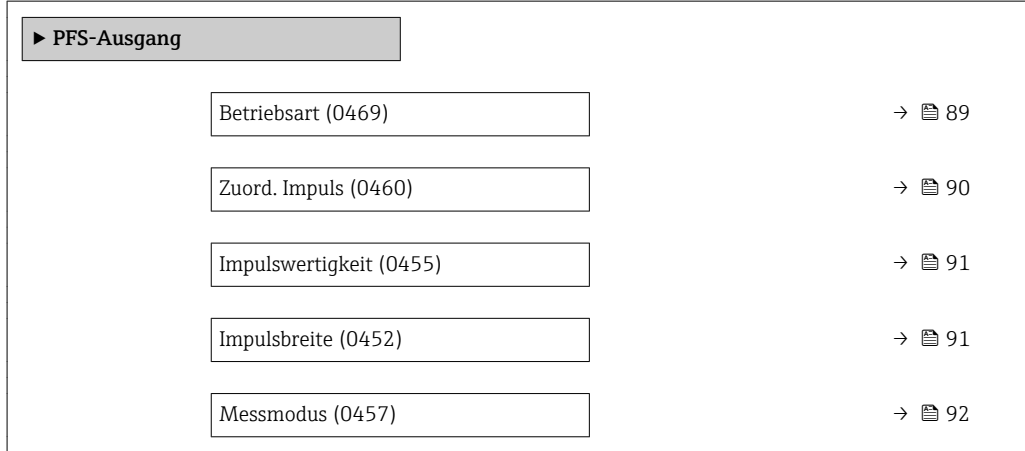

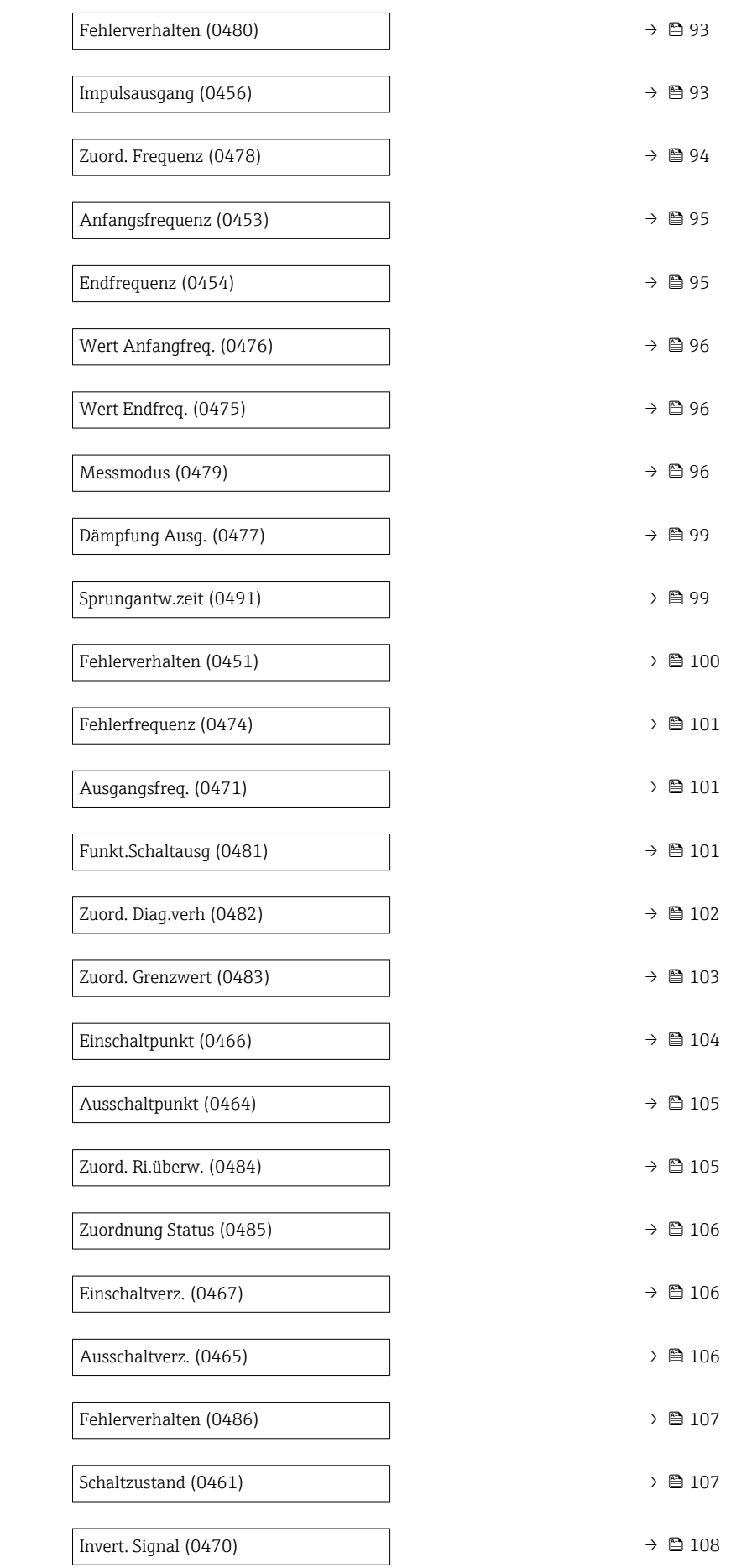

<span id="page-88-0"></span>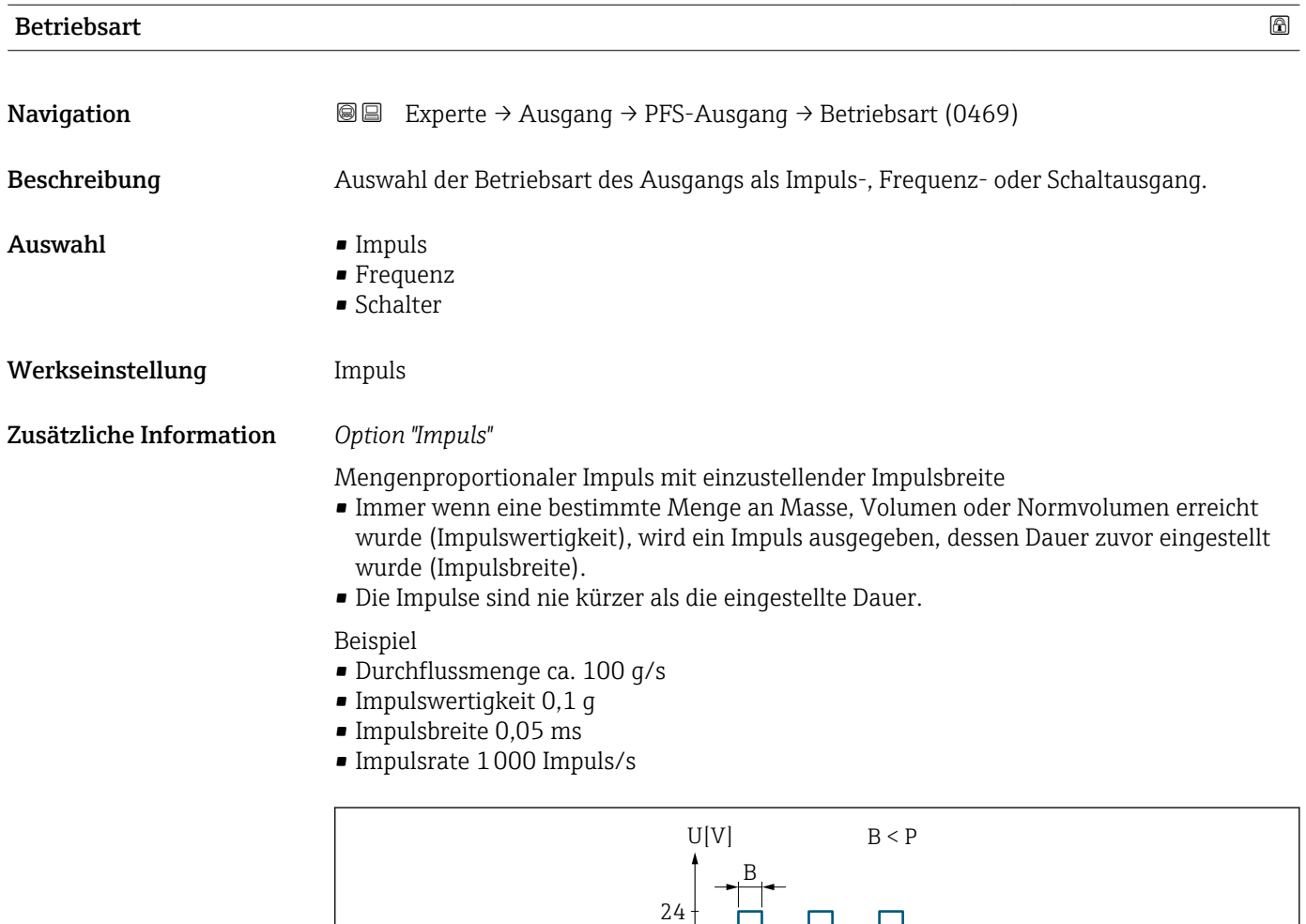

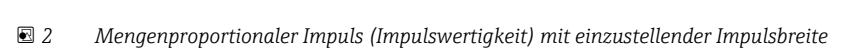

P

 $\overline{0}$ 

- *B Eingegebene Impulsbreite*
- *P Pausen zwischen den einzelnen Impulsen*

### *Option "Frequenz"*

Durchflussproportionaler Frequenzausgang mit Impuls-Pausenverhältnis 1:1 Es wird eine Ausgangsfrequenz ausgegeben, die proportional zum Wert einer Prozessgröße wie Massefluss, Volumenfluss, Normvolumenfluss, Dichte, Normdichte, Temperatur, Trägerrohrtemperatur, Elektroniktemperatur, Schwingfrequenz, Schwingamplitude, Schwingungsdämpfung oder Signalasymmetrie ist.

t

Beispiel

- Durchflussmenge ca. 100 g/s
- Max. Frequenz 10 kHz
- Durchflussmenge bei max. Frequenz 1000 g/s
- Ausgangsfrequenz ca. 1000 Hz

A0026883

<span id="page-89-0"></span>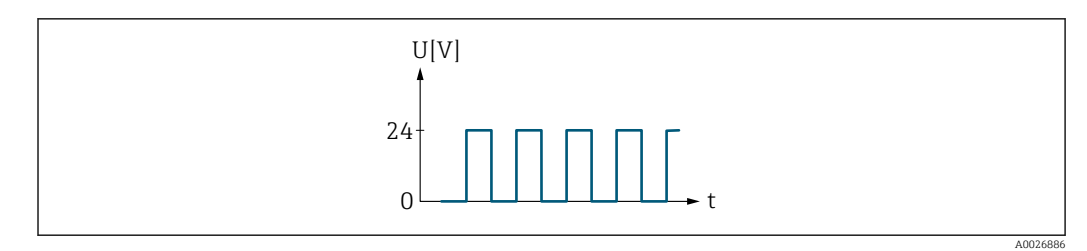

 *3 Durchflussproportionaler Frequenzausgang*

#### *Option "Schalter"*

Kontakt zum Anzeigen eines Zustandes (z.B. Alarm oder Warnung bei Erreichen eines Grenzwerts)

Beispiel

Alarmverhalten ohne Alarm

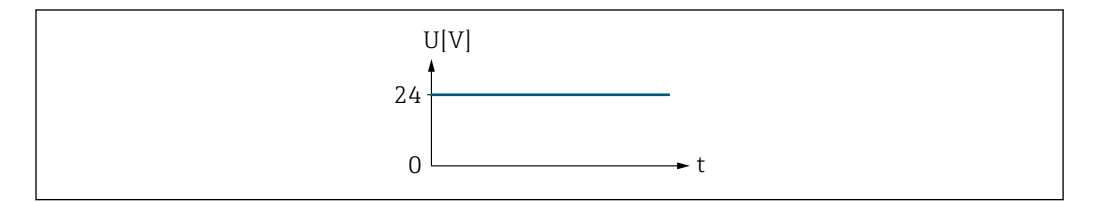

 *4 Kein Alarm, hoher Level*

#### Beispiel Alarmverhalten bei Alarm

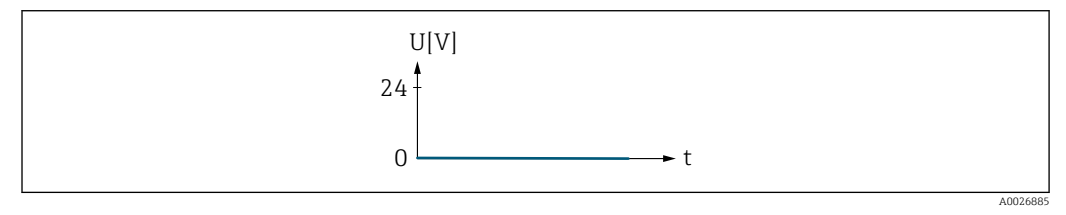

 *5 Alarm, tiefer Level*

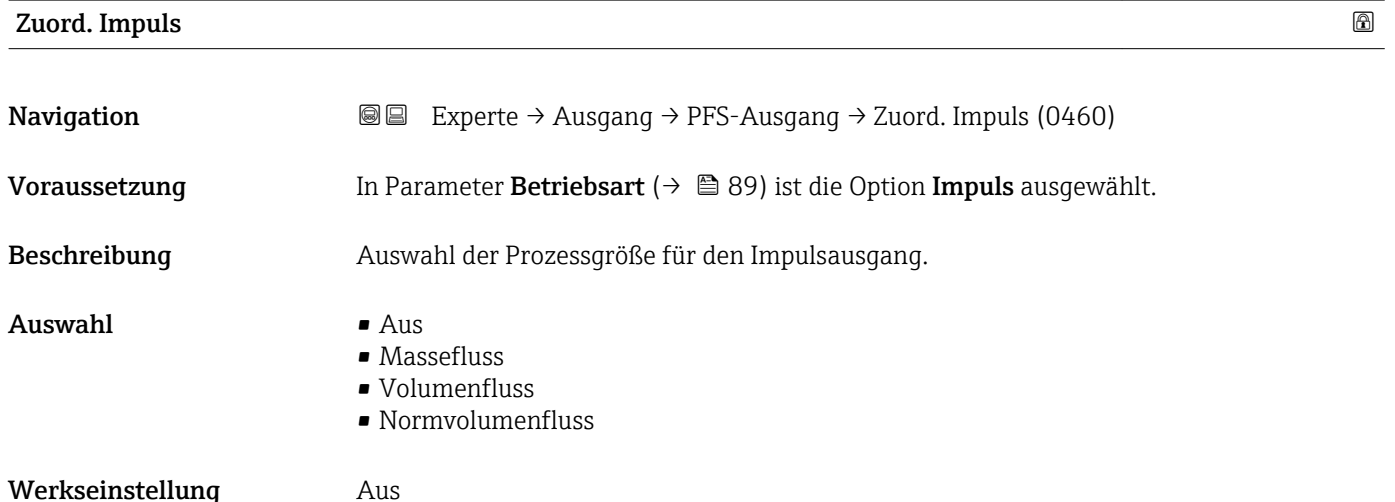

A0026884

### <span id="page-90-0"></span>Impulswertigkeit

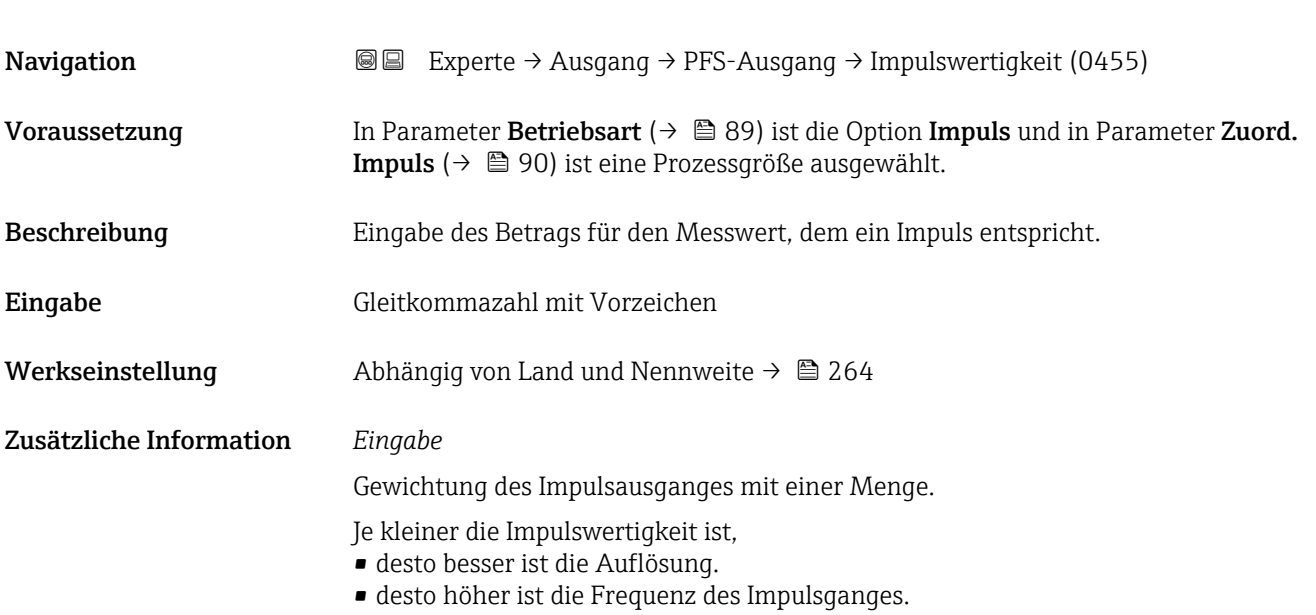

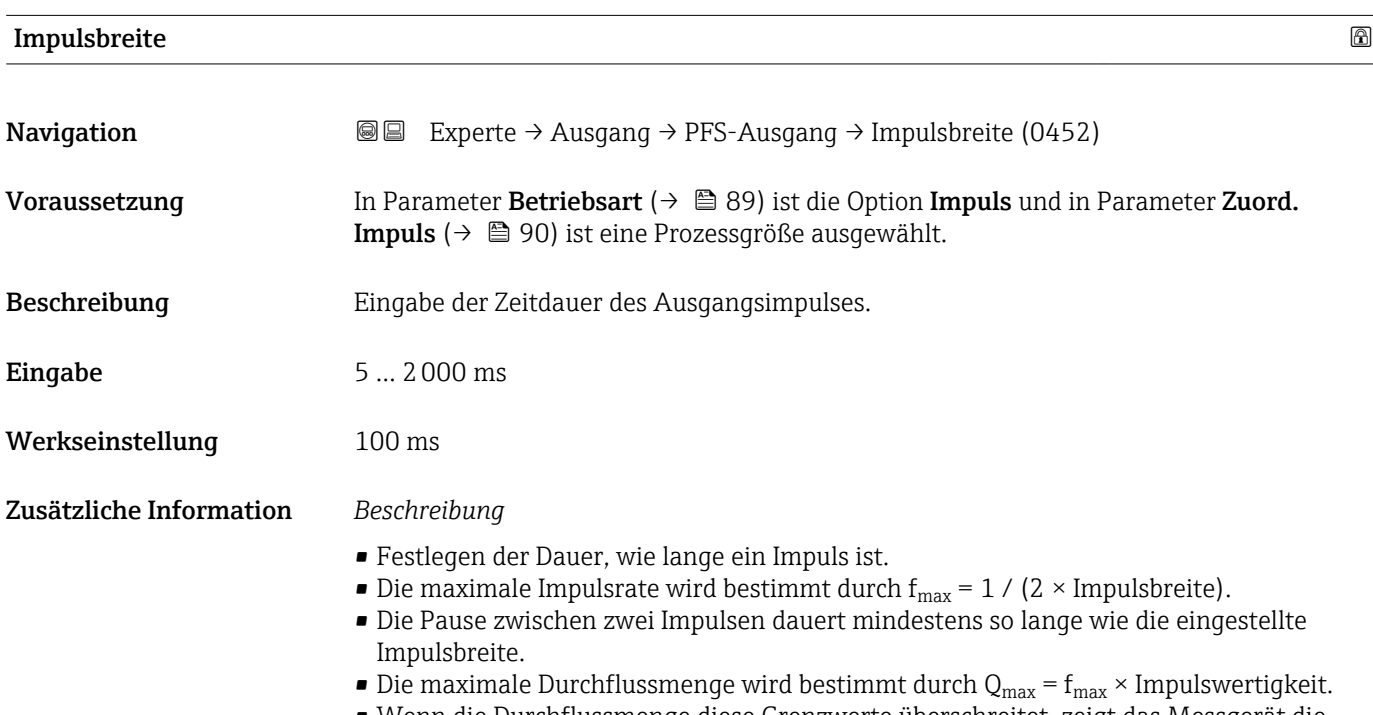

• Wenn die Durchflussmenge diese Grenzwerte überschreitet, zeigt das Messgerät die Diagnosemeldung  $\triangle$ S443 Impulsausgang 1 an.

<span id="page-91-0"></span>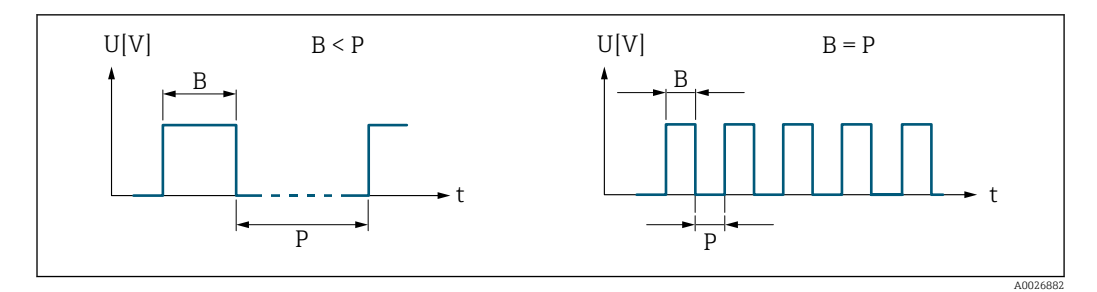

*B Eingegebene Impulsbreite*

*P Pausen zwischen den einzelnen Impulsen*

#### *Beipiel*

- Impulswertigkeit: 0,1 g
- Impulsbreite: 0,1 ms
- $f_{\text{max}}: 1 / (2 \times 0.1 \text{ ms}) = 5 \text{ kHz}$
- $\bullet$  Q<sub>max</sub>: 5 kHz  $\times$  0,1 g = 0,5 kg/s

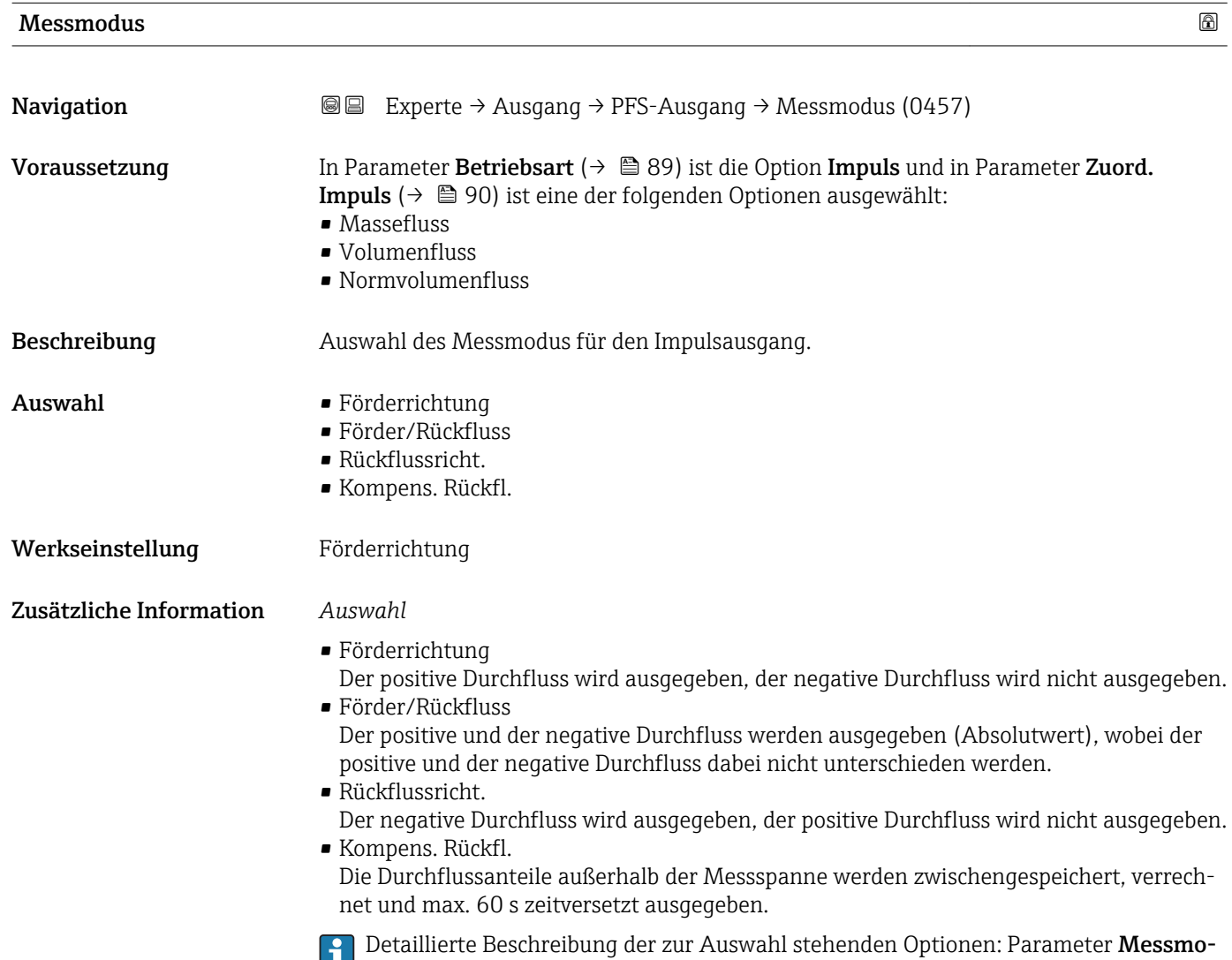

 $\frac{1}{\text{dus}} \rightarrow 96$ 

<span id="page-92-0"></span>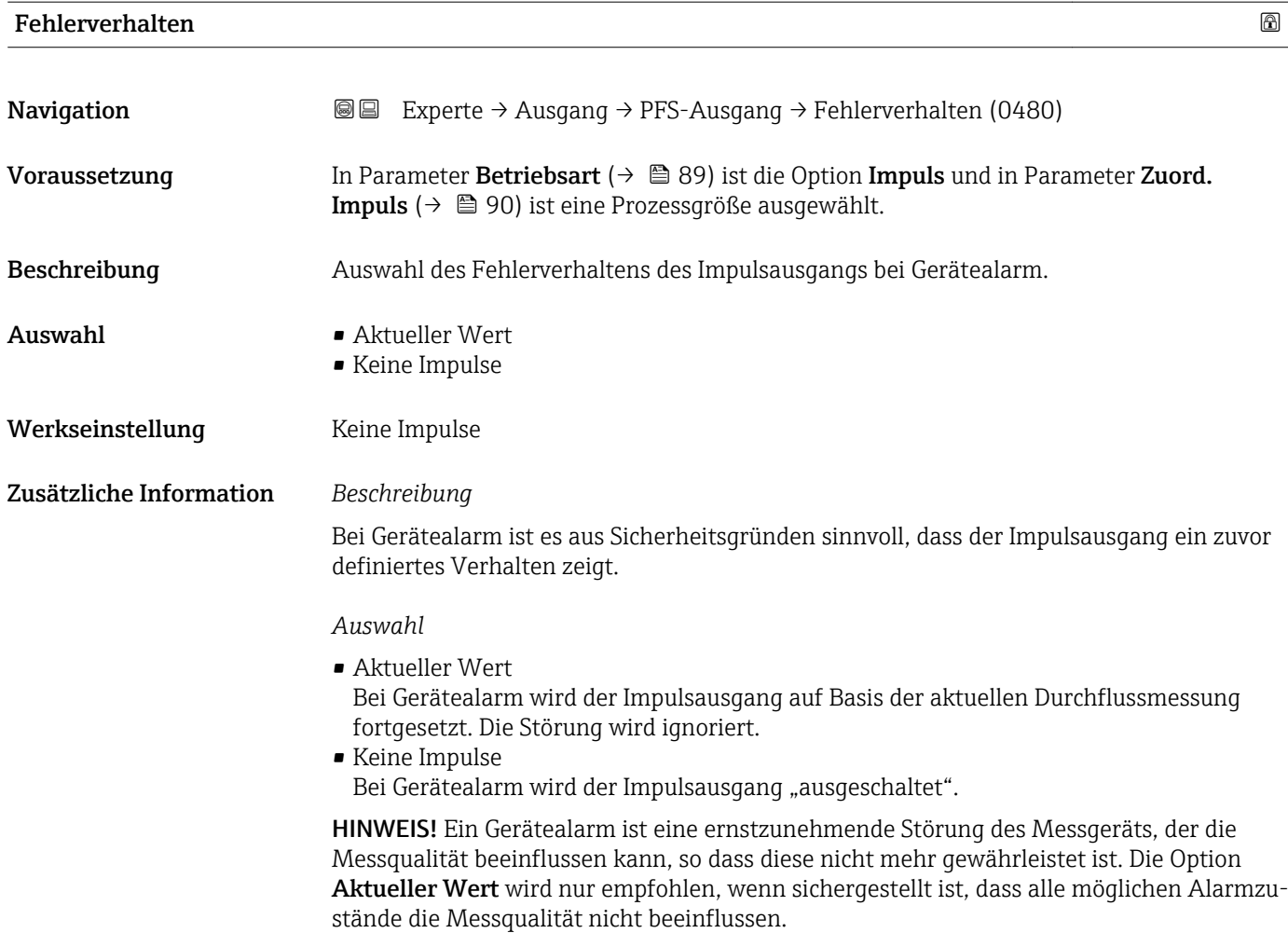

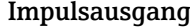

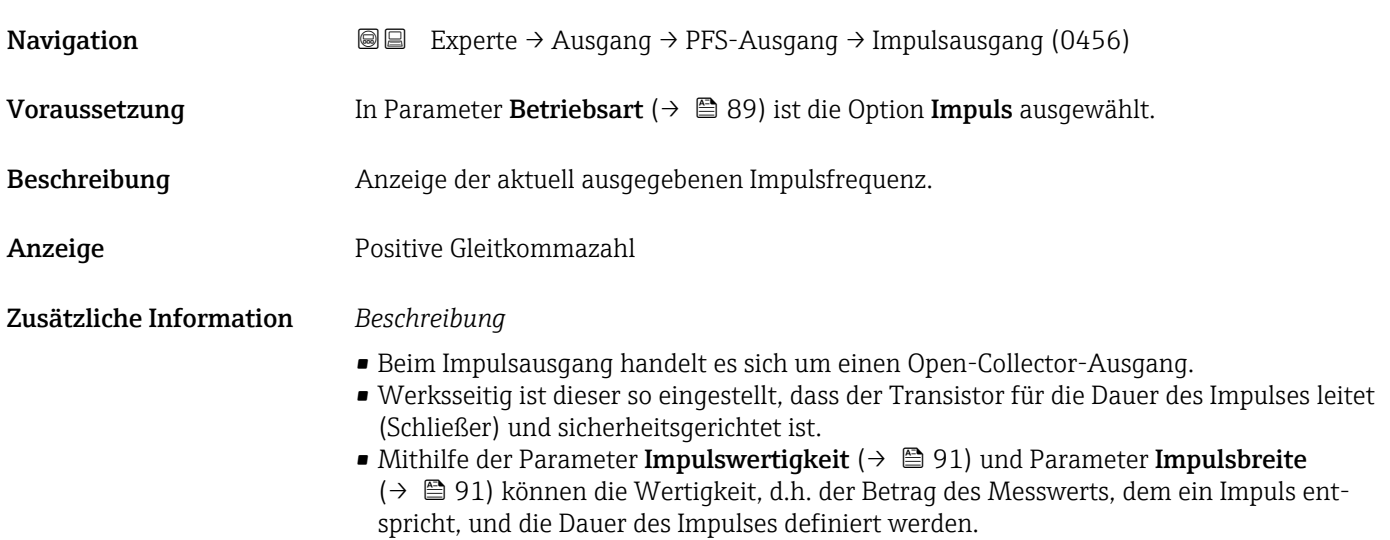

<span id="page-93-0"></span>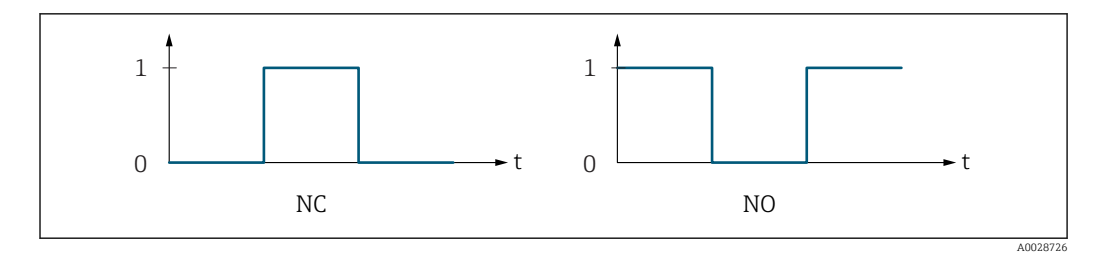

*0 Nicht leitend*

*1 Leitend*

*NC Öffner (Normally Closed)*

*NO Schließer (Normally Opened)*

Das Ausgangsverhalten kann über den Parameter Invert. Signal (→  $\triangleq$  108) umgekehrt werden, d.h. der Transistor leitet für die Dauer des Impulses nicht.

Zusätzlich kann das Verhalten des Ausgangs bei Gerätealarm (Parameter Fehlerverhalten [\(→ 93\)](#page-92-0)) konfiguriert werden.

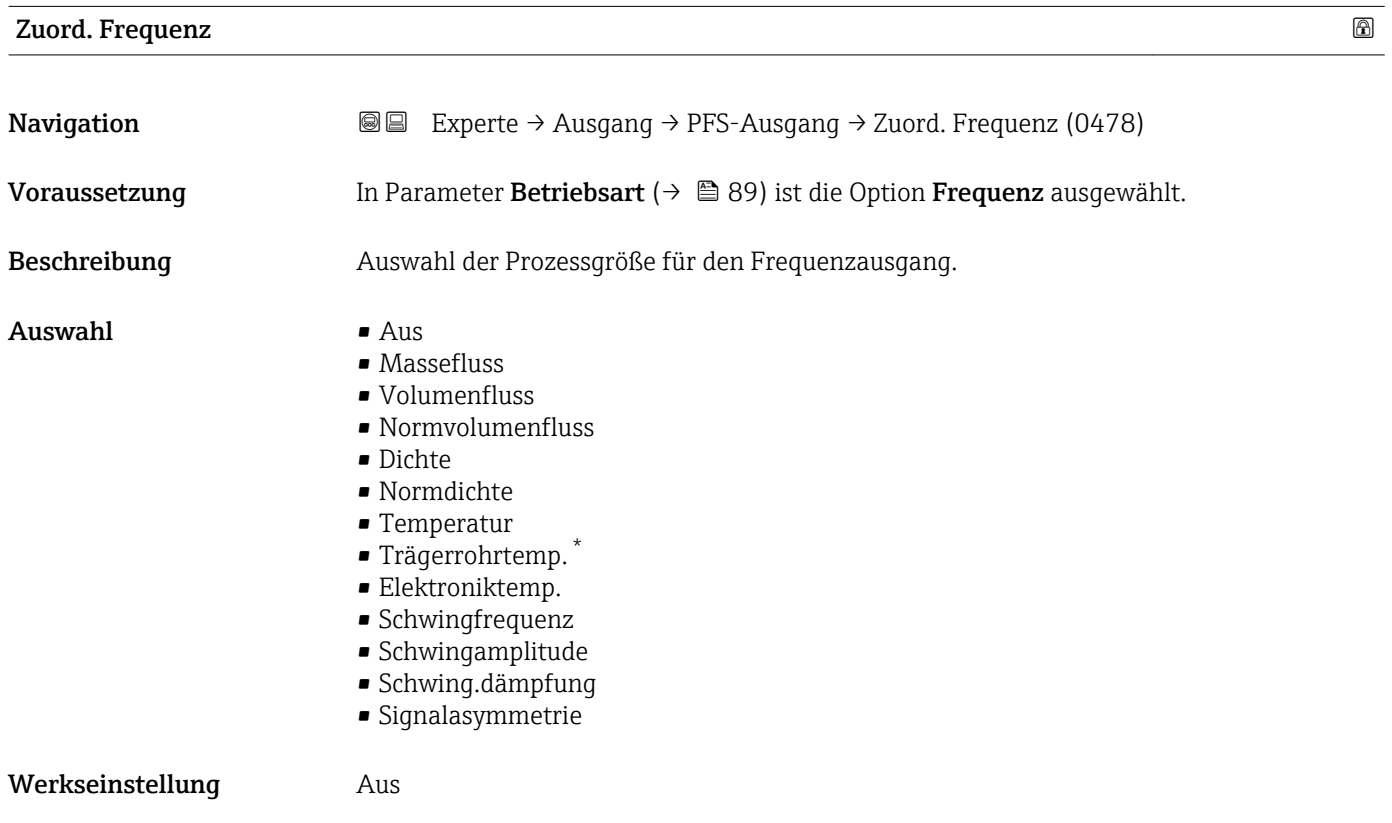

<sup>\*</sup> Sichtbar in Abhängigkeit von Bestelloptionen oder Geräteeinstellungen

<span id="page-94-0"></span>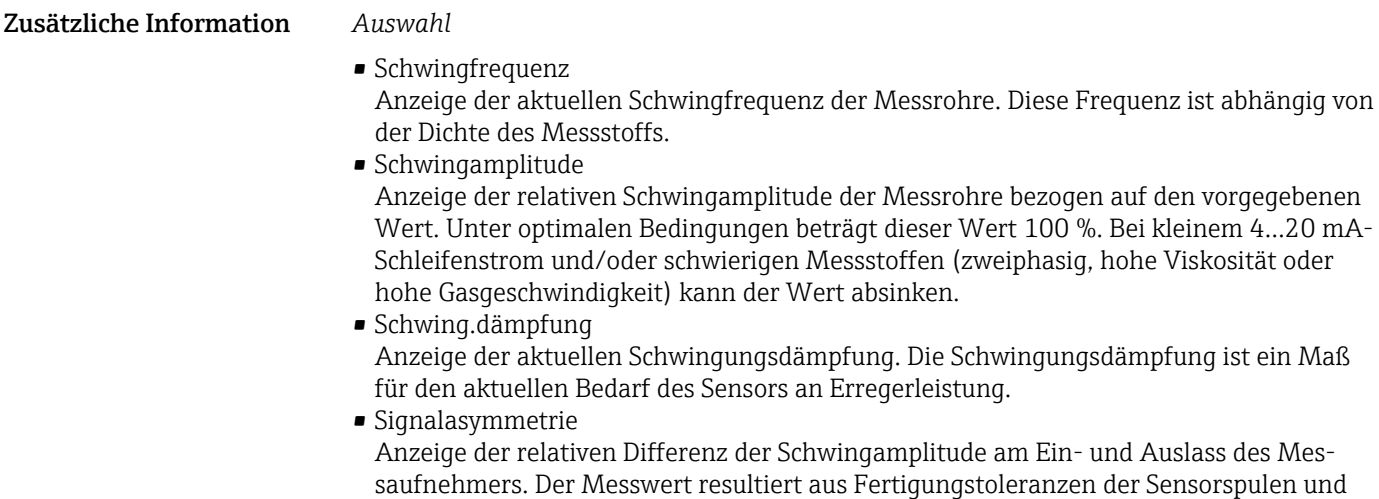

sollte über die Lebensdauer des Messaufnehmers gleich bleiben.

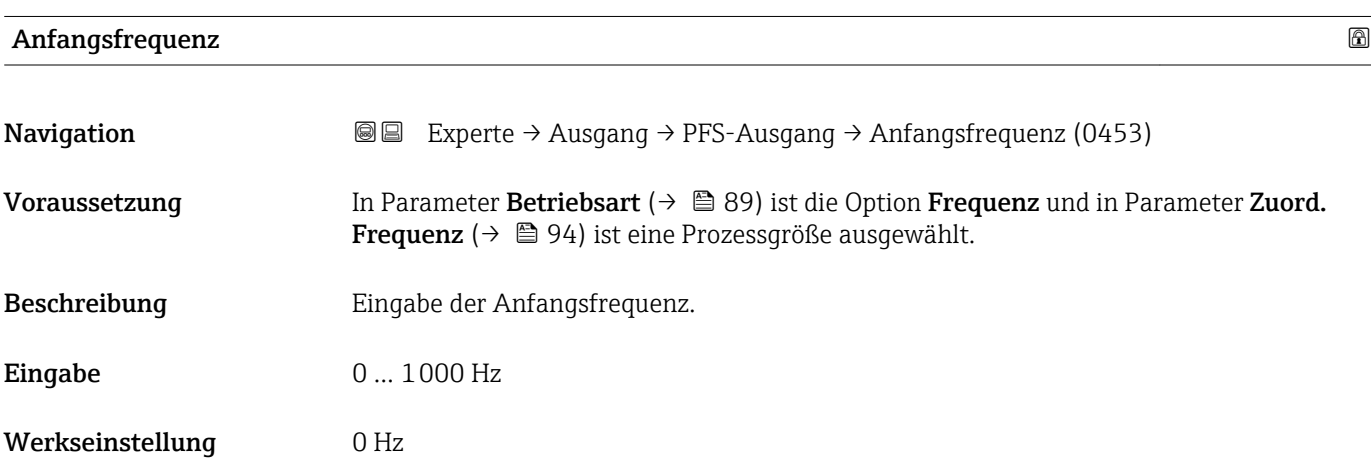

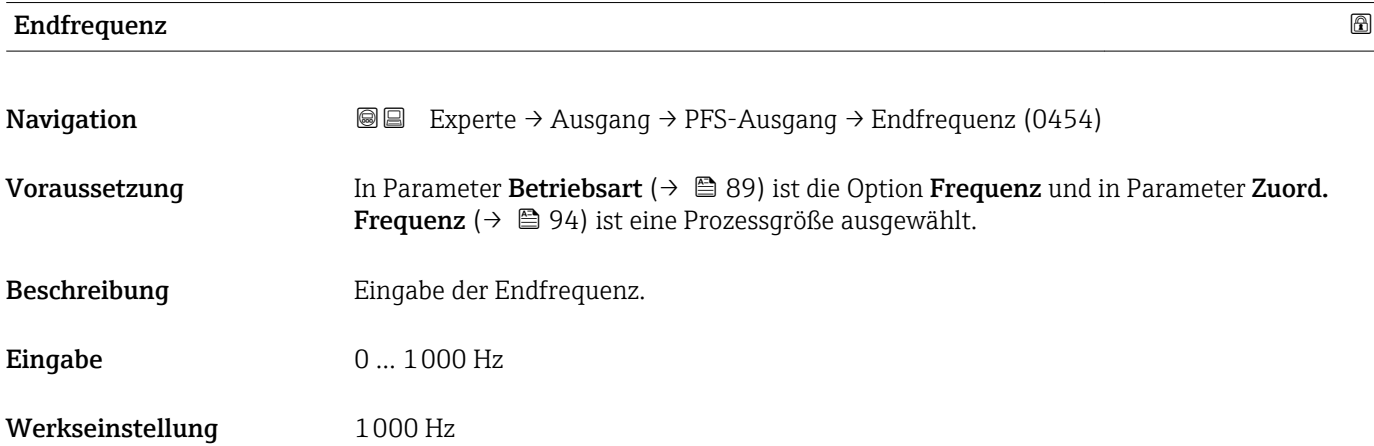

# <span id="page-95-0"></span>**Wert Anfangfreq.**

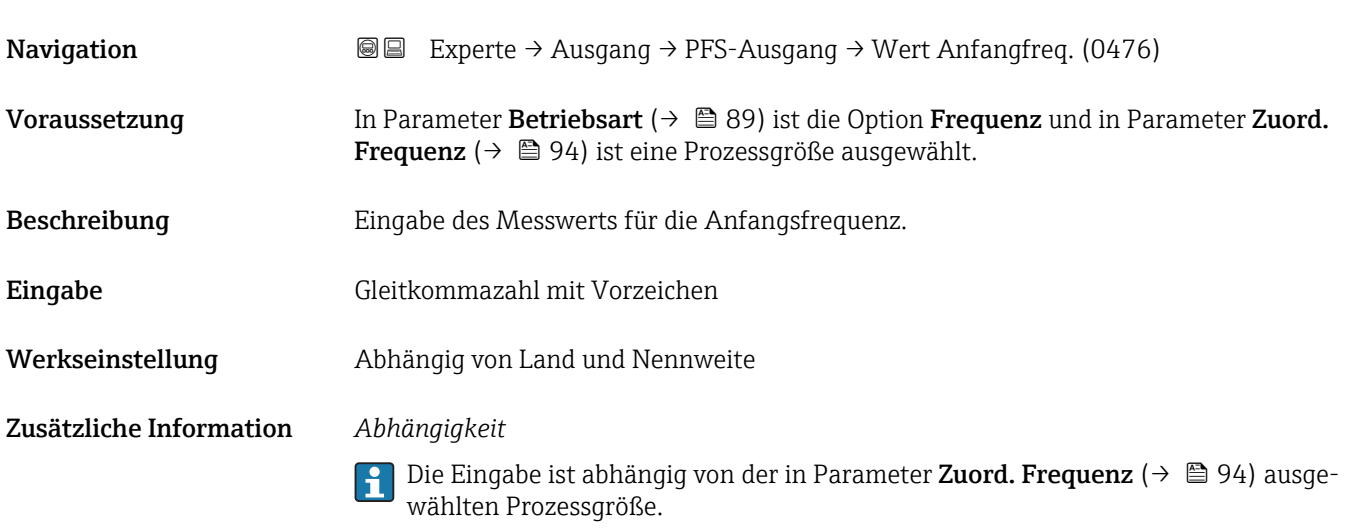

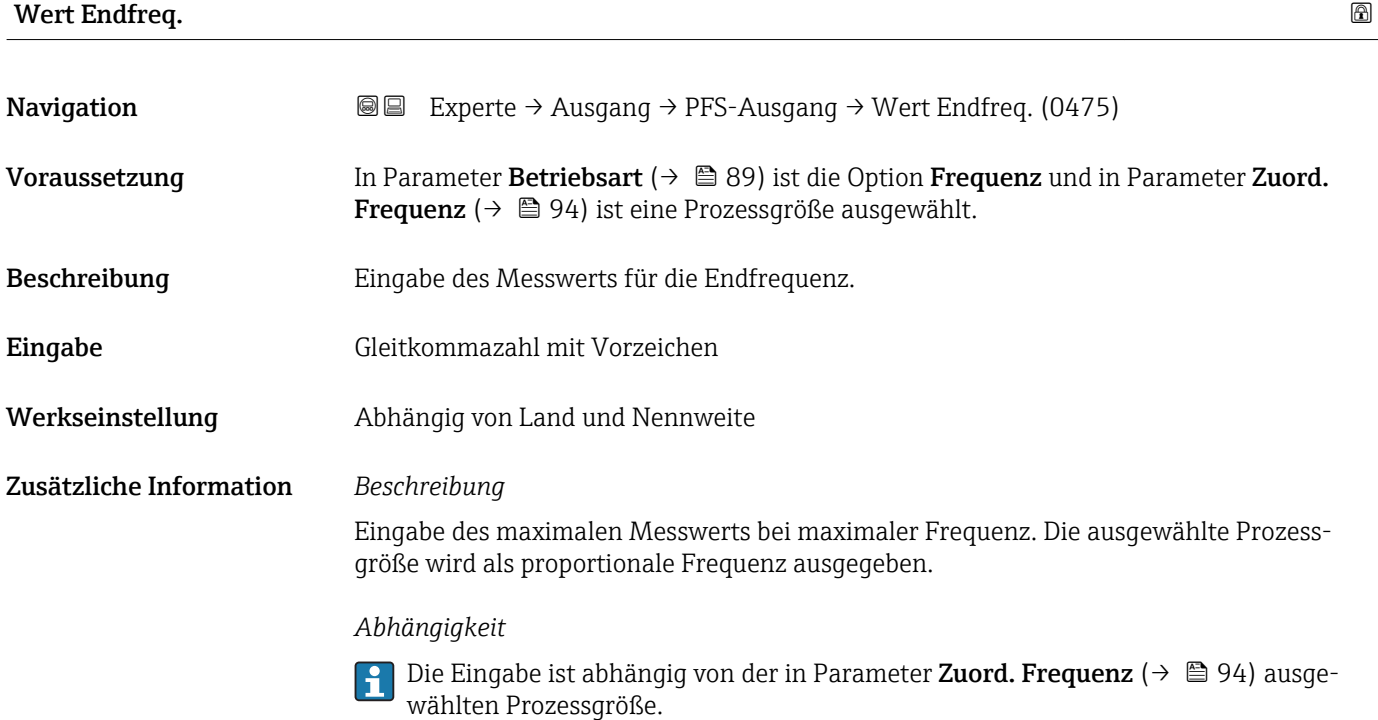

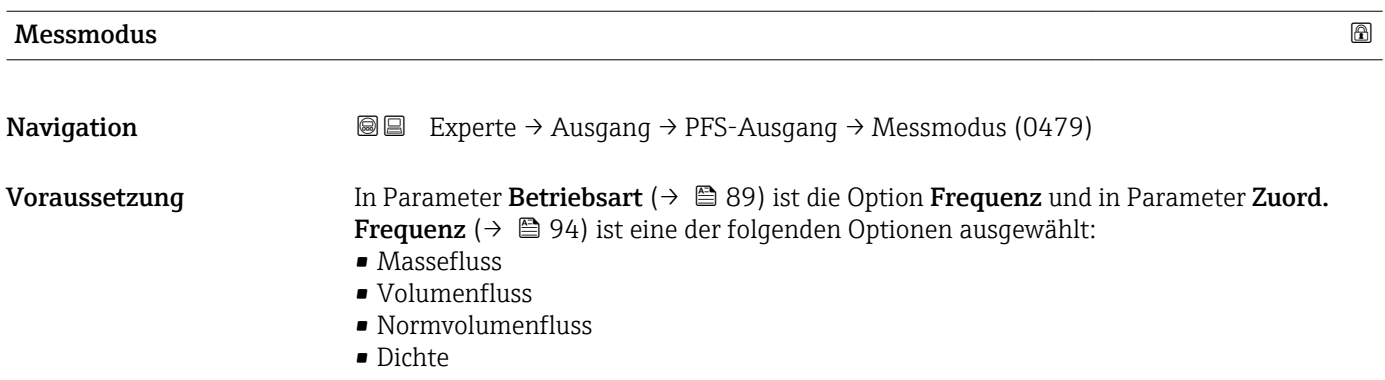

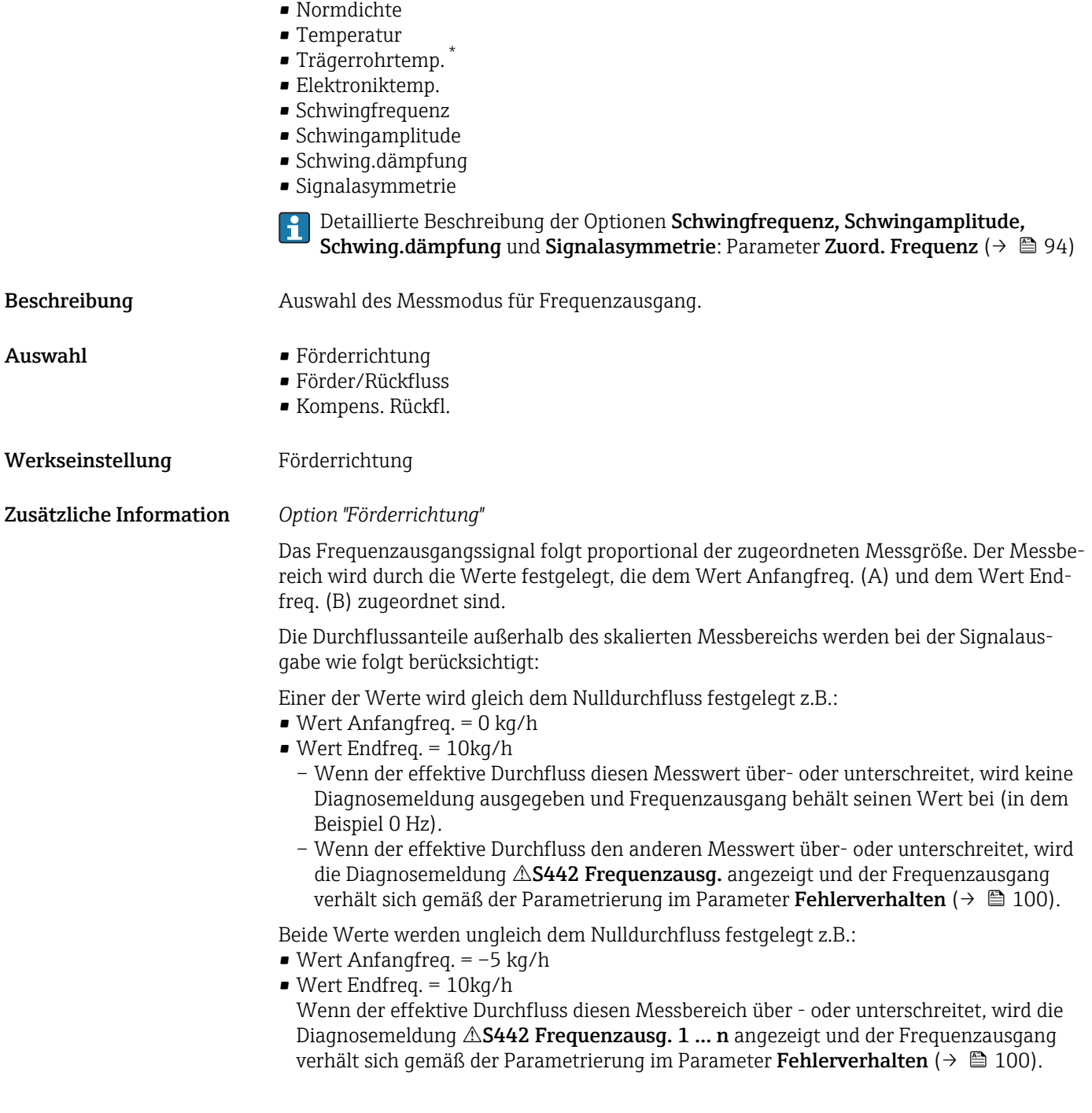

<sup>\*</sup> Sichtbar in Abhängigkeit von Bestelloptionen oder Geräteeinstellungen

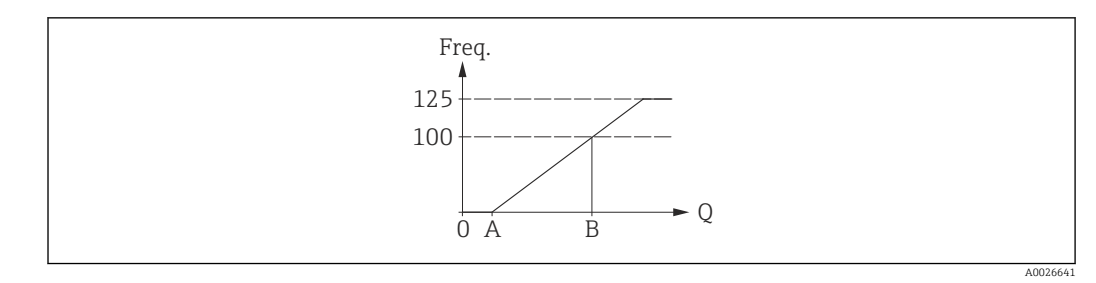

*A Wert Anfangfreq.*

*B Wert Endfreq.*

#### *Option "Förder/Rückfluss"*

Das Frequenzausgangssignal ist unabhängig von der Durchflussrichtung (Absolutbetrag der Messgröße). Der Wert Anfangfreq. (A) und Wert Endfreq. (B) müssen das gleiche Vorzeichen besitzen (+ oder -). Der Wert Endfreq. (C) (z.B. Rückfluss) entspricht dem gespiegelten Wert Anfangfreq. (z.B. Vorwärtsfluss).

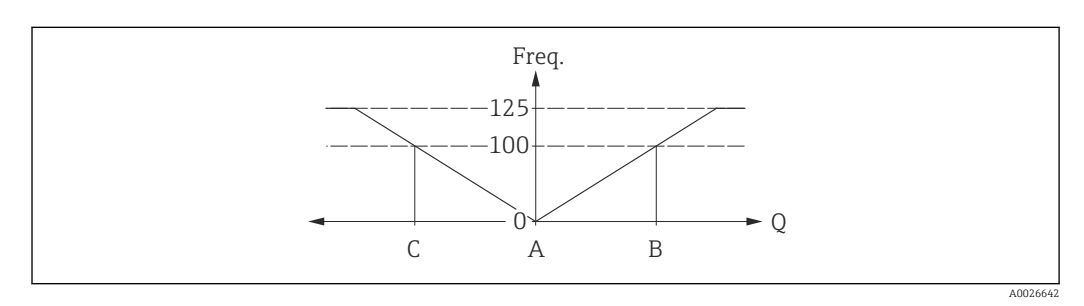

- Die Durchflussrichtung kann über die konfigurierbaren Relais- oder Statusausgänge ausgegeben werden.
- Die Option Förder/Rückfluss kann nur gewählt werden, wenn die Werte im Parameter Wert Anfangfreq. ( $\rightarrow \Box$  96) und Parameter Wert Endfreq. ( $\rightarrow \Box$  96) das gleiche Vorzeichen besitzen bzw. einer der Werte Null ist.
- Besitzen die Werte verschiedene Vorzeichen, ist die Option Förder/Rückfluss nicht anwählbar.

#### *Option "Kompens. Rückfl."*

Bei einem stark schwankenden Durchfluss (z.B. bei Kolbenpumpenanwendungen) werden Durchflussanteile außerhalb der Messspanne zwischengespeichert, verrechnet und max. 60 s zeitversetzt ausgegeben.

Wenn die Zwischenspeicherung nicht innerhalb von ca. 60 s abgearbeitet werden kann, wird die Diagnosemeldung  $\triangle$ S442 Frequenzausg. 1 ... n ausgegeben.

Wenn die Zwischenspeicherung nicht innerhalb von ca. 60 s abgearbeitet werden kann, wird die Diagnosemeldung  $\triangle$ S442 Frequenzausg. ausgegeben.

Unter gewissen Anlagebedingungen können sich Durchflusswerte im Zwischenspeicher aufsummieren, z.B. bei längerem und unerwünschten Rückfluss des Messstoffs. Dieser Zwischenspeicher wird allerdings bei allen relevanten Programmiereingriffen zurückgesetzt, die den Frequenzausgang betreffen.

<span id="page-98-0"></span>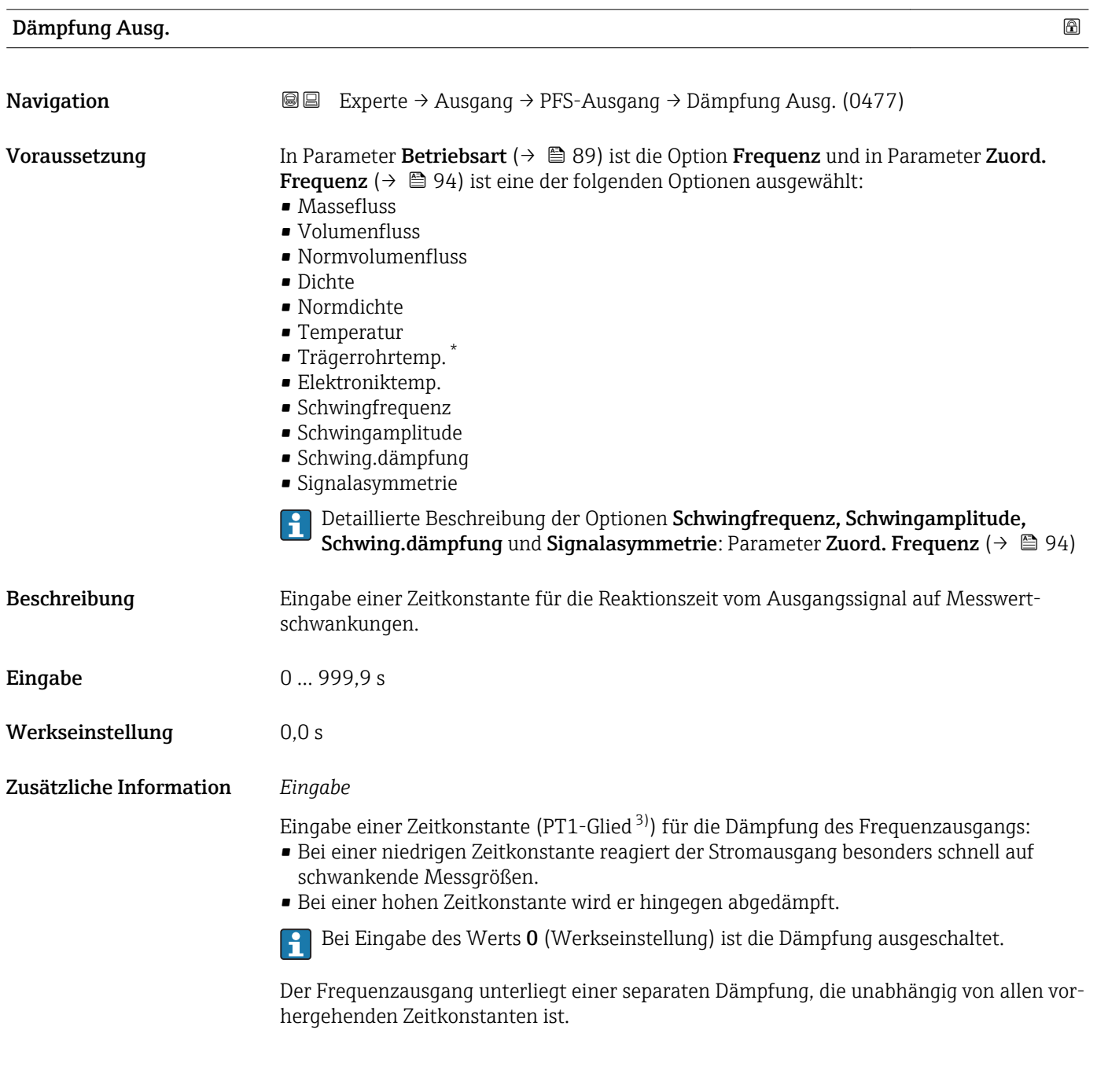

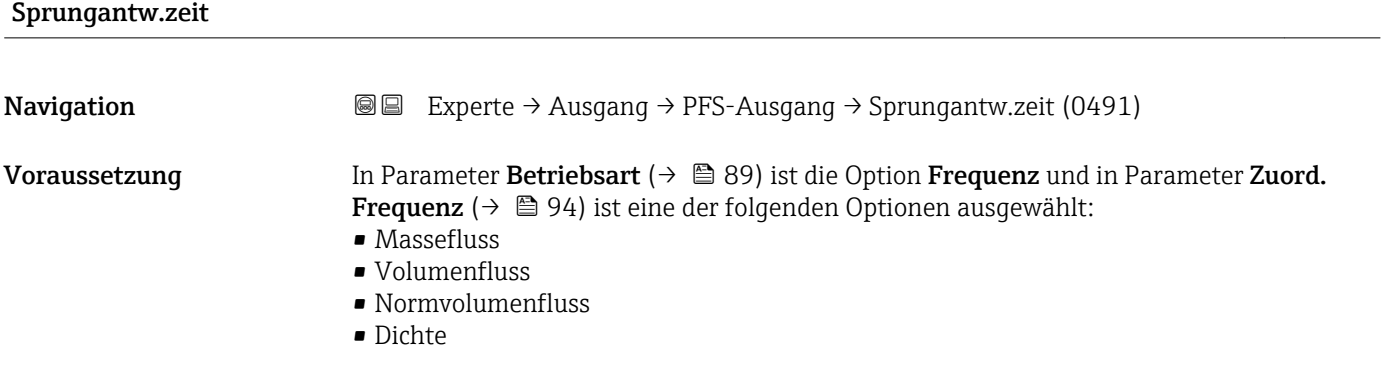

\* Sichtbar in Abhängigkeit von Bestelloptionen oder Geräteeinstellungen

<sup>3)</sup> Proportionales Übertragungsverhalten mit Verzögerung 1. Ordnung

<span id="page-99-0"></span>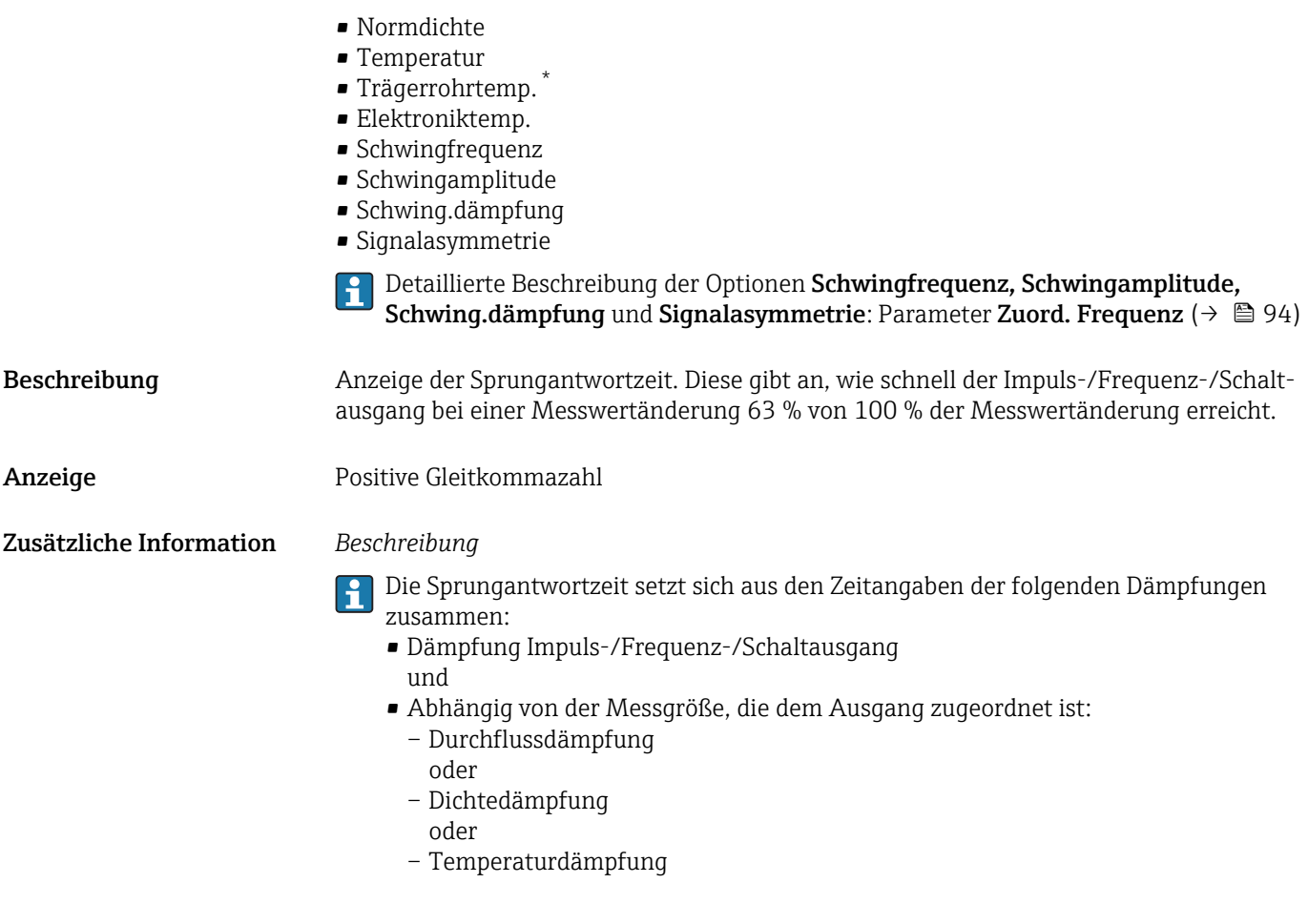

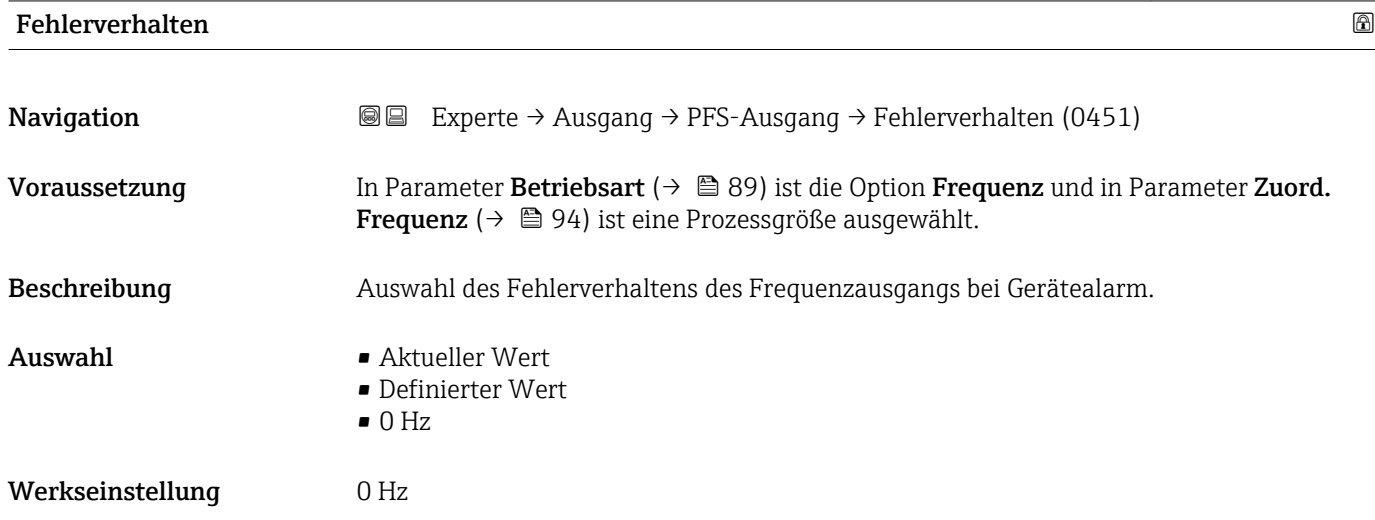

<sup>\*</sup> Sichtbar in Abhängigkeit von Bestelloptionen oder Geräteeinstellungen

<span id="page-100-0"></span>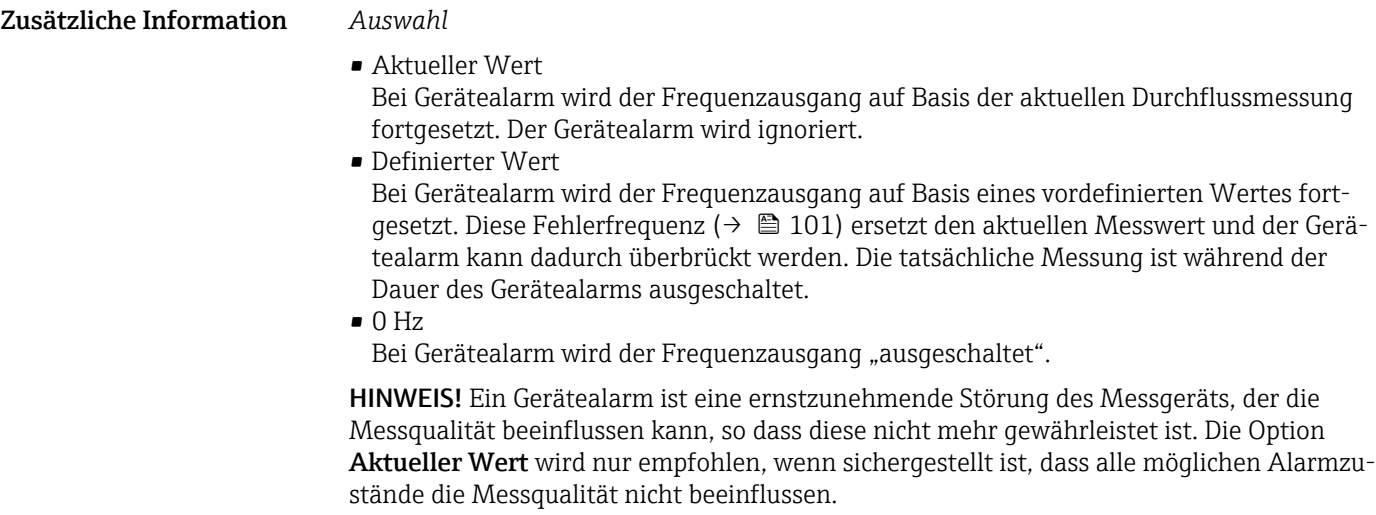

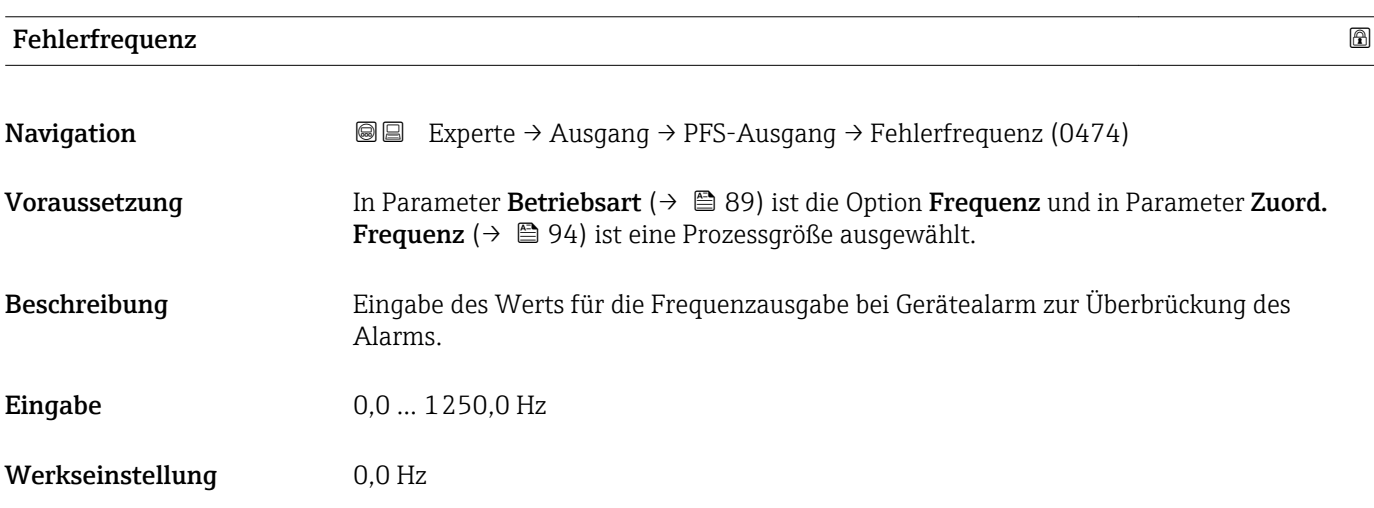

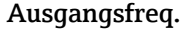

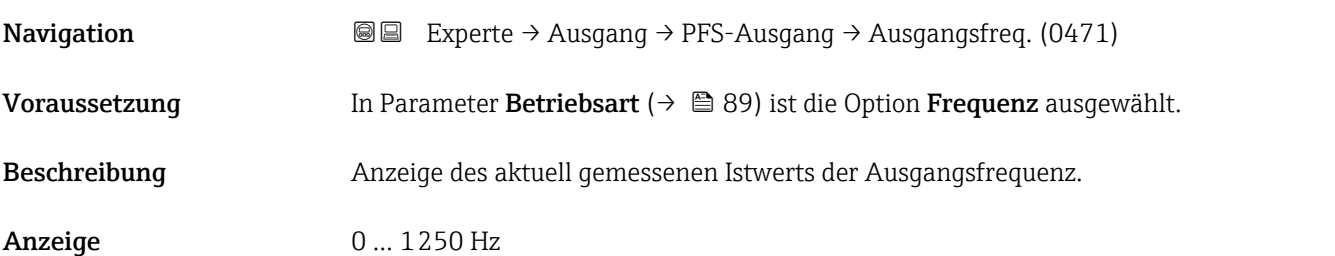

## Funkt.Schaltausg

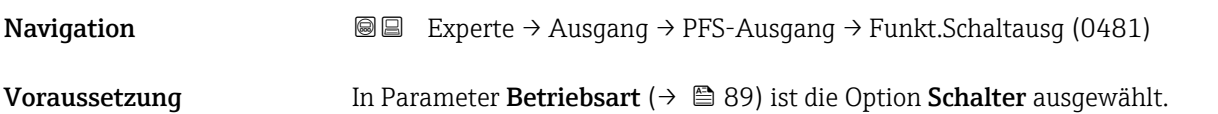

<span id="page-101-0"></span>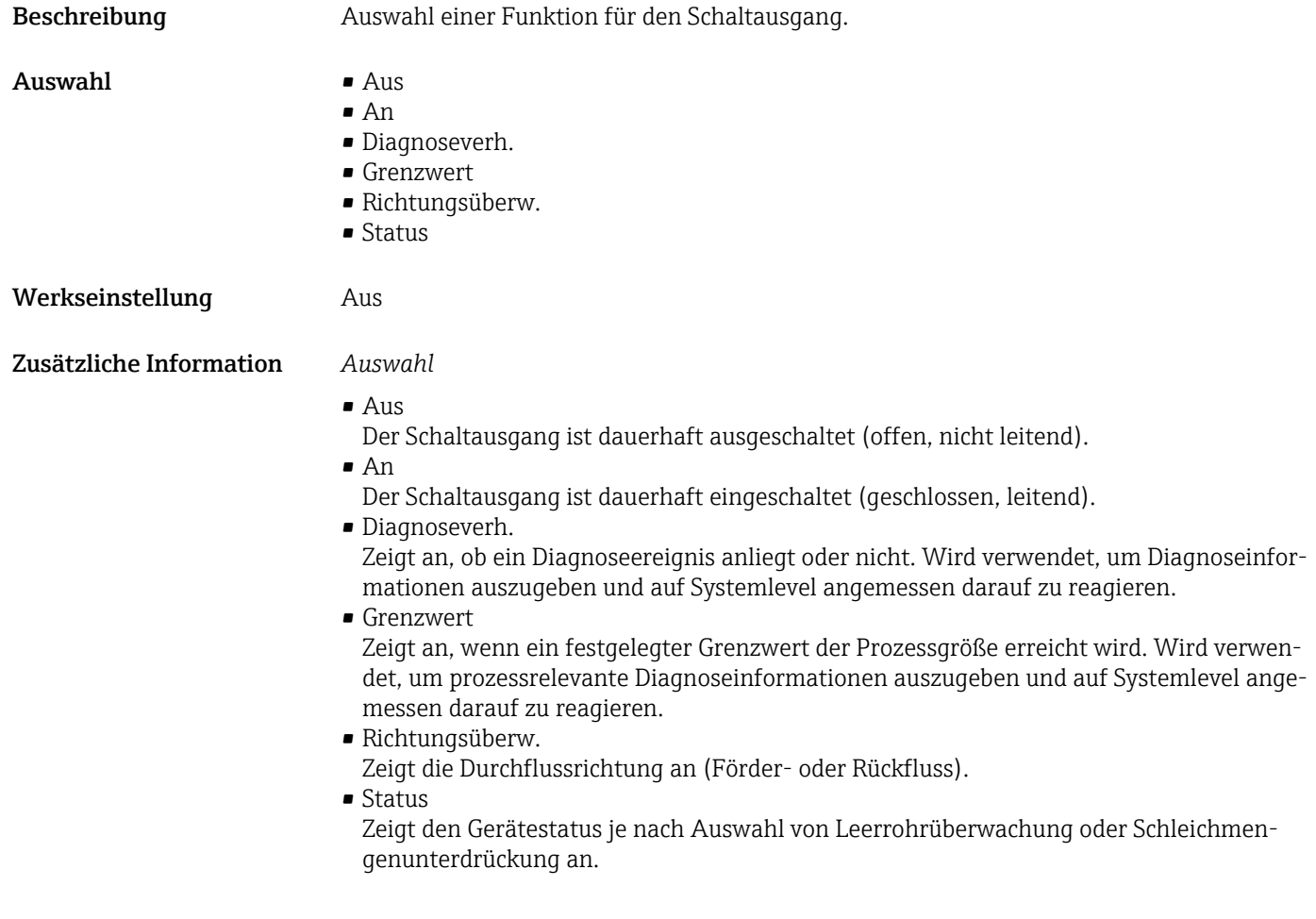

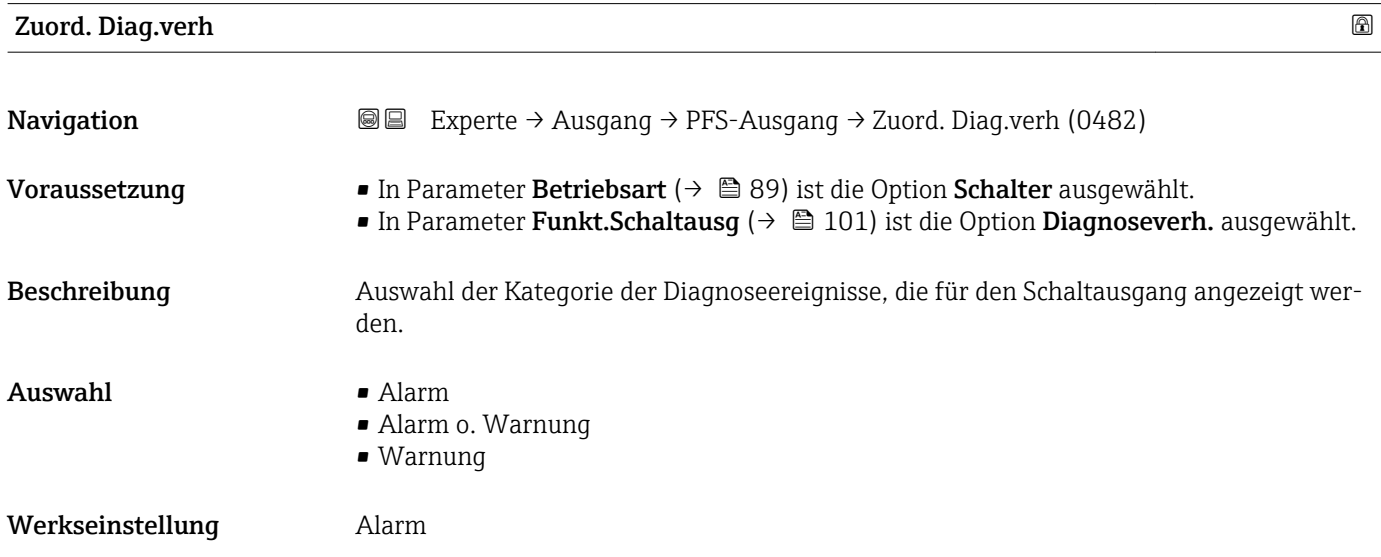

#### <span id="page-102-0"></span>Zusätzliche Information *Beschreibung*

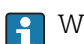

Wenn kein Diagnoseereignis ansteht, ist der Schaltausgang geschlossen und leitend.

t

B

t

*Auswahl*

- Alarm
- Der Schaltausgang zeigt nur Diagnoseereignisse der Kategorie Alarm an. • Alarm o. Warnung
- Der Schaltausgang zeigt Diagnoseereignisse der Kategorie Alarm und Warnung an. • Warnung
- Der Schaltausgang zeigt nur Diagnoseereignisse der Kategorie Warnung an.

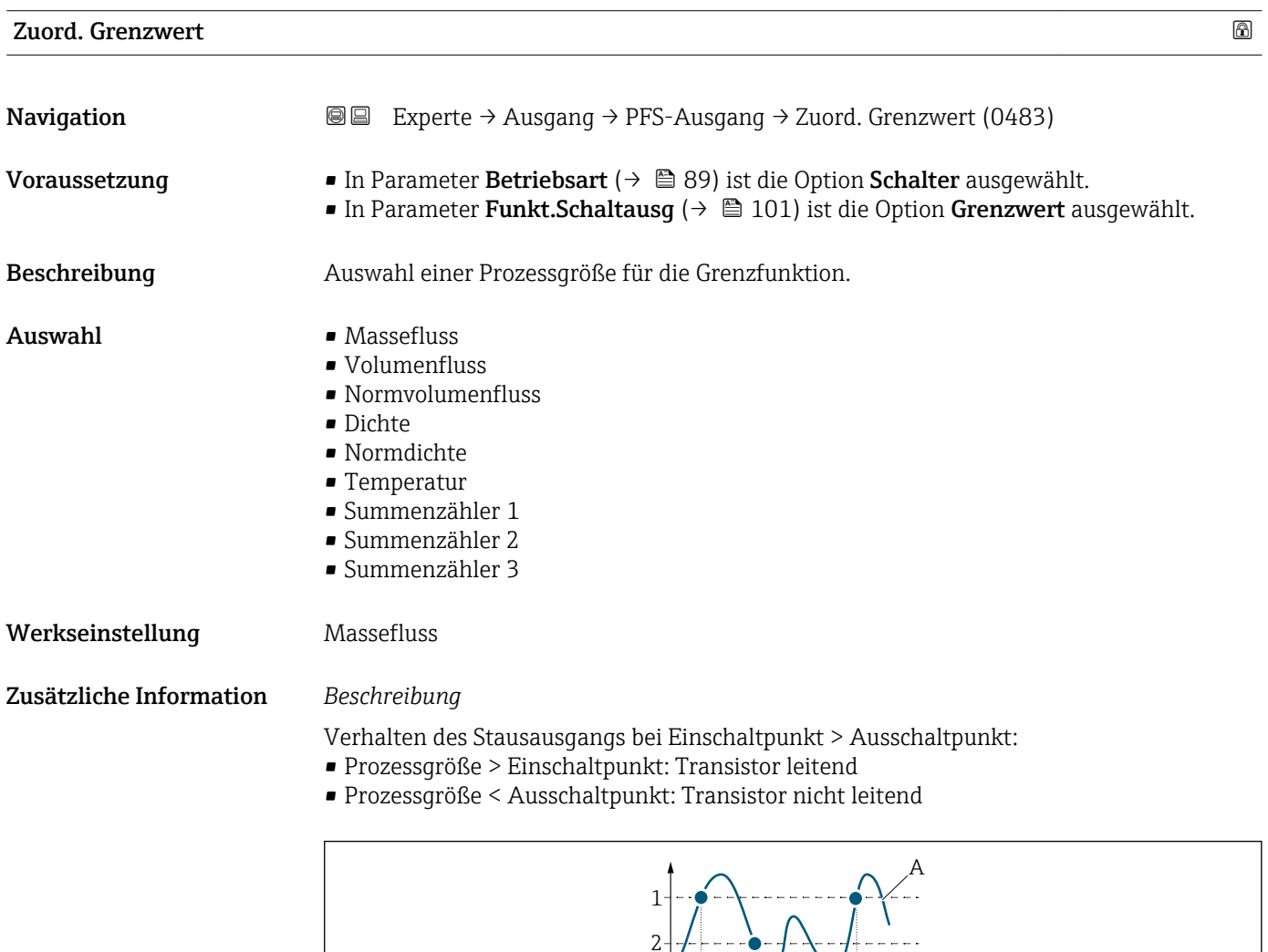

3 4

- *1 Einschaltpunkt*
- *2 Ausschaltpunkt*
- *3 Leitend*
- *4 Nicht leitend*
- *A Prozessgröße B Statusausgang*
- Endress+Hauser 103

A0026891

<span id="page-103-0"></span>Verhalten des Stausausgangs bei Einschaltpunkt < Ausschaltpunkt:

- Prozessgröße < Einschaltpunkt: Transistor leitend
- Prozessgröße > Ausschaltpunkt: Transistor nicht leitend

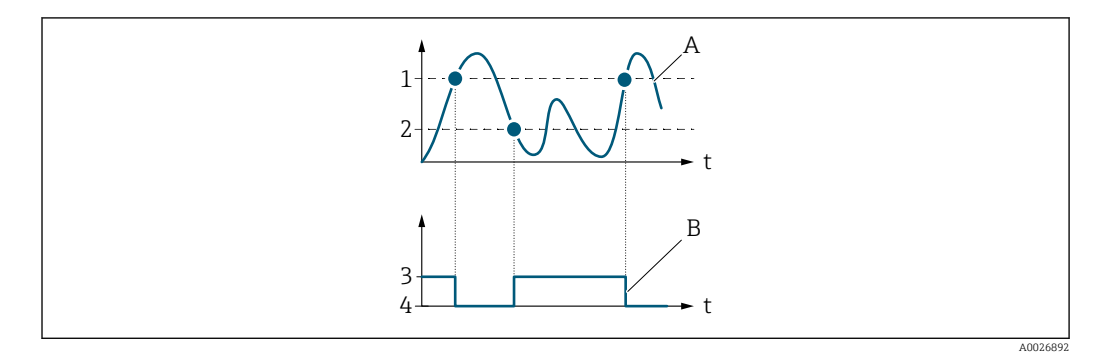

- *1 Ausschaltpunkt*
- *2 Einschaltpunkt*
- *3 Leitend*
- *4 Nicht leitend*
- *A Prozessgröße*
- *B Statusausgang*

Verhalten des Stausausgangs bei Einschaltpunkt = Ausschaltpunkt:

- Prozessgröße > Einschaltpunkt: Transistor leitend
- Prozessgröße < Ausschaltpunkt: Transistor nicht leitend

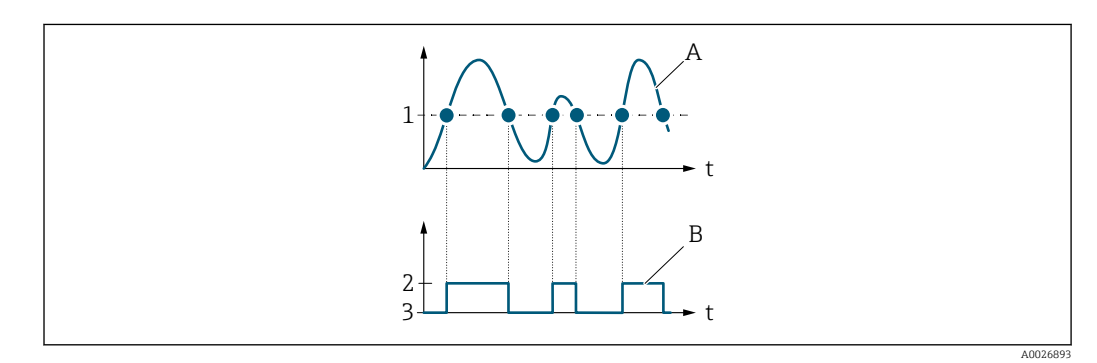

- *1 Einschaltpunkt = Ausschaltpunkt*
- *2 Leitend*
- *3 Nicht leitend*
- *A Prozessgröße*
- *B Statusausgang*

# Einschaltpunkt

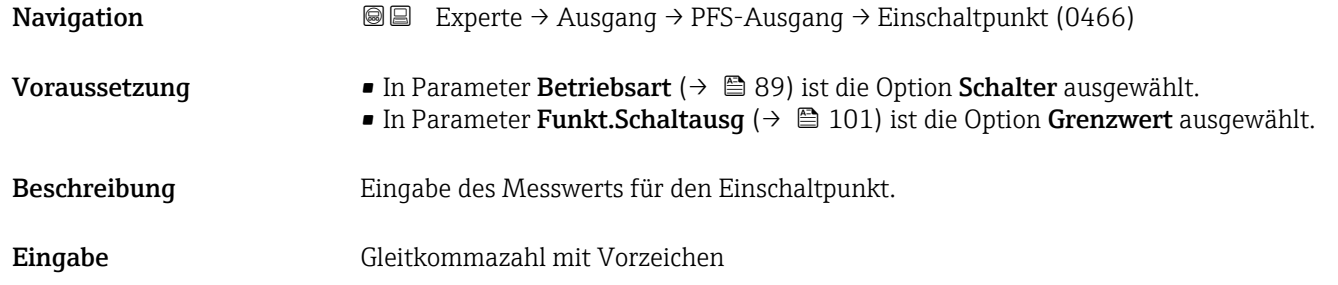

#### <span id="page-104-0"></span>Werkseinstellung Abhängig vom Land:

- $\bullet$  0 kg/h
- $\bullet$  0 lb/min

Zusätzliche Information *Beschreibung*

Eingabe des Grenzwerts für den Einschaltpunkt (Prozessgröße > Einschaltpunkt = geschlossen, leitend).

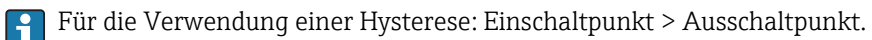

#### *Abhängigkeit*

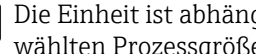

1 Die Einheit ist abhängig von der in Parameter Zuord. Grenzwert (→ ■ 103) ausgewählten Prozessgröße.

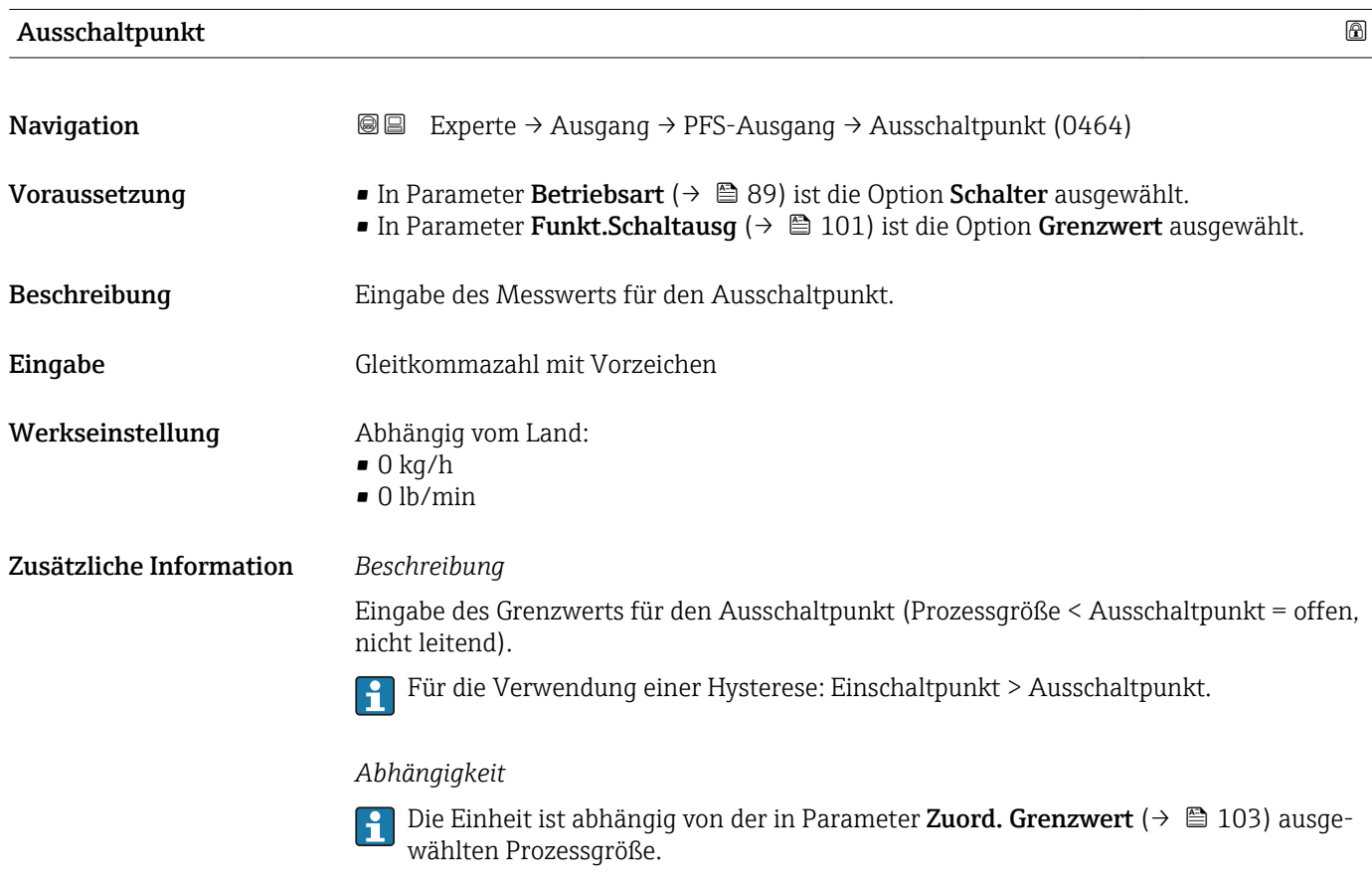

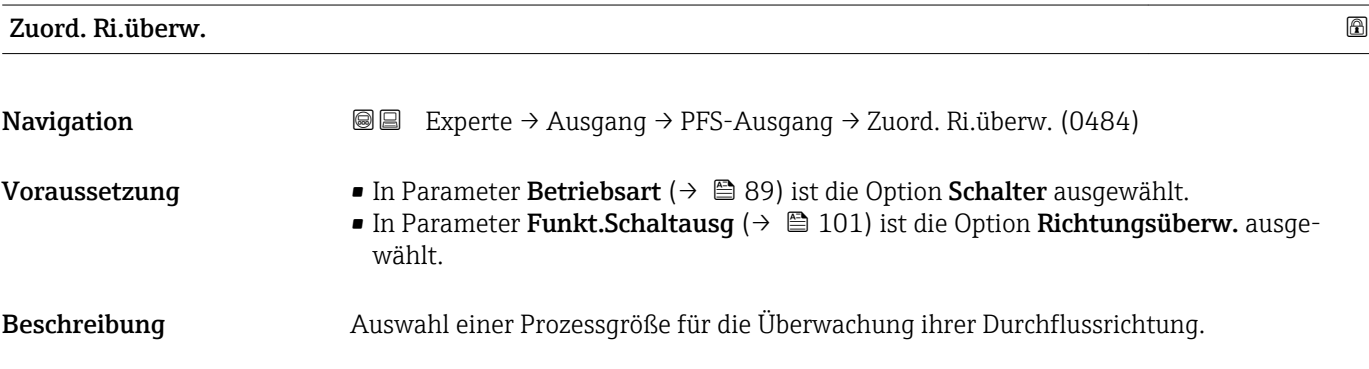

<span id="page-105-0"></span>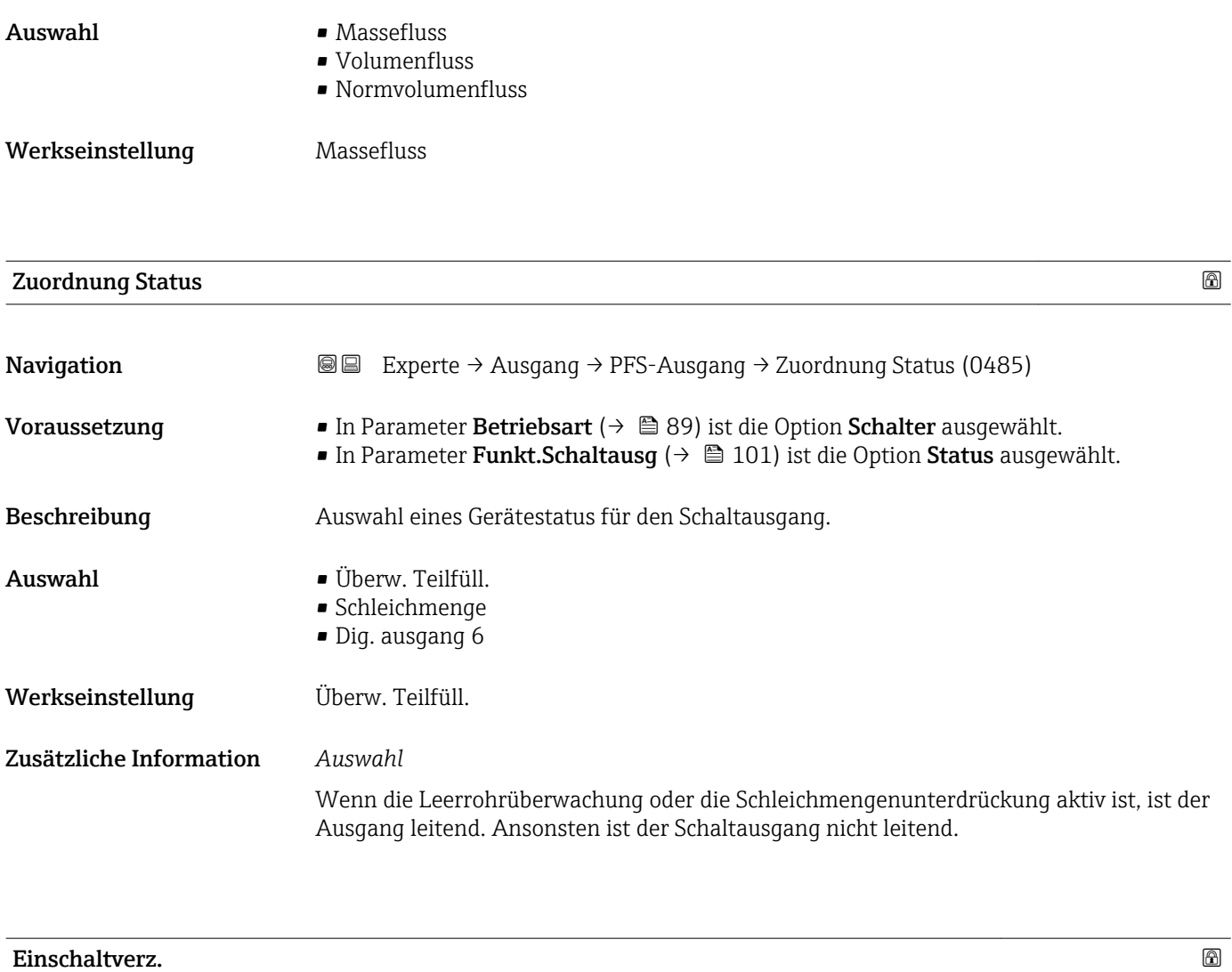

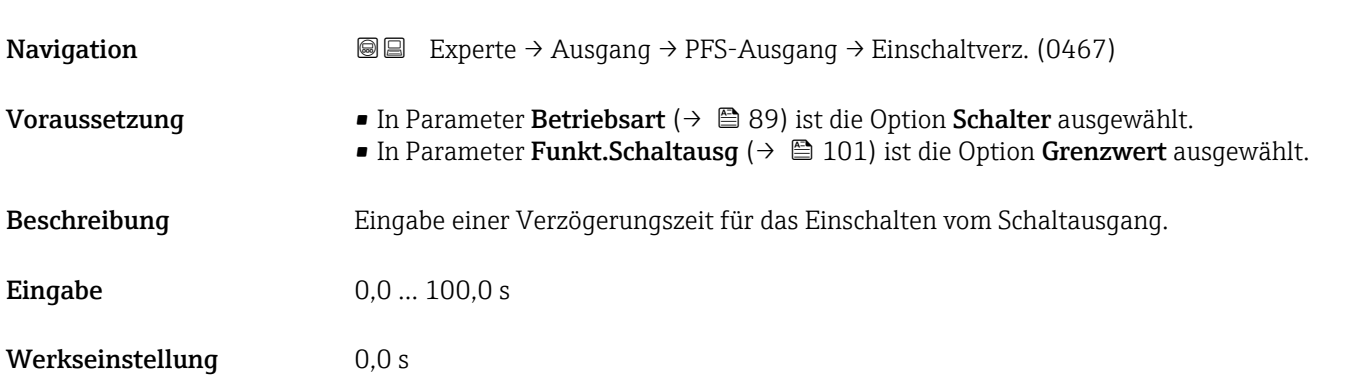

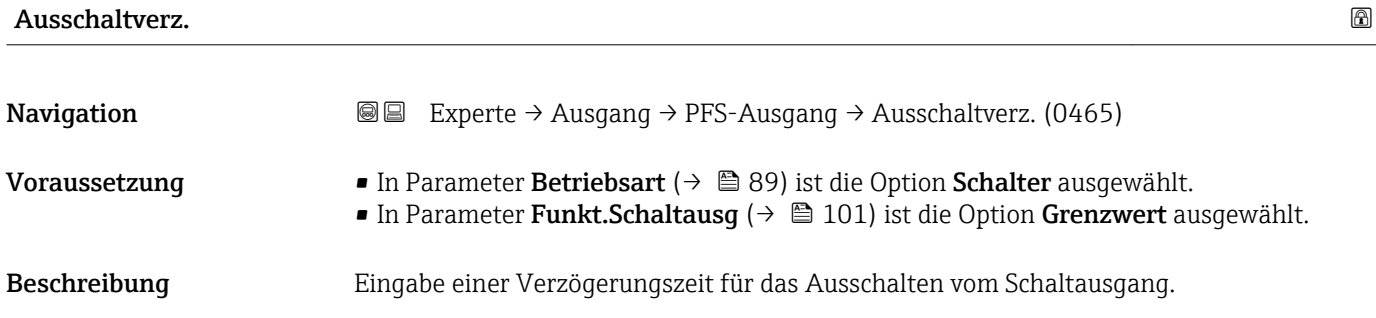

<span id="page-106-0"></span>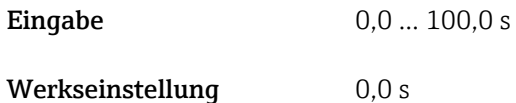

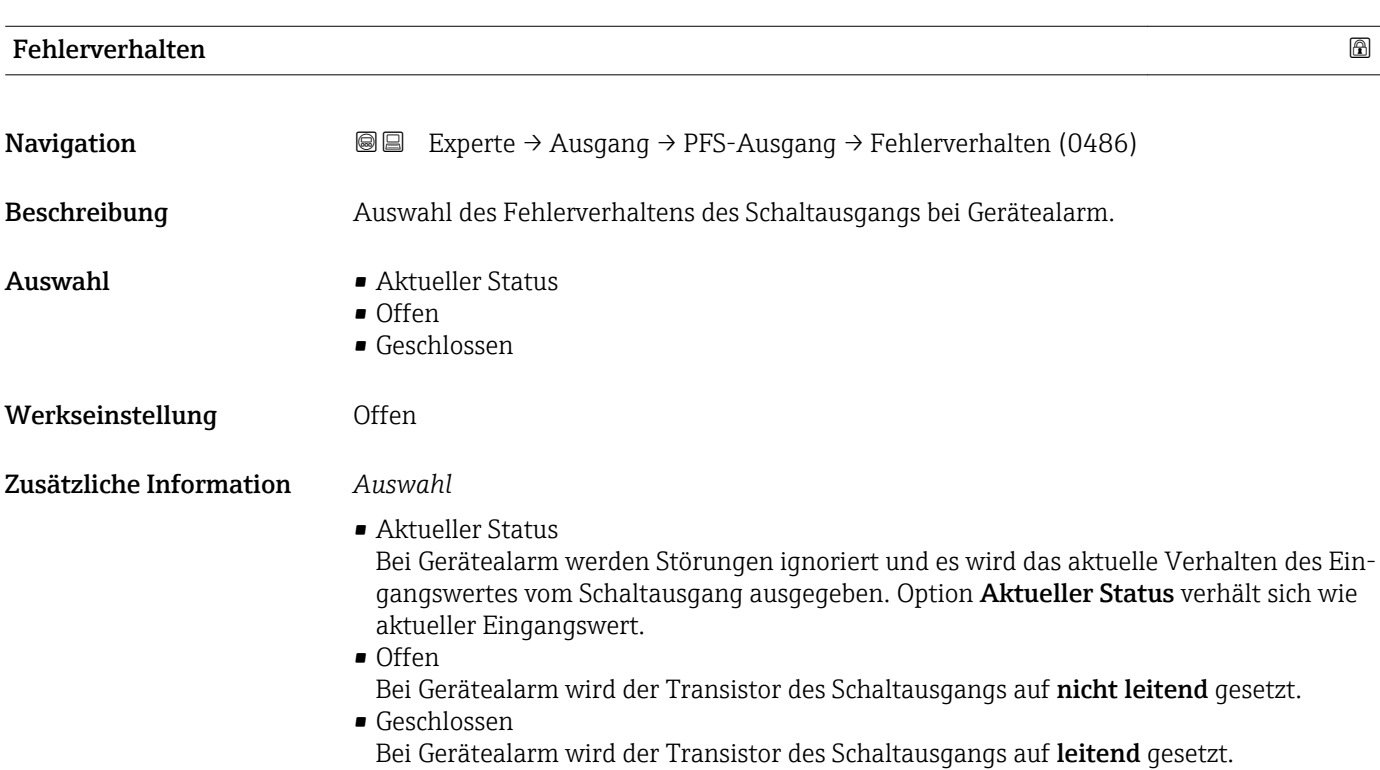

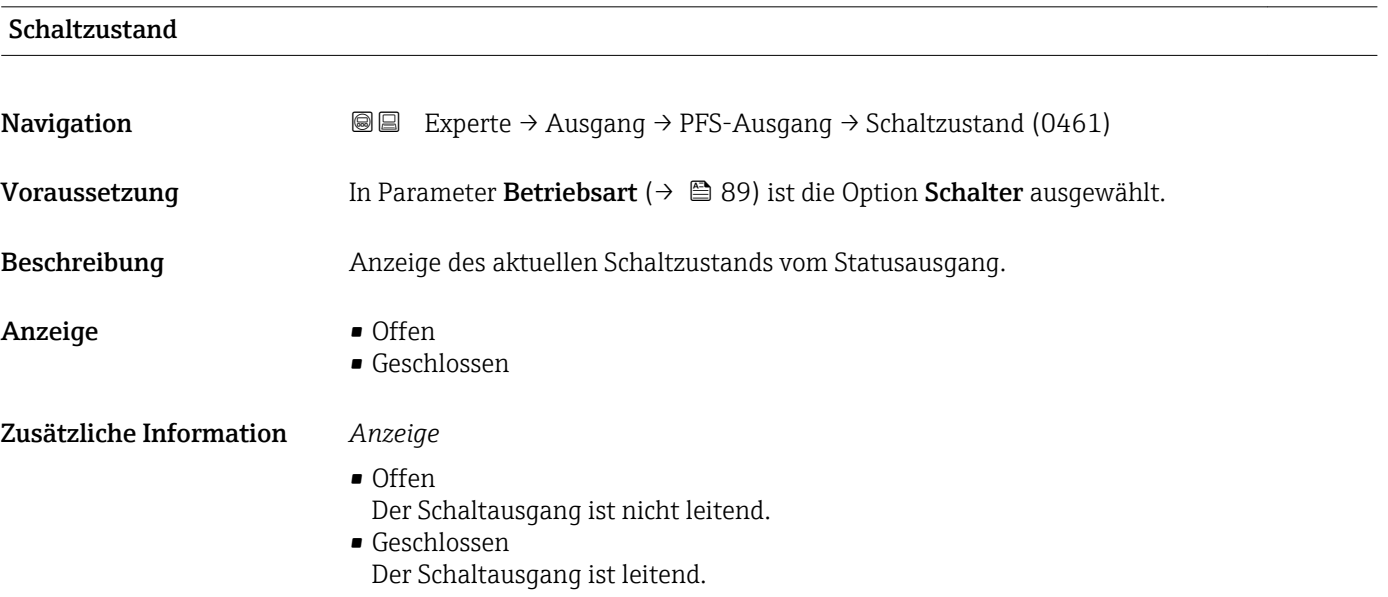

## <span id="page-107-0"></span>Invert. Signal

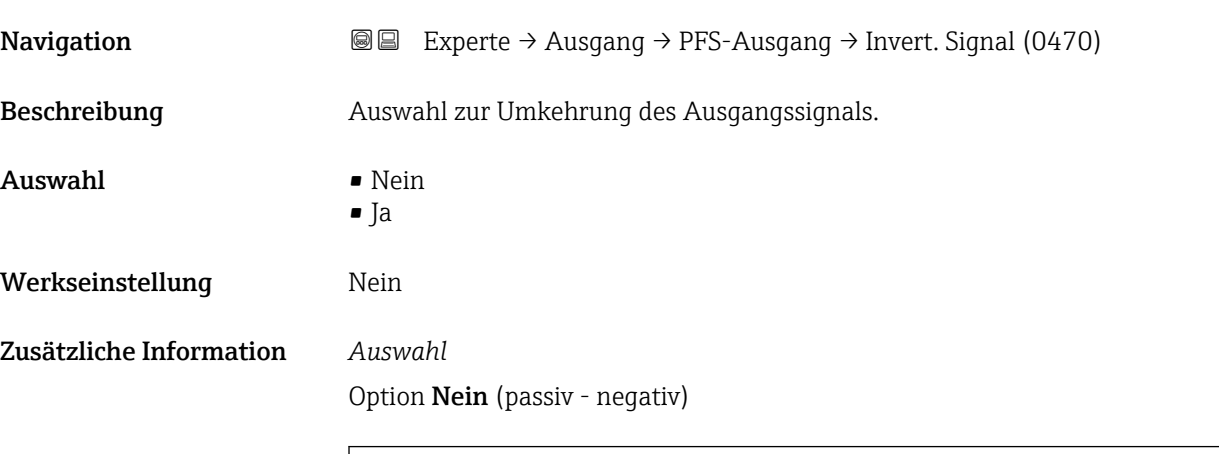

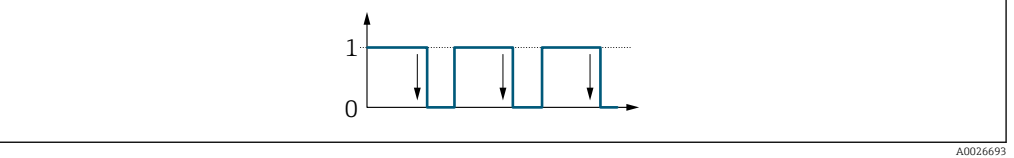

Option Ja (passiv - positiv)

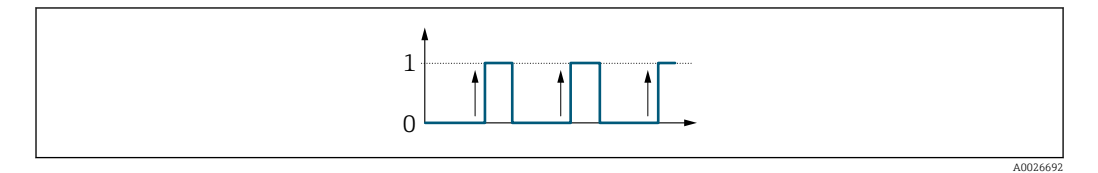

# 3.4 Untermenü "Kommunikation"

*Navigation* 
■ Experte → Kommunikation

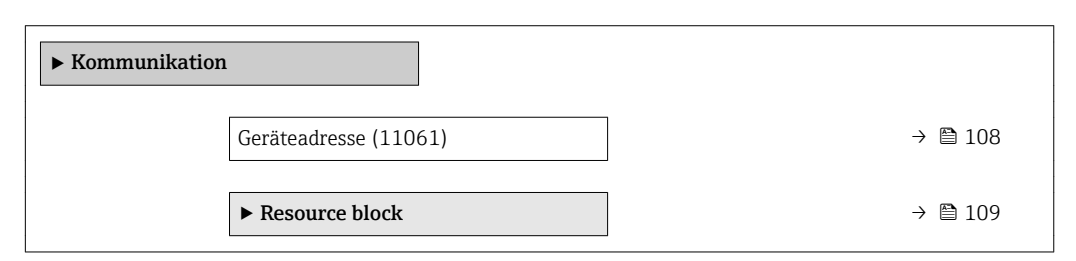

Geräteadresse

Navigation 
■
Experte → Kommunikation → Geräteadresse (11061)

Beschreibung Anzeige der Geräteadresse.
#### Anzeige 1 ... 255

#### 3.4.1 Untermenü "Resource block"

*Navigation* 
■■ Experte → Kommunikation → Resource block

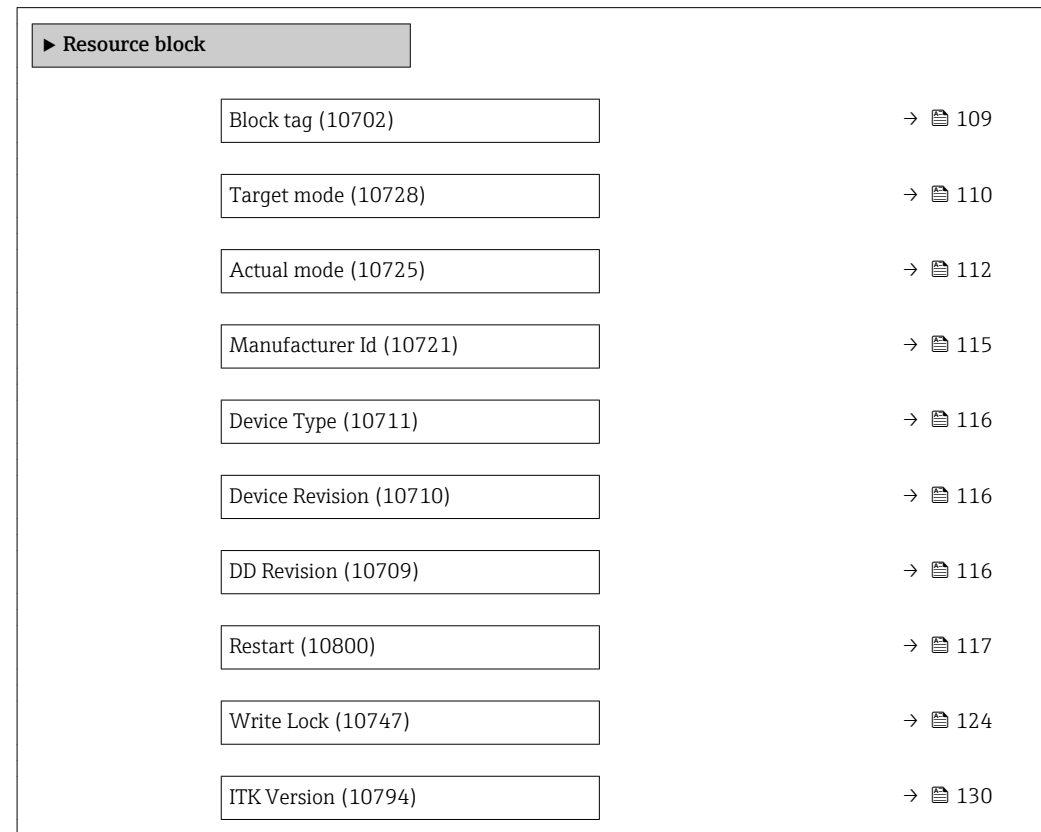

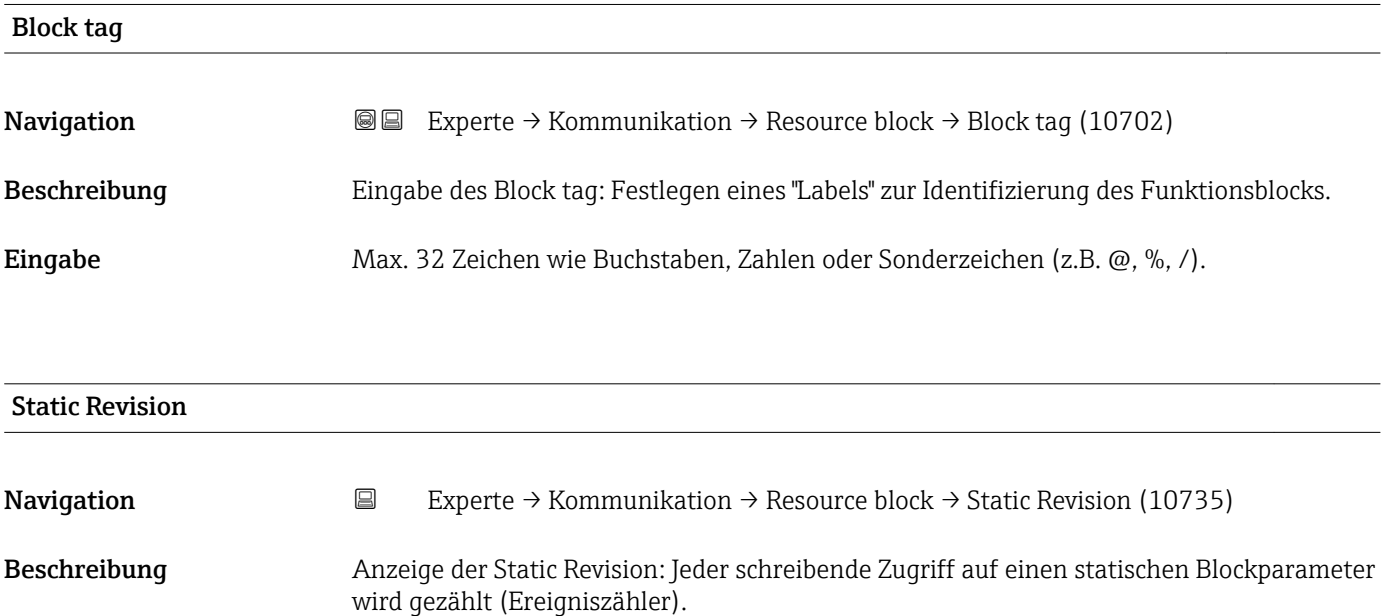

<span id="page-109-0"></span>Anzeige 0 ... FFFF

#### Zusätzliche Information *Beschreibung*

Statische Parameter sind Parameter, die nicht durch den Prozess verändert werden.

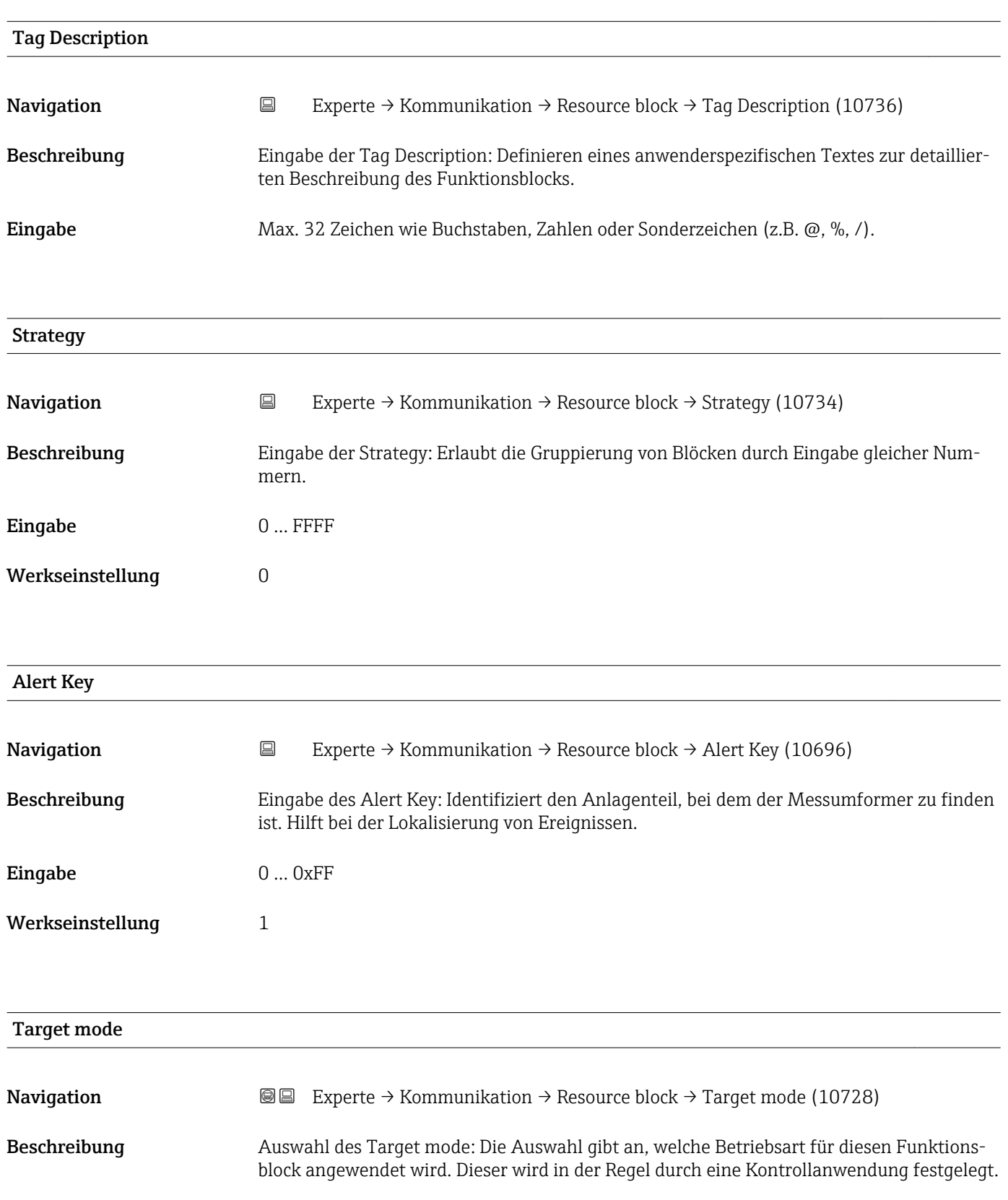

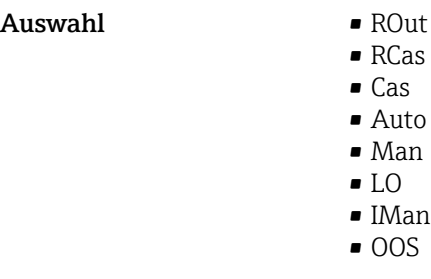

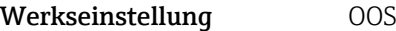

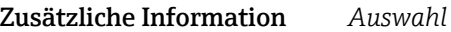

 $\blacksquare$  ROut

In der Betriebsart ROut wird der Sollwert (SP) für den Funktionsblock vom Feldbus-Host-System, das über eine Schnittstelle läuft, über den RIn-Parameter angesteuert. Der Sollwert (SP) wird nach der internen Berechnung als Ausgangssignal verwendet. Der Ausgangswert und -status des Funktionsblocks wird dem Feldbus-Host-System als Rückmeldung über den ROut-Parameter mitgeteilt. Der Sollwert kann für den Wert der Prozessvariablen initiiert oder beibehalten werden.

 $P<sub>2c</sub>$ 

In der Betriebsart RCas (Externer Kaskadenbetrieb) wird der Sollwert (SP) für den Funktionsblock vom Feldbus-Host-System, das über eine Schnittstelle läuft, über den RCas-In-Parameter angesteuert. Der Sollwert (SP) wird nach der internen Berechnung als Ausgangssignal verwendet. Der Ausgangswert und -status des Funktionsblocks wird dem Feldbus-Host-System als Rückmeldung über den RCas-Out-Parameter mitgeteilt.

• Cas

In der Betriebsart Cas (Kaskadenbetrieb) erhält der Funktionsblock ein diskretes Signal über den Funktionsblockeingang, der von einem vorgeschalteten Funktionsblock durch dessen Cas-In-Parameter zur Verfügung gestellt wird. Dieses Signal steuert den Sollwert (SP) des Funktionsblocks und wird nach der internen Berechnung als Ausgangssignal verwendet. Über den Ausgang wird dem vorgeschalteten Funktionsblock der Ausgangswert und Status mitgeteilt.

• Auto

Die Betriebsart Auto ist die normale Betriebsart des Funktionsbocks. Der Sollwert (SP) wird lokal im Funktionsblock vorgegeben nach der internen Berechnung als Ausgangssignal verwendet. Dieser Sollwert kann vom Anwender über eine Schnittstelle festgelegt werden.

• Man

In der Betriebsart Man kann der Ausgangswert direkt im Funktionsblock vorgegeben werden. Dieser wird vom Anwender über eine Schnittstelle festgelegt. Es erfolgt keine interne Berechnung. Der Algorithmus wird so initiiert, dass es keine Unterbrechung gibt, wenn die Betriebsart gewechselt wird. Der Sollwert kann für den Wert der Prozessvariablen oder für den Sollwert der vorherigen Betriebsart, wenn in diese zurück gewechselt wird, beibehalten oder initiiert werden.

#### <span id="page-111-0"></span>• LO

Die Betriebsart LO wird in Kontroll- und Ausgangsblöcken verwendet, die einen Track-Input-Parameter unterstützen. Zusätzlich kann ein lokaler Verriegelungsschalter vom Hersteller am Gerät zur Verfügung gestellt werden, um die Betriebsart LO zu ermöglichen. Das Tracking muss in der Gruppe der Kontrollparameter unterstützt werden und wird von einem diskreten Track-In-Parameter initiiert.

Im lokalen Überbrückungsmodus wird der Ausgangswert des Funktionsblocks gesetzt, um den Wert des Track-Input-Parameters nachzuverfolgen. Der Algorithmus wird so initiiert, dass es keine Unterbrechung gibt, wenn die Betriebsart von LO in die vorherige Betriebsart zurück wechselt. Der Sollwert kann für den Wert der Prozessvariablen initiiert oder beibehalten werden.

• IMan

In der Betriebsart IMan erfolgt der Ausgangswert des Funktionsblocks als Reaktion auf den Status des Back-Calculation-Input-Parameters. Wenn dieser Status signalisiert, dass es kein Signal zum finalen Ausgangselement gibt, sorgen die Kontrollblöcke dafür, dass ein reibungsloser Übergang stattfindet. Der Back-Calculation-Input-Parameter wird von allen Kontroll- und Ausgangsblöcken unterstützt. Der Sollwert kann für den Wert der Prozessvariablen initiiert oder beibehalten werden.

• OOS

In der Betriebsart OOS ist die Ausführung des Funktionsblocks gesperrt. Als Ausgangswert wird entweder der letzte gültige Wert beibehalten oder im Fall eines Ausgangsblocks wird der letzte gültige Sollwert beibehalten. Diese Betriebsart wird während der Parametrierung des Geräts verwendet.

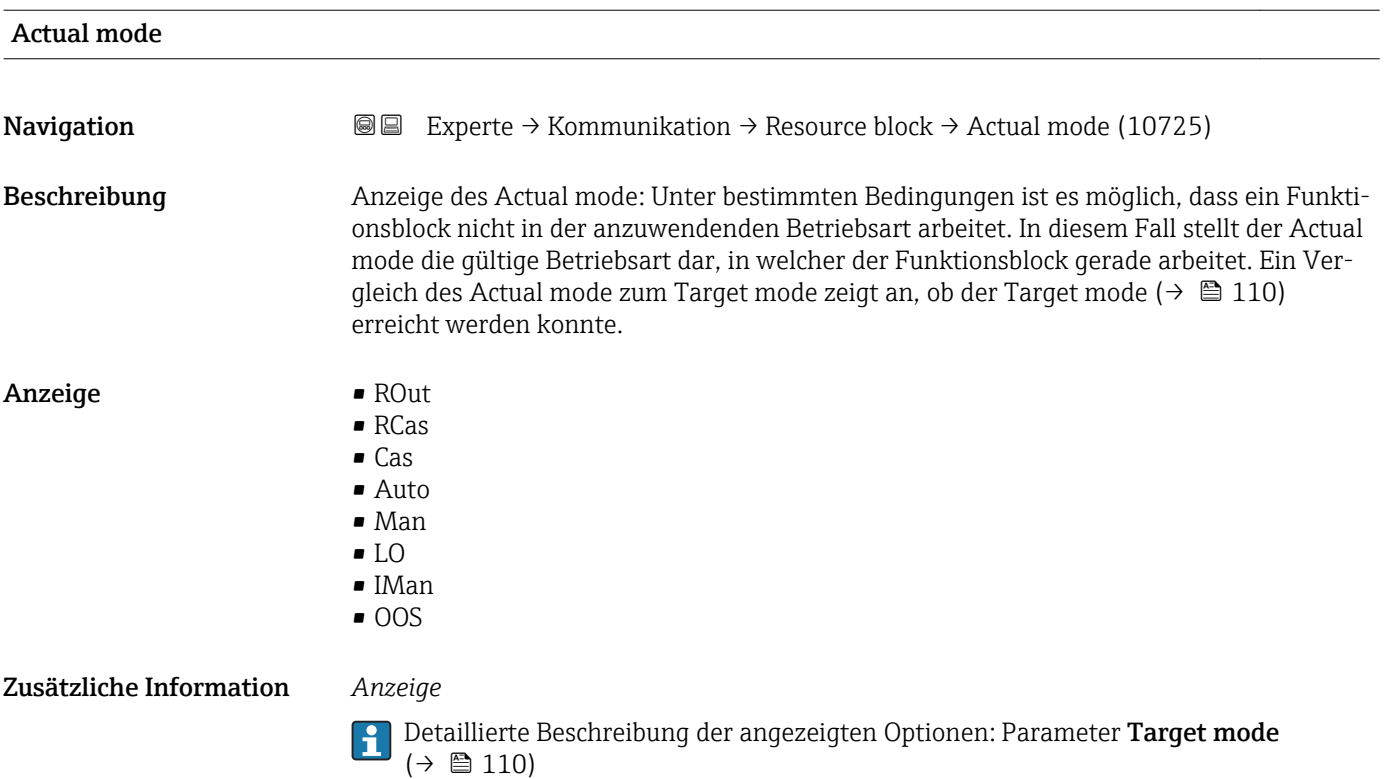

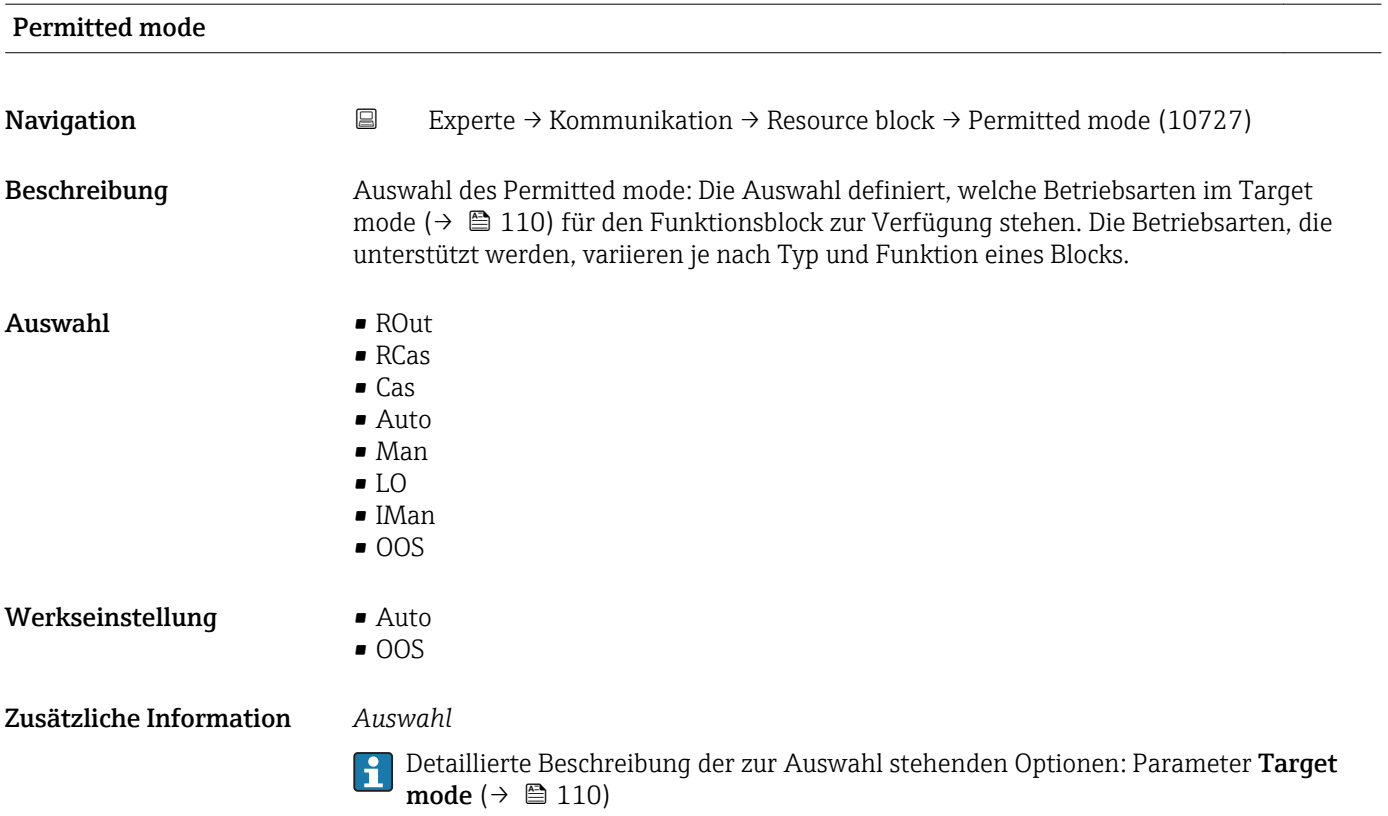

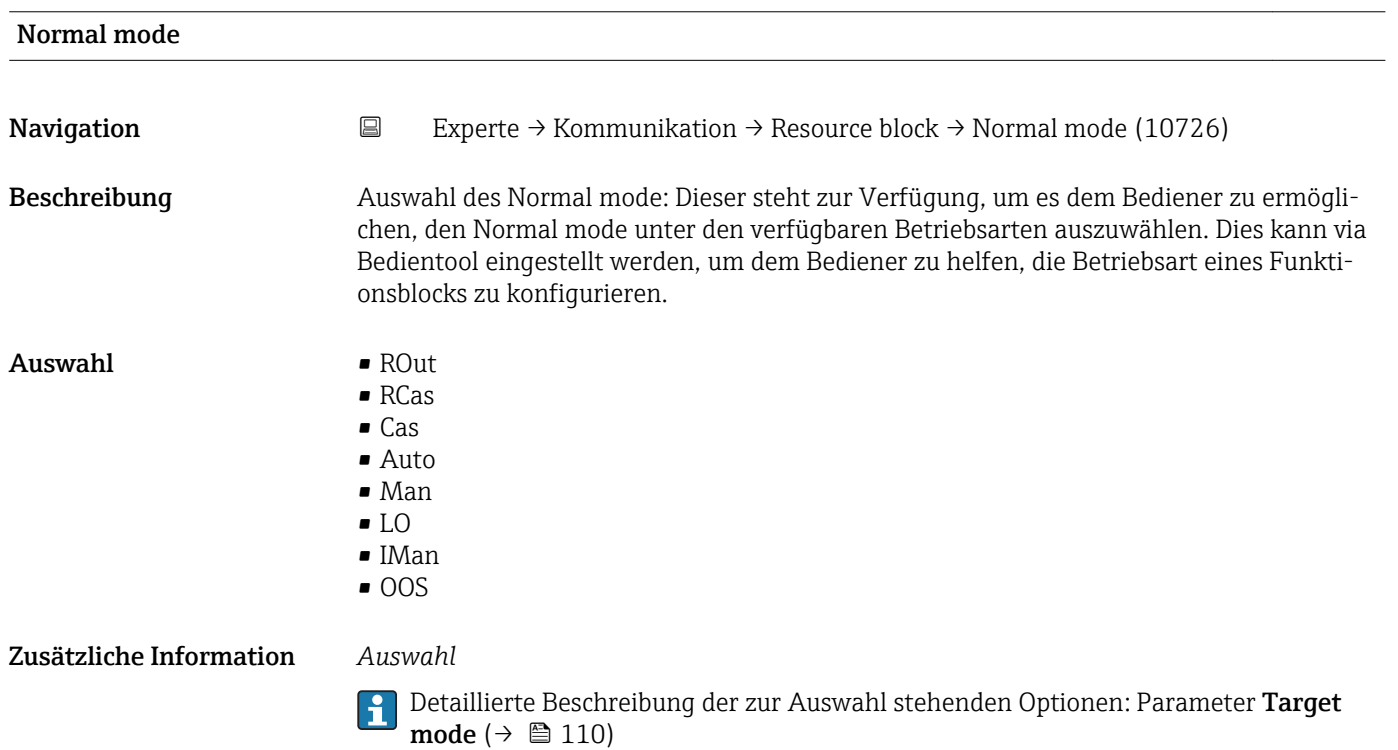

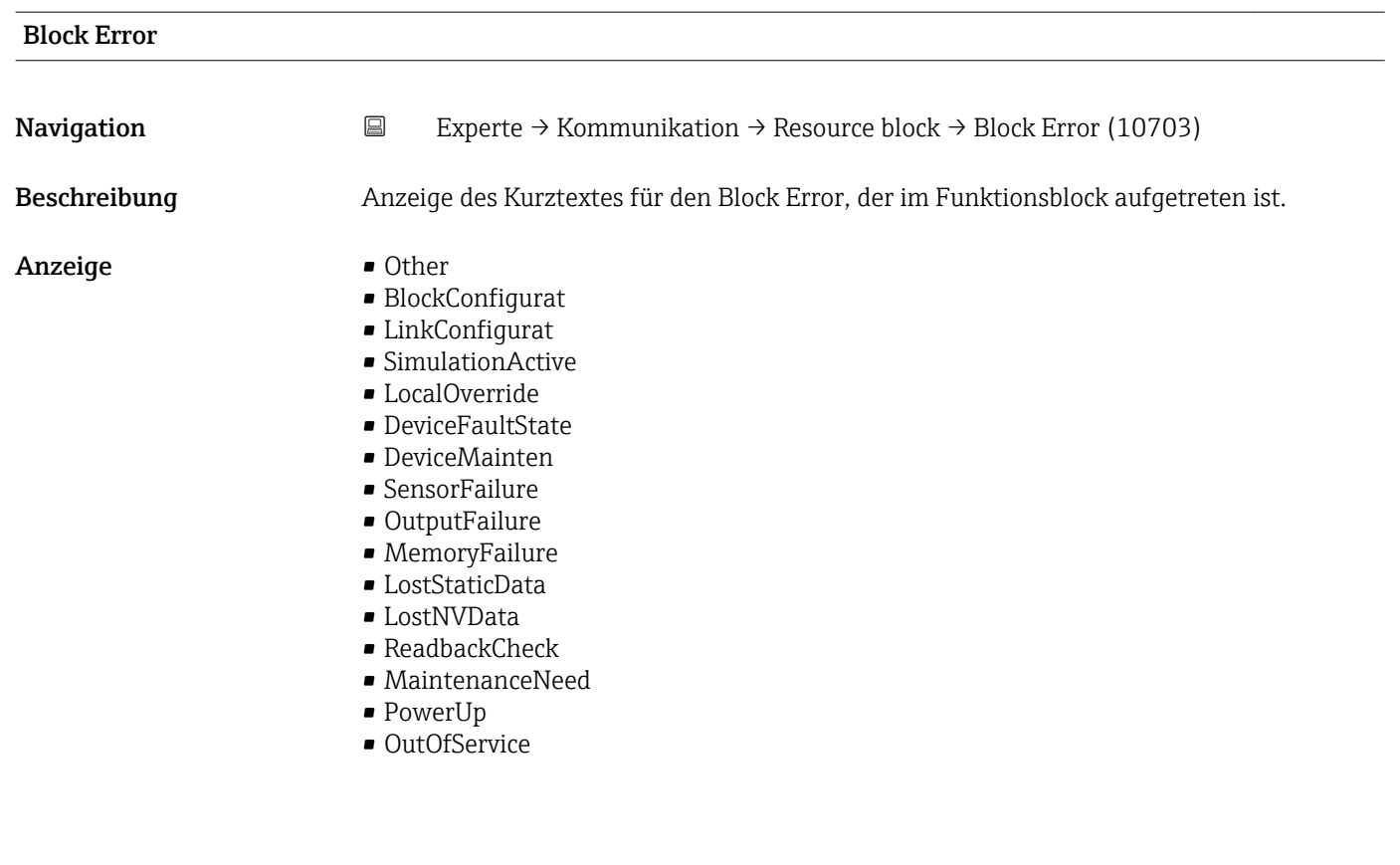

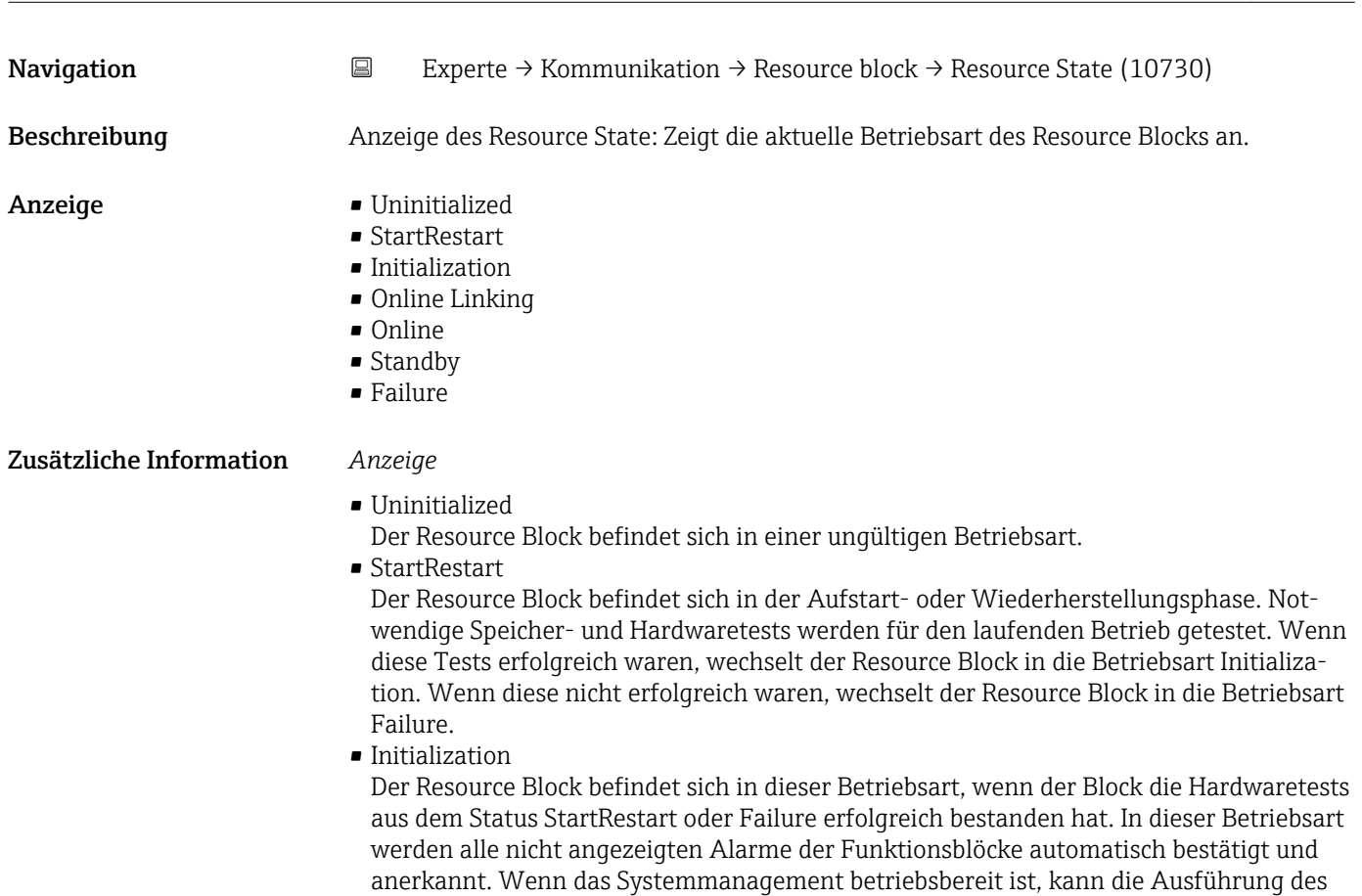

king.

Blocks geplant werden und der Resource Block wechselt in die Betriebsart Online Lin-

Resource State

<span id="page-114-0"></span>• Online Linking

Der Resource Block befindet sich in dieser Betriebsart, wenn der Block aus der Betriebsart Initialization oder Online wechselt. Die konfigurierten Verbindungen zwischen den Funktionsblöcken sind noch nicht aufgebaut. Wenn alle konfigurierten Verbindungen aufgebaut werden konnten, wechselt der Resource Block in die Betriebsart Online. • Online

Normaler Betriebszustand, der Resource Block befindet sich im Betriebsart Auto. Die konfigurierten Verbindungen zwischen den Funktionsblöcken sind aufgebaut. Wenn eine der Verbindungen nicht aufgebaut werden konnte, wechselt Resource Block zurück in die Betriebsart Online Linking.

• Standby Der Resource Block befindet sich in der Betriebsart Option OOS. Die Ausführung der restlichen Blöcke ist nicht möglich. Die Betriebsart des Transducer Blocks ist davon nicht unbedingt betroffen. Mit einem Wechsel des Resource Blocks in den Modus Auto, wechselt der Resource Block wieder in die Betriebsart StartRestart.

• Failure

Der Resource Block befindet sich im Fehlerzustand. Er wechselt in diese Betriebsart, wenn ein Speicher- oder Hardwarefehler im Block festgestellt wurde, der den laufenden Betrieb verhindert. Der Fehler kann den Block oder das gesamte Gerät betreffen. Wenn diese Betriebsart aktiv ist, befinden sich auch Blöcke mit Ausgangsfunktion in den Fehlerzustand. Erneute Hardwaretest werden durchgeführt. Wenn der Fehler nicht mehr auftritt, wechselt der Resource Block wieder in die Betriebsart Initialization.

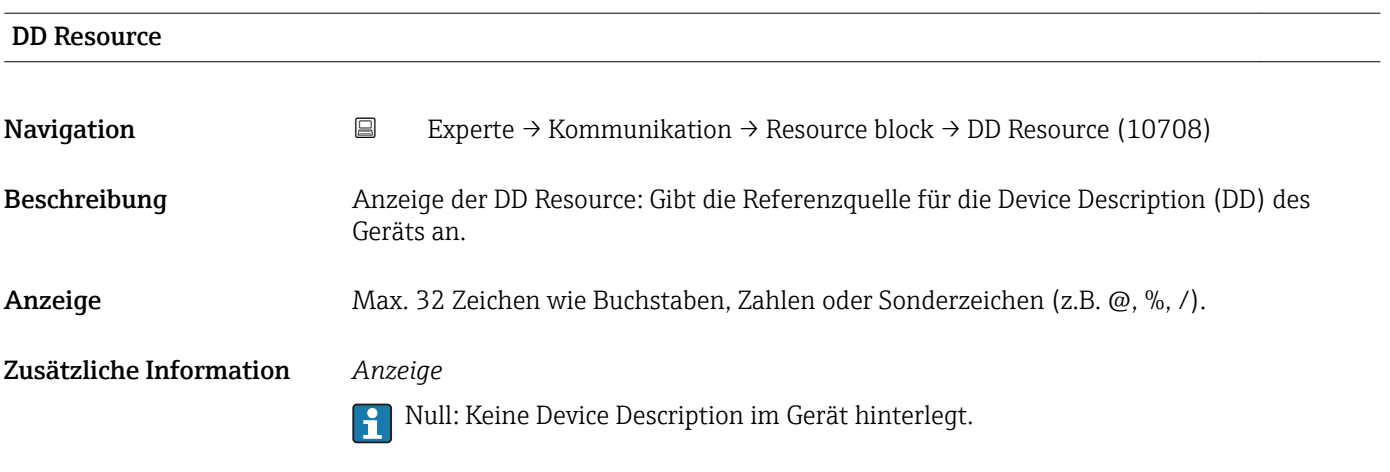

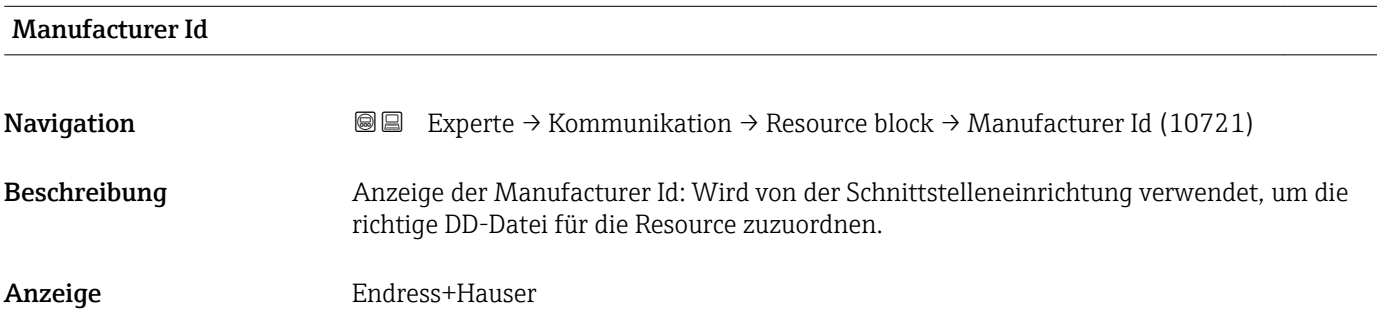

<span id="page-115-0"></span>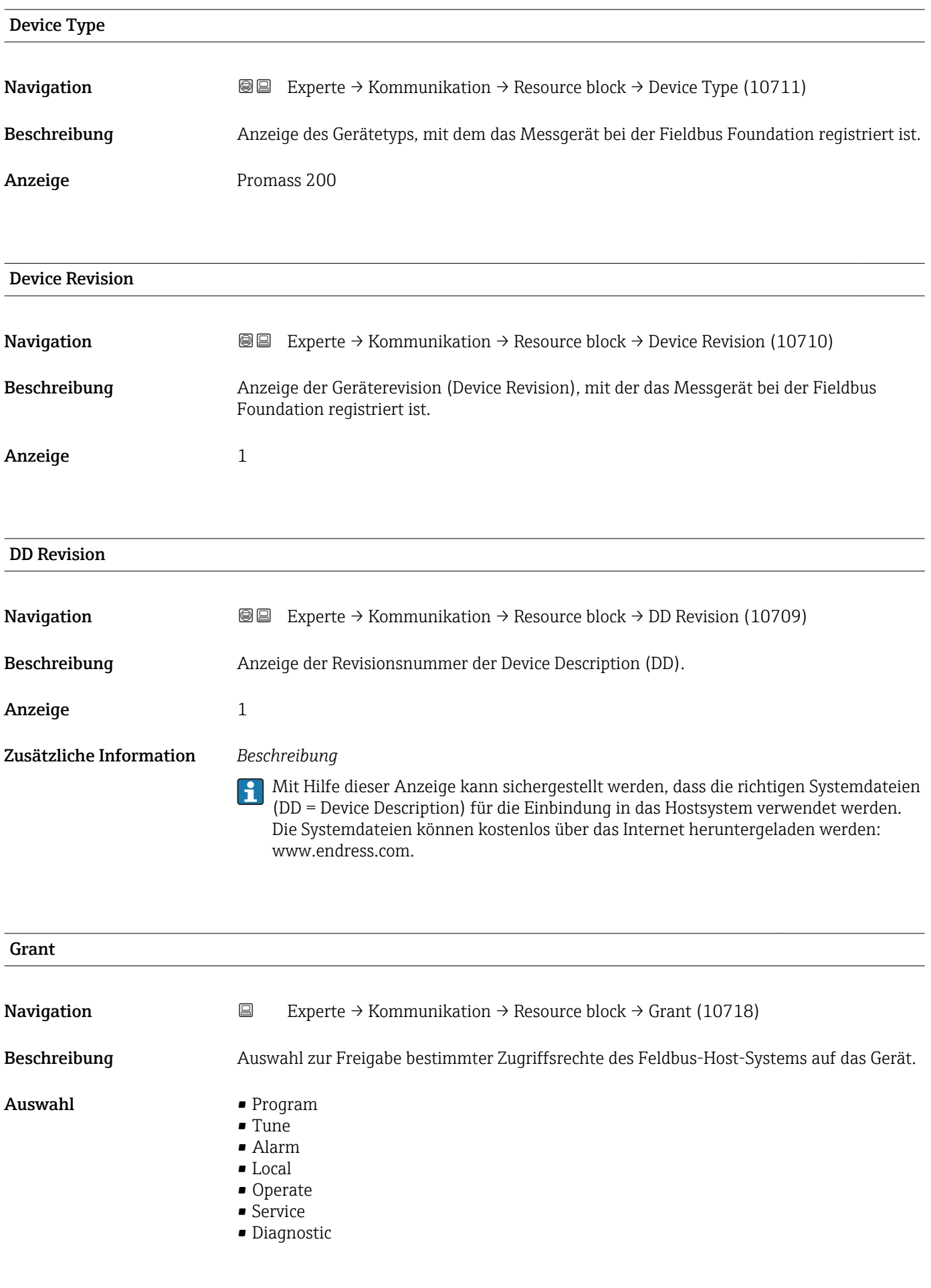

<span id="page-116-0"></span>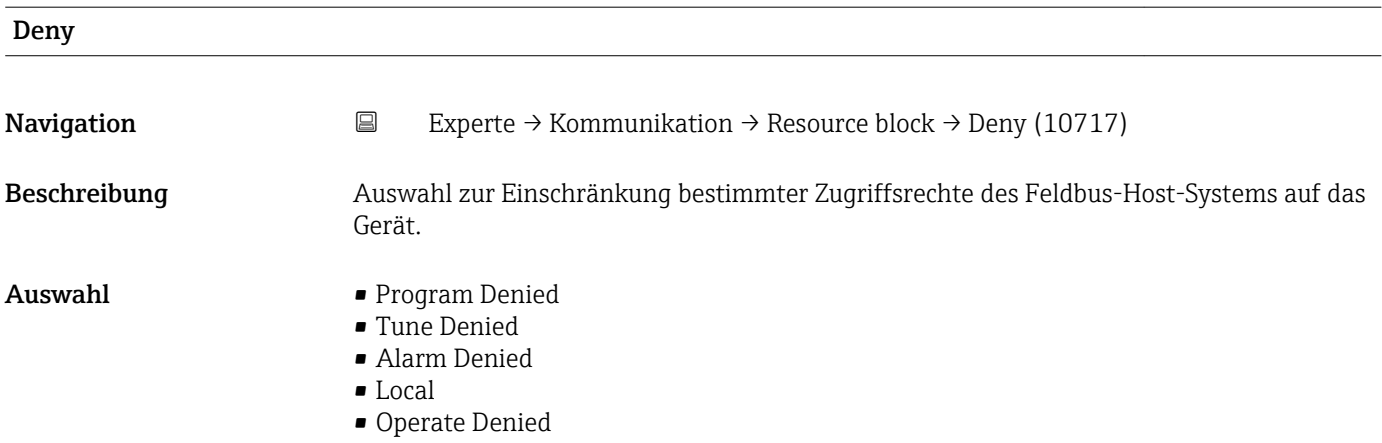

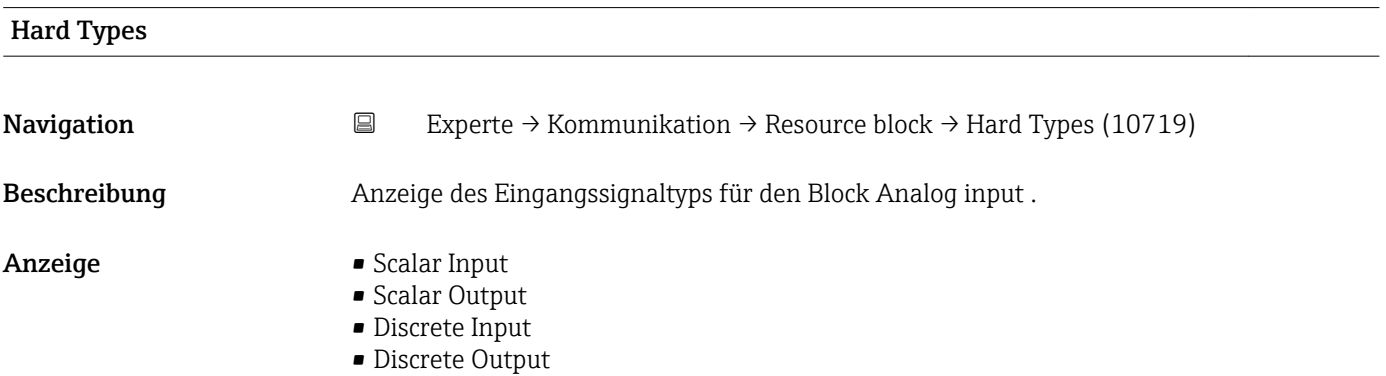

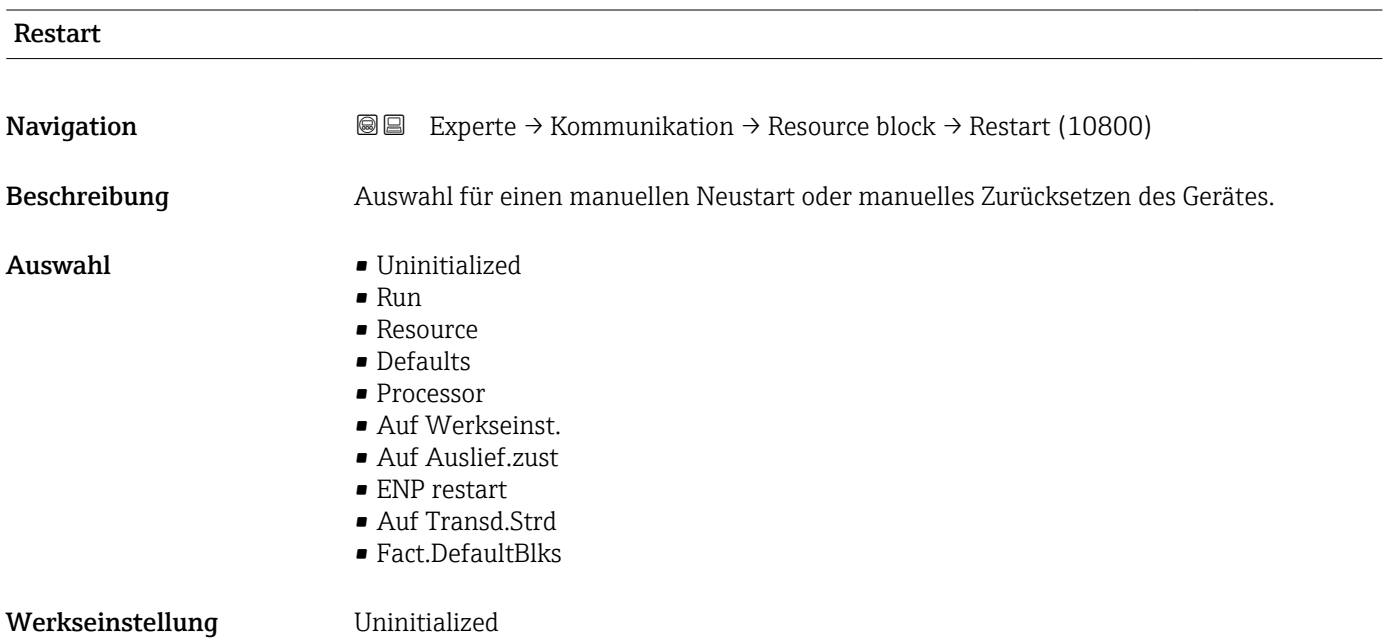

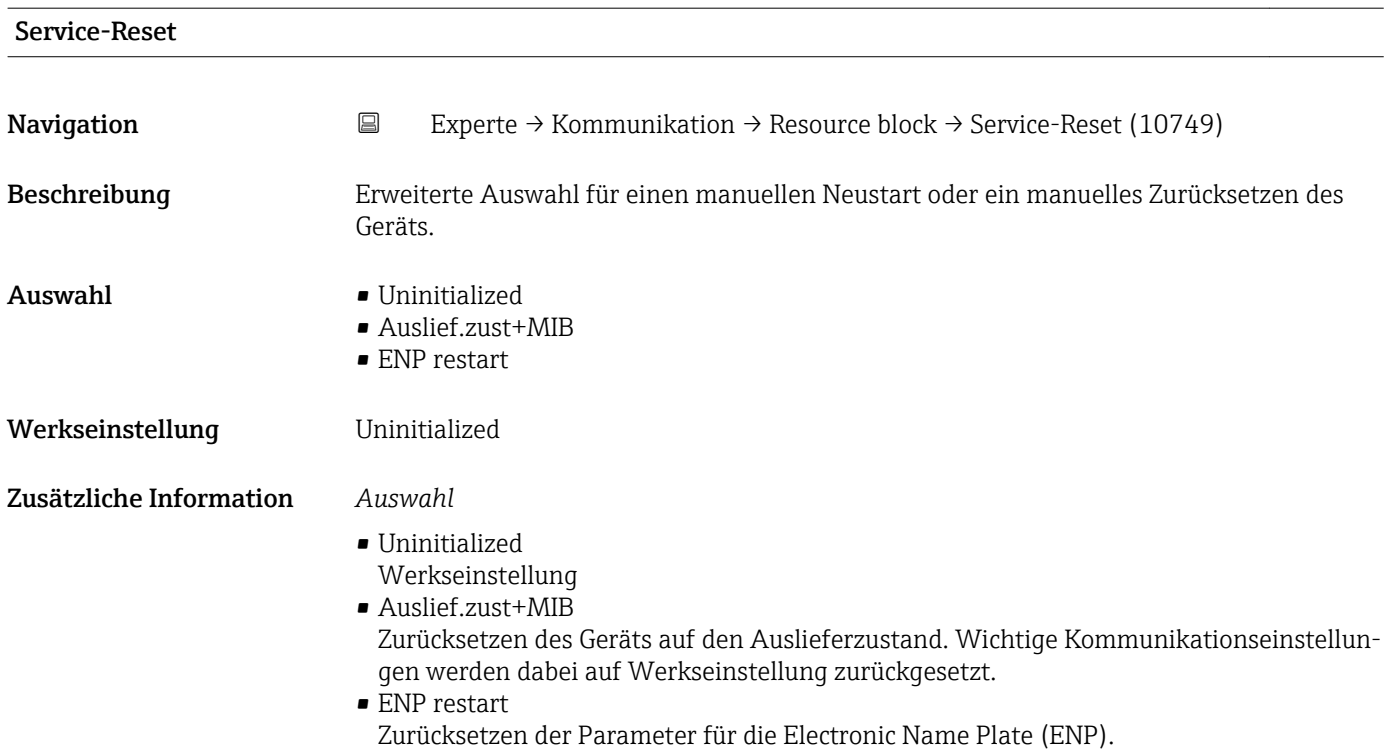

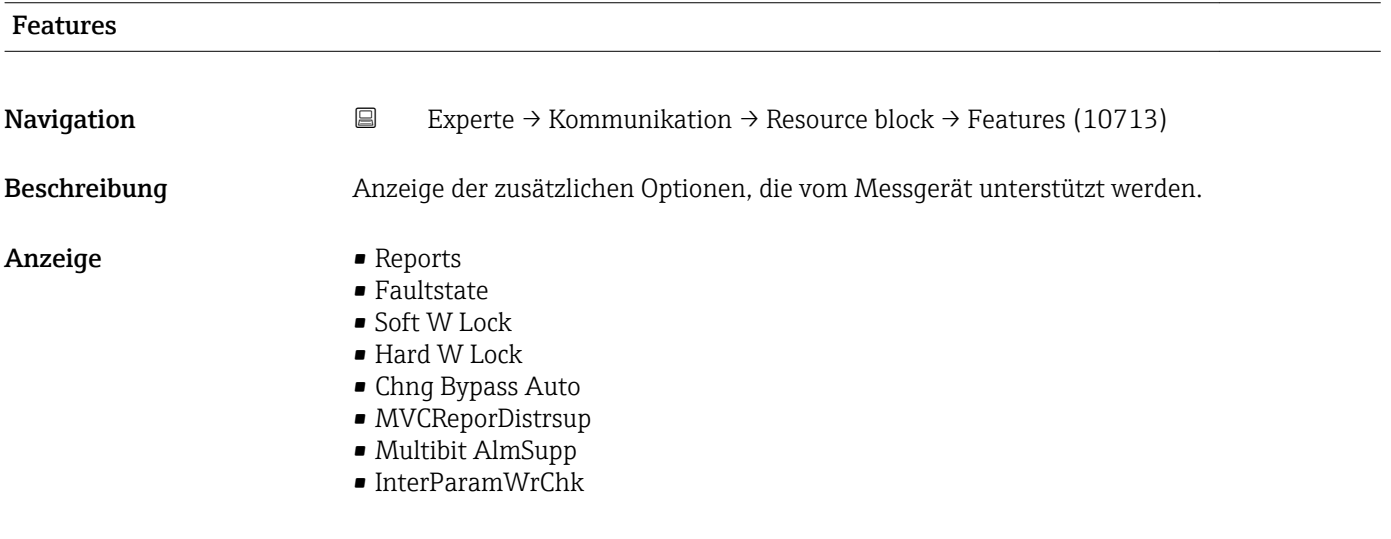

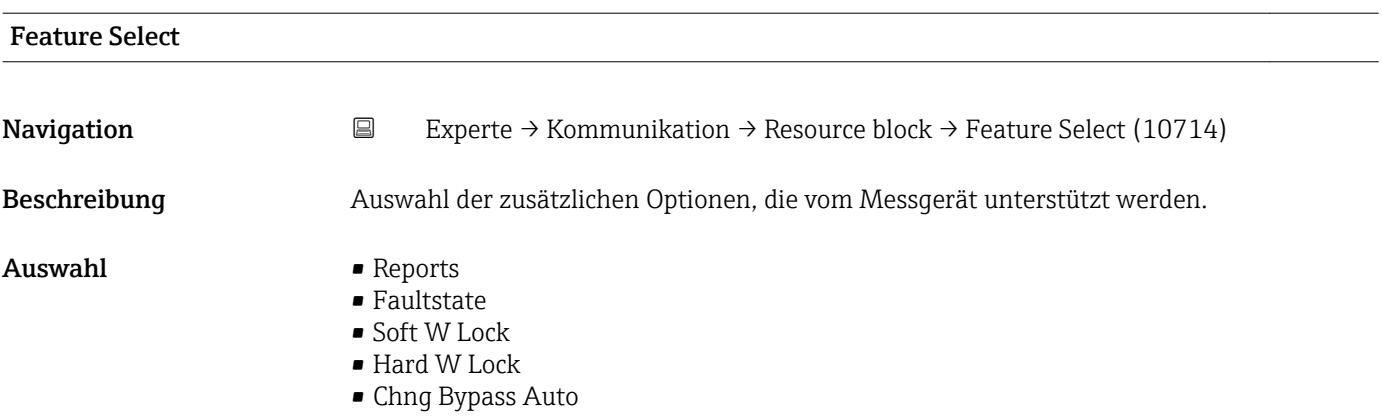

#### • MVCReporDistrsup

- Multibit AlmSupp
- InterParamWrChk

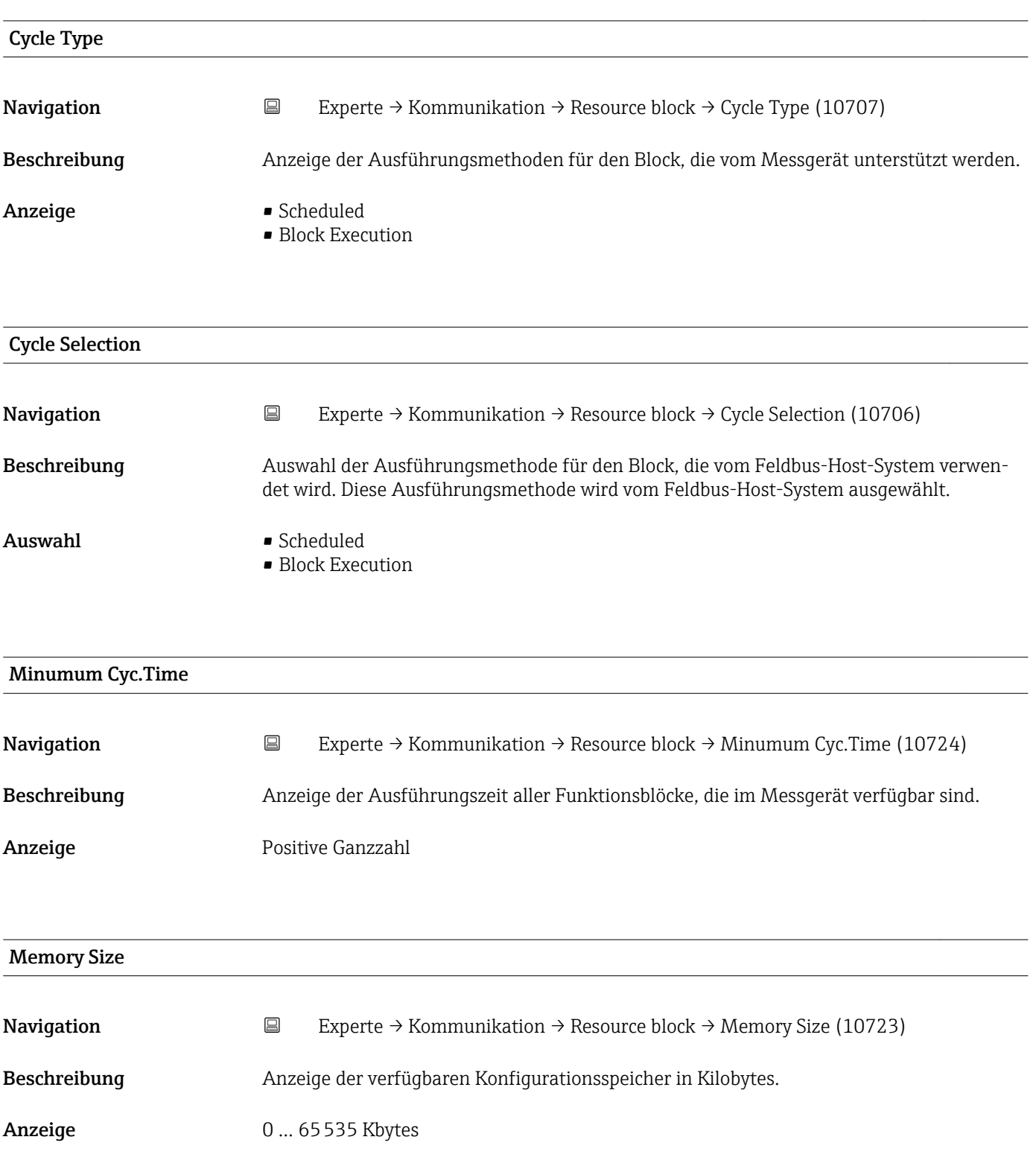

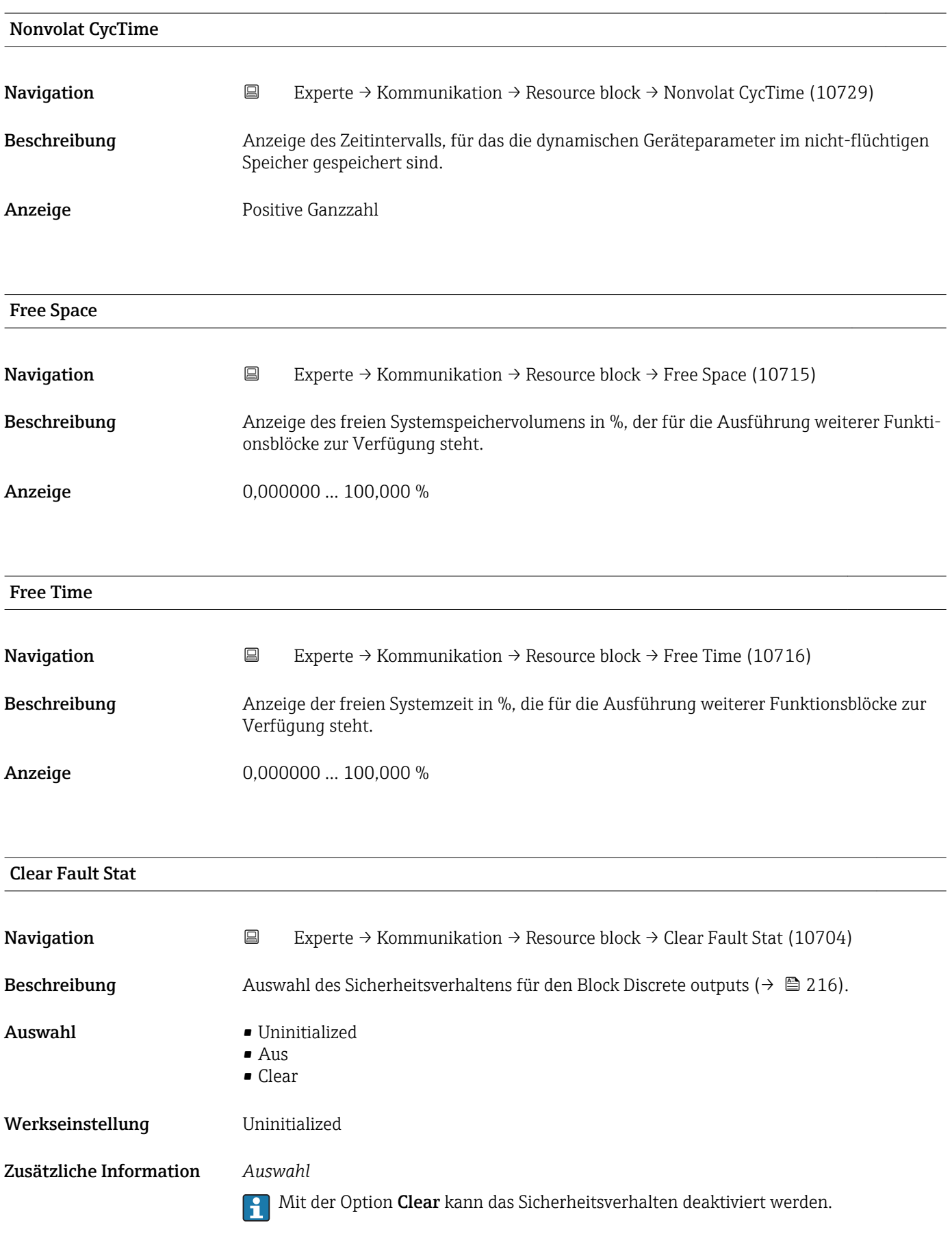

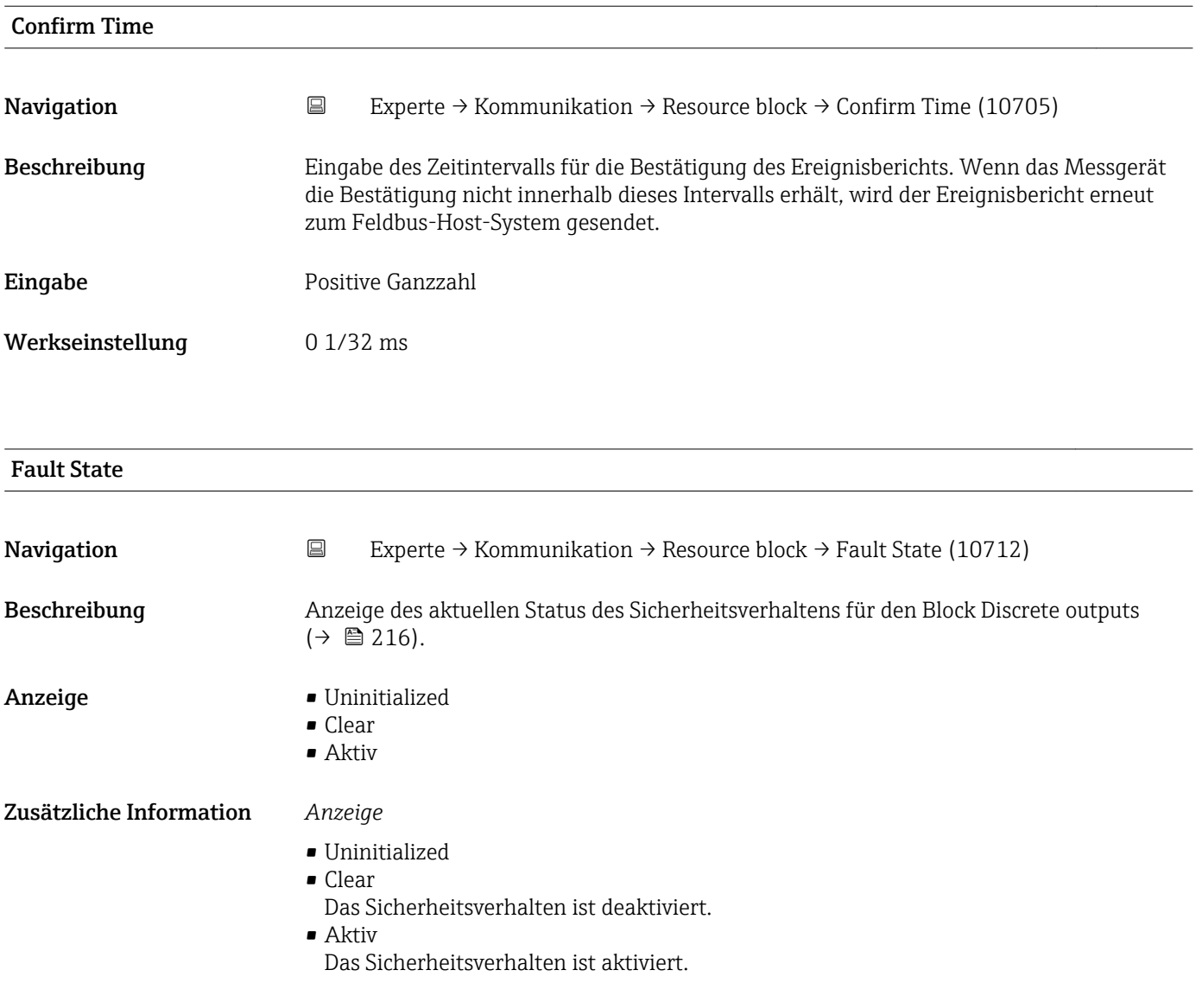

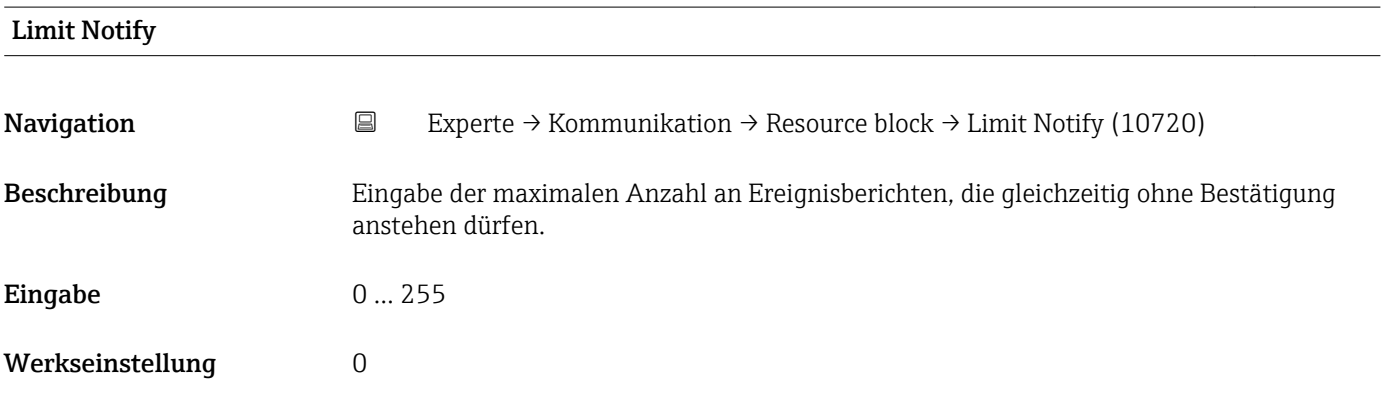

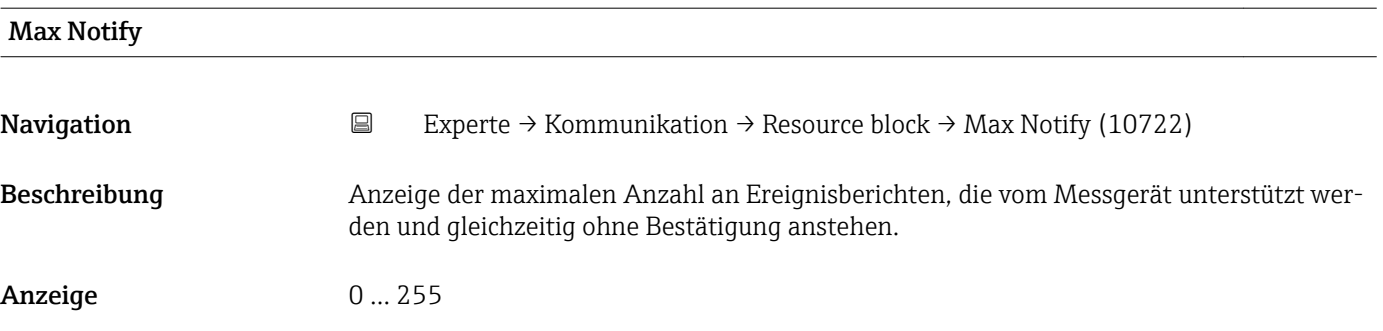

# Set Fault State **Navigation EXperte** → Kommunikation → Resource block → Set Fault State (10731) Beschreibung Auswahl zum manuellen Aktivieren bzw. Deaktivieren des Sicherheitsverhaltens für den Discrete outputs ( $\rightarrow \cong$  216) Funktionsblock. Auswahl • OFF • SET Werkseinstellung OFF Zusätzliche Information *Auswahl* • OFF Das Sicherheitsverhalten ist deaktiviert. • SET Das Sicherheitsverhalten ist aktiviert.

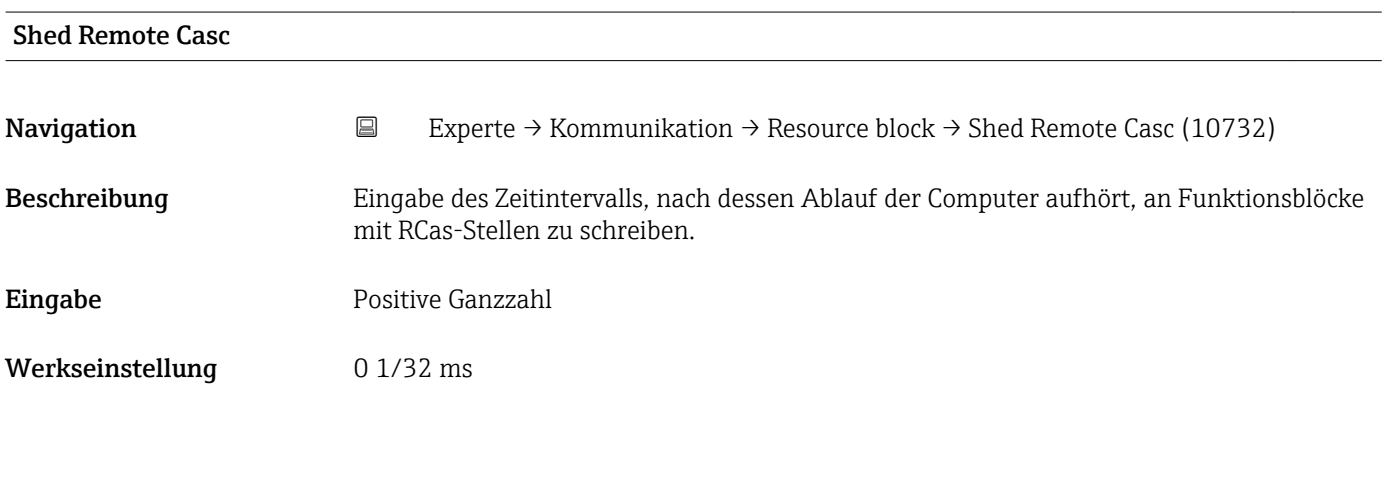

#### Shed Remote Out

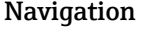

Navigation Experte → Kommunikation → Resource block → Shed Remote Out (10733)

Beschreibung Eingabe des Zeitintervalls, nach dessen Ablauf der Computer aufhört, an Funktionsblöcke mit ROut-Stellen zu schreiben.

## Eingabe Positive Ganzzahl Werkseinstellung 0 1/32 ms

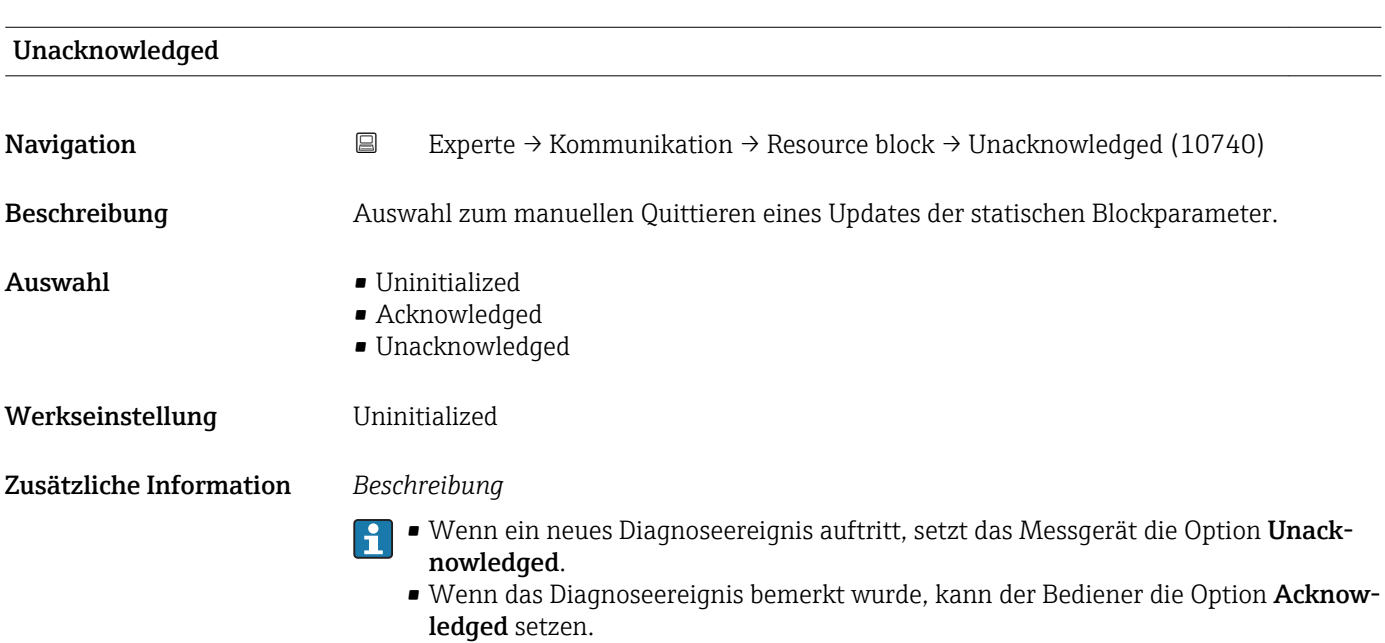

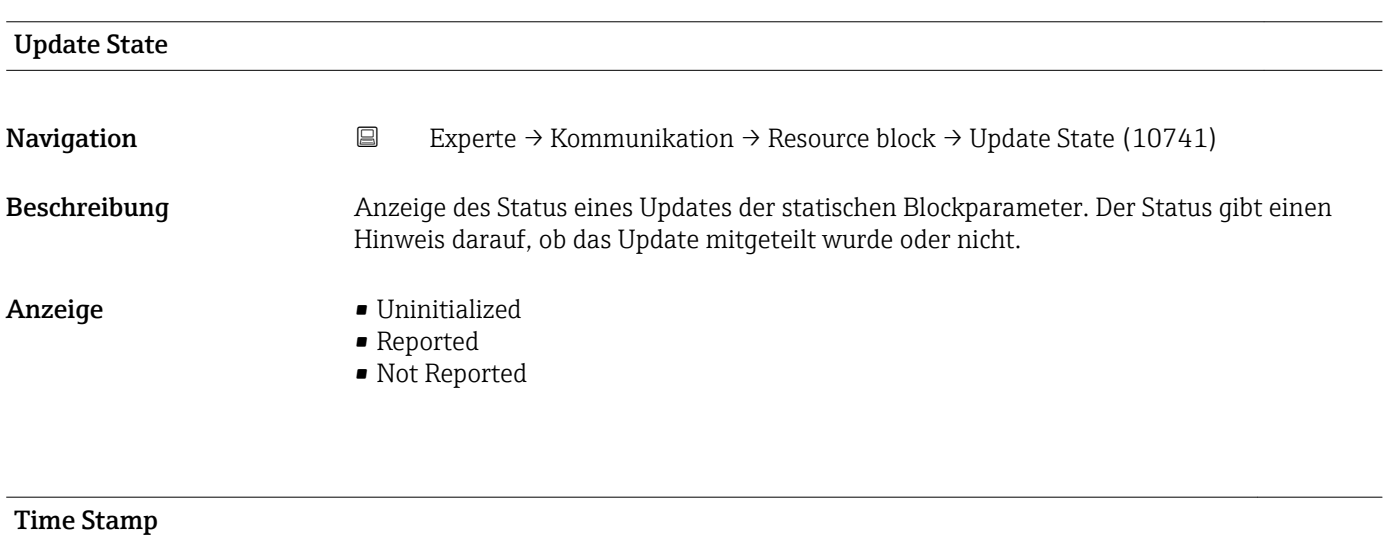

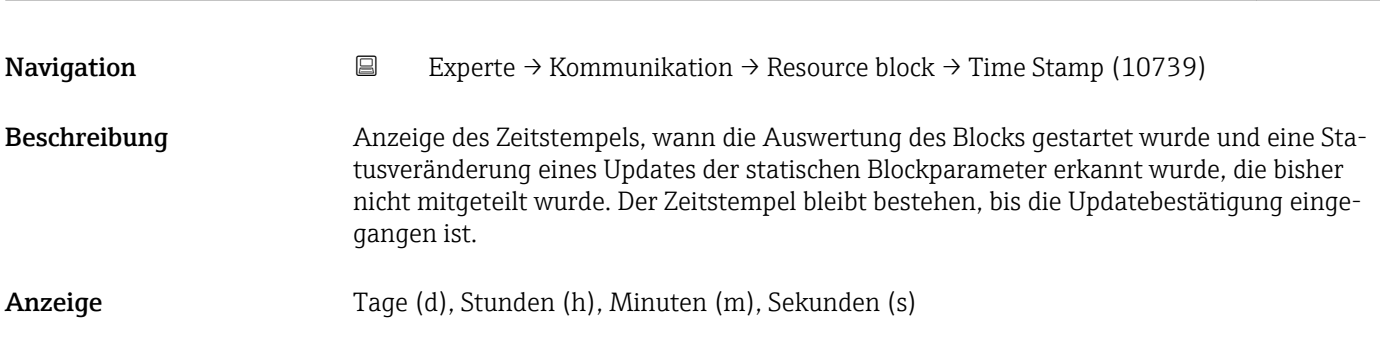

<span id="page-123-0"></span>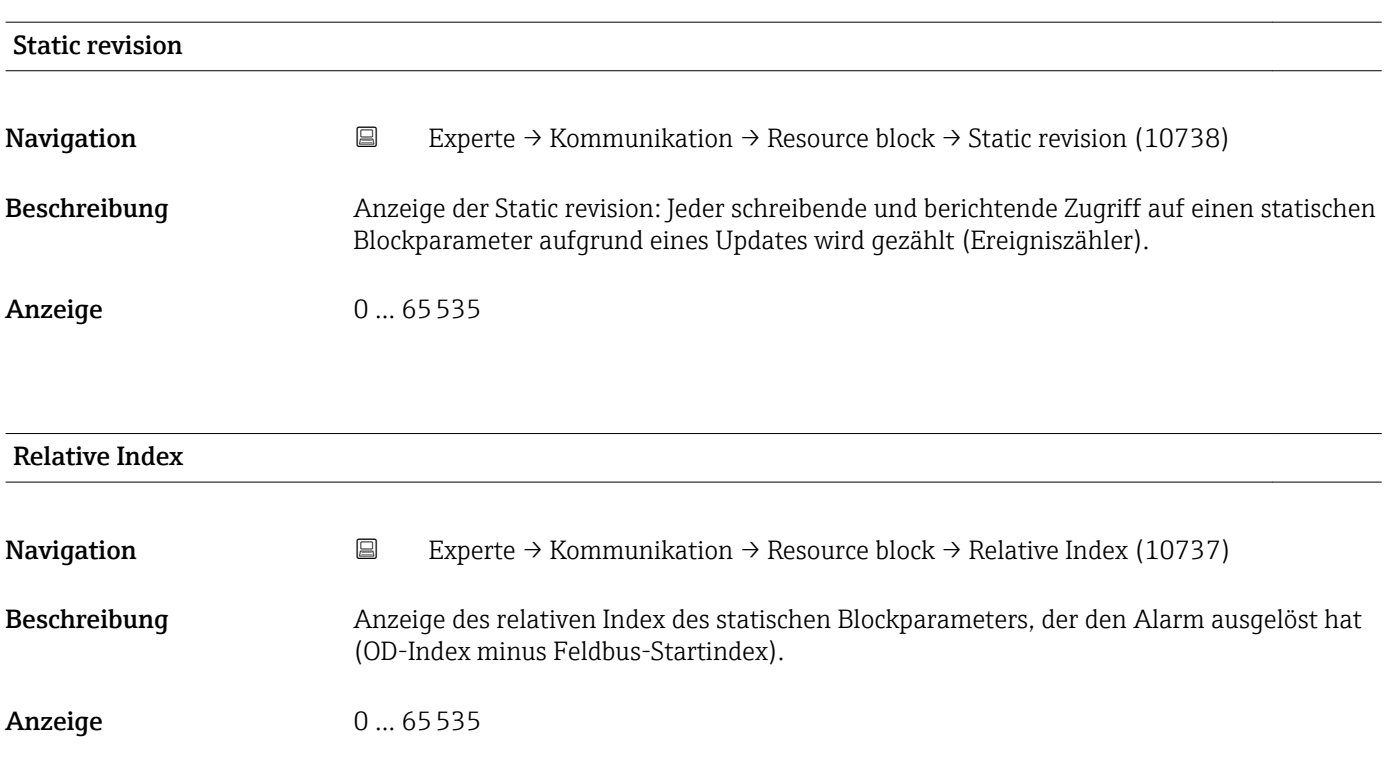

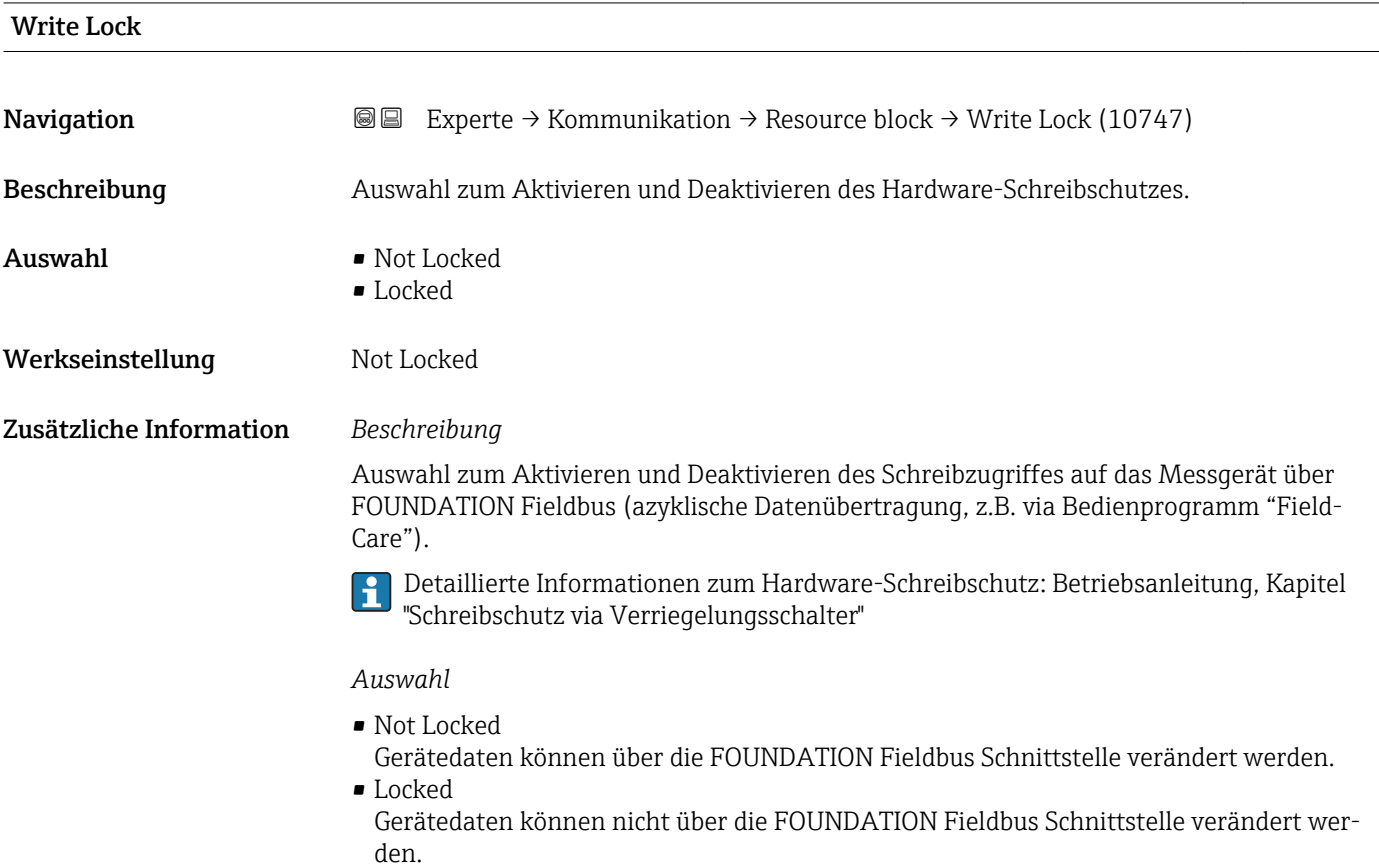

<span id="page-124-0"></span>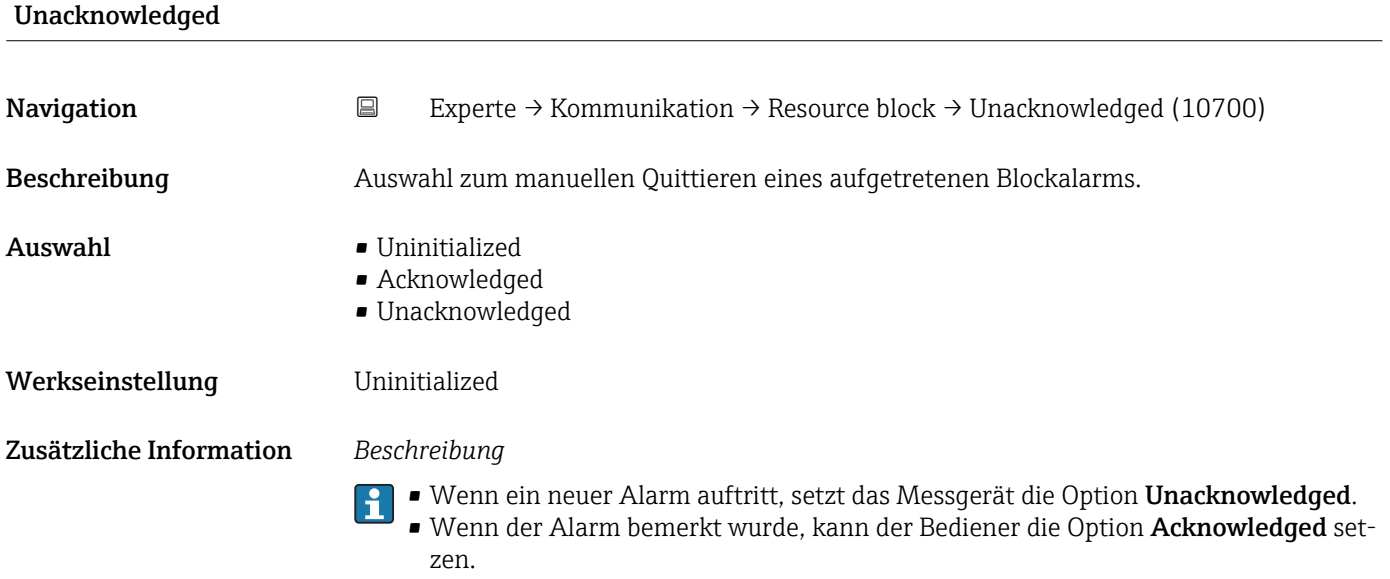

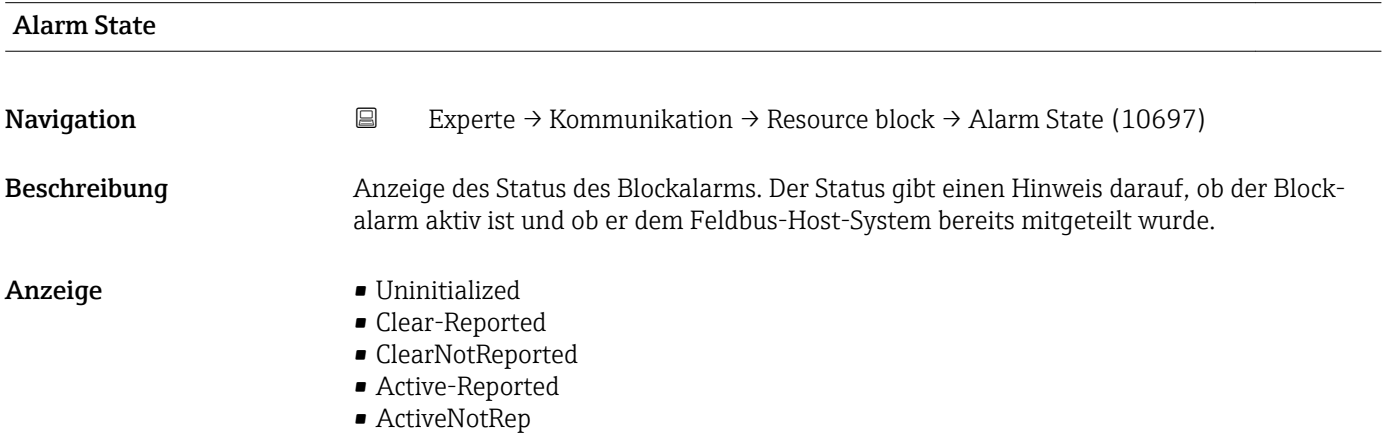

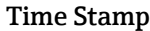

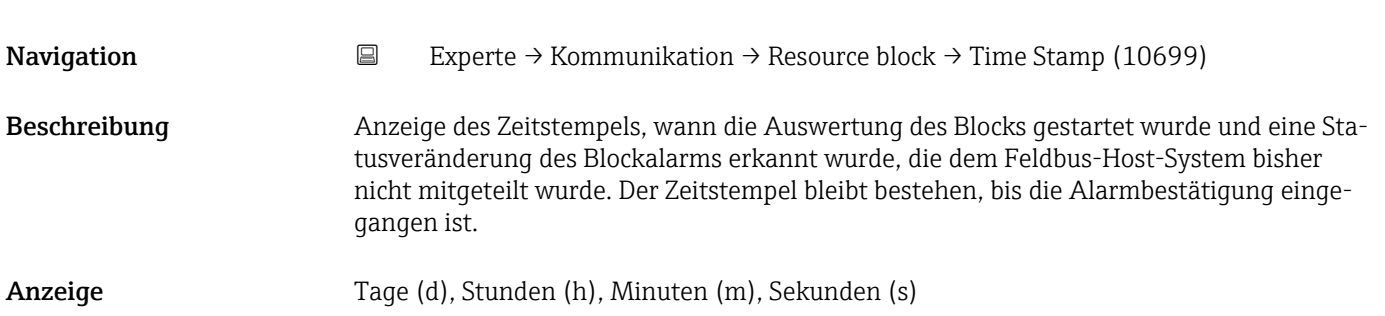

<span id="page-125-0"></span>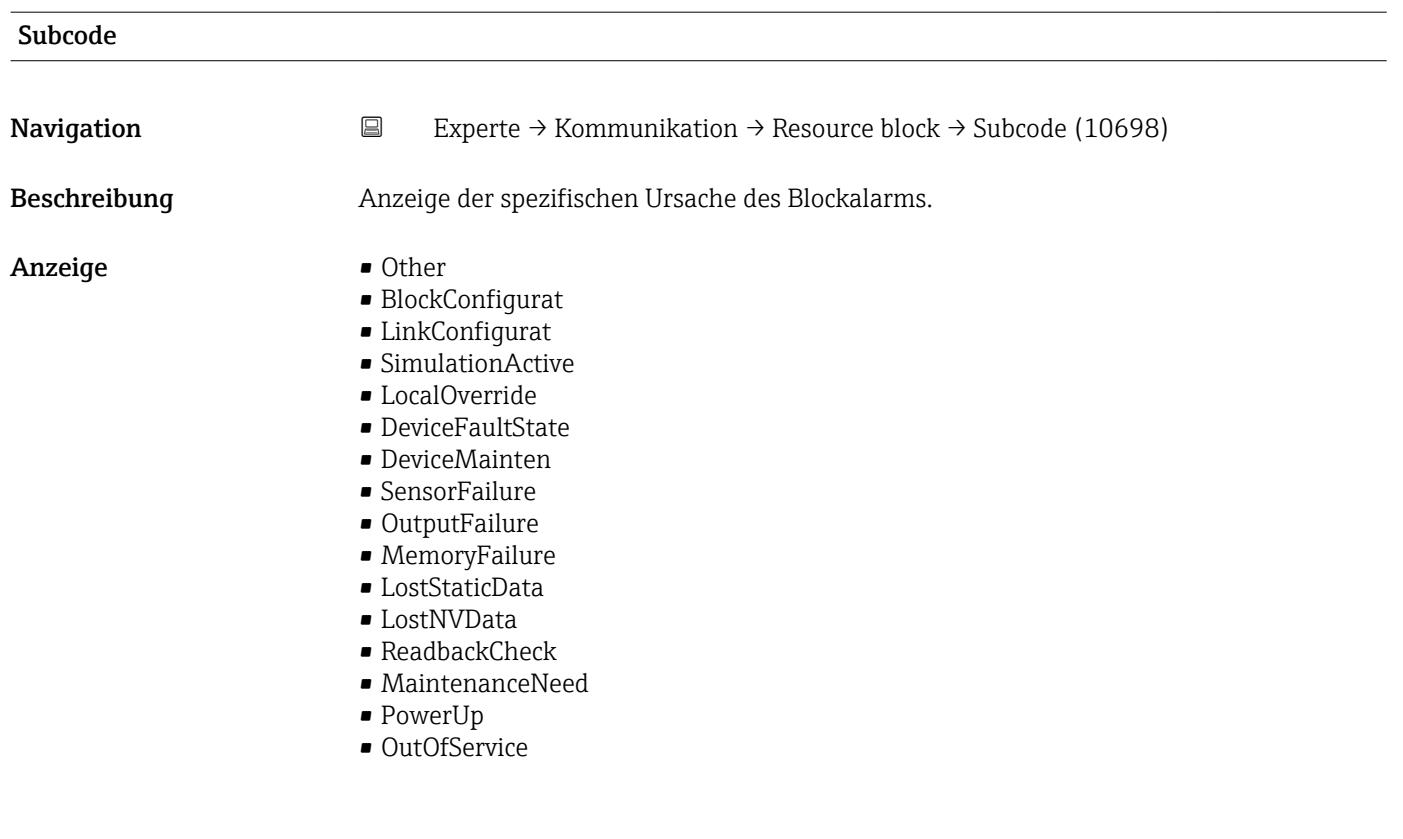

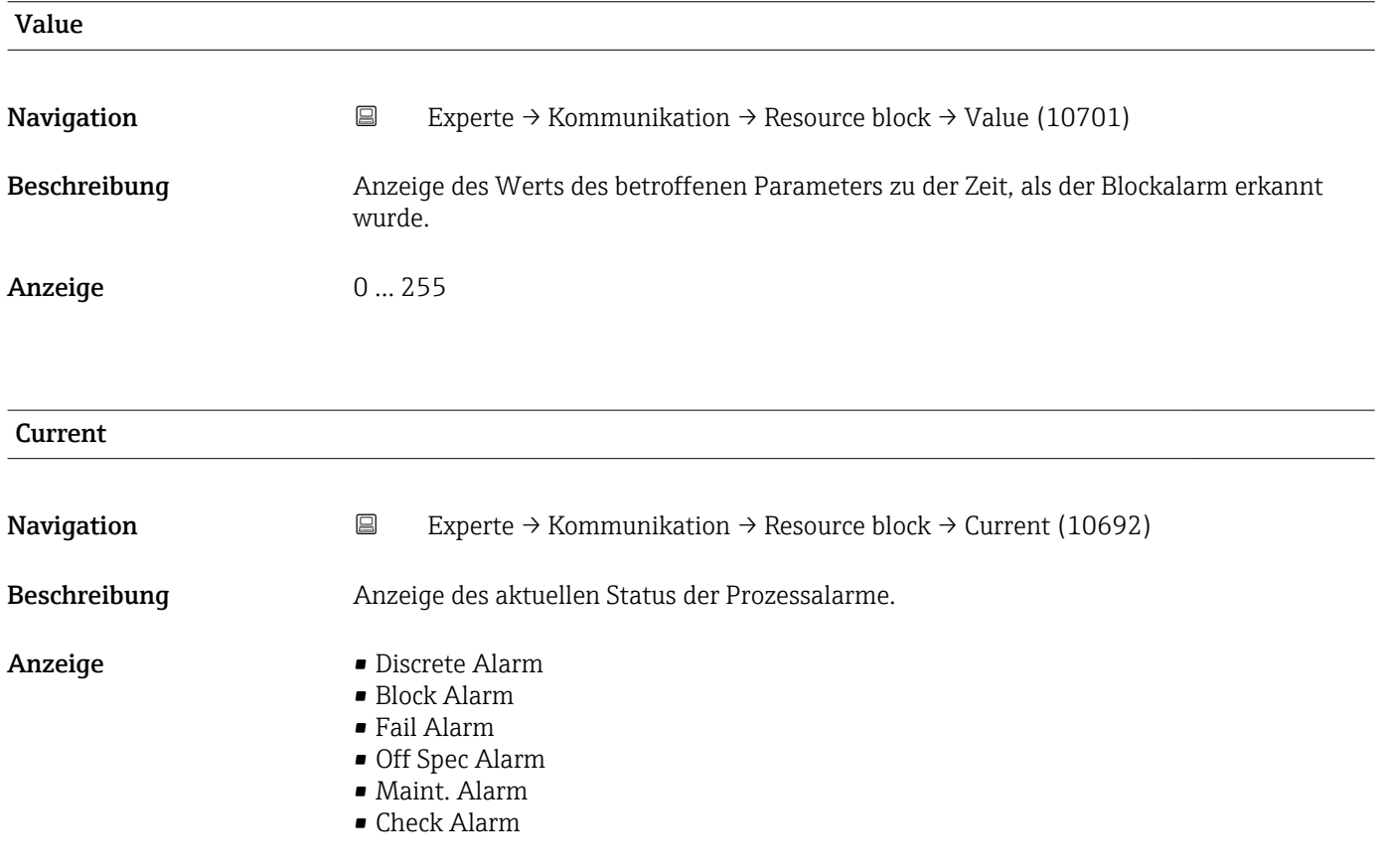

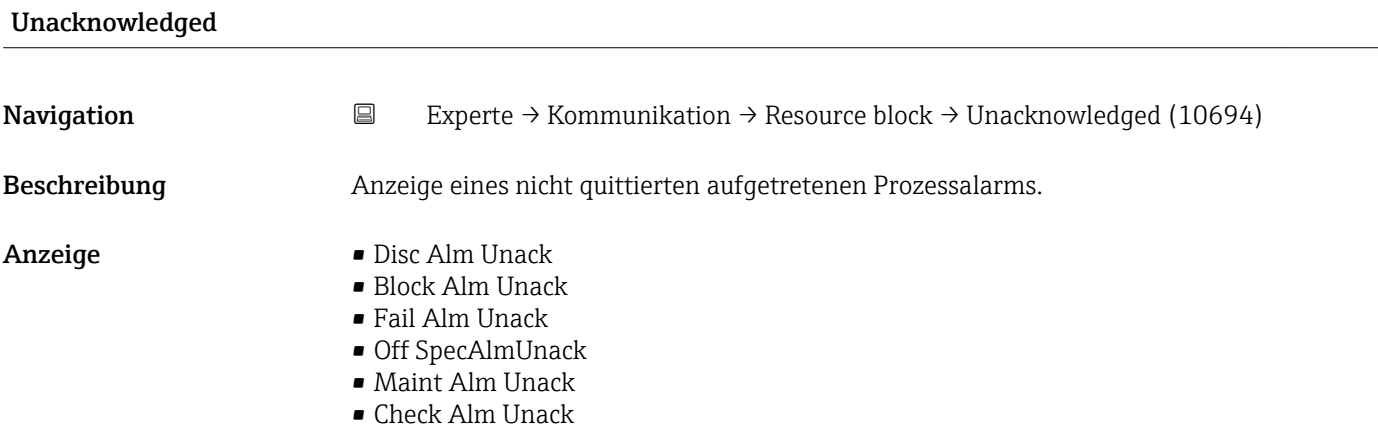

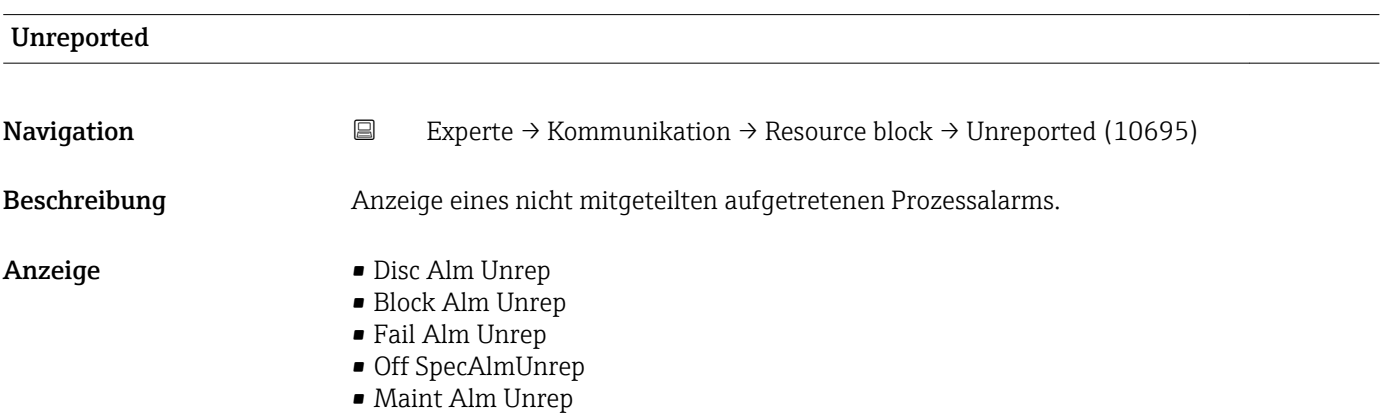

• Check Alm Unrep

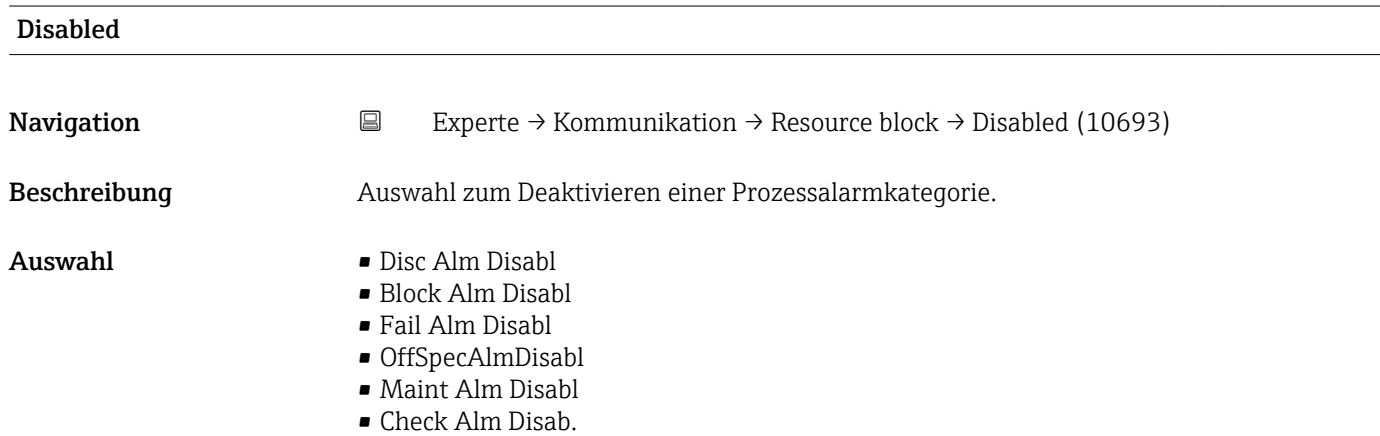

#### Ack. Option

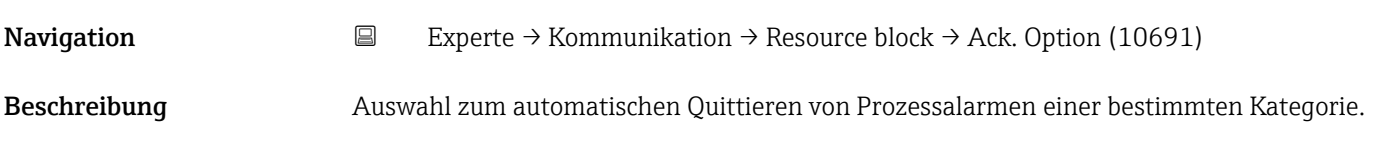

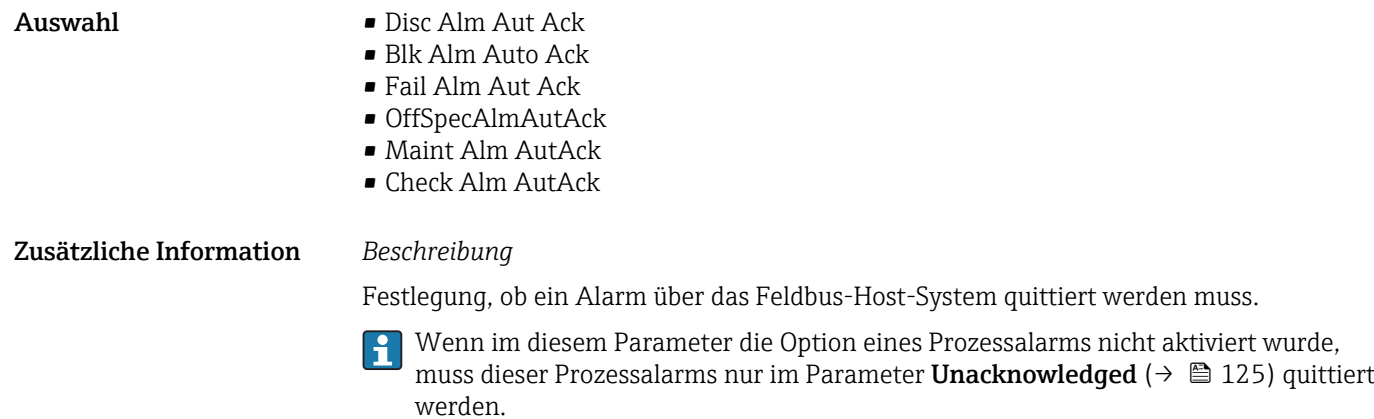

Der Parameter Current ( $\rightarrow \blacksquare$  126) zeigt den aktuellen Status aller Prozessalarme an.

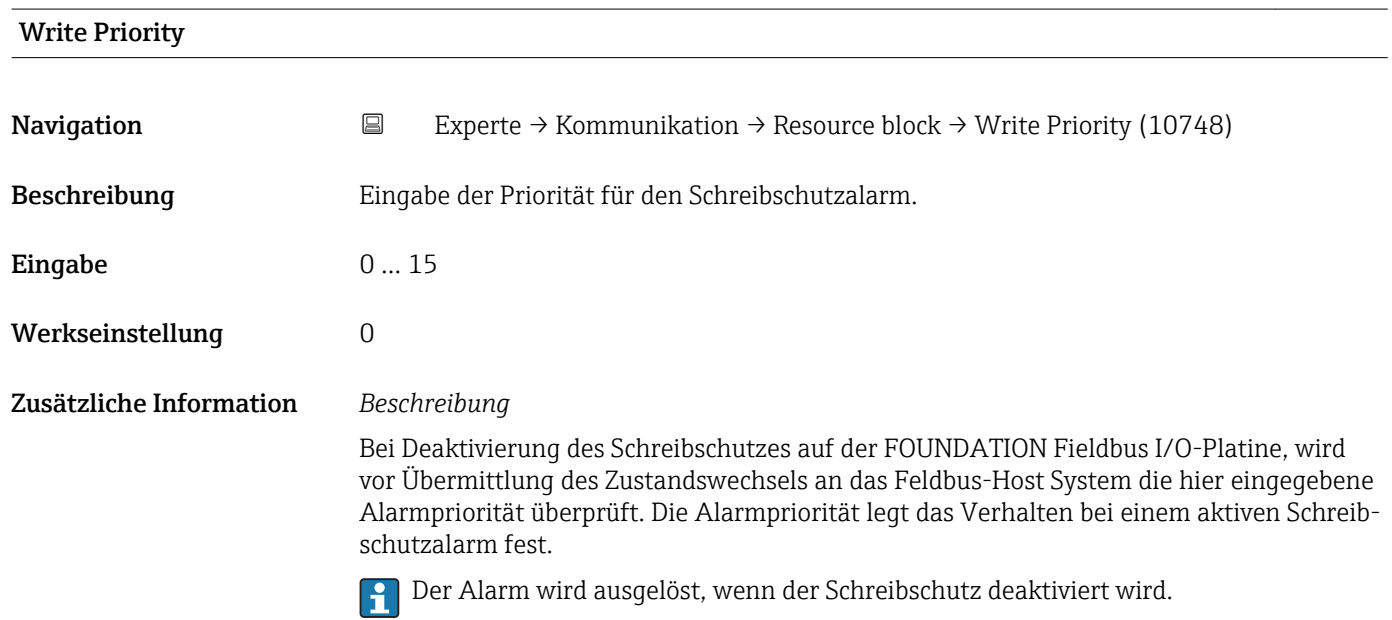

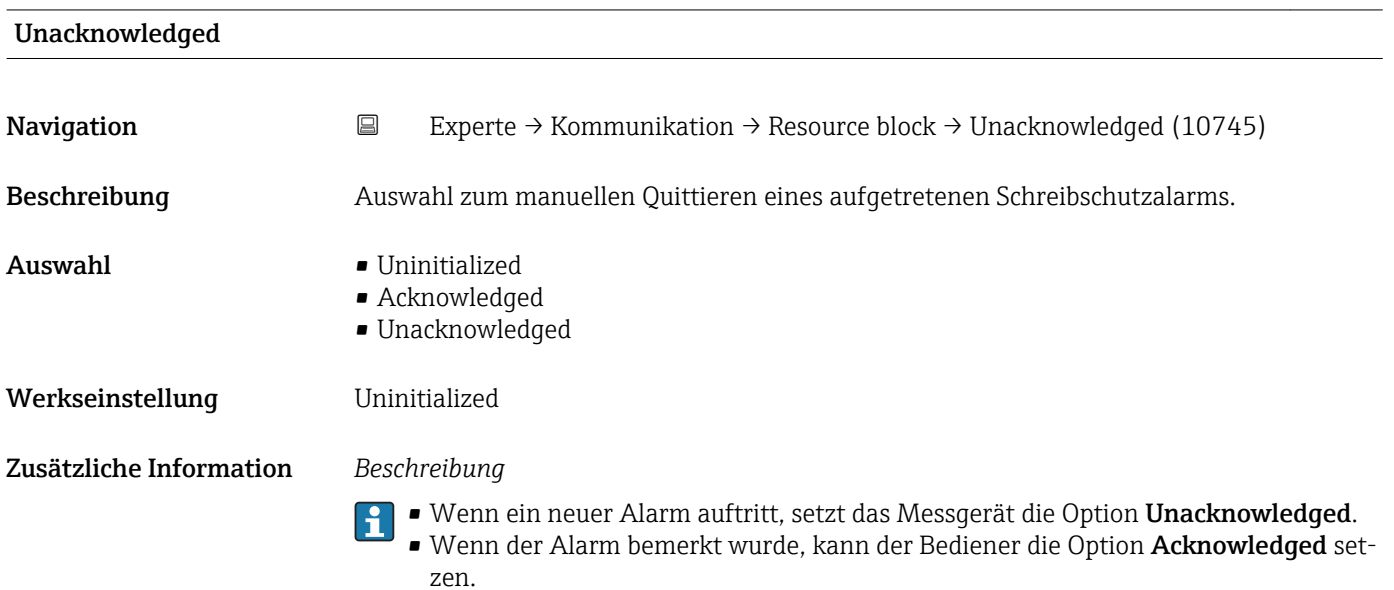

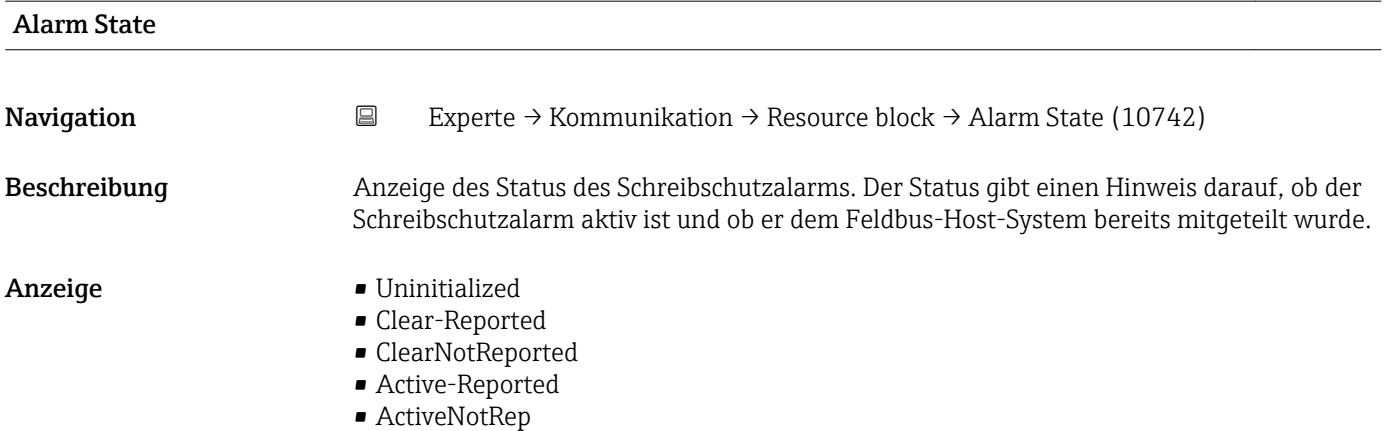

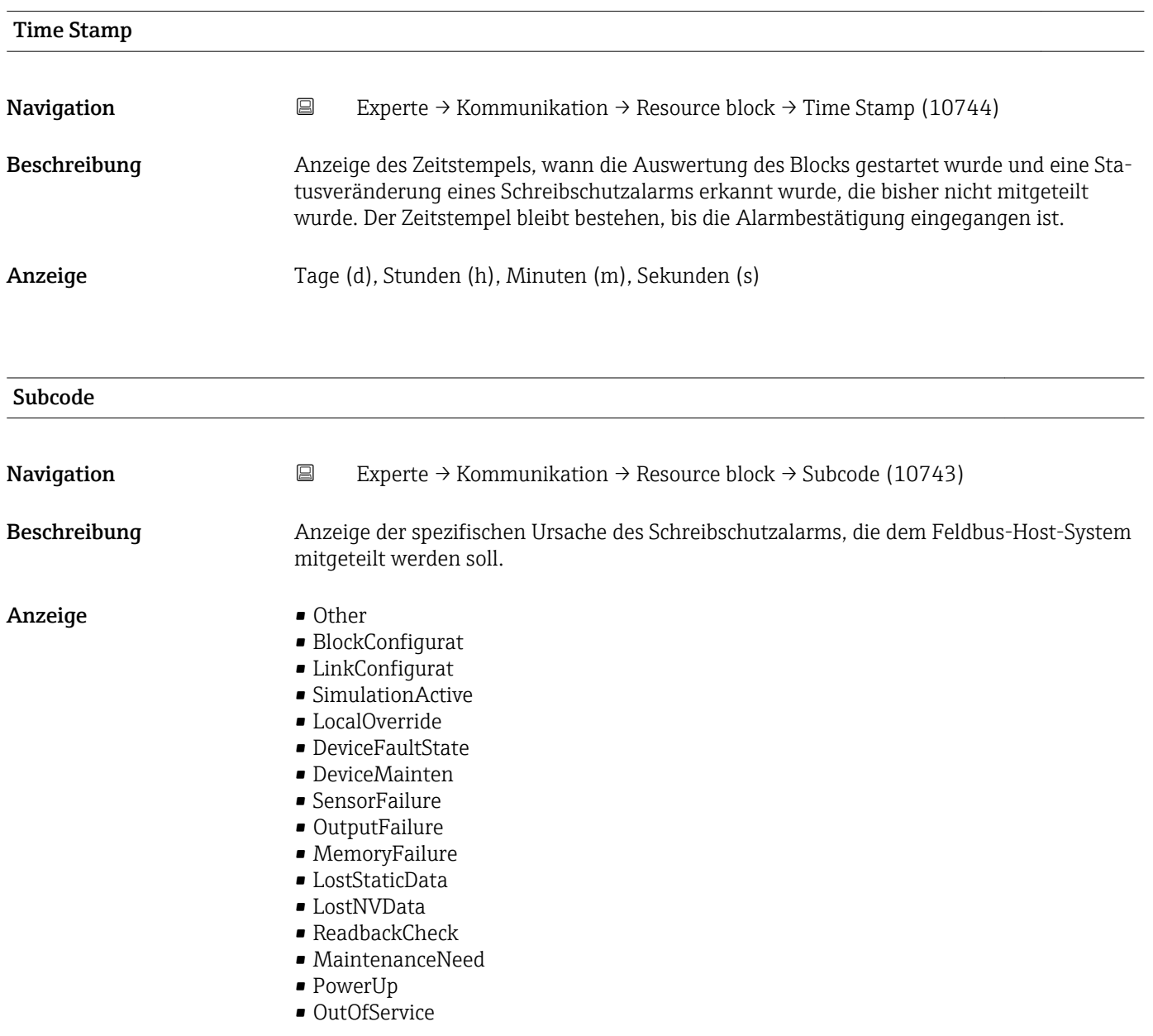

<span id="page-129-0"></span>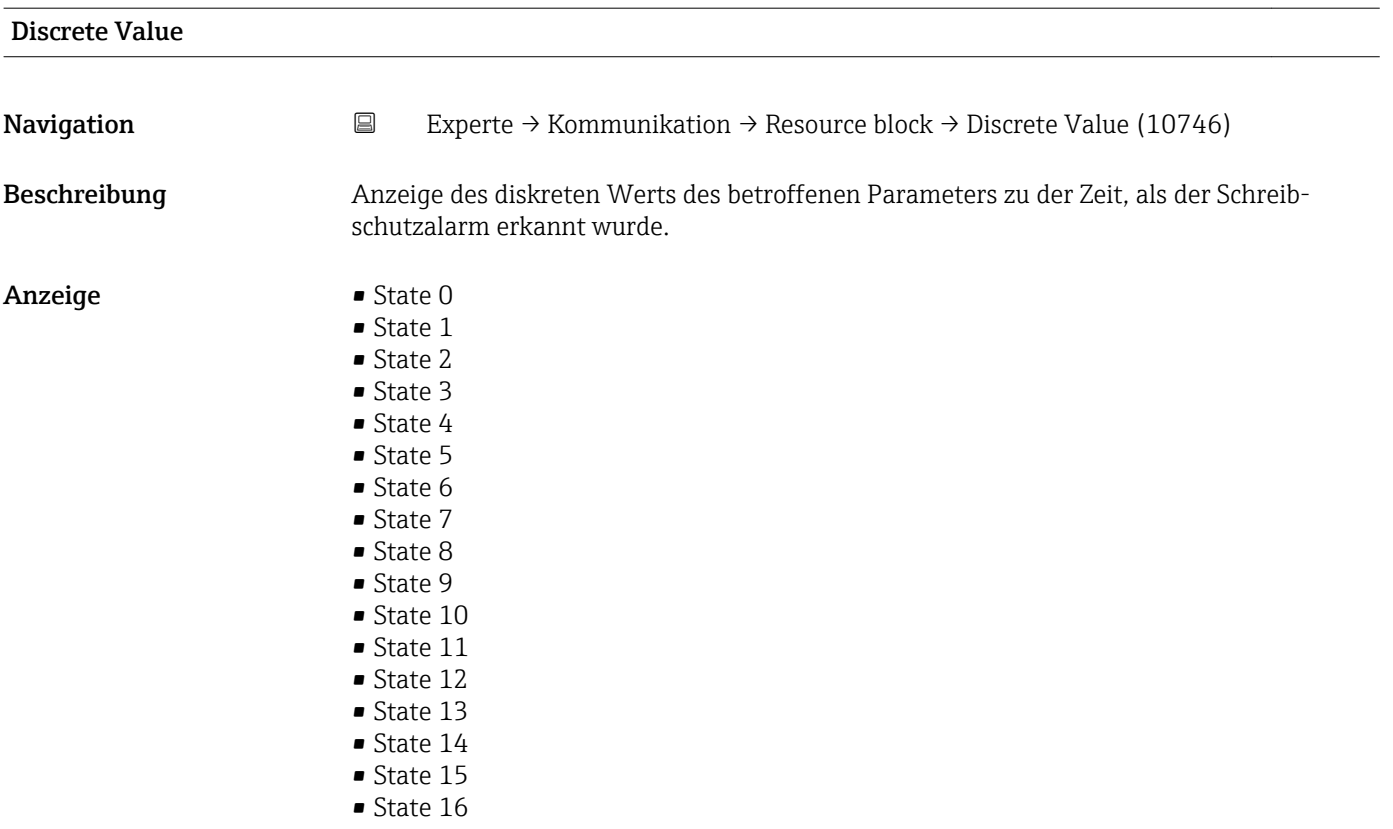

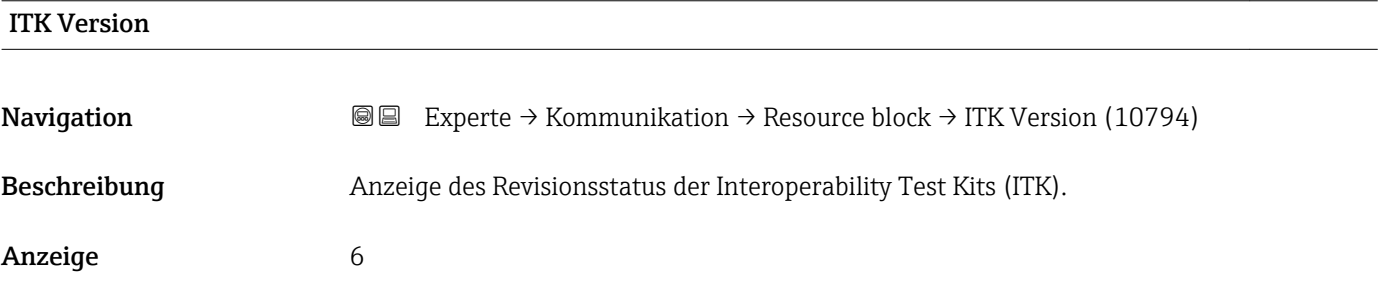

### 3.5 Untermenü "Analog inputs"

Im Analog Input Funktionsblock (AI Funktionsblock) werden die Prozessgrößen vom Transducer Block leittechnisch für die anschließenden Automatisierungsfunktionen aufbereitet (z.B. Skalierung, Grenzwertverarbeitung). Durch das Verschalten der Ausgänge wird die Automatisierungsfunktion definiert.

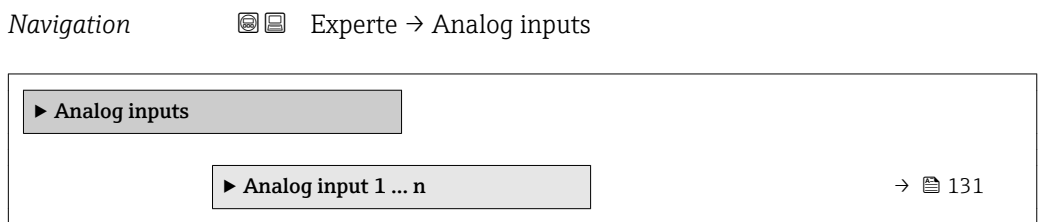

#### <span id="page-130-0"></span>3.5.1 Untermenü "Analog input 1 … n"

*Navigation* Experte → Analog inputs → Analog input 1 … n

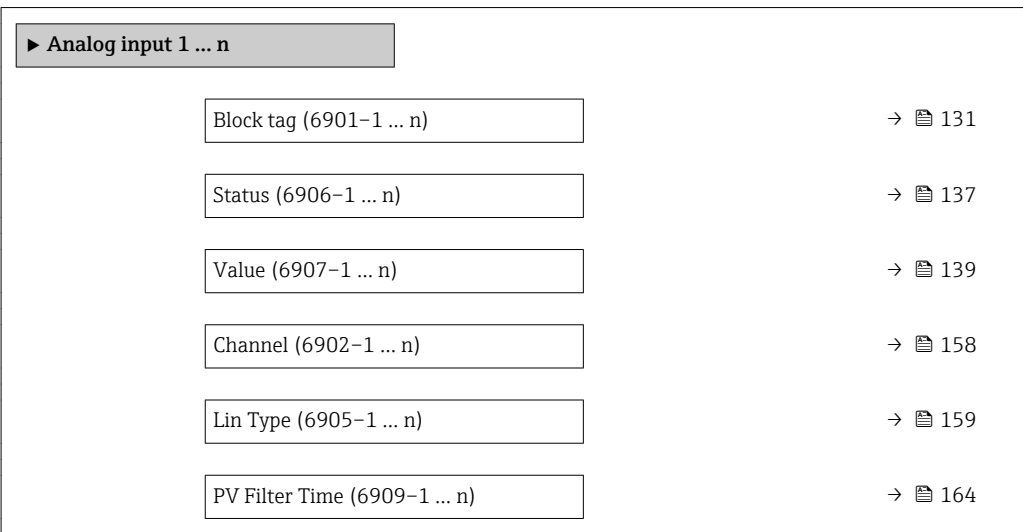

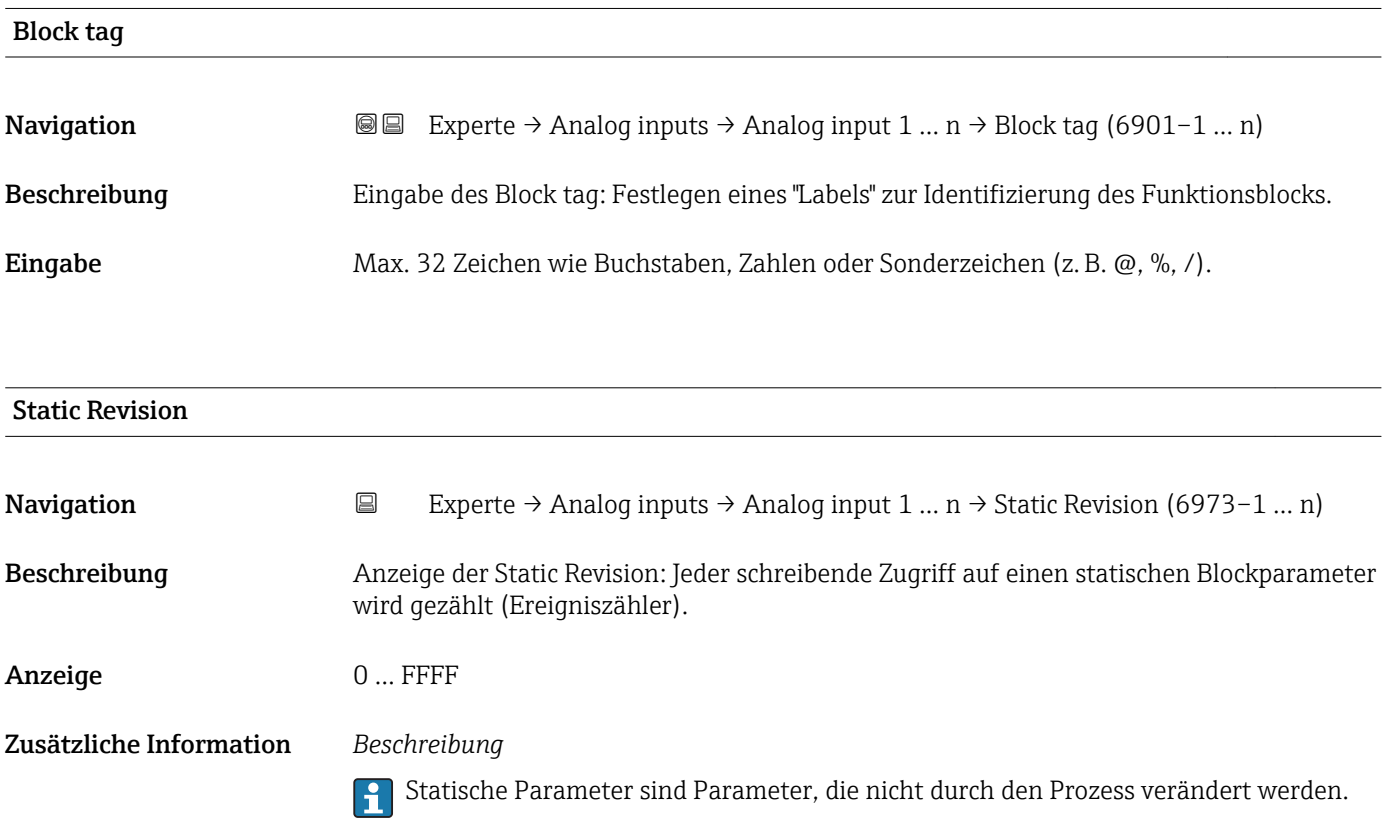

<span id="page-131-0"></span>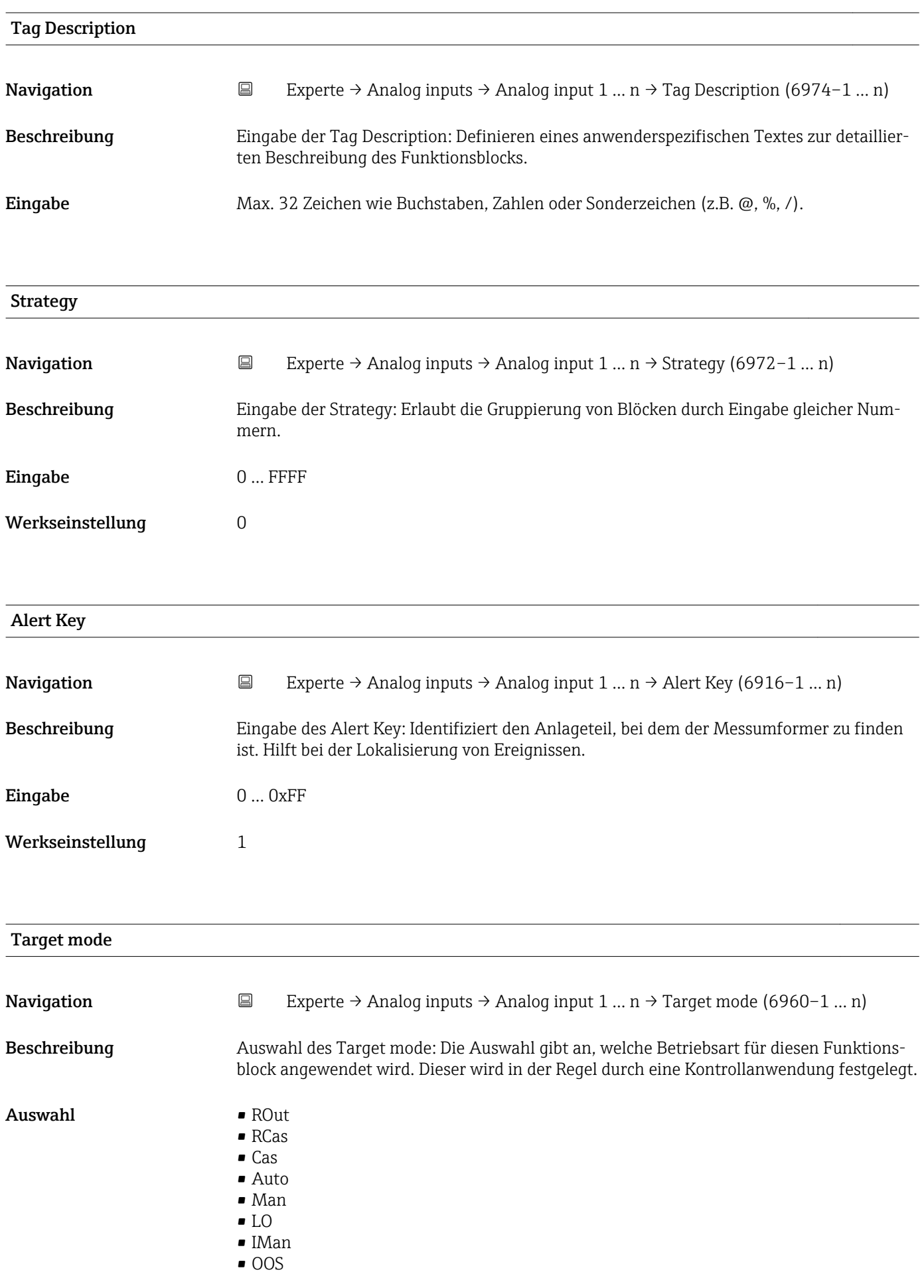

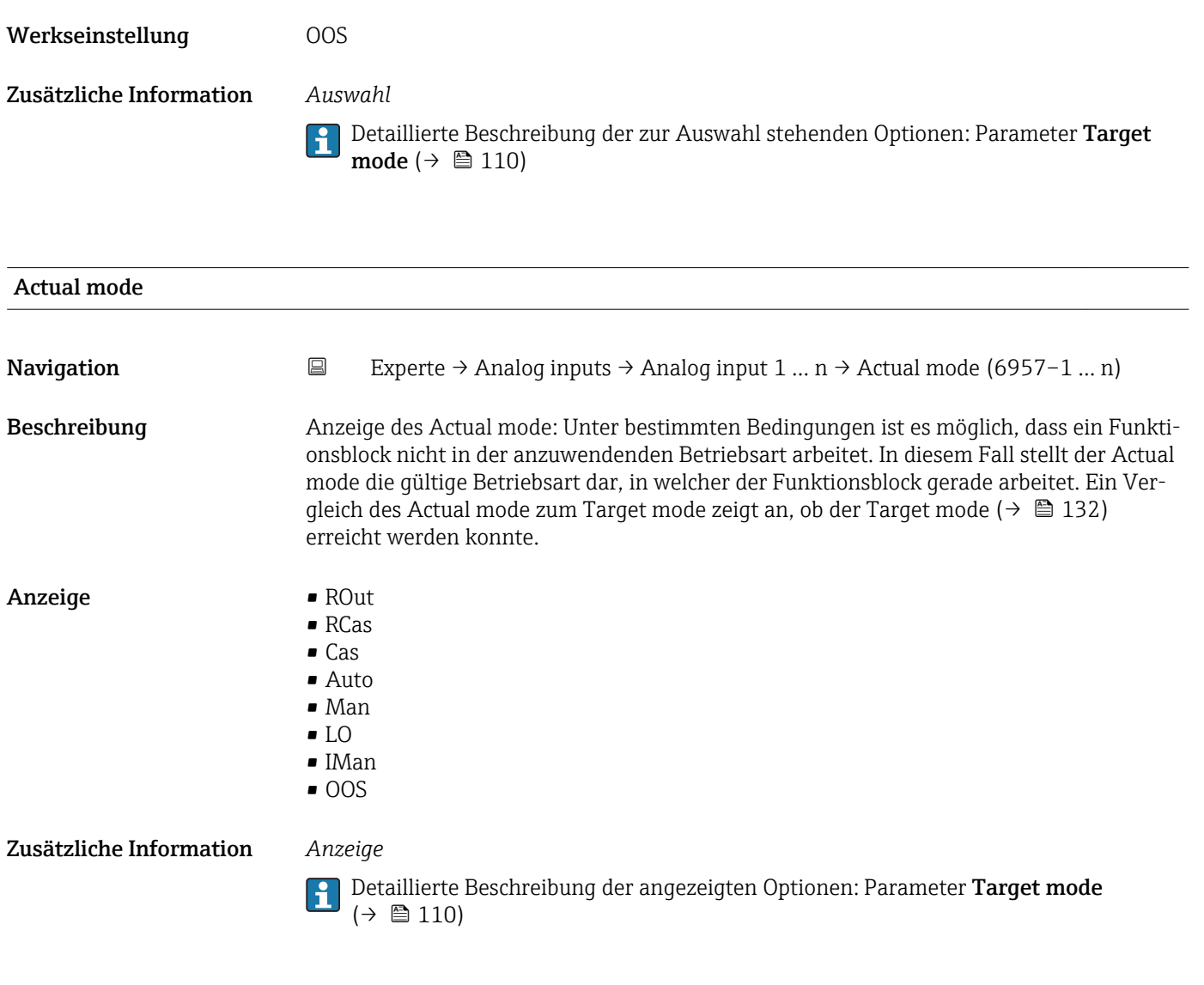

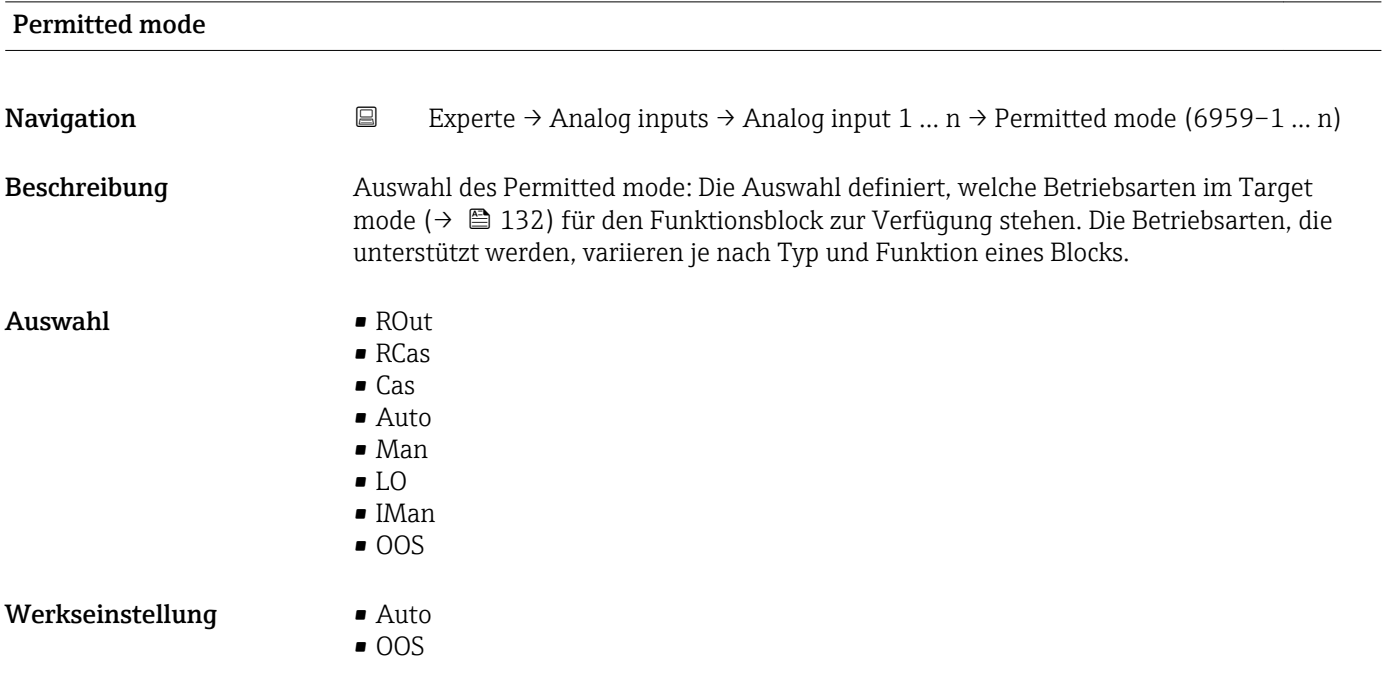

#### Zusätzliche Information *Auswahl*

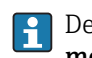

Detaillierte Beschreibung der zur Auswahl stehenden Optionen: Parameter Target mode ( $\rightarrow \cong 110$ )

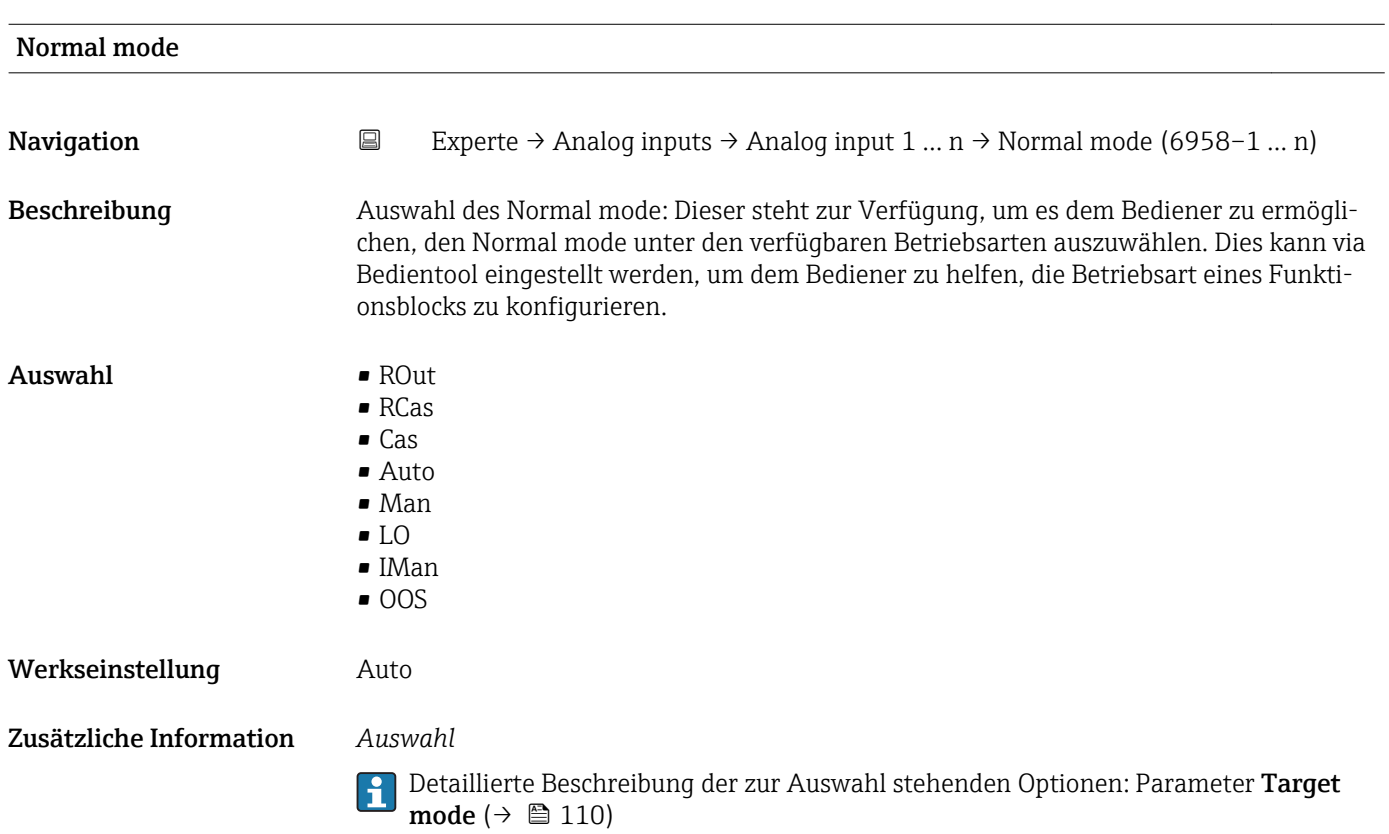

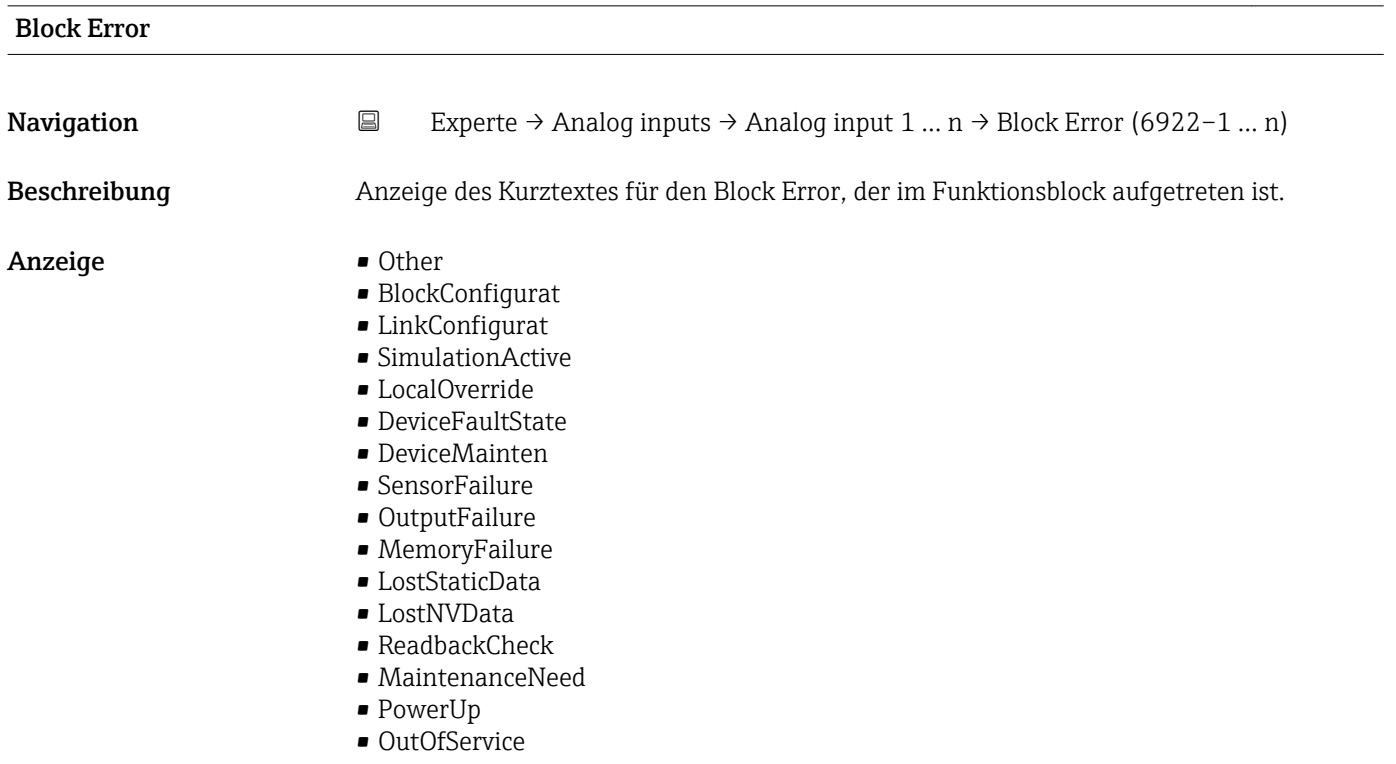

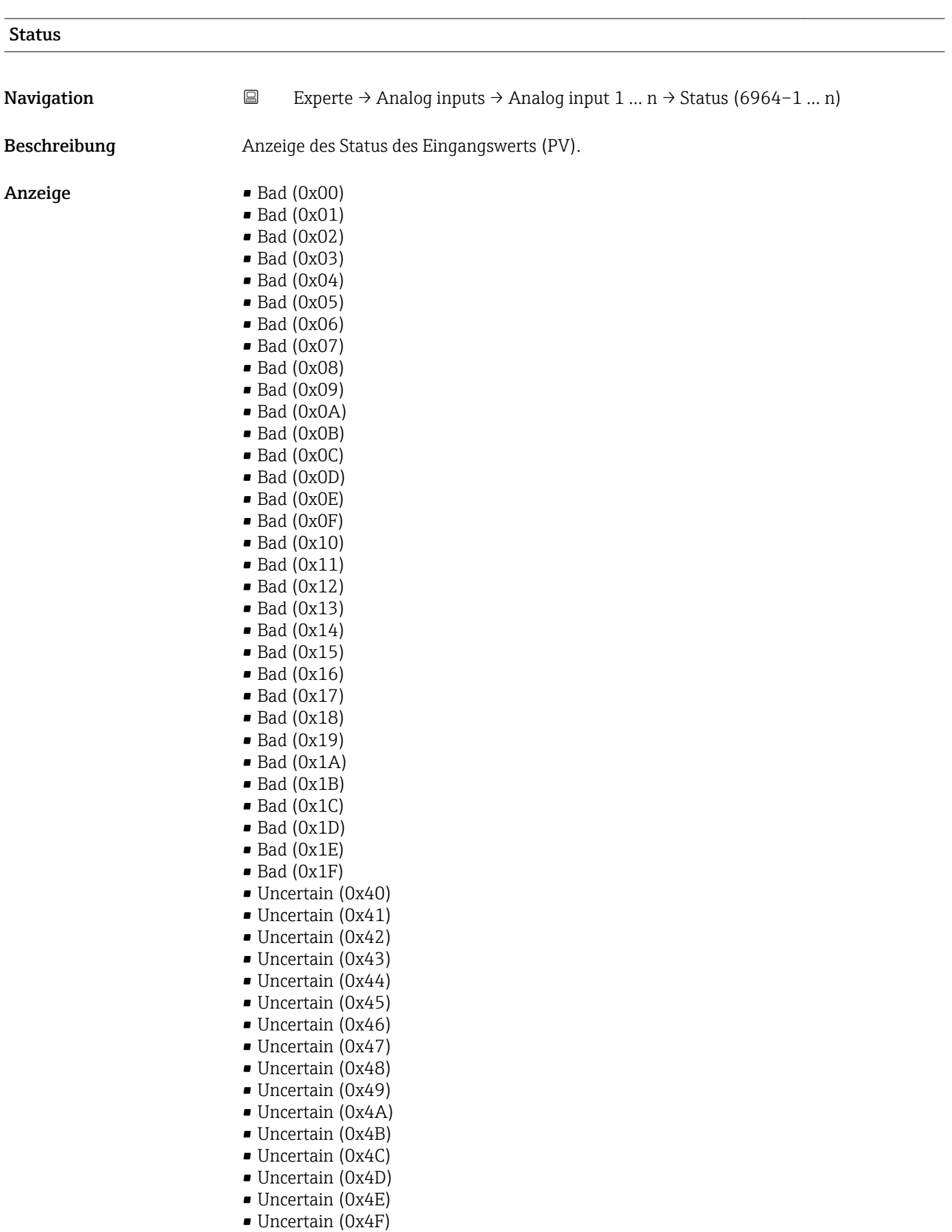

- Uncertain (0x50)
- Uncertain (0x51)
- Uncertain (0x52)
- Uncertain (0x53)
- Uncertain (0x54)
- Uncertain (0x55)
- Uncertain (0x56)
- Uncertain (0x57)
- Uncertain (0x58)
- Uncertain (0x59)
- Uncertain (0x5A)
- Uncertain (0x5B)
- Good (0x80)
- Good (0x81)
- Good (0x82)
- Good (0x83)
- $\bullet$  Good (0x84)
- Good (0x85)
- Good (0x86)
- Good (0x87)
- Good (0x88)
- Good (0x89)
- Good (0x8A)
- Good (0x8B)
- Good (0x8C)
- Good (0x8D)
- Good (0x8E)
- 
- Good (0x8F)
- Good (0x90)
- Good (0x91)
- Good (0x92)
- Good (0x93)
- $\bullet$  Good (0x94)
- Good (0x95)
- $\bullet$  Good (0x96)
- $\bullet$  Good (0x97)
- Good (0x98)
- Good (0x99)
- Good (0x9A)
- Good (0x9B)
- Good (0xC0)
- Good (0xC1)
- 
- Good (0xC2)
- Good (0xC3)
- Good (0xC4)
- $\bullet$  Good (0xC5)
- Good (0xC6)
- Good (0xC7)
- Good (0xC8)
- Good (0xC9)
- Good (0xCA)
- 
- Good (0xCB)
- Good (0xCC)
- Good (0xCD)
- Good (0xCE)
- Good (0xCF)
- Good (0xD0)
- Good (0xD1)
- Good (0xD2)
- Good (0xD3)
- Good (0xD4)
- Good (0xD5)
- Good (0xD6)

<span id="page-136-0"></span>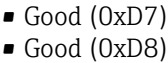

- Good (0xD9)
- Good (0xDA)
- Good (0xDB)
- Good (0xDC)
- Good (0xDD)
- Good (0xDE)
- Good (0xDF) • Good (0xE0)
- Good (0xE1)
- Good (0xE2)
- Good (0xE3)

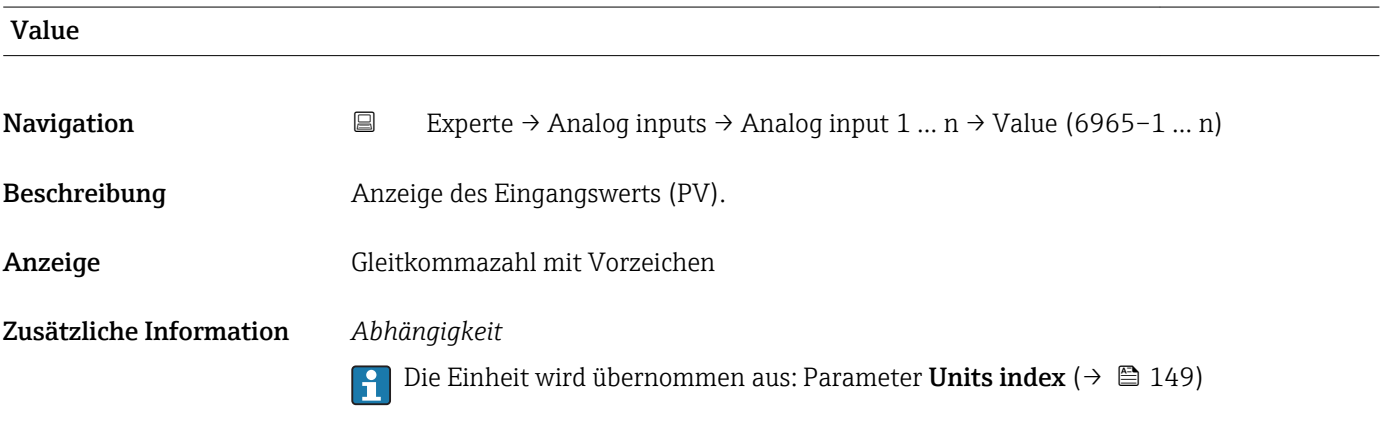

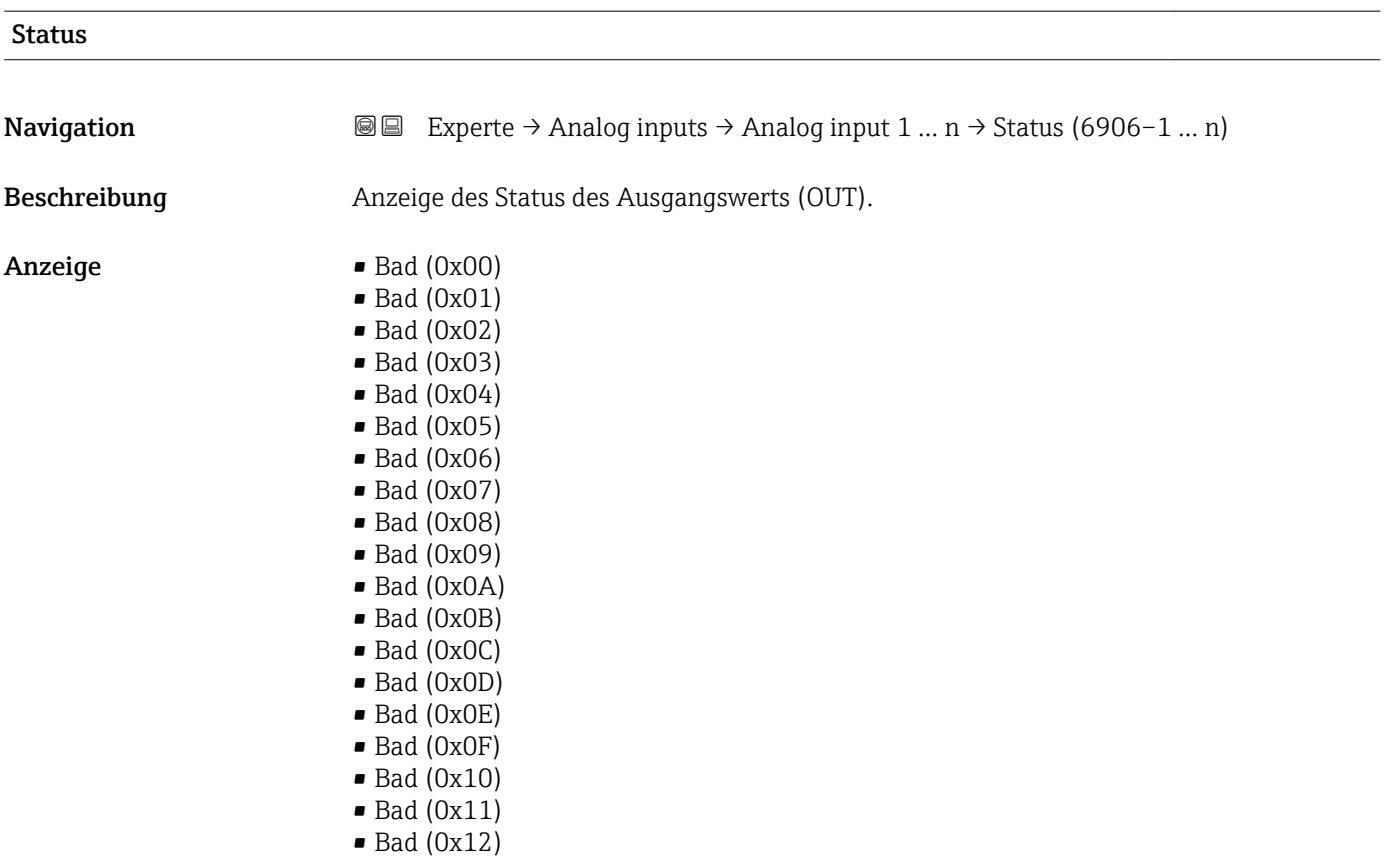

- $\bullet$  Bad (0x13)
- $\bullet$  Bad (0x14)
- $\blacksquare$  Bad (0x15)
- $\blacksquare$  Bad  $(0x16)$
- $\blacksquare$  Bad (0x17)
- $\bullet$  Bad (0x18)
- $\blacksquare$  Bad (0x19)
- Bad (0x1A)
- Bad (0x1B)
- $\bullet$  Bad (0x1C)
- Bad (0x1D)
- $\blacksquare$  Bad (0x1E)
- $\blacksquare$  Bad (0x1F)
- Uncertain (0x40)
- Uncertain (0x41)
- Uncertain (0x42)
- Uncertain (0x43)
- Uncertain (0x44)
- Uncertain (0x45)
- Uncertain (0x46)
- Uncertain (0x47)
- Uncertain (0x48)
- Uncertain (0x49)
- Uncertain (0x4A)
- Uncertain (0x4B)
- Uncertain (0x4C)
- Uncertain (0x4D)
- Uncertain (0x4E)
- Uncertain (0x4F)
- Uncertain (0x50)
- Uncertain (0x51)
- Uncertain (0x52)
- Uncertain (0x53)
- Uncertain (0x54)
- Uncertain (0x55)
- Uncertain (0x56)
- Uncertain (0x57)
- Uncertain (0x58)
- Uncertain (0x59)
- Uncertain (0x5A)
- Uncertain (0x5B)
- Good (0x80)
- Good (0x81)
- Good (0x82)
- Good (0x83)
- Good (0x84)
- Good (0x85)
- Good (0x86)
- Good (0x87)
- 
- Good (0x88)
- Good (0x89)
- Good (0x8A)
- Good (0x8B)
- Good (0x8C)
- Good (0x8D)
- Good (0x8E)
- Good (0x8F)
- Good (0x90)
- $\bullet$  Good (0x91)
- <span id="page-138-0"></span>• Good (0x92)
- Good (0x93)
- $\bullet$  Good (0x94)
- Good (0x95)
- $\bullet$  Good (0x96)
- Good (0x97)
- Good (0x98)
- Good (0x99)
- Good (0x9A) • Good (0x9B)
- Good (0xC0)
- Good (0xC1)
- Good (0xC2)
- $\bullet$  Good (0xC3)
- Good (0xC4)
- $\bullet$  Good (0xC5)
- Good (0xC6)
- Good (0xC7)
- Good (0xC8)
- Good (0xC9)
- Good (0xCA)
- Good (0xCB)
- Good (0xCC)
- Good (0xCD)
- Good (0xCE)
- Good (0xCF)
- Good (0xD0)
- Good (0xD1)
- Good (0xD2)
- Good (0xD3)
- Good (0xD4)
- Good (0xD5)
- Good (0xD6)
- Good (0xD7)
- Good (0xD8)
- Good (0xD9)
- Good (0xDA)
- Good (0xDB)
- Good (0xDC)
- Good (0xDD)
- Good (0xDE)
- Good (0xDF)
- Good (0xE0)
- Good (0xE1)
- Good (0xE2)
- Good (0xE3)

#### Value

**Navigation EXperte** → Analog inputs → Analog input  $1 ... n$  → Value (6907–1 … n) Beschreibung Eingabe des Ausgangswerts (OUT). Eingabe Gleitkommazahl mit Vorzeichen

Werkseinstellung 0 Zusätzliche Information *Abhängigkeit* **P** Die Einheit wird übernommen aus: Parameter Units index (→  $\oplus$  149) Simulate Status Navigation **Experte** → Analog inputs → Analog input  $1 \dots n$  → Simulate Status (6967–1 ... n) Beschreibung Auswahl des Status, der für die Simulation des Transducer Blocks verwendet wird.  $\blacksquare$  Bad (0x00)  $\blacksquare$  Bad (0x01)  $\bullet$  Bad (0x02)  $\blacksquare$  Bad (0x03)  $\bullet$  Bad (0x04)  $\bullet$  Bad (0x05)  $\blacksquare$  Bad (0x06)  $\blacksquare$  Bad (0x07) • Bad (0x08) • Bad (0x09) • Bad (0x0A) • Bad (0x0B) • Bad (0x0C) • Bad (0x0D) • Bad (0x0E) • Bad (0x0F)  $\blacksquare$  Bad (0x10)  $\blacksquare$  Bad (0x11)  $\blacksquare$  Bad (0x12)  $\bullet$  Bad (0x13)  $\blacksquare$  Bad (0x14)  $\blacksquare$  Bad (0x15)  $\blacksquare$  Bad (0x16)  $\bullet$  Bad (0x17)  $\blacksquare$  Bad (0x18)  $\blacksquare$  Bad  $(0x19)$  $\bullet$  Bad (0x1A) • Bad (0x1B)  $\blacksquare$  Bad (0x1C) • Bad (0x1D) • Bad (0x1E)  $\blacksquare$  Bad (0x1F) • Uncertain (0x40) • Uncertain (0x41) • Uncertain (0x42) • Uncertain (0x43) • Uncertain (0x44) • Uncertain (0x45) • Uncertain (0x46) • Uncertain (0x47) • Uncertain (0x48) • Uncertain (0x49)

• Uncertain (0x4A)

- Uncertain (0x4B)
- Uncertain (0x4C)
- Uncertain (0x4D)
- Uncertain (0x4E)
- Uncertain (0x4F)
- Uncertain (0x50) • Uncertain (0x51)
- Uncertain (0x52)
- Uncertain (0x53)
- Uncertain (0x54)
- Uncertain (0x55)
- Uncertain (0x56)
- Uncertain (0x57)
- Uncertain (0x58)
- Uncertain (0x59)
- Uncertain (0x5A)
- Uncertain (0x5B)
- Good (0x80)
- Good (0x81)
- Good (0x82)
- Good (0x83)
- $\bullet$  Good (0x84)
- Good (0x85)
- Good (0x86)
- Good (0x87)
- Good (0x88)
- Good (0x89)
- Good (0x8A)
- Good (0x8B)
- Good (0x8C)
- Good (0x8D)
- Good (0x8E)
- Good (0x8F)
- $\bullet$  Good (0x90)
- $\bullet$  Good (0x91)
- Good (0x92)
- Good (0x93)
- $\bullet$  Good (0x94)
- $\bullet$  Good (0x95)
- $\bullet$  Good (0x96)
- Good (0x97)
- Good (0x98)
- Good (0x99)
- Good (0x9A)
- Good (0x9B)
- Good (0xC0)
- Good (0xC1)
- Good (0xC2)
- Good (0xC3)
- Good (0xC4)
- Good (0xC5)
- Good (0xC6)
- Good (0xC7)
- Good (0xC8)
- Good (0xC9)
- Good (0xCA)
- Good (0xCB)
- Good (0xCC)
- Good (0xCD)

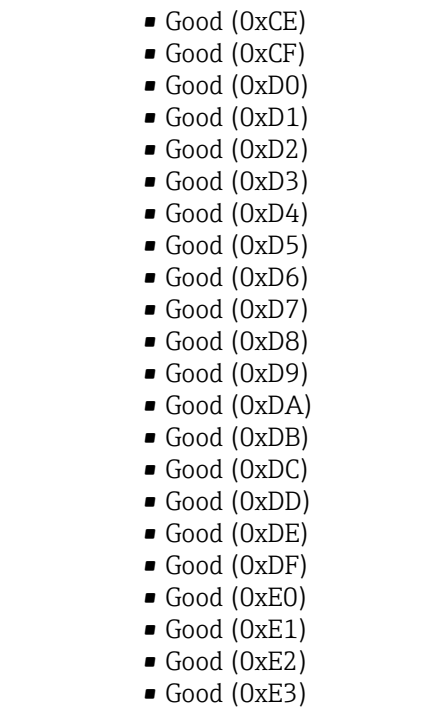

Werkseinstellung Bad (0x00)

# Simulate Value Navigation **Experte → Analog inputs → Analog input 1** ... n → Simulate Value (6968–1 ... n) Beschreibung Eingabe eines Werts, der für die Simulation des Transducer Blocks verwendet wird. Eingabe Gleitkommazahl mit Vorzeichen Werkseinstellung 0 % Zusätzliche Information *Abhängigkeit* Die Einheit wird übernommen aus: Parameter Units index ( $\rightarrow \Box$  146)  $\boxed{4}$

## Transducer Stat Navigation  $□$  Experte → Analog inputs → Analog input 1 ... n → Transducer Stat (6969-1 ... n) Beschreibung **Anzeige des aktuellen Status des Transducer Blocks.** Anzeige  $\qquad \qquad \bullet$  Bad (0x00)  $\blacksquare$  Bad (0x01)  $\bullet$  Bad (0x02)  $\bullet$  Bad (0x03)  $\bullet$  Bad (0x04) • Bad (0x05)

- $\bullet$  Bad (0x06)
- $\bullet$  Bad (0x07)
- Bad (0x08)
- Bad (0x09)
- Bad (0x0A)
- Bad (0x0B)
- Bad (0x0C)
- Bad (0x0D)
- Bad (0x0E)
- Bad (0x0F)
- $\bullet$  Bad (0x10)
- $\blacksquare$  Bad (0x11)
- $\blacksquare$  Bad (0x12)
- $\blacksquare$  Bad (0x13)
- $\bullet$  Bad (0x14)
- $\bullet$  Bad (0x15)
- $\blacksquare$  Bad (0x16)
- $\blacksquare$  Bad (0x17)
- $\blacksquare$  Bad (0x18)
- $\blacksquare$  Bad (0x19)
- $\bullet$  Bad (0x1A) • Bad (0x1B)
- $\blacksquare$  Bad (0x1C)
- 
- Bad (0x1D)  $\blacksquare$  Bad (0x1E)
- 
- $\blacksquare$  Bad (0x1F)
- Uncertain (0x40) • Uncertain (0x41)
- Uncertain (0x42)
- Uncertain (0x43)
- Uncertain (0x44)
- Uncertain (0x45)
- Uncertain (0x46)
- Uncertain (0x47)
- Uncertain (0x48)
- Uncertain (0x49)
- Uncertain (0x4A)
- Uncertain (0x4B)
- Uncertain (0x4C)
- Uncertain (0x4D)
- Uncertain (0x4E)
- Uncertain (0x4F)
- Uncertain (0x50)
- Uncertain (0x51)
- Uncertain (0x52)
- Uncertain (0x53)
- Uncertain (0x54)
- Uncertain (0x55)
- Uncertain (0x56)
- Uncertain (0x57)
- Uncertain (0x58)
- Uncertain (0x59)
- Uncertain (0x5A)
- Uncertain (0x5B)
- Good (0x80)
- $\bullet$  Good (0x81)
- Good (0x82)
- Good (0x83)
- $\bullet$  Good (0x84)
- Good (0x85)
- Good (0x86)
- Good (0x87)
- Good (0x88)
- Good (0x89)
- Good (0x8A)
- Good (0x8B)
- Good (0x8C)
- Good (0x8D)
- Good (0x8E)
- Good (0x8F)
- $\bullet$  Good (0x90)
- $\bullet$  Good (0x91)
- Good (0x92)
- Good (0x93)
- $\bullet$  Good (0x94)
- Good (0x95)
- $\bullet$  Good (0x96)
- 
- Good (0x97)
- Good (0x98)
- Good (0x99)
- Good (0x9A)
- Good (0x9B)
- Good (0xC0)
- Good (0xC1)
- Good (0xC2)
- Good (0xC3)
- Good (0xC4)
- $\bullet$  Good (0xC5)
- Good (0xC6)
- Good (0xC7)
- Good (0xC8)
- Good (0xC9)
- Good (0xCA)
- Good (0xCB)
- Good (0xCC)
- Good (0xCD)
- 
- Good (0xCE)
- Good (0xCF)
- Good (0xD0)
- Good (0xD1)
- Good (0xD2)
- Good (0xD3)
- Good (0xD4)
- Good (0xD5)
- Good (0xD6)
- Good (0xD7)
- 
- Good (0xD8)
- Good (0xD9)
- Good (0xDA)
- Good (0xDB)
- Good (0xDC)
- Good (0xDD)
- Good (0xDE)
- Good (0xDF)
- Good (0xE0)
- Good (0xE1)
- Good (0xE2)
- Good (0xE3)
<span id="page-144-0"></span>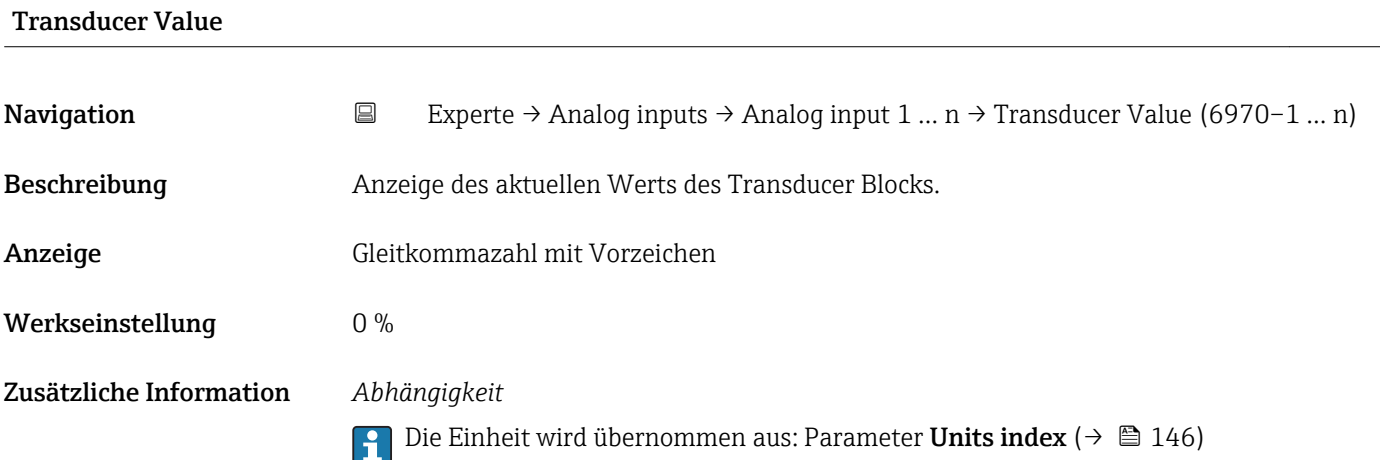

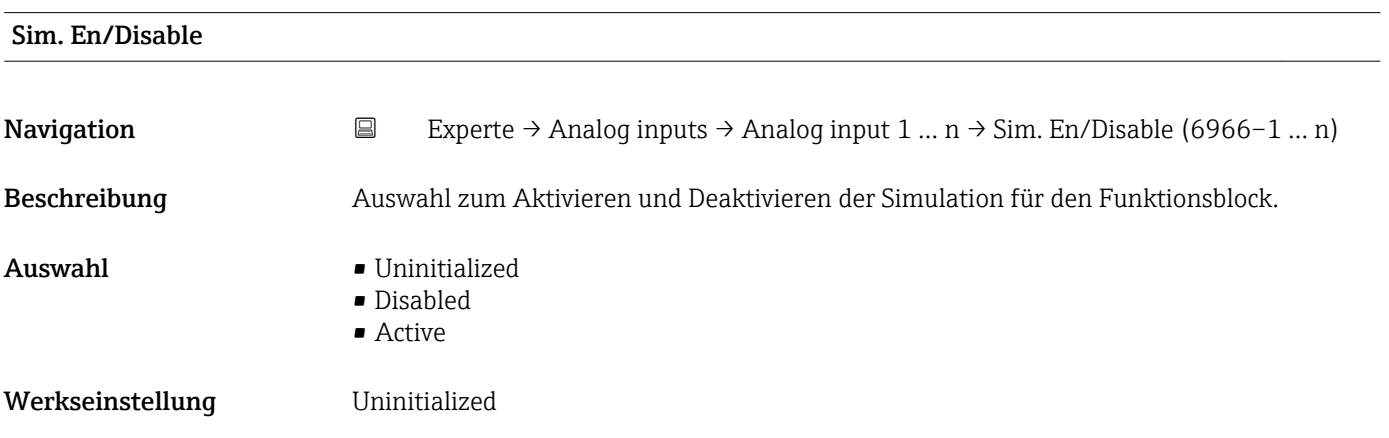

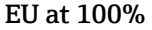

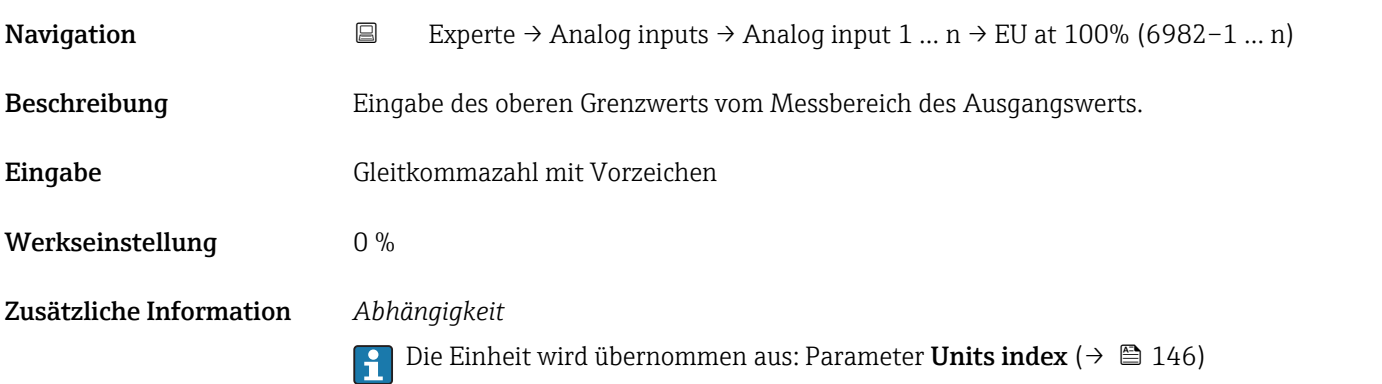

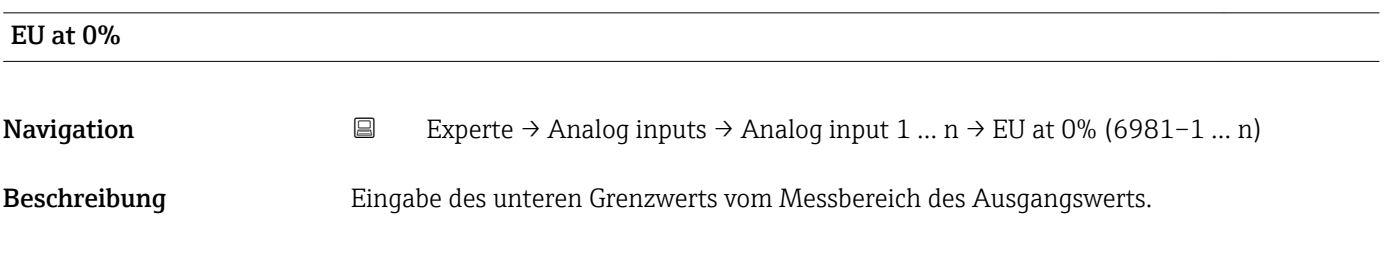

<span id="page-145-0"></span>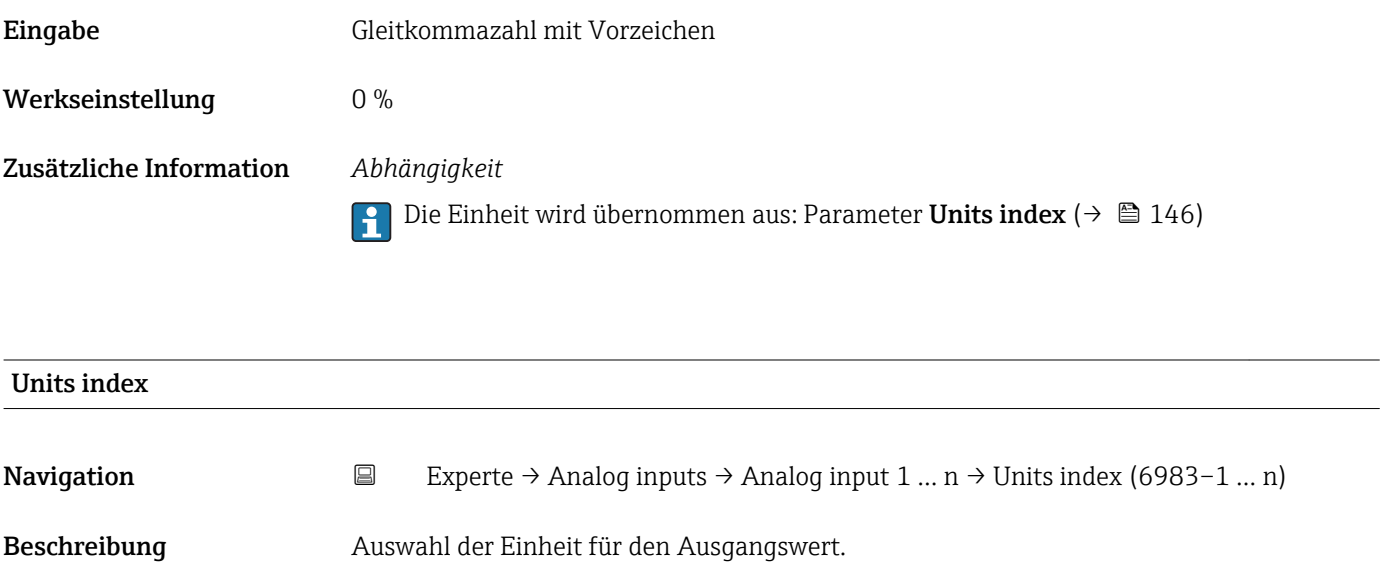

- Auswahl *SI-Einheiten*  $q/s$ 
	- $q/min$
	- $\sigma/h$
	- $q/d$
	- $\overline{\phantom{a}}$  kg/s
	- kg/min  $\blacksquare$  kg/h
	- kg/d
	- $\bullet$  t/s
	- $\bullet$  t/min
	- $\bullet$  t/h
	- $h \rightarrow$
	- $1/s$
	- l/min
	- l/d
	- $-1/h$
	- $m^3/s$
	- $\bullet$  m<sup>3</sup>/min
	- $m^3/h$
	- $m^3/d$
	- $em<sup>3</sup>/s$
	- $\bullet$  cm<sup>3</sup>/min
	- $\mathbf{r}$  cm<sup>3</sup>/h
	- $\mathbb{R}^m^3/d$
	- $dm^3/s$
	- $\bullet$  dm<sup>3</sup>/min
	- $dm^3/h$
	- $d m<sup>3</sup>/d$
	- ml/s
	- ml/min
	- $m l/h$
	- ml/d
	- $\blacksquare$  Nl/s
	- Nl/d
	- $\blacksquare$  Nl/h
	- Nl/min
	- $\blacksquare$  Nm<sup>3</sup>/s
	- $\blacksquare$  Nm<sup>3</sup>/min
	- $\blacksquare$  Nm<sup>3</sup>/h
	- $\blacksquare$  Nm<sup>3</sup>/d
	- $\mathsf{Sm}^3/\mathrm{s}$
	- $\blacksquare$  Sm<sup>3</sup>/min
	- $\blacksquare$  Sm<sup>3</sup>/h
	- $\mathsf{Sm}^3/d$
	-
	- $\blacksquare$  MSft<sup>3</sup>/d
	- $\blacksquare$  kg/l
	- $\mathsf{Rg}/m^3$
	- $\blacktriangleright$  kg/dm<sup>3</sup>
	- $q/cm^3$
	- $q/m^3$
	- SD4°C
	- $\blacksquare$  SD15°C
	- SD20°C
	- SG4°C
	- SG20°C
	- SG15°C
	- $\blacksquare$  kg/Nl
	- $q/Scm<sup>3</sup>$

*US-Einheiten*

*Imperial Einheiten* • gal/s (imp) • gal/min (imp) • gal/h (imp) • gal/d (imp) • Mgal/s (imp) • Mgal/min (imp) • Mgal/h (imp) • Mgal/d (imp) • bbl/d (imp;oil) • bbl/h (imp;oil) • bbl/min (imp;oil) • bbl/s (imp;oil) • lb/gal (imp) • lb/bbl (imp;oil) • Mgal (imp) • Sgal (imp) • bbl (imp;oil) • gal (imp)

- $\overline{Q}$  oz/s
- $\bullet$  oz/min
- $\bullet$  oz/h  $\rho$  oz/d
- $Ih/s$
- 
- lb/min
- $\blacksquare$ lb/h
- $\blacksquare$ lb/d
- STon/s
- STon/min
- STon/h
- STon/d
- $\blacksquare$  af/s
- $\blacksquare$  af/min
- $\blacksquare$  af/h
- af/d
- $ft^3/s$
- 
- $\mathbf{f}$  ft<sup>3</sup>/min  $ft^3/h$
- $ft^3/d$
- 
- fl oz/s (us)
- fl oz/min (us)
- $\blacksquare$  fl oz/h (us)
- $\blacksquare$  fl oz/d (us)
- $\bullet$  gal/s (us)
- $\bullet$  gal/min (us)
- gal/h (us)
- gal/d (us)
- Mgal/s (us)
- Mgal/min (us)
- Mgal/h (us)
- Mgal/d (us)
- $\bullet$  bbl/s (us;oil)
- bbl/min (us;oil)
- bbl/h (us;oil)
- bbl/d (us:oil)

Endress+Hauser 147

• bbl/s (us;liq.)

• bbl/d (us;liq.) · bbl/s (us;beer) • bbl/min (us;beer) • bbl/h (us;beer) • bbl/d (us;beer) • bbl/s (us;tank) • bbl/min (us;tank) • bbl/h (us;tank) • bbl/d (us;tank) • kgal/s (us) • kgal/min (us)  $\bullet$  kgal/h (us)  $\bullet$  kgal/d (us)  $\overline{\text{Sft}^3/\text{s}}$  $\blacksquare$  Sft<sup>3</sup>/min  $\mathsf{F} \mathsf{S} \mathsf{f} \mathsf{t}^3/h$  $\mathsf{Sft}^3/d$ • Sgal/s (us) • Sgal/min (us)

• bbl/min (us;liq.) • bbl/h (us;liq.)

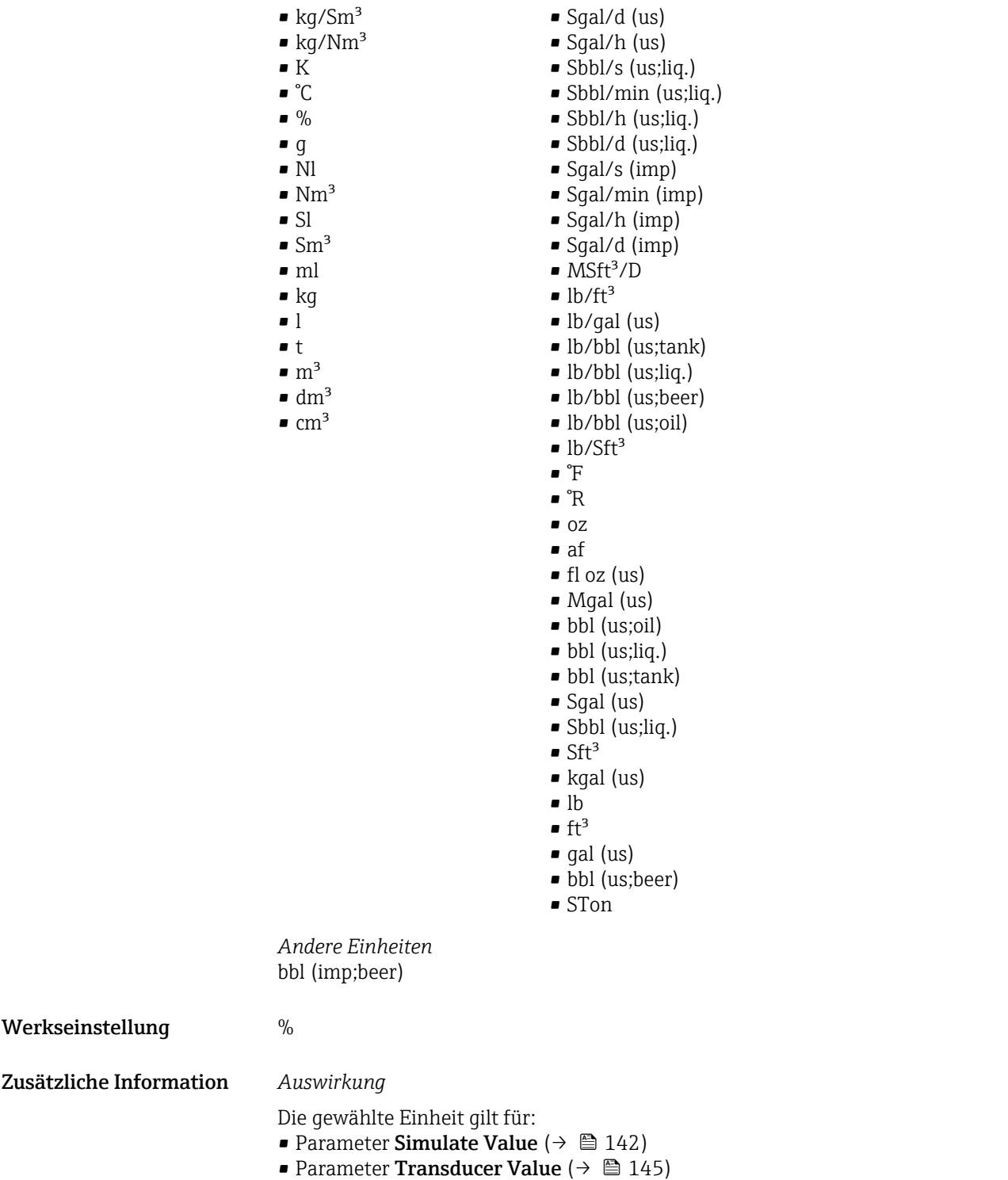

- Parameter EU at  $0\%$  ( $\rightarrow \Box$  145)
- Parameter EU at  $100\%$  ( $\rightarrow \Box$  145)

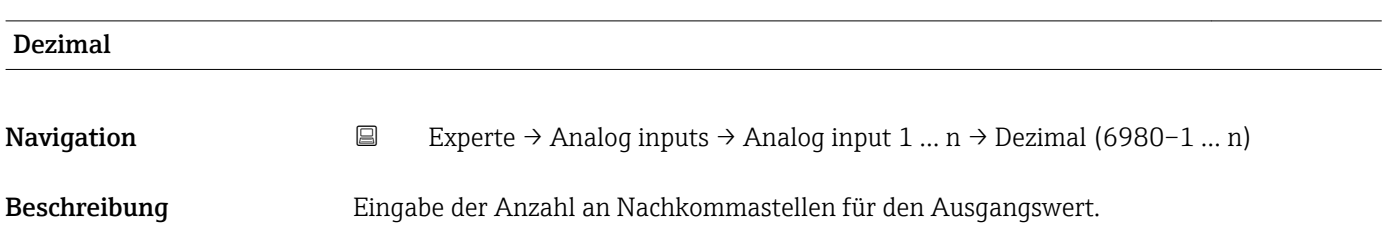

<span id="page-148-0"></span>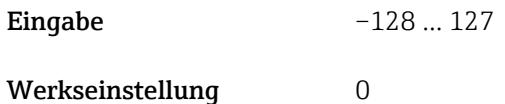

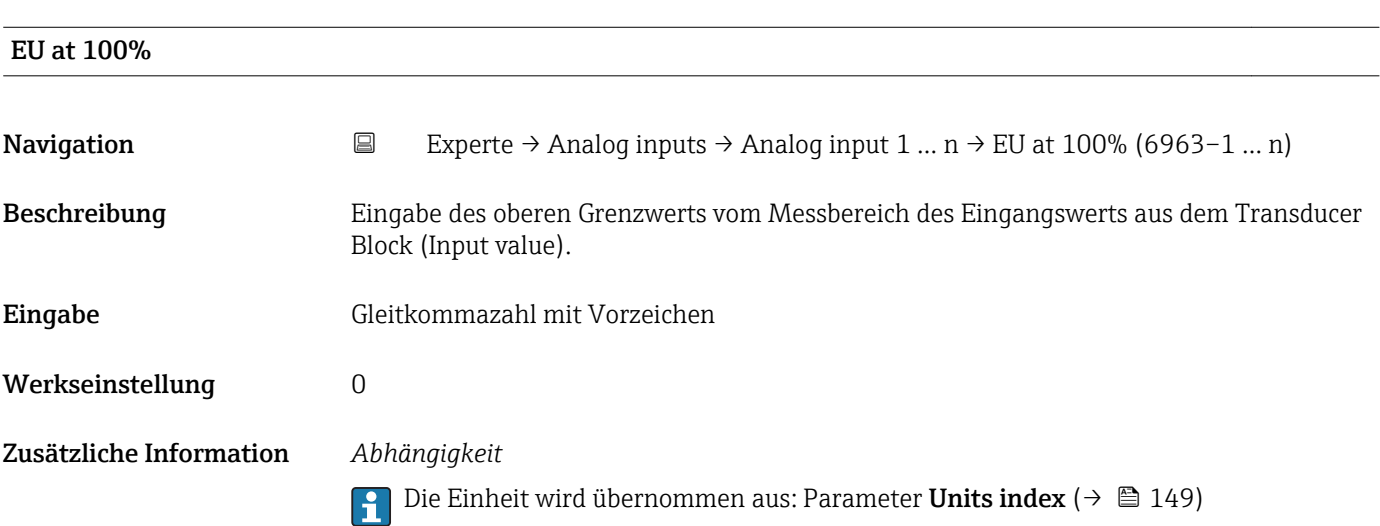

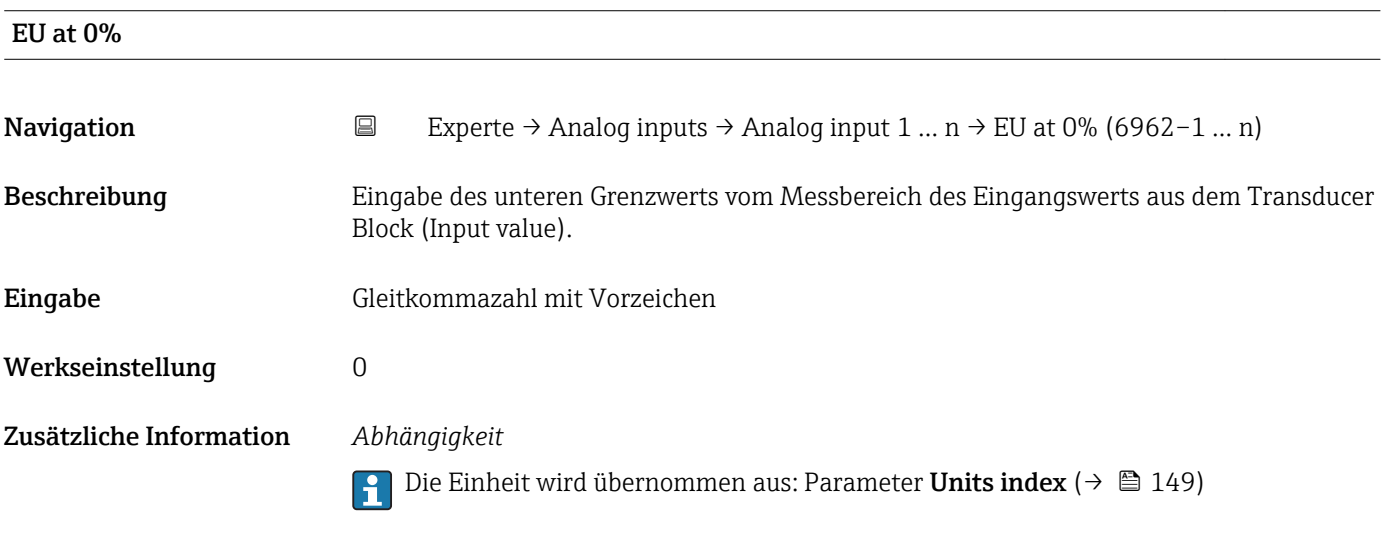

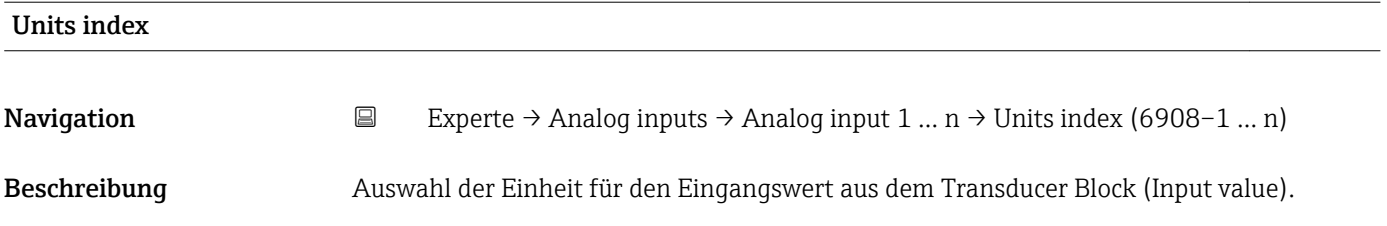

Auswahl *SI-Einheiten*

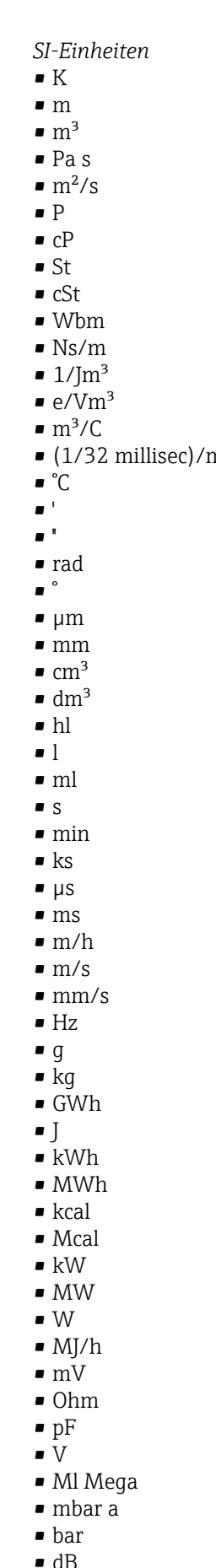

• kPa a • kPa g

- nin  $f$  $\blacksquare$  in • bbl (us;liq.)  $\blacksquare$  Sft<sup>3</sup>  $\blacksquare$  in/min  $\bullet$  oz • STon • lb/d  $\blacksquare$ lb/h  $\blacksquare$  lb/min  $\blacksquare$  lb/s • STon/d
	- STon/h • STon/min  $\blacksquare$  STon/s • mile • yd  $\mathbf{r}$  ft<sup>2</sup>  $\blacksquare$  in<sup>2</sup>  $\bullet$  mile<sup>2</sup>  $\bullet$  vd<sup>2</sup>  $\mathbf{r}$  ft<sup>3</sup>

*US-Einheiten* • mils • °F • °R

- $\bullet$  qal (us)
- quart
- pint
- 
- $\bullet$  yd<sup>3</sup>
- $\text{mile}^3$
- $\blacksquare$  in<sup>3</sup>
	- bushel
	- bbl (us;oil)
	- $f$ ft/s
	- $ft/h$
- lb
- $-$ ft/min
- $\blacksquare$  in/h
- $\ln/s$
- 
- yd/h
- yd/min
- $\mathbf{v} \times \mathbf{v}$
- $\mathsf{I}_b$  lb/in<sup>3</sup>
- lb/gal (us)
- $\blacksquare$  STon/yd<sup>3</sup>
- psi
- 
- psi a • psi g
- 
- -
- $\blacksquare$ lb/ft<sup>3</sup> • MPH

• ftlbf

- $\mathbf{f}$  ft<sup>3</sup>/d
- $ft^3/h$
- $\blacksquare$  ft<sup>3</sup>/min
- $ft^3/s$
- $\blacksquare$  Sft<sup>3</sup>/h
	- $\blacksquare$  Sft $^{3}/$ min
		- $\bullet$  qal/d (us)

*Imperial Einheiten*  $\bullet$  gal (imp)  $\overline{\mathsf{B}}$ tu • LTon • datherm • Btu/h • Btu/day • Btu/min • Btu/s • LTon/d • LTon/h • LTon/min • LTon/s • gal/d (imp) • gal/h (imp) • gal/min (imp)  $\bullet$  qal/s (imp) • lb/gal (imp) • Mgal/min (imp) • Mgal/h (imp) • Mgal/d (imp) • kgal/d (imp) • kgal/h (imp) • kgal/min (imp)  $\bullet$  kgal/s (imp)  $\bullet$  µgal/d (imp)  $\bullet$  µgal/h (imp)  $\bullet$  µgal/min (imp) • µgal/s (imp) • mgal/d (imp) • mgal/h (imp)  $\bullet$  mgal/min (imp) • mgal/s (imp)

- Mgal/s (imp)
- kImpGal
- Btu/lb
- MPa a
- MPa g
- Pa a
- Pa g
- $q/d$
- $q/h$
- $q/min$
- $q/s$
- kg/d
- kg/h
- kg/min
- $\overline{\phantom{a}}$  kg/s
- $em$
- km
- $\blacksquare$  nm
- $\blacksquare$  pm
- $\overline{\rm cm}^2$
- $d$ m<sup>2</sup>
- $\blacksquare$  km<sup>2</sup>
- $m<sup>2</sup>$
- $\blacksquare$  mm<sup>2</sup>
- $\blacksquare$  mm<sup>3</sup>
- $\bullet$  cl
- $\bullet$  t
- 
- $\blacktriangleright$  kg/m<sup>3</sup>  $\blacktriangleright$  kg/dm<sup>3</sup>
- $q/cm^3$
- $\frac{1}{\text{q/m}^3}$
- 
- $\blacksquare$  kg/l
- $\blacksquare$  kgf/cm<sup>2</sup>
- GJ
- kJ
- MJ
- $km/h$
- $\blacksquare$  kt
- $m/s^2$
- GHz
- $\blacksquare$  kHz
- MHz
- $\blacksquare$  1/min
- $\blacksquare$  1/s
- THz
- rad/s
- $\blacksquare$  1/s<sup>2</sup>
- 
- Mg
- mg
- $q/l$
- $q/ml$
- $\blacksquare$  Mq/m<sup>3</sup>
- $\bullet$  t/m<sup>3</sup>
- kgm/s
- $\mathsf{Kgm}^2$
- $\epsilon$  kgm<sup>2</sup>/s
- $\bullet$  kNm
- MNm
- mNm
- Nm
- $\blacksquare$  kN
- 
- MN
- gal/h (us)
- gal/min (us)
- $\bullet$  gal/s (us)
- Mgal/d (us)
- bbl/d (us;oil)
- bbl/h (us;oil)
- bbl/min (us;oil)
- bbl/s (us;oil)
- Mgal/h (us)
- Mgal/min (us)
- Mgal/s (us)
- Mgal (us)
- af
- af/d
- $\blacksquare$  af/h
- $\blacksquare$  af/min
- $\blacksquare$  af/s
- bbl/d (us;beer)
- bbl/h (us;beer)
- bbl/min (us;beer)
- bbl/s (us;beer)
- kgal/d (us)
- $\bullet$  kgal/h (us)
- kgal/min (us)
- kgal/s (us)
- µgal/d (us)
- µgal/h (us)
- µgal/min (us)
- $\bullet$  µgal/s (us)
- 
- mgal/d (us)
- mgal/h (us)
- mgal/min (us)

• ubbl(US Beer)/min • ubbl(US Beer)/s • mbbl(US Beer)/d • mbbl(US Beer)/h • mbbl(US Beer)/min • mbbl(US Beer)/s

- mgal/s (us)
- $\mathbf{F}$ kft<sup>3</sup>/d
- $\blacktriangleright$  kft<sup>3</sup>/h  $\blacktriangleright$  kft<sup>3</sup>/min  $\mathbf{F}$  kft<sup>3</sup>/s

 $mft^3/d$  $\blacksquare$  mft<sup>3</sup>/h  $\blacksquare$ mft $\rm 3/min$  $mft<sup>3</sup>/s$ 

• kgal (us) • ac-in/d • ac-in/h • ac-in/m  $\bullet$  ac-in/s  $\blacksquare$  Mft<sup>3</sup>/d • ac-in  $\blacksquare$  Mft<sup>3</sup> • inH2Oa • inH2Og  $\blacksquare$  inH2O a(4°C)  $\blacksquare$  inH2Og(4°C)

Endress+Hauser 151

- $\blacksquare$   $\mu$ N
- $\blacksquare$  m<sub>N</sub>
- $\blacksquare$  N
- $\blacksquare$  mN/m
- $\blacksquare$  N/m
- atm
- GPa
- hPa
- $\blacksquare$  kPa
- MPa
- µPa
- $\blacksquare$  mPa
- Pa
- torr
- $\blacksquare$  gf/cm<sup>2</sup>
- cal
- $E$
- mJ
- PJ
- TJ
- TWh
- Wh
- GW
- $\blacksquare$  µW
- mW
- nW
- pW
- TW
- Mcal/h
- kcal/d
- $\blacktriangleright$  kcal/h
- kcal/min
- kcal/s
- Mcal/d
- Mcal/min
- Mcal/s
- $\blacksquare$  kJ/d
- $\blacksquare$  kJ/h
- kJ/min
- $\blacksquare$  kJ/s
- $\blacksquare$  A
- $mA$
- $\blacksquare$  kA
- $\blacksquare$  uA
- $nA$
- pA
- $\overline{\mathsf{C}}$
- 
- $\bullet$  kC
- $\blacksquare$  MC
- $\blacksquare$  µC
- $nC$
- pC
- $\overline{\mathsf{A}}$ h
- $\blacksquare$  W/mK
- $m2K/W$
- $\bullet$  W/m²K
- $\blacksquare$  J/K
- $\blacksquare$  kJ/K
- $\blacksquare$  J/(kgK)
- $•$  ftH2O a(68°F)  $•$  ftH2Og(68°F) • inHga
	-
	- inHgg

 $\blacksquare$  inH2O a(68°F)  $\blacksquare$  inH2Og(68°F) • ftH2Oa • ftH2Og  $\bullet$  ftH2O a(4°C)  $•$  ftH2Og(4°C)

- $\blacksquare$  in Hq a(0°C)
- $\blacksquare$  in Hgg(0 $^{\circ}$ C)
- 
- 
- 
- $\blacksquare$  klb(US)/s
- $\blacksquare$  MSft<sup>3</sup>/D
- mils/yr
- $ft/s^2$
- MLB/H
- lbf-in/deg
- $\bullet$  klb(US)/d • klb(US)/h
- klb(US)/min
- 
- 
- 
- 
- 
- $\bullet$  kJ/(kgK)
- $\blacksquare$  J/kg
- $\bullet$  kJ/kq
- MJ/kg
- $\sim$  C/cm<sup>3</sup>
- $\blacksquare$  C/m<sup>3</sup>
- $\blacksquare$  C/mm<sup>3</sup>
- $\blacktriangleright$  kC/m<sup>3</sup>
- $\mu$ C/m<sup>3</sup>
- $\blacksquare$  mC/m<sup>3</sup>
- $\blacksquare$  C/cm<sup>2</sup>
- $\blacksquare$  C/m<sup>2</sup>
- $\blacksquare$  C/mm<sup>2</sup>
- $\blacktriangleright$  kC/m<sup>2</sup>
- $\mu$ C/m<sup>2</sup>
- $\blacksquare$  mC/m<sup>2</sup>
- $\bullet$  kV/m
- MV/m
- $\blacksquare \mu V/m$
- mV/m
- V/cm
- $\bullet$  V/m
- $\bullet$  kV
- MV  $\blacksquare$   $\blacksquare$
- $\overline{\mathbf{F}}$
- $\blacksquare$  µF
- $mF$
- $nF$
- $F/m$
- $A/cm^2$
- $\blacktriangleright$  kA/m<sup>2</sup>
- $-MA/m^2$
- $A/cm$
- $A/m$
- $\blacksquare$  kA/m
- $\blacksquare$   $\mu$ T
- $\blacksquare$  mT
- nT
- T
- mWb
- Wb
- 
- H
- $\blacksquare$  µH
- $mH$
- nH
- pH
- $\overline{\mathsf{H}}/\mathsf{m}$
- $\blacksquare$  µH/m
- $nH/m$
- $\blacksquare$  Am<sup>2</sup>
- GOhm
- kOhm
- MOhm
- µOhm
- mOhm
- $\bullet$  kS
- $\n *µS*\n$
- µS/cm
- $mS$
- $\blacksquare$  S
	- $\bullet$  t/d  $t/h$
	- $\bullet$  t/min
	- $\bullet$  t/s
- $\bullet$  %
- 
- $m^3/d$
- $m^3/h$
- $\bullet$  m<sup>3</sup>/min
- $m^3/s$
- GOhmm
- kOhmm • MOhmm
- 
- µOhmm • mOhmm
- nOhmm
- Ohmcm
- Ohmm
- $\blacktriangleright$  kS/m
- MS/m
- 
- µS/mm • mS/cm
- $\blacksquare$  S/m
- sr
- l/d
- $\blacksquare$  l/h
- $\blacksquare$  l/min
- $l/s$
- Ml/d
- $\blacksquare$ kW/m²
- $\bullet$  W/(sr-m<sup>2</sup>)
- cd
- $\blacksquare$  cd/m<sup>2</sup>
- $\blacksquare$  lm
- $\blacksquare$ lm/m²
- $\blacksquare$  lm/W
- $\bullet$  lx
- $\bullet$  µW/m<sup>2</sup>
- $\mathbf{m}$ W/m<sup>2</sup>
- $pW/m^2$
- $\blacksquare$  Pas/m<sup>3</sup>
- Pas/m
- ppm
- 
- MJ/d
- MJ/min
- $\blacksquare$  MJ/s
- $em<sup>3</sup>/d$
- $em<sup>3</sup>/h$
- $\bullet$  cm<sup>3</sup>/min
- $em<sup>3</sup>/s$
- $\blacksquare$  Nm<sup>3</sup>
- $\blacksquare$  Nm³/d
- $\blacksquare$  Nm<sup>3</sup>/h
- $\blacksquare$  Nm<sup>3</sup>/min
- $\blacksquare$  Nm<sup>3</sup>/s
- $\blacksquare$  Sm<sup>3</sup>
- $\blacksquare$ Sm $^3$ /d
- $\blacksquare$  Sm³/h
- $\blacksquare$  Sm<sup>3</sup>/min
- $\mathsf{Sm}^3$ /s
- Nl
- Nl/d
- $\blacksquare$  Nl/h
- Nl/min
- Nl/s
- $\blacksquare$  SI
- ml/min • B
- 
- ppb • ppth
- °Balling
- $\mathsf{I} \times \mathsf{km}^3/\mathsf{d}$
- $\blacksquare$  km<sup>3</sup>/h
- $\blacksquare$  km<sup>3</sup>/min
- $\bullet$   $\rm km^3/s$
- $Mm^3/d$
- $Mm^3/h$
- $\blacksquare$  Mm<sup>3</sup>/min
- $\blacksquare$  Mm^3/s
- $\mu$ m<sup>3</sup>/d
- $\mu$   $\mu$ <sup>3</sup>/h
- $\frac{1}{2}$  µm<sup>3</sup>/min
- $\mathsf{u}$  um<sup>3</sup>/s
- $\mathbf{m}$  mm<sup>3</sup>/d
- $\blacksquare$  mm<sup>3</sup>/h
- $\bullet$  mm²/min
- $\bullet$  mm<sup>3</sup>/s
- $\blacksquare$  kl/d
- $\blacksquare$  kl/h
- kl/min
- kl
- $\blacksquare$  Sl/d
- $\blacksquare$  Sl/h
- Sl/min
- $\blacksquare$  Sl/s
- $\blacktriangleright$  kL/s
- Ml/h
- Ml/min
- $Mm^3/d$
- $\blacksquare$  Mm<sup>3</sup>
- GPa a
- GPa g
- hPa a
- hPa g
- $\bullet$  gf/cm<sup>2</sup> a
- $\int$  gf/cm<sup>2</sup> g
- $\blacktriangleright$  kgf/cm<sup>2</sup> a
- $\blacktriangleright$  kgf/cm<sup>2</sup> g
- mBarg
- µbar
- $-$  Gy
- $\blacksquare$  mGv
- mSv
- rem
- Sv
- Bq
- kBq
- MBq
- $\overline{\phantom{a}}$  cnt/s
- $\blacksquare$  MSft<sup>3</sup>/d
- SCCM
- $\blacksquare$  dm
- mm/yr
- $q/m$
- $\approx \mu$ g/m<sup>3</sup>
- $\n *µ*g/l$
- $\frac{1}{2}$  mg/m<sup>3</sup>
- kmol
- µmol
- mmol
- mol
- $\bullet$  mol/dm<sup>3</sup>
- $\bullet$  mol/m<sup>3</sup>
- mol/l
- $\blacksquare$  cm<sup>3</sup>/mol
- $\bullet$  m<sup>3</sup>/mol
- g/mol
- kg/mol
- $\blacksquare$  l/mol
- mg/l
- $\nu$   $\mu$ S/m
- $\mathbf{m}$ S/m
- $nS/cm$
- S/cm
- kOhmcm
- MOhmcm
- $1/m^3$
- $\blacksquare$  µL/L
- $\bullet$  ml/m<sup>3</sup>
- $\bullet$ ml/l
- J/mol
- $\overline{\mathbf{K}}$  kJ/mol
- $\blacksquare$  J/(molK)
- Bq/kg
- kBq/kg
- MBq/kg
- $\blacksquare$  J/q
- $\bullet$  %/s
- $\bullet$  %/V
- nA/ppm
- $\bullet$  1/32 ms
- 1/H
- $\bullet$  /cm
- $\blacksquare$  1/K
- $\blacksquare$  1/m
- $\blacksquare$  1/mm
- $\blacksquare$  Nm<sup>2</sup>/A
- Pa/A
- pA/hPa
- $\overline{C/kg}$
- mC/kg
- 
- dyne-cm/deg
- newton-m/deg
- bar a
- bar g

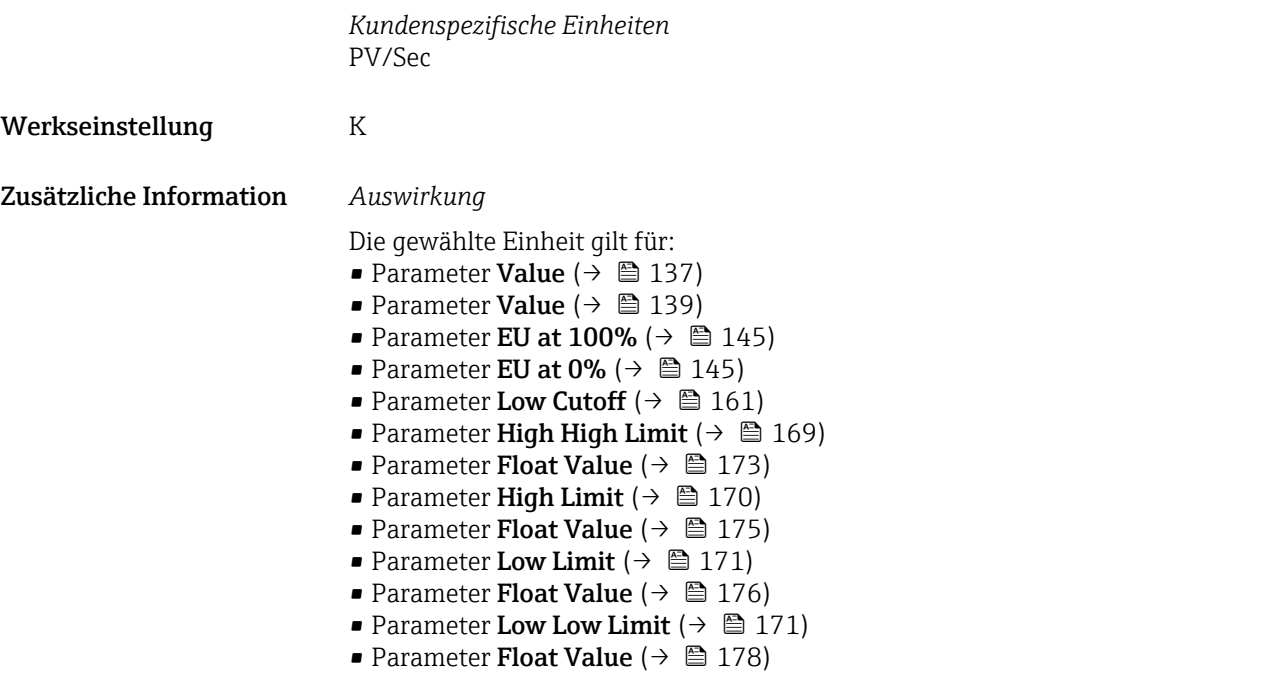

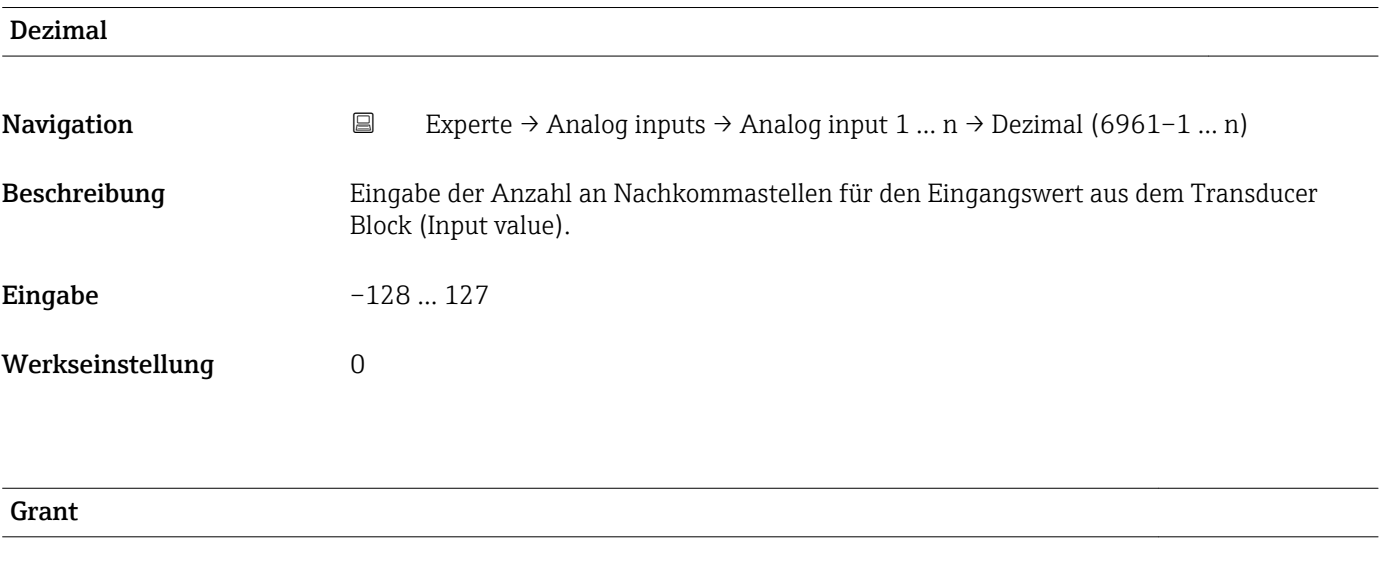

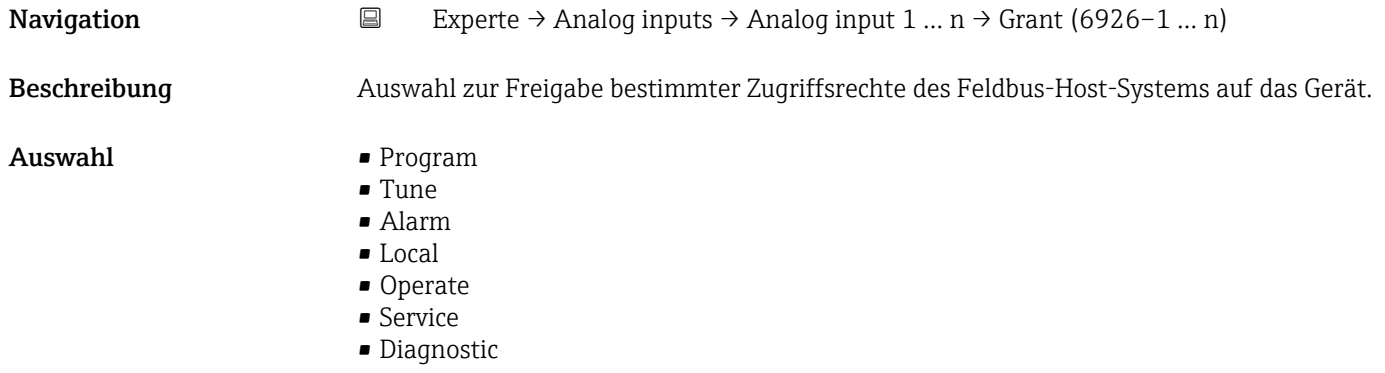

<span id="page-157-0"></span>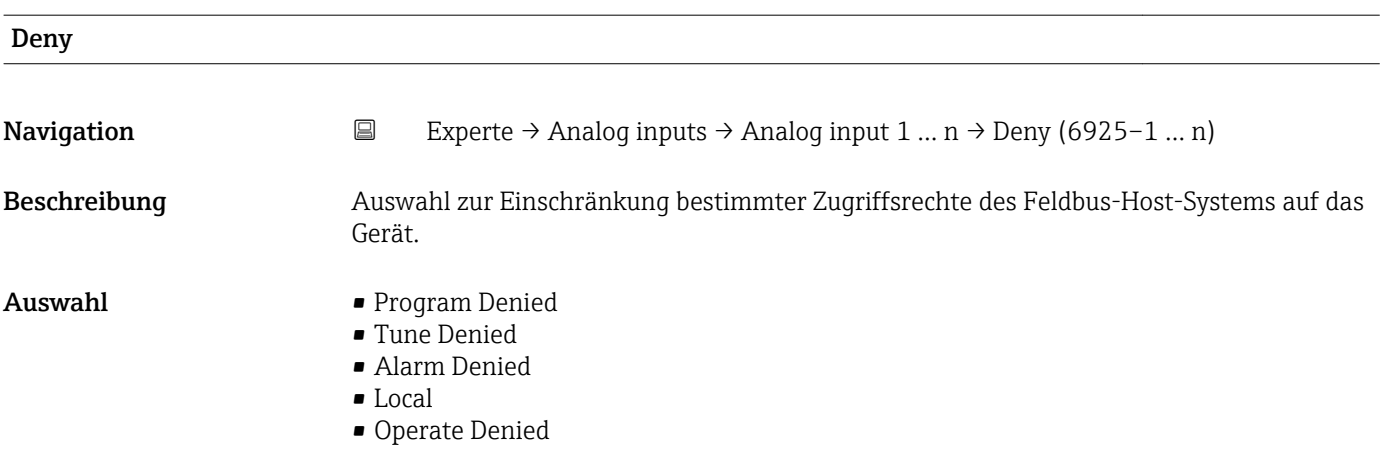

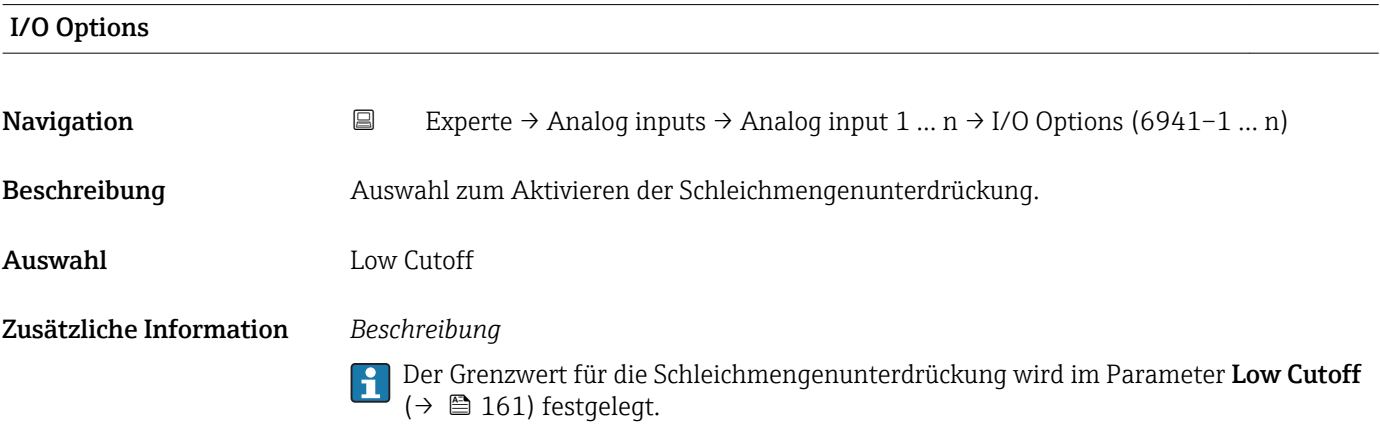

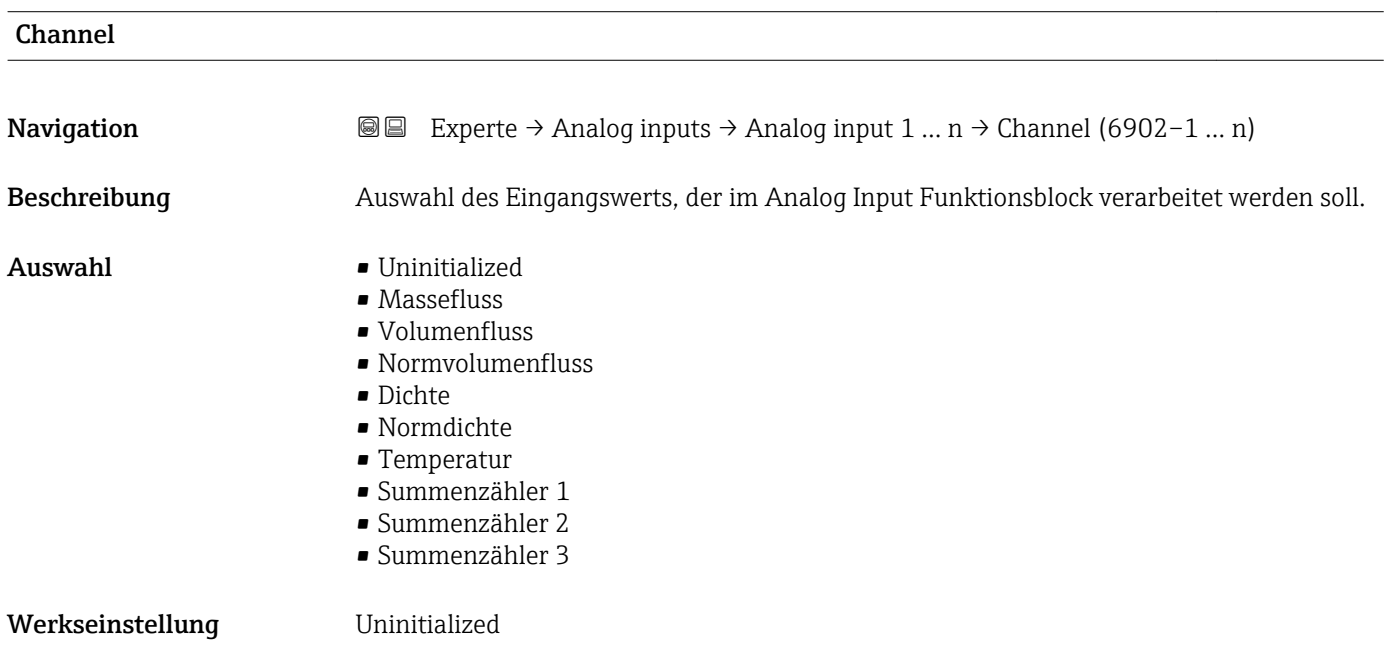

<span id="page-158-0"></span>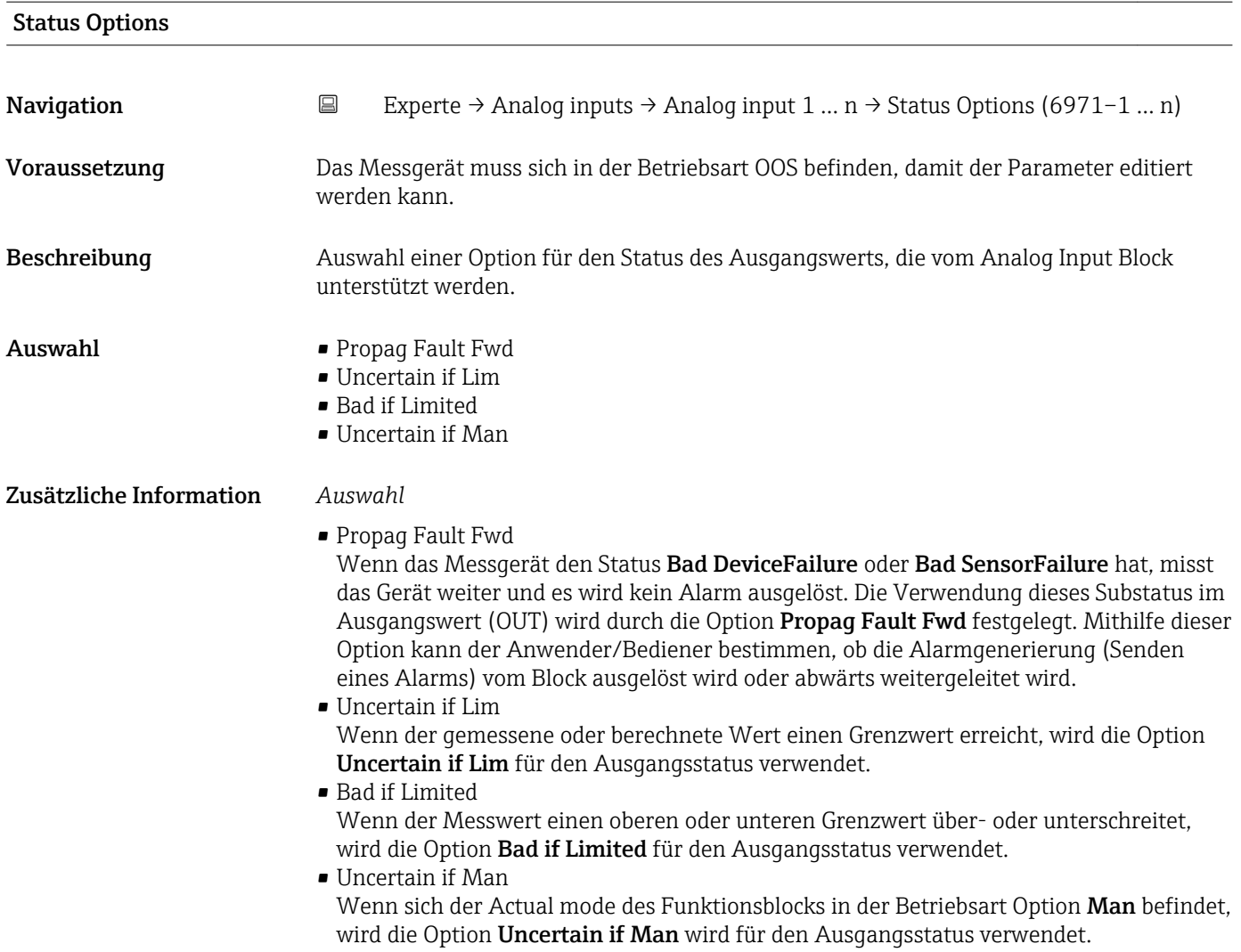

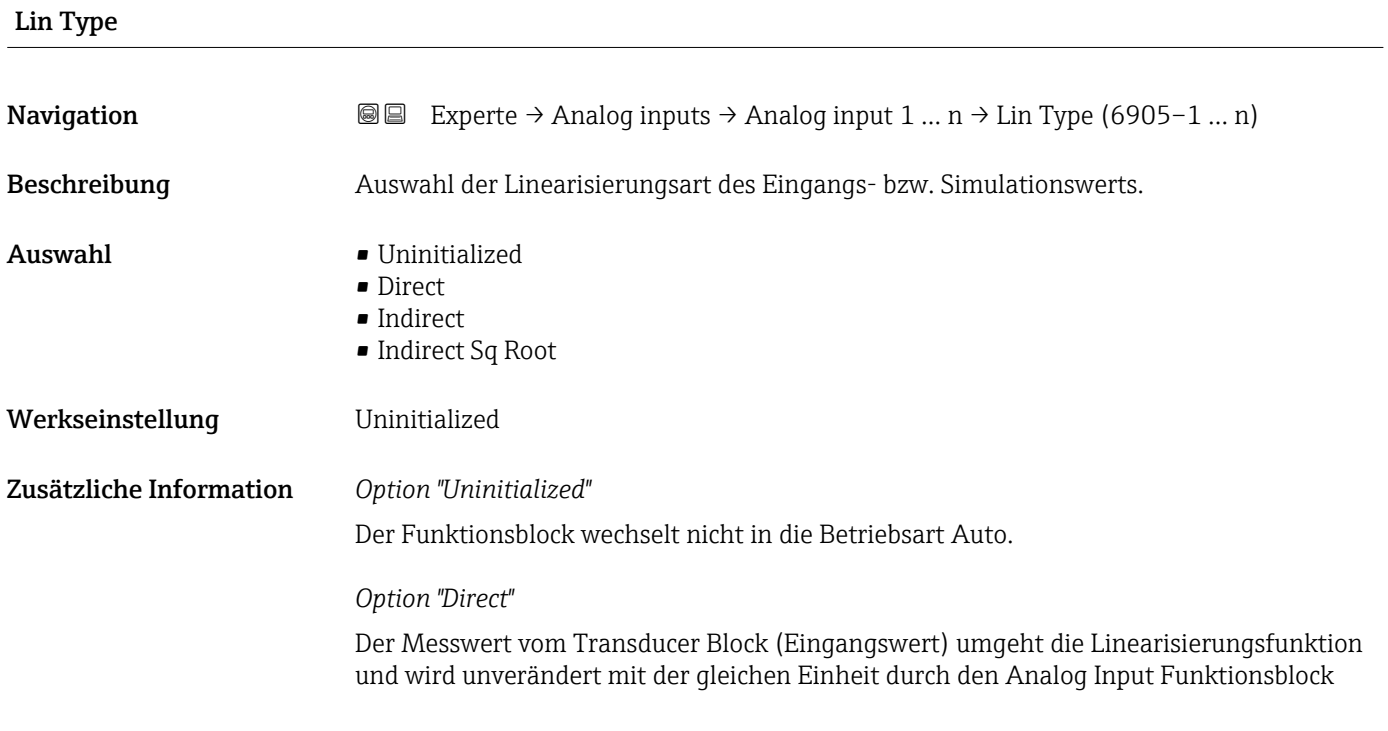

A0024820

A0024847

geleitet (Xd\_Scale = Out\_Scale). Diese Auswahl erfolgt, wenn der Eingangswert bereits die gewünschten physikalischen Einheiten besitzt.

## PV = Input value

Die Einheiten in Units index (→  $\triangleq$  146) (Xd\_Scale) und Units index (→  $\triangleq$  149) (Out\_Scale) müssen gleich sein. Ansonsten bleibt der Funktionsblock in der Betriebsart OOS und im Block Error ( $\rightarrow \Box$  134) wird der Blockfehler BlockConfigurat angezeigt.

### *Option "Indirect"*

Der Messwert vom Transducer Block (Eingangswert) wird linear über die Eingangsskalierung Xd\_Scale auf den gewünschten Ausgangsbereich Out\_Scale umskaliert.

$$
PV = \frac{X}{100} \cdot (Y - Z) - Z
$$

*PV Primary value*

- $X$  *Value*  $\mapsto$   $\bigoplus$  164) *(Field Val)*
- *Y EU* at 100% (→ 149) (Out Scale)
- *Z EU at 0% [\(→ 149\)](#page-148-0) (Out\_Scale)*

### *Option "Indirect Sq Root"*

Der Messwert vom Transducer Block (Eingangswert) wird über die Parametergruppe Xd\_Scale umskaliert und mittels einer Wurzelfunktion neu berechnet. Anschließend erfolgt eine weitere Umskalierung auf den gewünschten Ausgangsbereich, über die Parametergruppe Out\_Scale.

$$
PV = \sqrt{\frac{X}{100}} \cdot (Y - Z) - Z
$$

*PV Primary value*

- *X Value [\(→ 164\)](#page-163-0) (Field\_Val)*
- *Y EU at 100% [\(→ 149\)](#page-148-0) (Out\_Scale)*
- *Z EU at 0% [\(→ 149\)](#page-148-0) (Out\_Scale)*

#### *Beispiel*

- Systemeinheit im Transducer Block: kg/h
- Messbereich des Sensors: 0 … 30 kg/h
- Ausgangsbereich zum Automatisierungssystem: 0 … 100 %

Der Analog Input Funktionsblock muss wie folgt parametriert werden:

- 1. In Parameter Channel ( $\rightarrow \cong$  158) die Option Massefluss auswählen.
- 2. In Parameter Lin Type ( $\rightarrow \Box$  159) die Option Indirect auswählen.
	- Die Prozessgröße "Volume Flow" des Transducer Blockes "Flow" wird im AI Block linear über die Eingangsskalierung Xd\_Scale auf den gewünschten Ausgangsbereich Out\_Scale umskaliert.
- 3. In der Parametergruppe Xd\_Scale:
	- $\rightarrow$  Parameter EU at 0% (→  $\oplus$  145) den Wert 0 eingeben. In Parameter EU at 100% ( $\rightarrow \Box$  145) den Wert 30 eingeben. In Parameter Units index ( $\rightarrow \Box$  146) die Option kg/h auswählen.
- 4. In der Parametergruppe Out Scale:
	- $\rightarrow$  Parameter EU at 0% (→  $\approx$  149) den Wert 0 eingeben. In Parameter EU at 100% ( $\rightarrow \Box$  149) den Wert 100 eingeben. In Parameter Units index ( $\rightarrow \Box$  149) die Option % auswählen.

<span id="page-160-0"></span>Daraus ergibt sich, das z.B. bei einem Eingangswert von 15 kg/h über den Parameter **Value (→**  $\bigoplus$  **139)** ein Wert von 50 % ausgegeben wird.

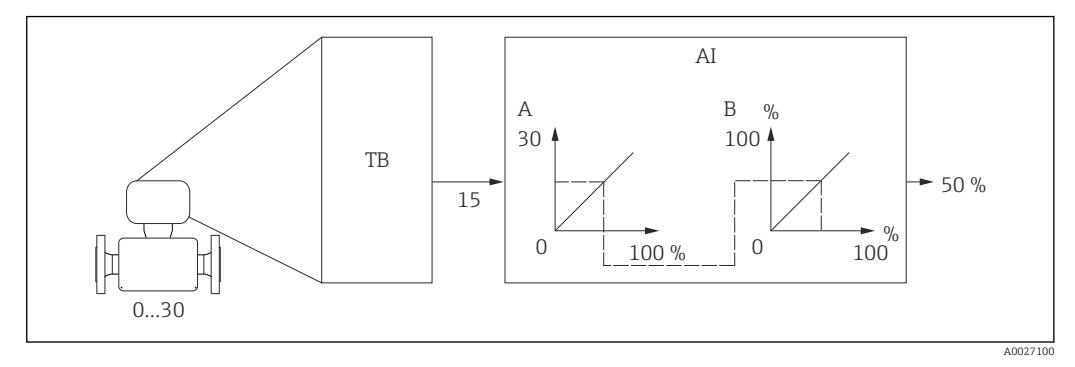

 *6 Maßeinheit in kg/h*

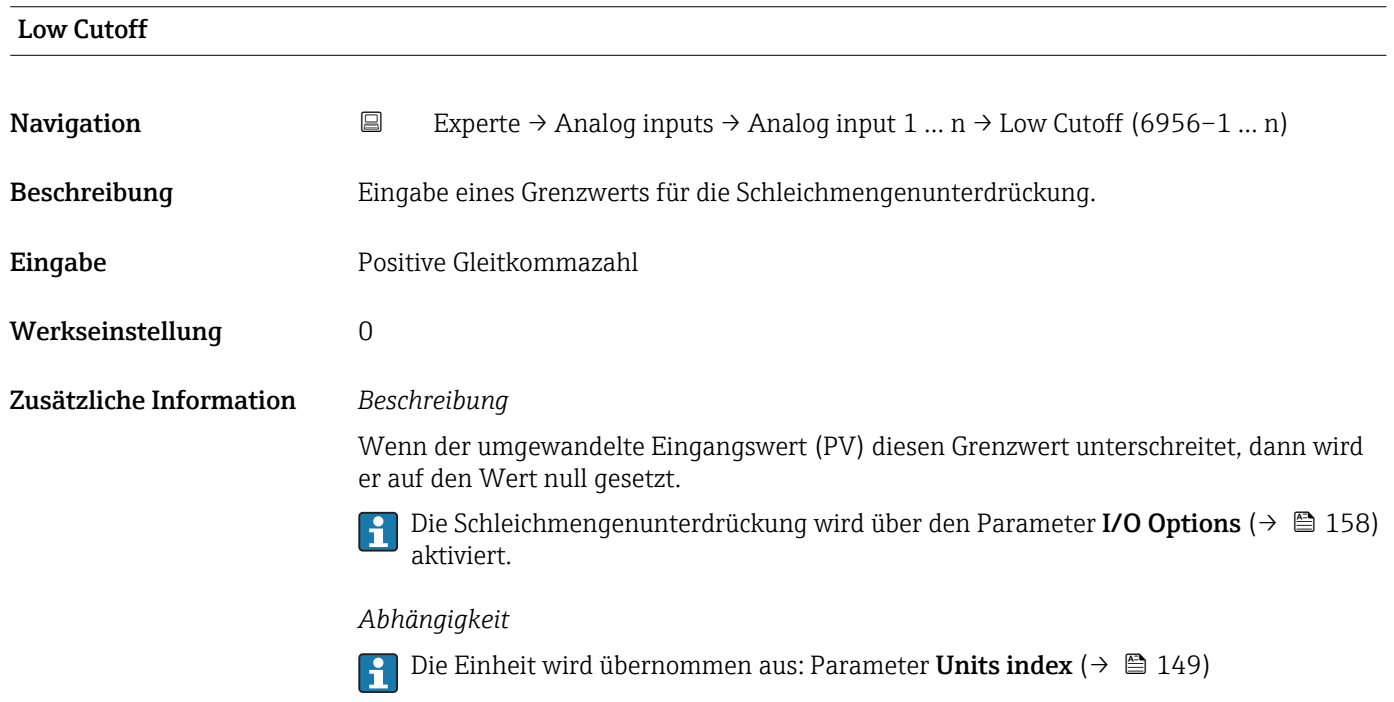

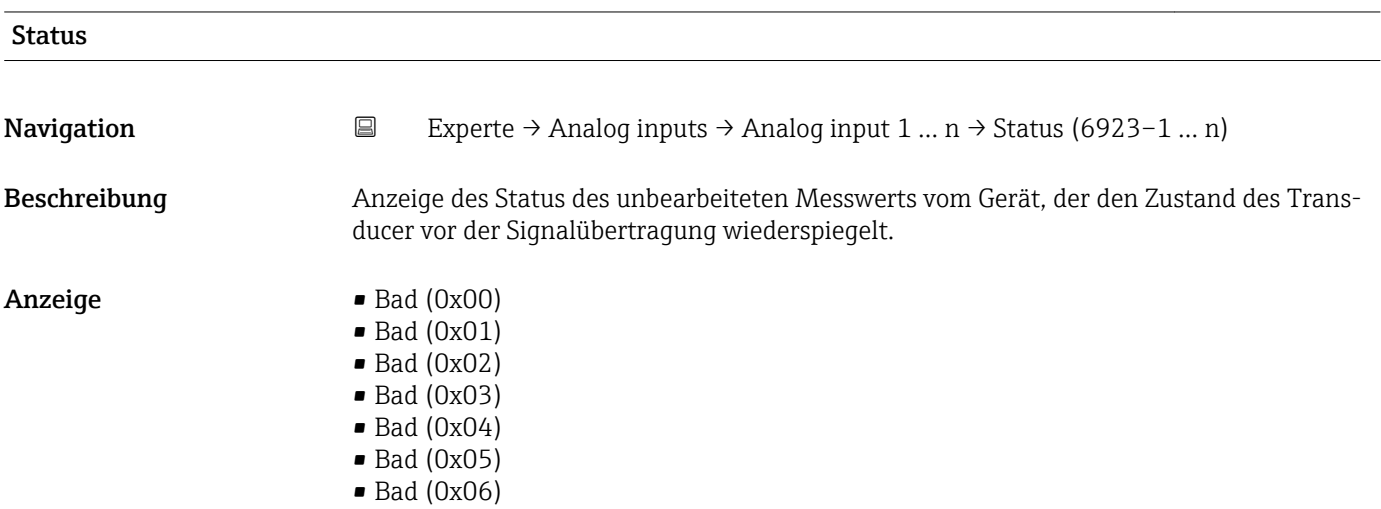

- $\bullet$  Bad (0x07)
- Bad (0x08)
- Bad (0x09)
- Bad (0x0A)
- Bad (0x0B)
- Bad (0x0C)
- Bad (0x0D)
- Bad (0x0E)
- Bad (0x0F)
- $\bullet$  Bad (0x10)
- $\blacksquare$  Bad (0x11)
- $\bullet$  Bad (0x12)
- $\bullet$  Bad (0x13)
- $\blacksquare$  Bad (0x14)
- $\blacksquare$  Bad (0x15)
- $\bullet$  Bad (0x16)
- $\blacksquare$  Bad (0x17)
- $\blacksquare$  Bad (0x18)
- $\blacksquare$  Bad (0x19)
- $\blacksquare$  Bad (0x1A)
- Bad (0x1B)
- $\blacksquare$  Bad (0x1C)
- Bad (0x1D)
- $\blacksquare$  Bad (0x1E)
- $\blacksquare$  Bad (0x1F)
- Uncertain (0x40)
- Uncertain (0x41)
- Uncertain (0x42)
- Uncertain (0x43)
- Uncertain (0x44)
- Uncertain (0x45)
- Uncertain (0x46)
- Uncertain (0x47)
- Uncertain (0x48)
- Uncertain (0x49)
- Uncertain (0x4A)
- Uncertain (0x4B)
- Uncertain (0x4C)
- Uncertain (0x4D)
- Uncertain (0x4E)
- Uncertain (0x4F)
- Uncertain (0x50)
- Uncertain (0x51)
- Uncertain (0x52)
- Uncertain (0x53)
- Uncertain (0x54)
- Uncertain (0x55)
- Uncertain (0x56)
- Uncertain (0x57)
- Uncertain (0x58)
- Uncertain (0x59)
- Uncertain (0x5A)
- Uncertain (0x5B)
- Good (0x80)
- Good (0x81)
- Good (0x82)
- Good (0x83)
- $\bullet$  Good (0x84)
- Good (0x85)
- Good (0x86)
- Good (0x87)
- Good (0x88)
- Good (0x89)
- Good (0x8A)
- Good (0x8B)
- Good (0x8C)
- Good (0x8D) • Good (0x8E)
- Good (0x8F)
- Good (0x90)
- $\bullet$  Good (0x91)
- $\bullet$  Good (0x92)
- Good (0x93)
- $\bullet$  Good (0x94)
- $\bullet$  Good (0x95)
- $\bullet$  Good (0x96)
- $\bullet$  Good (0x97)
- Good (0x98)
- Good (0x99)
- Good (0x9A)
- Good (0x9B)
- Good (0xC0)
- Good (0xC1)
- Good (0xC2)
- Good (0xC3)
- Good (0xC4)
- $\bullet$  Good (0xC5)
- Good (0xC6)
- Good (0xC7)
- Good (0xC8)
- Good (0xC9)
- Good (0xCA)
- Good (0xCB)
- Good (0xCC)
- Good (0xCD)
- Good (0xCE)
- Good (0xCF)
- Good (0xD0)
- Good (0xD1)
- Good (0xD2)
- Good (0xD3)
- Good (0xD4)
- Good (0xD5)
- Good (0xD6)
- Good (0xD7)
- Good (0xD8)
- Good (0xD9)
- Good (0xDA)
- Good (0xDB)
- Good (0xDC)
- Good (0xDD)
- Good (0xDE)
- Good (0xDF)
- Good (0xE0)
- Good (0xE1)
- Good (0xE2)
- Good (0xE3)

<span id="page-163-0"></span>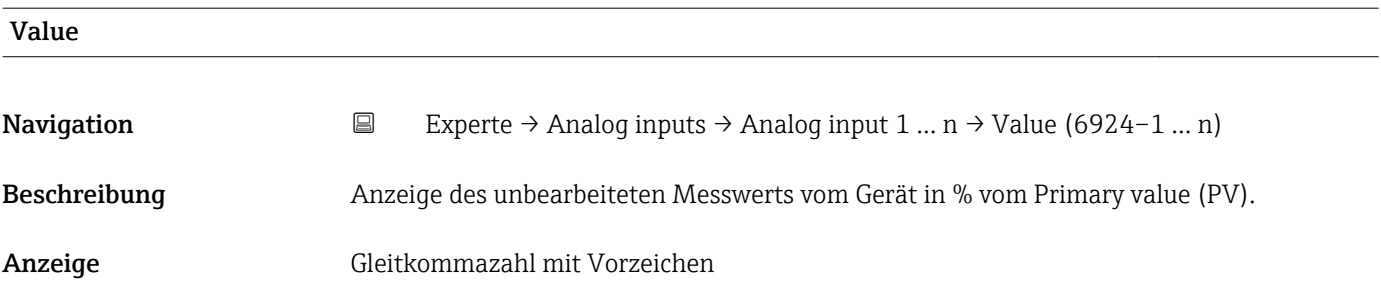

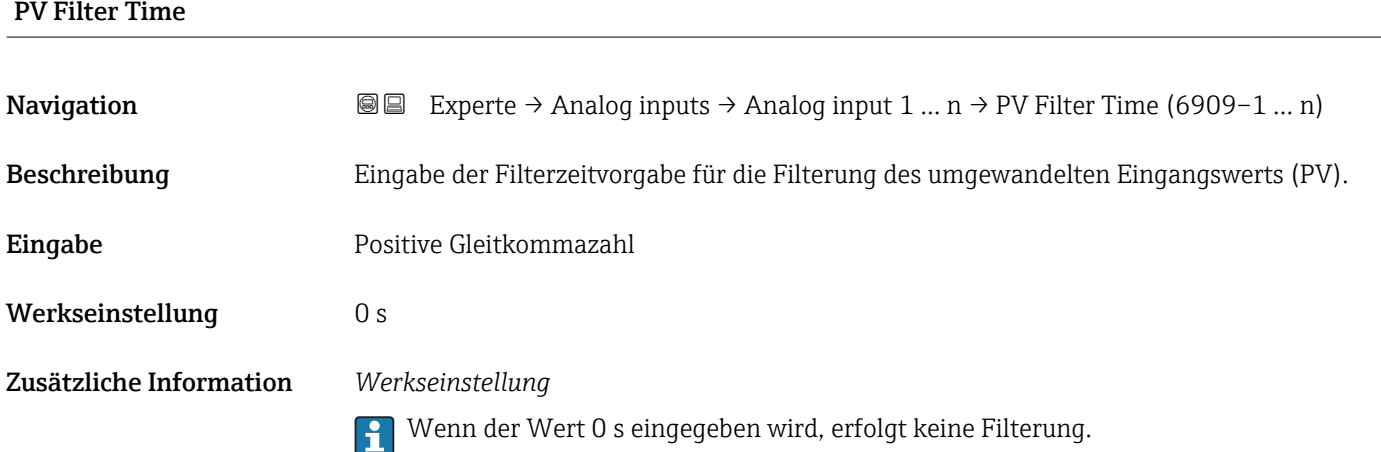

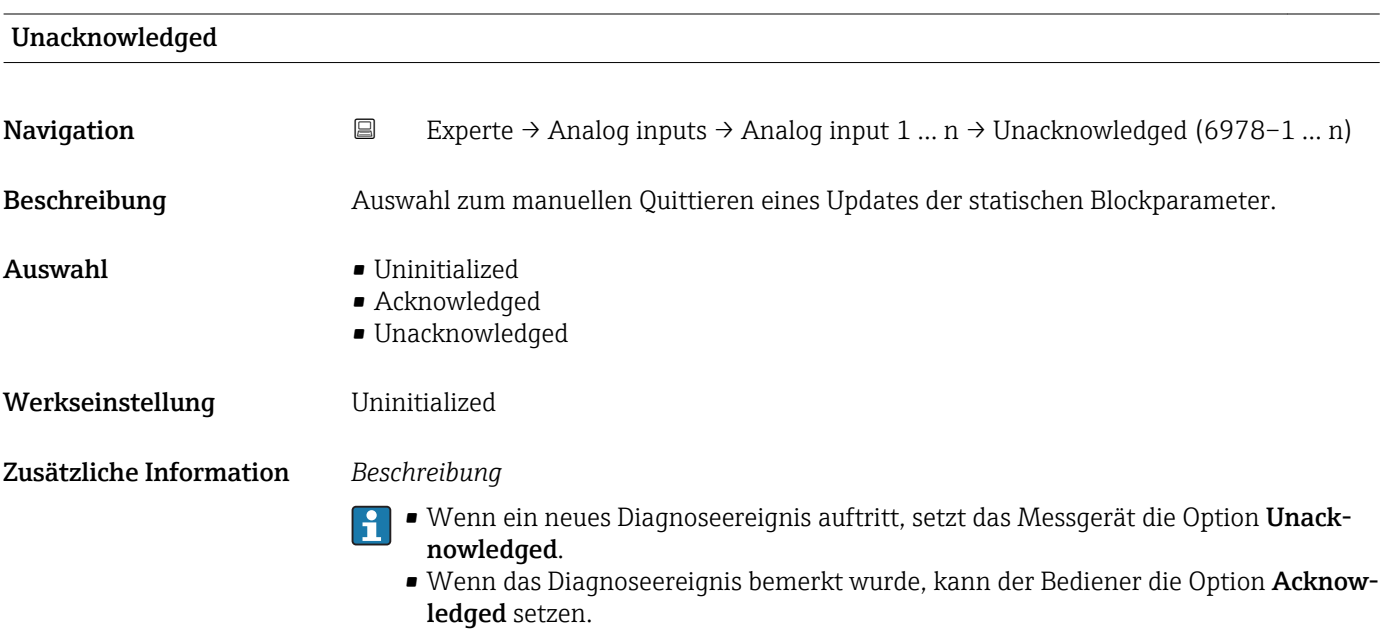

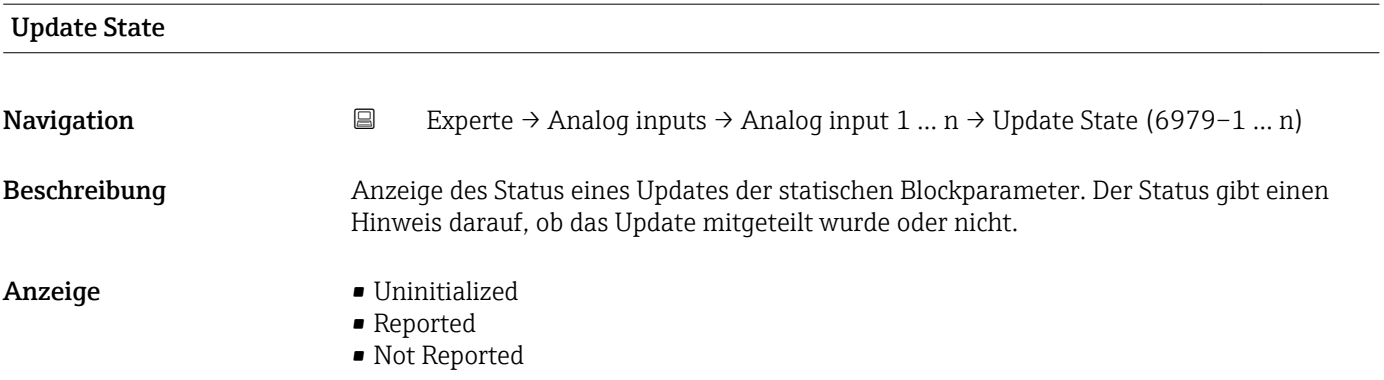

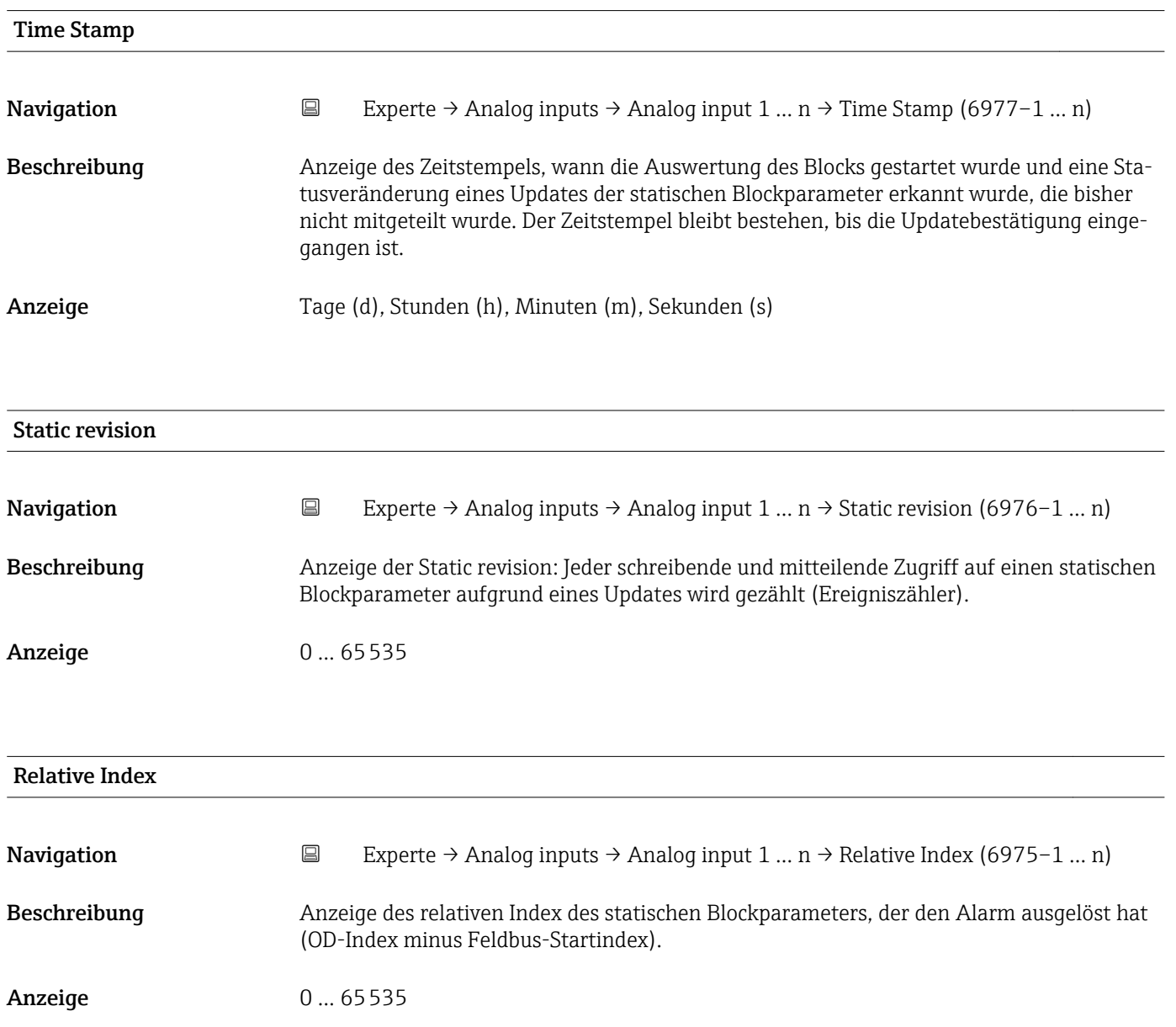

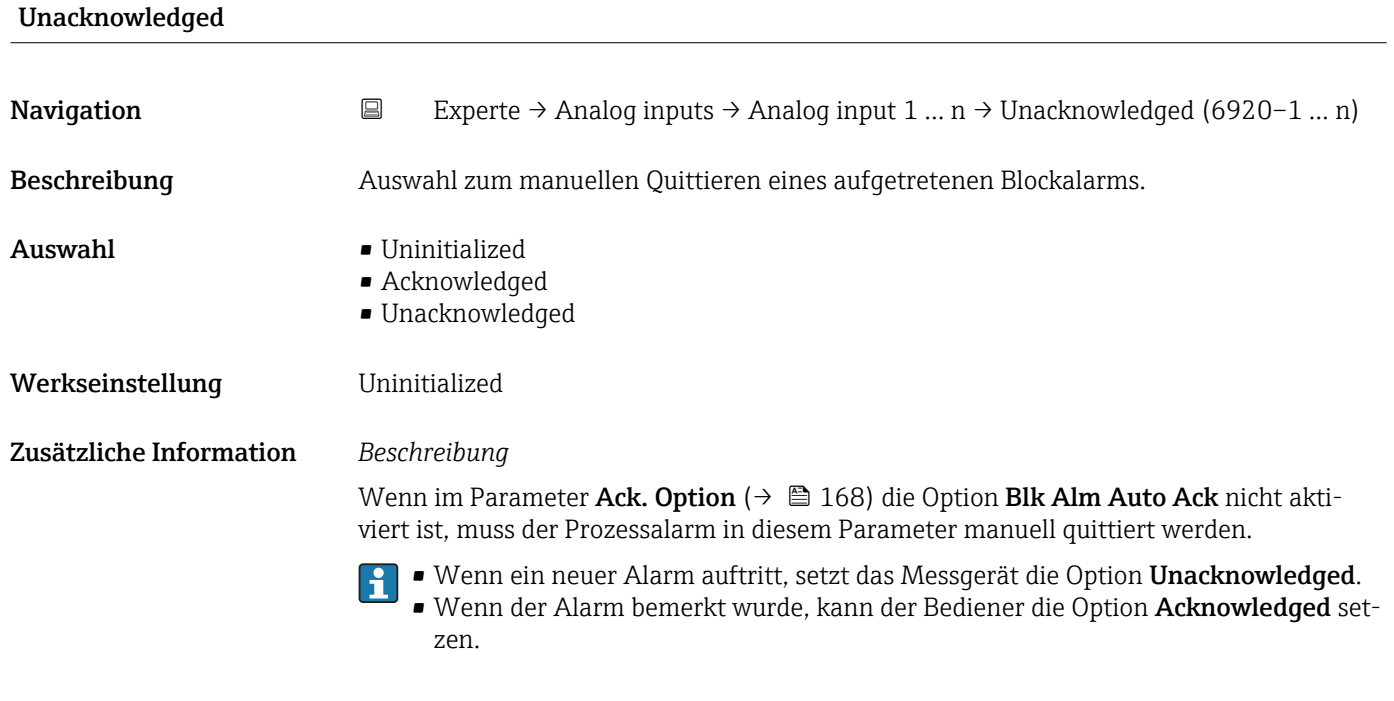

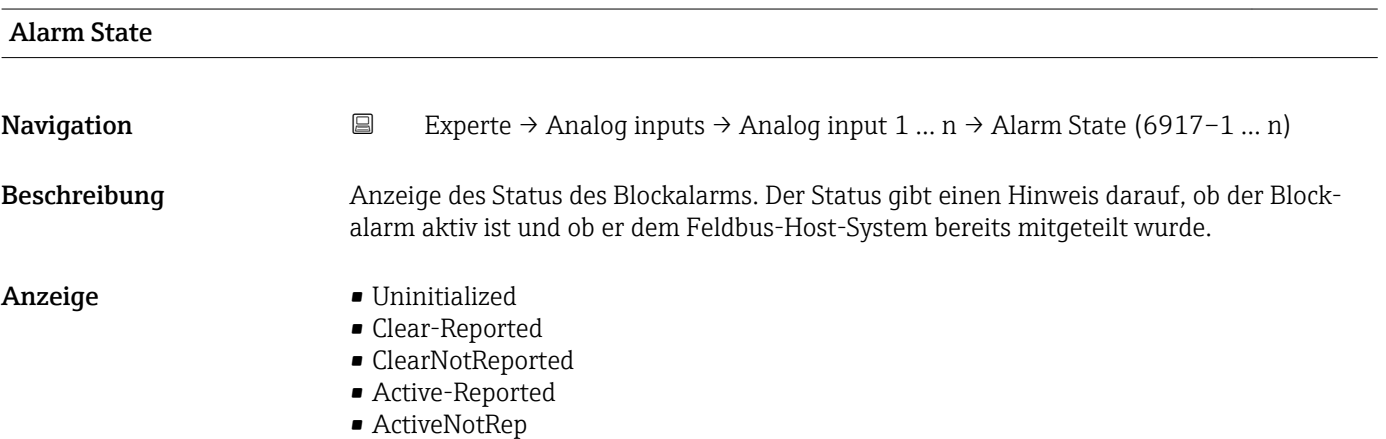

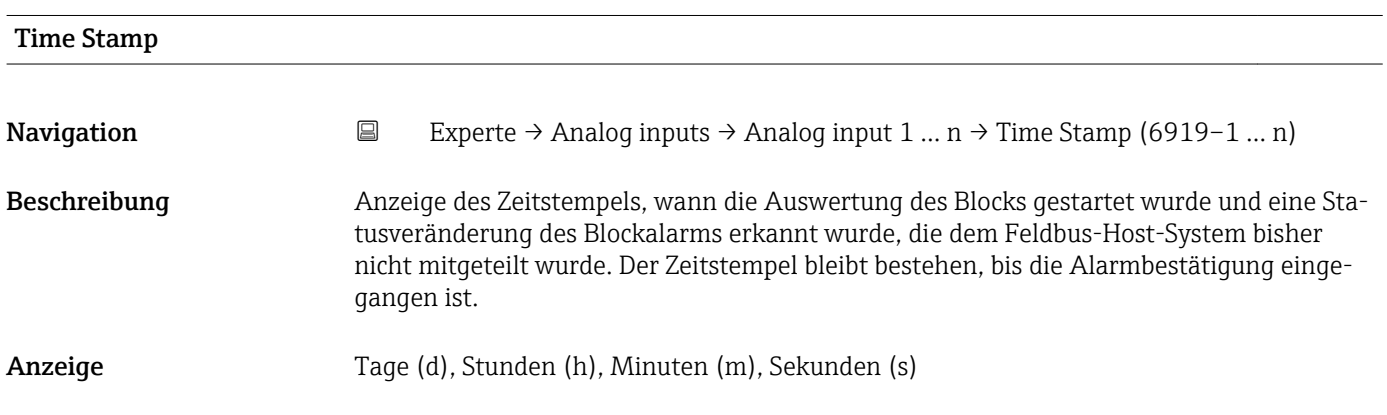

<span id="page-166-0"></span>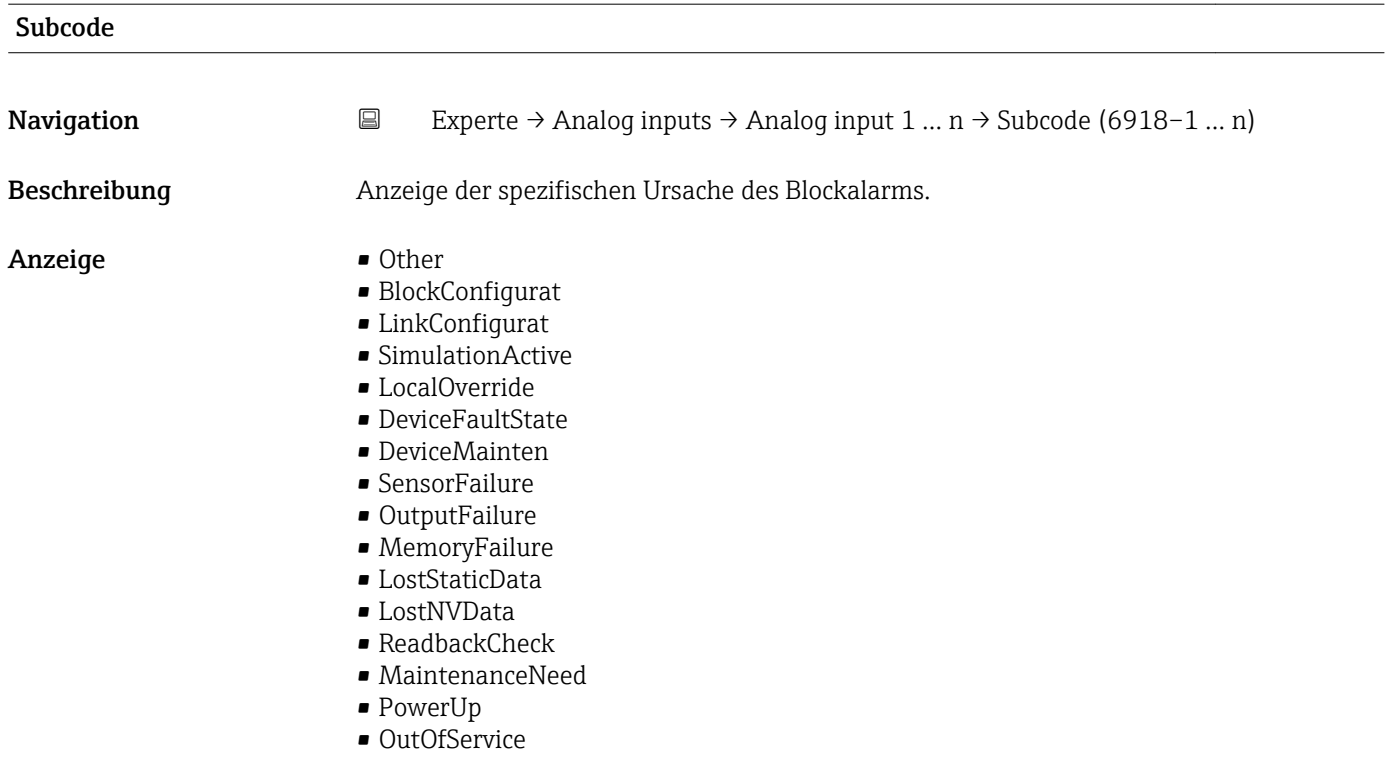

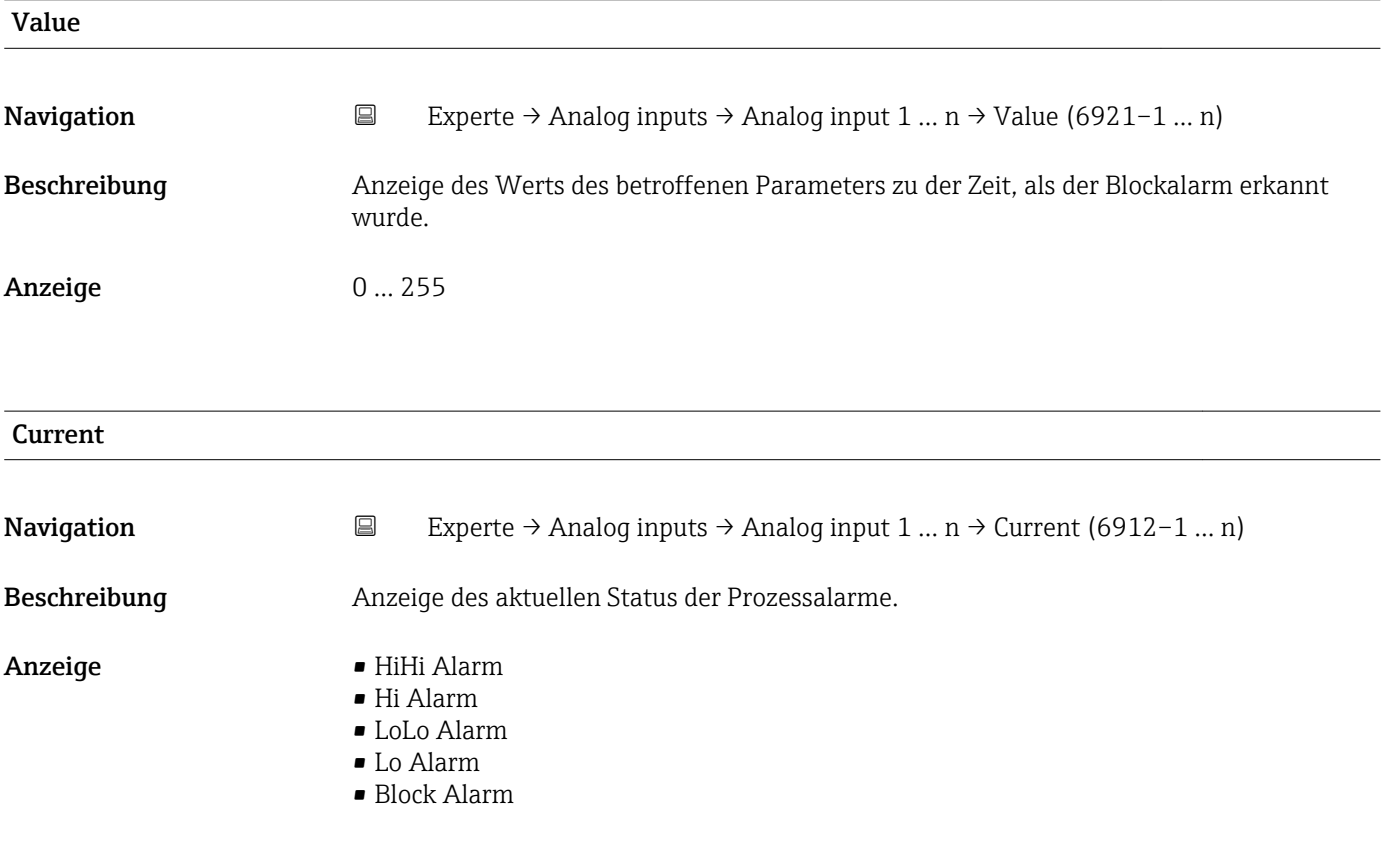

<span id="page-167-0"></span>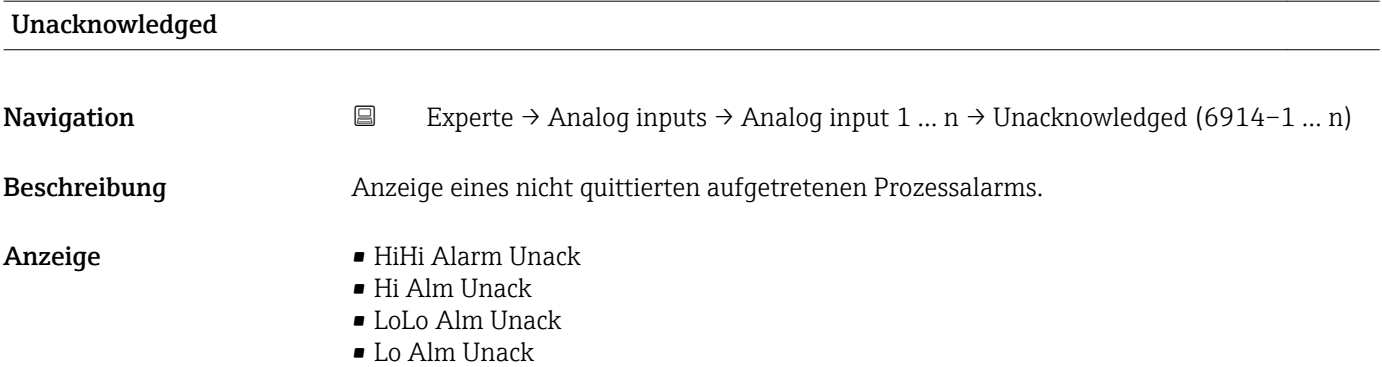

• Block Alm Unack

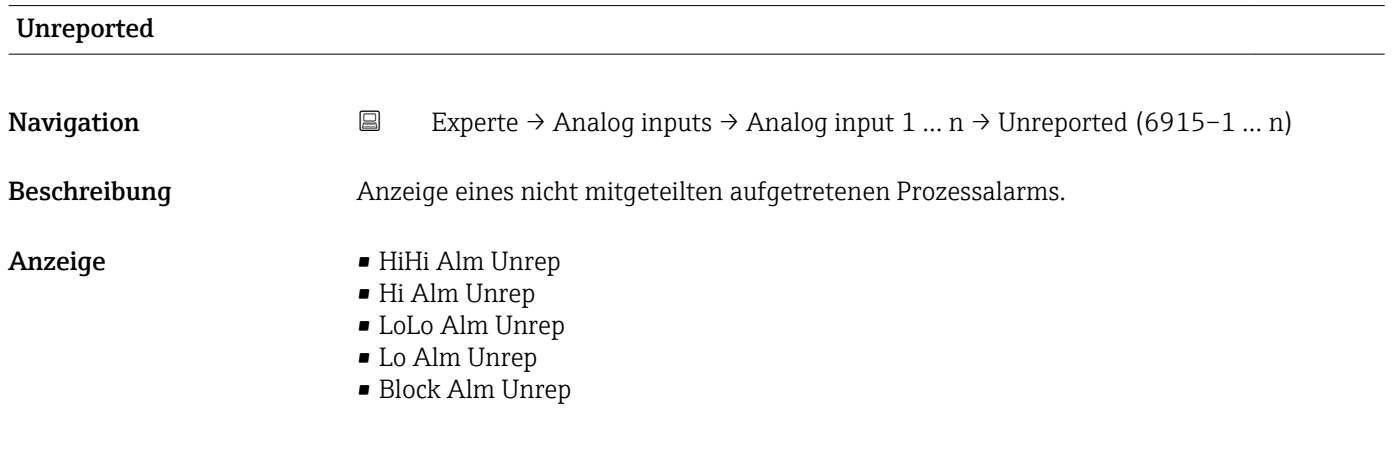

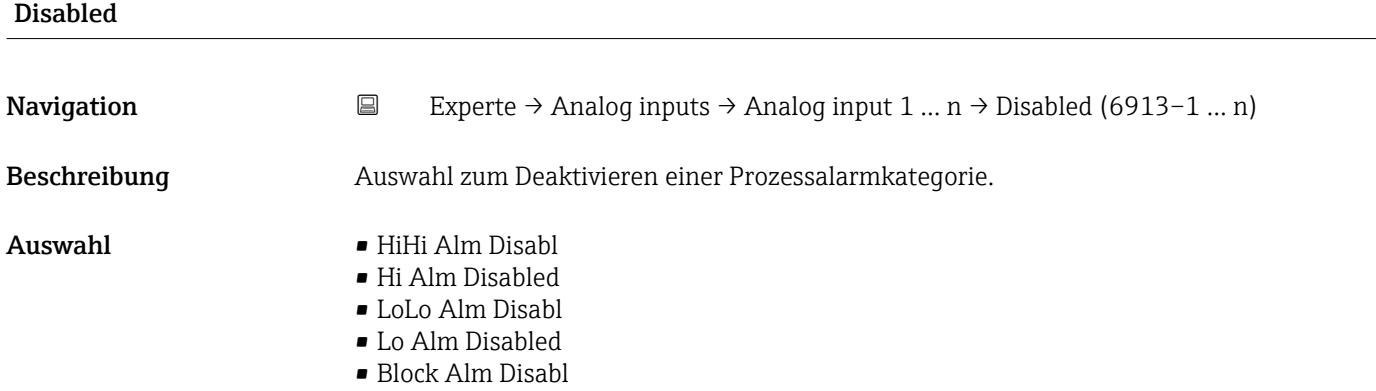

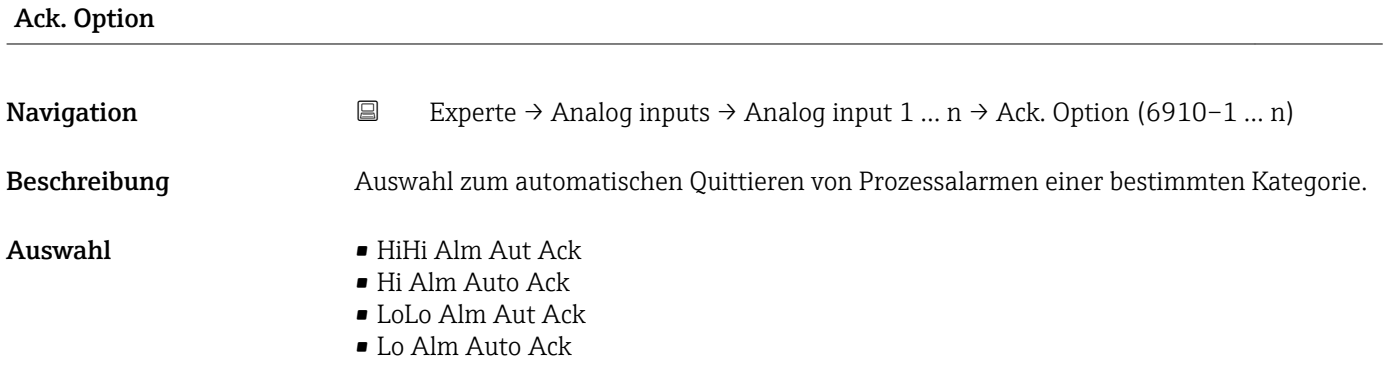

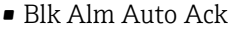

- Fail Alm Aut Ack
- OffSpecAlmAutAck
- Maint Alm AutAck
- Check Alm AutAck

<span id="page-168-0"></span>Zusätzliche Information *Beschreibung*

Festlegung, ob ein Alarm über das Feldbus-Host-System quittiert werden muss.

Wenn im diesem Parameter die Option eines Prozessalarms nicht aktiviert wurde,  $\vert$   $\vert$   $\vert$ muss dieser Prozessalarms nur im Parameter Unacknowledged ( $\rightarrow \Box$  168) quittiert werden. Der Parameter Current (→  $\triangleq$  167) zeigt den aktuellen Status aller Prozessalarme an.

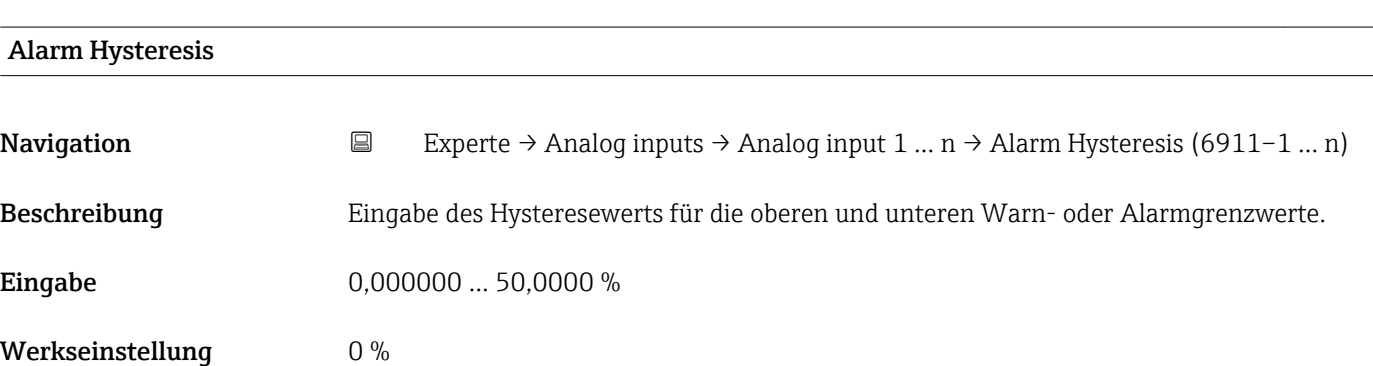

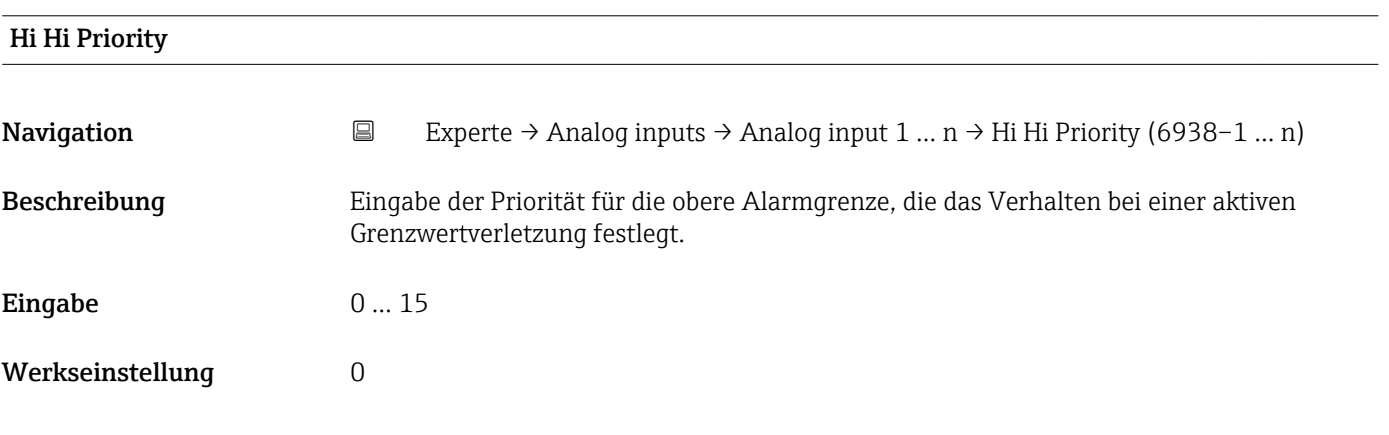

## High High Limit

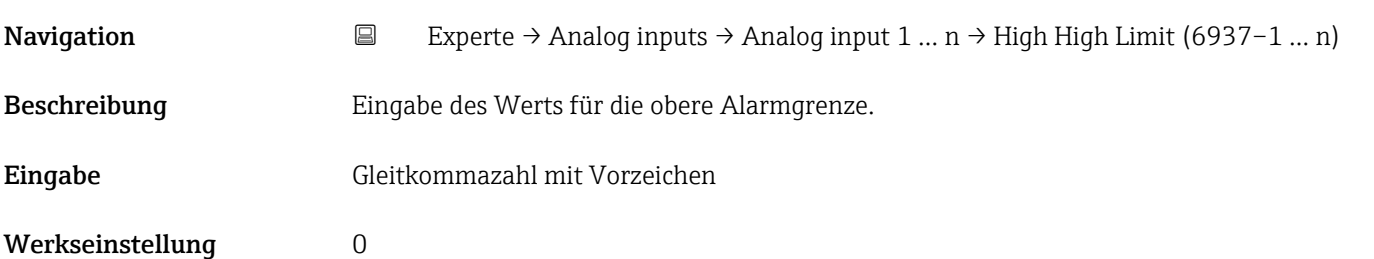

## <span id="page-169-0"></span>Zusätzliche Information *Abhängigkeit*

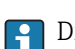

**1** Die Einheit wird übernommen aus: Parameter Units index (→  $\triangleq$  149)

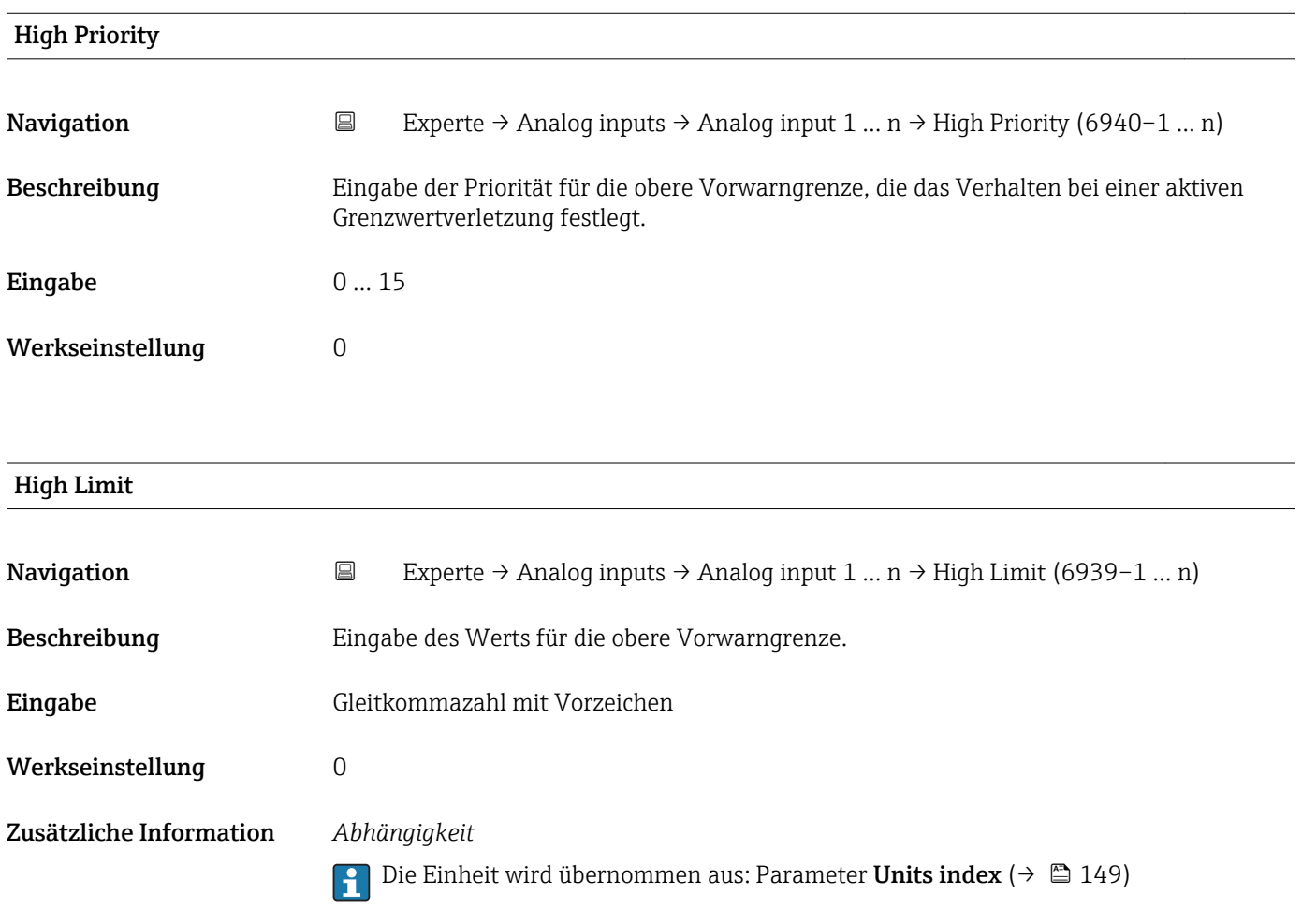

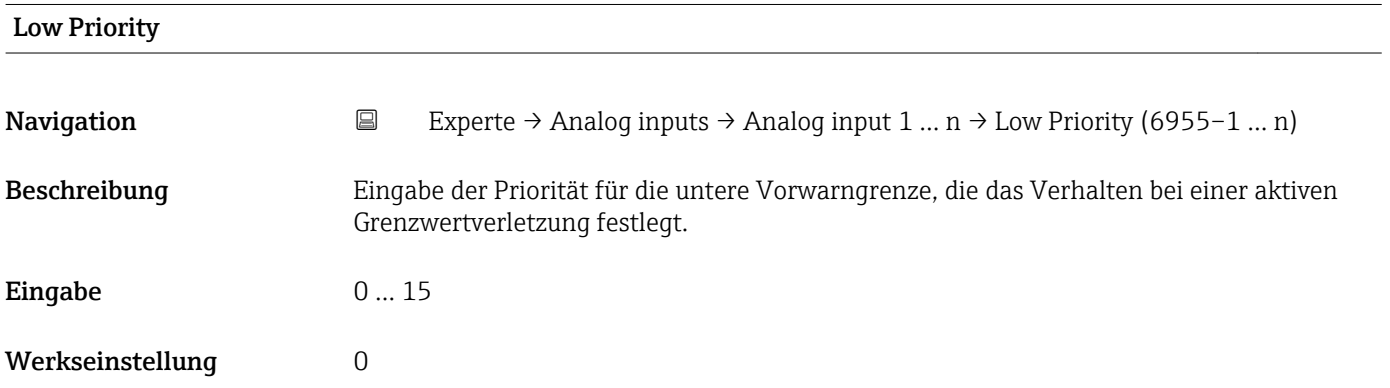

<span id="page-170-0"></span>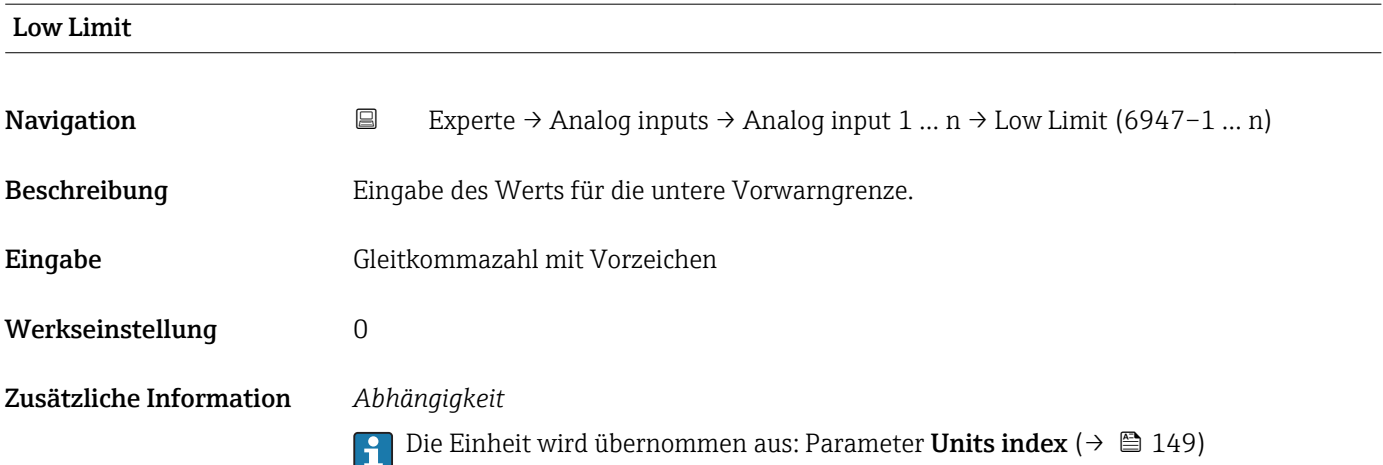

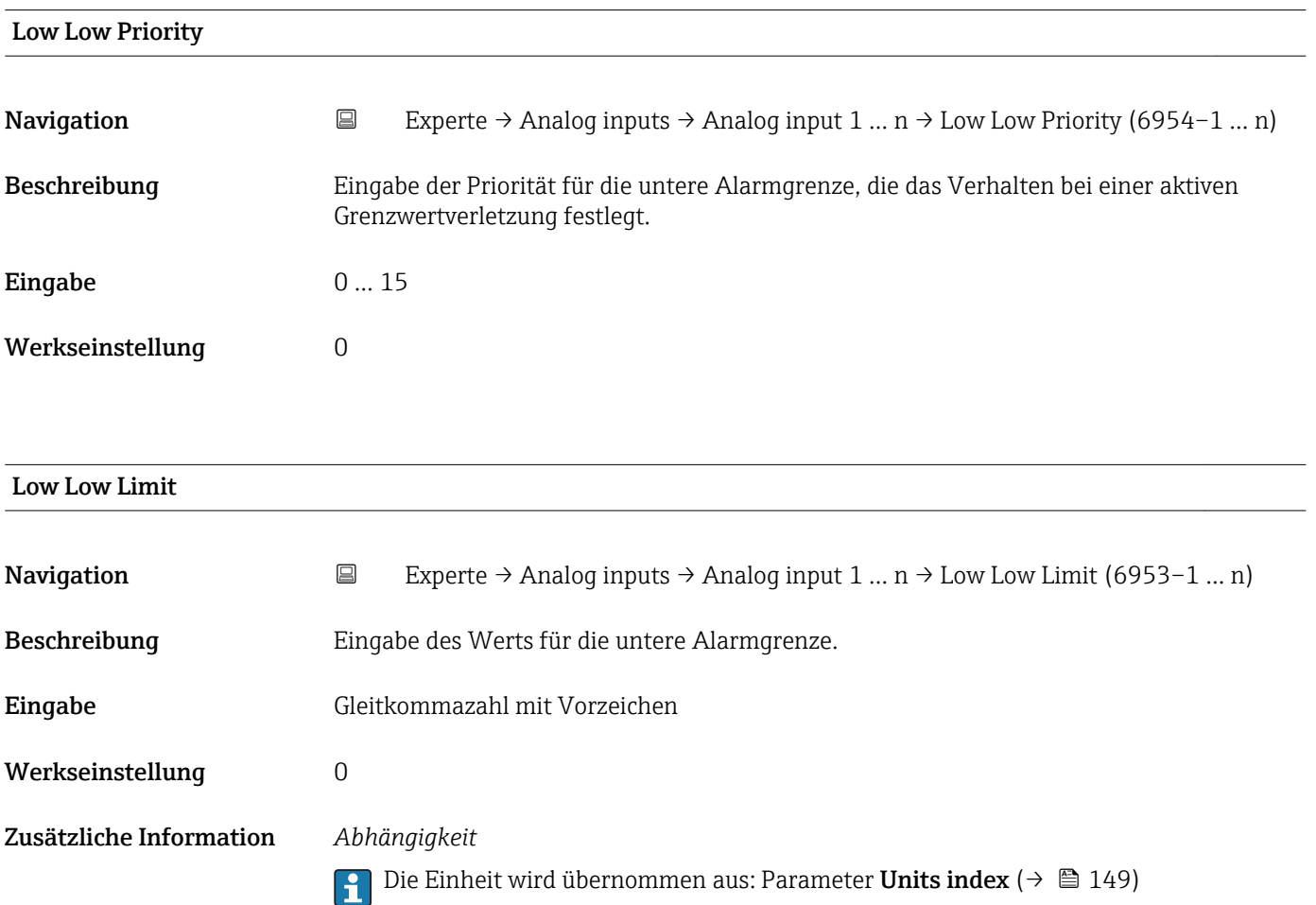

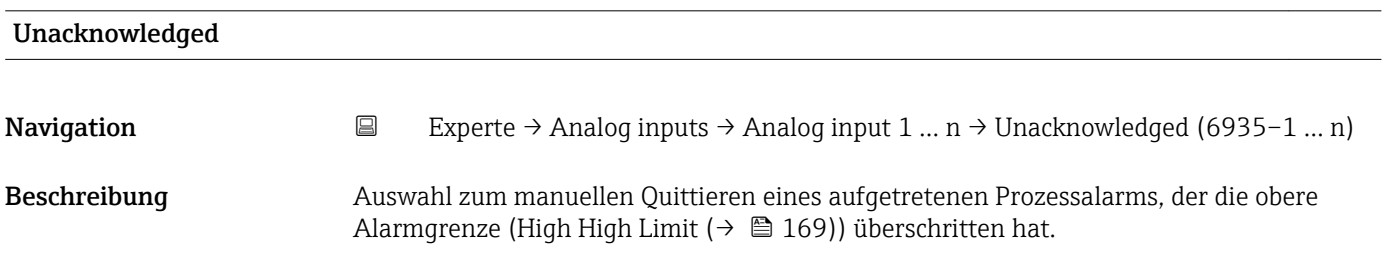

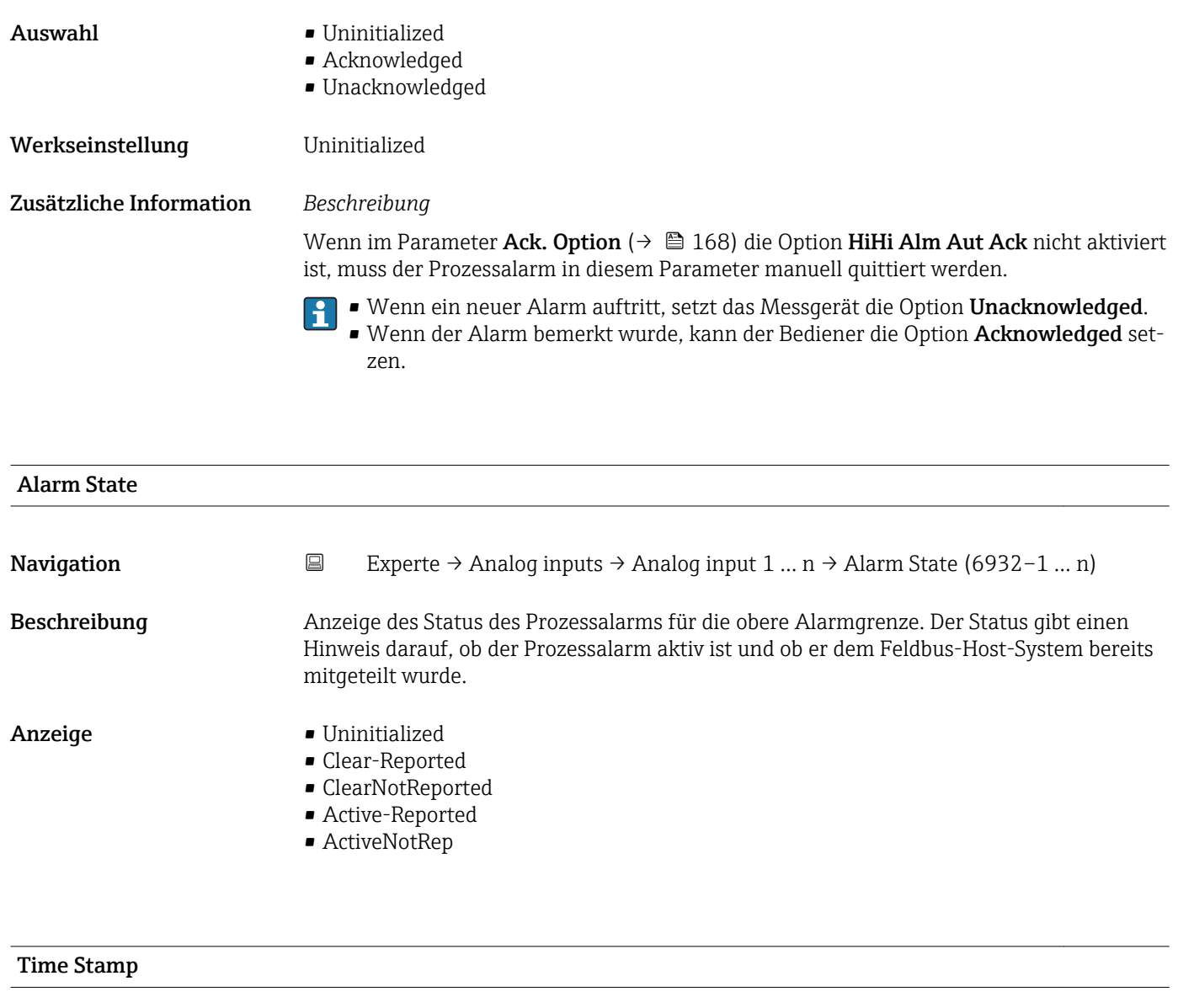

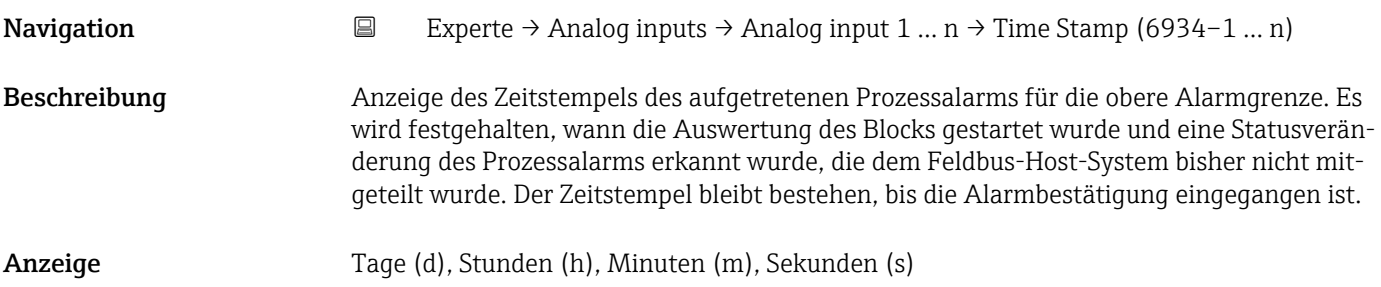

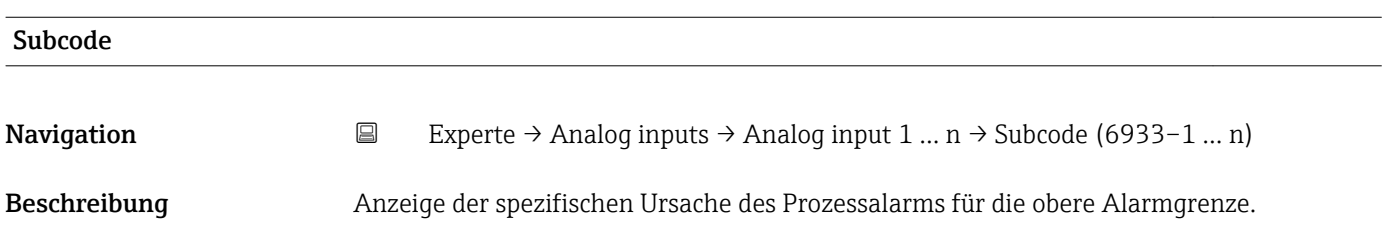

## <span id="page-172-0"></span>Anzeige **• Other**

- 
- BlockConfigurat
- LinkConfigurat
- SimulationActive
- LocalOverride
- DeviceFaultState
- DeviceMainten
- SensorFailure
- OutputFailure
- MemoryFailure
- LostStaticData • LostNVData
- ReadbackCheck
- MaintenanceNeed
- 
- PowerUp
- OutOfService

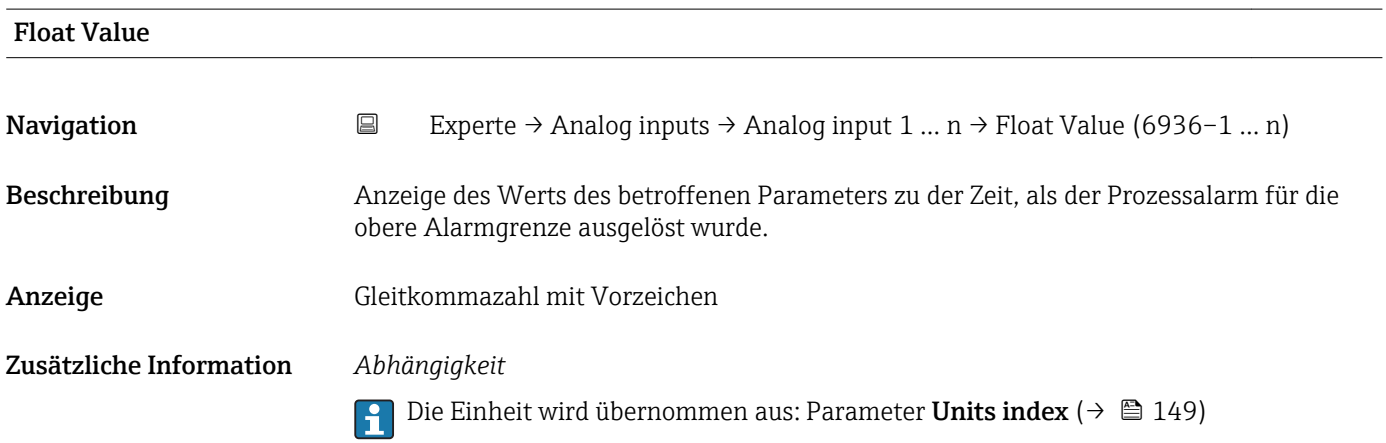

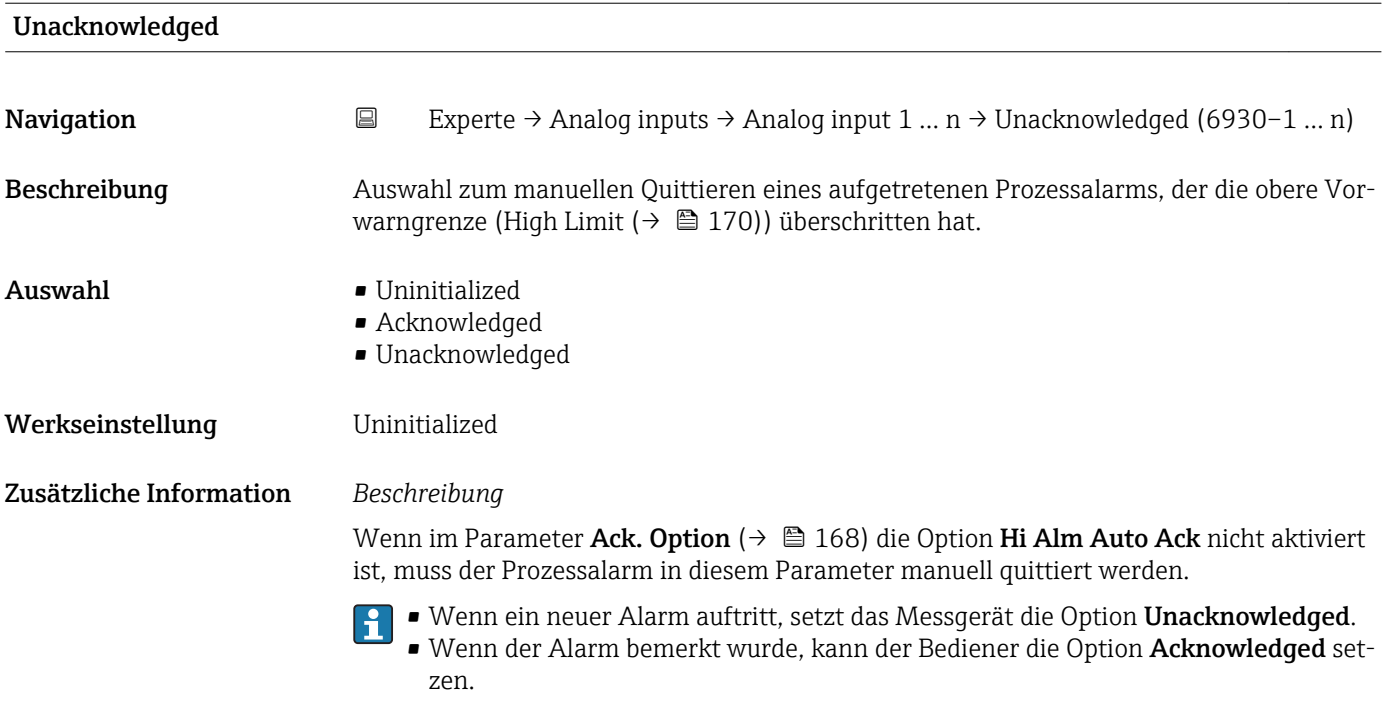

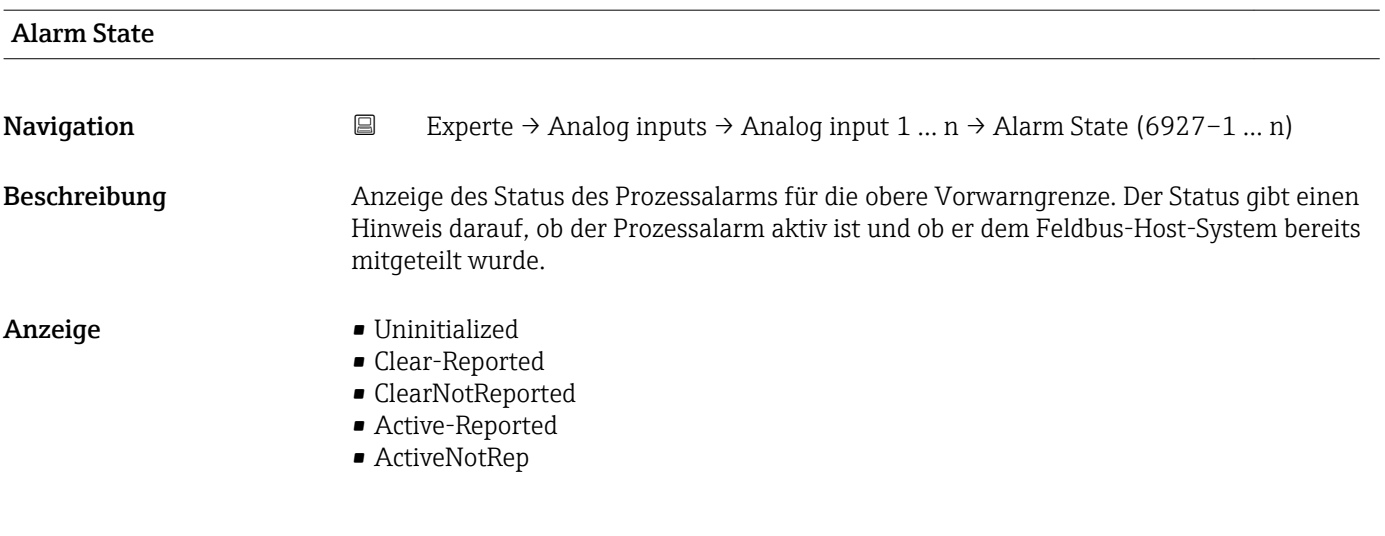

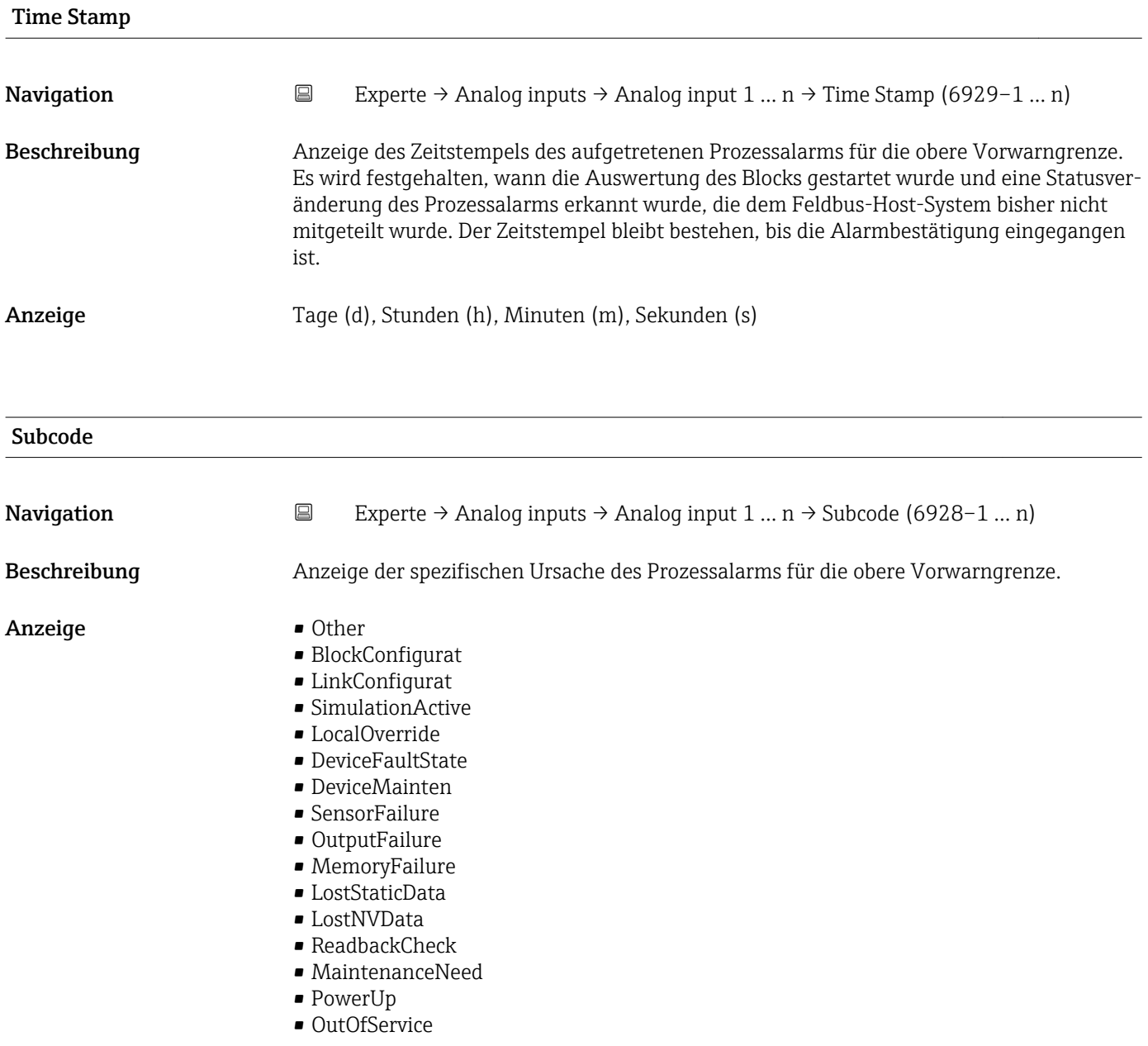

<span id="page-174-0"></span>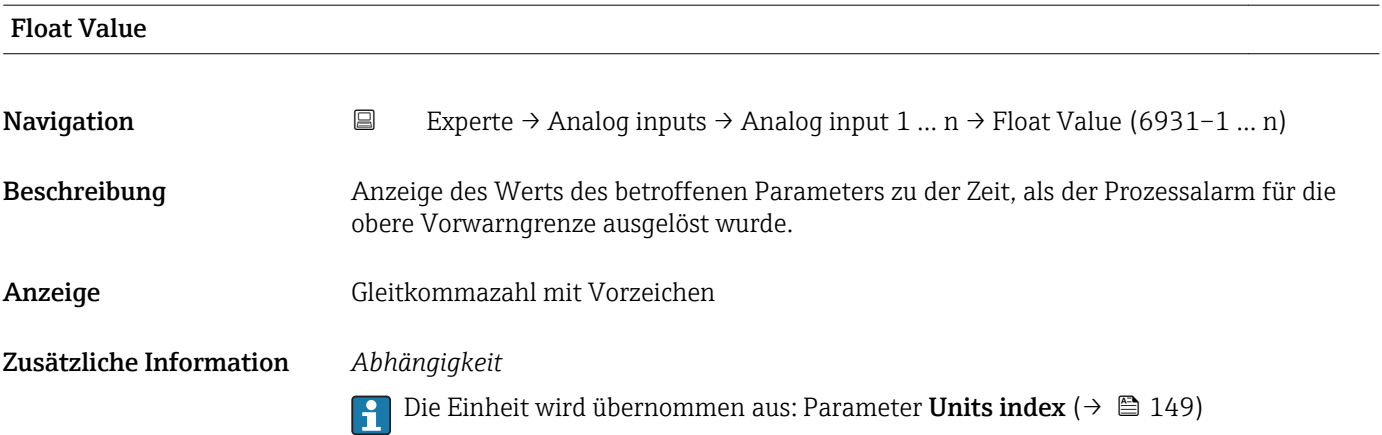

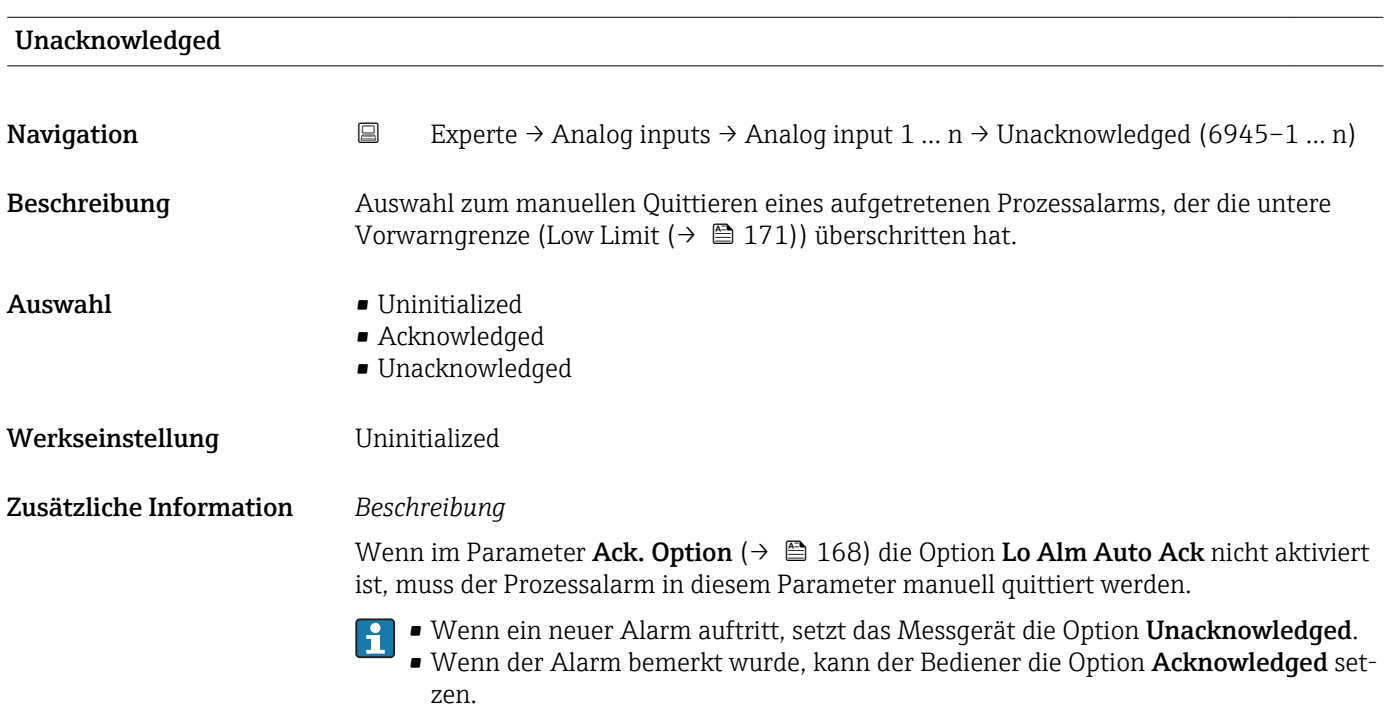

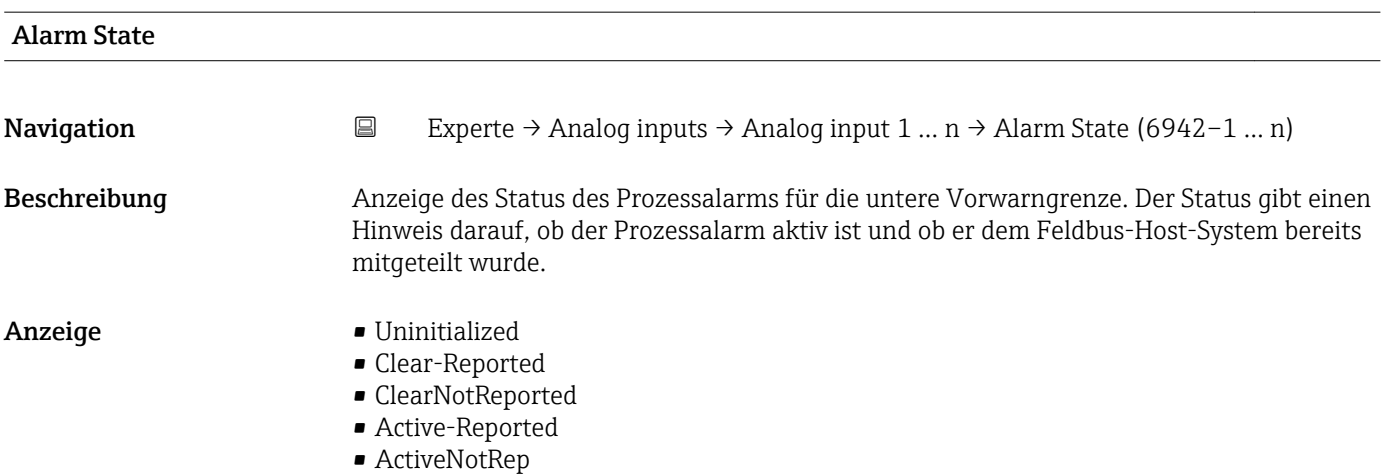

<span id="page-175-0"></span>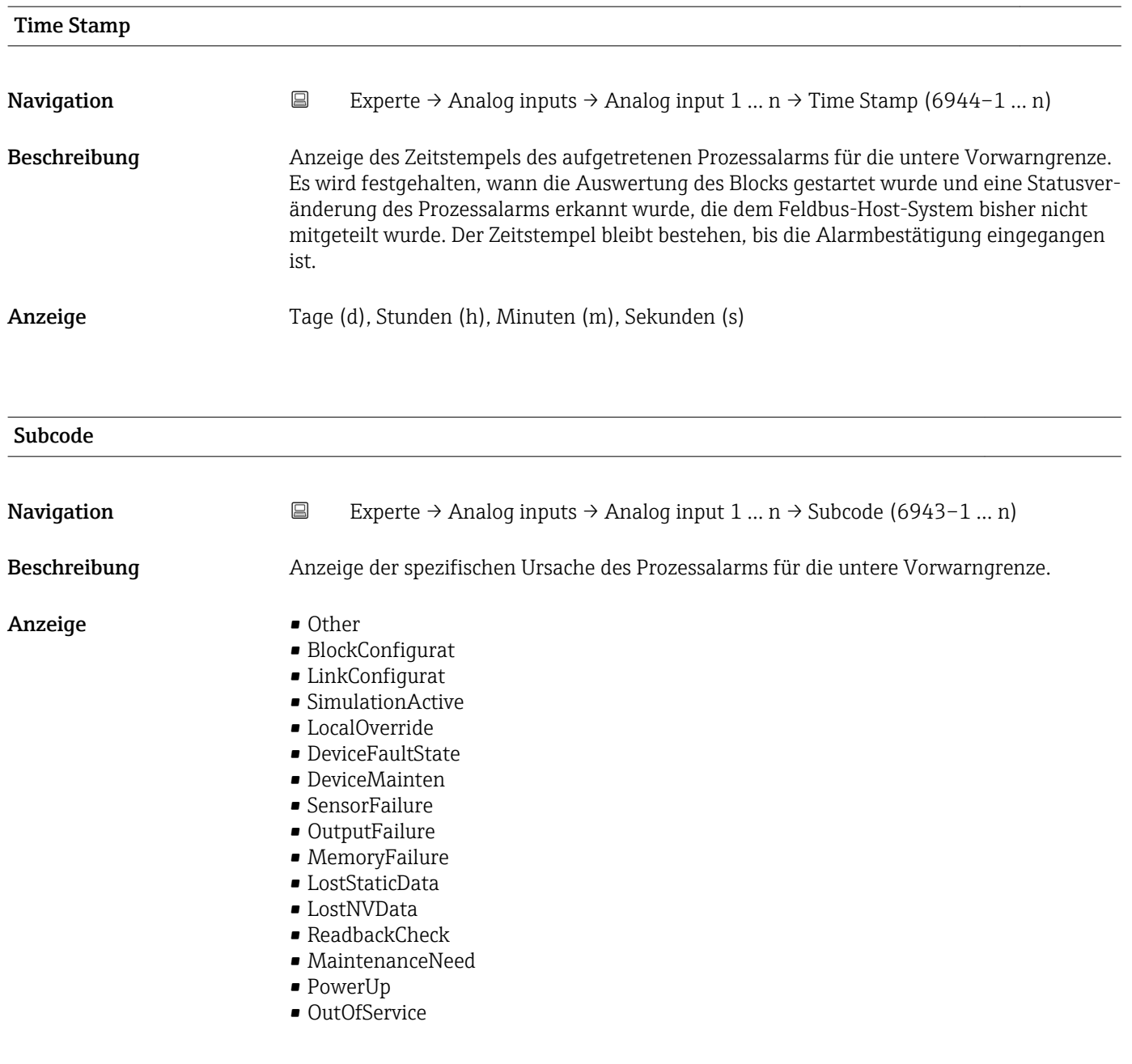

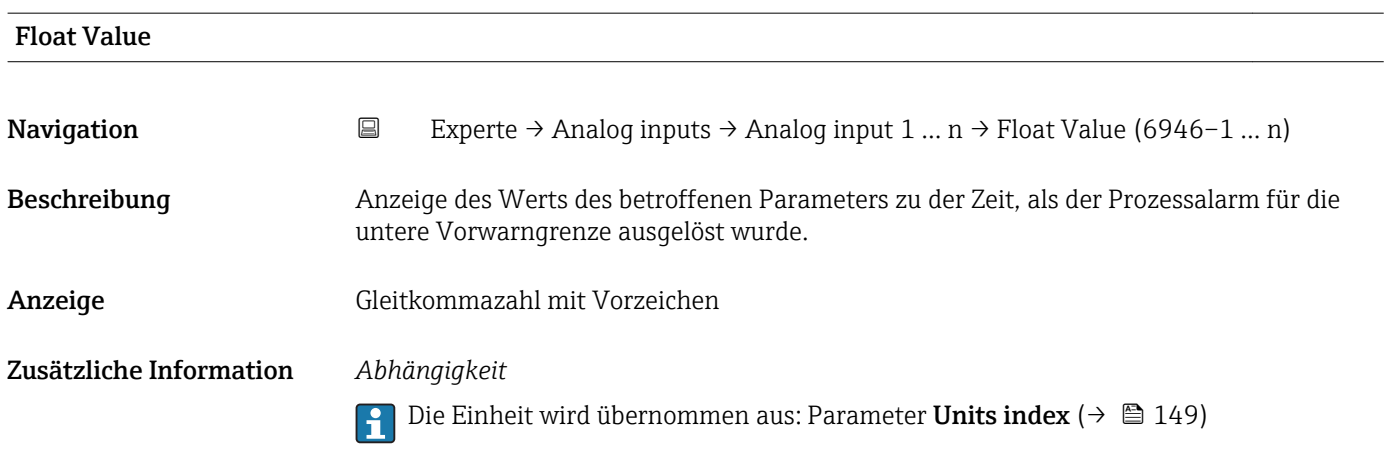

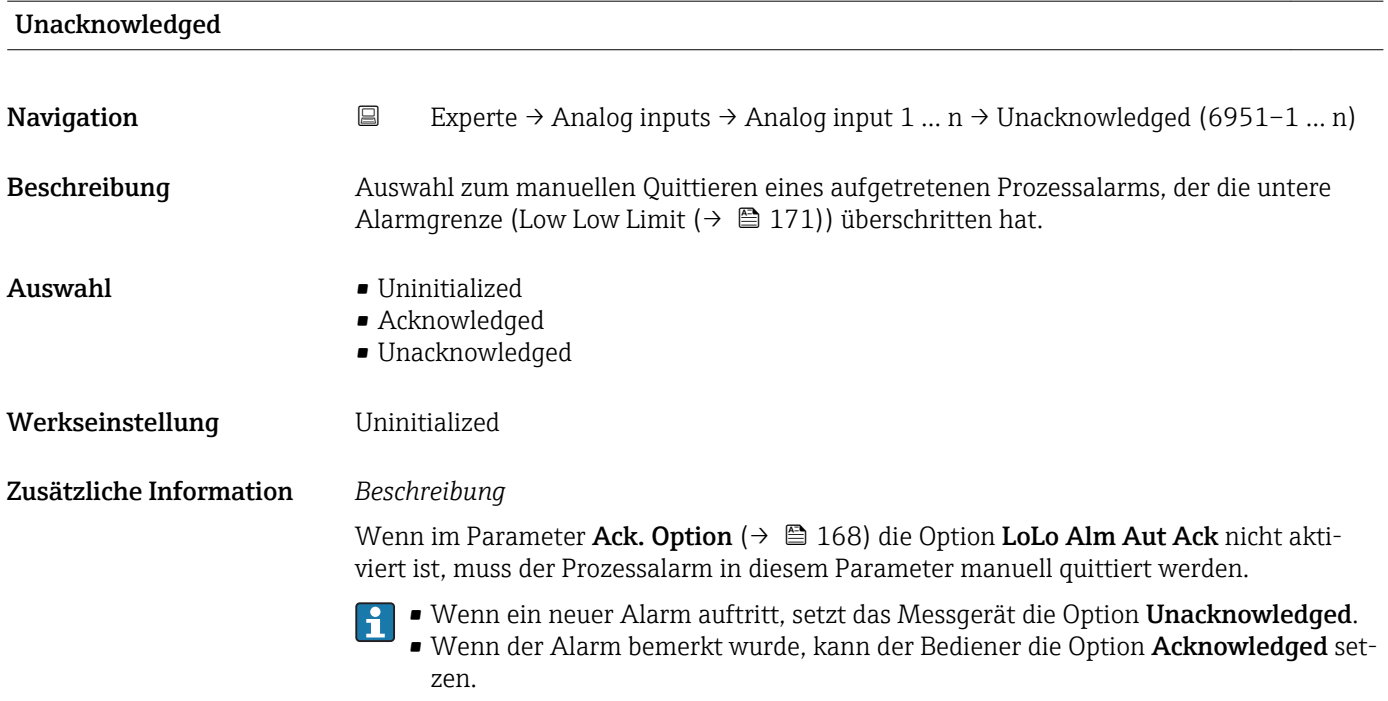

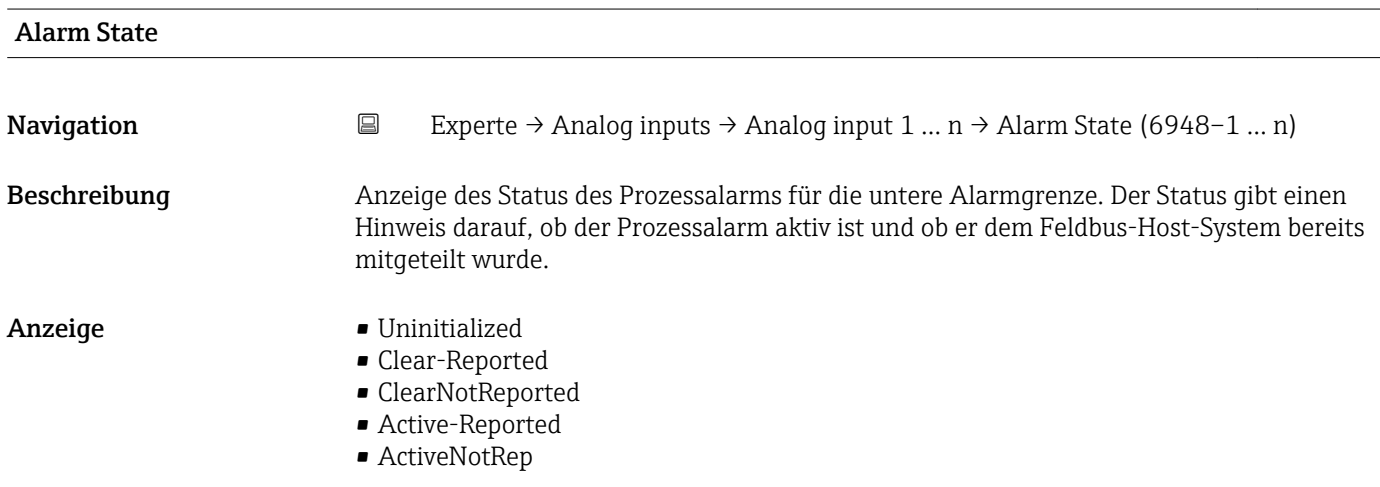

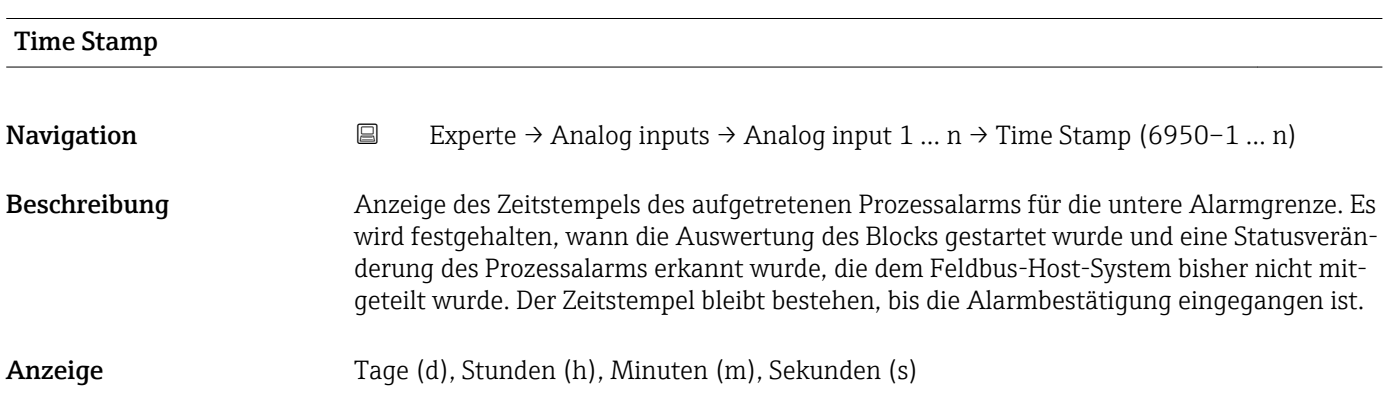

<span id="page-177-0"></span>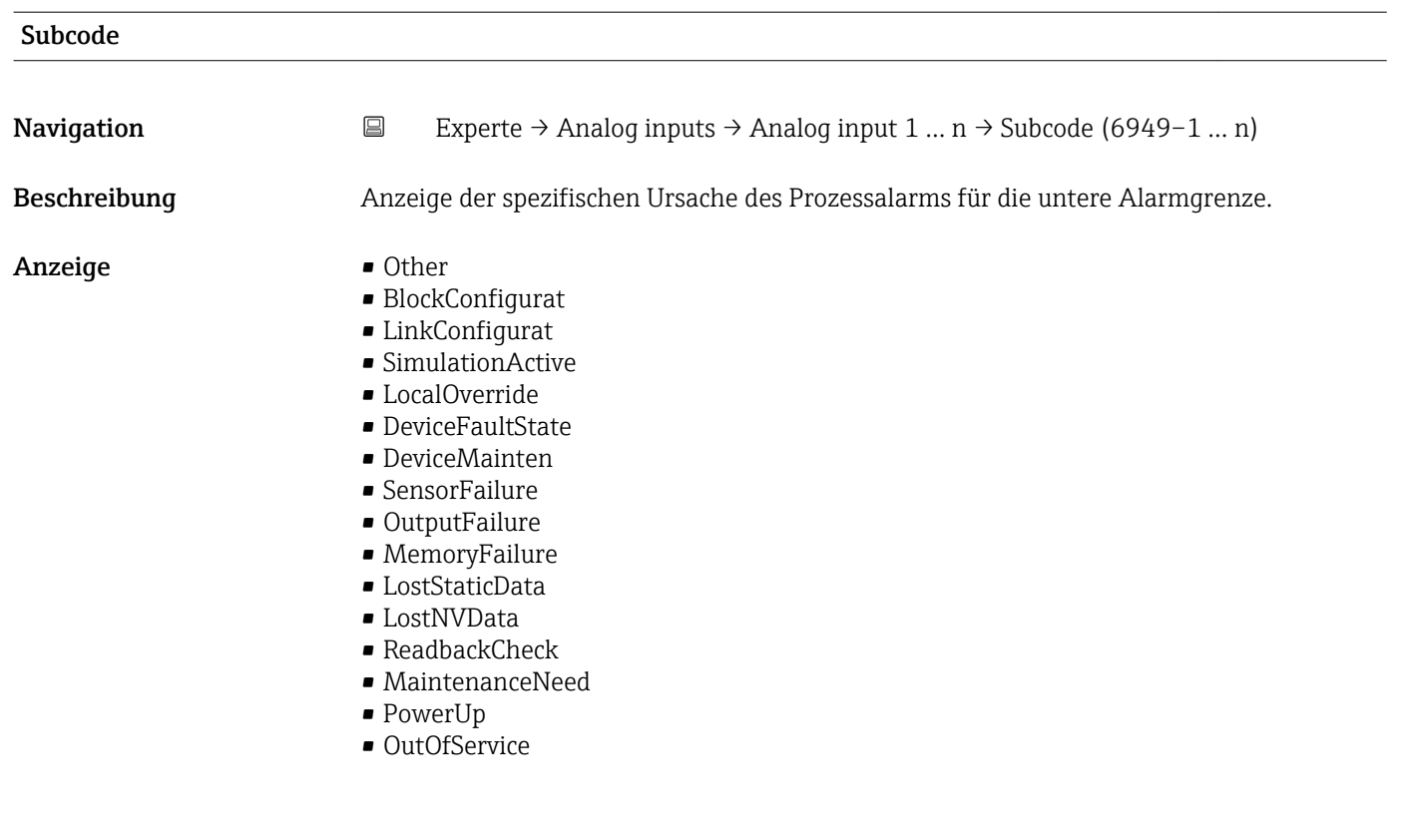

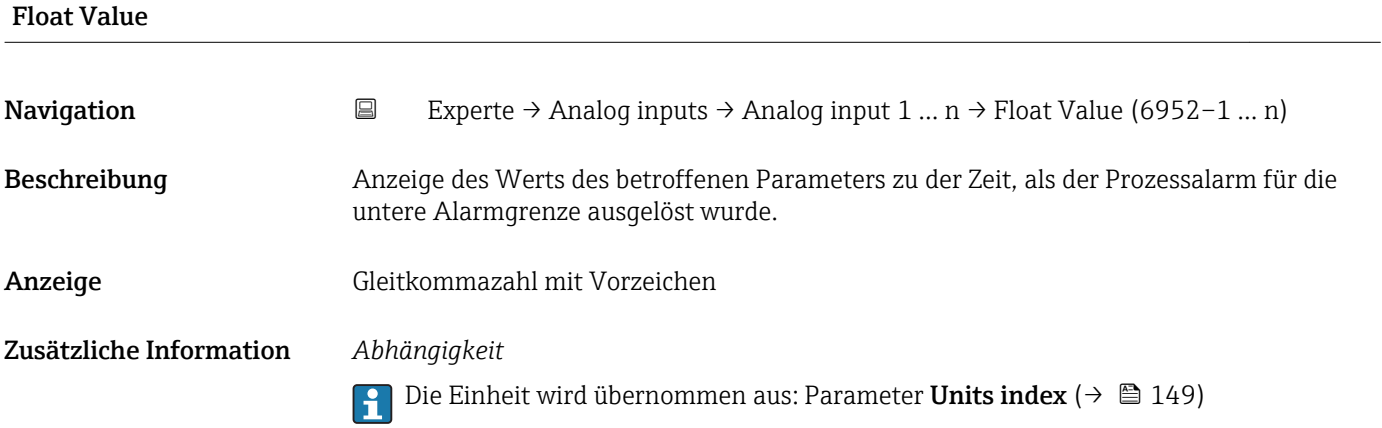

# 3.6 Untermenü "Discrete inputs"

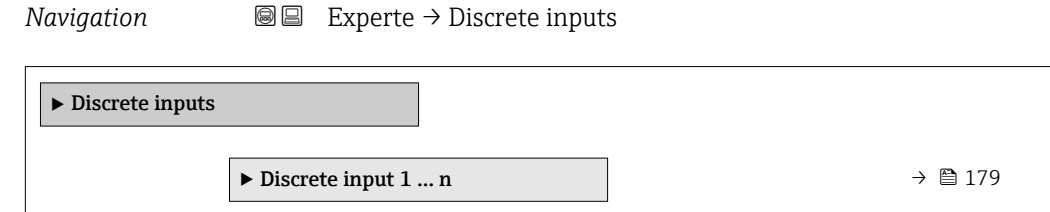

## <span id="page-178-0"></span>3.6.1 Untermenü "Discrete input 1 … n"

*Navigation* Experte → Discrete inputs → Discrete input 1 … n

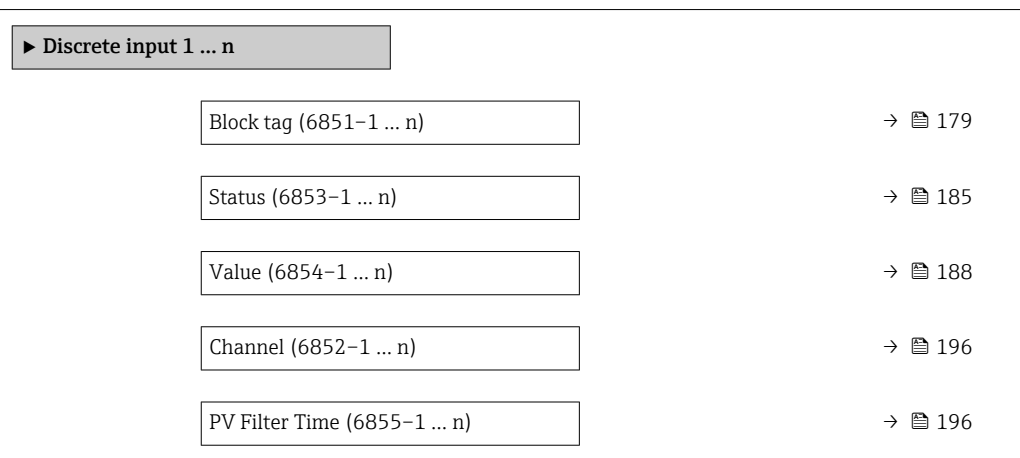

## Block tag

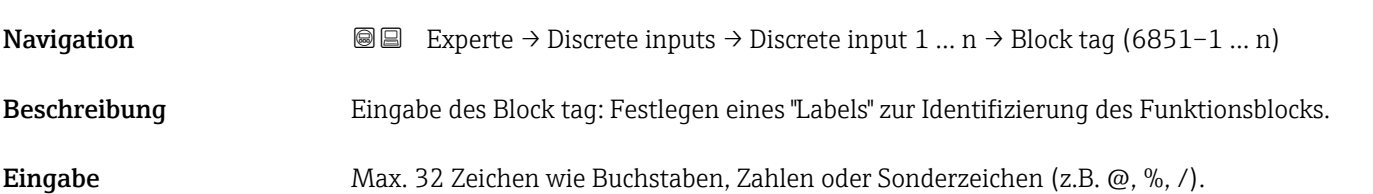

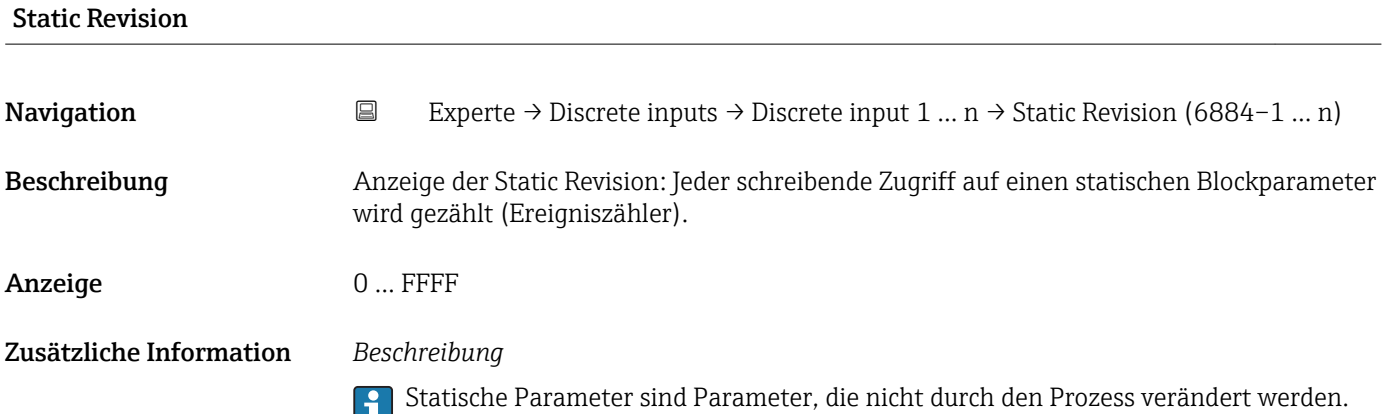

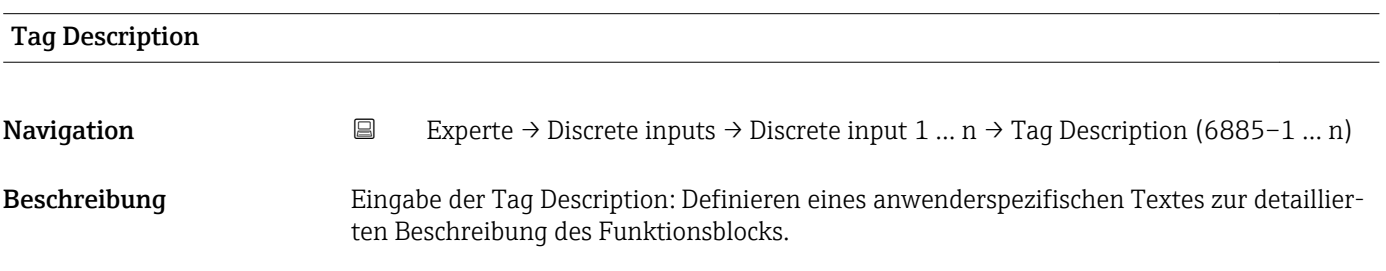

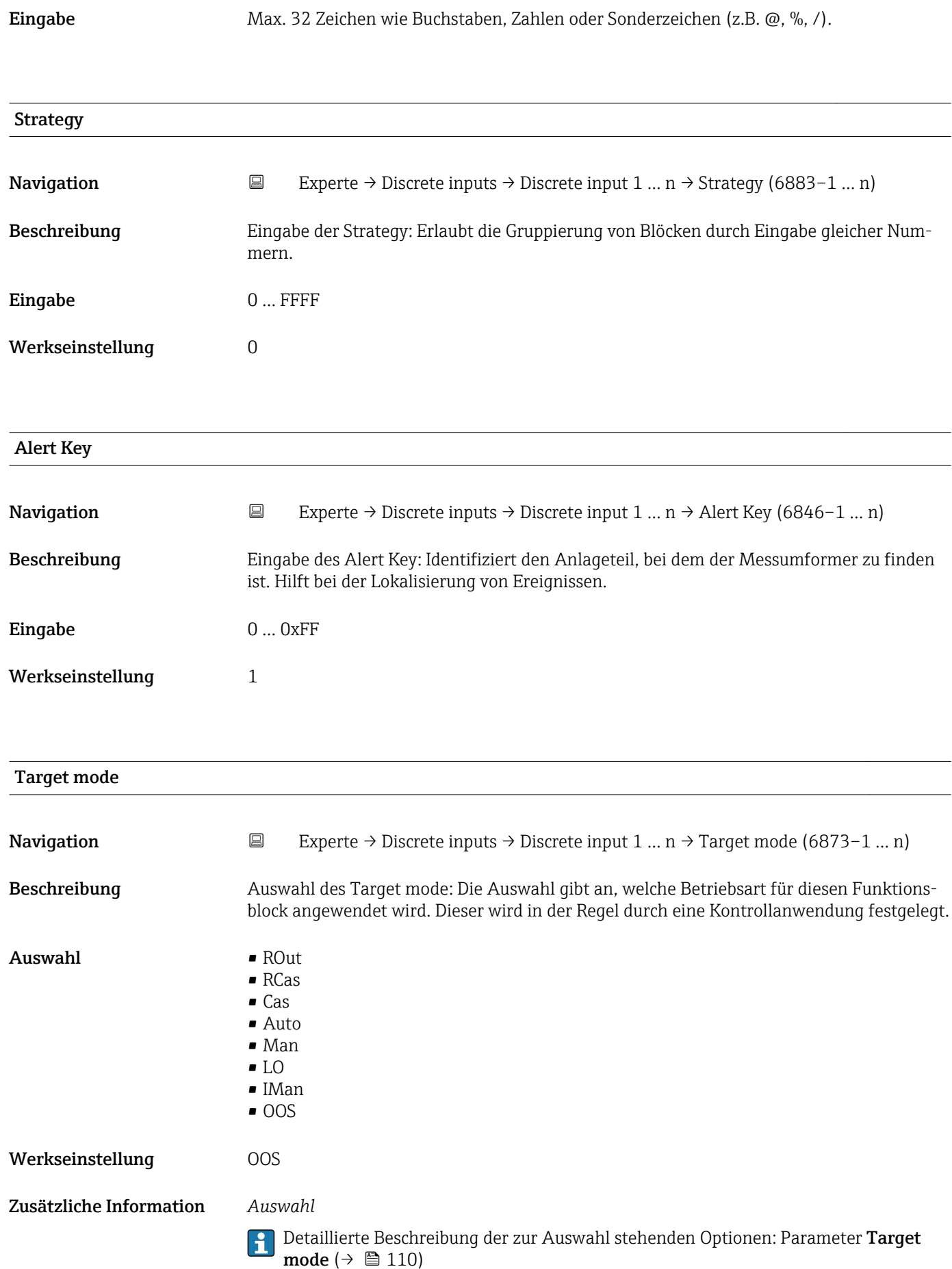
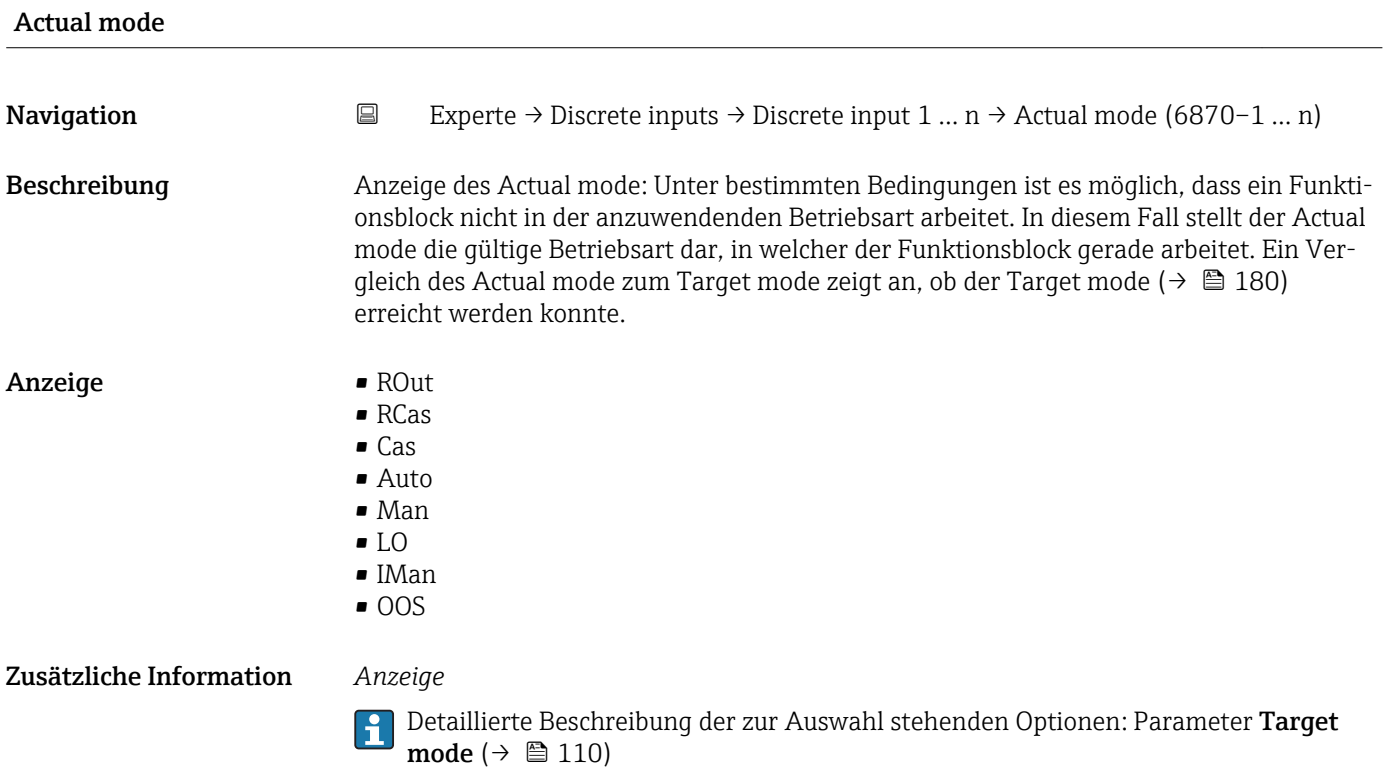

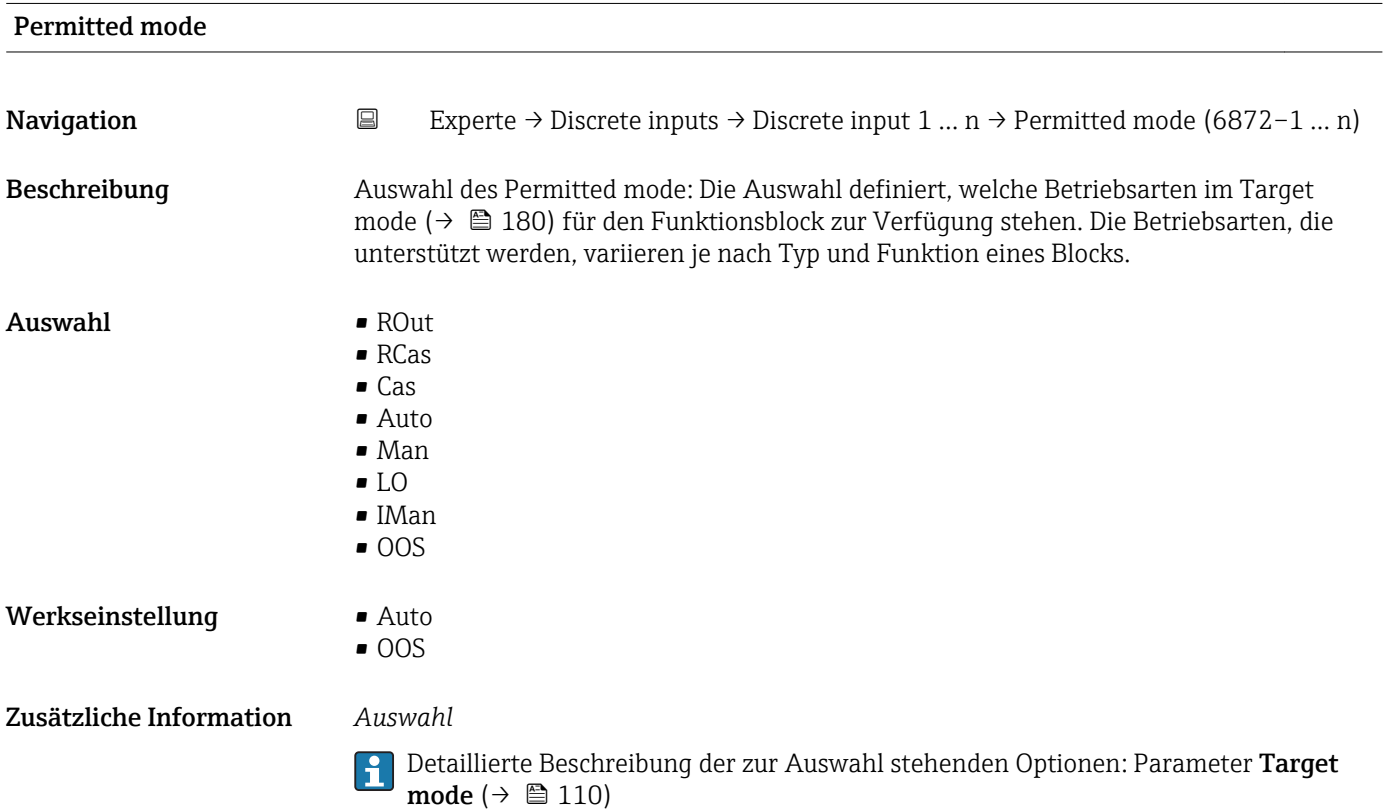

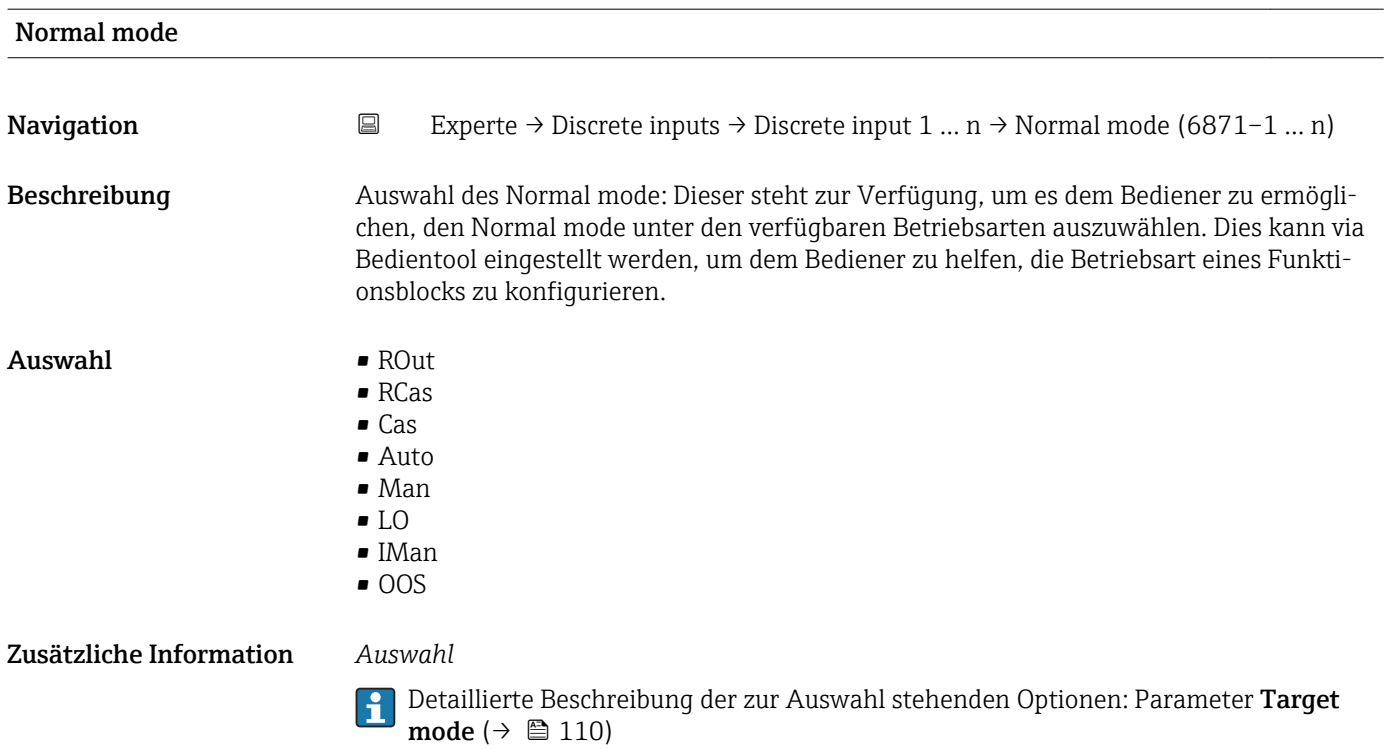

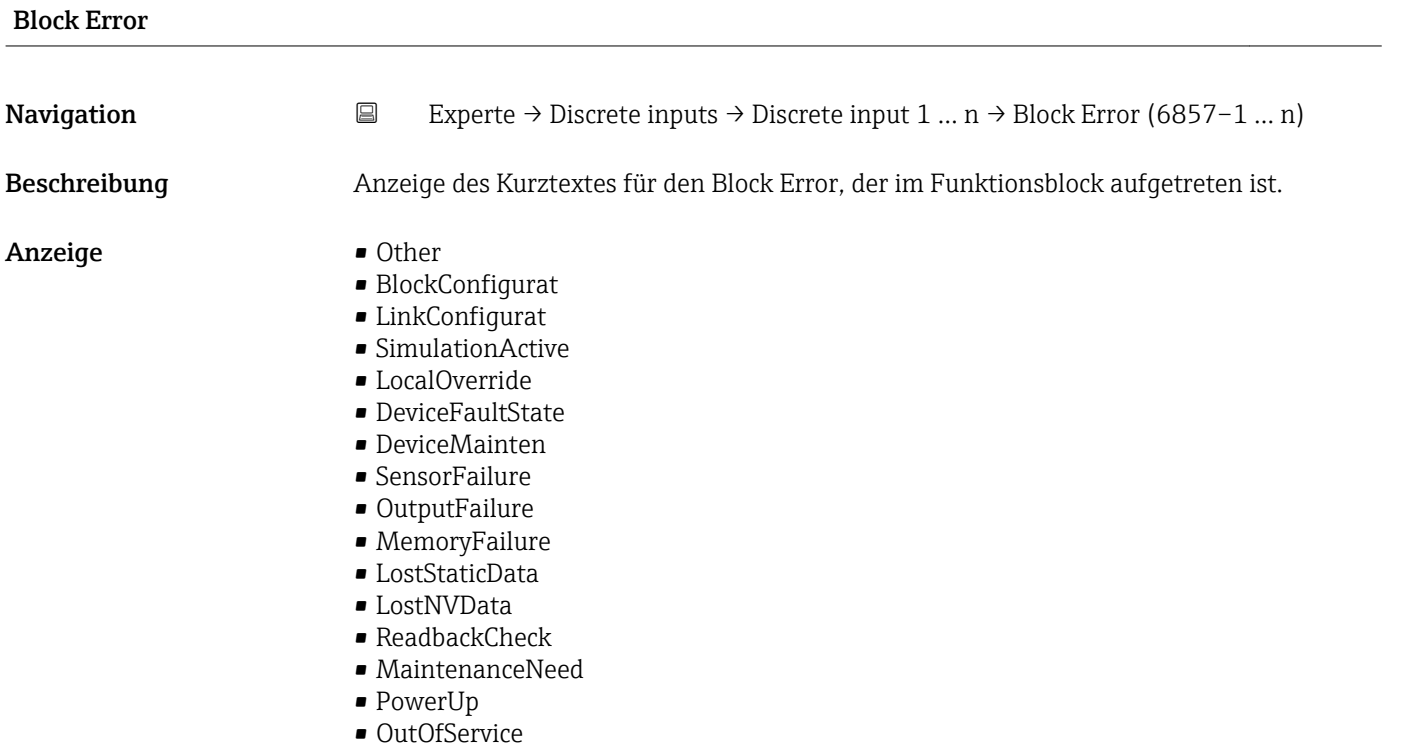

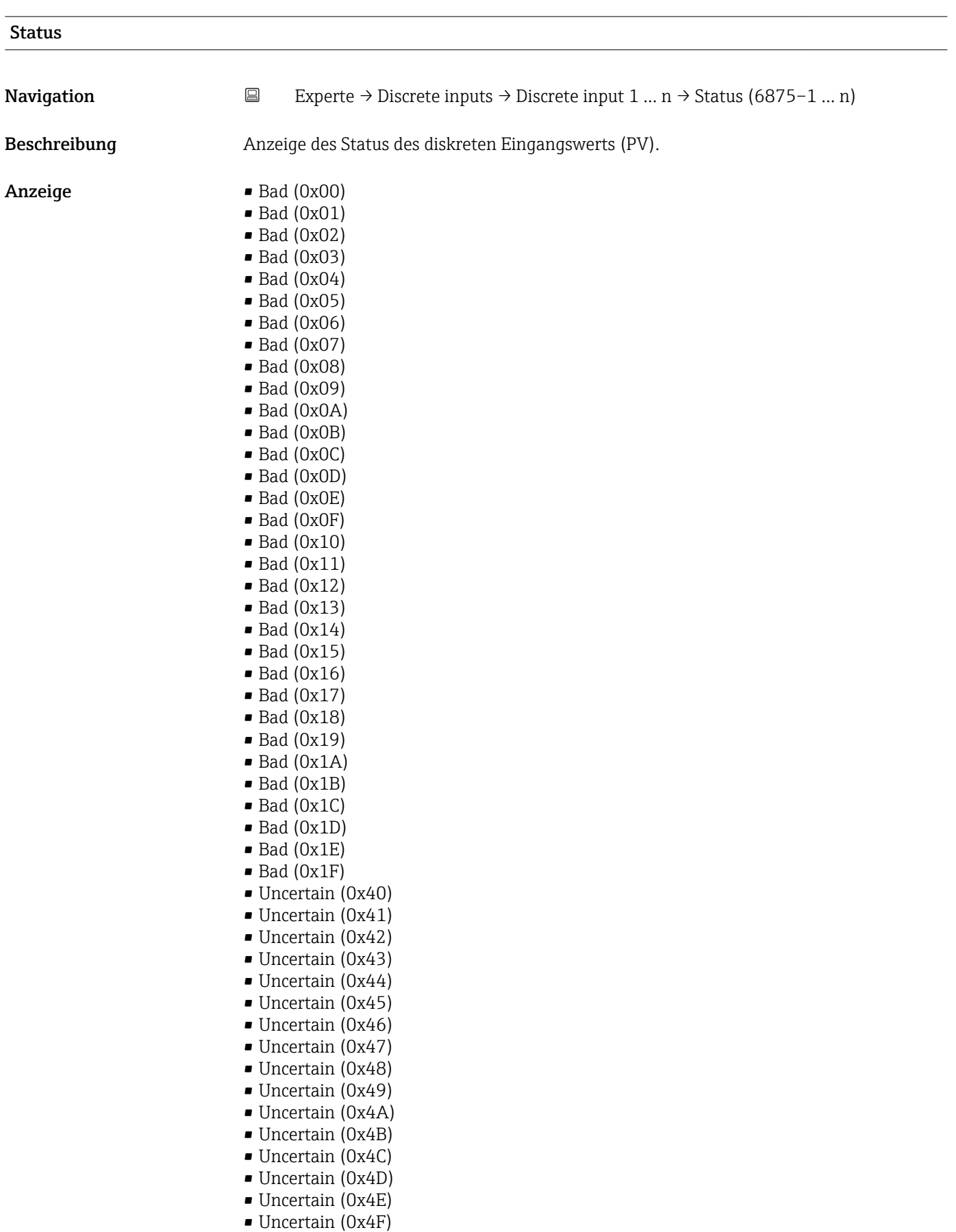

- Uncertain (0x50)
- Uncertain (0x51)
- Uncertain (0x52)
- Uncertain (0x53)
- Uncertain (0x54)
- Uncertain (0x55)
- Uncertain (0x56)
- Uncertain (0x57)
- Uncertain (0x58)
- Uncertain (0x59)
- Uncertain (0x5A)
- Uncertain (0x5B)
- Good (0x80)
- Good (0x81)
- Good (0x82)
- Good (0x83)
- $\bullet$  Good (0x84)
- Good (0x85)
- Good (0x86)
- Good (0x87)
- Good (0x88)
- Good (0x89)
- Good (0x8A)
- Good (0x8B)
- Good (0x8C)
- Good (0x8D)
- Good (0x8E)
- Good (0x8F)
- 
- Good (0x90)
- Good (0x91)
- Good (0x92)
- Good (0x93)
- $\bullet$  Good (0x94)
- Good (0x95)
- $\bullet$  Good (0x96)
- $\bullet$  Good (0x97)
- Good (0x98)
- Good (0x99)
- Good (0x9A)
- Good (0x9B)
- Good (0xC0)
- Good (0xC1)
- 
- Good (0xC2)
- Good (0xC3)
- Good (0xC4)
- $\bullet$  Good (0xC5)
- Good (0xC6)
- Good (0xC7)
- Good (0xC8)
- Good (0xC9)
- Good (0xCA)
- Good (0xCB)
- 
- Good (0xCC)
- Good (0xCD)
- Good (0xCE)
- Good (0xCF)
- Good (0xD0)
- Good (0xD1)
- Good (0xD2)
- Good (0xD3)
- Good (0xD4)
- Good (0xD5)
- Good (0xD6)

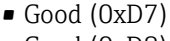

- Good (0xD8) • Good (0xD9)
- Good (0xDA)
- Good (0xDB)
- Good (0xDC)
- Good (0xDD)
- Good (0xDE)
- Good (0xDF)
- Good (0xE0)
- Good (0xE1)
- Good (0xE2)
- Good (0xE3)

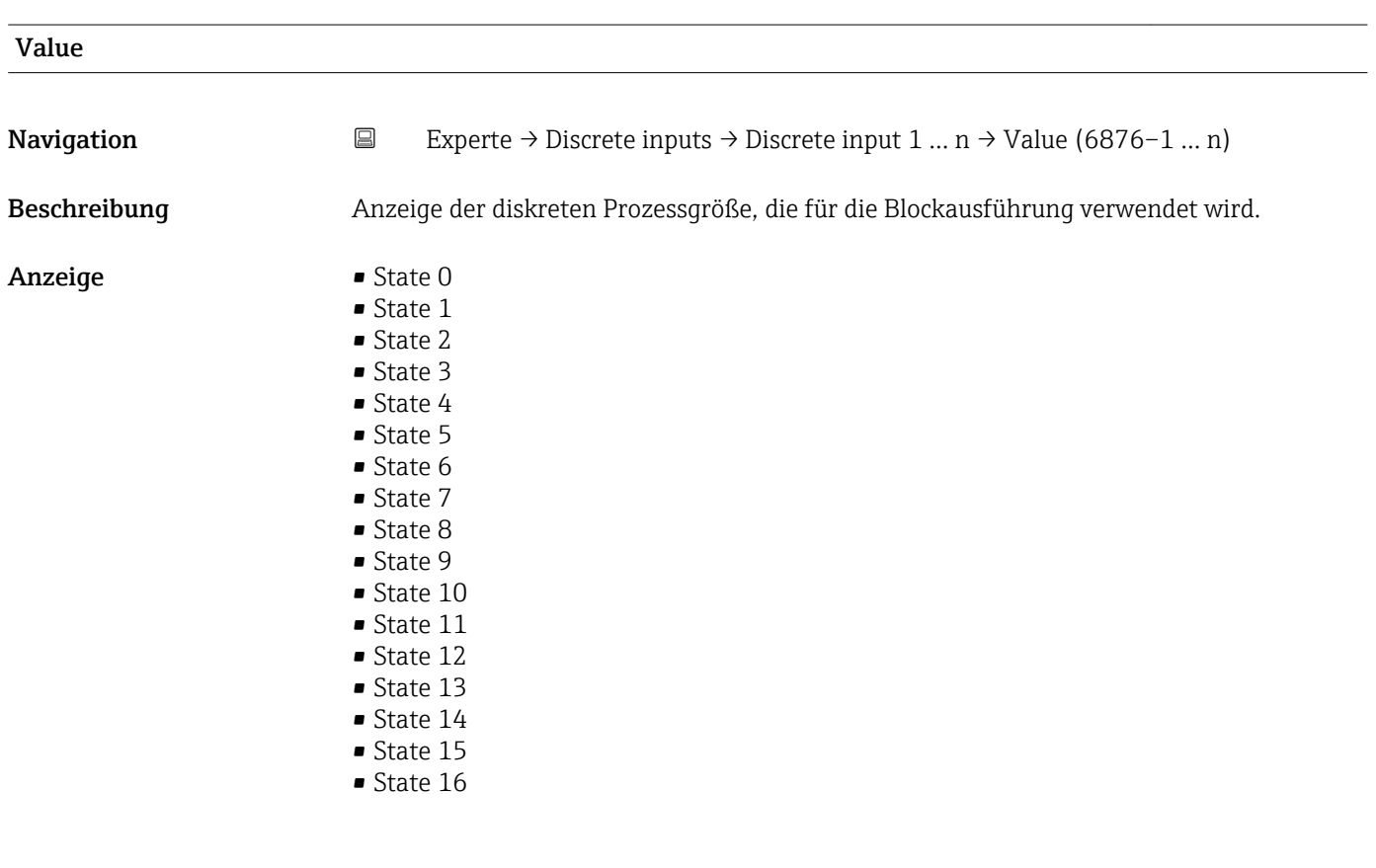

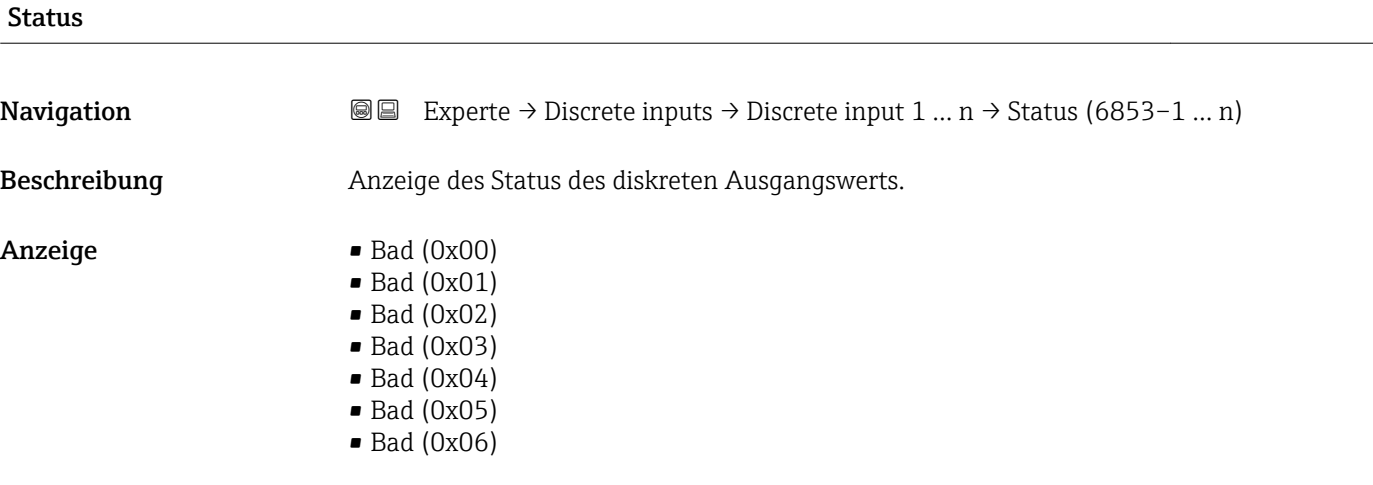

- $\bullet$  Bad (0x07)
- Bad (0x08)
- Bad (0x09)
- Bad (0x0A)
- Bad (0x0B)
- Bad (0x0C)
- Bad (0x0D)
- Bad (0x0E)
- Bad (0x0F)
- $\bullet$  Bad (0x10)
- $\blacksquare$  Bad (0x11)
- $\bullet$  Bad (0x12)
- $\bullet$  Bad (0x13)
- $\blacksquare$  Bad (0x14)
- $\blacksquare$  Bad (0x15)
- $\bullet$  Bad (0x16)
- $\blacksquare$  Bad (0x17)
- $\blacksquare$  Bad (0x18)
- $\blacksquare$  Bad (0x19)
- $\blacksquare$  Bad (0x1A)
- Bad (0x1B)
- $\blacksquare$  Bad (0x1C)
- Bad (0x1D)
- $\blacksquare$  Bad (0x1E)
- $\blacksquare$  Bad (0x1F)
- Uncertain (0x40)
- Uncertain (0x41)
- Uncertain (0x42)
- Uncertain (0x43) • Uncertain (0x44)
- 
- Uncertain (0x45)
- Uncertain (0x46)
- Uncertain (0x47) • Uncertain (0x48)
- Uncertain (0x49)
- 
- Uncertain (0x4A)
- Uncertain (0x4B)
- Uncertain (0x4C)
- Uncertain (0x4D)
- Uncertain (0x4E)
- Uncertain (0x4F)
- Uncertain (0x50)
- Uncertain (0x51)
- Uncertain (0x52)
- Uncertain (0x53)
- Uncertain (0x54)
- Uncertain (0x55)
- Uncertain (0x56)
- Uncertain (0x57)
- Uncertain (0x58)
- Uncertain (0x59)
- Uncertain (0x5A)
- Uncertain (0x5B)
- Good (0x80)
- Good (0x81)
- Good (0x82)
- Good (0x83)
- $\bullet$  Good (0x84)
- Good (0x85)
- Good (0x86)
- Good (0x87)
- Good (0x88)
- Good (0x89)
- Good (0x8A)
- Good (0x8B)
- Good (0x8C)
- Good (0x8D) • Good (0x8E)
- Good (0x8F)
- Good (0x90)
- $\bullet$  Good (0x91)
- $\bullet$  Good (0x92)
- Good (0x93)
- $\bullet$  Good (0x94)
- $\bullet$  Good (0x95)
- $\bullet$  Good (0x96)
- $\bullet$  Good (0x97)
- Good (0x98)
- Good (0x99)
- Good (0x9A)
- Good (0x9B)
- Good (0xC0)
- Good (0xC1)
- Good (0xC2)
- Good (0xC3)
- Good (0xC4)
- $\bullet$  Good (0xC5)
- Good (0xC6)
- Good (0xC7)
- Good (0xC8)
- Good (0xC9)
- Good (0xCA)
- Good (0xCB)
- Good (0xCC)
- Good (0xCD)
- Good (0xCE)
- Good (0xCF)
- Good (0xD0)
- Good (0xD1)
- Good (0xD2)
- Good (0xD3)
- Good (0xD4)
- Good (0xD5)
- Good (0xD6)
- Good (0xD7)
- Good (0xD8)
- Good (0xD9)
- Good (0xDA)
- Good (0xDB)
- Good (0xDC)
- Good (0xDD)
- Good (0xDE)
- Good (0xDF)
- Good (0xE0)
- Good (0xE1)
- Good (0xE2)
- Good (0xE3)

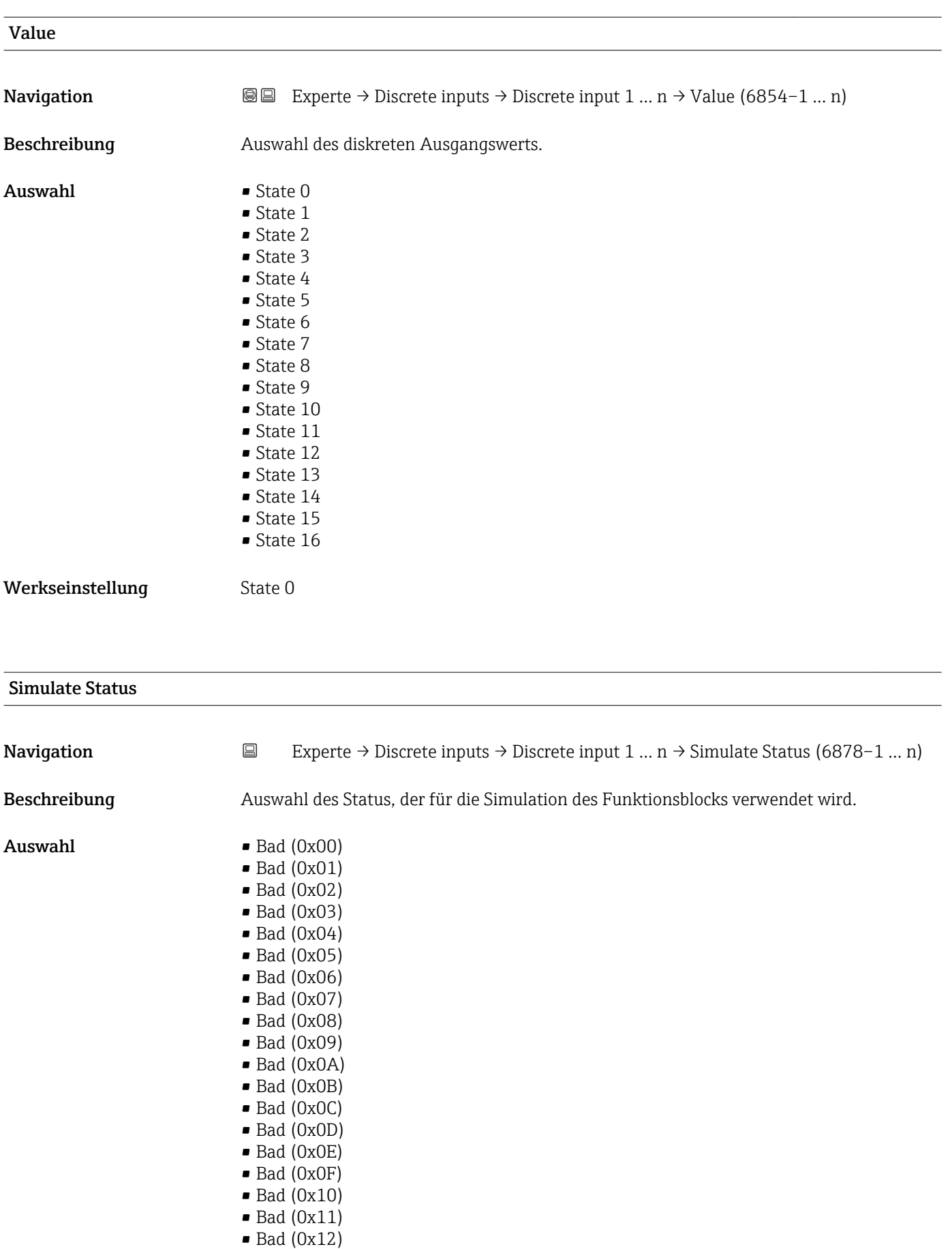

• Bad (0x13)  $\bullet$  Bad (0x14)

- $\bullet$  Bad (0x15)
- $\blacksquare$  Bad (0x16)
- $\blacksquare$  Bad (0x17)
- $\blacksquare$  Bad (0x18)
- $\blacksquare$  Bad (0x19)
- $\blacksquare$  Bad (0x1A)
- Bad (0x1B)
- $\bullet$  Bad (0x1C)
- Bad (0x1D)
- $\blacksquare$  Bad (0x1E)
- $\blacksquare$  Bad (0x1F)
- Uncertain (0x40)
- Uncertain (0x41)
- Uncertain (0x42)
- Uncertain (0x43)
- Uncertain (0x44)
- Uncertain (0x45)
- Uncertain (0x46)
- Uncertain (0x47)
- Uncertain (0x48)
- Uncertain (0x49)
- Uncertain (0x4A)
- Uncertain (0x4B)
- Uncertain (0x4C)
- Uncertain (0x4D) • Uncertain (0x4E)
- Uncertain (0x4F)
- Uncertain (0x50)
- Uncertain (0x51)
- Uncertain (0x52)
- Uncertain (0x53)
- Uncertain (0x54)
- Uncertain (0x55)
- Uncertain (0x56)
- Uncertain (0x57)
- Uncertain (0x58)
- Uncertain (0x59)
- Uncertain (0x5A)
- Uncertain (0x5B)
- Good (0x80)
- Good (0x81)
- Good (0x82)
- Good (0x83)
- $\bullet$  Good (0x84)
- Good (0x85)
- Good (0x86)
- Good (0x87)
- Good (0x88)
- Good (0x89)
- Good (0x8A)
- Good (0x8B)
- Good (0x8C)
- Good (0x8D)
- Good (0x8E)
- Good (0x8F)
- Good (0x90)
- $\bullet$  Good (0x91)
- Good (0x92)
- Good (0x93)
- $\bullet$  Good (0x94)
- Good (0x95)
- $\bullet$  Good (0x96)
- Good (0x97)
- Good (0x98)
- Good (0x99)
- Good (0x9A)
- Good (0x9B)
- Good (0xC0)
- Good (0xC1)
- Good (0xC2)
- Good (0xC3)
- $\bullet$  Good (0xC4)
- Good (0xC5)
- Good (0xC6)
- Good (0xC7)
- Good (0xC8)
- Good (0xC9)
- 
- Good (0xCA)
- Good (0xCB)
- Good (0xCC)
- Good (0xCD)
- Good (0xCE)
- Good (0xCF)
- Good (0xD0)
- Good (0xD1)
- Good (0xD2)
- Good (0xD3)
- Good (0xD4)
- Good (0xD5)
- Good (0xD6)
- Good (0xD7)
- Good (0xD8)
- Good (0xD9)
- Good (0xDA)
- Good (0xDB)
- Good (0xDC)
- Good (0xDD)
- 
- Good (0xDE)
- Good (0xDF)
- Good (0xE0)
- Good (0xE1)
- Good (0xE2)
- Good (0xE3)

Werkseinstellung Bad (0x00)

#### Simulate Value

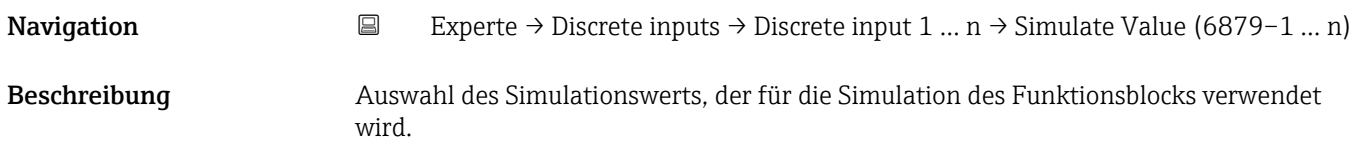

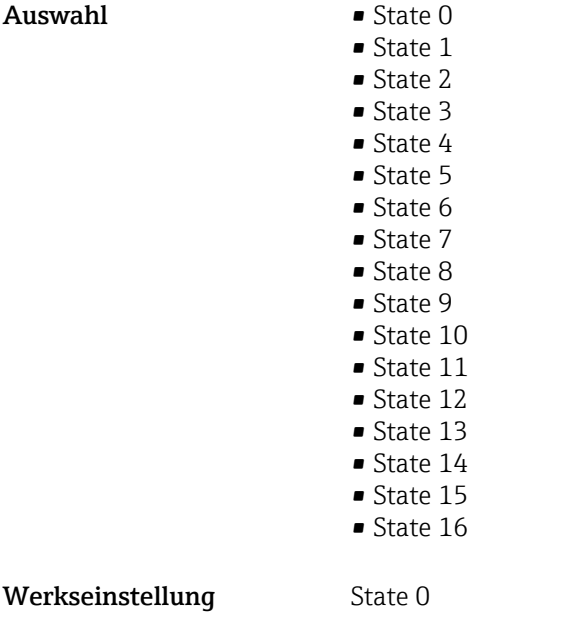

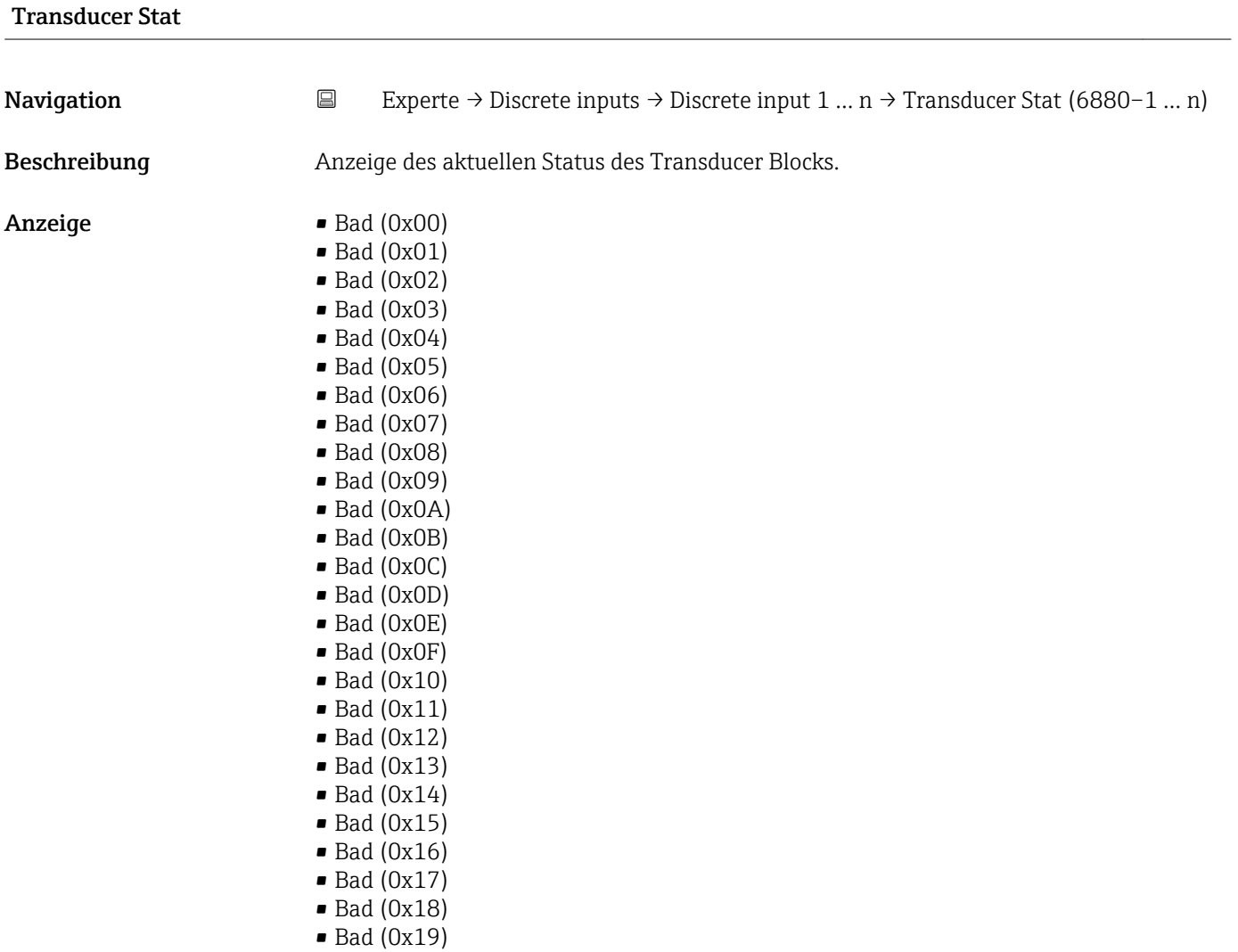

• Bad (0x1C)

- Bad (0x1D)
- $\bullet$  Bad (0x1E)
- $\blacksquare$  Bad (0x1F)
- Uncertain (0x40)
- Uncertain (0x41)
- Uncertain (0x42)
- Uncertain (0x43)
- Uncertain (0x44)
- Uncertain (0x45)
- Uncertain (0x46)
- Uncertain (0x47)
- Uncertain (0x48)
- Uncertain (0x49)
- Uncertain (0x4A)
- Uncertain (0x4B)
- Uncertain (0x4C)
- Uncertain (0x4D) • Uncertain (0x4E)
- Uncertain (0x4F)
- Uncertain (0x50)
- Uncertain (0x51)
- Uncertain (0x52)
- 
- Uncertain (0x53)
- Uncertain (0x54)
- Uncertain (0x55)
- Uncertain (0x56)
- Uncertain (0x57)
- Uncertain (0x58)
- Uncertain (0x59)
- Uncertain (0x5A)
- Uncertain (0x5B)
- Good (0x80)
- Good (0x81)
- Good (0x82)
- Good (0x83)
- $\bullet$  Good (0x84)
- Good (0x85)
- Good (0x86)
- Good (0x87)
- Good (0x88)
- Good (0x89)
- Good (0x8A)
- Good (0x8B)
- Good (0x8C)
- Good (0x8D)
- Good (0x8E)
- Good (0x8F)
- Good (0x90)
- $\bullet$  Good (0x91)
- 
- Good (0x92)
- Good (0x93)
- $\bullet$  Good (0x94)
- Good (0x95)
- $\bullet$  Good (0x96)
- Good (0x97)
- Good (0x98)
- Good (0x99)
- Good (0x9A)
- Good (0x9B)
- Good (0xC0)
- Good (0xC1)
- Good (0xC2)
- Good (0xC3)
- $\bullet$  Good (0xC4)
- $\bullet$  Good (0xC5)
- Good (0xC6)
- Good (0xC7)
- Good (0xC8)
- Good (0xC9) • Good (0xCA)
- Good (0xCB)
- Good (0xCC)
- Good (0xCD)
- Good (0xCE)
- Good (0xCF)
- Good (0xD0)
- Good (0xD1)
- Good (0xD2)
- Good (0xD3)
- Good (0xD4)
- Good (0xD5)
- Good (0xD6)
- Good (0xD7)
- Good (0xD8)
- Good (0xD9)
- Good (0xDA)
- Good (0xDB)
- Good (0xDC)
- Good (0xDD)
- Good (0xDE)
- Good (0xDF)
- Good (0xE0)
- Good (0xE1)
- Good (0xE2)
- Good (0xE3)

#### Transducer Value

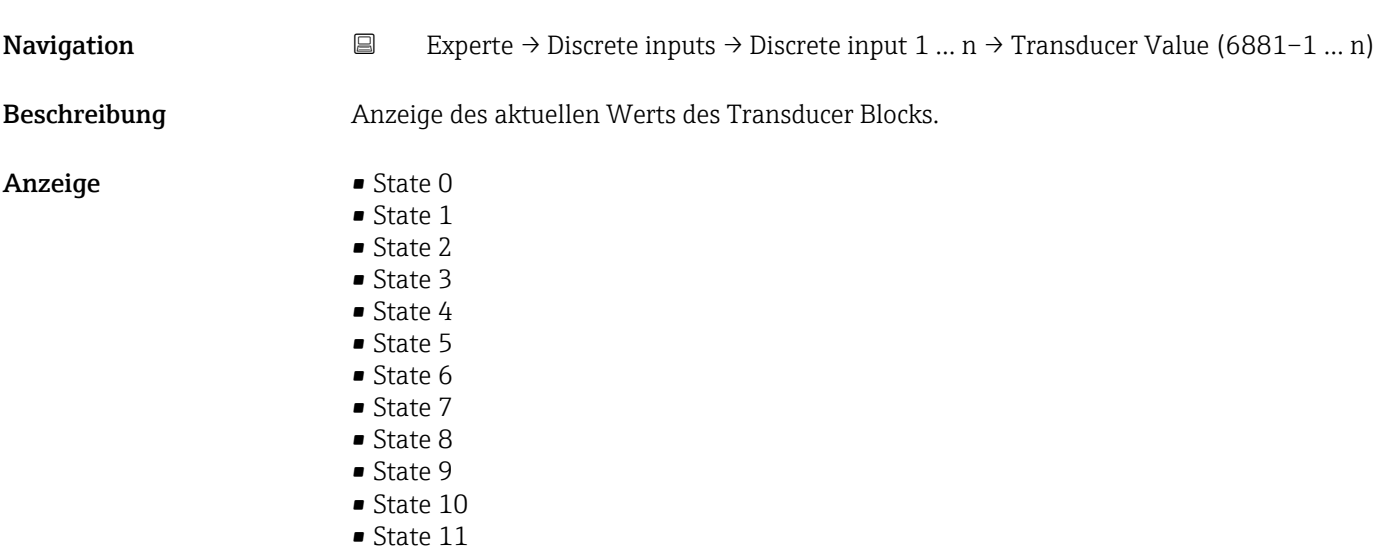

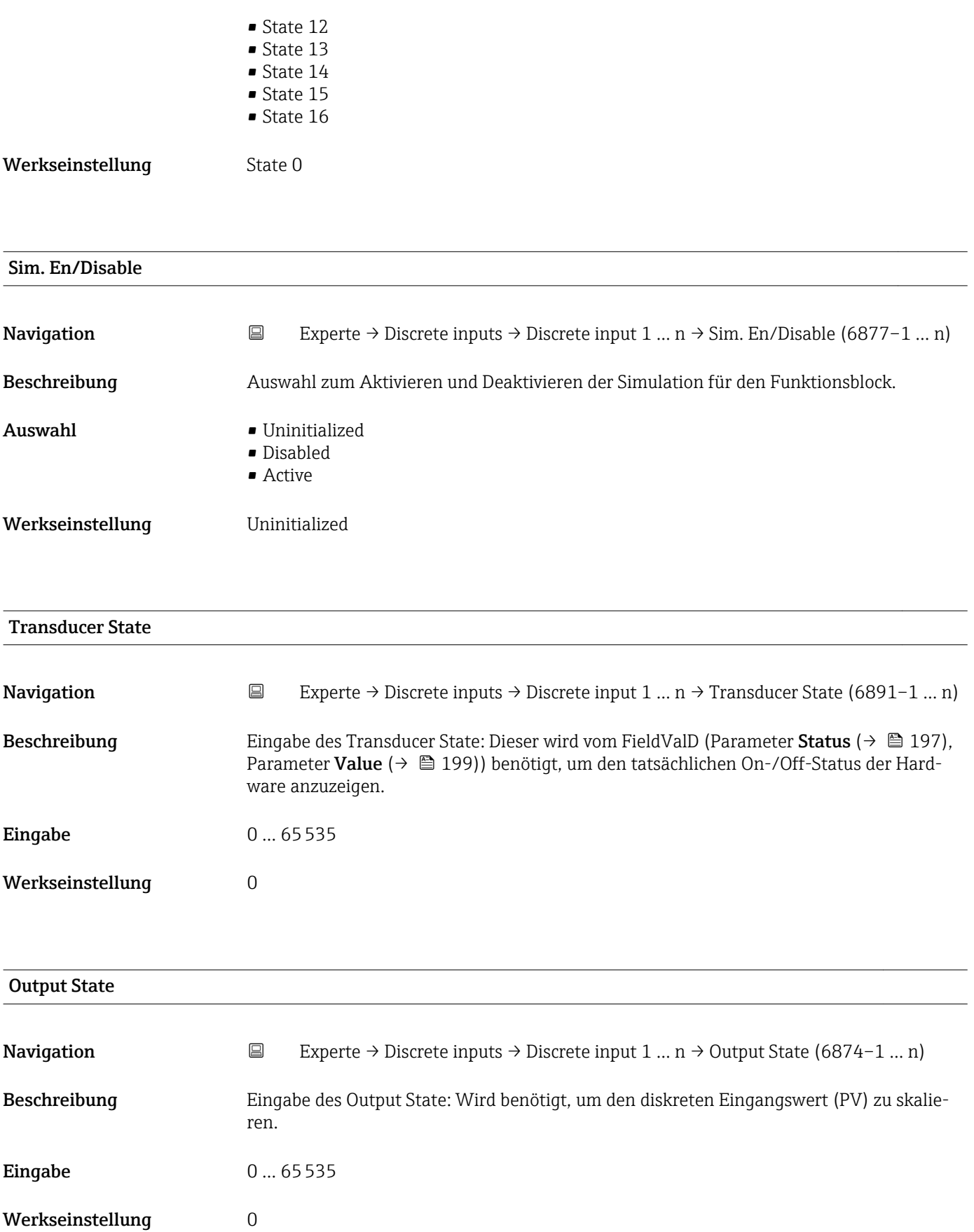

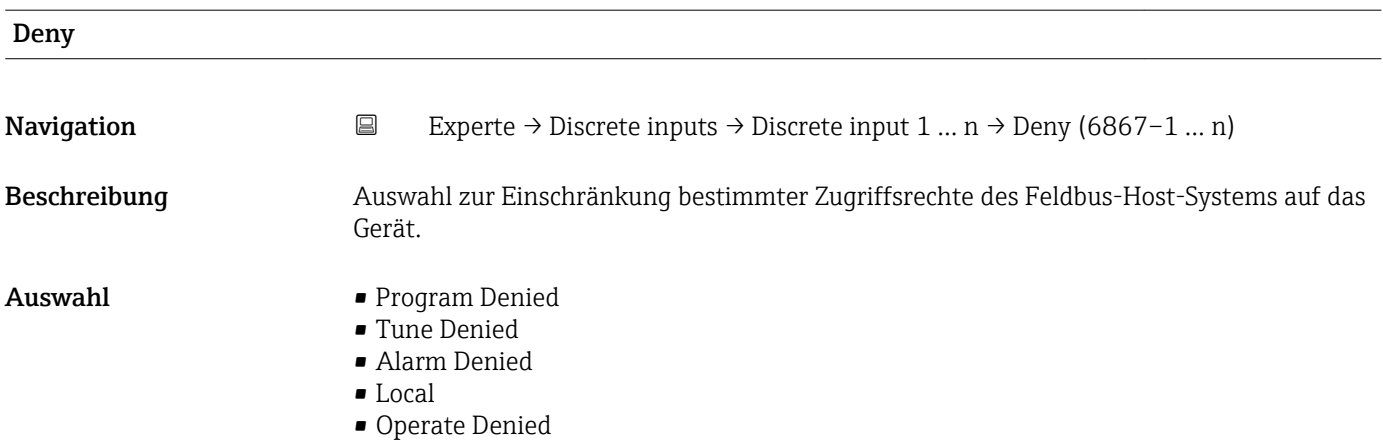

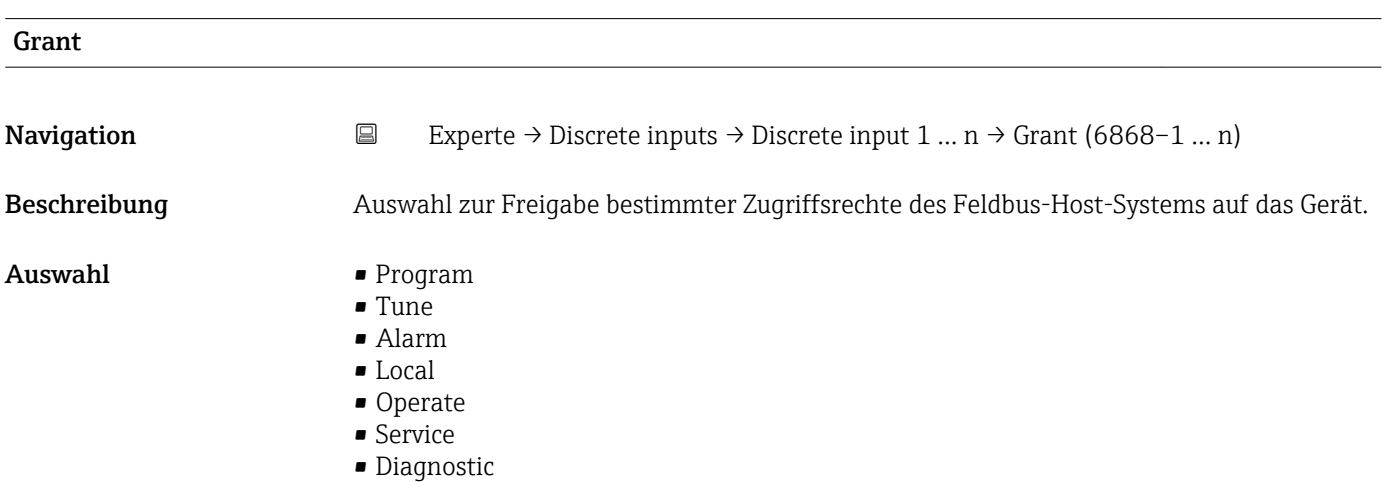

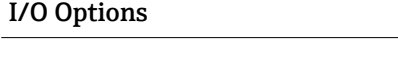

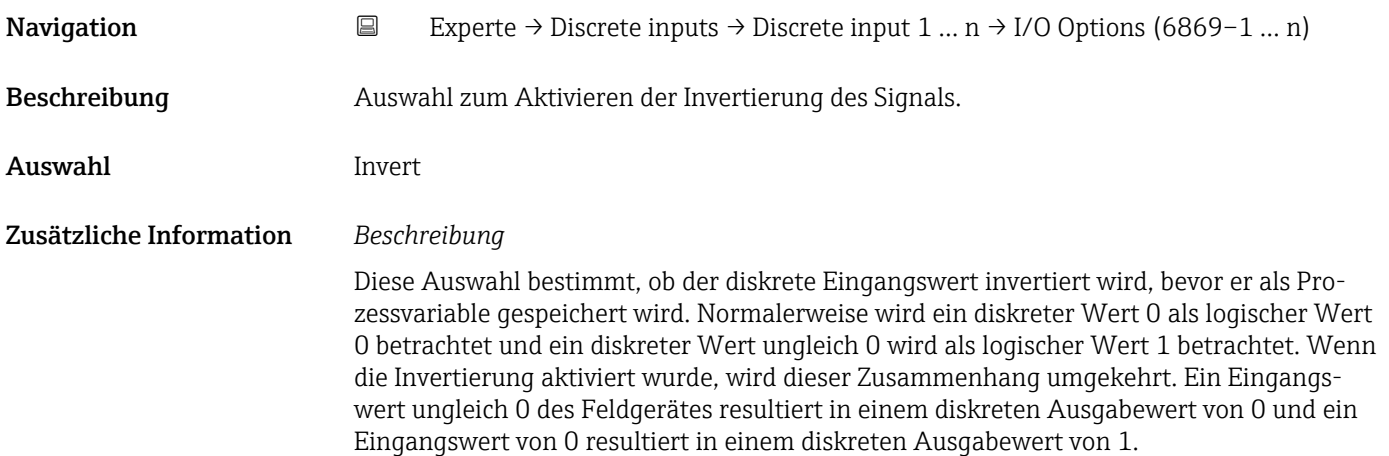

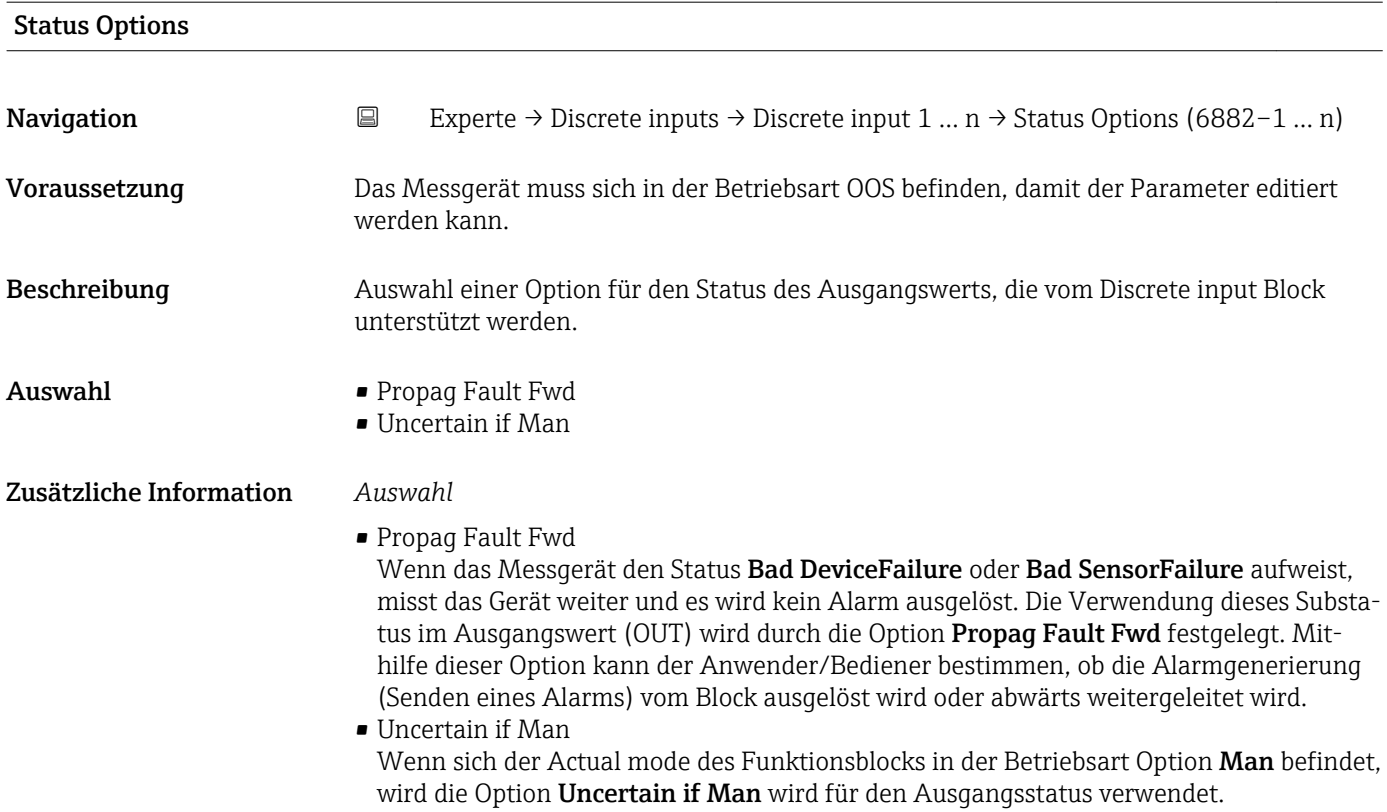

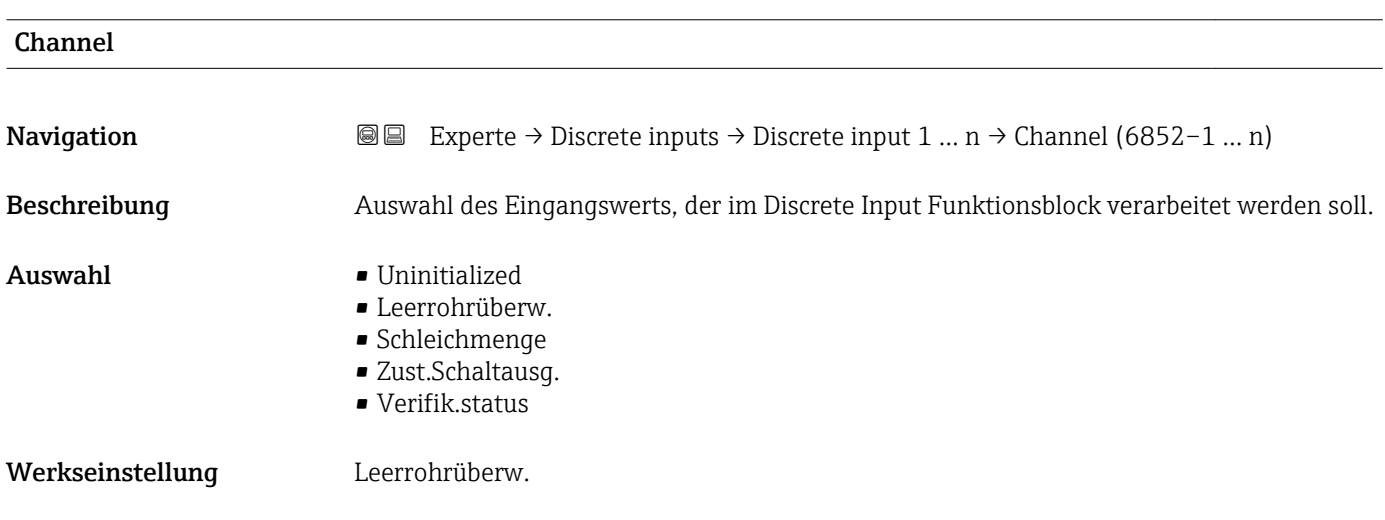

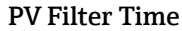

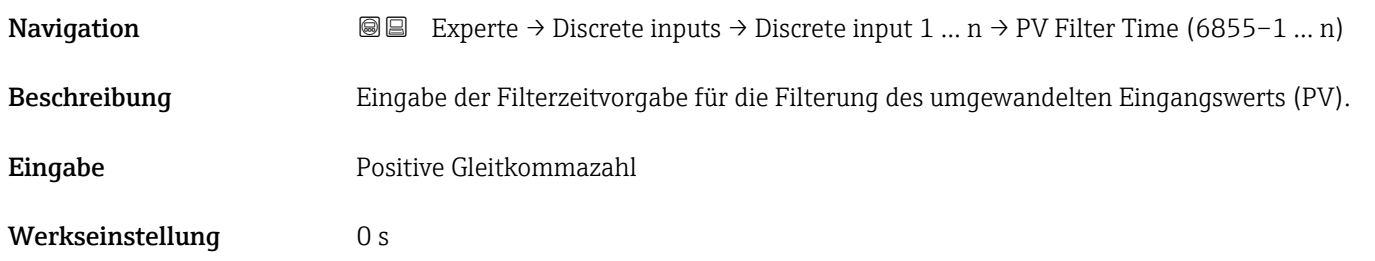

### <span id="page-196-0"></span>Zusätzliche Information *Werkseinstellung*

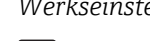

Wenn der Wert 0 s eingegeben wird, erfolgt keine Filterung.

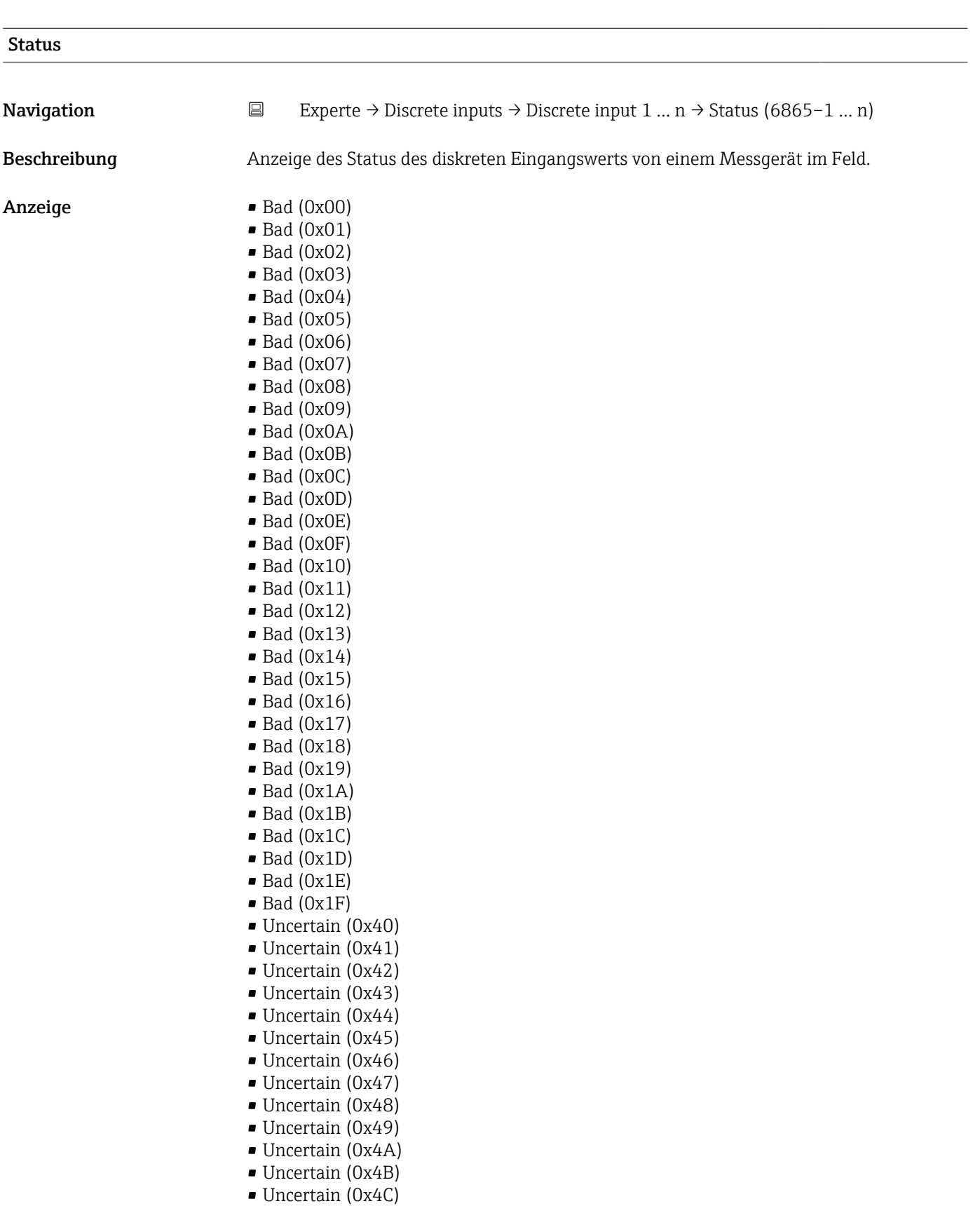

- Uncertain (0x4D)
- Uncertain (0x4E)
- Uncertain (0x4F)
- Uncertain (0x50)
- Uncertain (0x51)
- Uncertain (0x52)
- Uncertain (0x53)
- Uncertain (0x54)
- Uncertain (0x55)
- Uncertain (0x56)
- Uncertain (0x57)
- Uncertain (0x58)
- Uncertain (0x59)
- Uncertain (0x5A)
- Uncertain (0x5B)
- Good (0x80)
- Good (0x81)
- Good (0x82)
- Good (0x83)
- $\bullet$  Good (0x84)
- Good (0x85)
- Good (0x86)
- Good (0x87)
- Good (0x88)
- Good (0x89)
- Good (0x8A)
- Good (0x8B)
- Good (0x8C)
- Good (0x8D)
- Good (0x8E)
- Good (0x8F)
- 
- Good (0x90)
- Good (0x91)
- Good (0x92)
- Good (0x93)
- $\bullet$  Good (0x94)
- Good (0x95)
- $\bullet$  Good (0x96)
- $\bullet$  Good (0x97)
- Good (0x98)
- Good (0x99)
- Good (0x9A)
- Good (0x9B)
- 
- Good (0xC0)
- Good (0xC1)
- Good (0xC2)
- Good (0xC3)
- Good (0xC4)
- Good (0xC5)
- Good (0xC6)
- Good (0xC7)
- Good (0xC8)
- Good (0xC9)
- Good (0xCA)
- 
- Good (0xCB)
- Good (0xCC)
- Good (0xCD)
- Good (0xCE)
- Good (0xCF)

<span id="page-198-0"></span>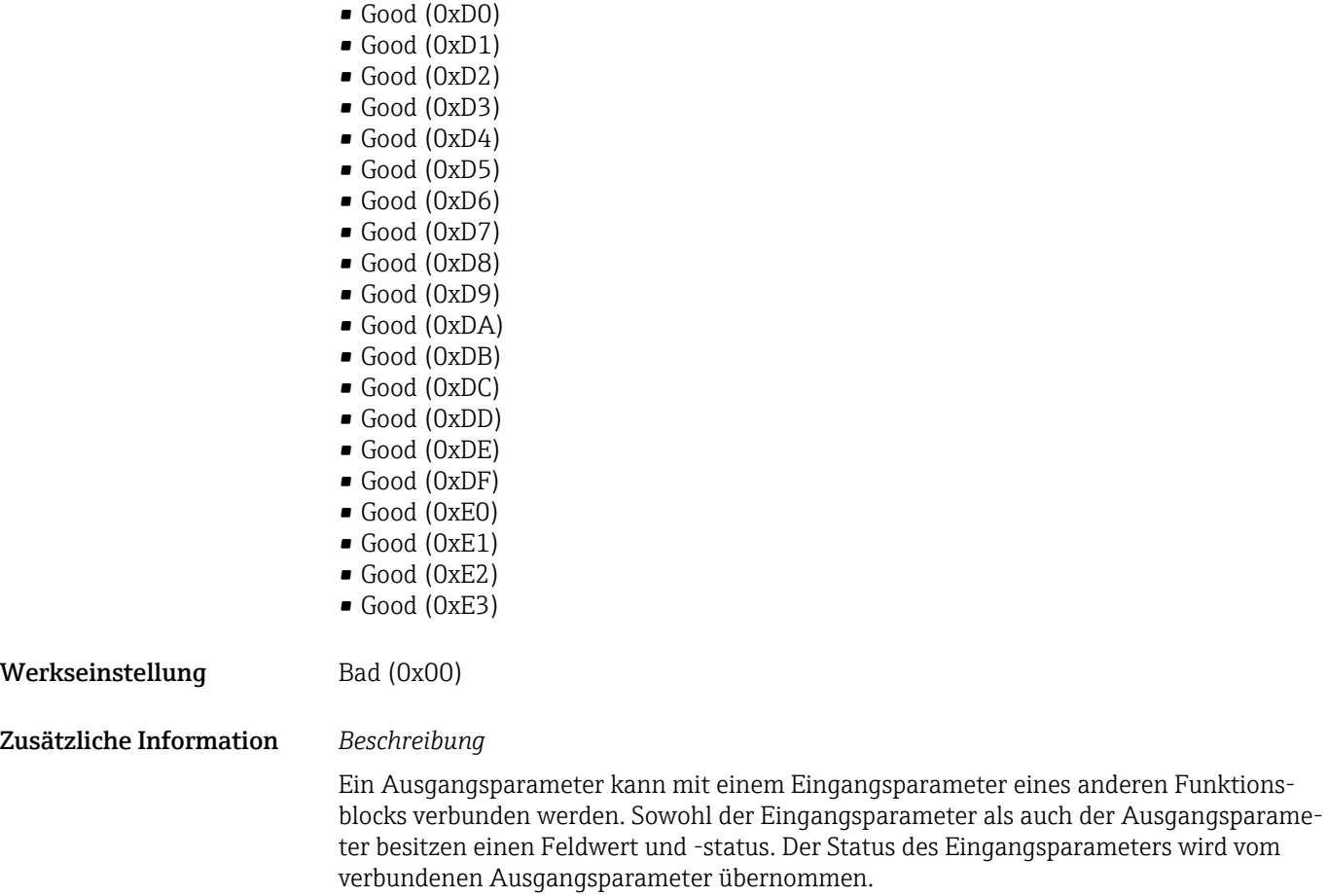

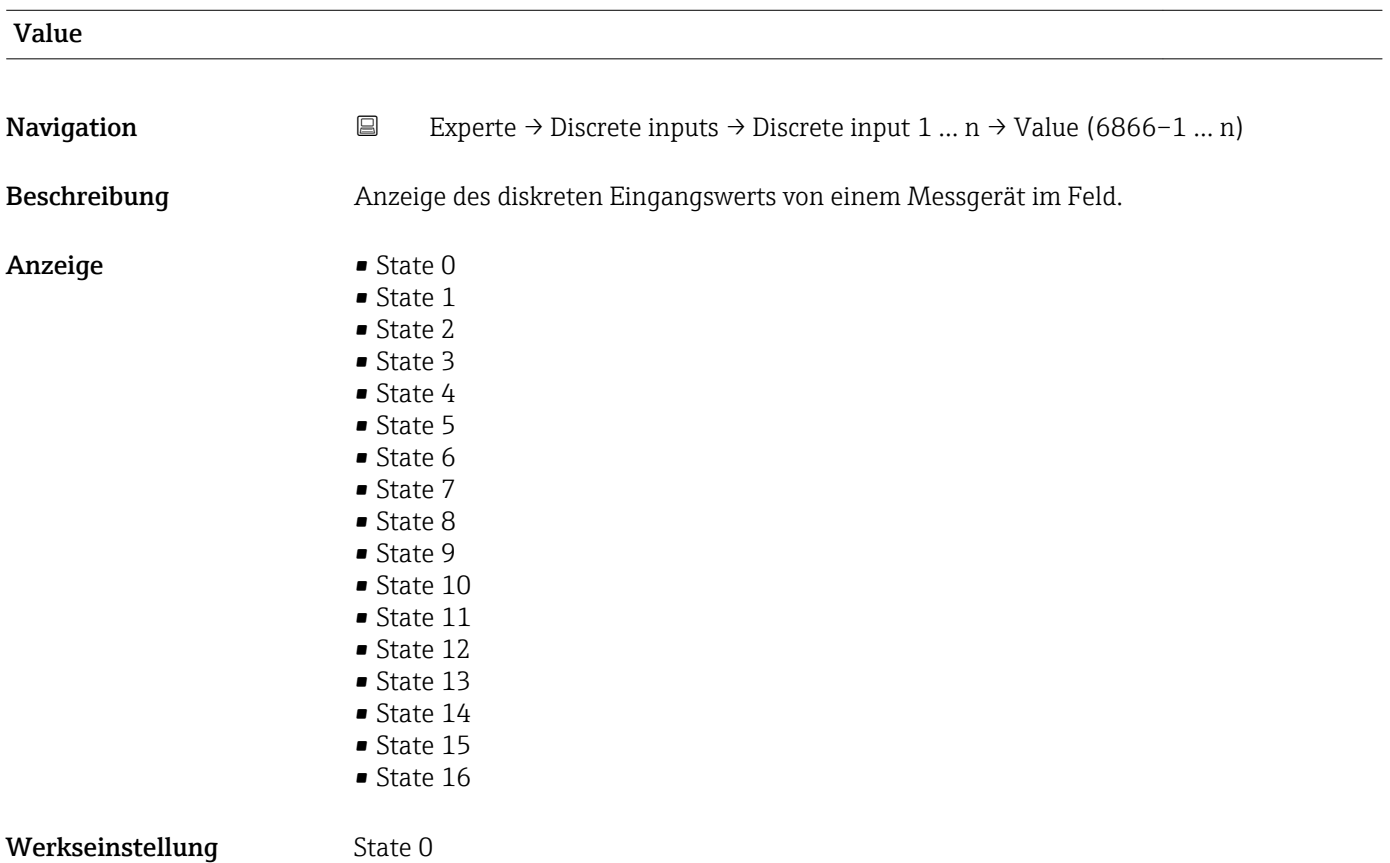

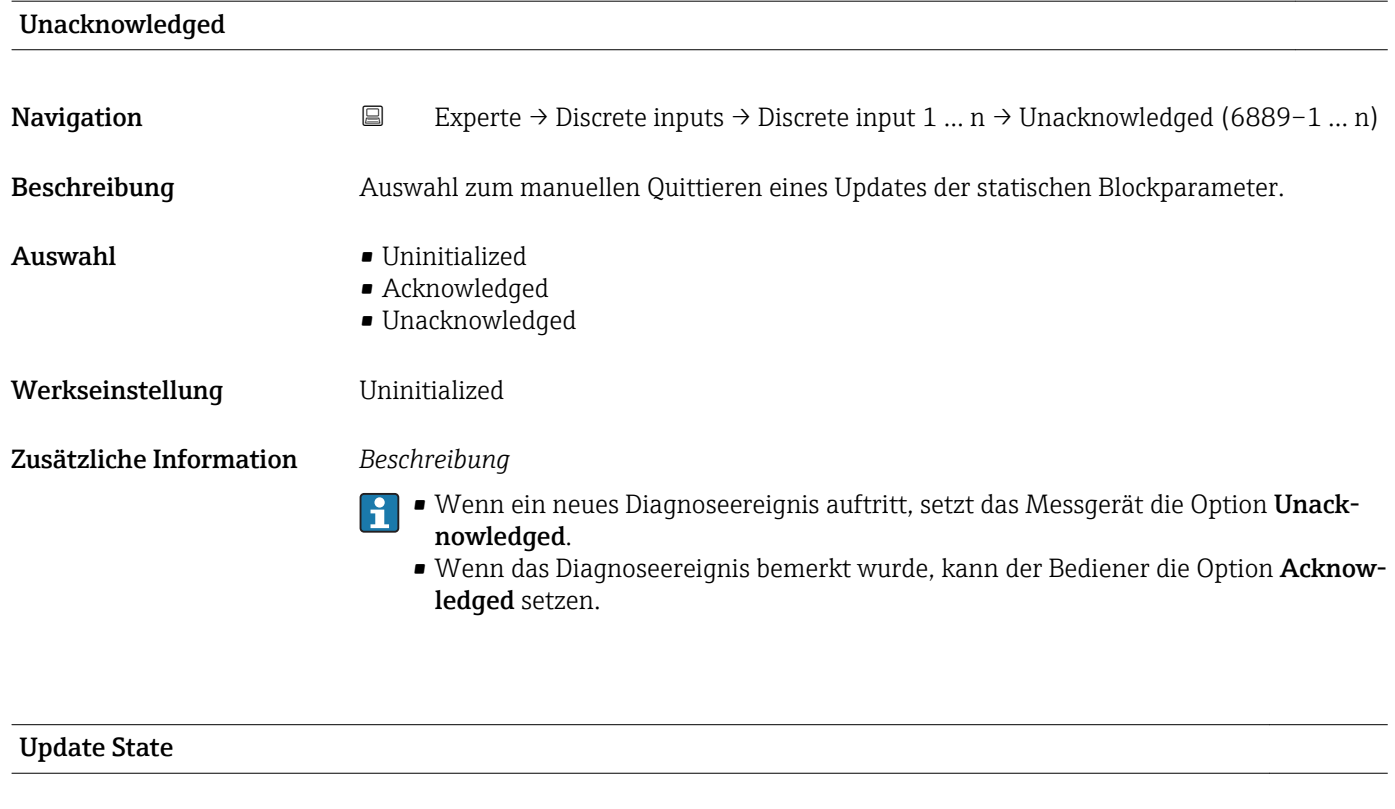

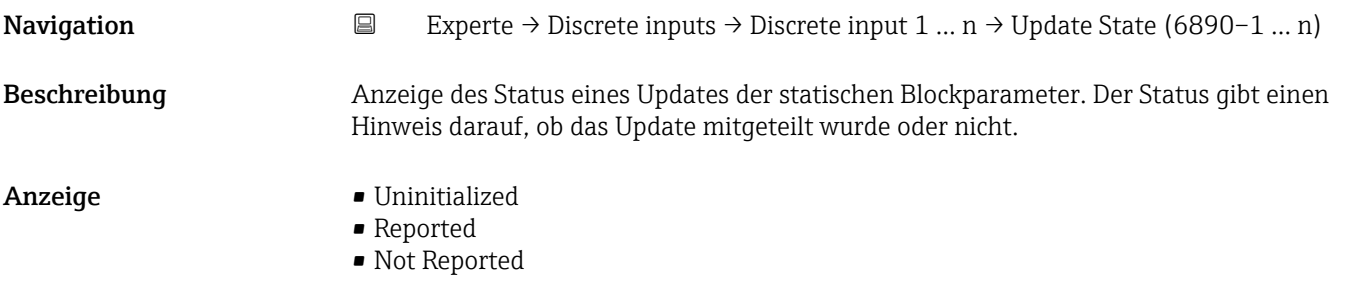

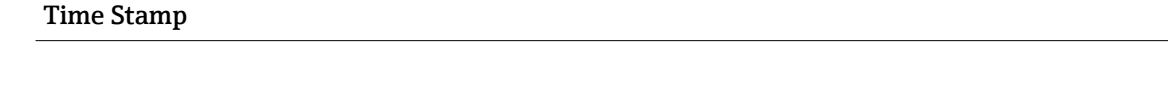

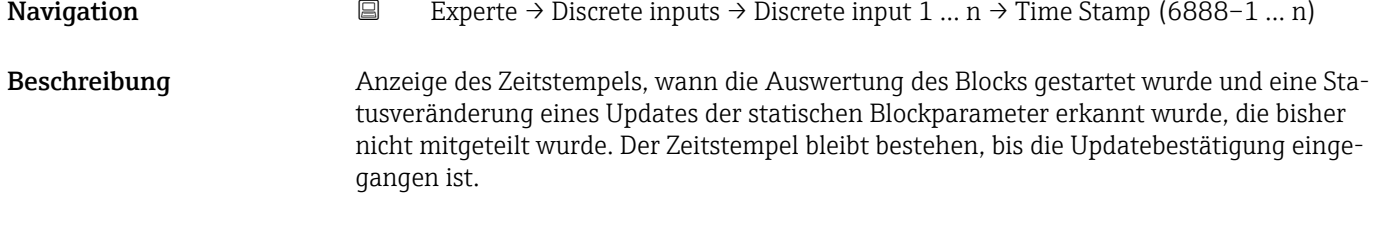

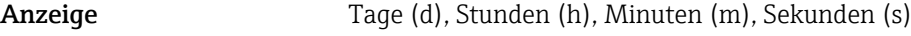

<span id="page-200-0"></span>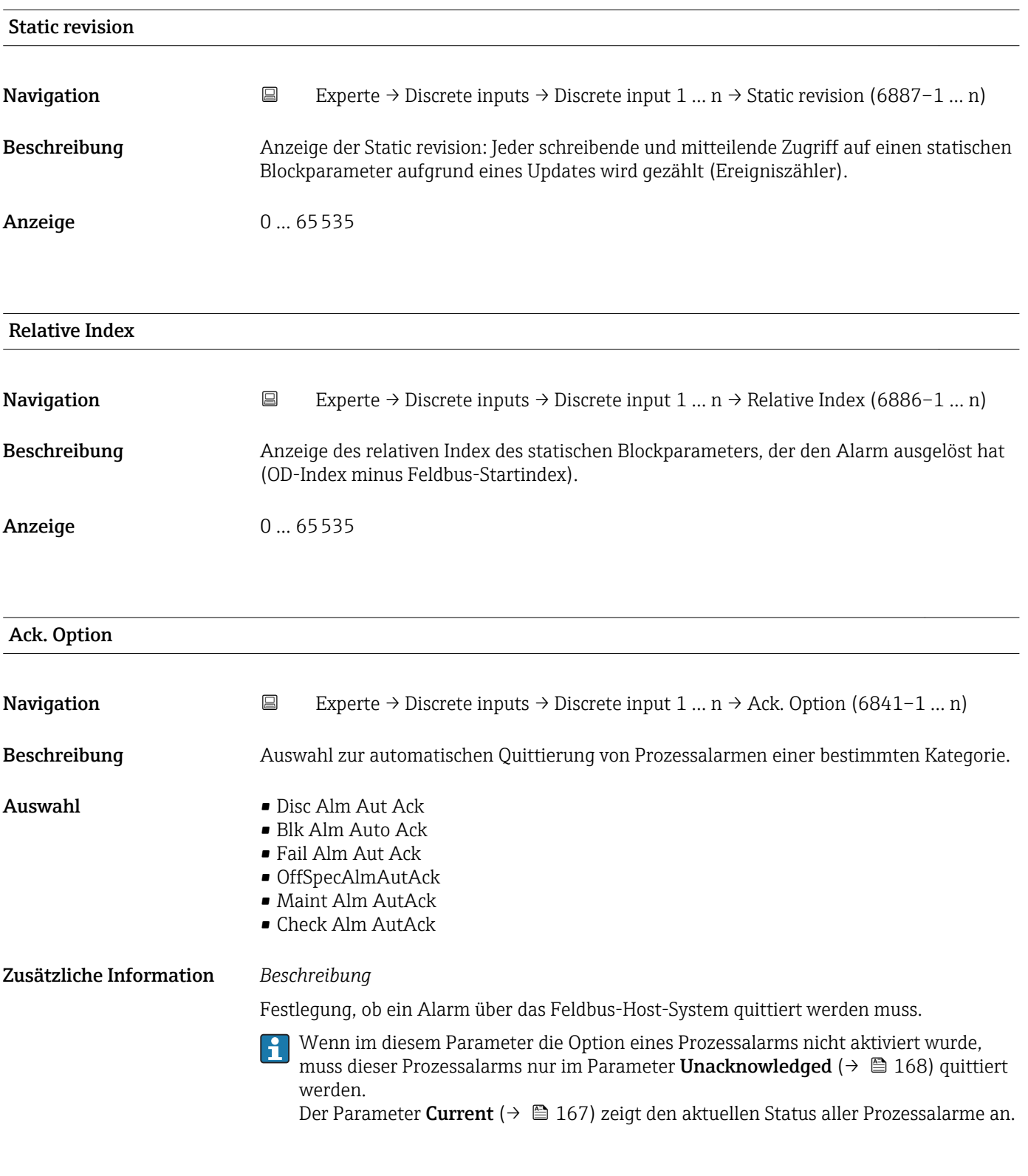

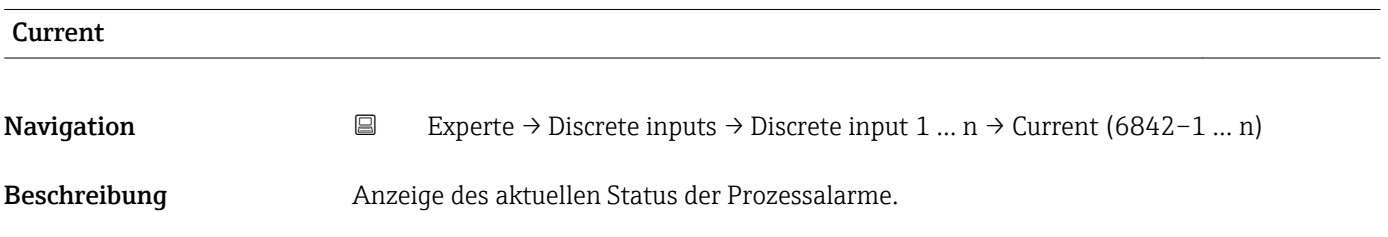

- Anzeige  **Discrete Alarm** 
	- Block Alarm
	- Fail Alarm
	- Off Spec Alarm • Maint. Alarm
	- Check Alarm

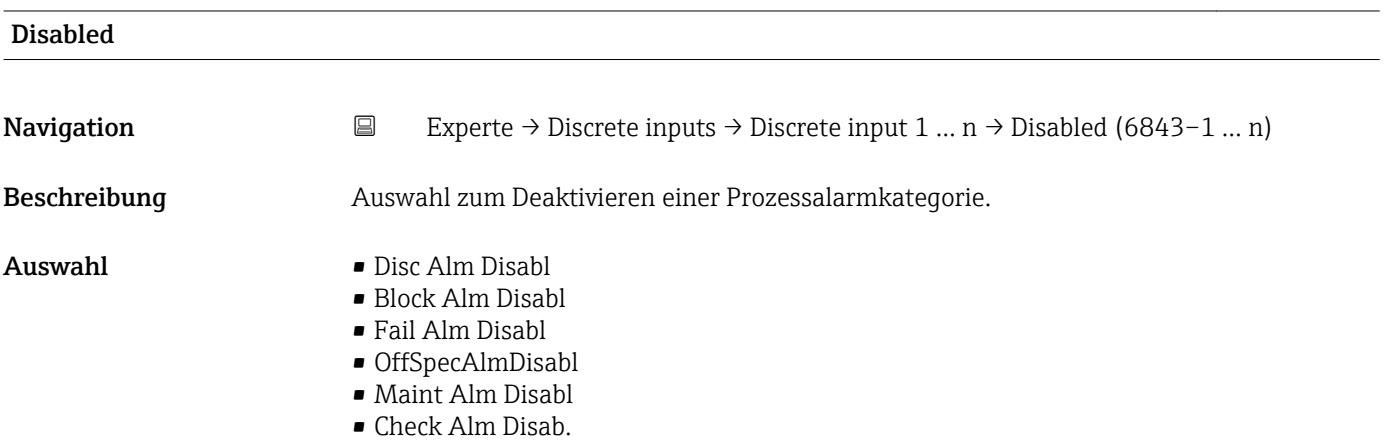

Unacknowledged

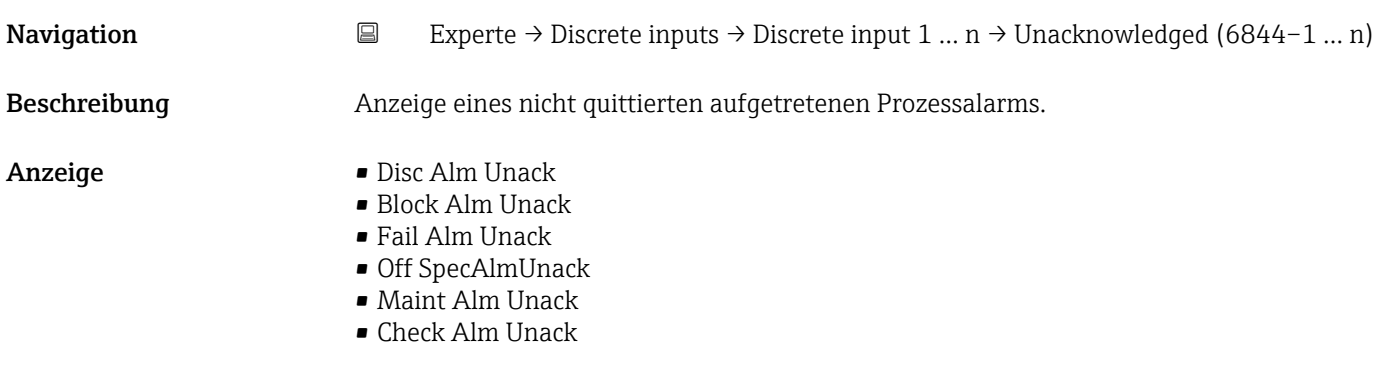

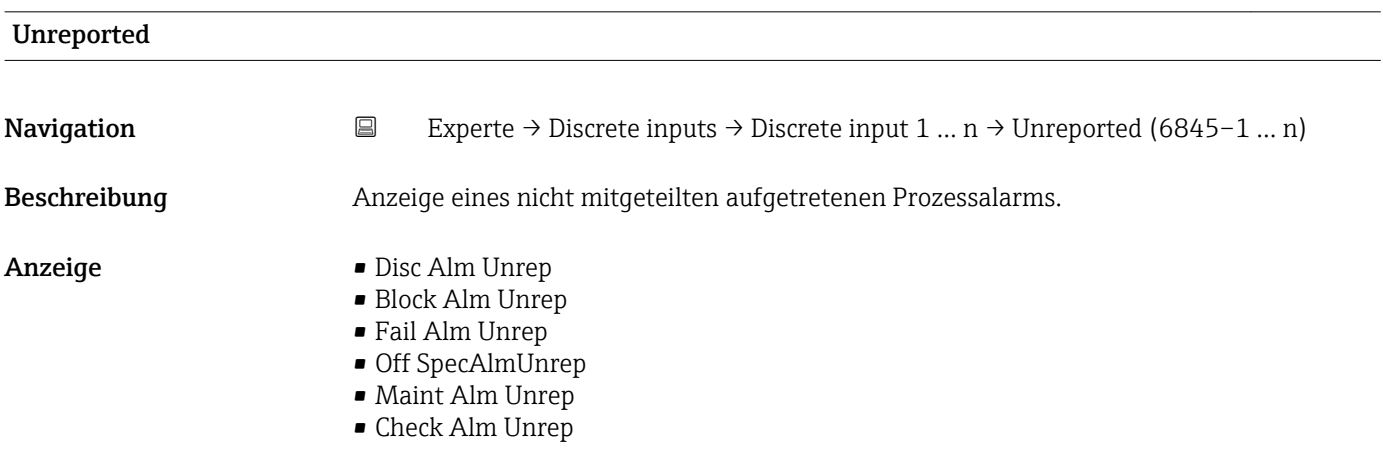

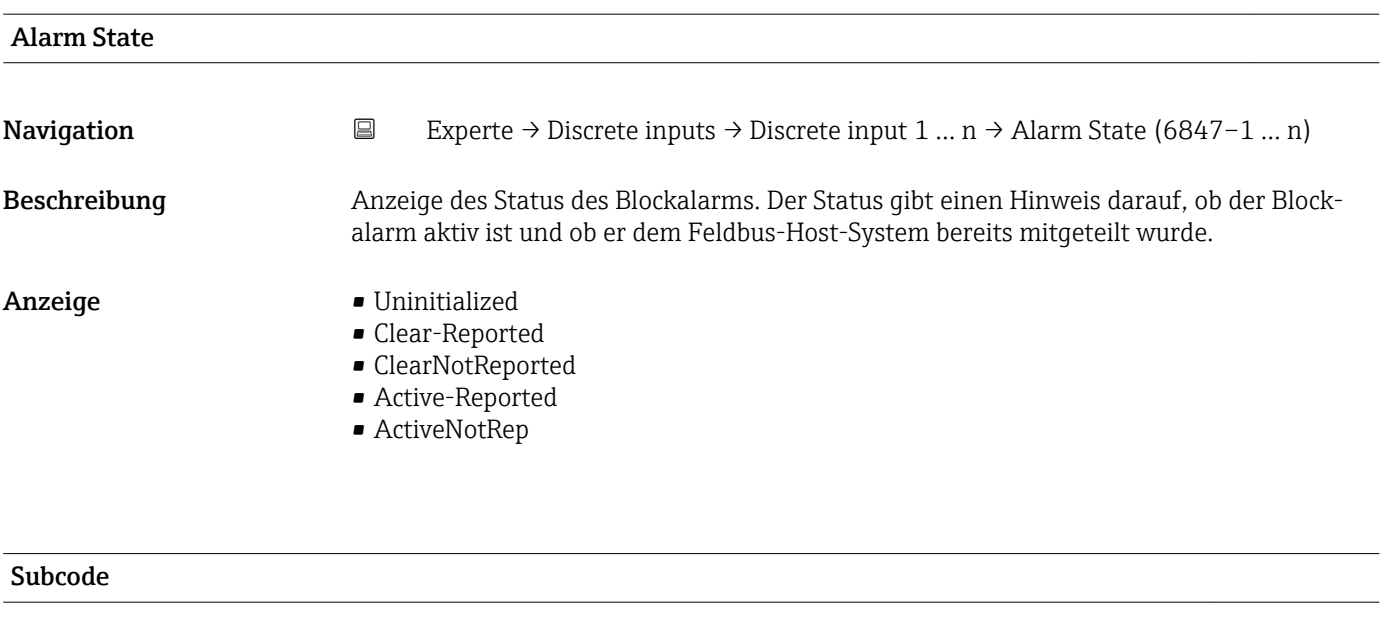

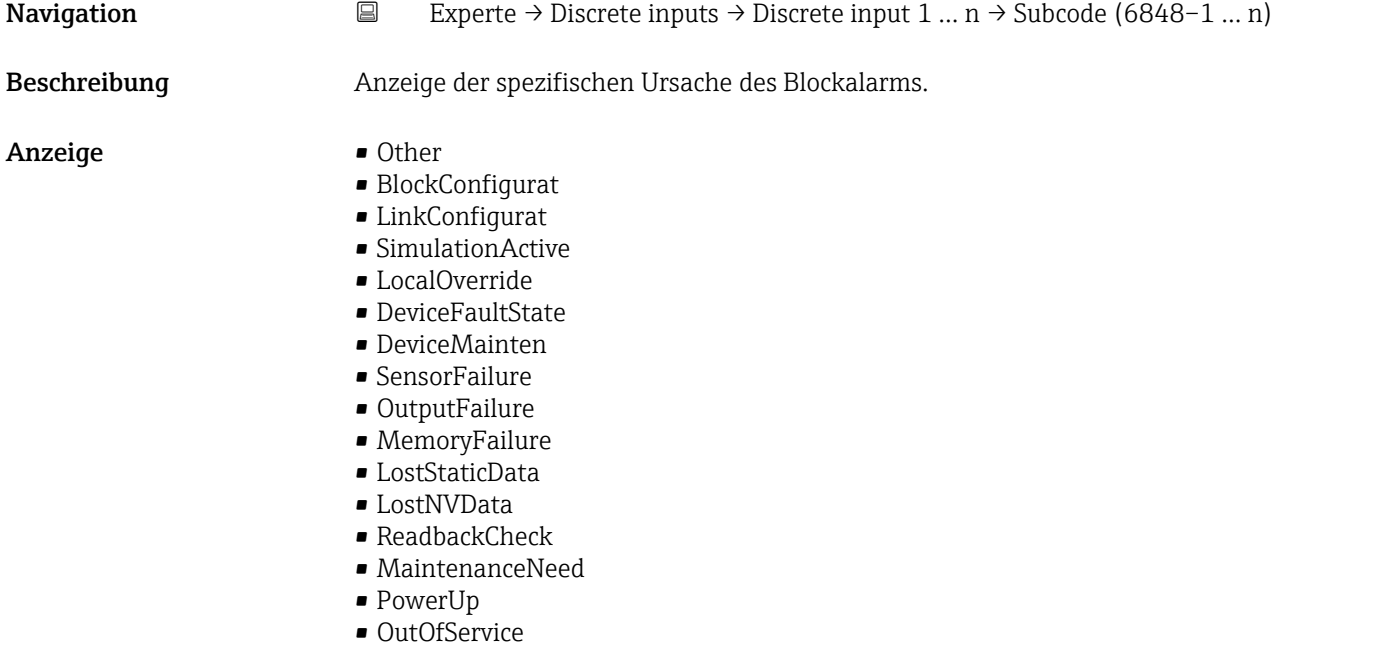

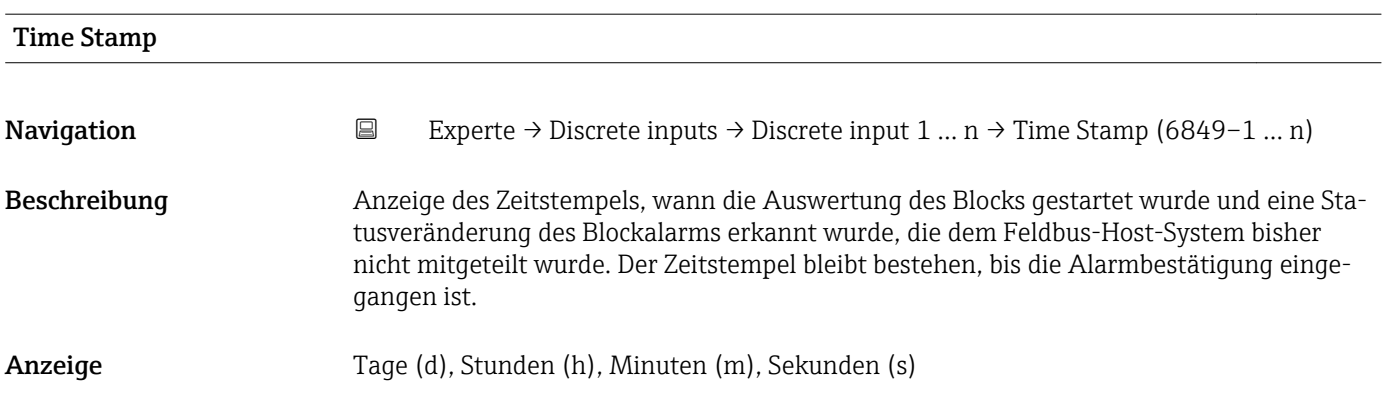

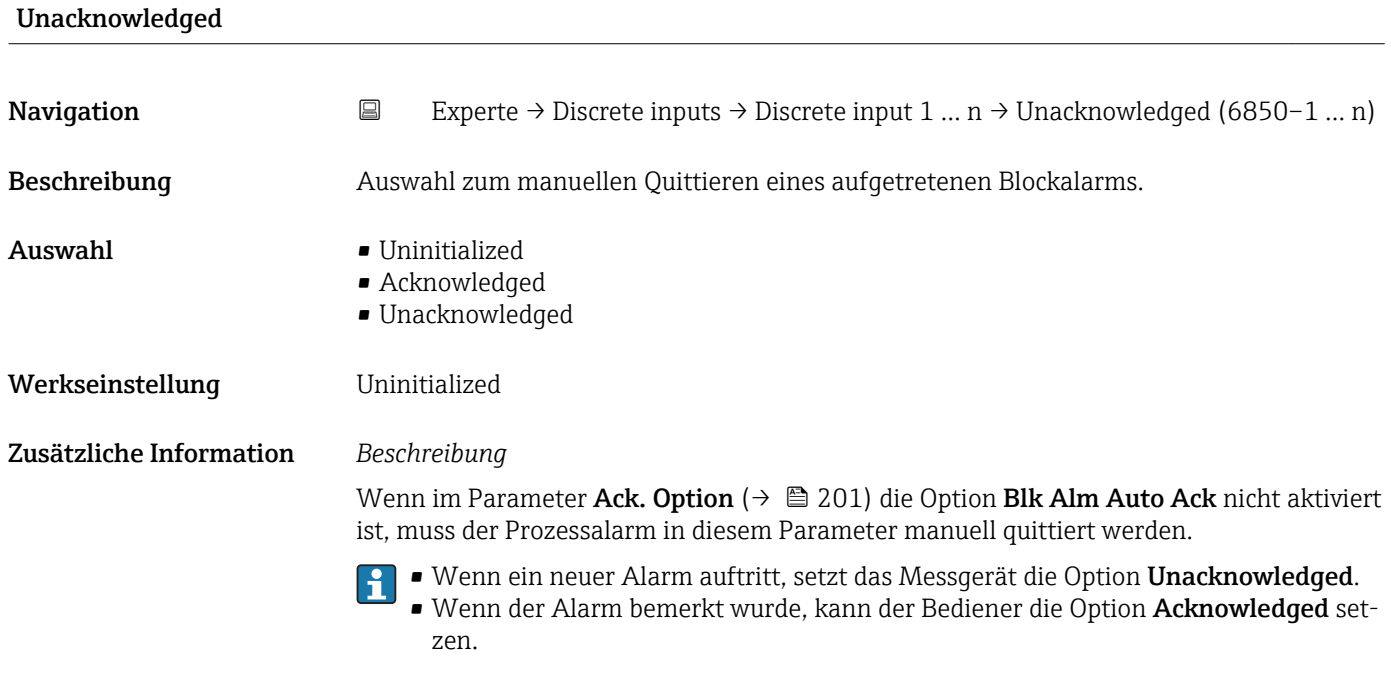

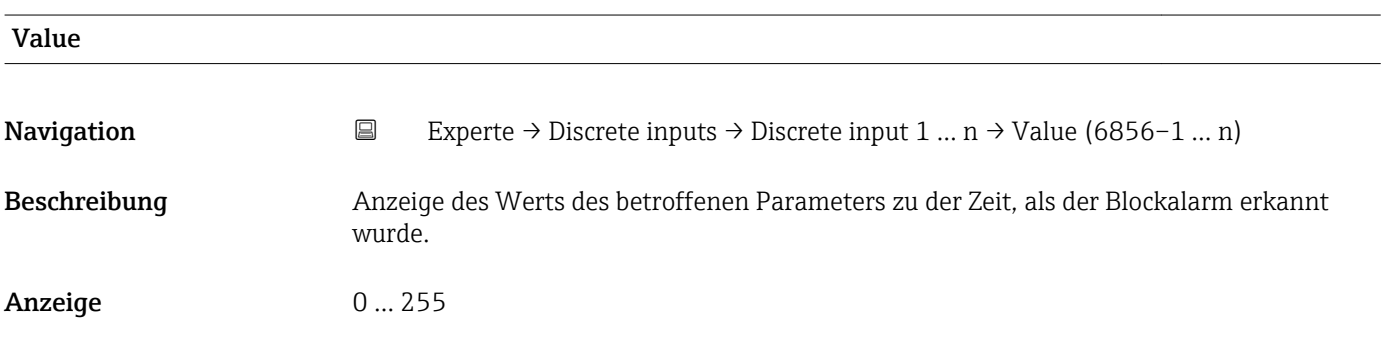

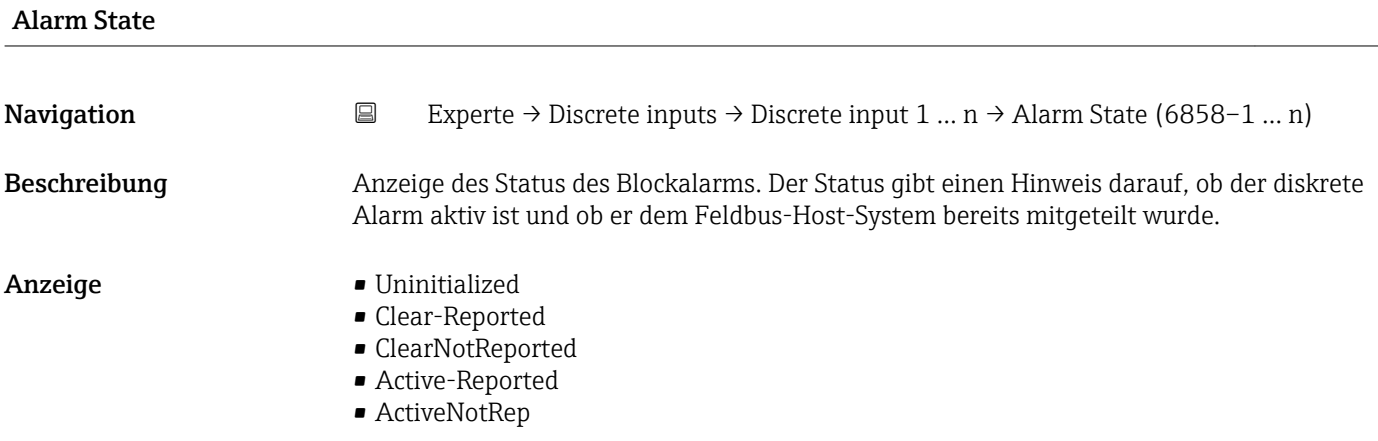

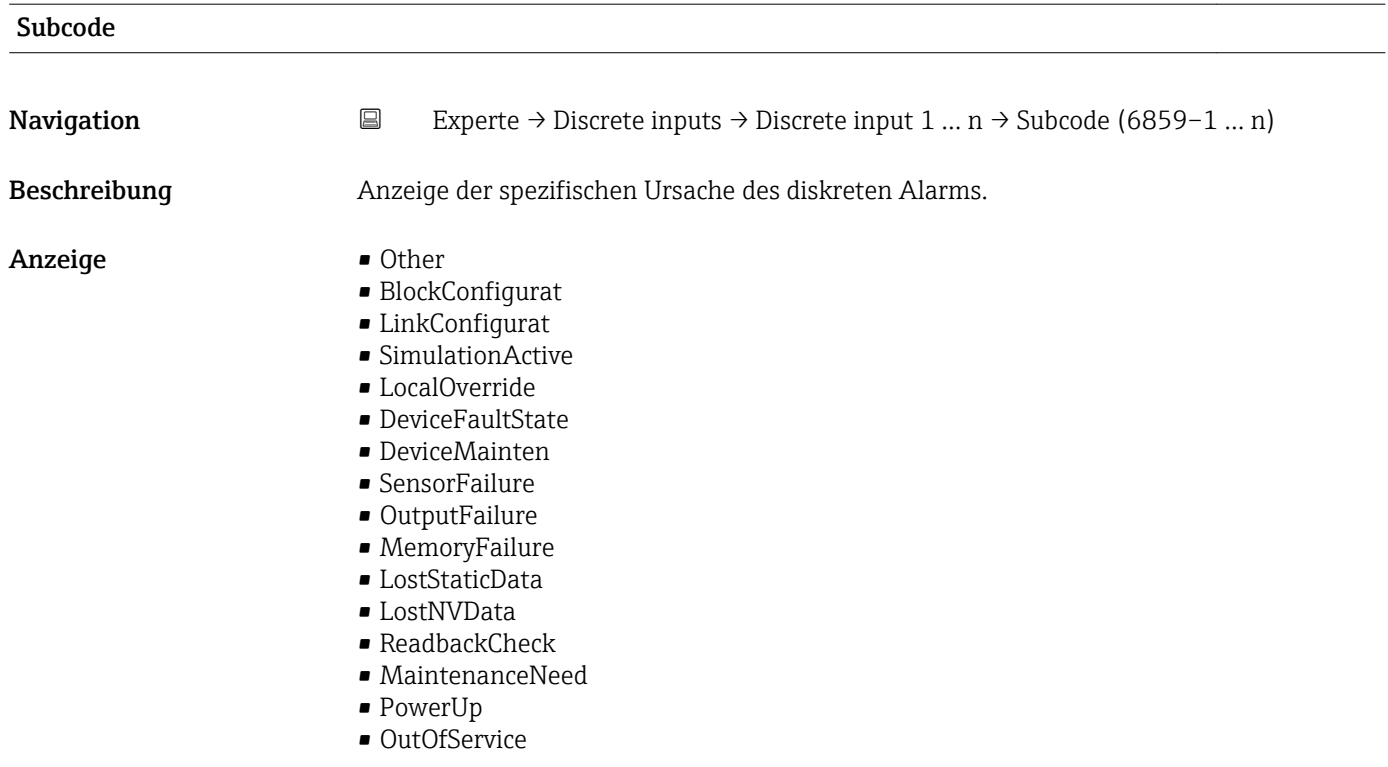

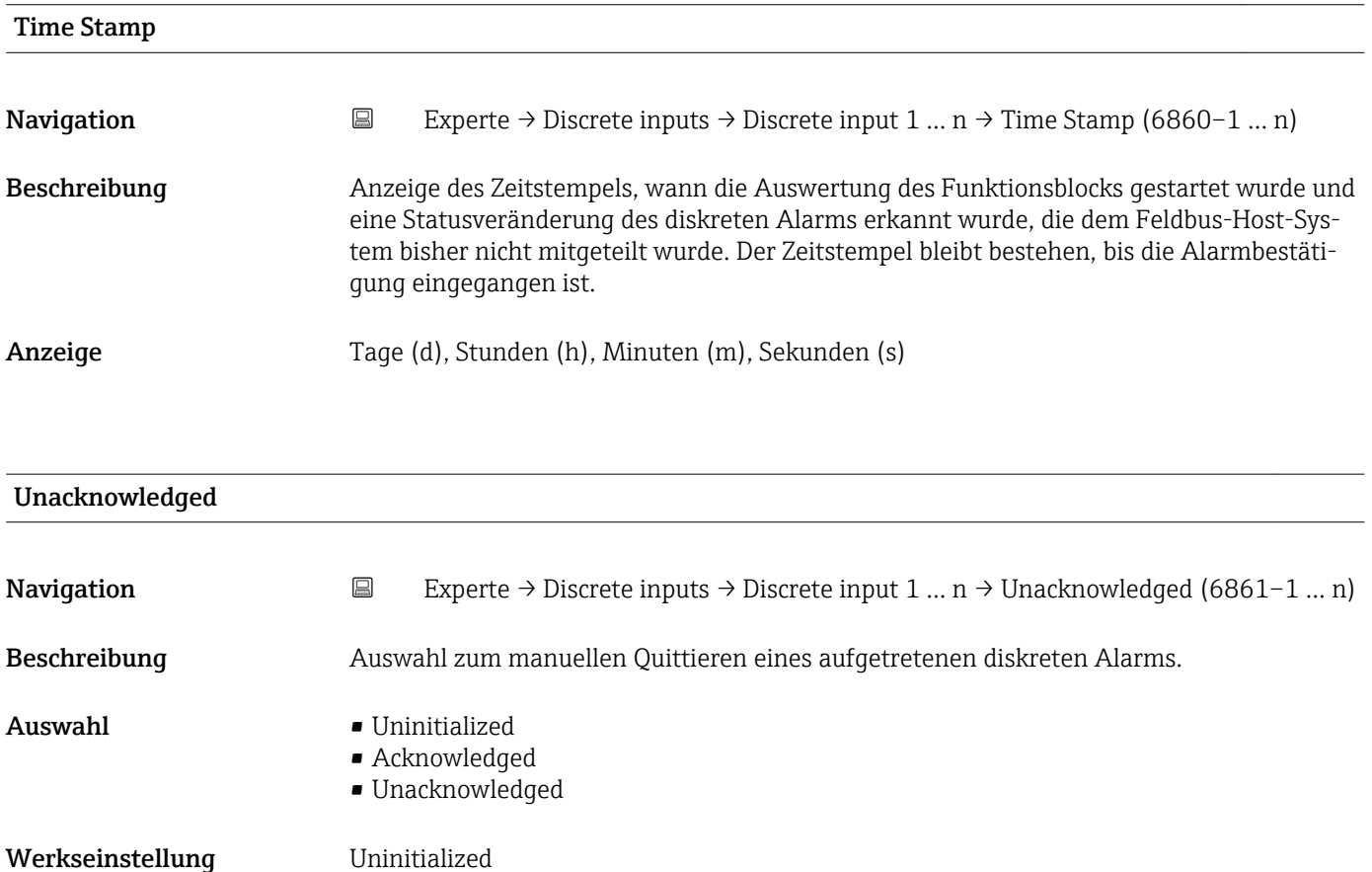

### Zusätzliche Information *Beschreibung*

Wenn im Parameter Ack. Option ( $\rightarrow \Box$  201) die Option Disc Alm Aut Ack nicht aktiviert ist, muss der Prozessalarm in diesem Parameter manuell quittiert werden.

• Wenn ein neuer Alarm auftritt, setzt das Messgerät die Option Unacknowledged.  $\mathbf{f}$ • Wenn der Alarm bemerkt wurde, kann der Bediener die Option Acknowledged setzen.

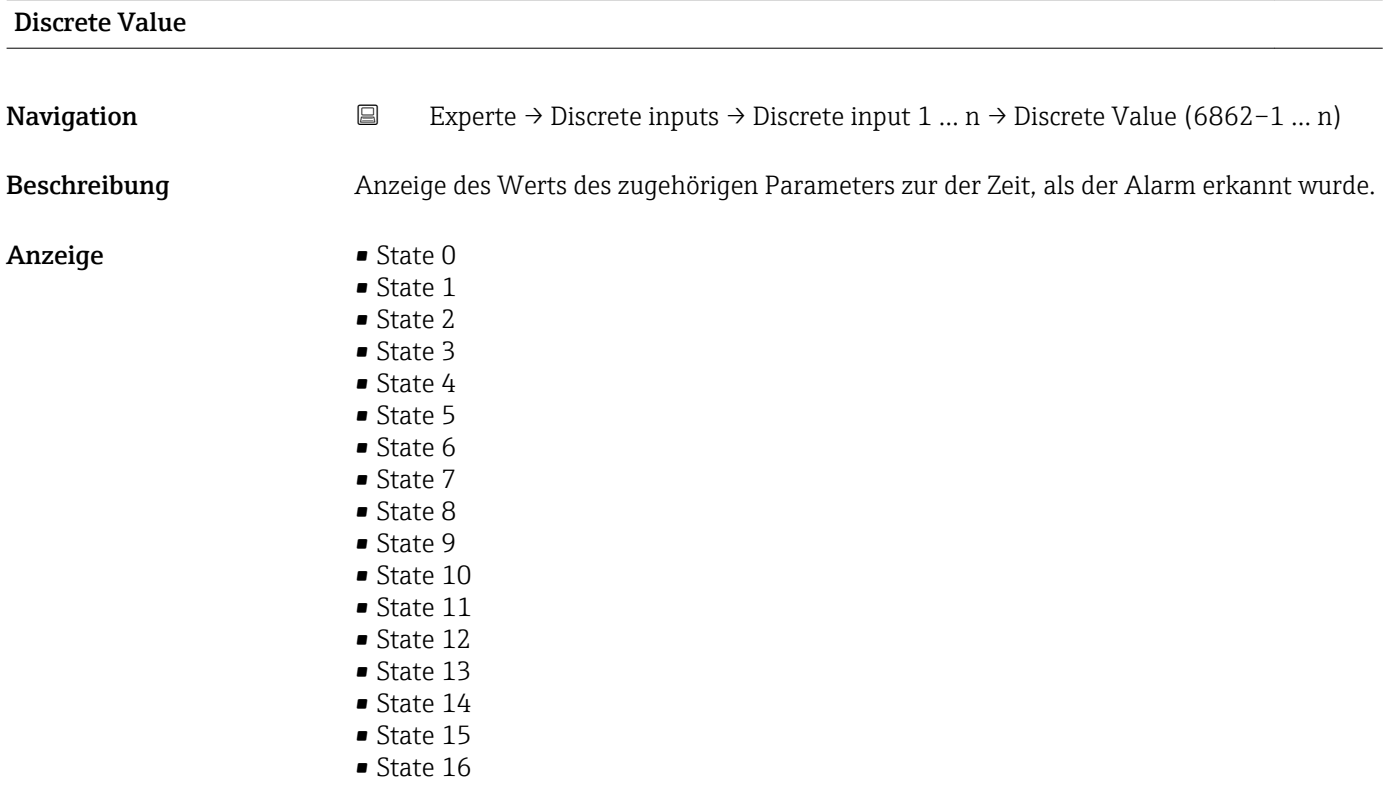

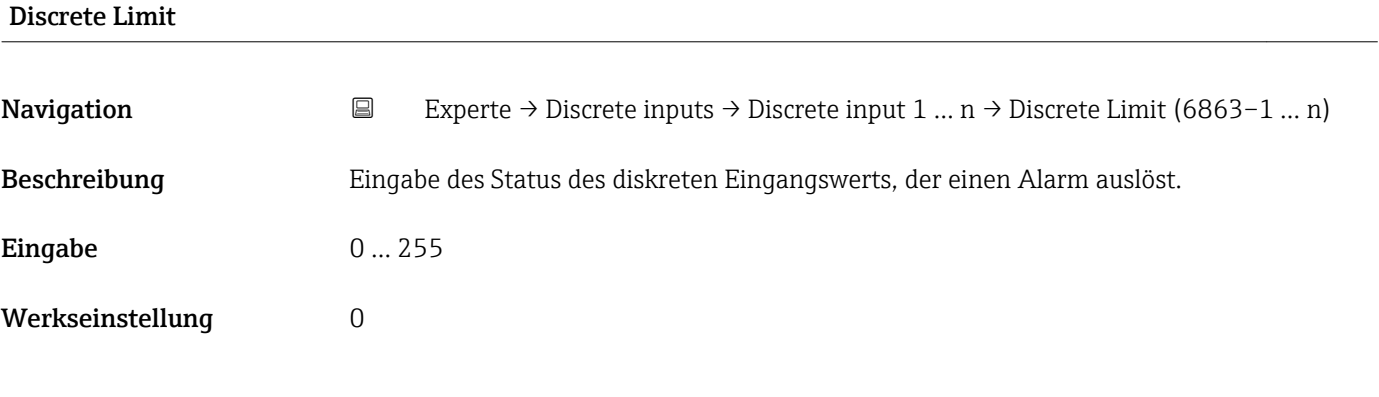

## Discrete Prio

Navigation 
Experte → Discrete inputs → Discrete input 1 ... n → Discrete Prio (6864–1 ... n)

Beschreibung Eingabe der Priorität eines diskreten Alarms.

**Eingabe** 0 ... 15

Werkseinstellung 0

# 3.7 Untermenü "Analog outputs"

*Navigation* 
■■ Experte → Analog outputs

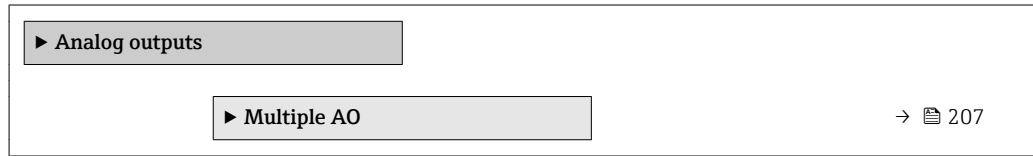

## 3.7.1 Untermenü "Multiple AO"

*Navigation* 
■■ Experte → Analog outputs → Multiple AO

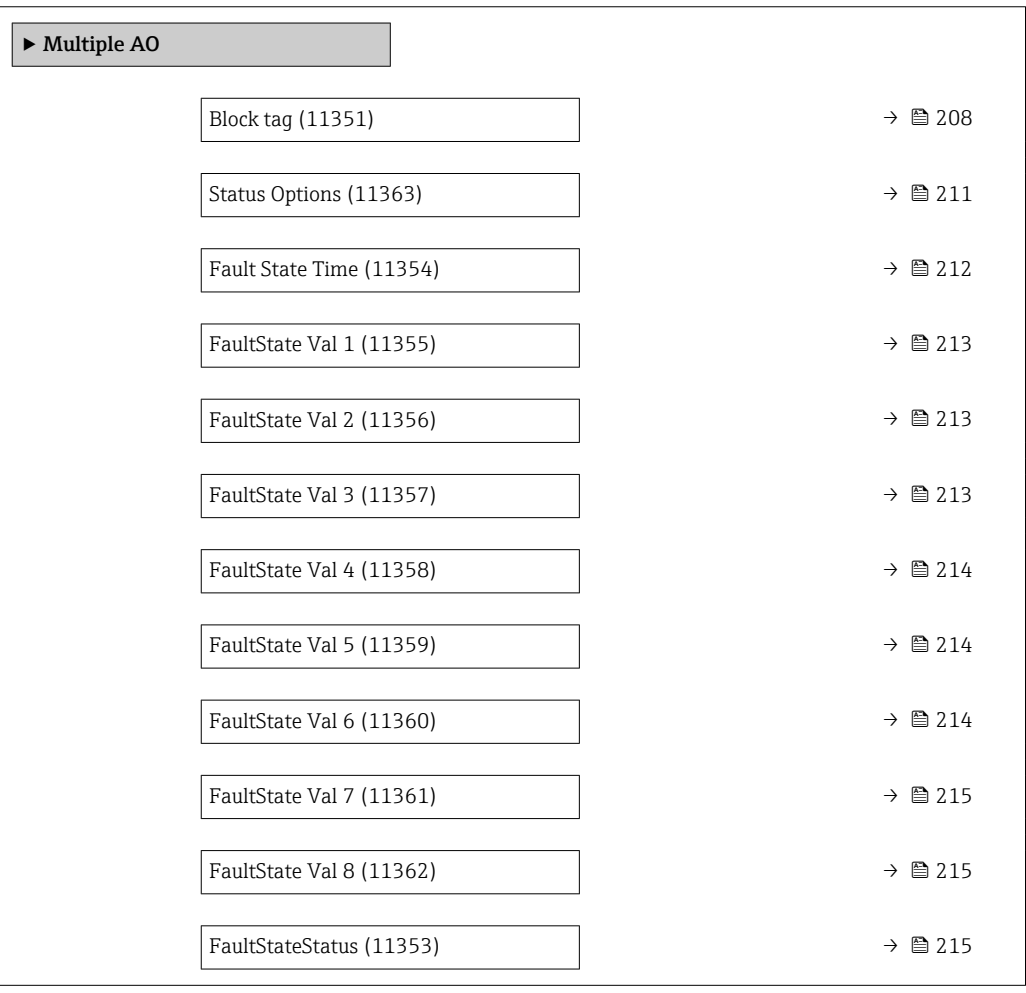

<span id="page-207-0"></span>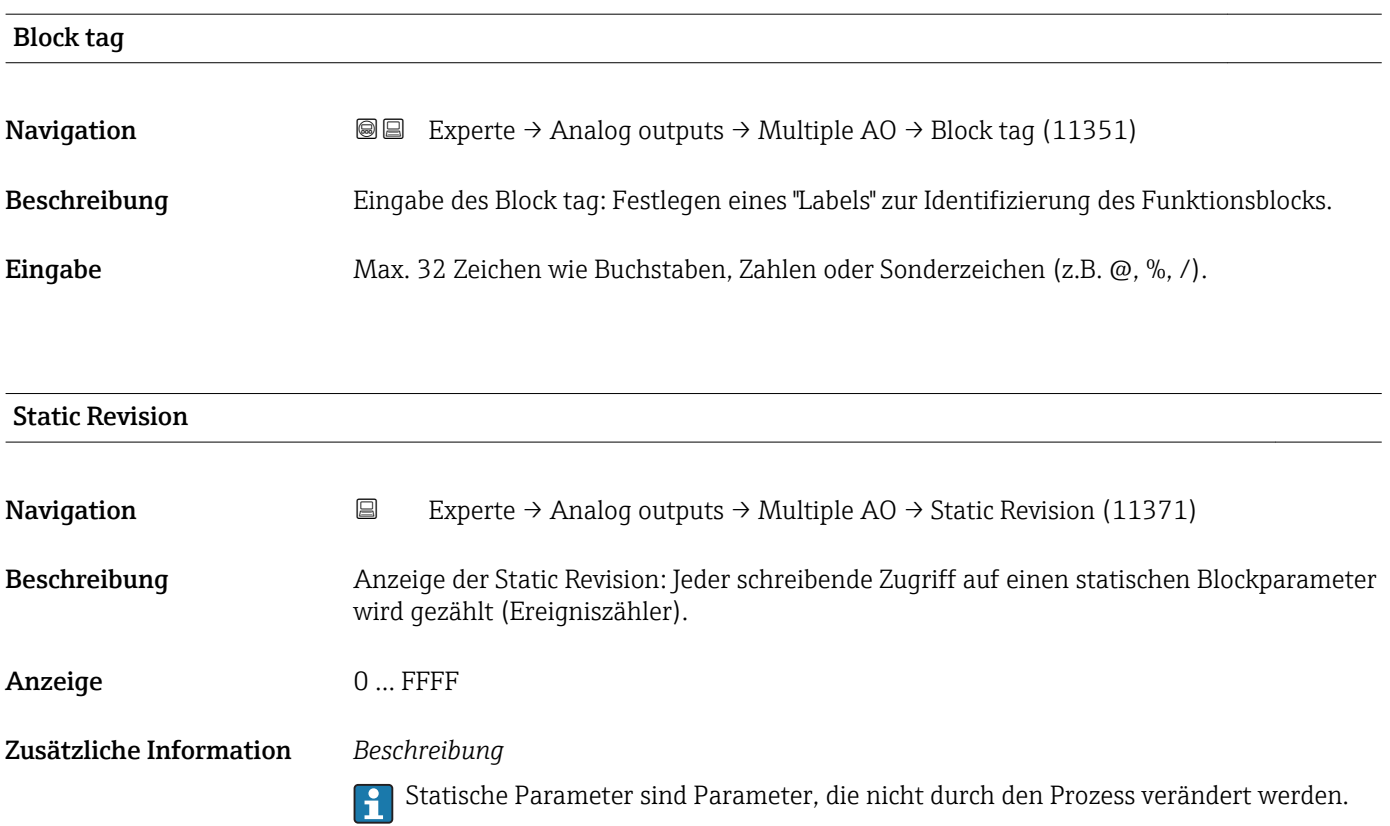

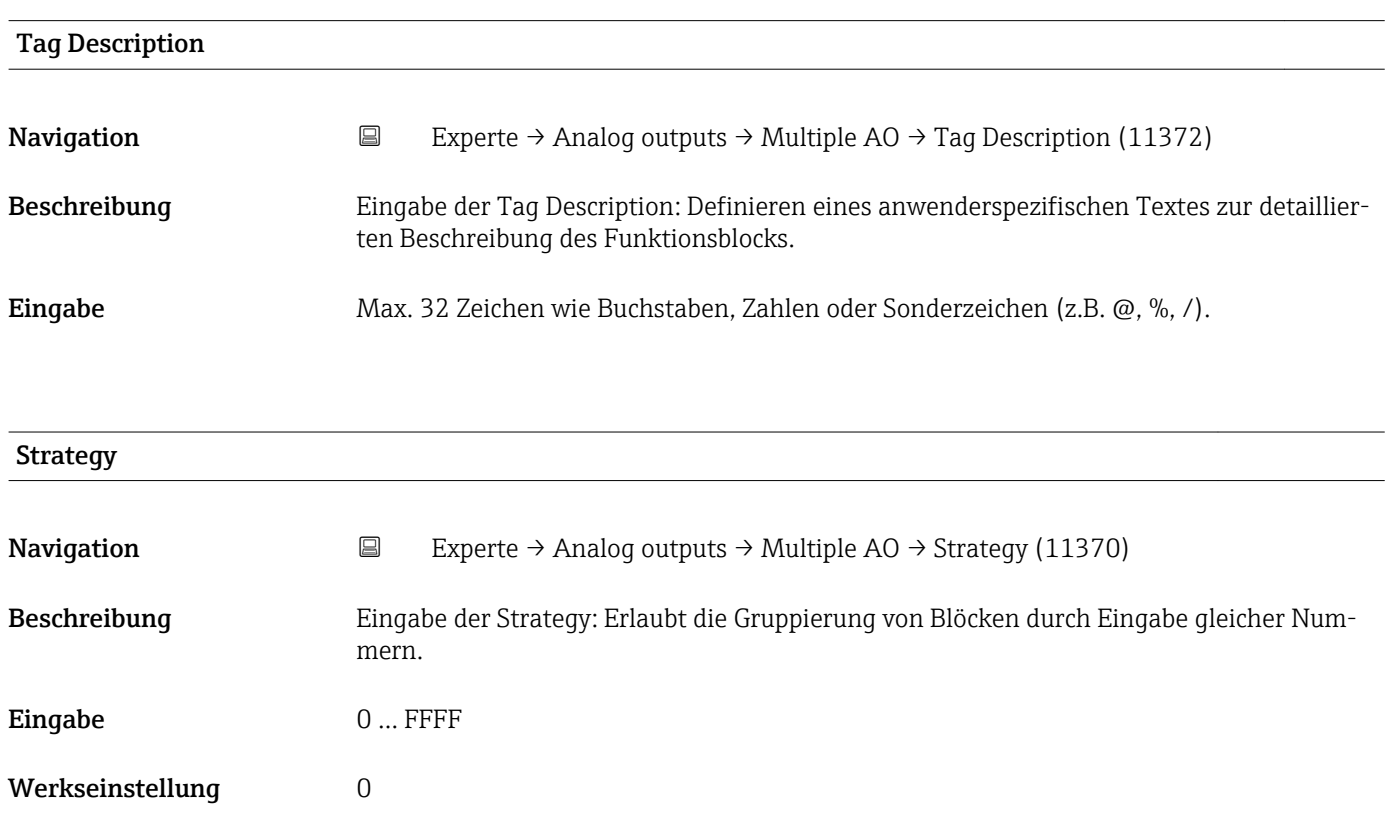

<span id="page-208-0"></span>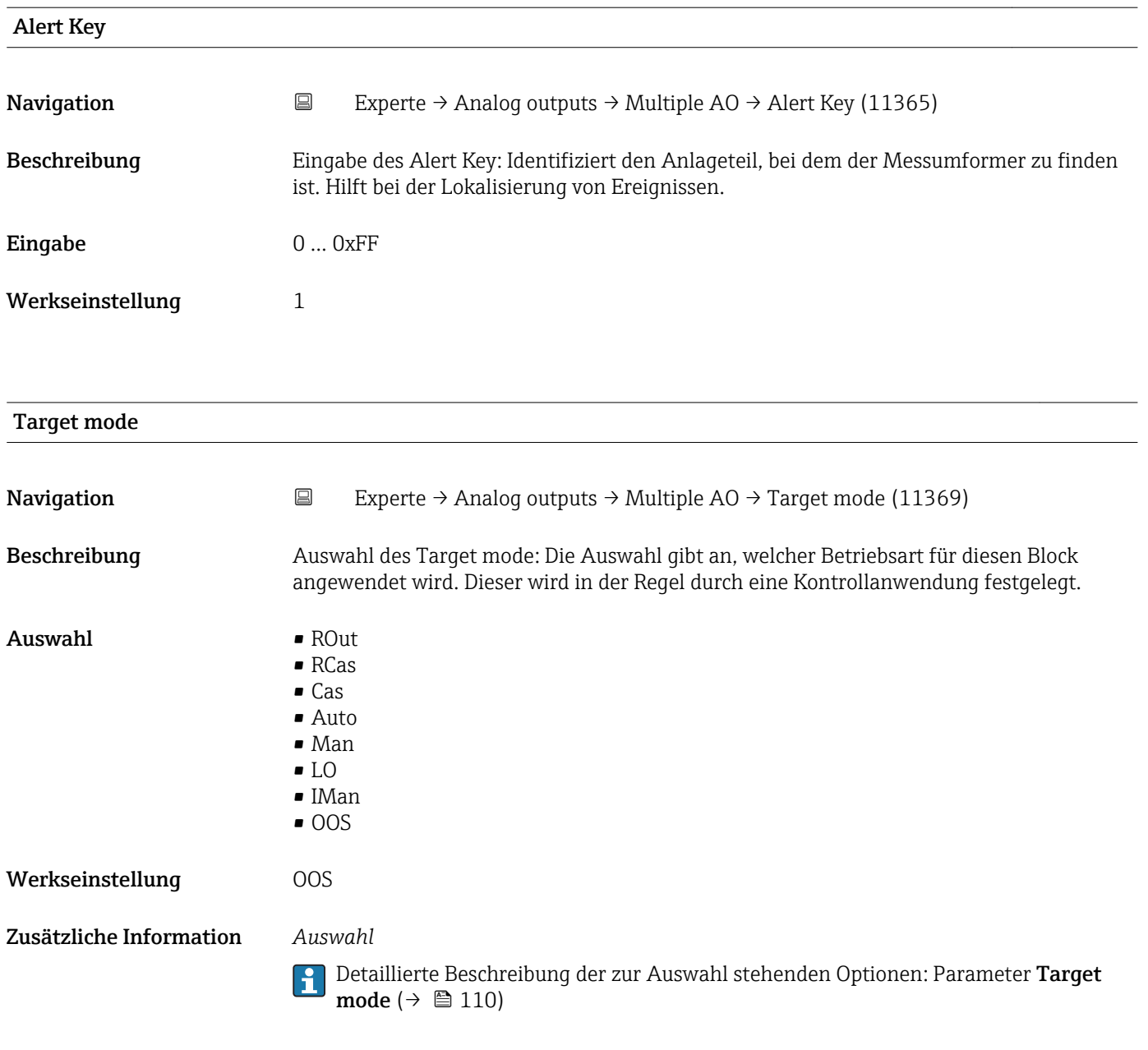

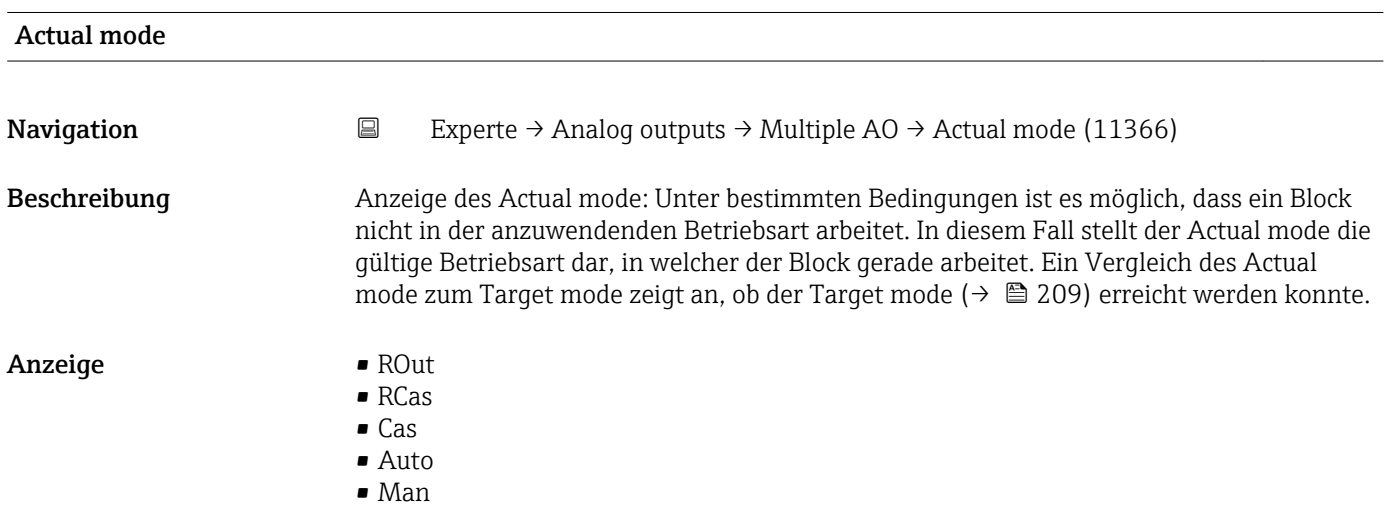

• LO • IMan • OOS Zusätzliche Information *Auswahl* Detaillierte Beschreibung der zur Auswahl stehenden Optionen: Parameter Target mode ( $\rightarrow \text{ } \oplus$  110) Permitted mode **Navigation EXperte** → Analog outputs → Multiple AO → Permitted mode (11368) Beschreibung Auswahl des Permitted mode: Die Auswahl definiert, welche Betriebsarten im Target mode (→  $\triangleq$  209) für den Funktionsblock zur Verfügung stehen. Die Betriebsarten, die unterstützt werden, variieren je nach Typ und Funktion eines Blocks. Auswahl • ROut • RCas • Cas • Auto • Man • LO • IMan  $\bullet$  OOS Werkseinstellung • Auto • OOS Zusätzliche Information *Auswahl* Detaillierte Beschreibung der zur Auswahl stehenden Optionen: Parameter Target  $\mathbf{f}$ mode ( $\rightarrow \text{ } \oplus$  110)

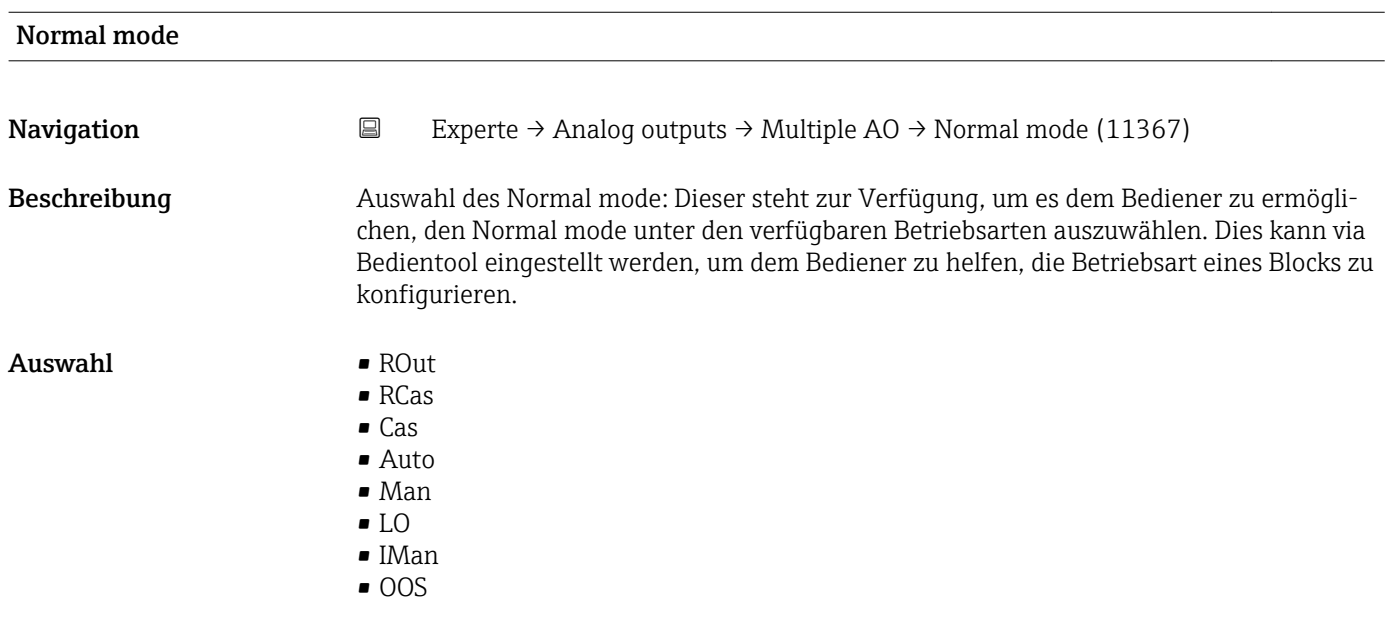

<span id="page-210-0"></span>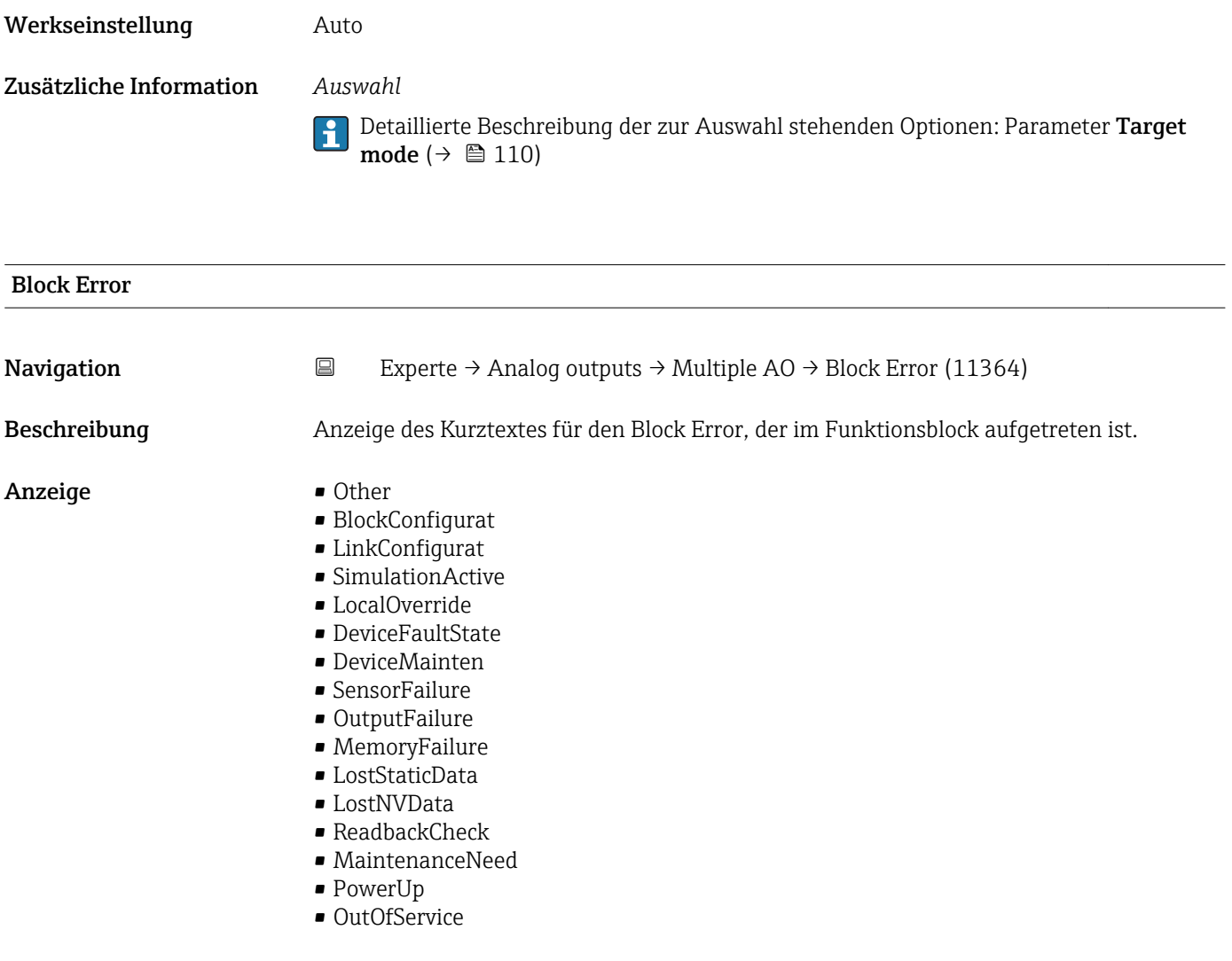

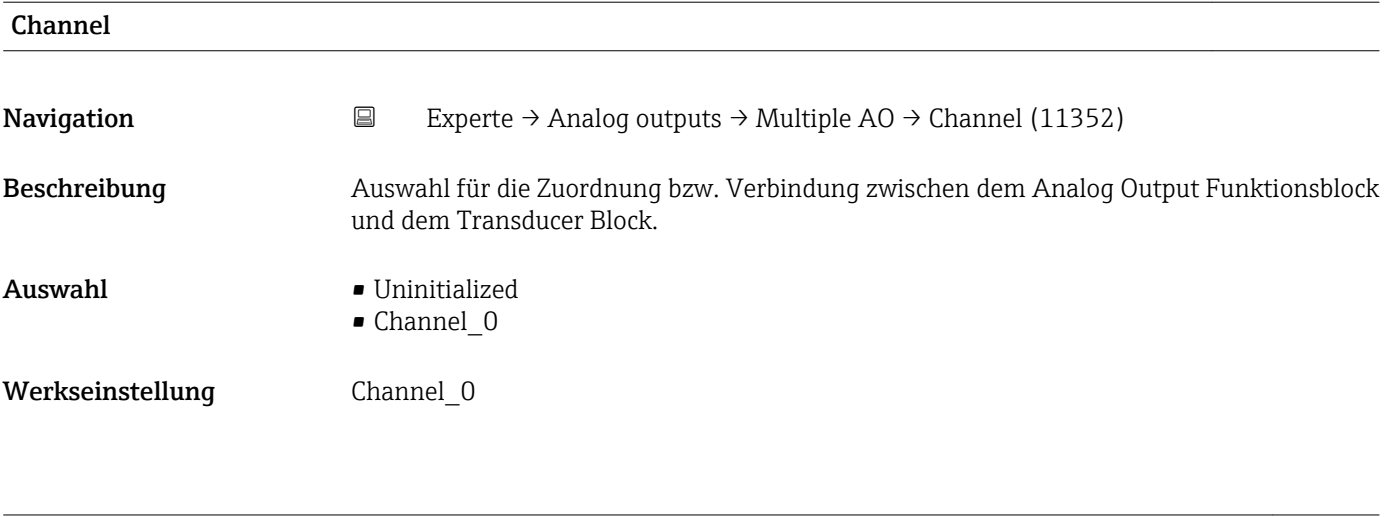

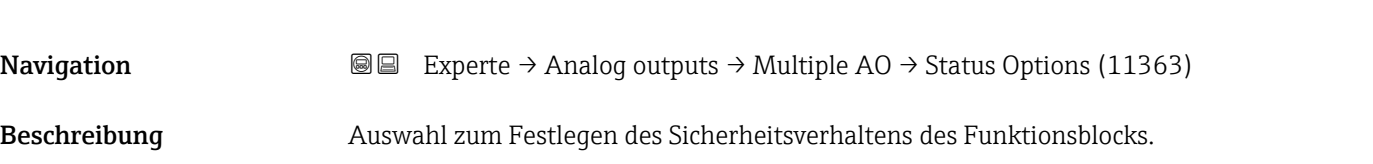

Status Options

<span id="page-211-0"></span>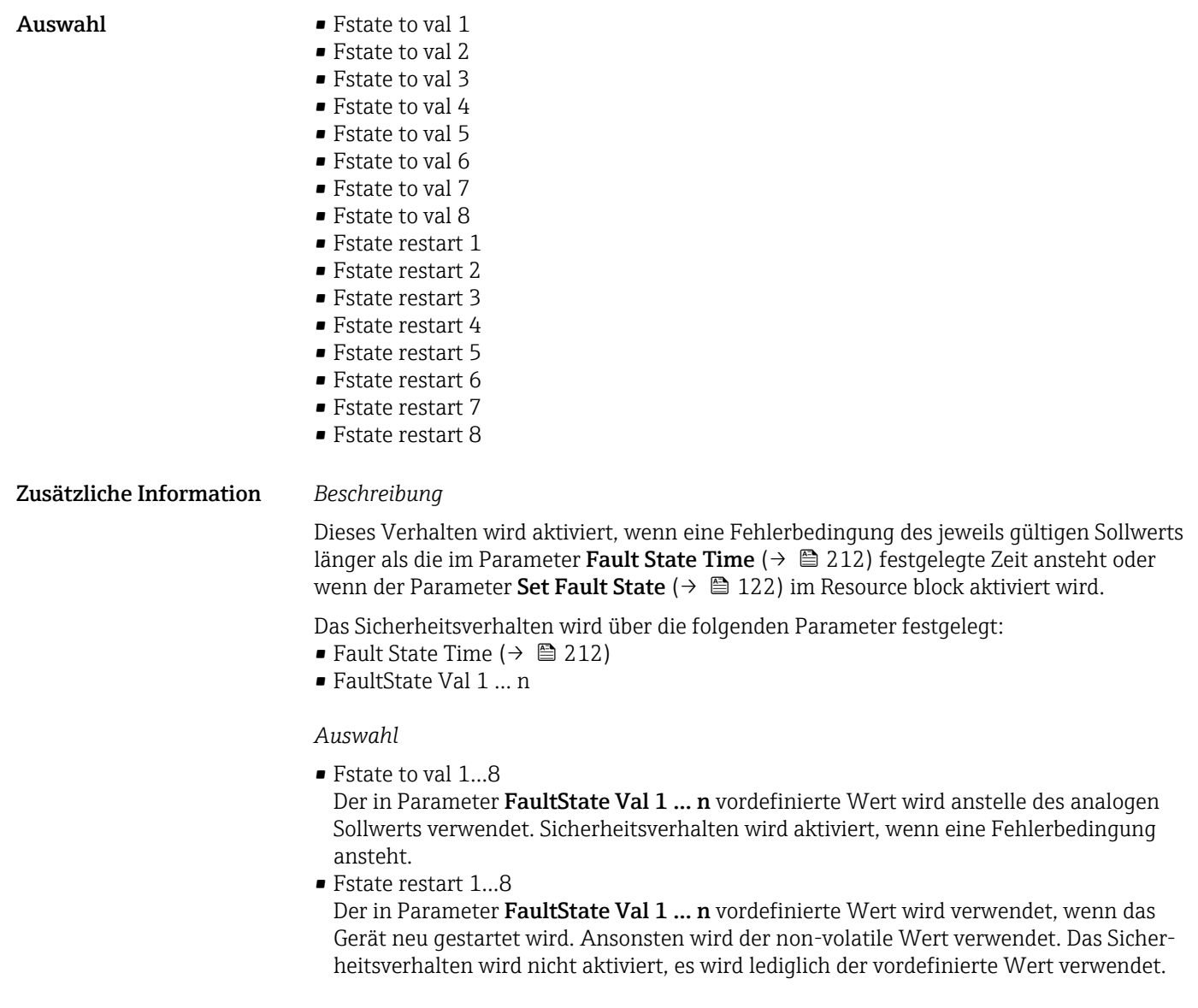

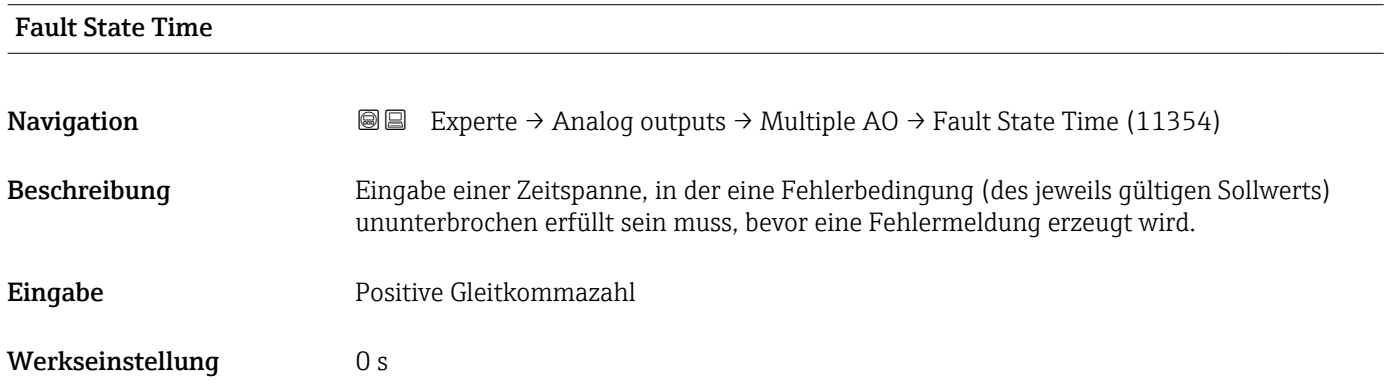

<span id="page-212-0"></span>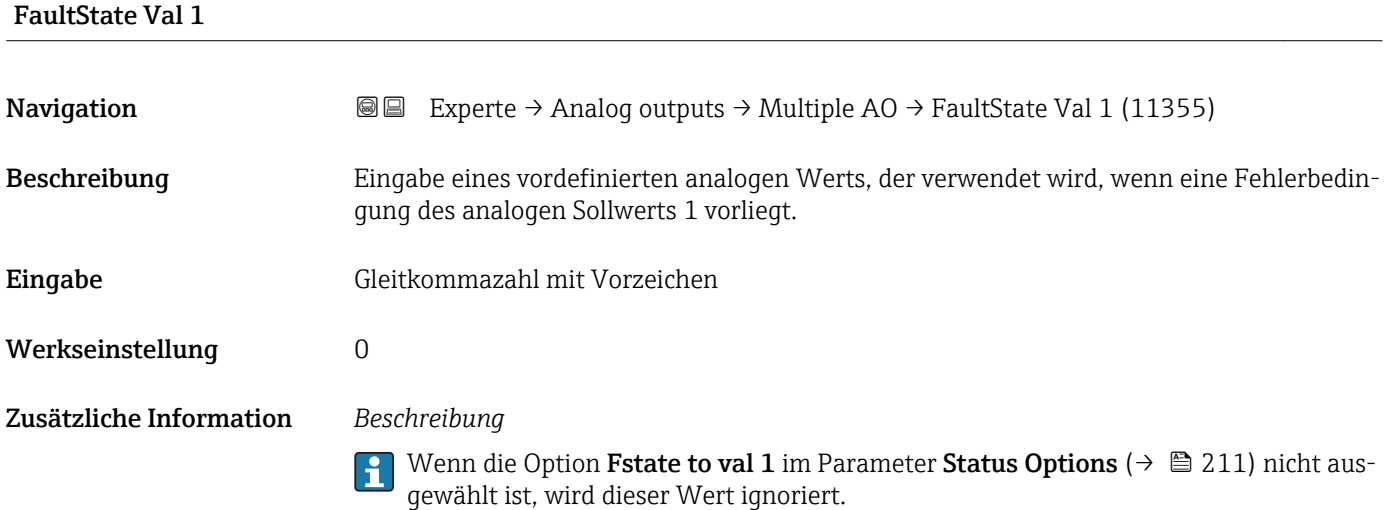

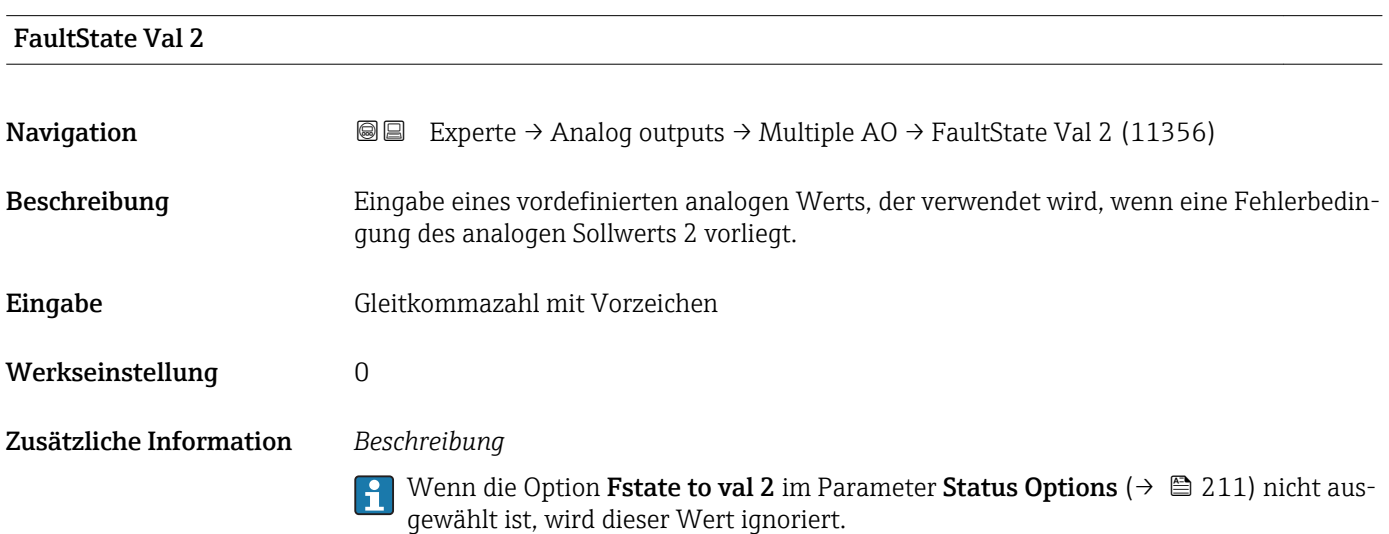

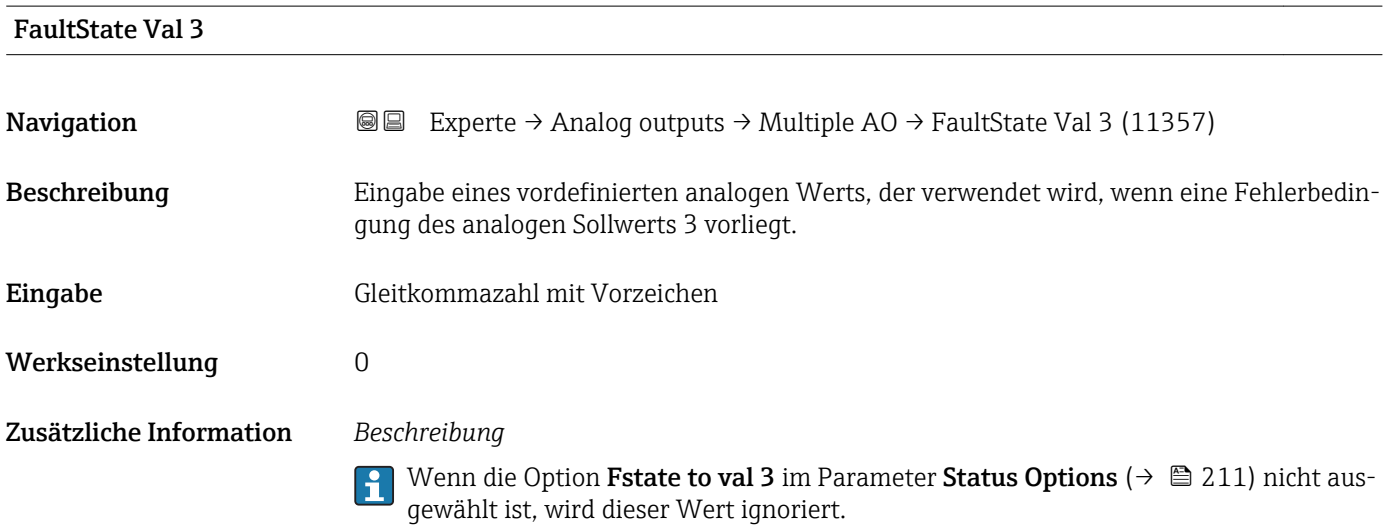

## <span id="page-213-0"></span>FaultState Val 4

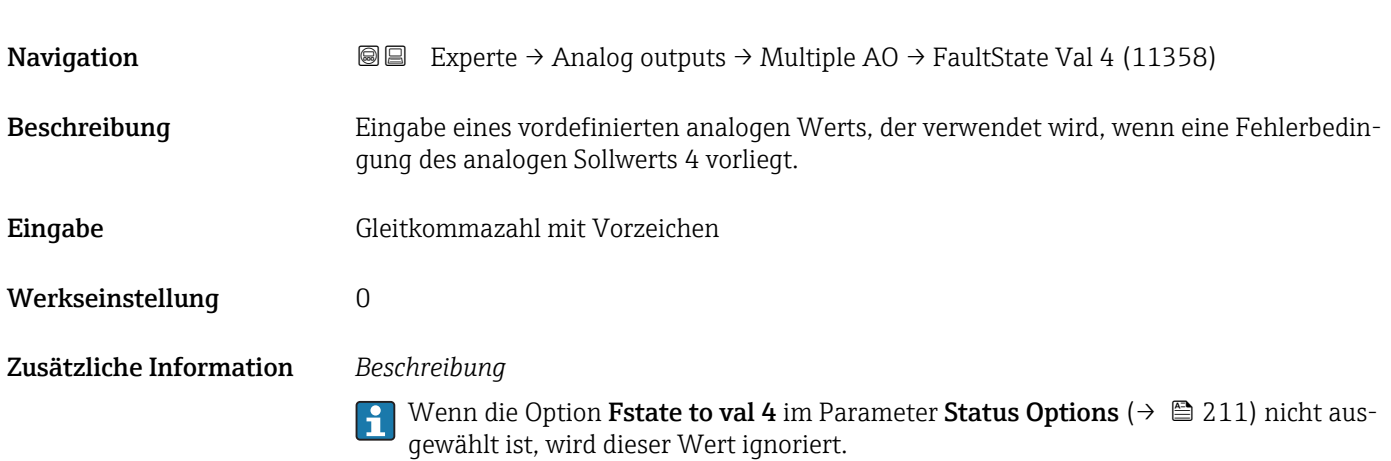

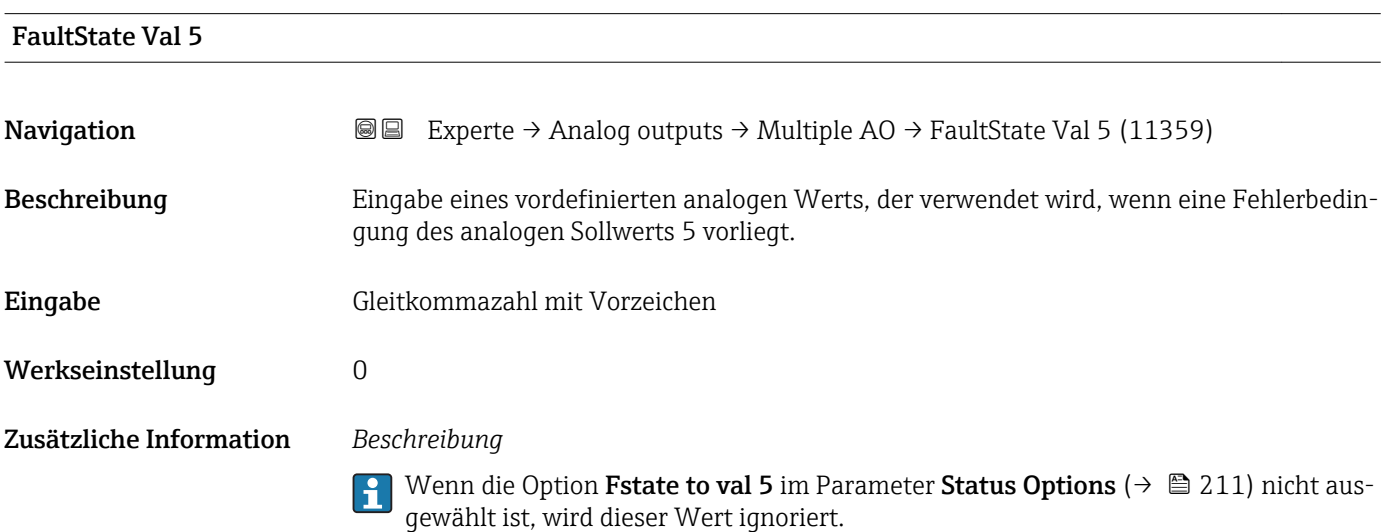

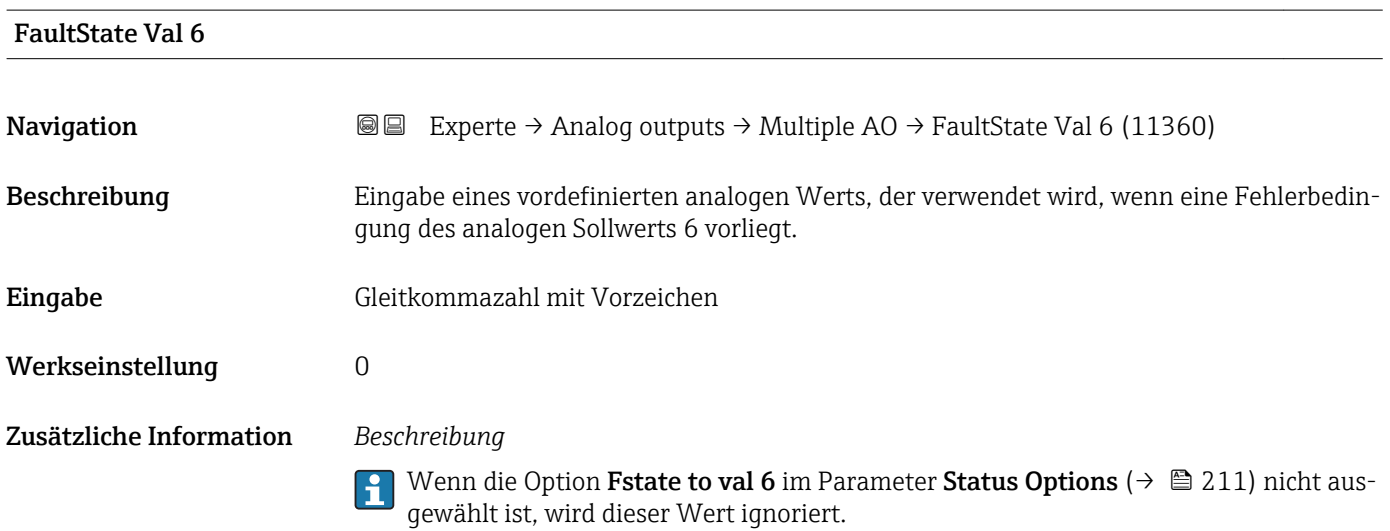

<span id="page-214-0"></span>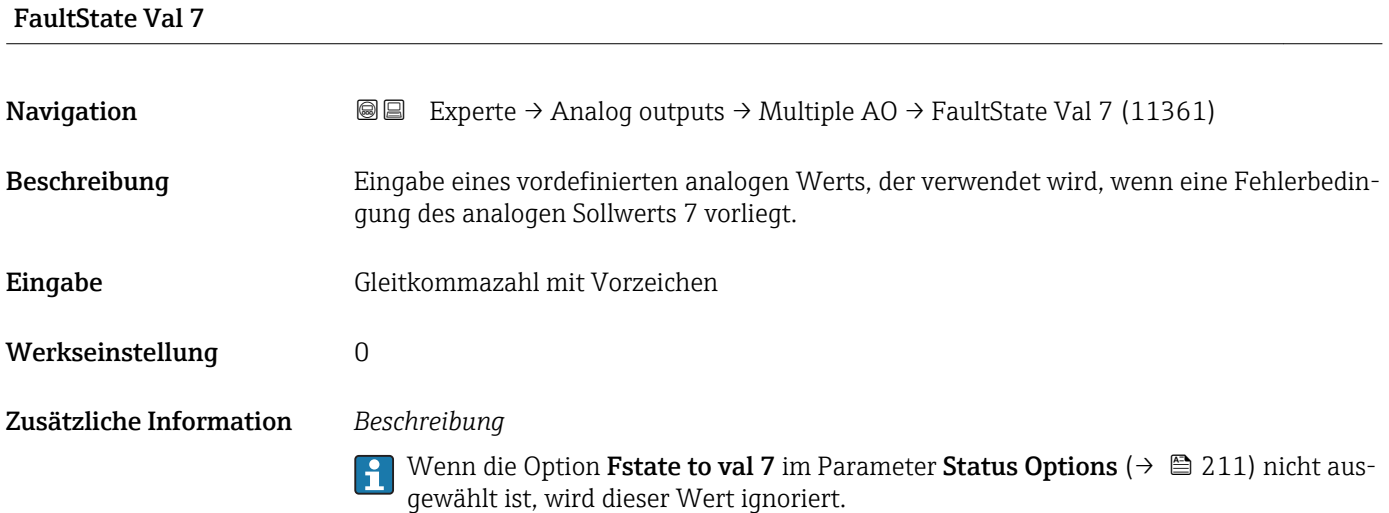

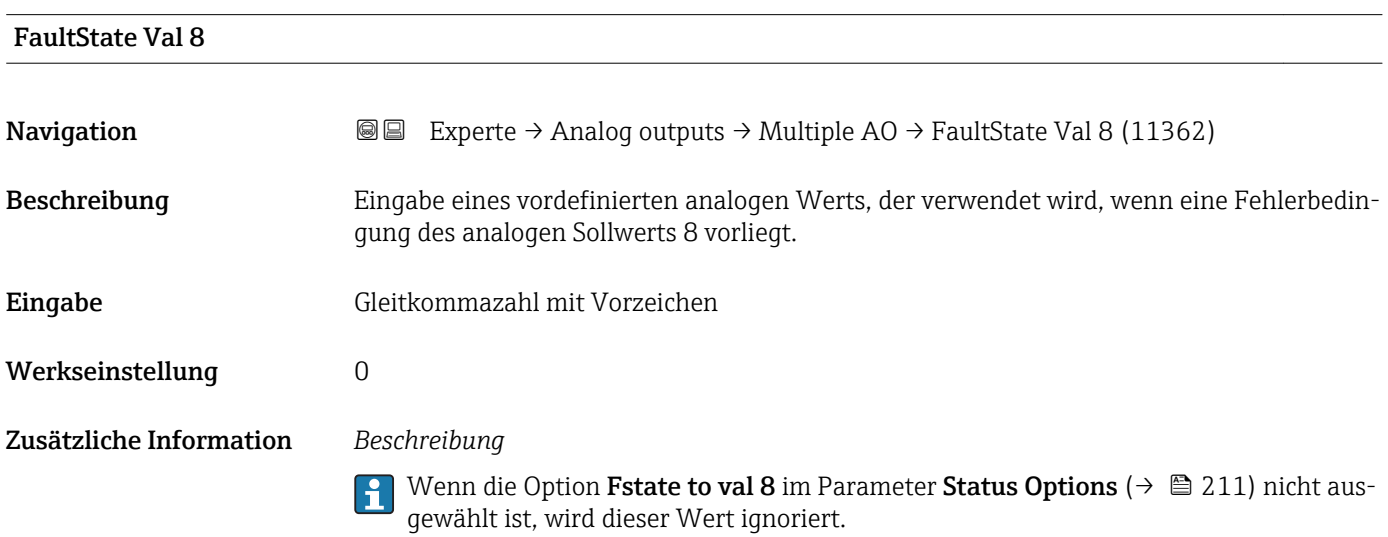

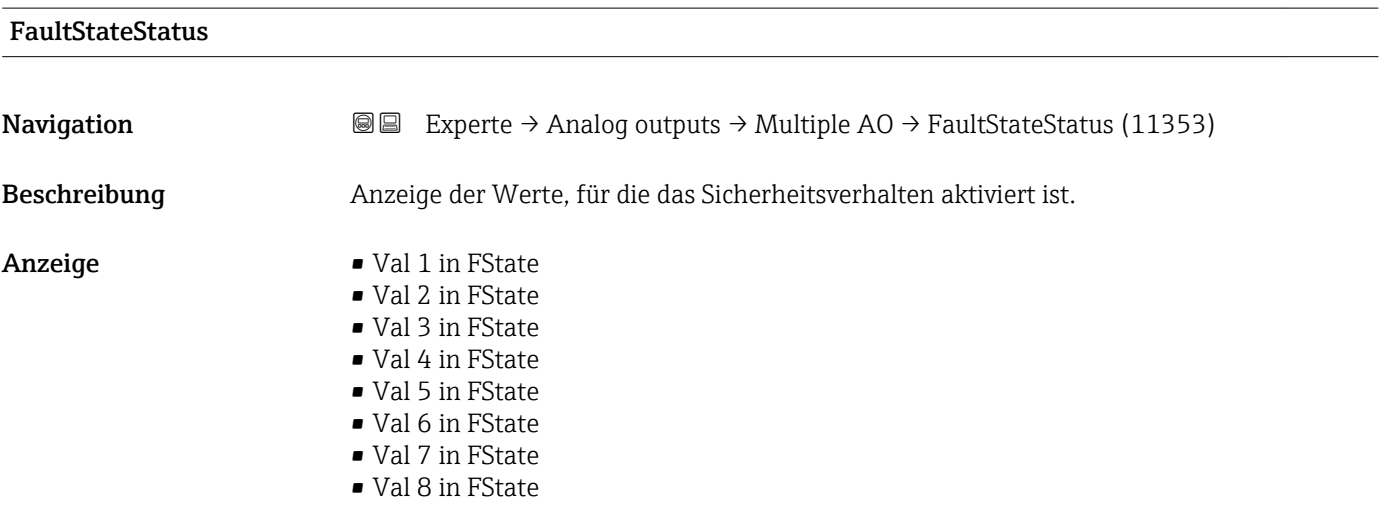

# 3.8 Untermenü "Discrete outputs"

Der Discrete outputs Funktionsblock (DO, Diskreter Ausgang) verarbeitet ein von einem vorgeschalteten Funktionsblock oder übergeordneten Prozessleitsystem erhaltenen diskreten Sollwert, mit dem unterschiedliche Gerätefunktionalitäten (z.B. Nullpunktabgleich oder Rücksetzen der Summenzähler) im nachgeschalteten Transducer Block ausgelöst werden können.

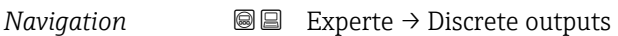

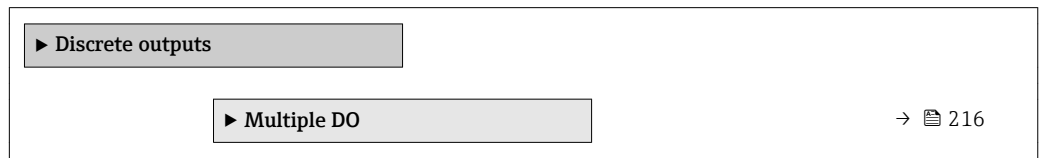

## 3.8.1 Untermenü "Multiple DO"

*Navigation* Experte → Discrete outputs → Multiple DO

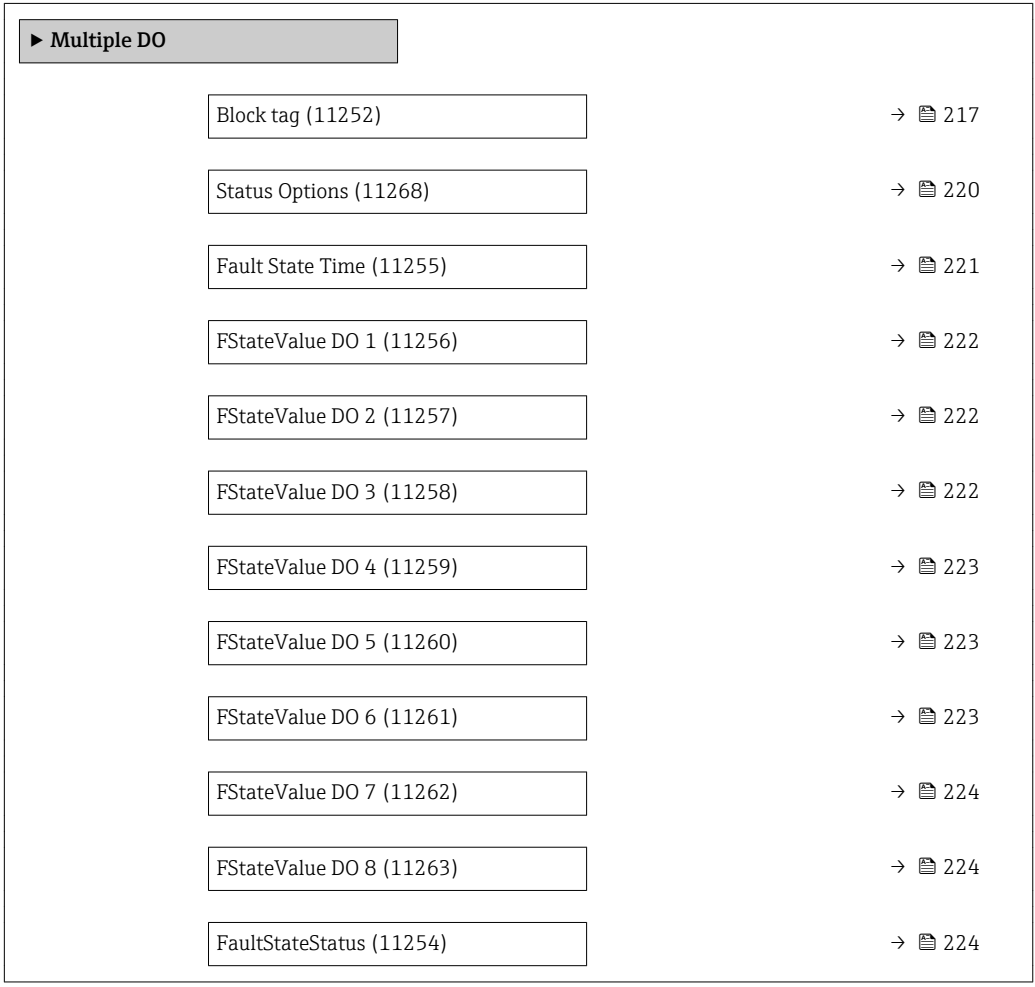
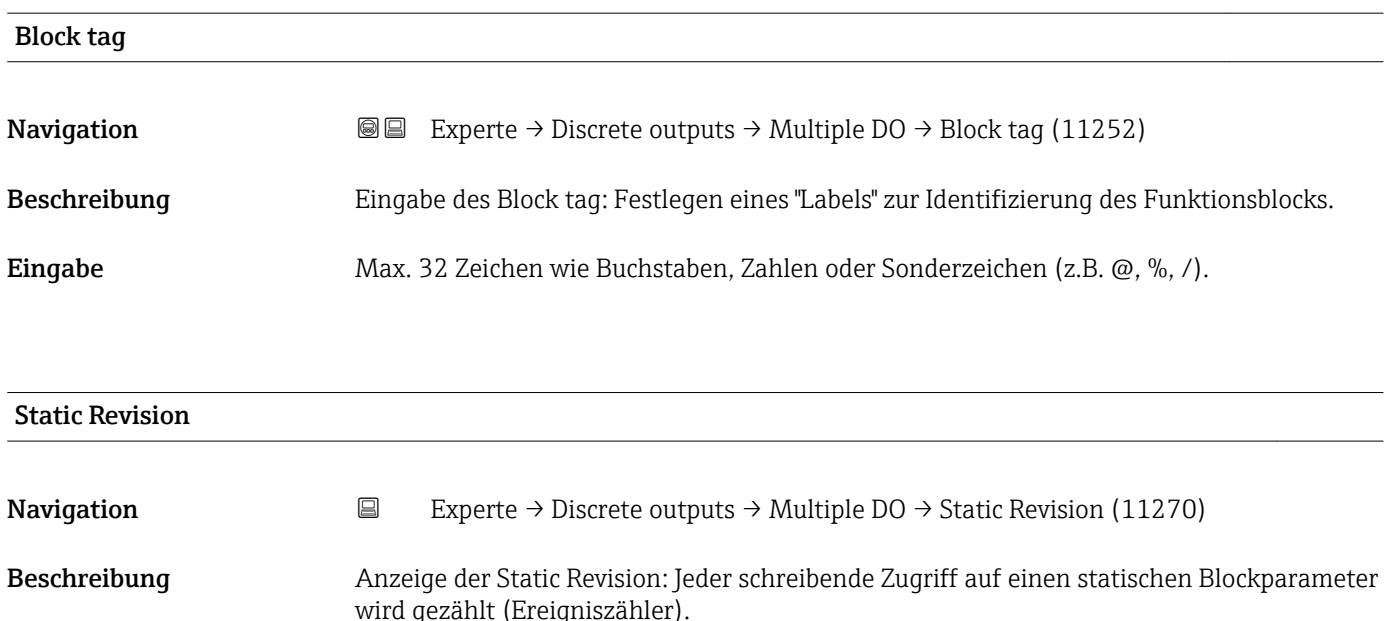

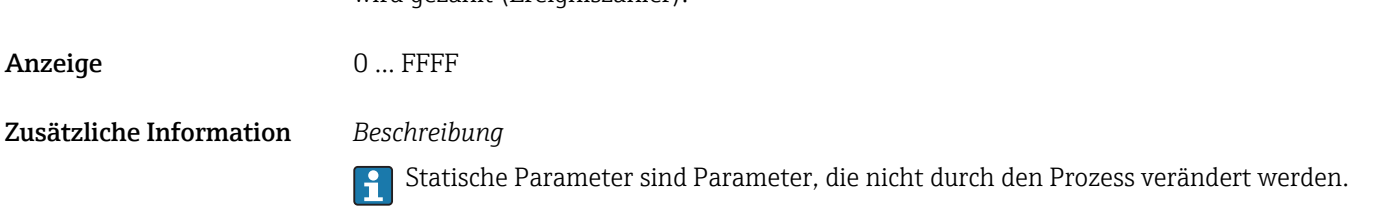

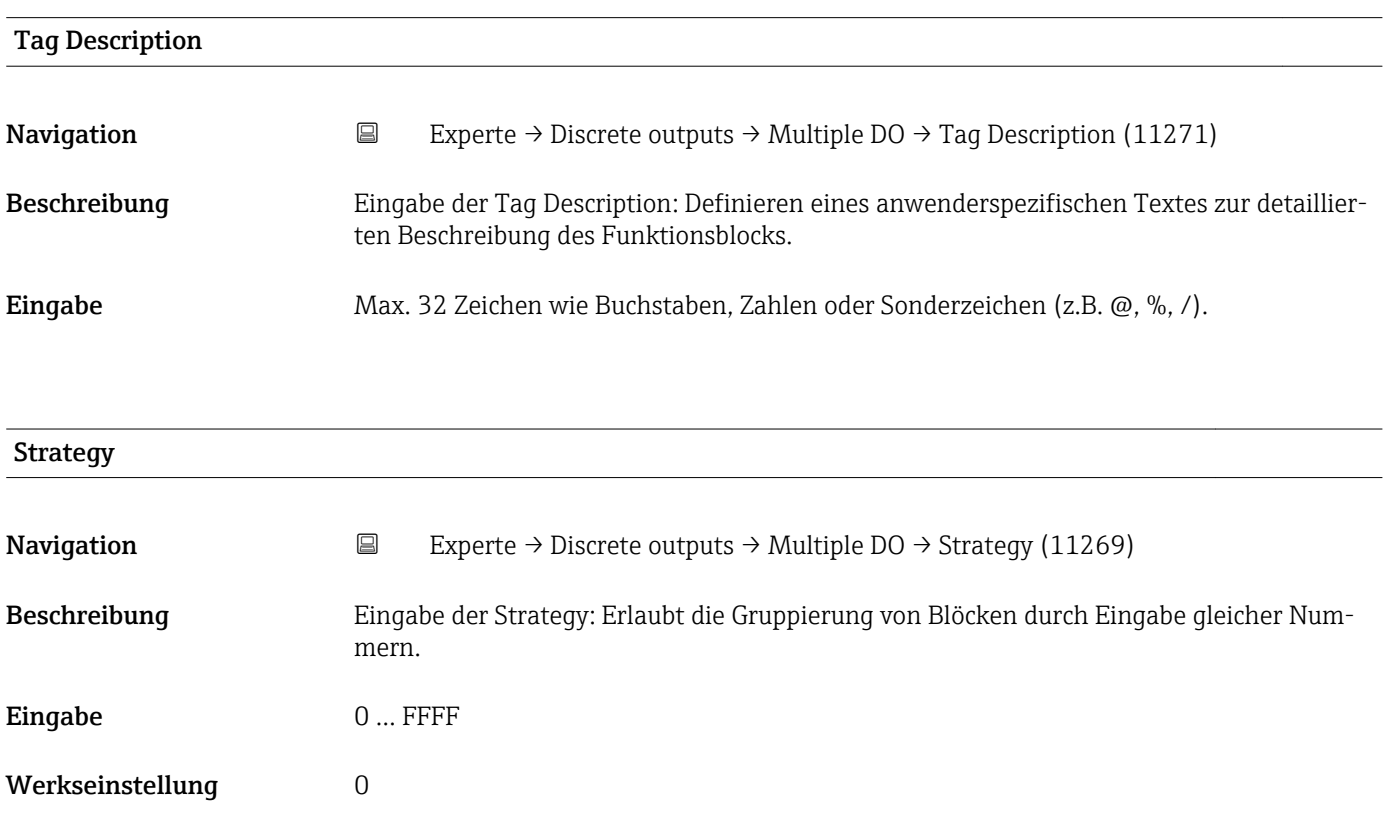

<span id="page-217-0"></span>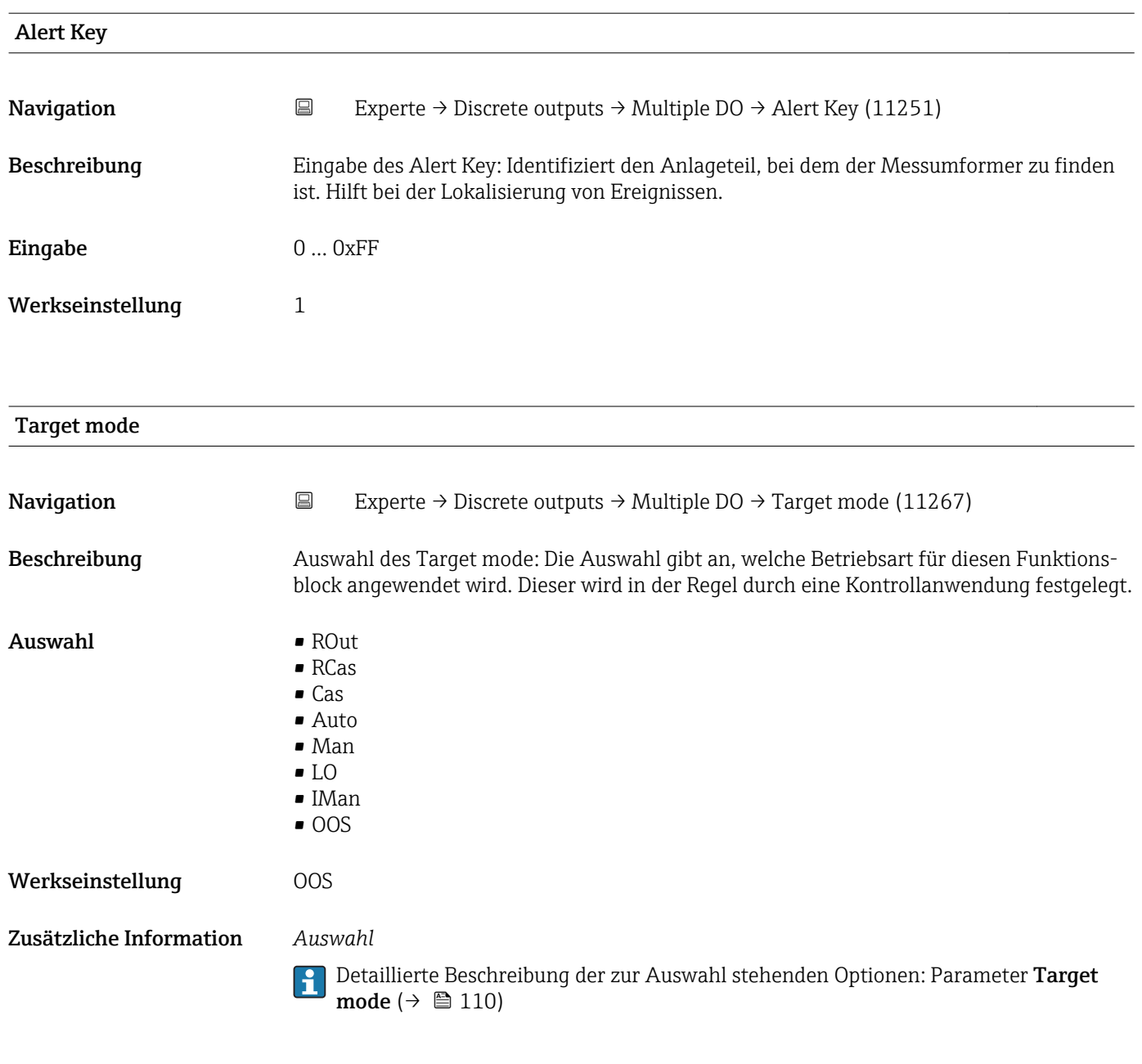

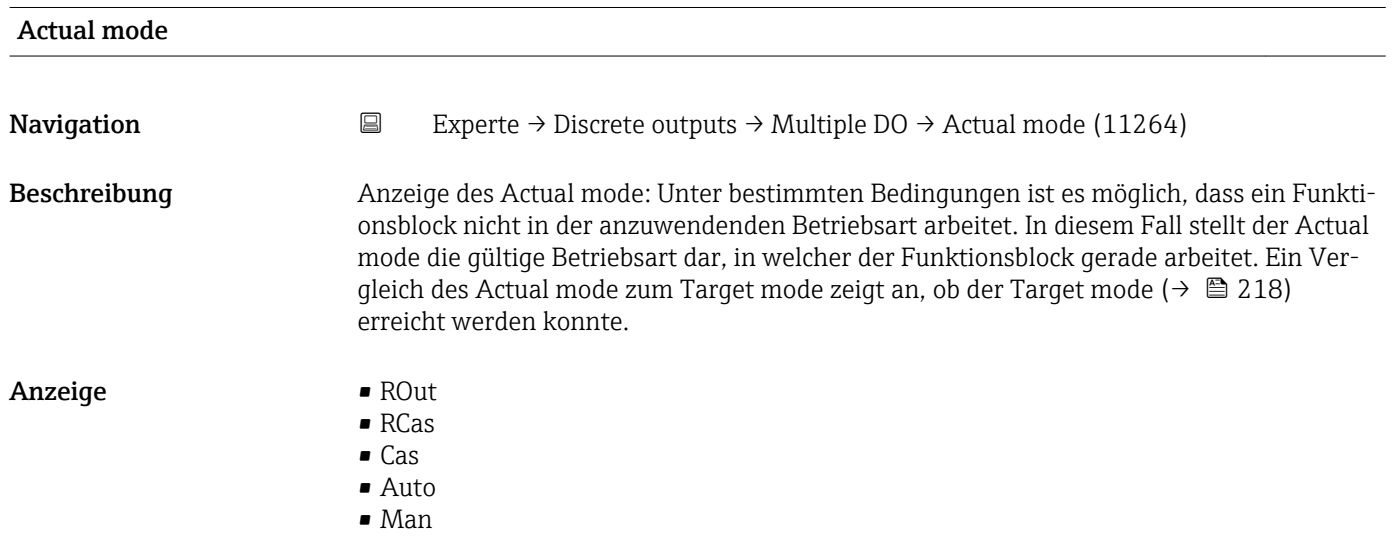

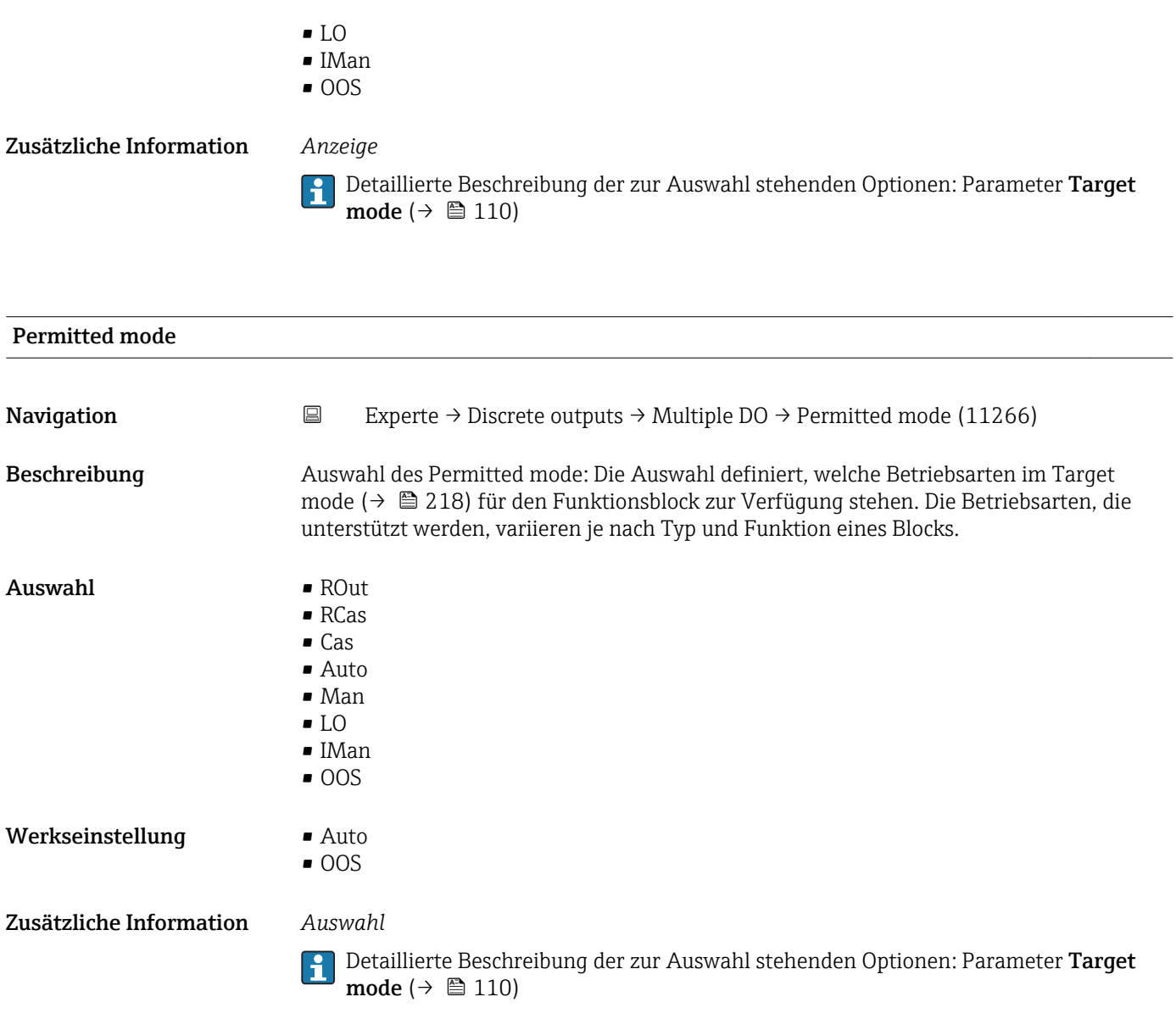

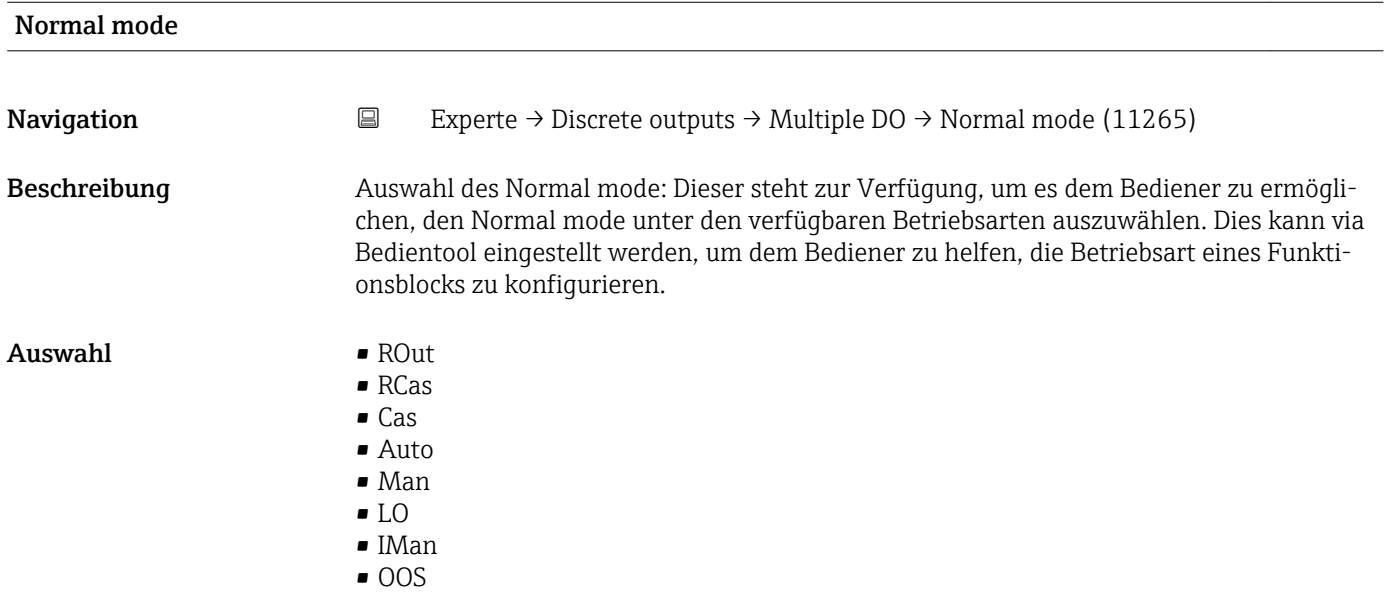

<span id="page-219-0"></span>Werkseinstellung **Auto** 

Zusätzliche Information *Auswahl*

Detaillierte Beschreibung der zur Auswahl stehenden Optionen: Parameter **Target** mode ( $\rightarrow \boxplus 110$ )

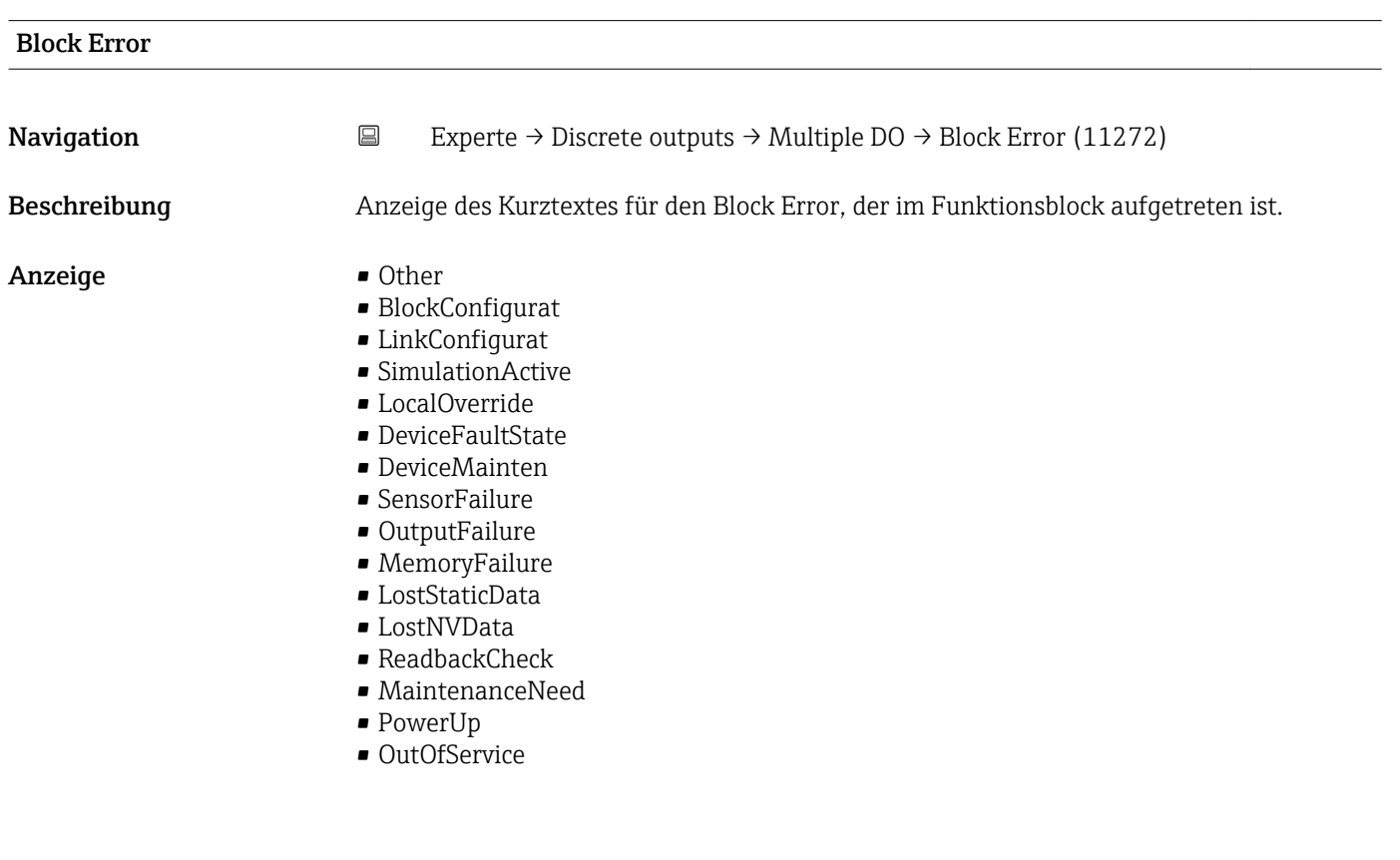

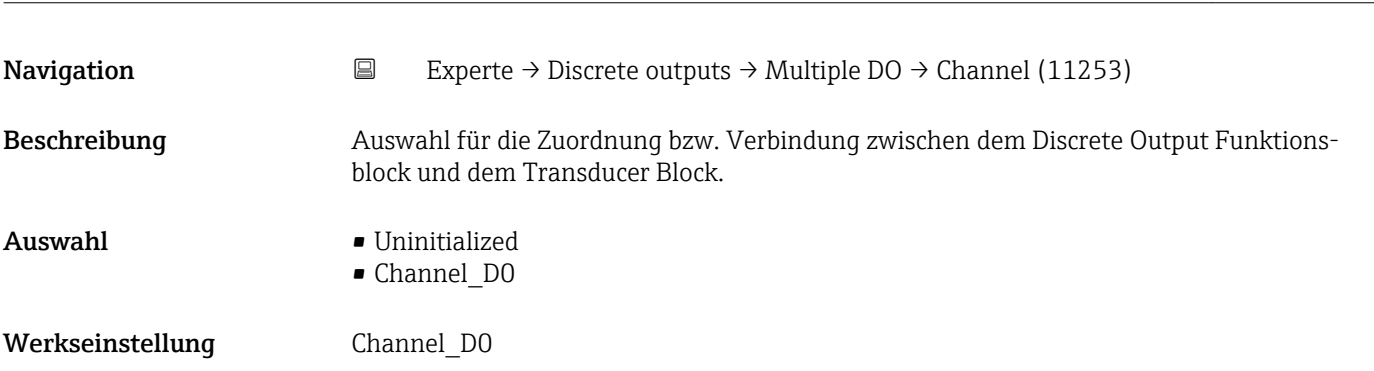

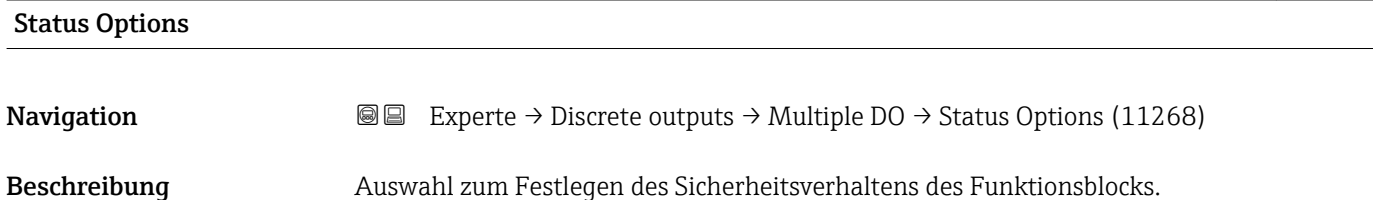

Channel

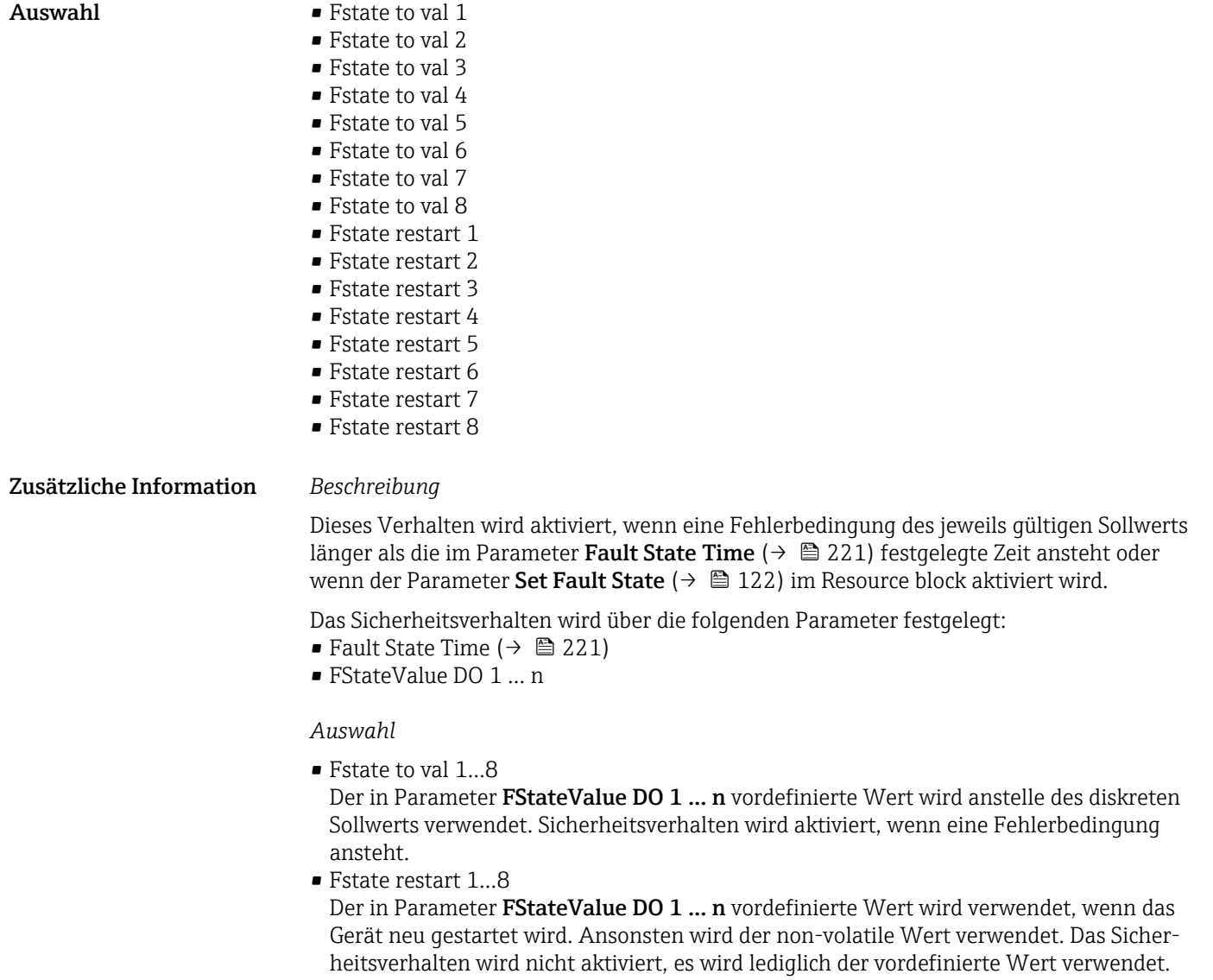

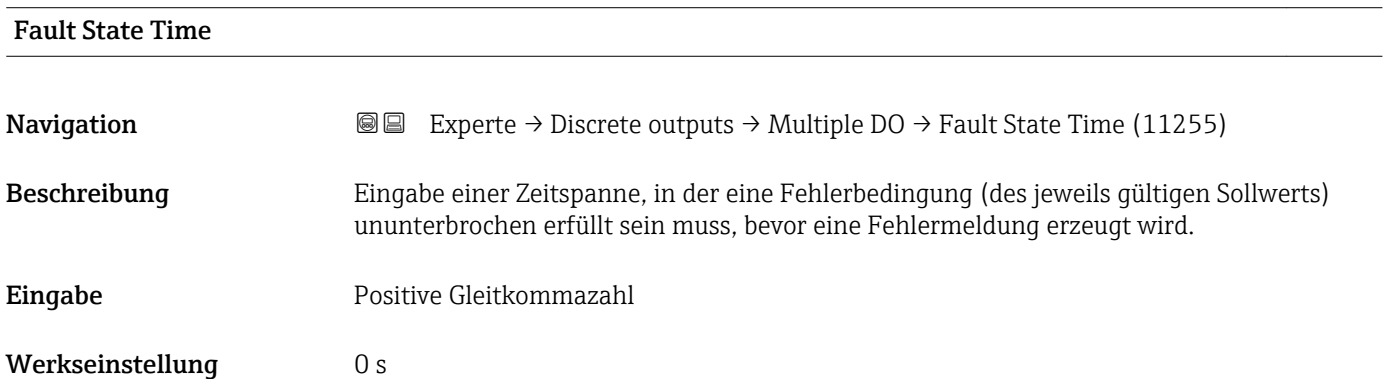

# FStateValue DO 1 **Navigation EXperte** → Discrete outputs → Multiple DO → FStateValue DO 1 (11256) Beschreibung Eingabe eines vordefinierten diskreten Werts, der verwendet wird, wenn eine Fehlerbedingung des diskreten Sollwerts 1 vorliegt. Eingabe 0...255 Werkseinstellung 0 Zusätzliche Information *Beschreibung* Wenn die Option Fstate to val 1 im Parameter Status Options ( $\rightarrow \Box$  220) nicht aus- $\mathbf{1}$ gewählt ist, wird dieser Wert ignoriert.

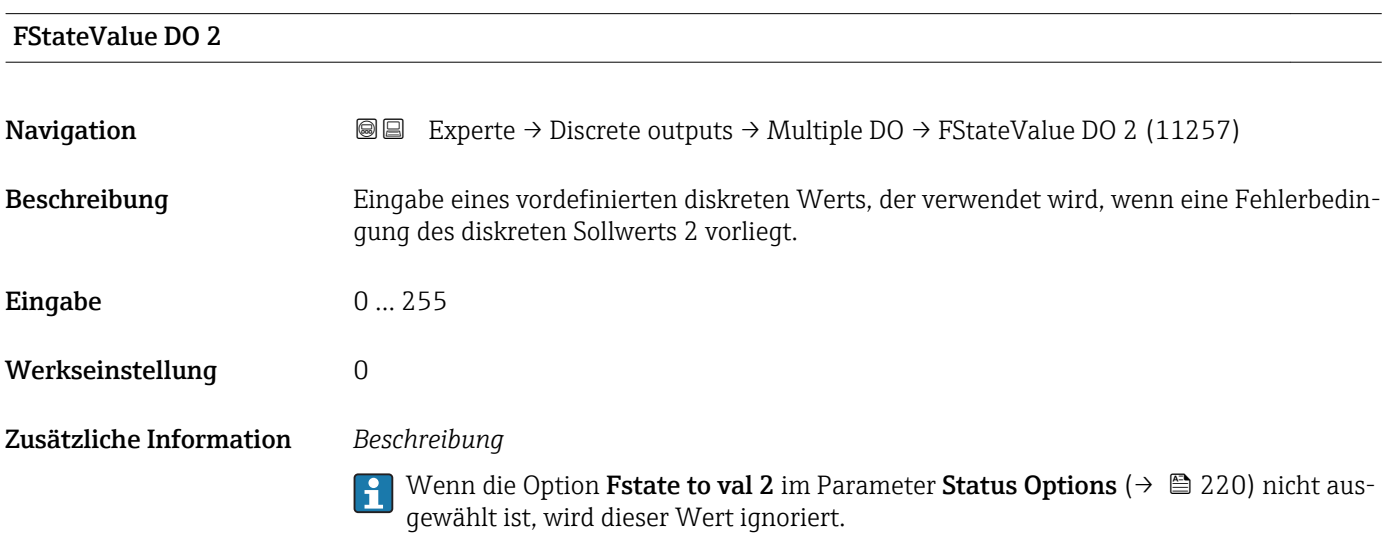

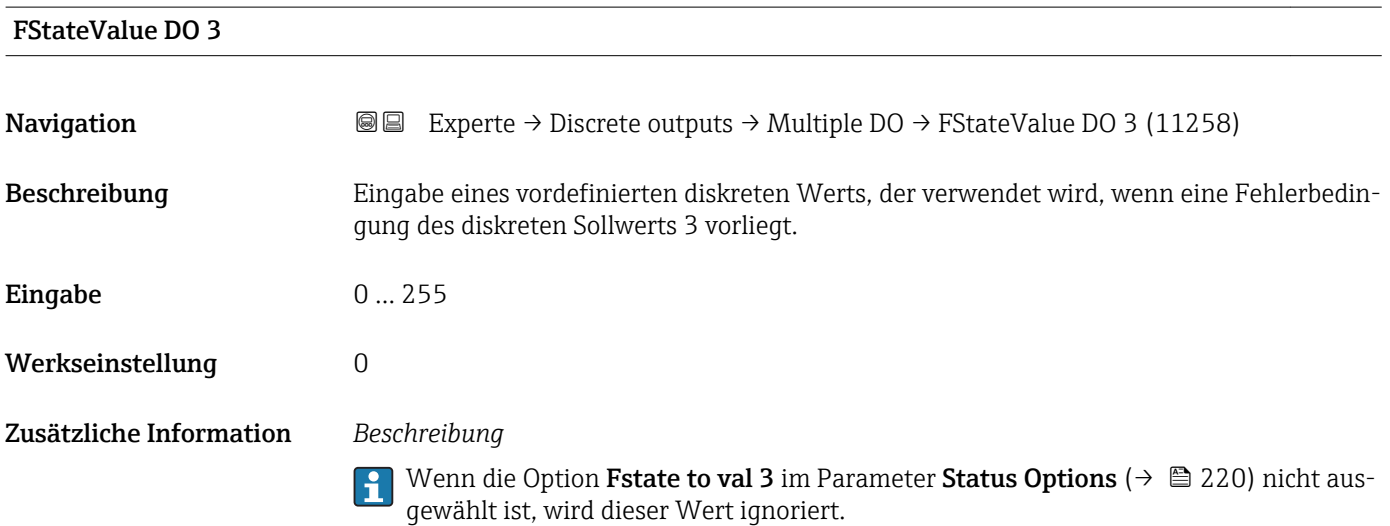

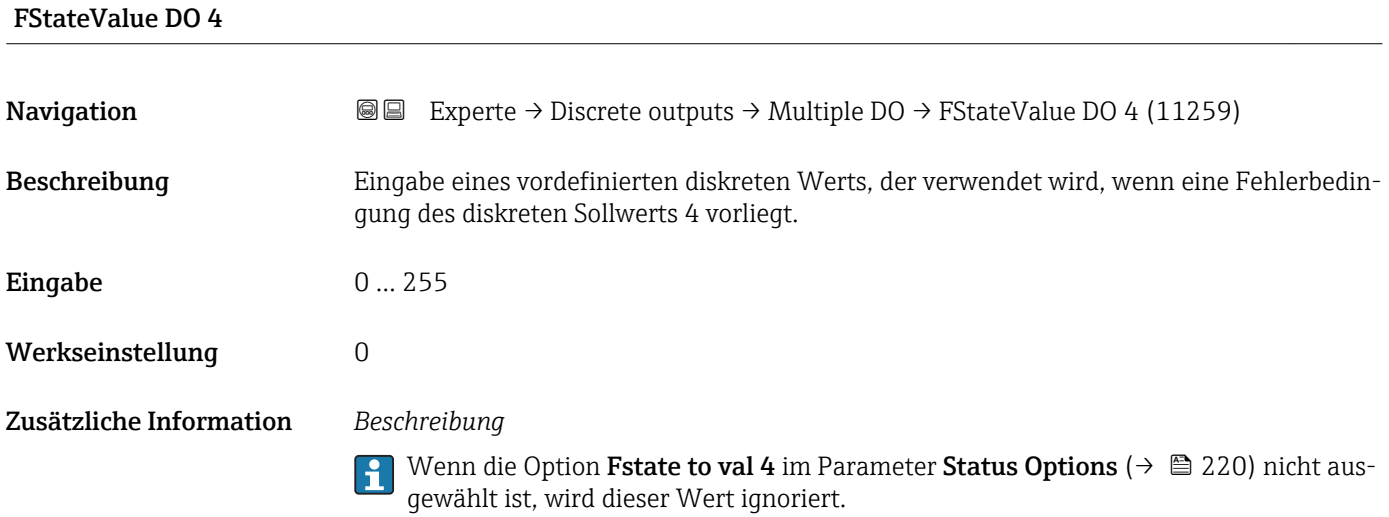

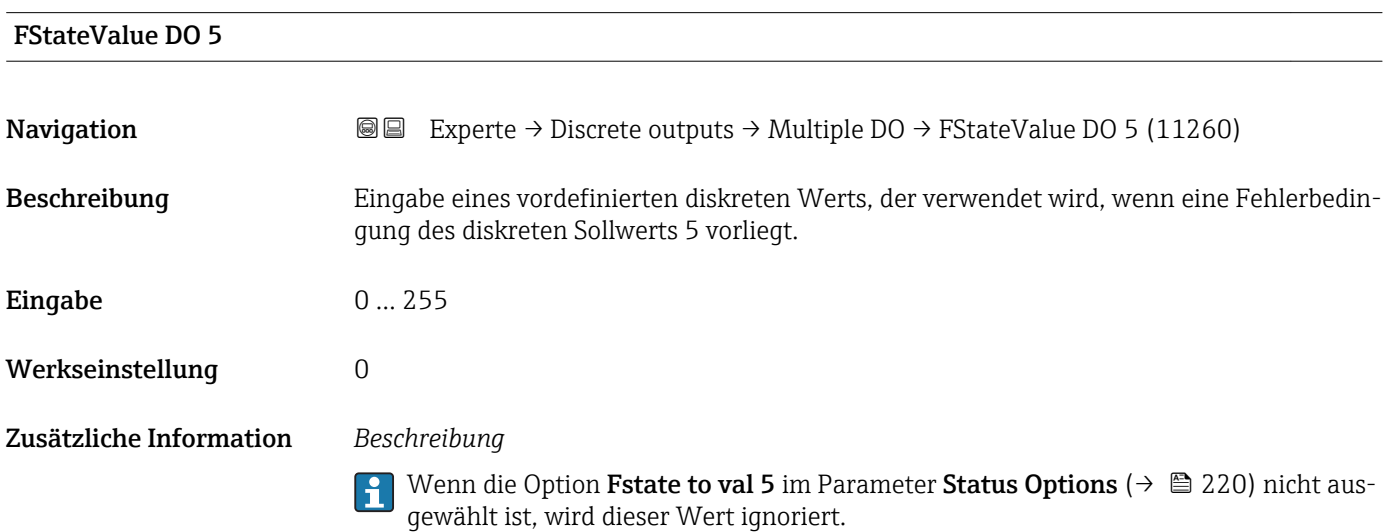

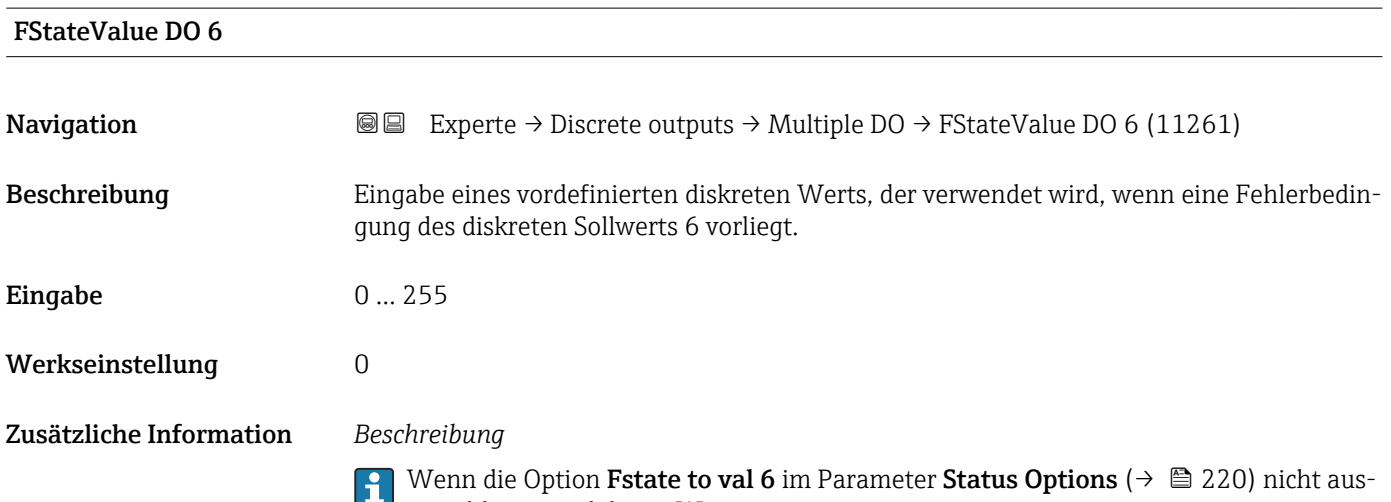

gewählt ist, wird dieser Wert ignoriert.

#### FStateValue DO 7

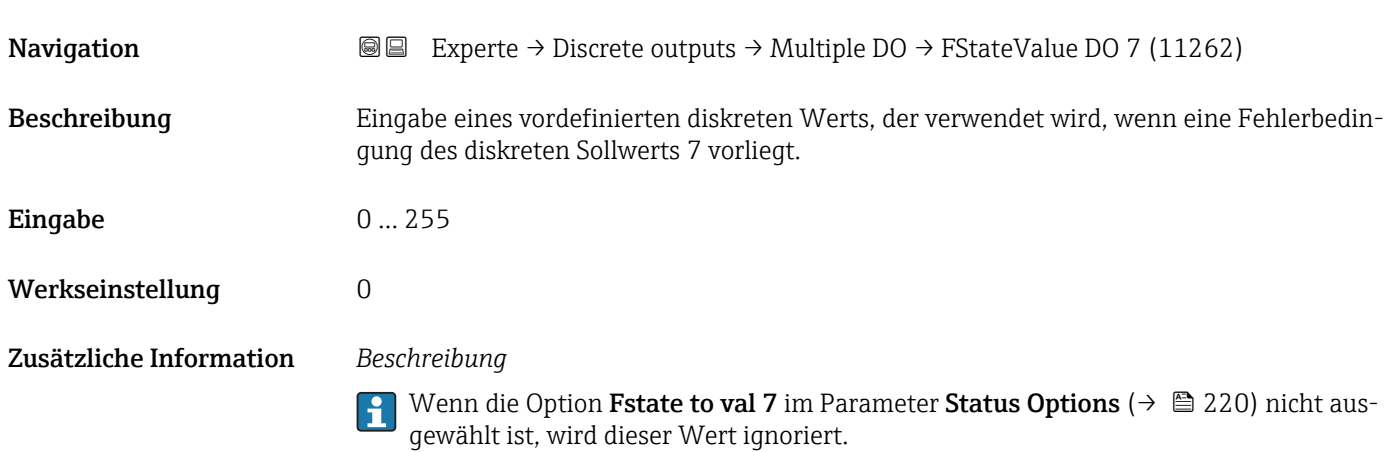

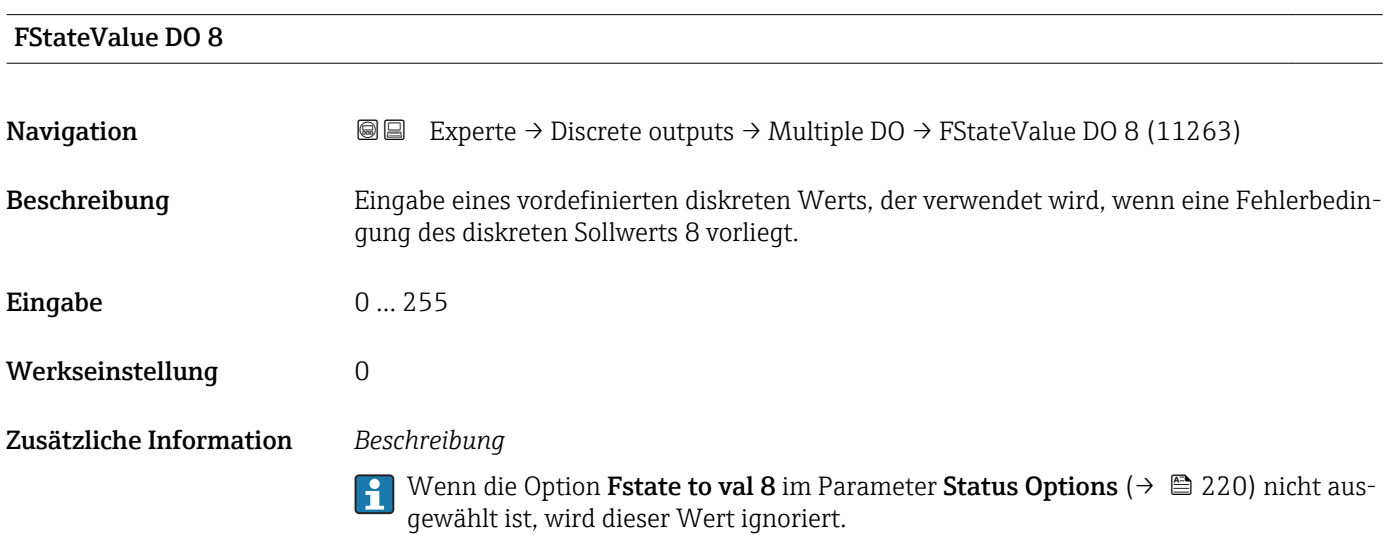

#### FaultStateStatus

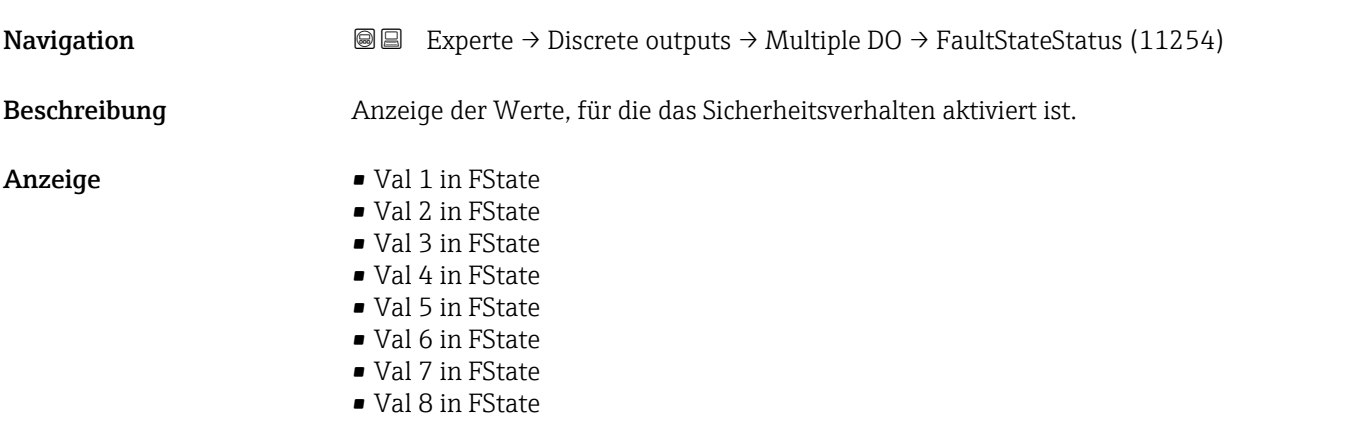

## <span id="page-224-0"></span>3.9 Untermenü "Applikation"

*Navigation* 
■■ Experte → Applikation

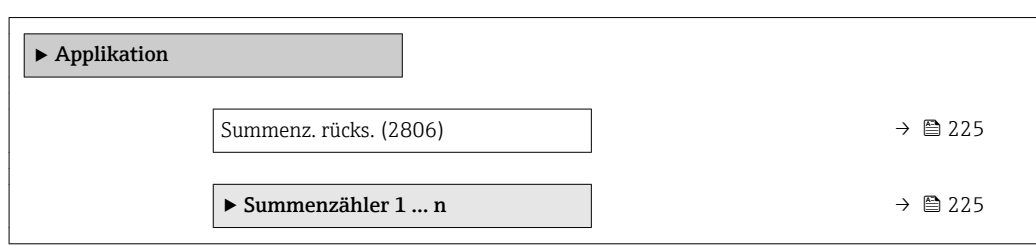

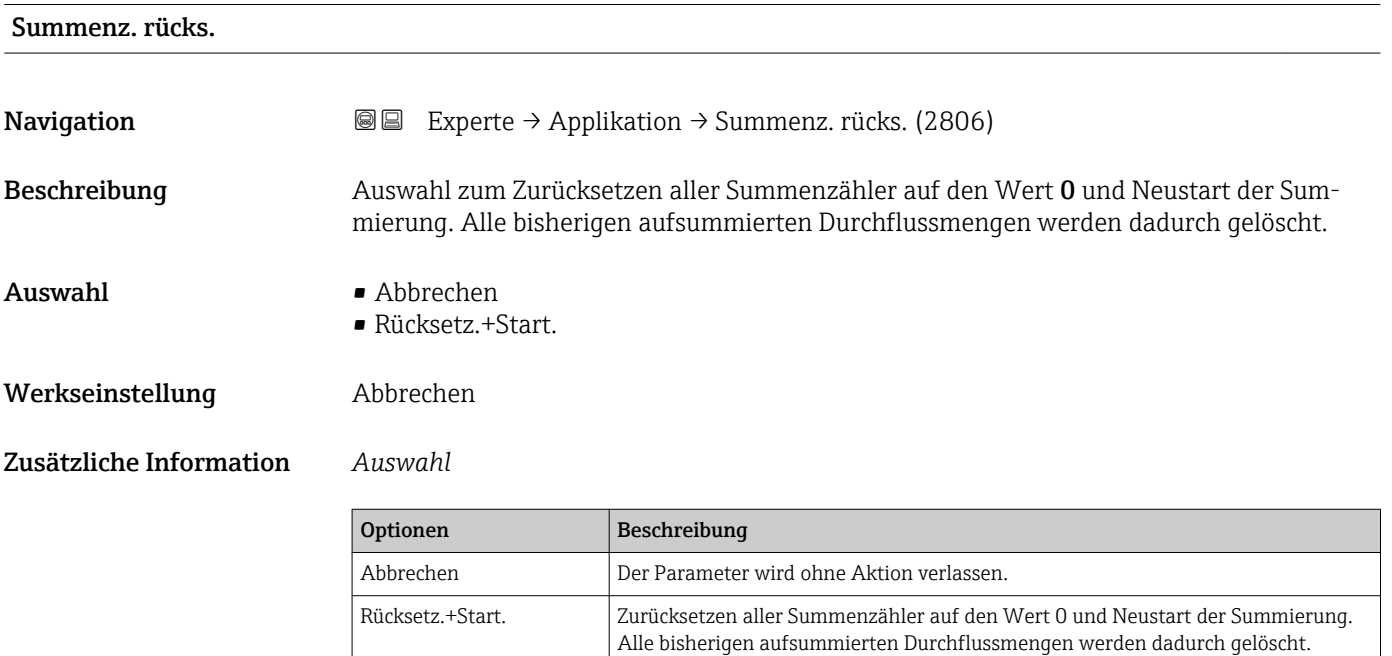

#### 3.9.1 Untermenü "Summenzähler 1 … n"

*Navigation* Experte → Applikation → Summenzähler 1 … n

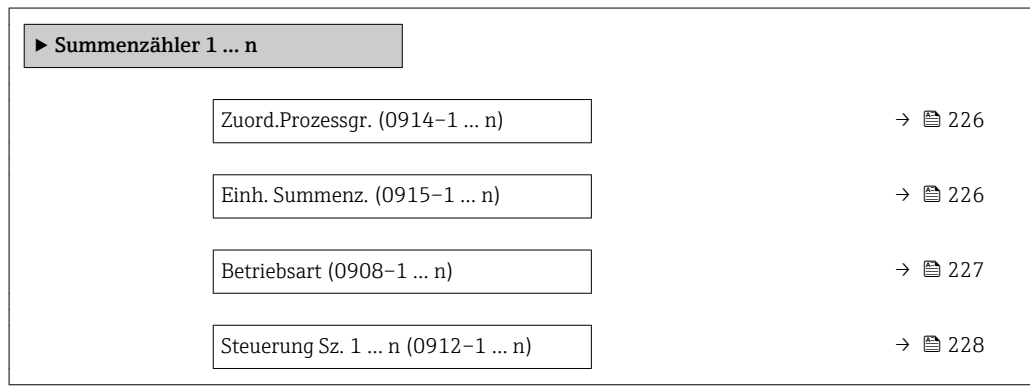

<span id="page-225-0"></span>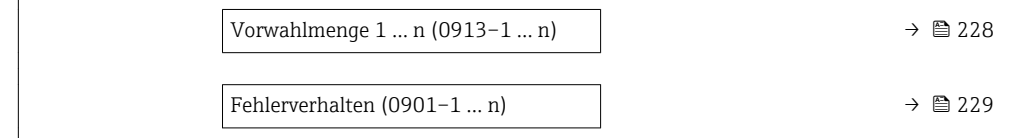

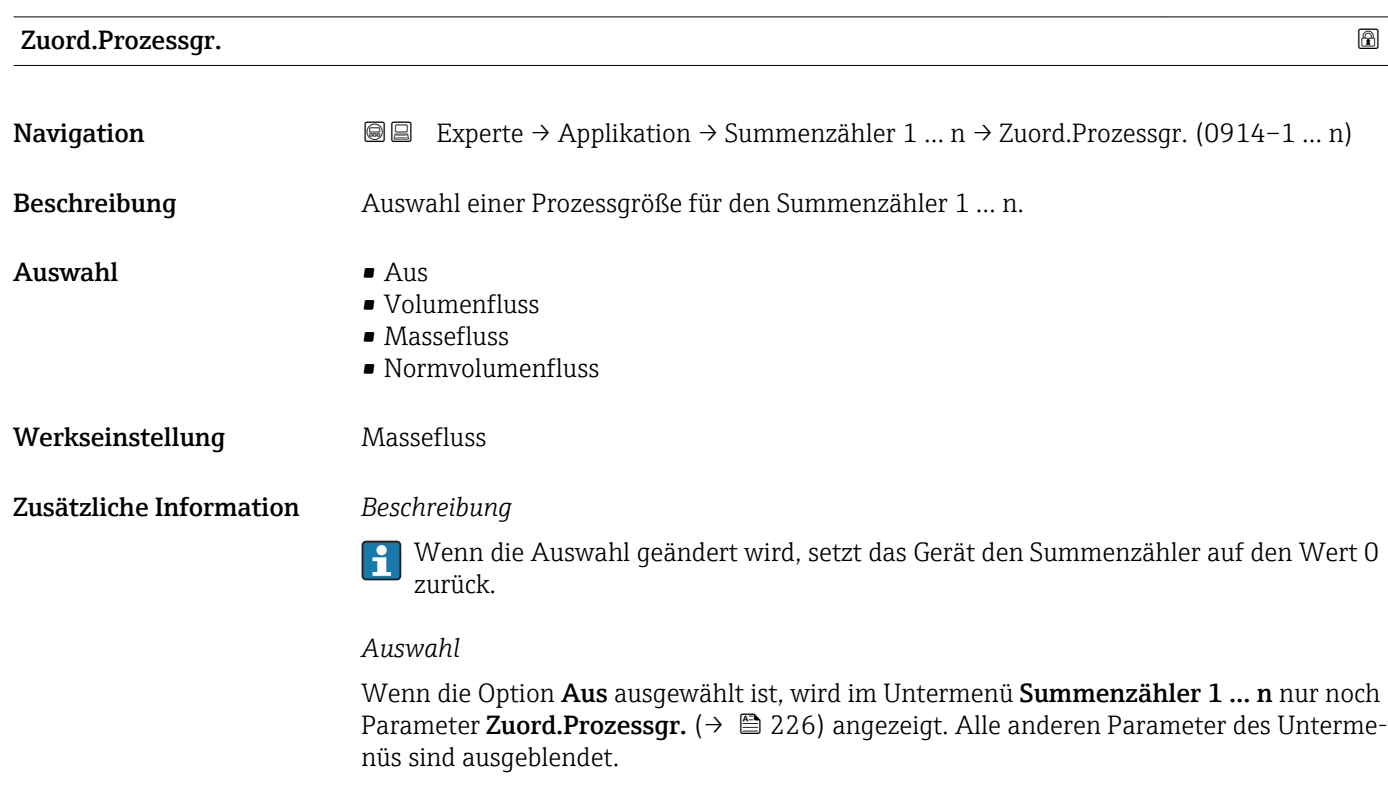

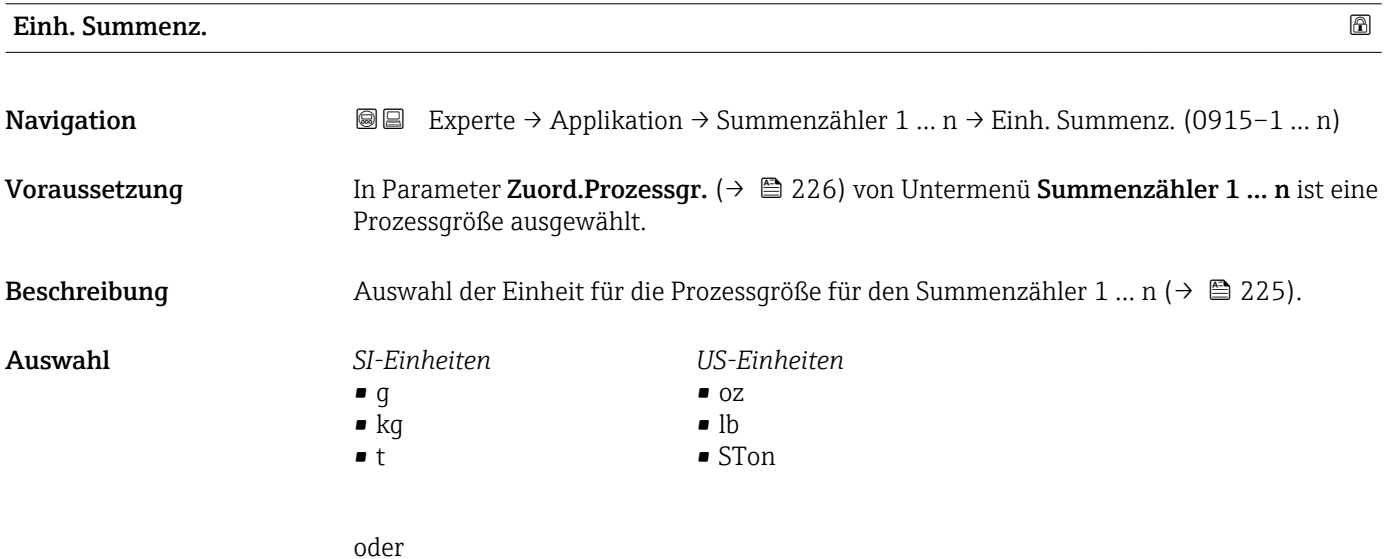

<span id="page-226-0"></span>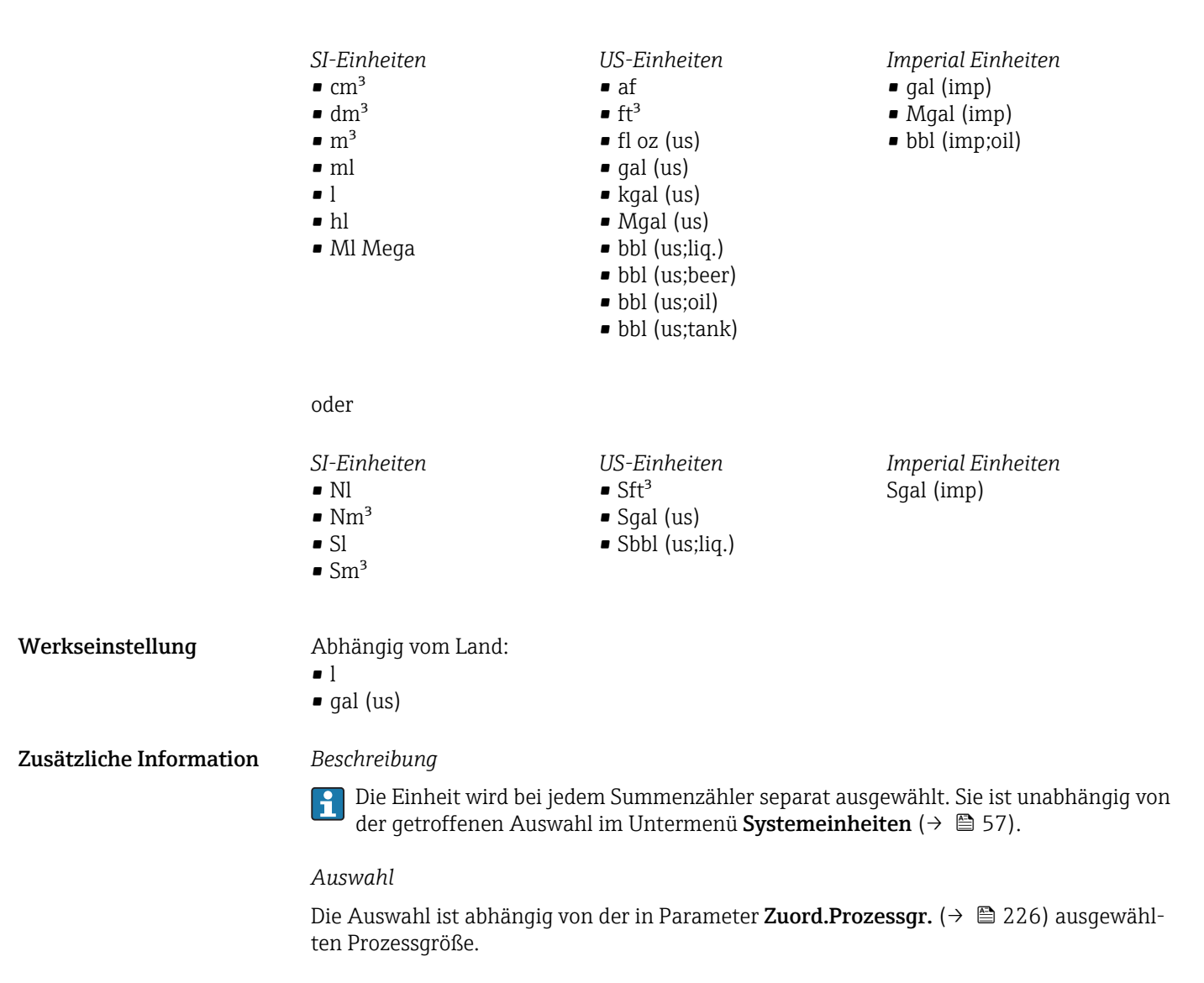

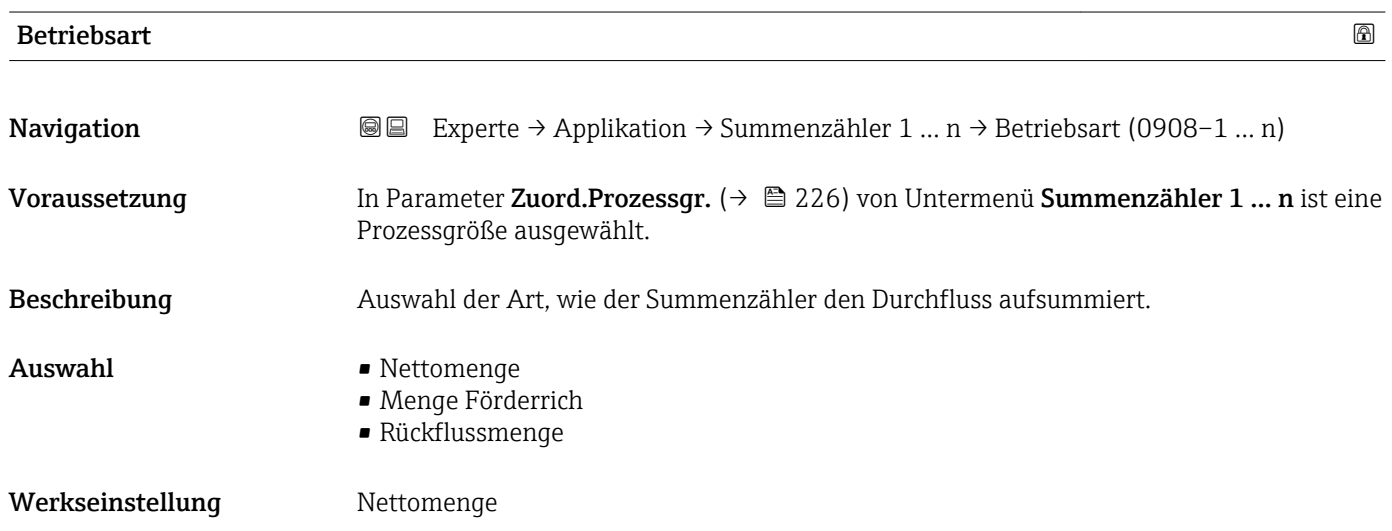

#### <span id="page-227-0"></span>Zusätzliche Information *Auswahl*

- Nettomenge Durchfluss in Förderrichtung und Rückflussrichtung werden aufsummiert und dabei gegeneinander verrechnet. Dadurch wird der Nettodurchfluss in Fließrichtung erfasst.
- Menge Förderrich
- Nur der Durchfluss in Förderrichtung wird aufsummiert. • Rückflussmenge
- Nur der Durchfluss in Rückflussrichtung wird aufsummiert (= Rückflussmenge).

#### Steuerung Sz. 1 … n

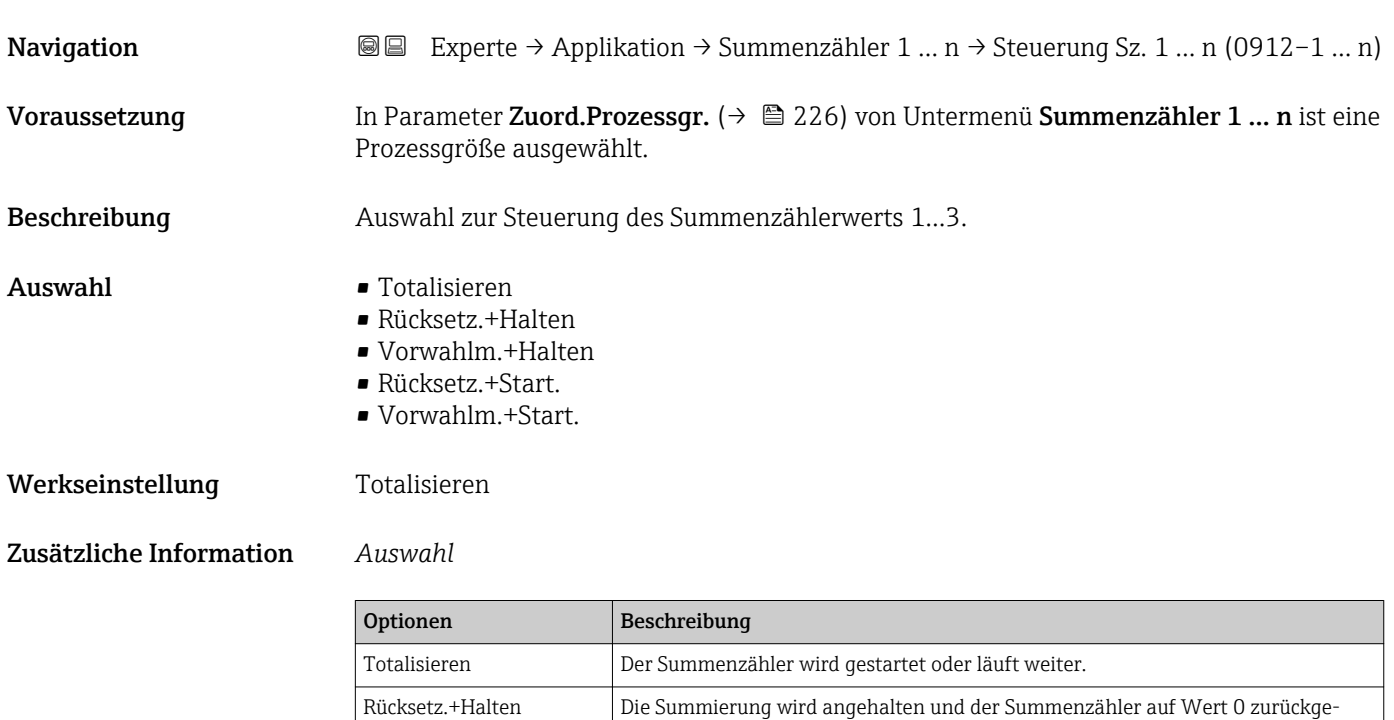

setzt.

gestartet.

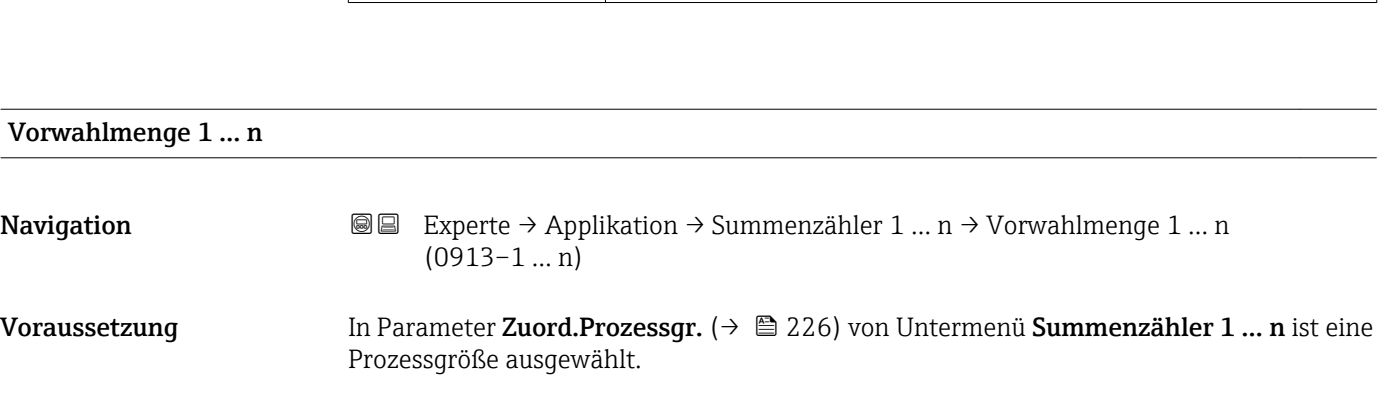

Vorwahlm.+Halten Die Summierung wird angehalten und der Summenzähler auf seinen definierten Startwert aus Parameter Vorwahlmenge gesetzt. Rücksetz.+Start. Der Summenzähler wird auf Wert 0 zurückgesetzt und die Summierung erneut

Vorwahlm.+Start. Der Summenzähler wird auf seinen definierten Startwert aus Parameter Vorwahlmenge gesetzt und die Summierung erneut gestartet.

#### Beschreibung Eingabe eines Startwerts für den Summenzähler 1 … n.

<span id="page-228-0"></span>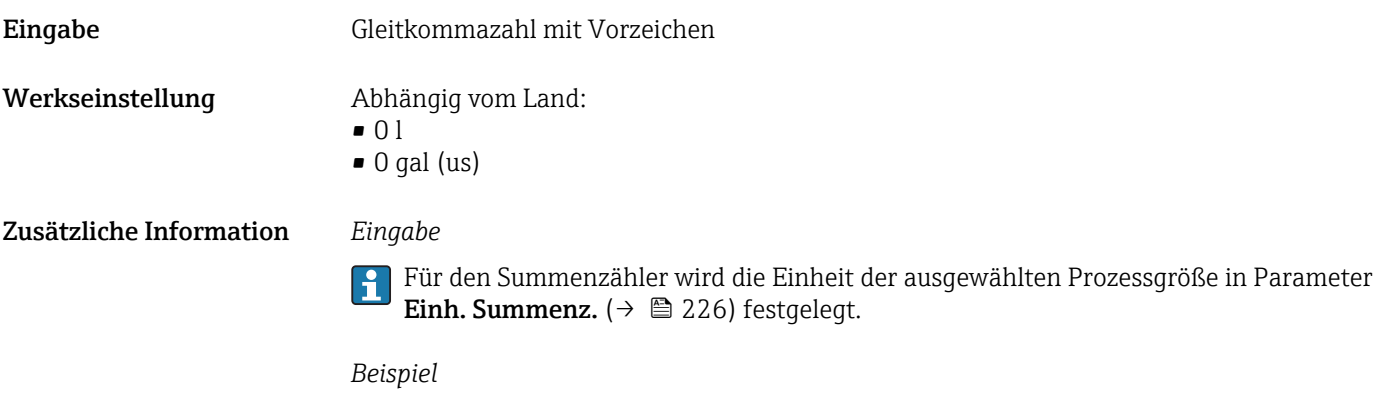

Diese Einstellung eignet sich z.B. für wiederkehrende Abfüllprozesse mit einer festen Füllmenge.

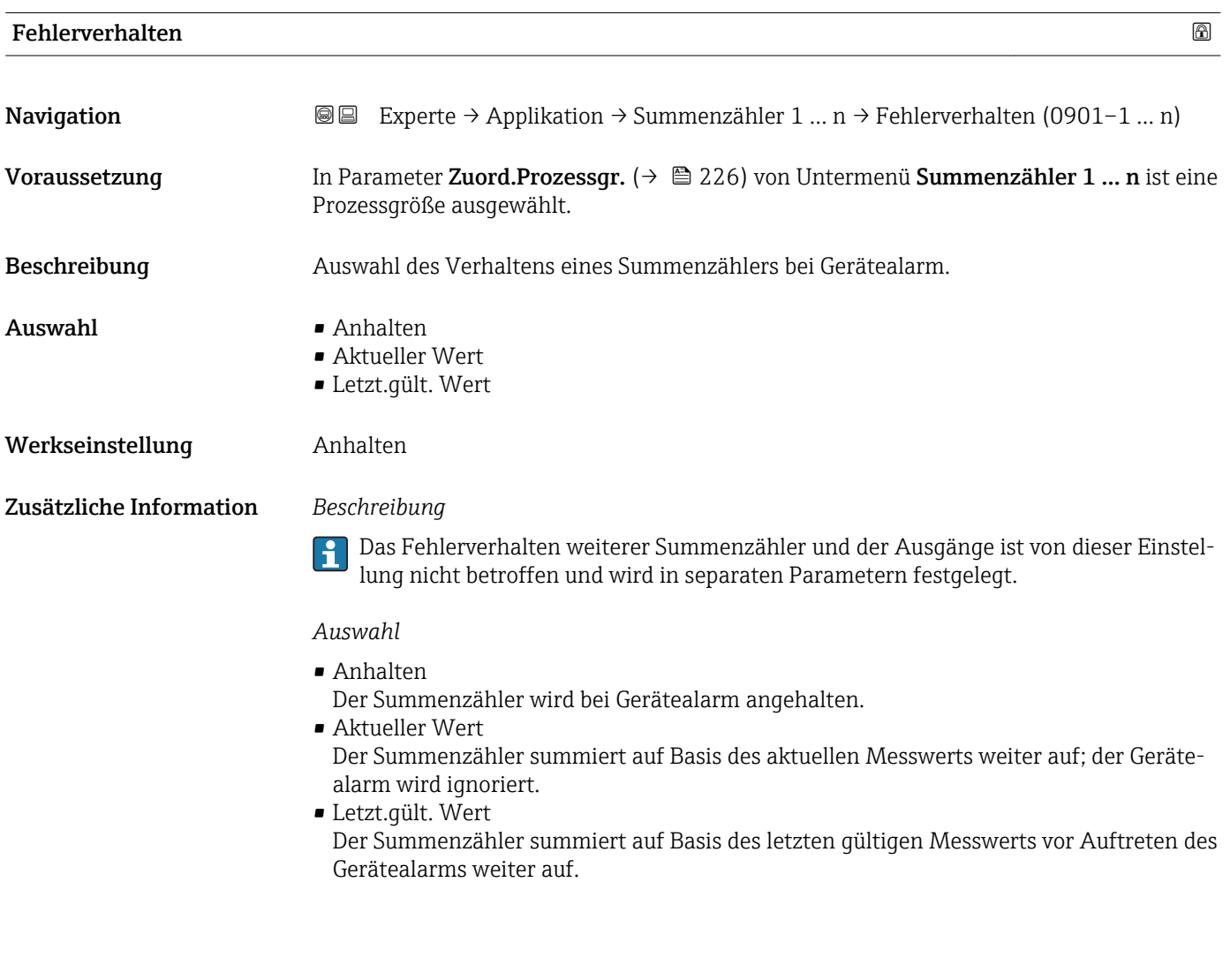

## <span id="page-229-0"></span>3.10 Untermenü "Diagnose"

*Navigation* 
■■ Experte → Diagnose

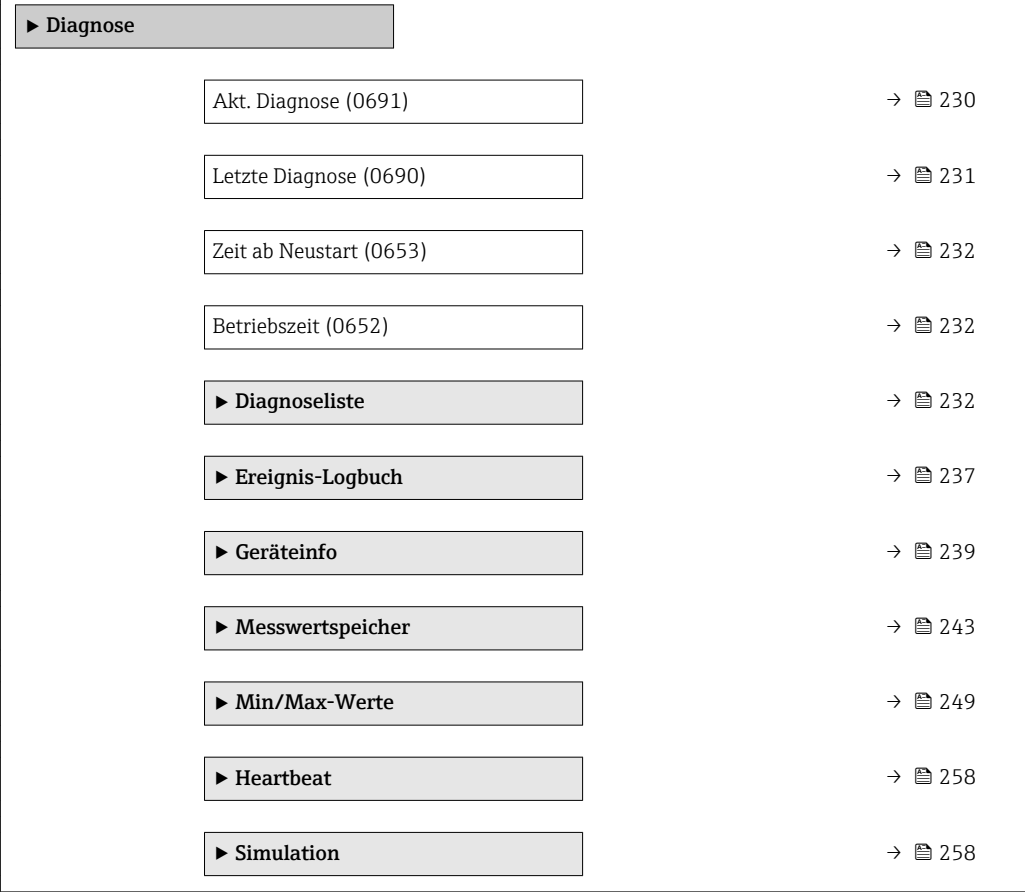

#### Akt. Diagnose

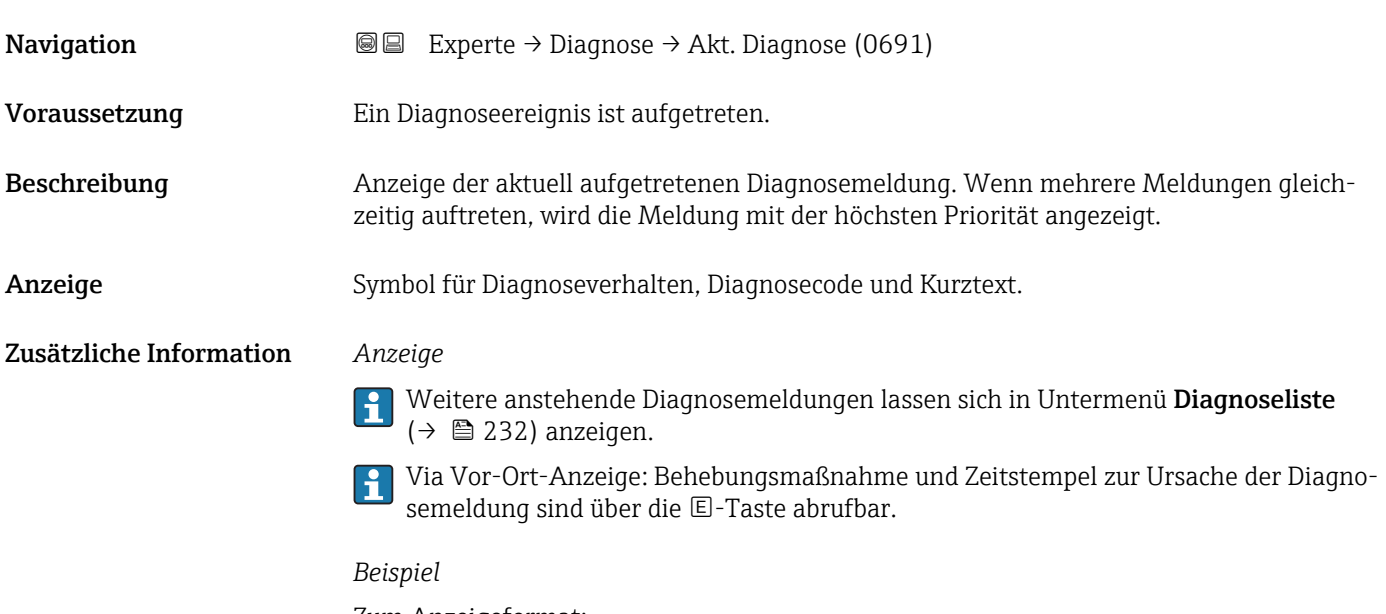

Zum Anzeigeformat: F271 Hauptelektronik

<span id="page-230-0"></span>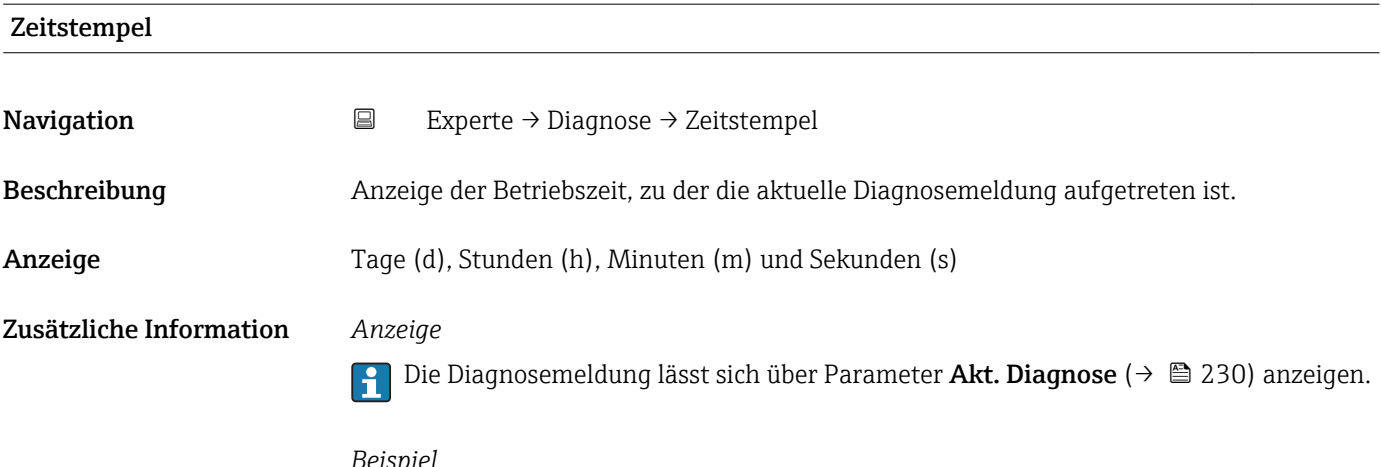

*Beispiel* Zum Anzeigeformat: 24d12h13m00s

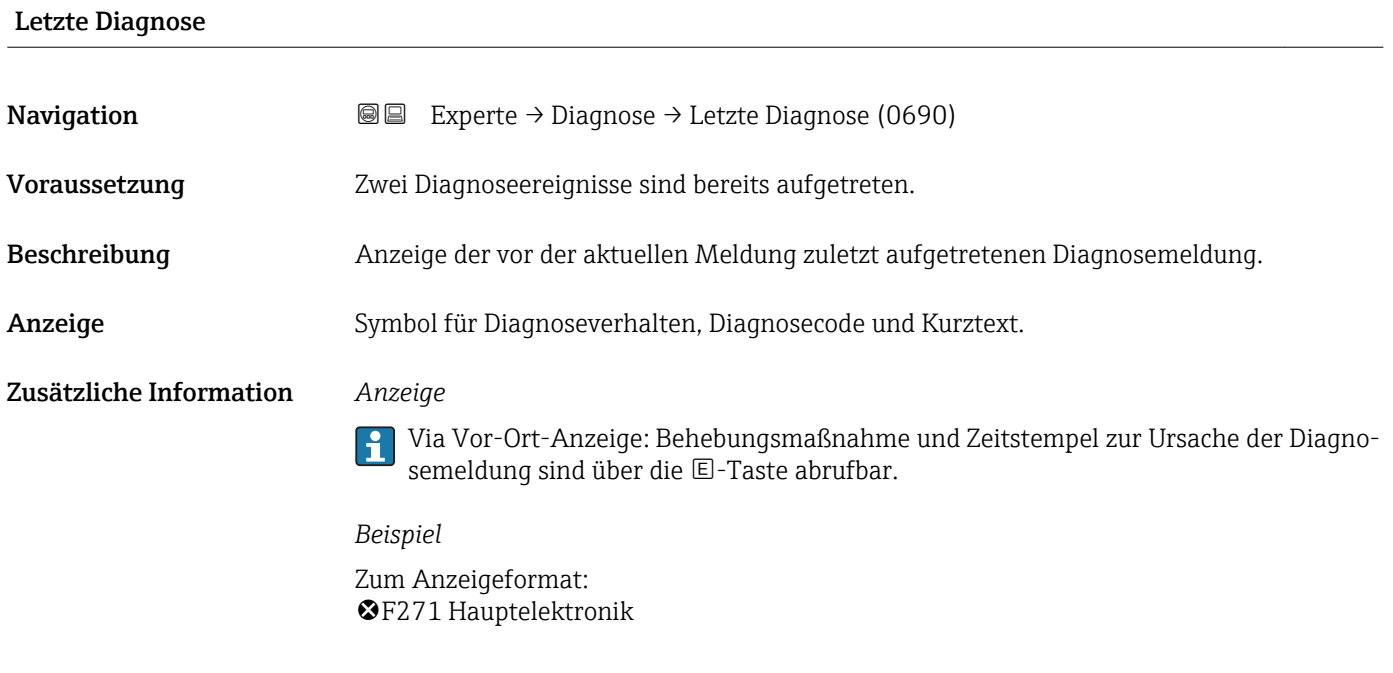

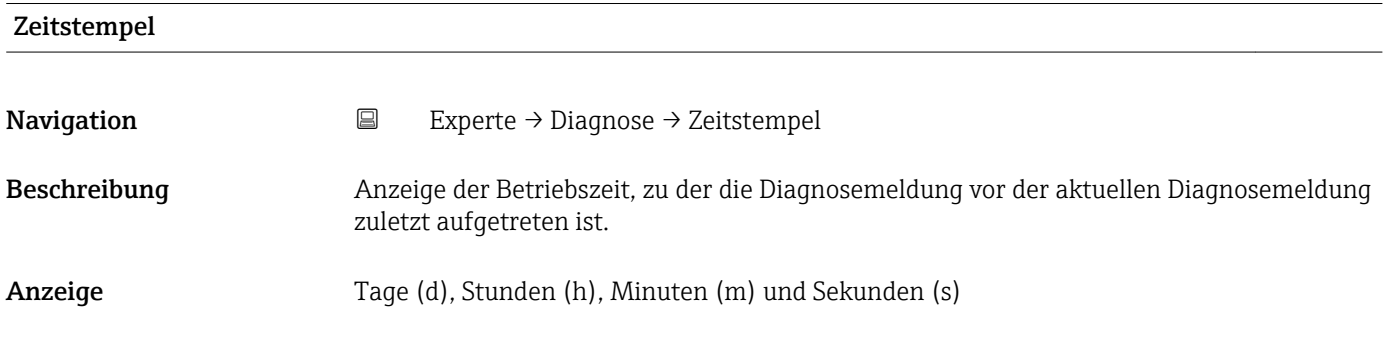

#### <span id="page-231-0"></span>Zusätzliche Information *Anzeige*

 $\mathbf{f}$ 

Die Diagnosemeldung lässt sich über Parameter Letzte Diagnose (→ ■ 231) anzeigen.

*Beispiel* Zum Anzeigeformat: 24d12h13m00s

#### Zeit ab Neustart

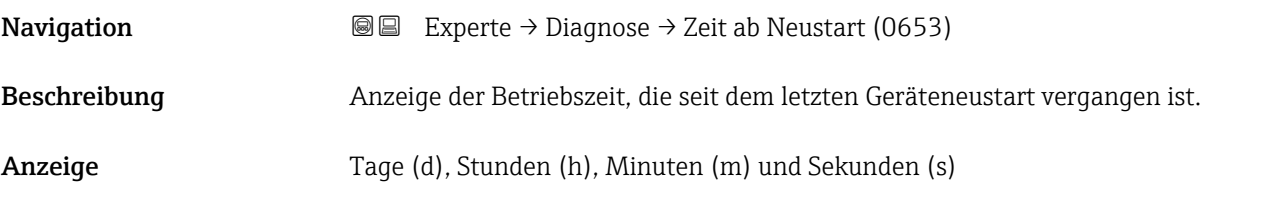

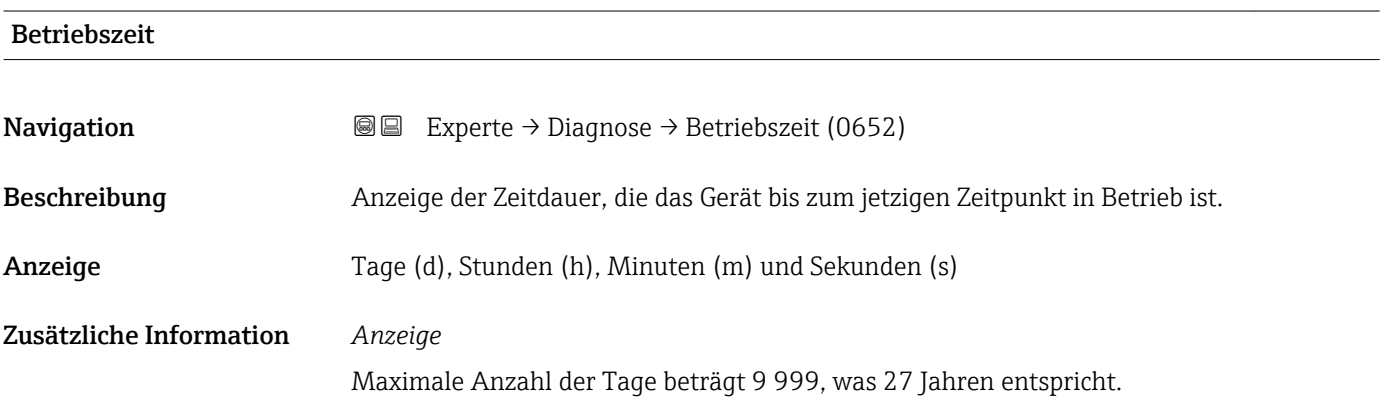

#### 3.10.1 Untermenü "Diagnoseliste"

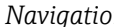

*Navigation* Experte → Diagnose → Diagnoseliste

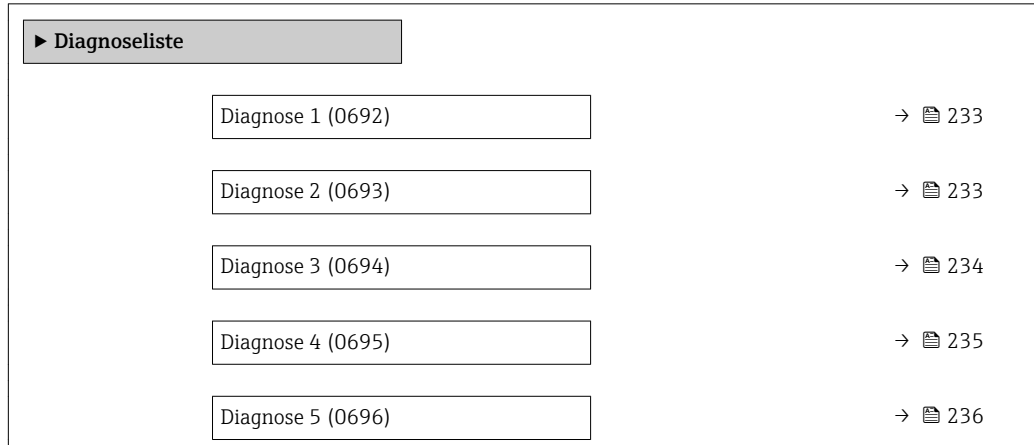

<span id="page-232-0"></span>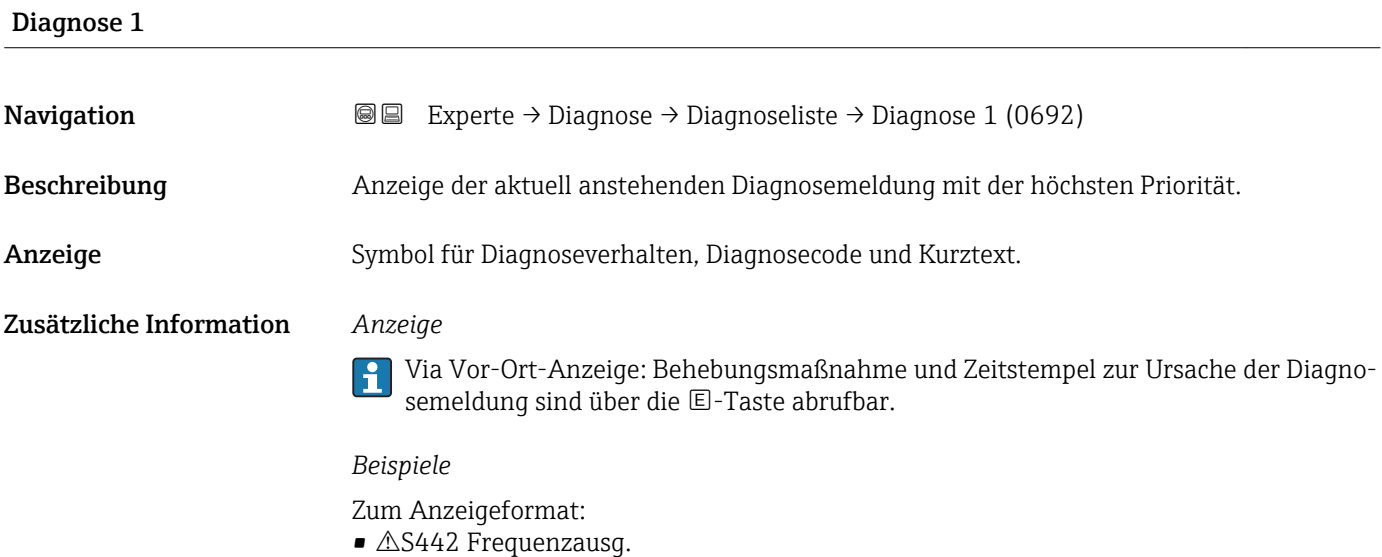

• ©F276 I/O-Modul

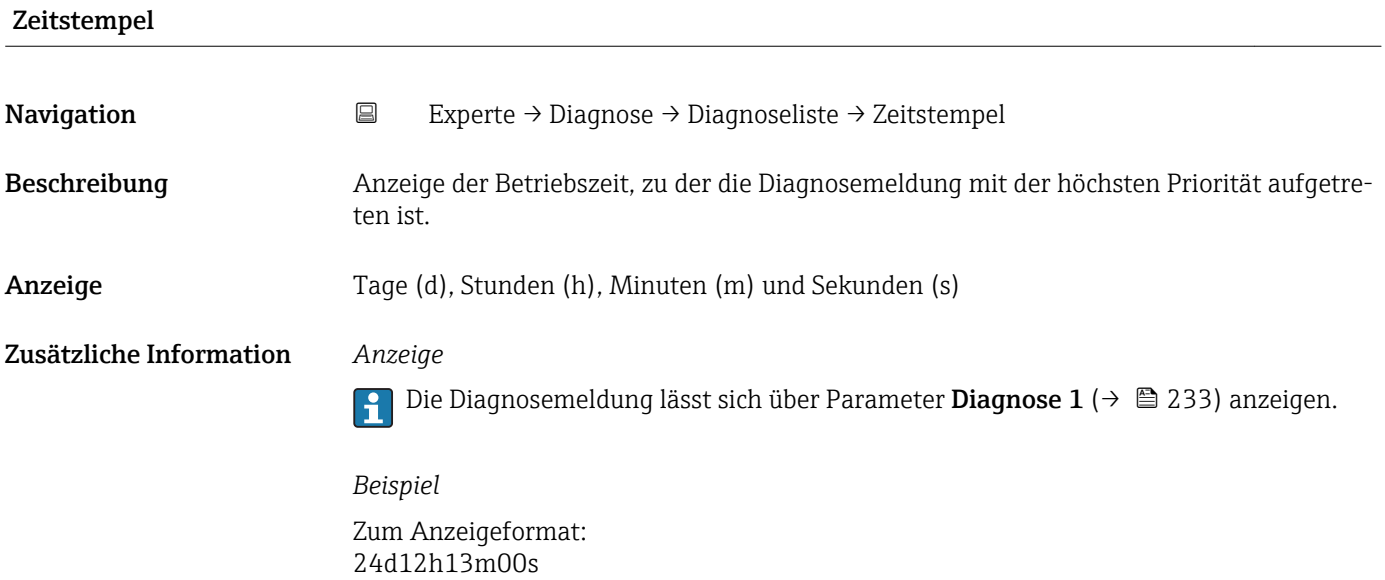

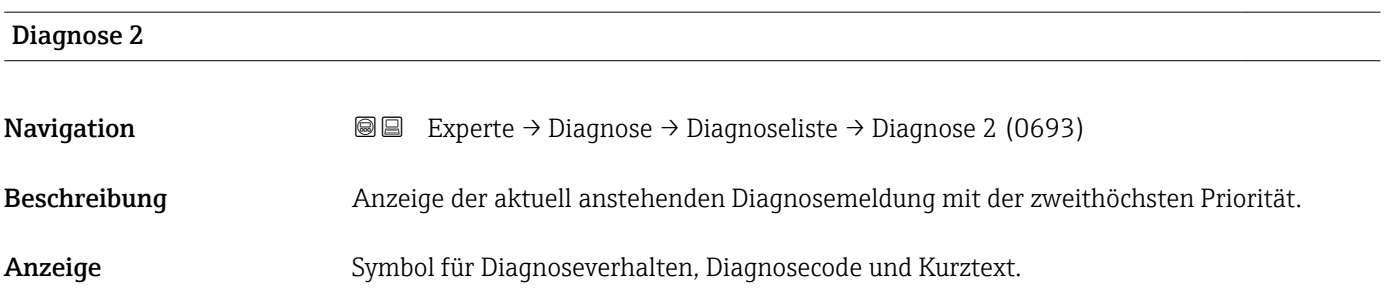

#### <span id="page-233-0"></span>Zusätzliche Information *Anzeige*

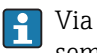

Via Vor-Ort-Anzeige: Behebungsmaßnahme und Zeitstempel zur Ursache der Diagnosemeldung sind über die E-Taste abrufbar.

#### *Beispiele*

Zum Anzeigeformat:

- $\triangle$ S442 Frequenzausg.
- $\bullet$   $\bullet$  F276 I/O-Modul

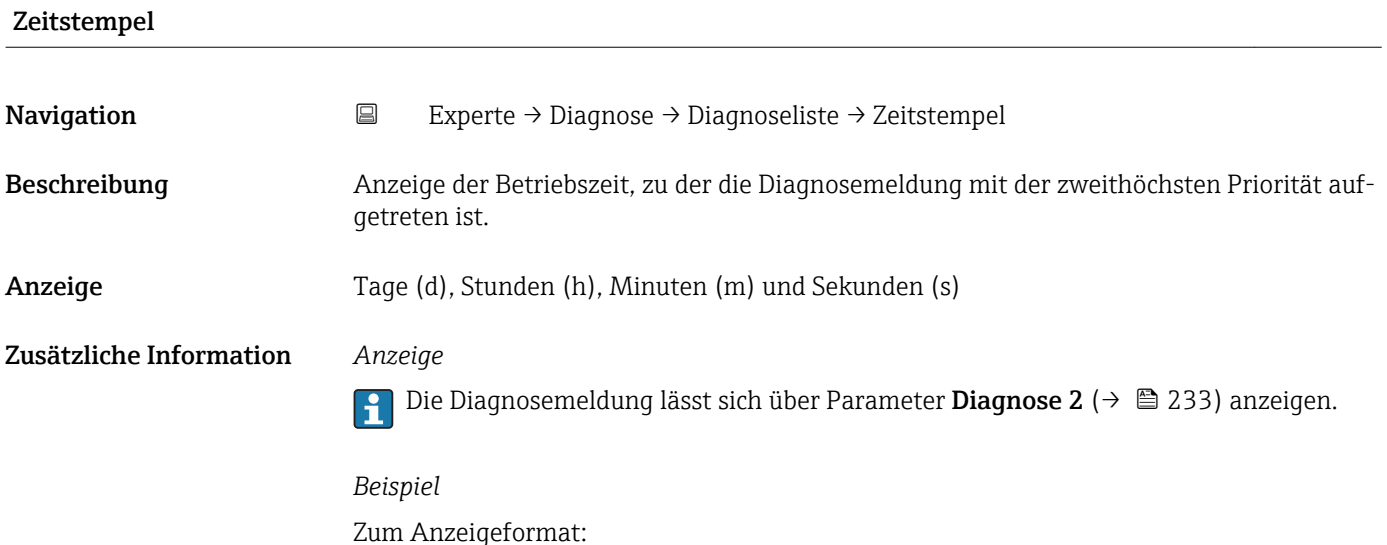

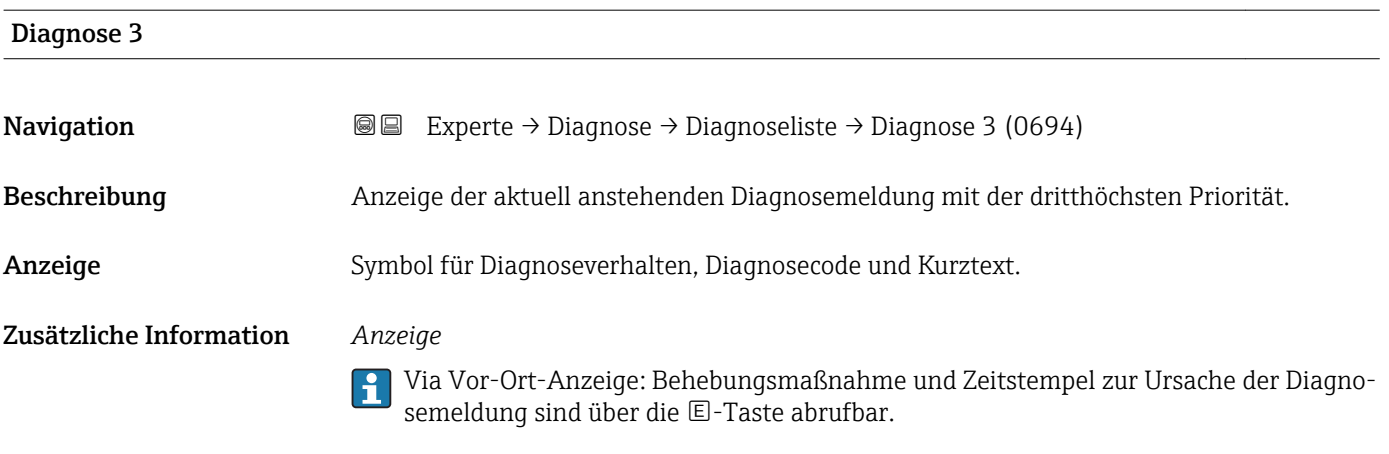

#### *Beispiele*

Zum Anzeigeformat:

24d12h13m00s

- $\triangle$ S442 Frequenzausq.
- $\bullet$   $\bullet$  F276 I/O-Modul

<span id="page-234-0"></span>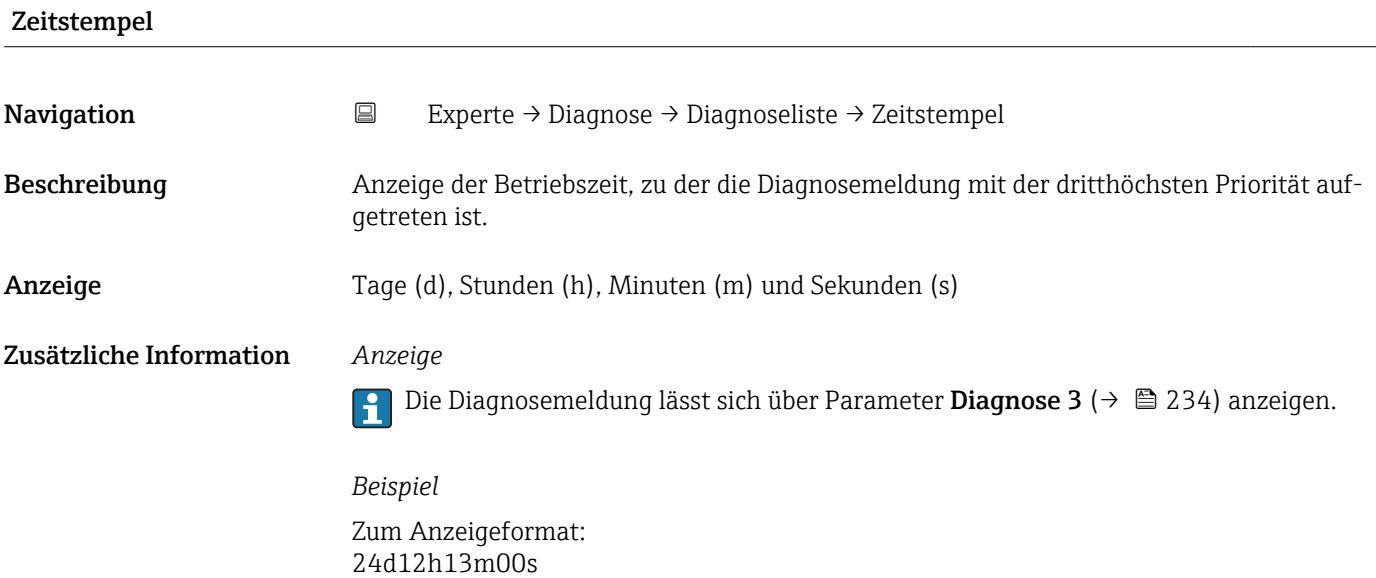

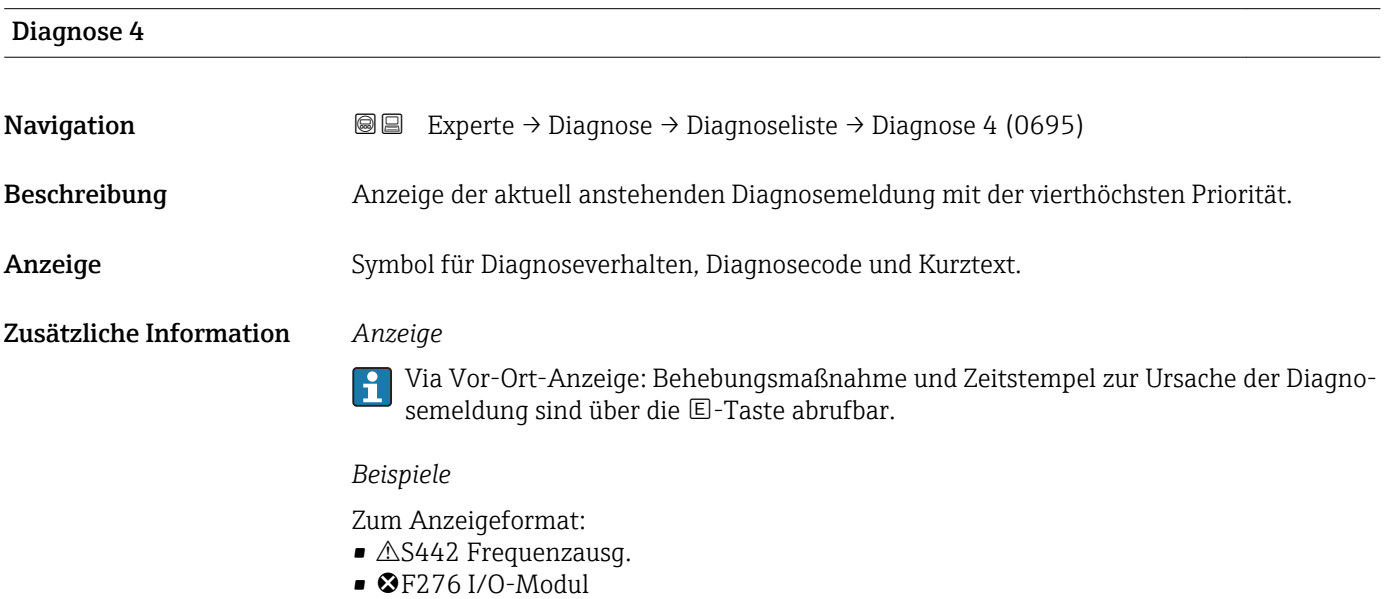

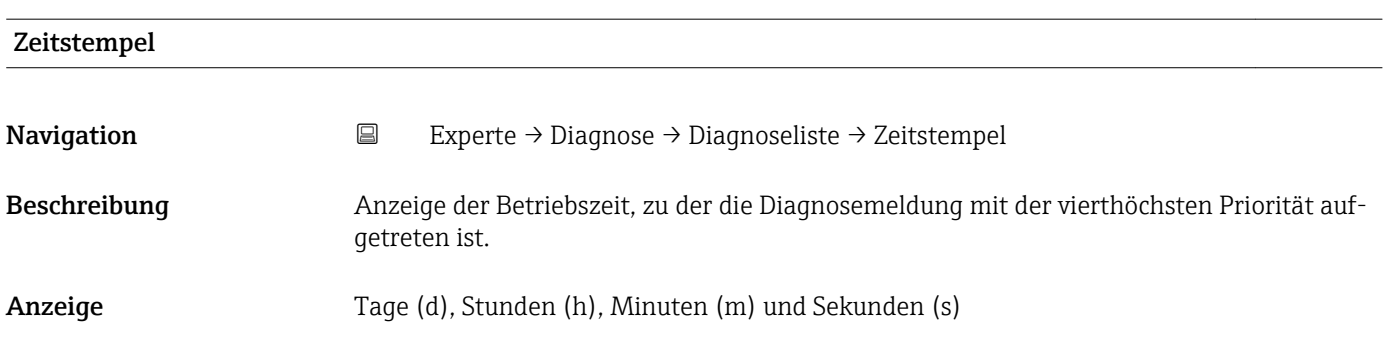

#### <span id="page-235-0"></span>Zusätzliche Information *Anzeige*

Die Diagnosemeldung lässt sich über Parameter Diagnose 4 ( $\rightarrow \boxplus$  235) anzeigen.  $\vert \mathbf{1} \vert$ 

*Beispiel* Zum Anzeigeformat: 24d12h13m00s

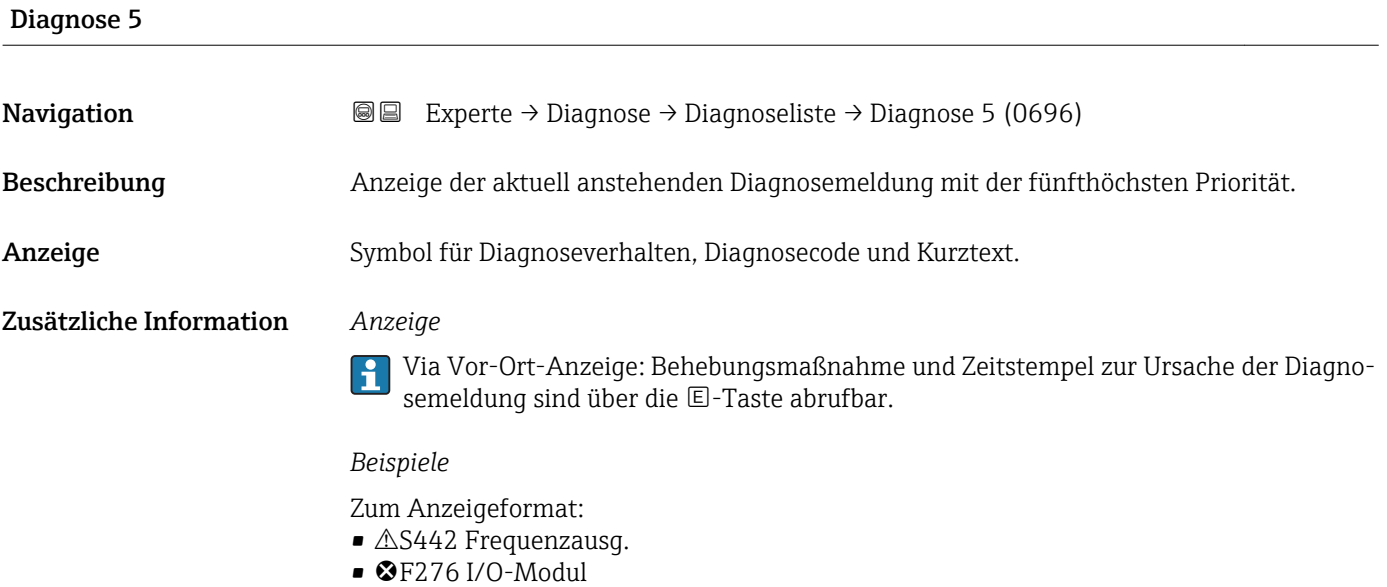

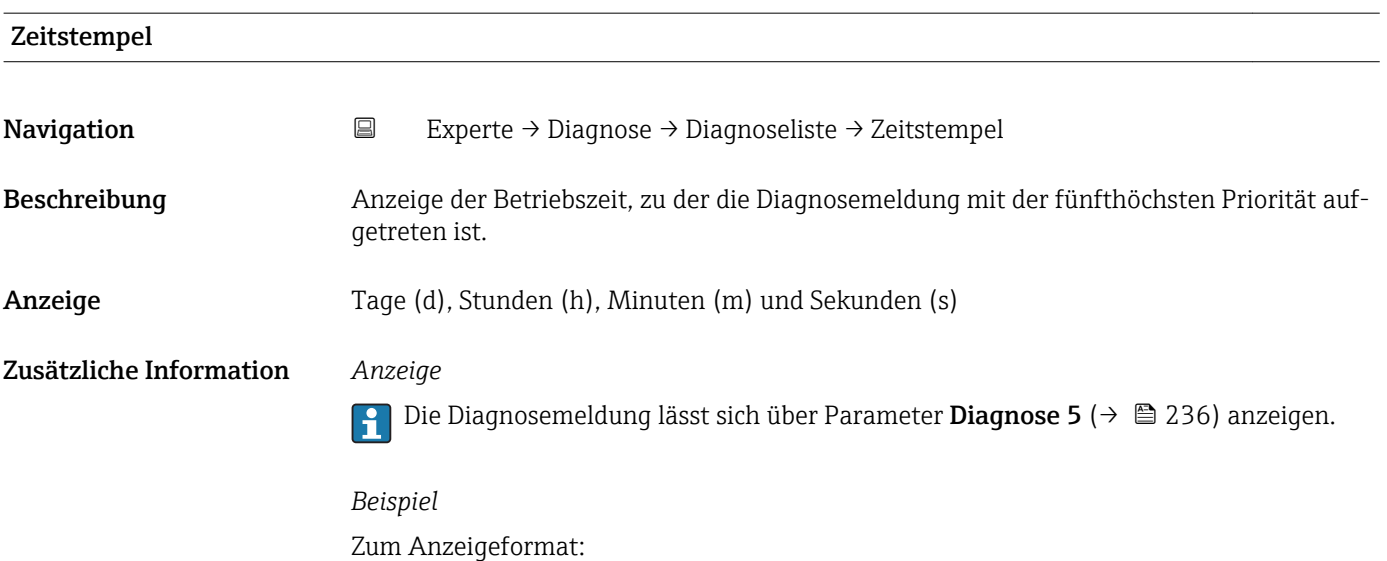

24d12h13m00s

### <span id="page-236-0"></span>3.10.2 Untermenü "Ereignis-Logbuch"

*Navigation* Experte → Diagnose → Ereignis-Logbuch

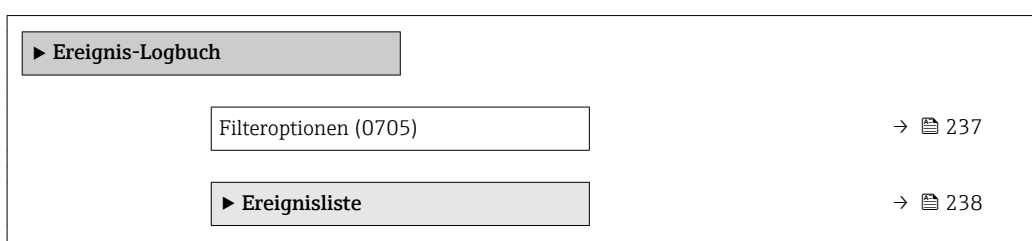

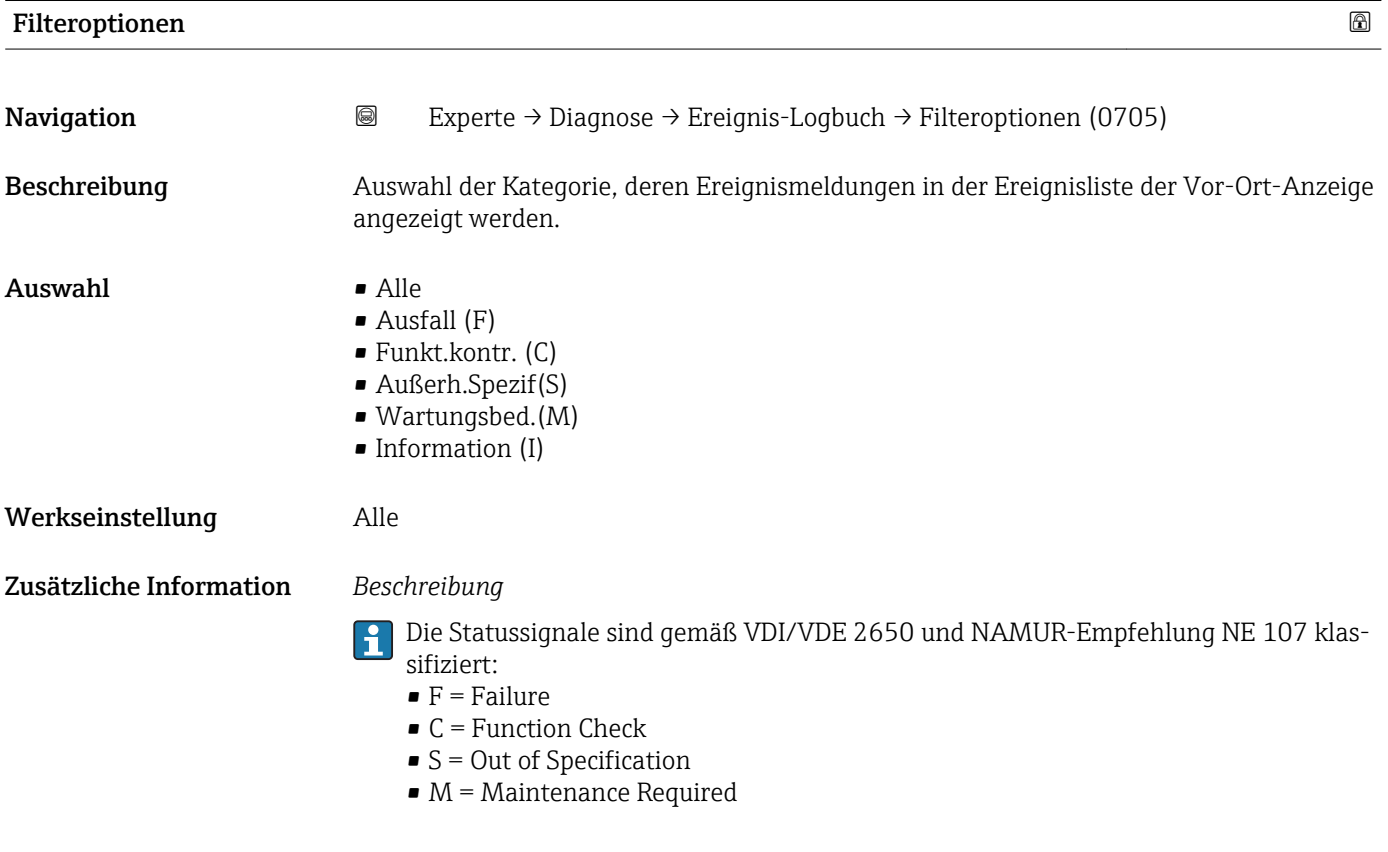

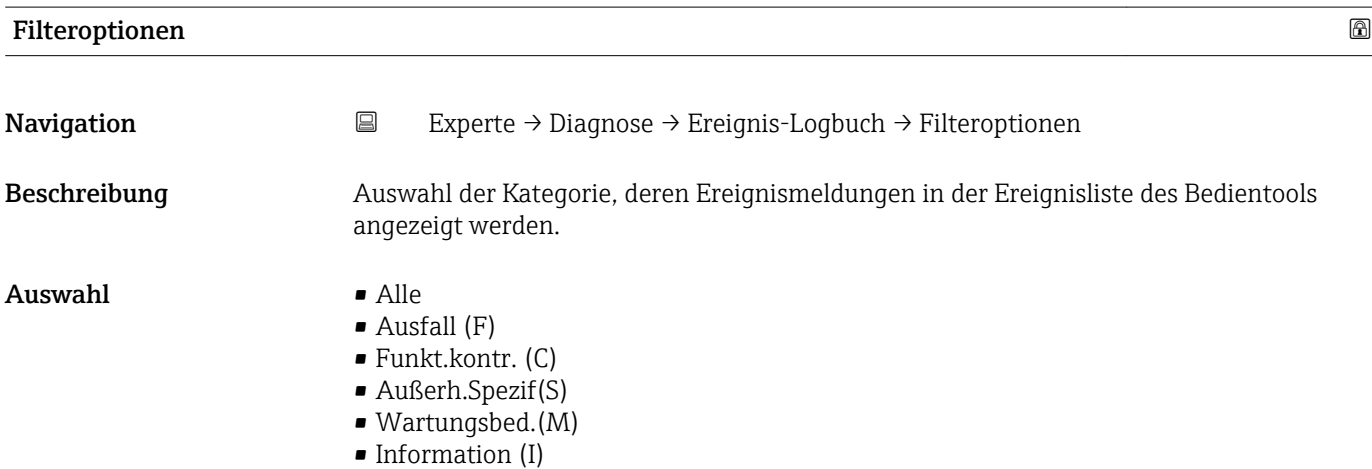

Endress+Hauser 237

#### <span id="page-237-0"></span>Werkseinstellung Alle

Zusätzliche Information *Beschreibung*

Die Statussignale sind gemäß VDI/VDE 2650 und NAMUR-Empfehlung NE 107 klassifiziert:

- $\blacksquare$  F = Failure
- $\bullet$  C = Function Check
- $\bullet$  S = Out of Specification
- $\blacksquare$  M = Maintenance Required

#### Untermenü "Ereignisliste"

Das Untermenü Ereignisliste ist nur bei Bedienung über die Vor-Ort-Anzeige vorhan- $\mathbf{h}$ den.

Bei Bedienung über das Bedientool FieldCare kann die Ereignisliste über ein separates FieldCare-Modul ausgelesen werden.

*Navigation* 
■■ Experte → Diagnose → Ereignis-Logbuch → Ereignisliste

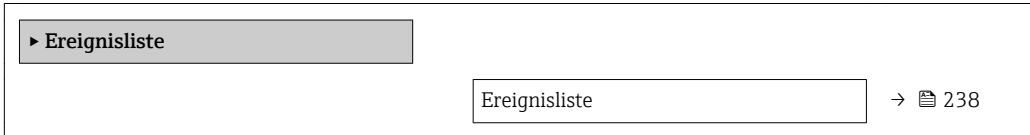

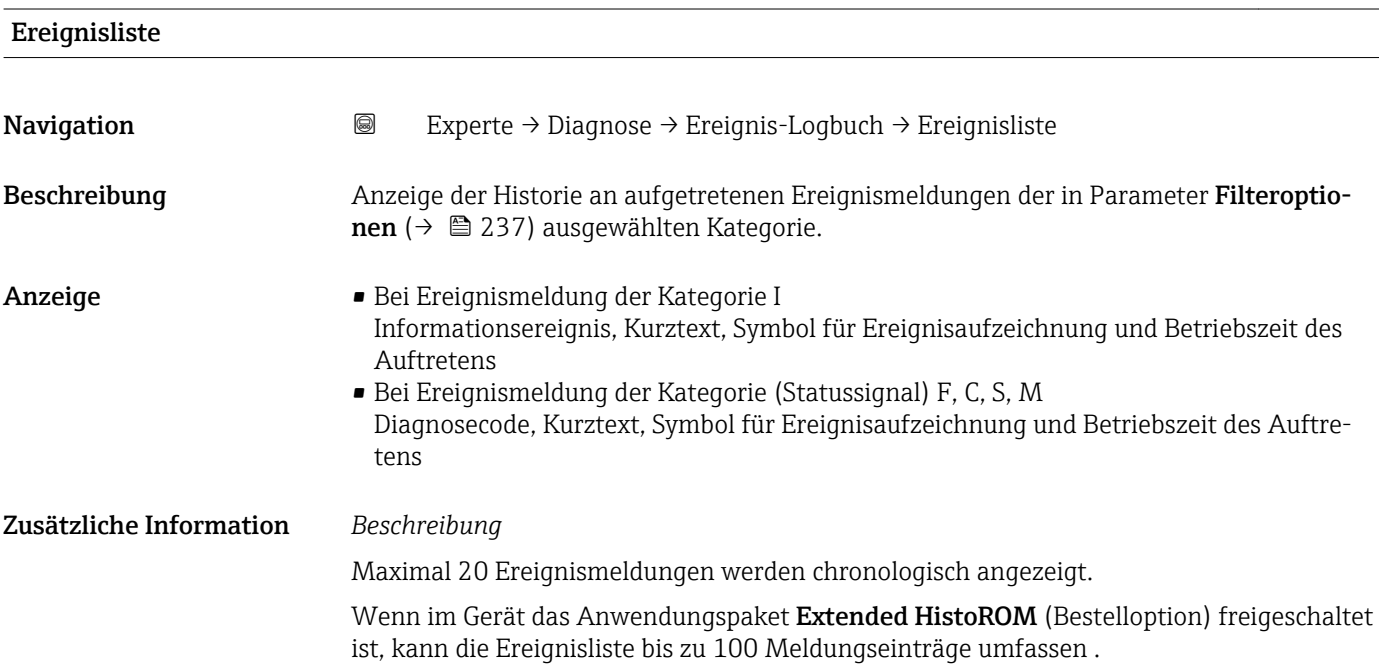

<span id="page-238-0"></span>Folgende Symbole zeigen an, ob ein Ereignis aufgetreten oder beendet ist:

- $\bullet$ : Auftreten des Ereignisses
- $\blacktriangleright$   $\ominus$ : Ende des Ereignisses

#### *Beispiele*

Zum Anzeigeformat:

- I1091 Konfiguration geändert  $\odot$  24d12h13m00s
- $\triangle$ S442 Frequenzausg.  $\odot$  01d04h12min30s

Aufruf weiterer Informationen wie z.B. Behebungsmaßnahmen über E-Taste mög- $| \cdot |$ lich.

#### *HistoROM*

Ein HistoROM ist ein "nichtflüchtiger" Gerätespeicher in Form eines EEPROM.

Zur Bestellung des Anwendungspakets Extended HistoROM: Dokument "Technische Information", Kapitel "Anwendungspakete"

#### 3.10.3 Untermenü "Geräteinformation"

*Navigation* Experte → Diagnose → Geräteinfo

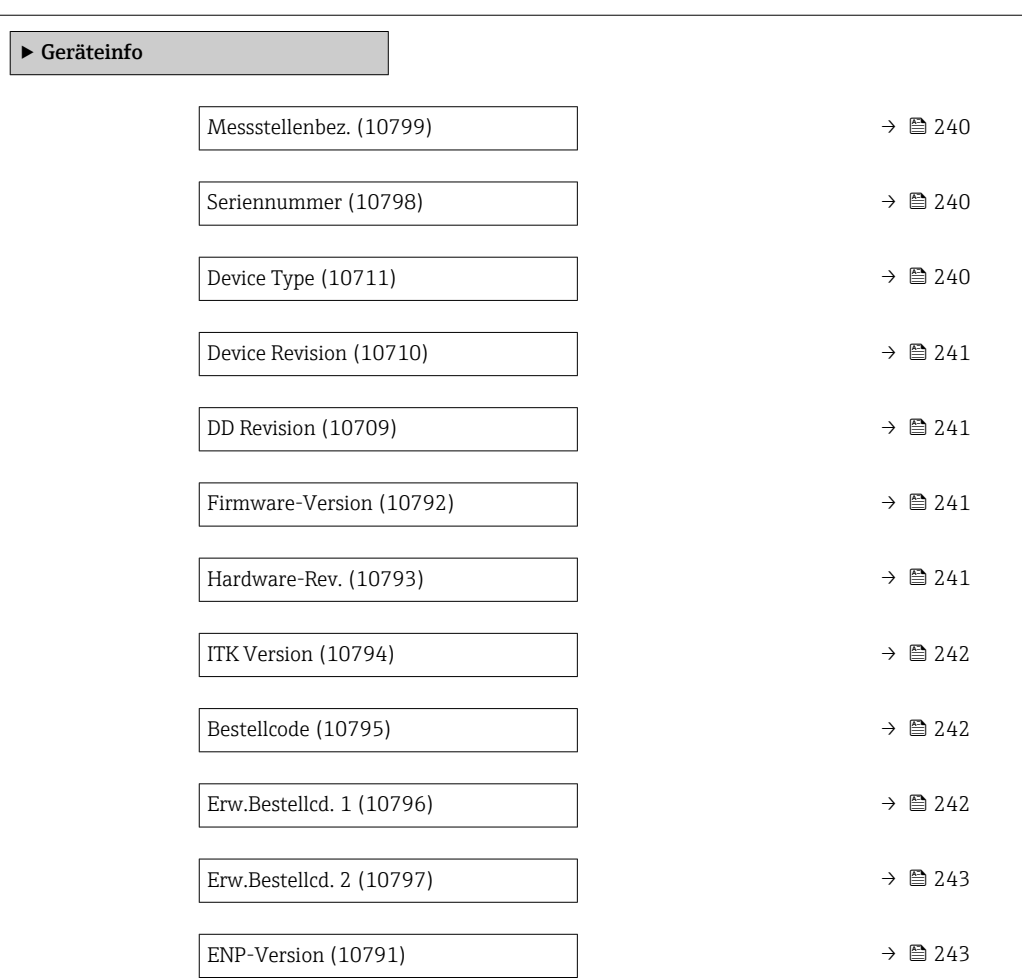

<span id="page-239-0"></span>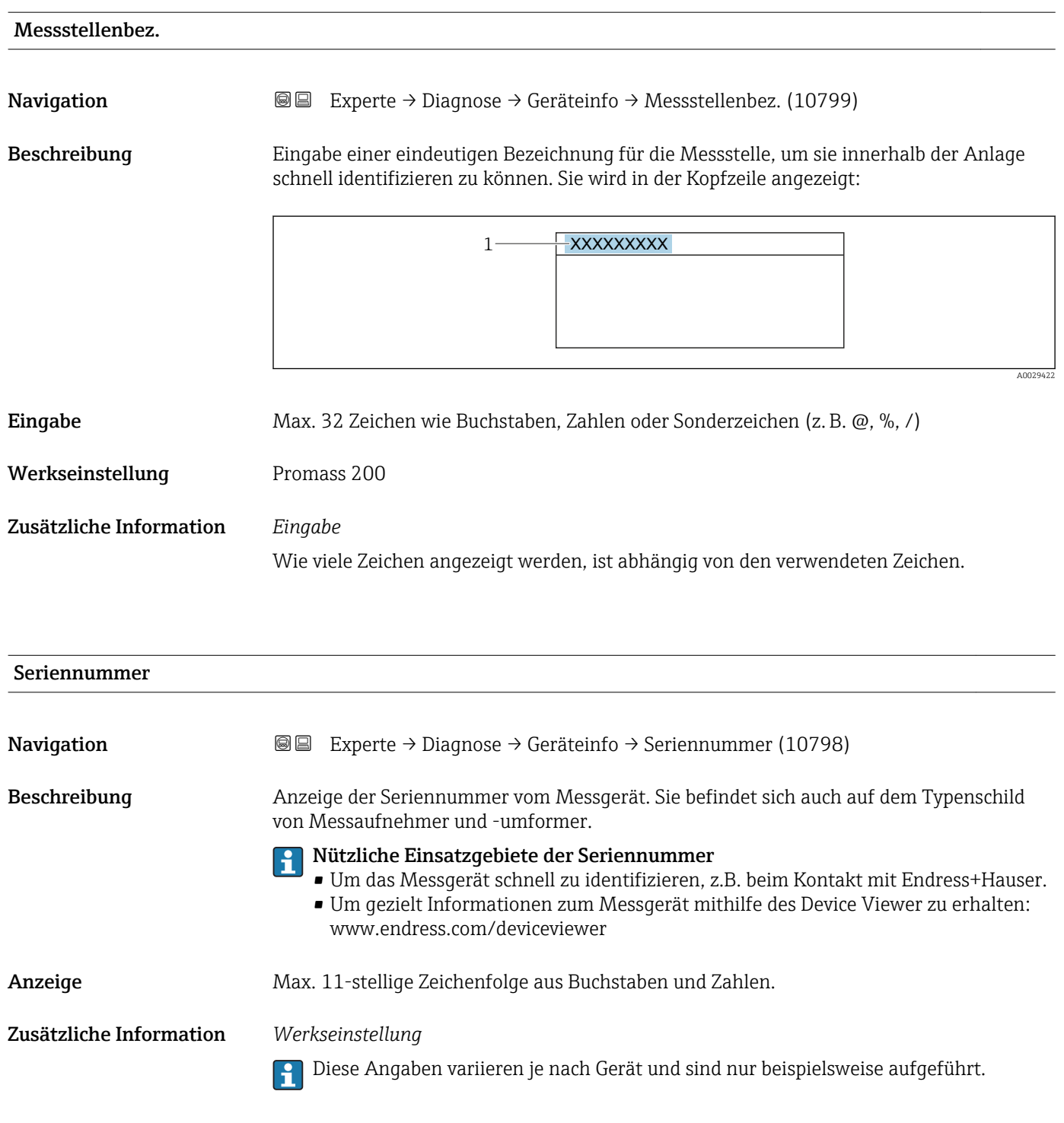

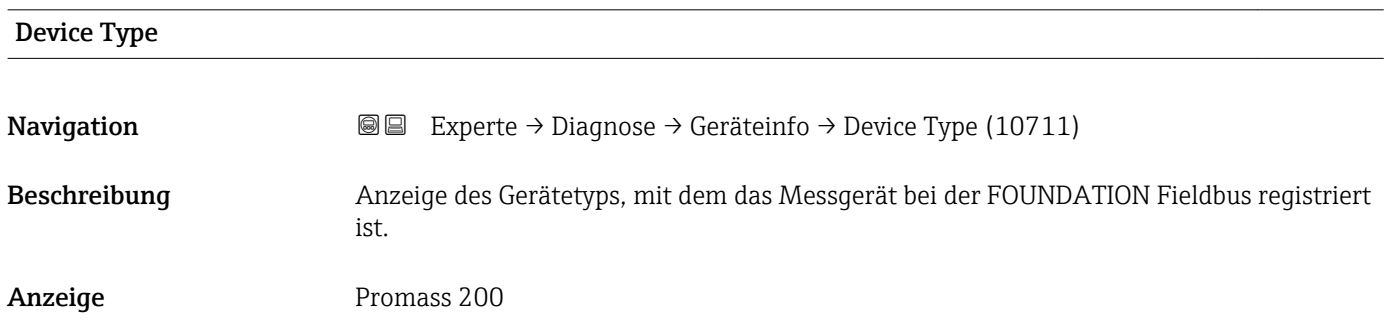

<span id="page-240-0"></span>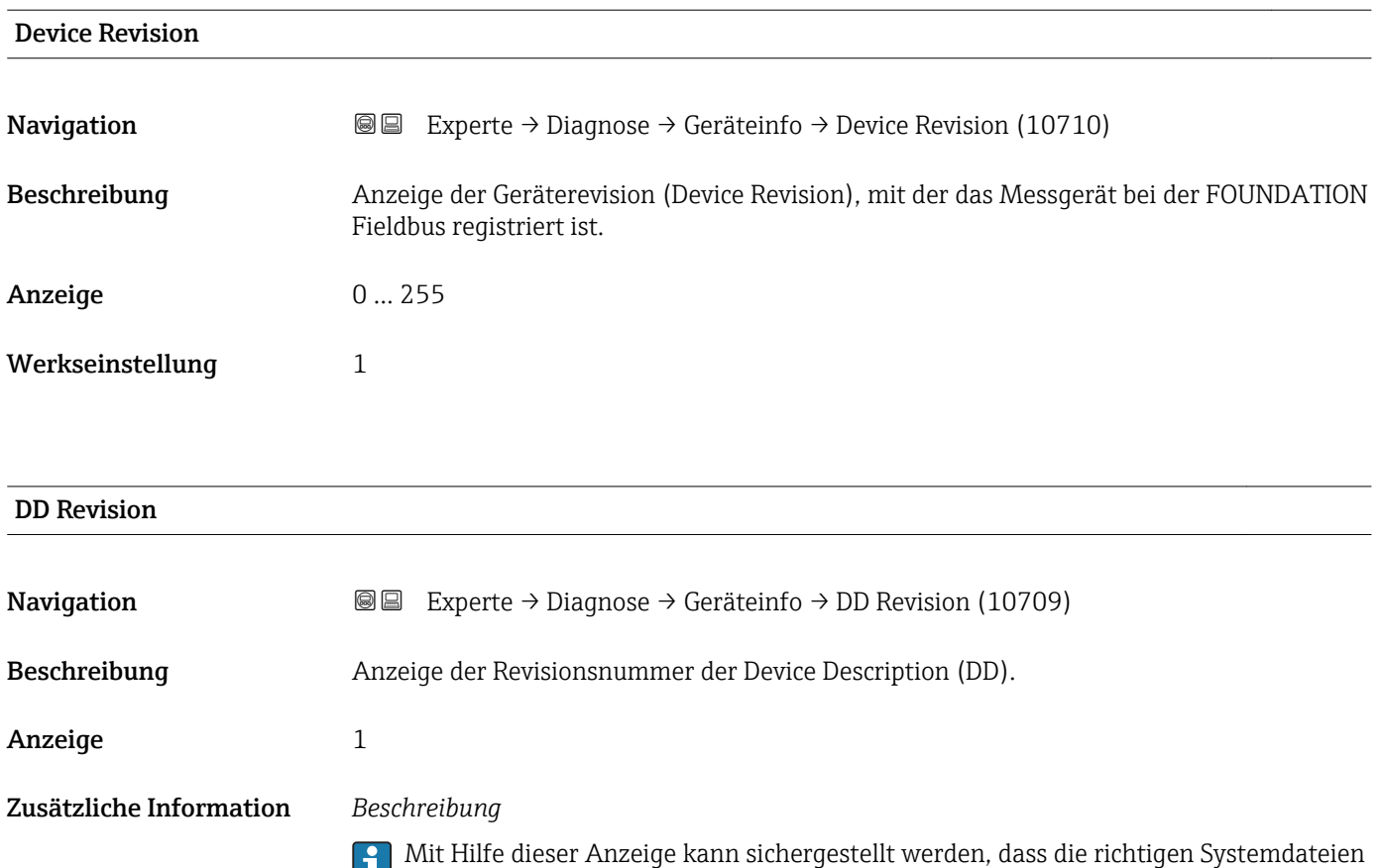

(DD = Device Description) für die Einbindung in das Hostsystem verwendet werden. Die Systemdateien können kostenlos über das Internet heruntergeladen werden: www.endress.com.

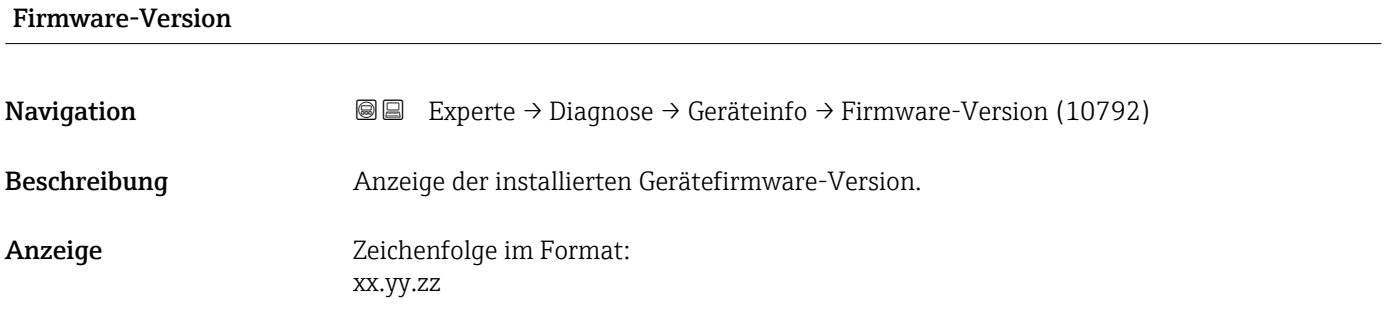

#### Hardware-Rev.

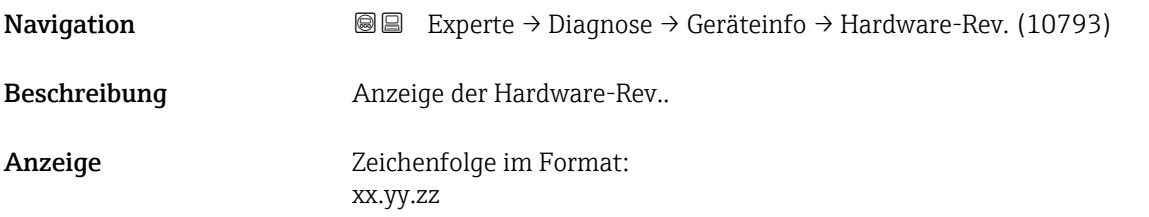

<span id="page-241-0"></span>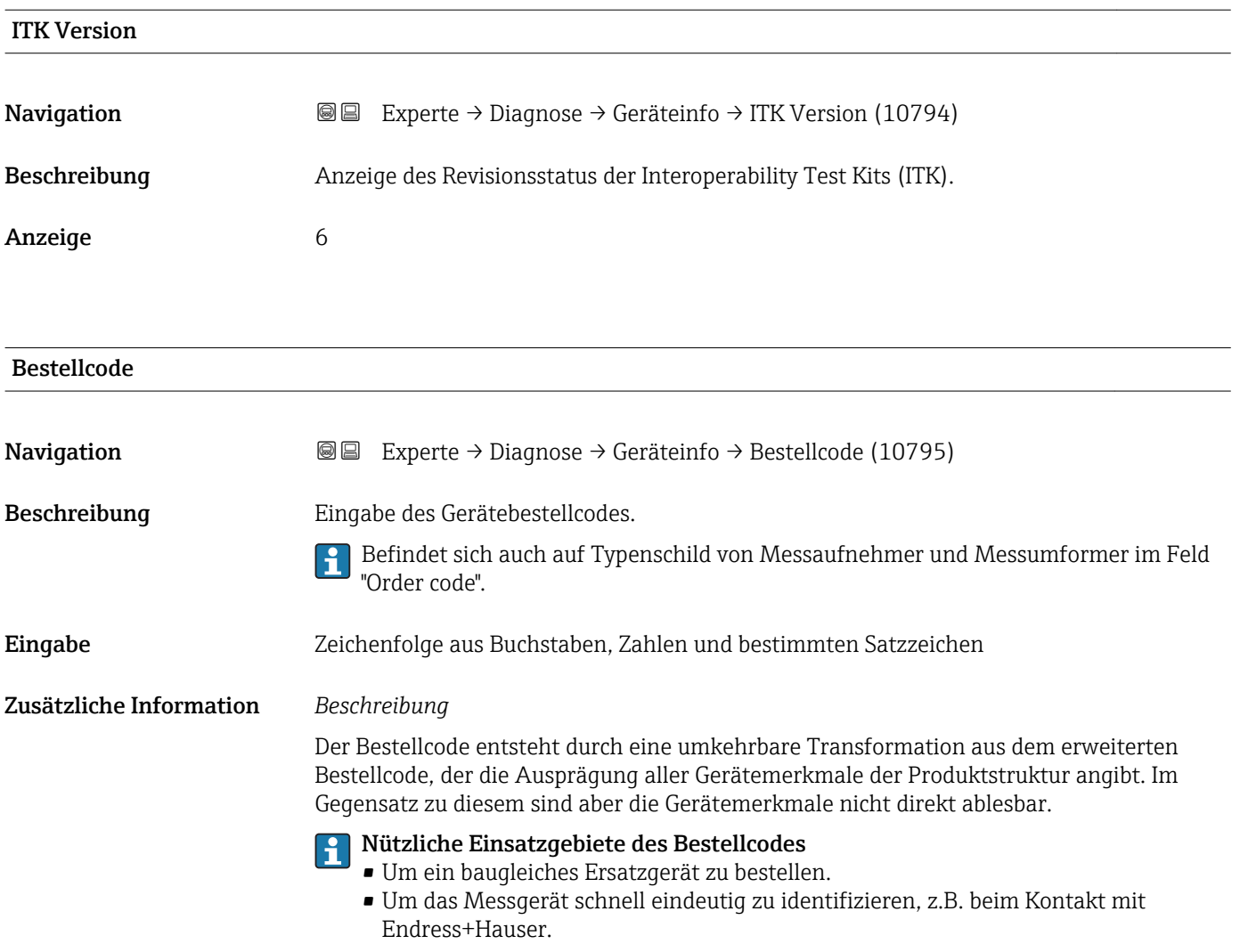

# Erw.Bestellcd. 1

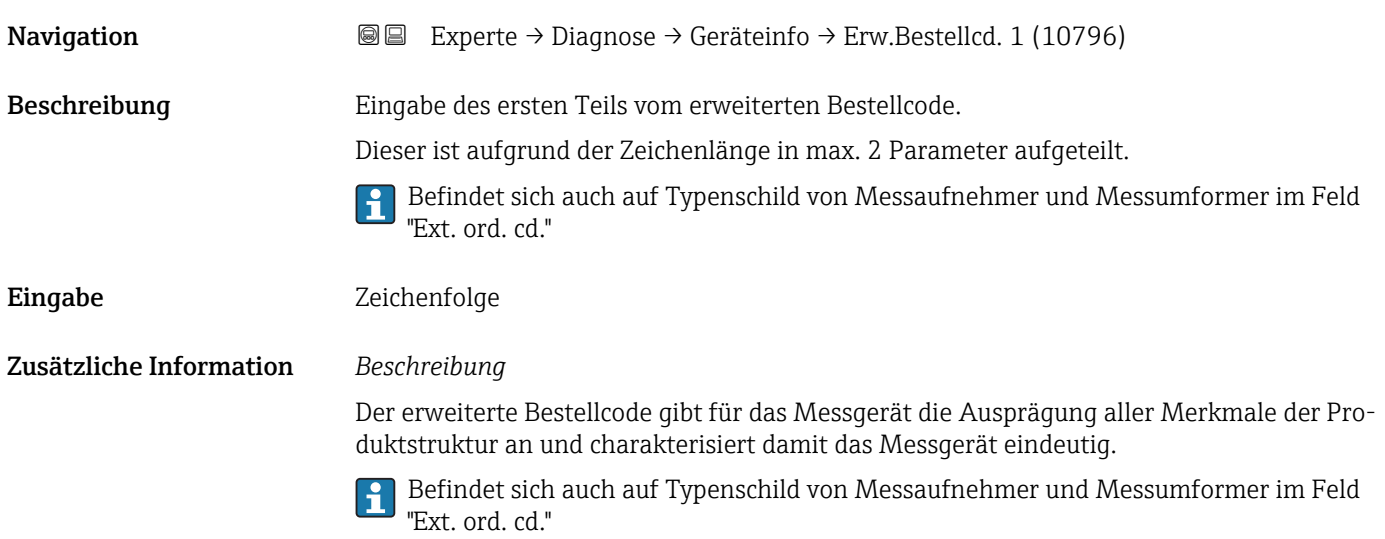

<span id="page-242-0"></span>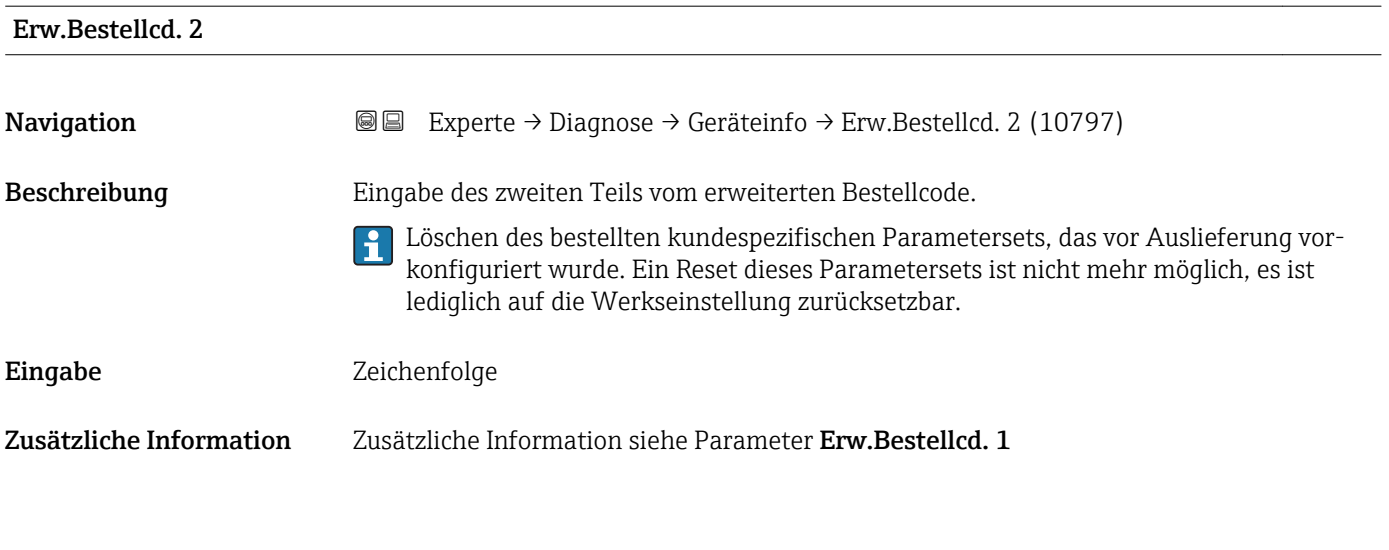

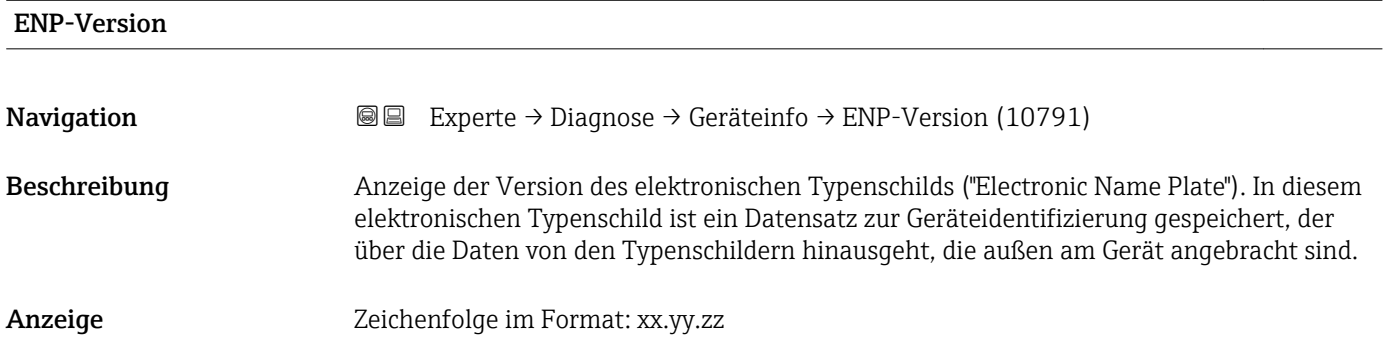

### 3.10.4 Untermenü "Messwertspeicher"

*Navigation* 
■■ Experte → Diagnose → Messwertspeicher

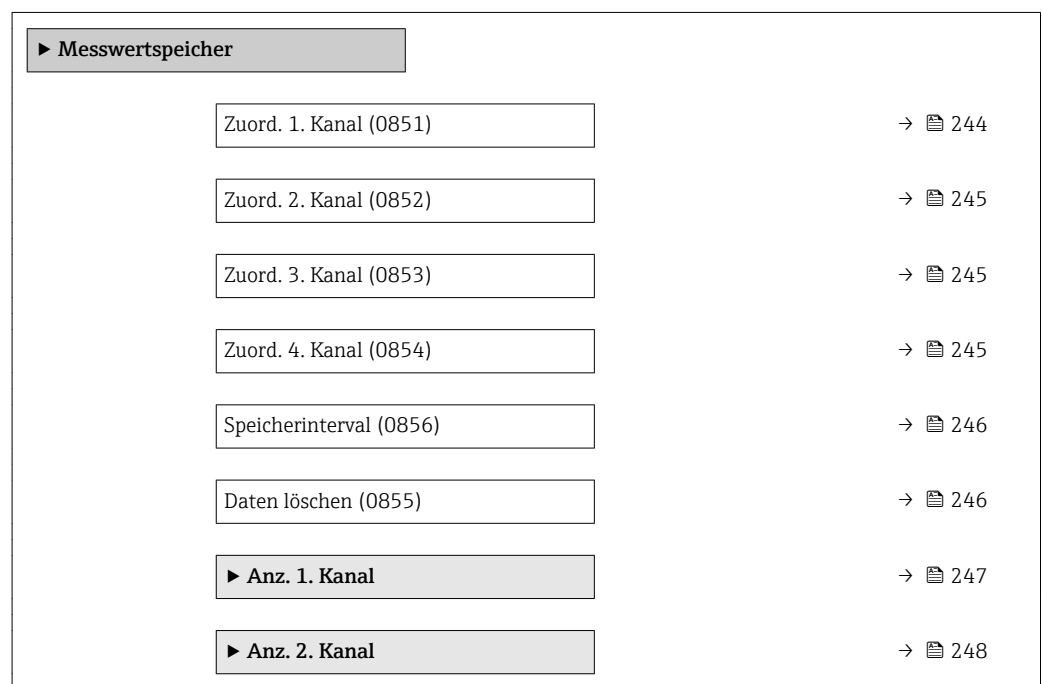

<span id="page-243-0"></span>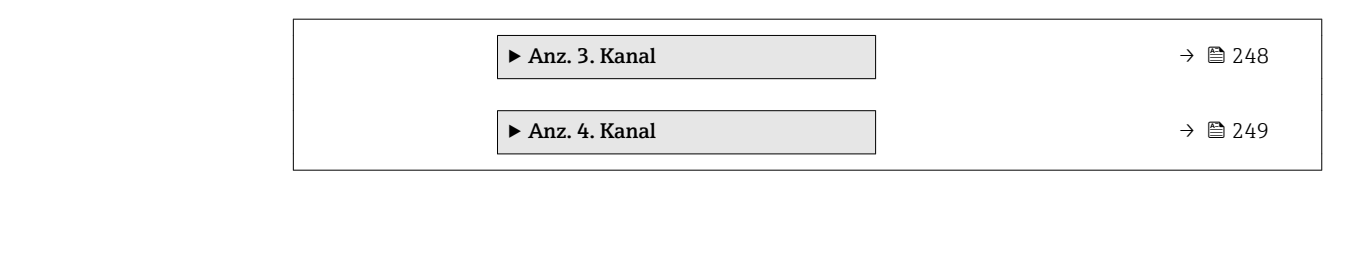

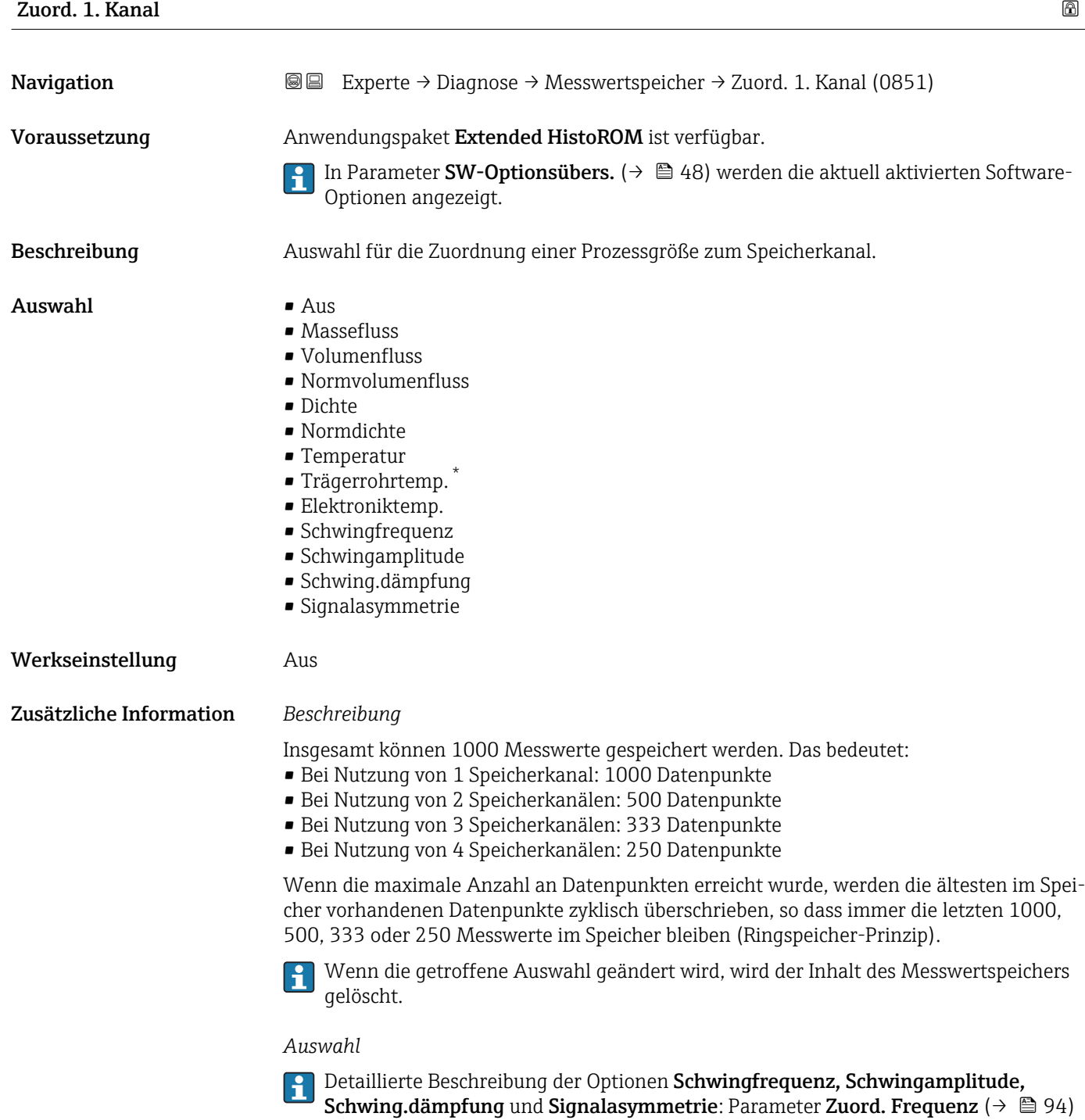

<sup>\*</sup> Sichtbar in Abhängigkeit von Bestelloptionen oder Geräteeinstellungen

<span id="page-244-0"></span>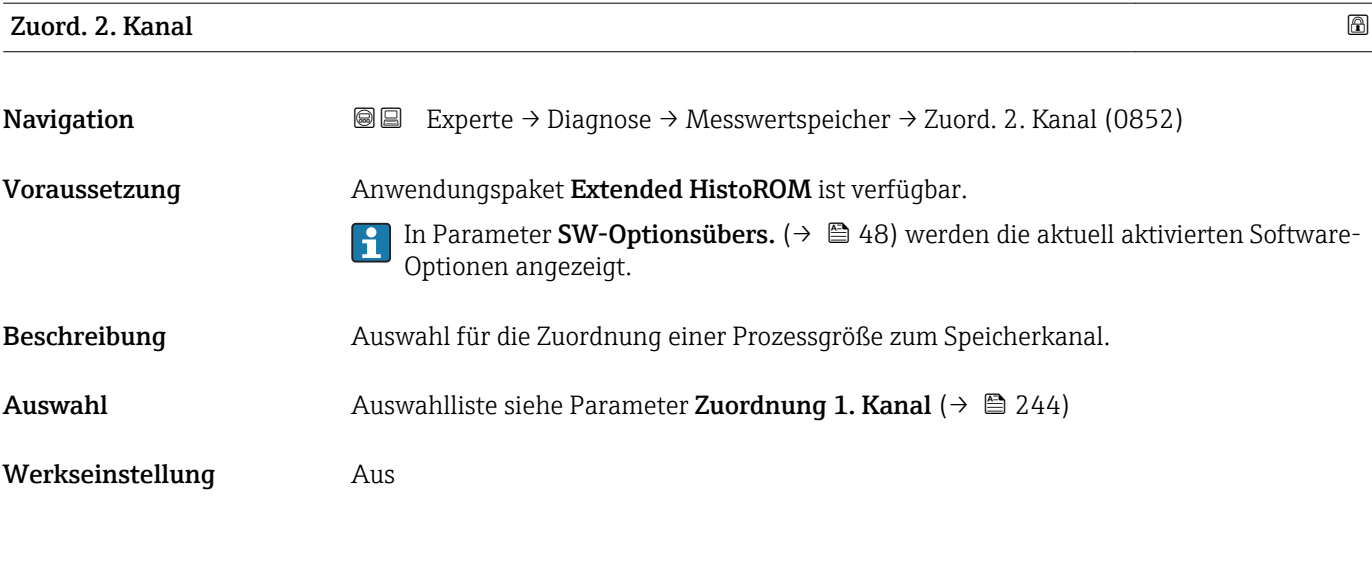

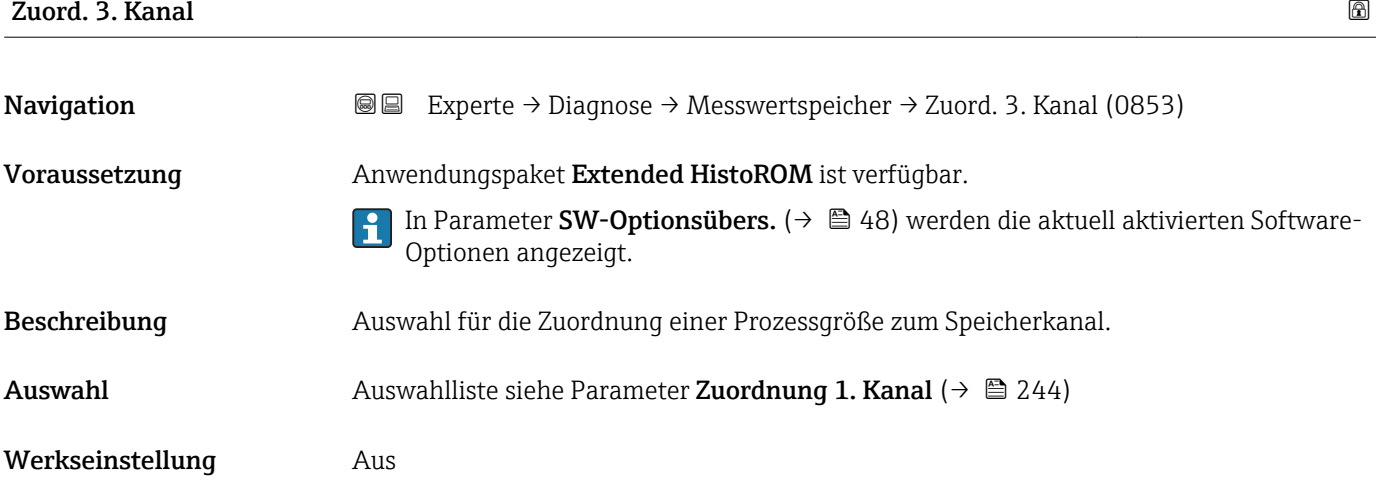

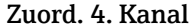

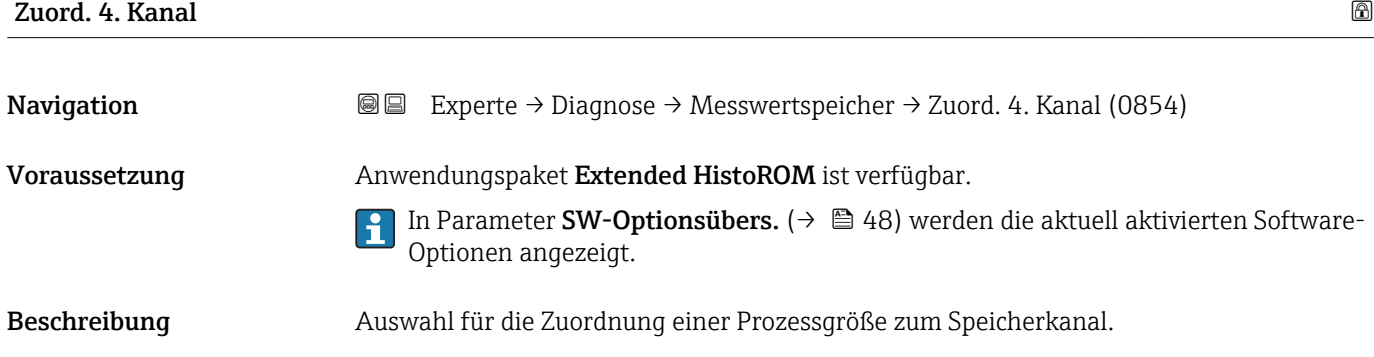

Auswahl Auswahlliste siehe Parameter Zuordnung 1. Kanal  $(\rightarrow \Box 244)$ 

Werkseinstellung Aus

<span id="page-245-0"></span>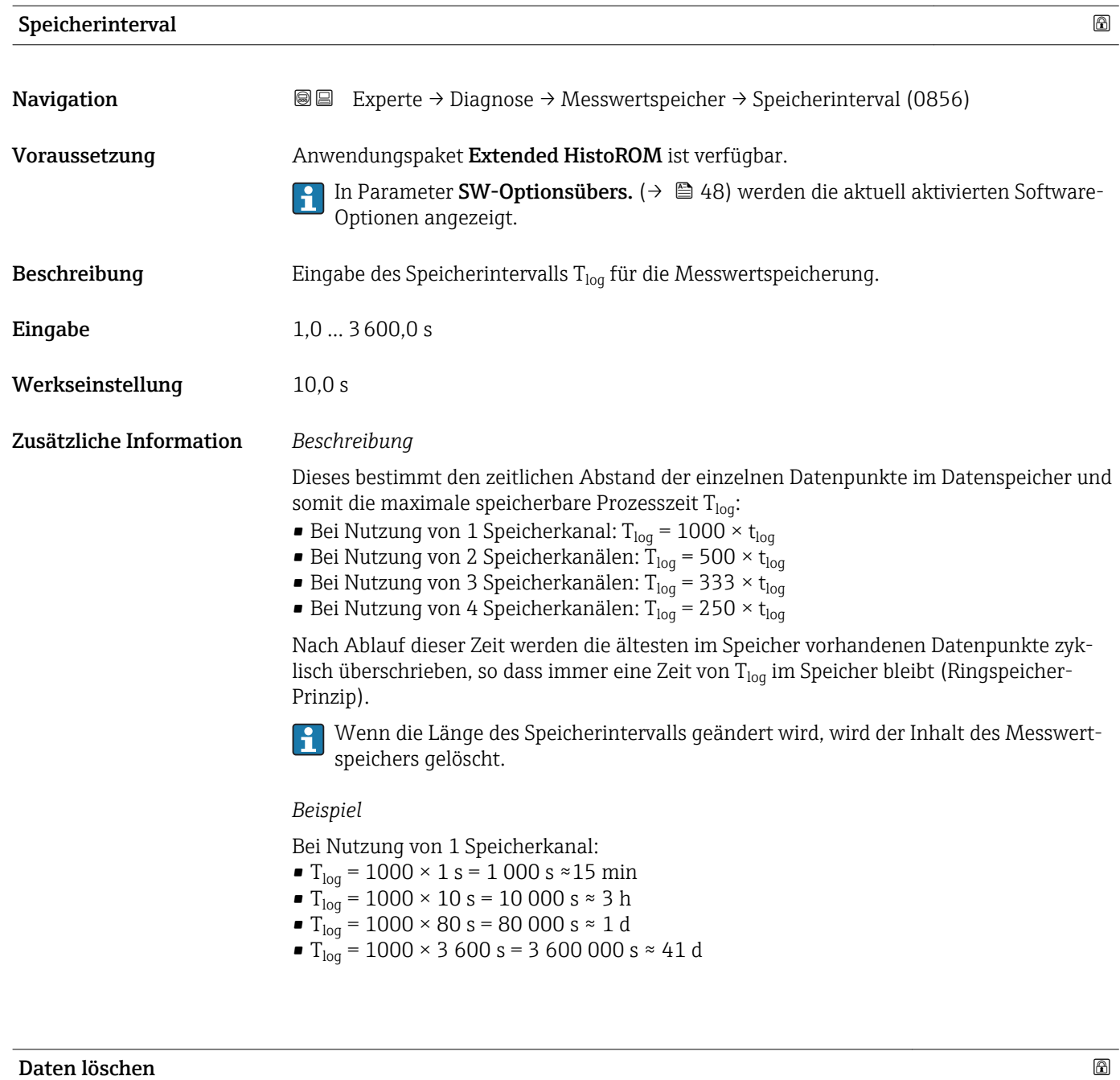

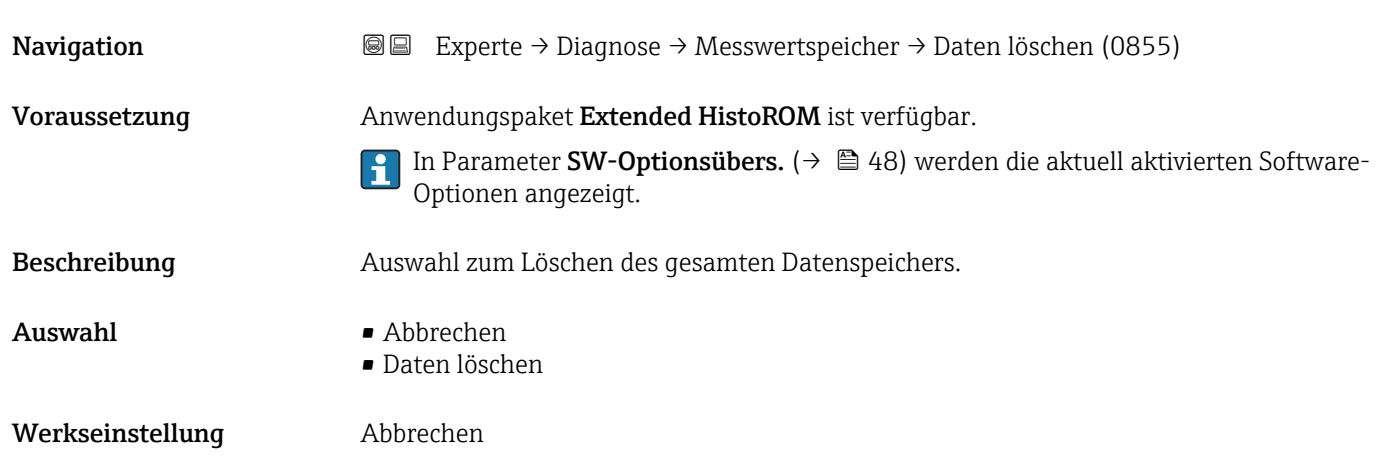

#### <span id="page-246-0"></span>Zusätzliche Information *Auswahl*

#### • Abbrechen

Der Speicher wird nicht gelöscht, alle Daten bleiben erhalten.

• Daten löschen

Der Datenspeicher wird gelöscht. Der Speicherungsvorgang beginnt von vorne.

#### Untermenü "Anz. 1. Kanal"

*Navigation* Experte → Diagnose → Messwertspeicher → Anz. 1. Kanal

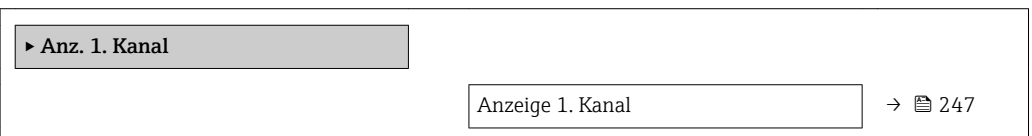

### Anzeige 1. Kanal **Navigation EXperte** → Diagnose → Messwertspeicher → Anz. 1. Kanal Voraussetzung Anwendungspaket Extended HistoROM ist verfügbar. In Parameter SW-Optionsübers. ( $\rightarrow \Box$  48) werden die aktuell aktivierten Software-Optionen angezeigt. In Parameter Zuord. 1. Kanal ( $\rightarrow \Box$  244) ist eine der folgenden Optionen ausgewählt: • Massefluss • Volumenfluss • Normvolumenfluss • Dichte • Normdichte • Temperatur • Trägerrohrtemp. \* • Elektroniktemp. • Schwingfrequenz • Schwingamplitude • Schwing.dämpfung • Signalasymmetrie

Beschreibung Anzeige des Messwertverlaufs für den Speicherkanal in Form eines Diagramms.

<sup>\*</sup> Sichtbar in Abhängigkeit von Bestelloptionen oder Geräteeinstellungen

#### <span id="page-247-0"></span>Zusätzliche Information *Voraussetzung*

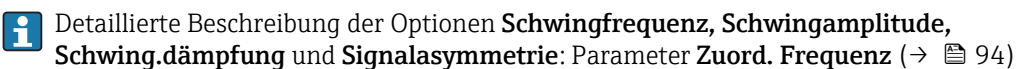

#### *Beschreibung*

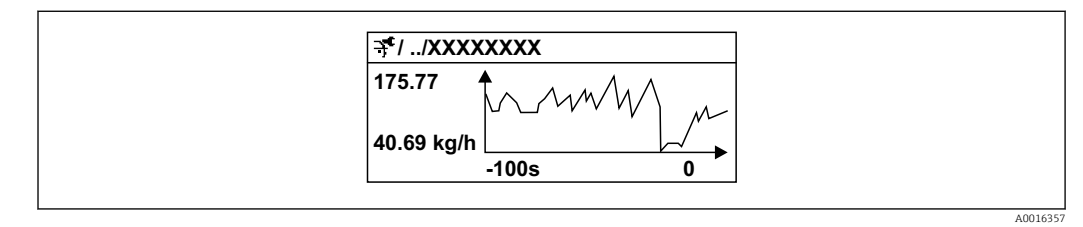

 *7 Diagramm eines Messwertverlaufs*

- x-Achse: Zeigt je nach Anzahl der gewählten Kanäle 250 bis 1000 Messwerte einer Prozessgröße.
- y-Achse: Zeigt die ungefähre Messwertspanne und passt diese kontinuierlich an die laufende Messung an.

#### Untermenü "Anz. 2. Kanal"

*Navigation* Experte → Diagnose → Messwertspeicher → Anz. 2. Kanal

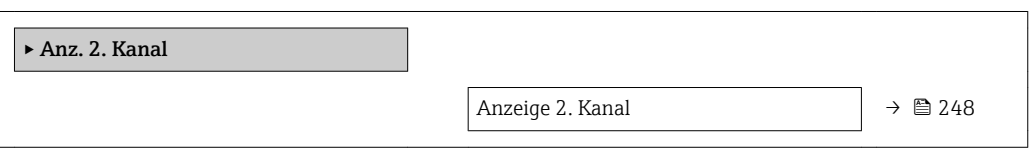

#### Anzeige 2. Kanal

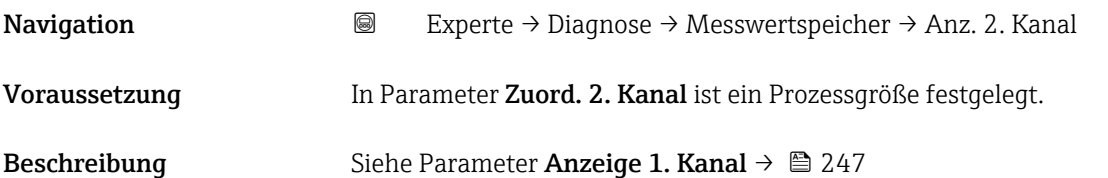

#### Untermenü "Anz. 3. Kanal"

*Navigation* Experte → Diagnose → Messwertspeicher → Anz. 3. Kanal

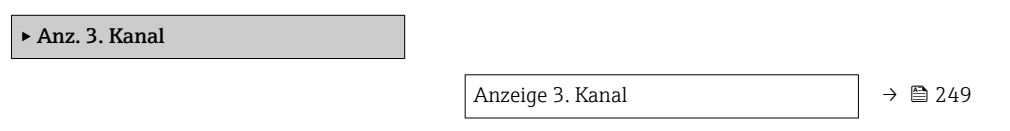

<span id="page-248-0"></span>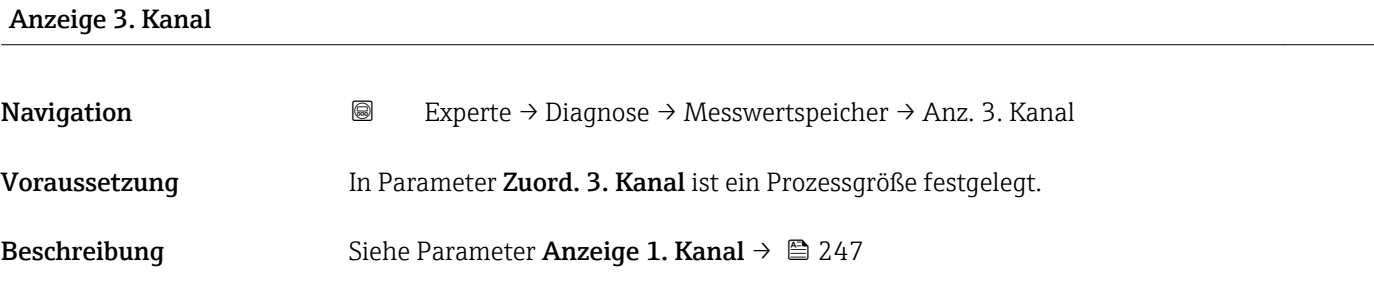

#### Untermenü "Anz. 4. Kanal"

*Navigation* Experte → Diagnose → Messwertspeicher → Anz. 4. Kanal

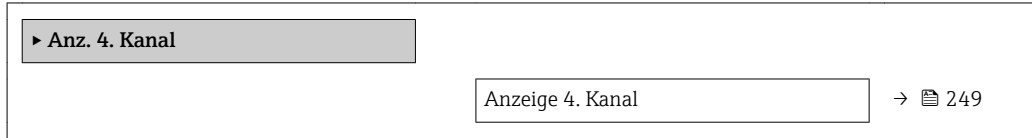

# Anzeige 4. Kanal Navigation 
and  $\Box$  Experte → Diagnose → Messwertspeicher → Anz. 4. Kanal Voraussetzung In Parameter Zuord. 4. Kanal ist ein Prozessgröße festgelegt. Beschreibung Siehe Parameter Anzeige 1. Kanal → ■ 247

#### 3.10.5 Untermenü "Min/Max-Werte"

*Navigation* Experte → Diagnose → Min/Max-Werte

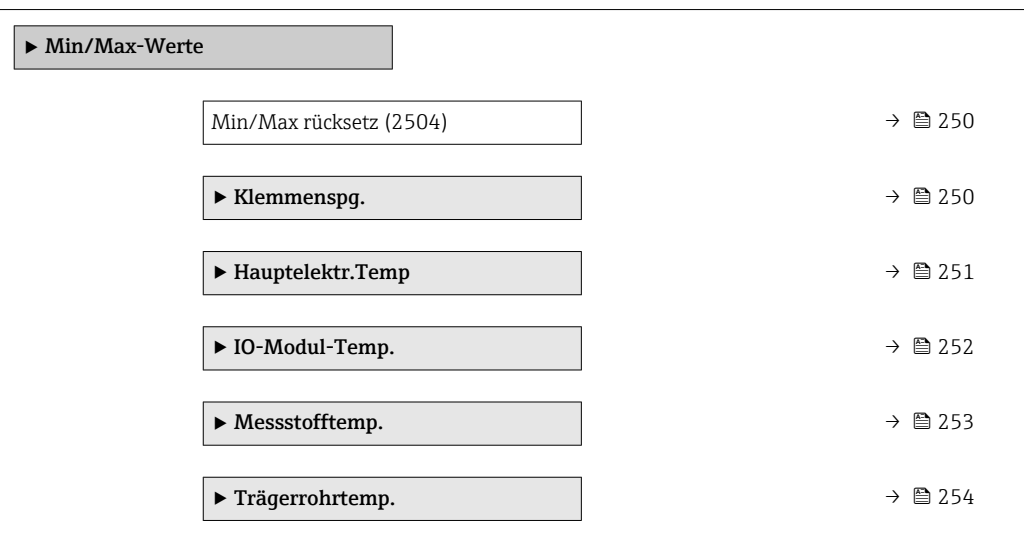

<span id="page-249-0"></span>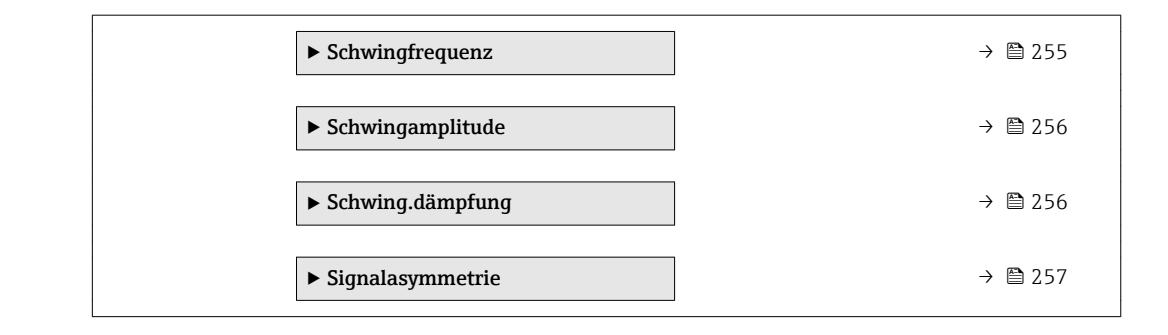

#### Min/Max rücksetz

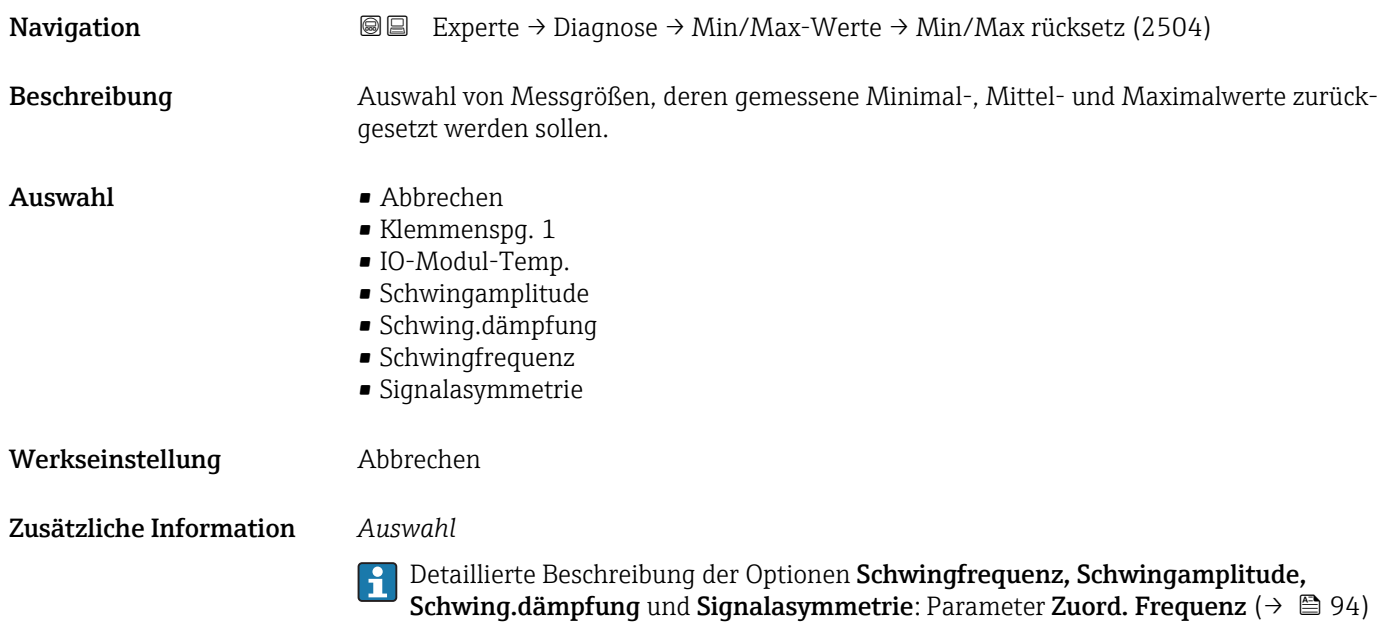

#### Untermenü "Klemmenspg."

*Navigation* Experte → Diagnose → Min/Max-Werte → Klemmenspg.

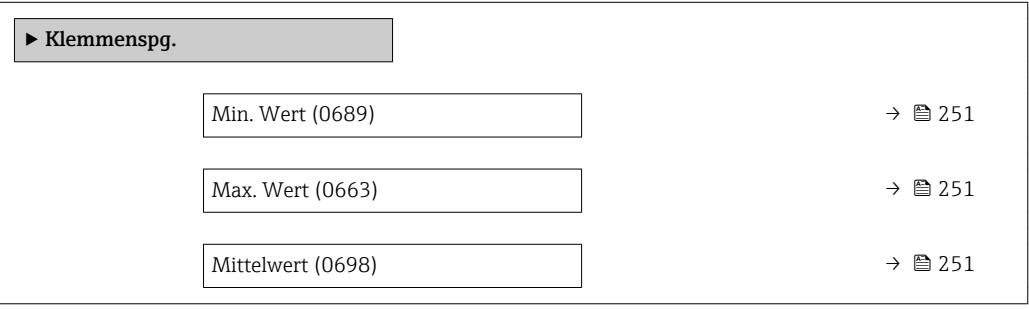

<span id="page-250-0"></span>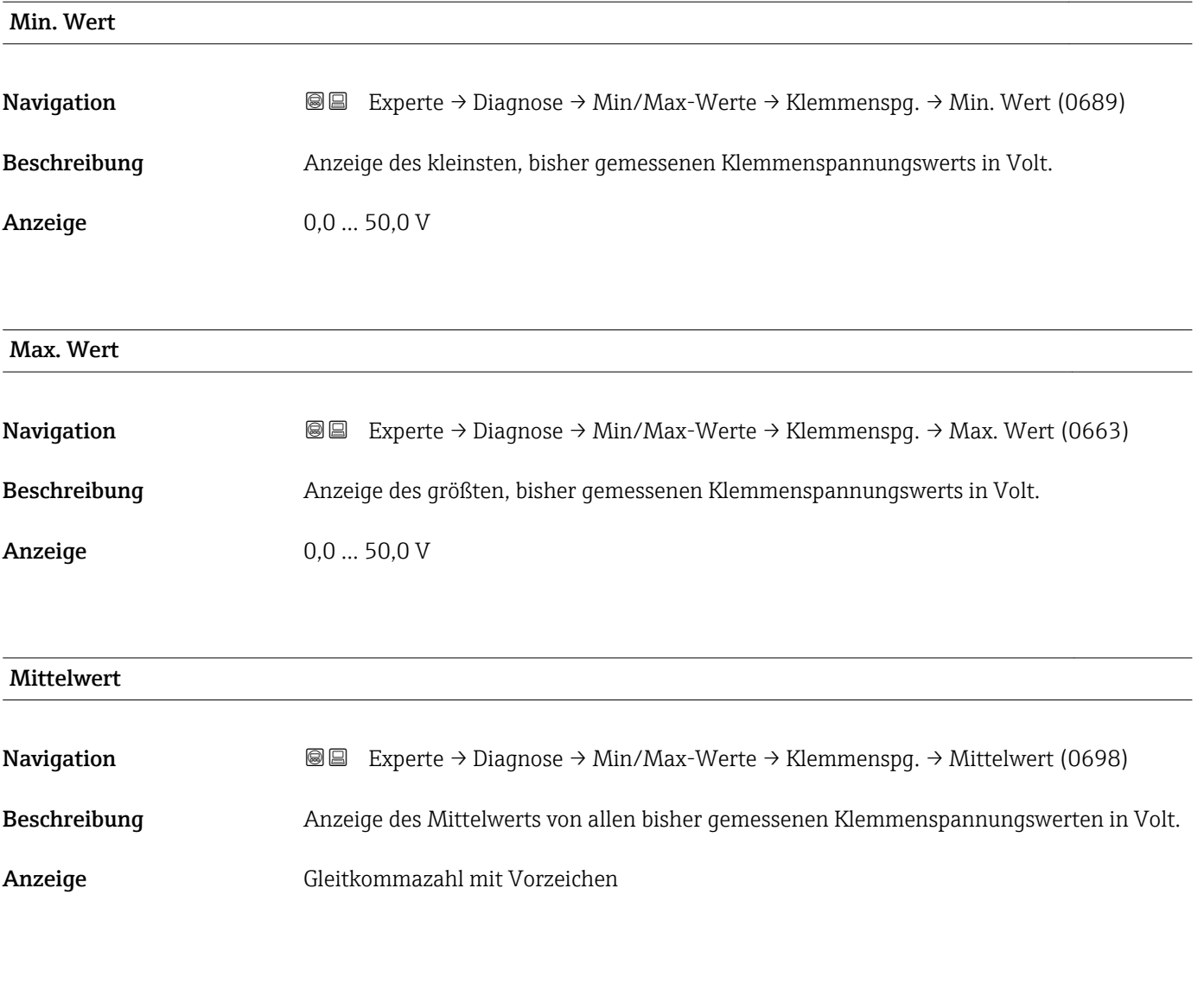

#### Untermenü "Hauptelektr.Temp"

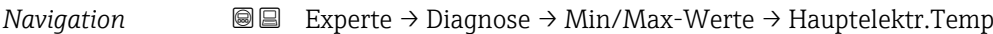

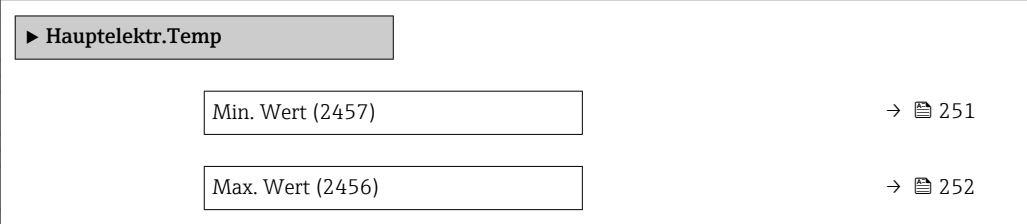

#### Min. Wert

Navigation **Experte → Diagnose → Min/Max-Werte → Hauptelektr.Temp → Min. Wert (2457)** 

Beschreibung Anzeige des niedrigsten, bisher gemessenen Temperaturwerts vom Hauptelektronikmodul.

<span id="page-251-0"></span>Anzeige Gleitkommazahl mit Vorzeichen

Zusätzliche Information *Abhängigkeit*

**P** Die Einheit wird übernommen aus: Parameter **Temperatureinh.** (→ ■ 63)

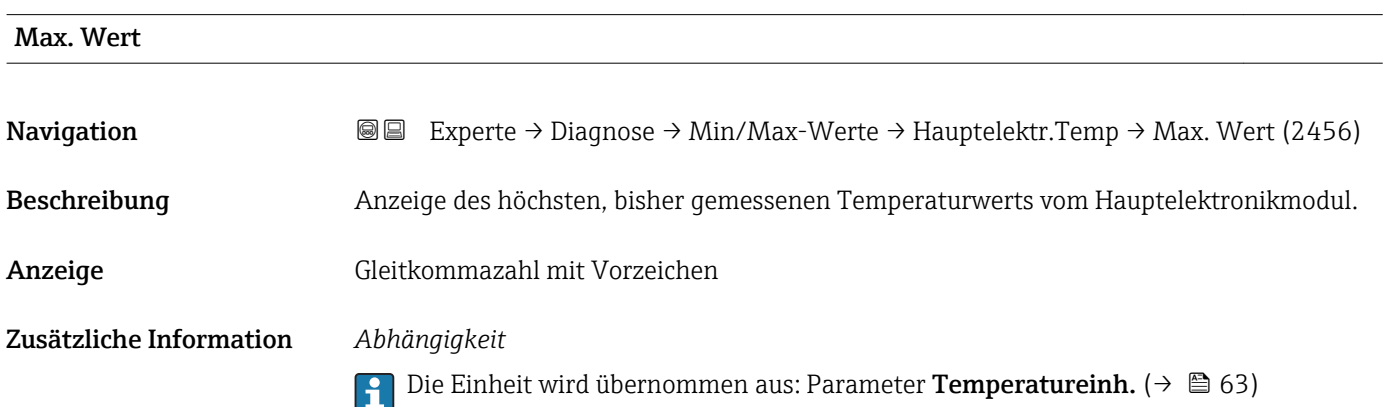

#### Untermenü "IO-Modul-Temperatur"

*Navigation* **IE** Experte → Diagnose → Min/Max-Werte → IO-Modul-Temp.

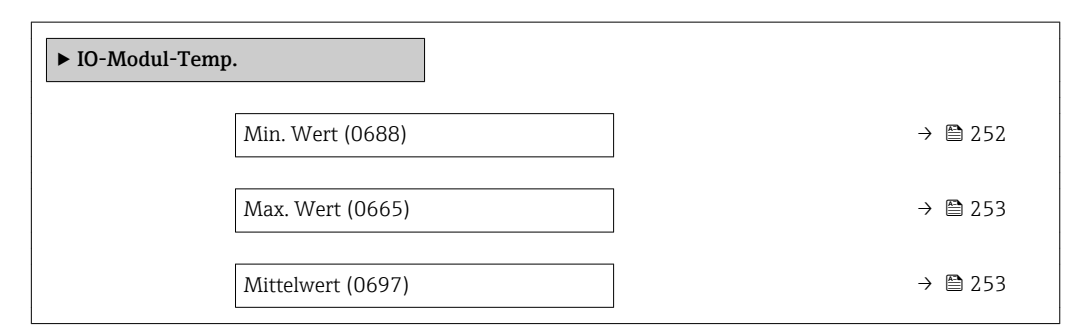

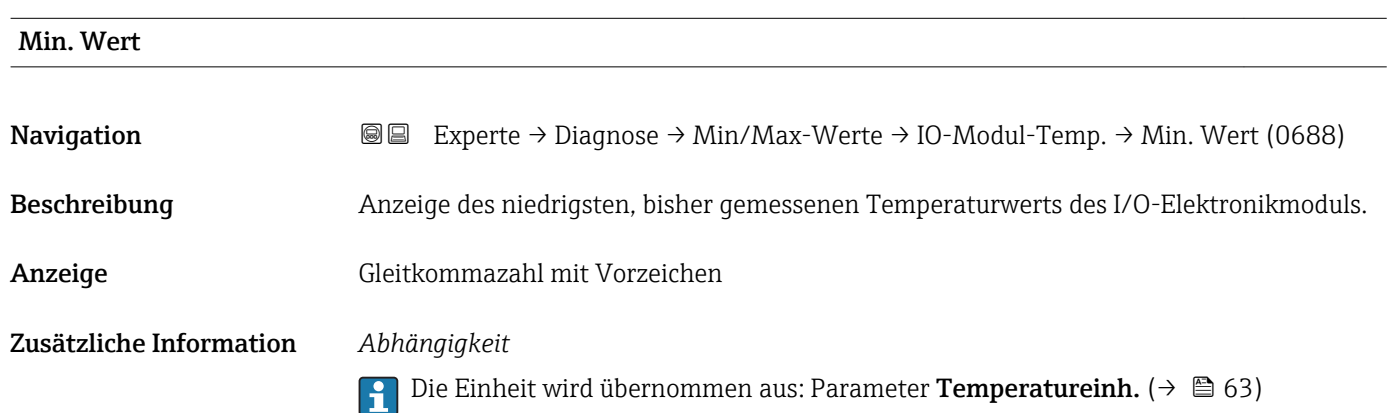
<span id="page-252-0"></span>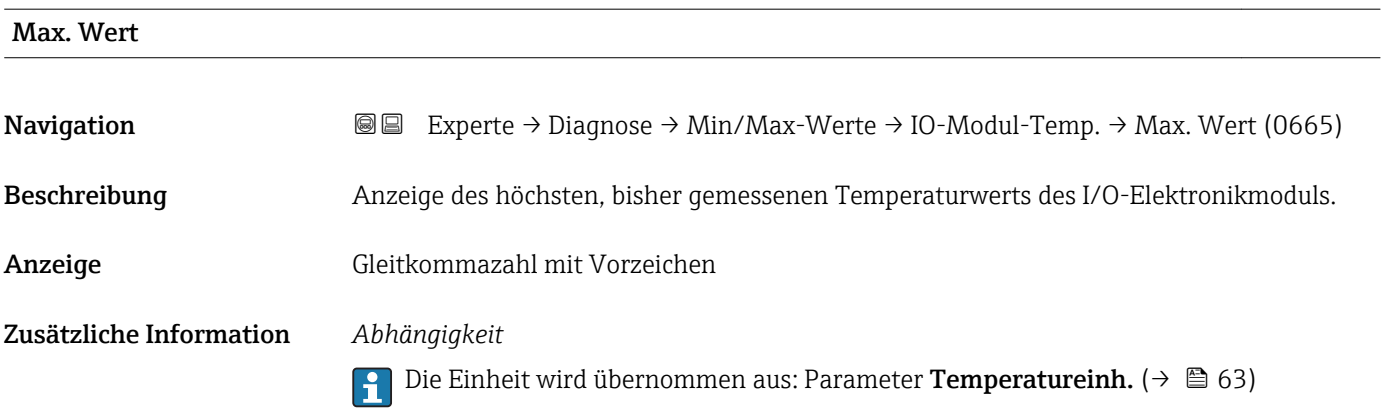

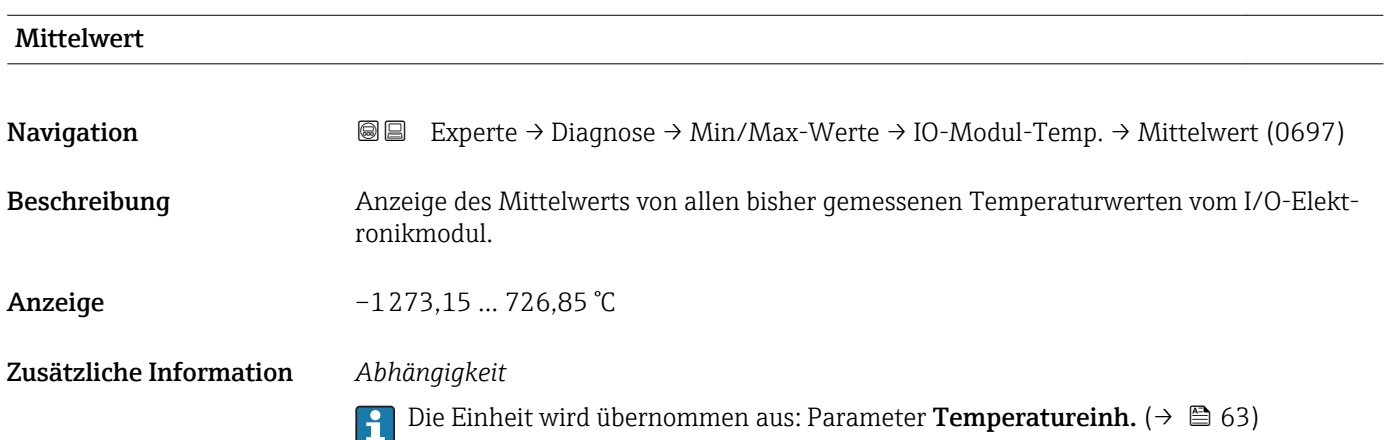

### Untermenü "Messstofftemp."

*Navigation* **III** III Experte → Diagnose → Min/Max-Werte → Messstofftemp.

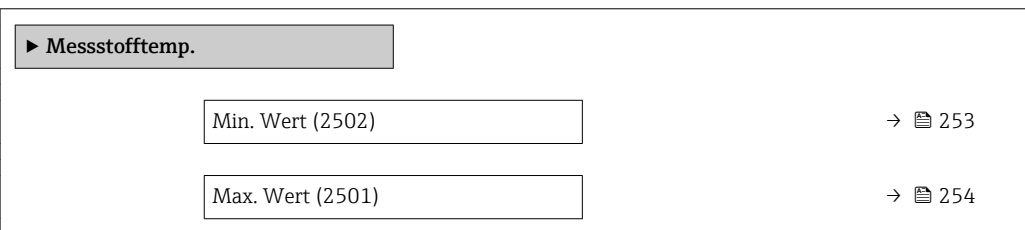

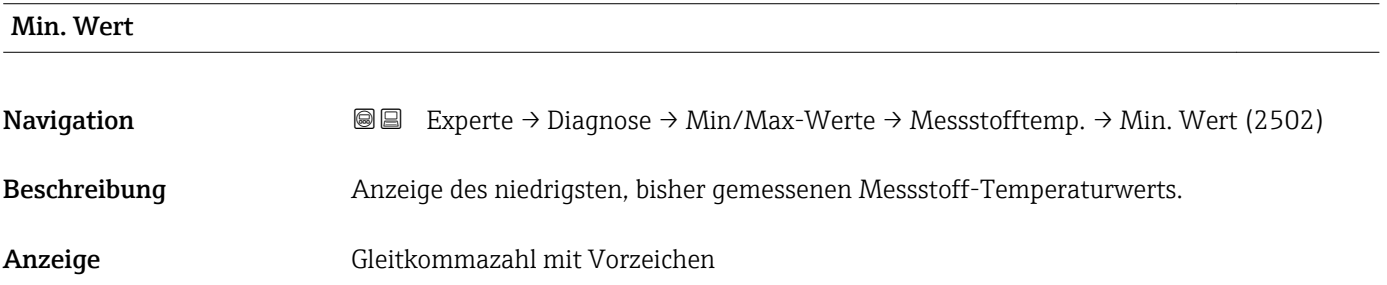

### <span id="page-253-0"></span>Zusätzliche Information *Abhängigkeit*

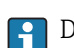

1 Die Einheit wird übernommen aus: Parameter Temperatureinh. (→ ■ 63)

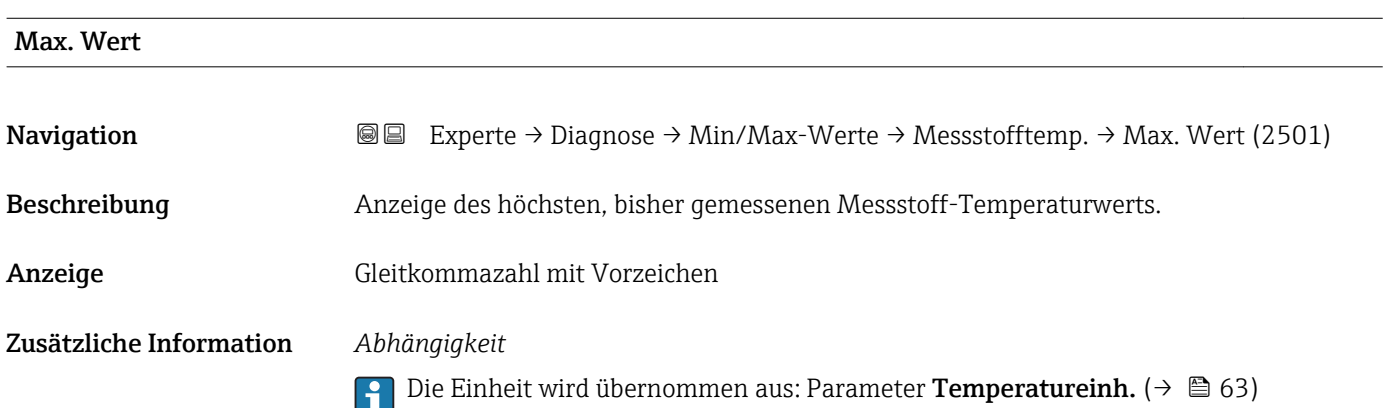

### Untermenü "Trägerrohrtemp."

*Navigation* Experte → Diagnose → Min/Max-Werte → Trägerrohrtemp.

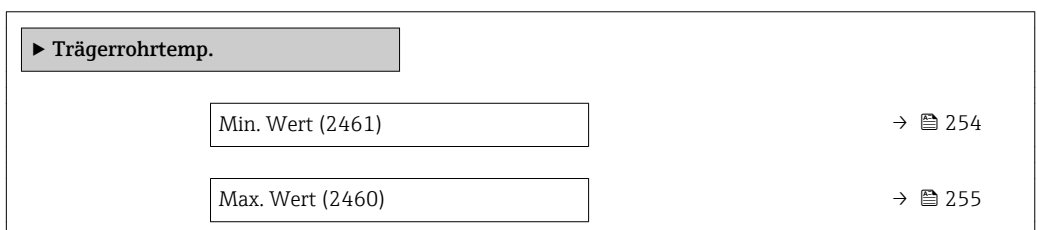

### Min. Wert

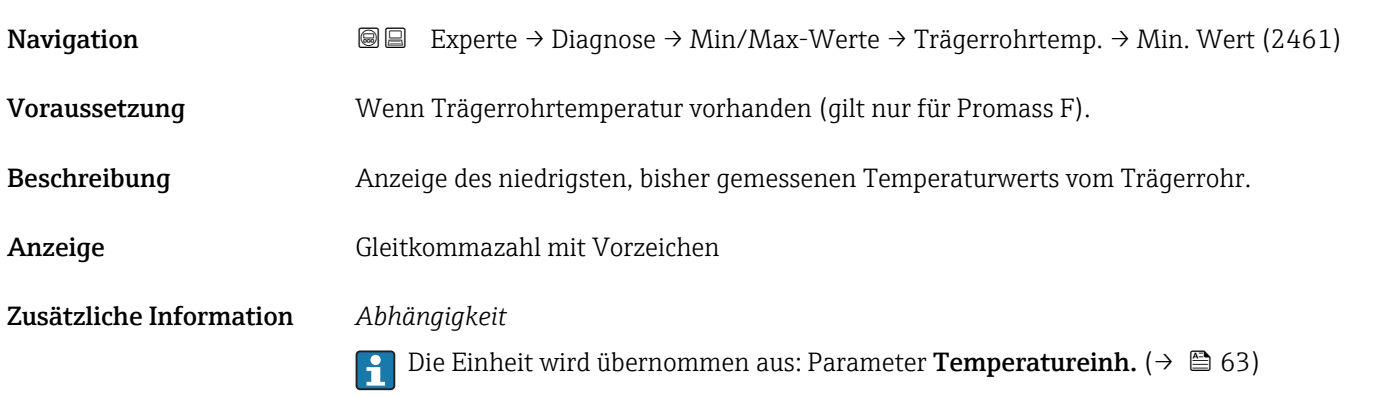

<span id="page-254-0"></span>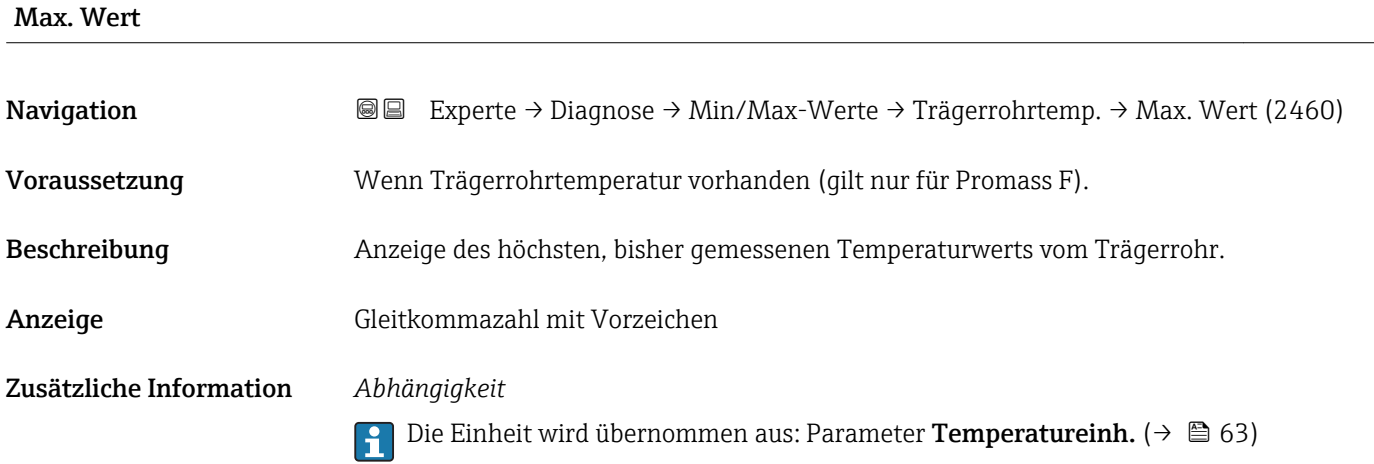

### Untermenü "Schwingfrequenz"

*Navigation* Experte → Diagnose → Min/Max-Werte → Schwingfrequenz

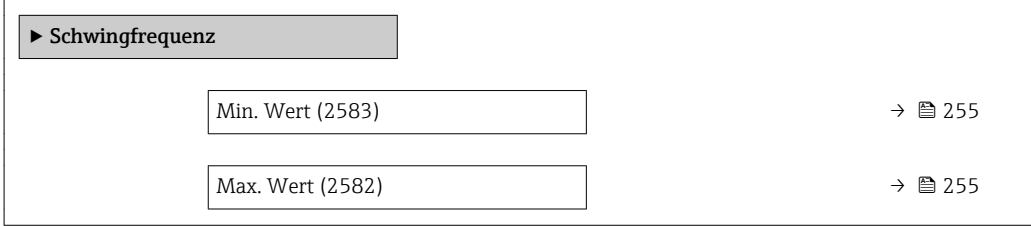

#### Min. Wert

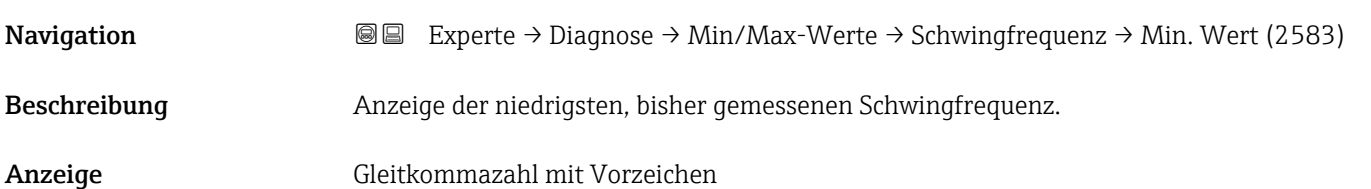

### Max. Wert

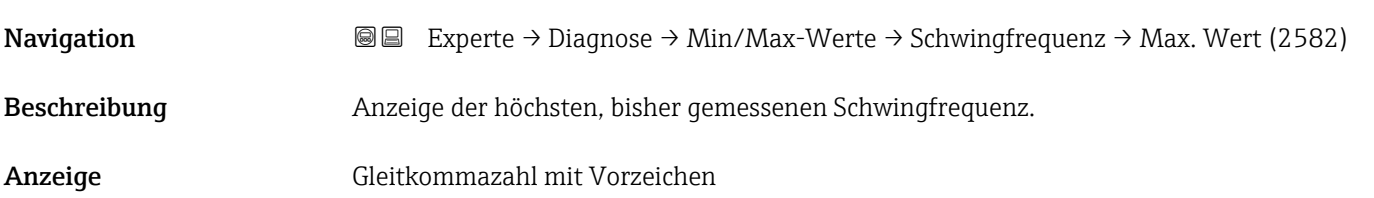

Min. Wert

### <span id="page-255-0"></span>Untermenü "Schwingamplitude"

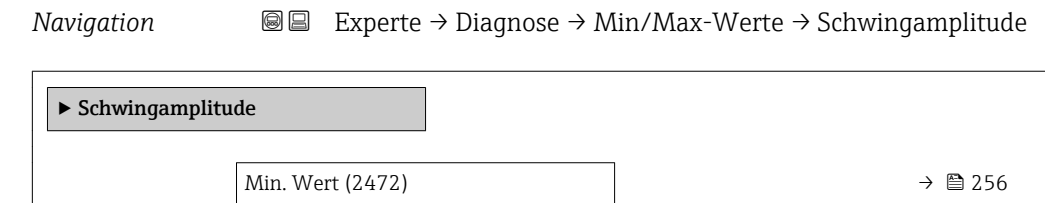

Max. Wert (2471)  $\rightarrow \Box$  256

**Navigation EXPERTE** → Diagnose → Min/Max-Werte → Schwingamplitude → Min. Wert (2472) Beschreibung Anzeige der niedrigsten, bisher gemessenen Schwingamplitude. Anzeige Gleitkommazahl mit Vorzeichen

Max. Wert Navigation **Experte → Diagnose → Min/Max-Werte → Schwingamplitude → Max. Wert (2471)** Beschreibung Anzeige der höchsten, bisher gemessenen Schwingamplitude. Anzeige Gleitkommazahl mit Vorzeichen

#### Untermenü "Schwing.dämpfung"

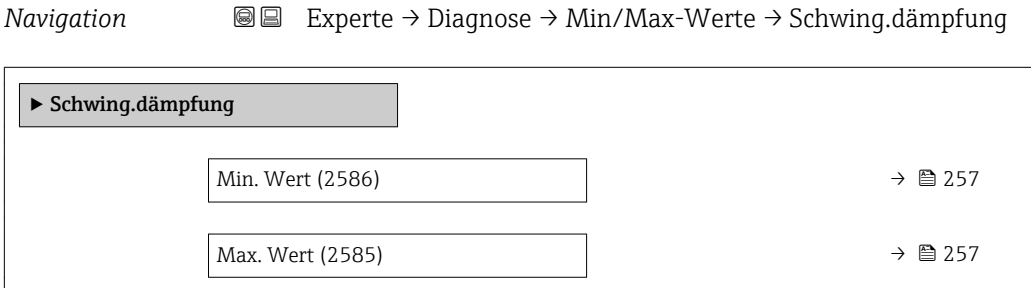

<span id="page-256-0"></span>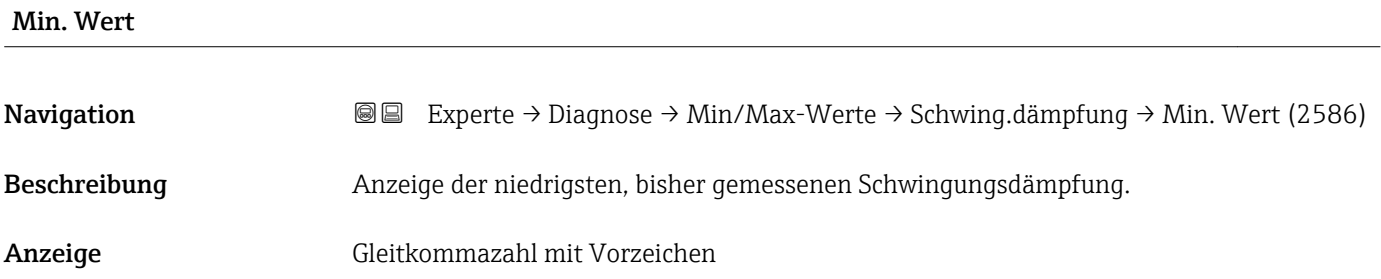

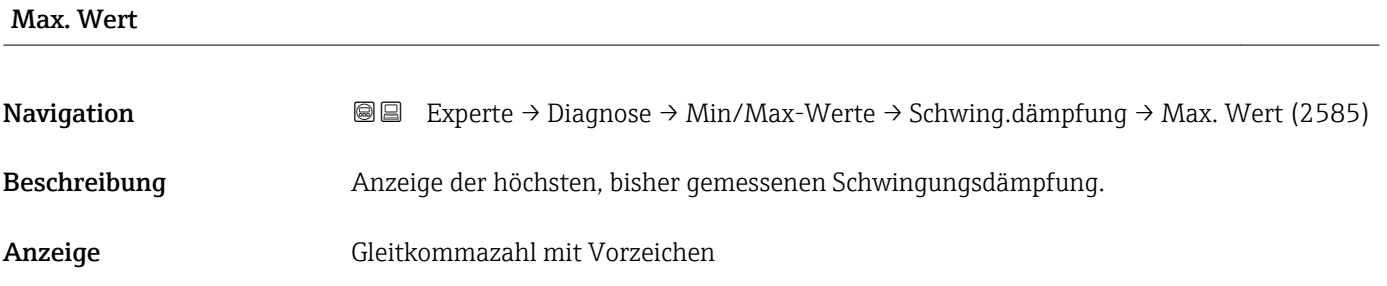

### Untermenü "Signalasymmetrie"

*Navigation* Experte → Diagnose → Min/Max-Werte → Signalasymmetrie

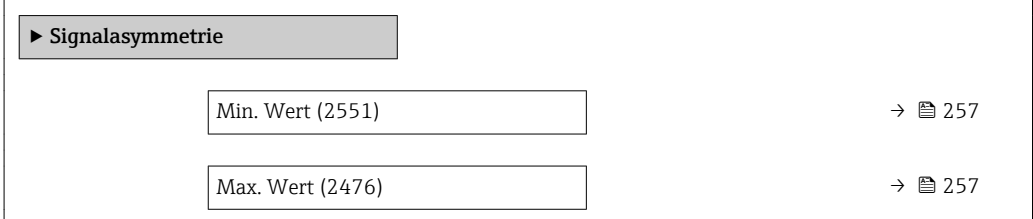

### Min. Wert

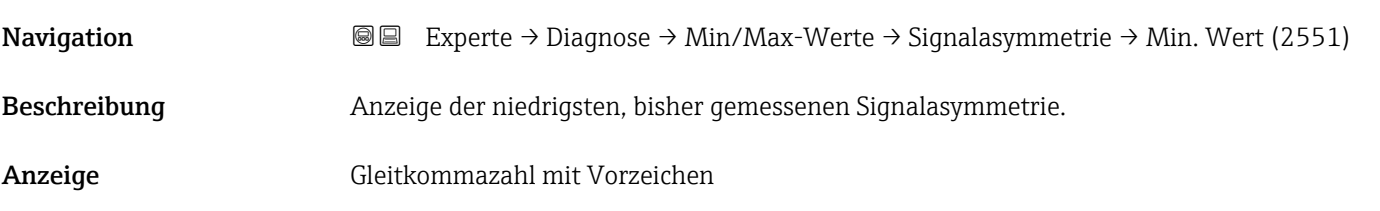

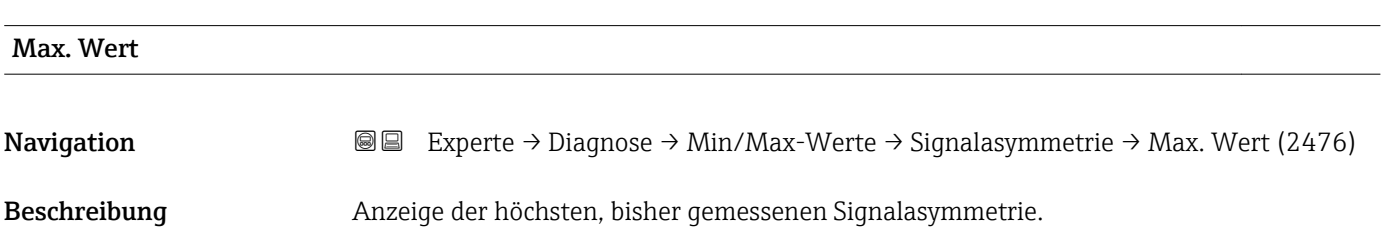

<span id="page-257-0"></span>Anzeige Gleitkommazahl mit Vorzeichen

### 3.10.6 Untermenü "Heartbeat"

Detaillierte Angaben zu den Parameterbeschreibungen des Anwendungspakets **Heartbeat Verification+Monitoring**: Sonderdokumentation zum Gerät →  $@$  7

*Navigation* Experte → Diagnose → Heartbeat

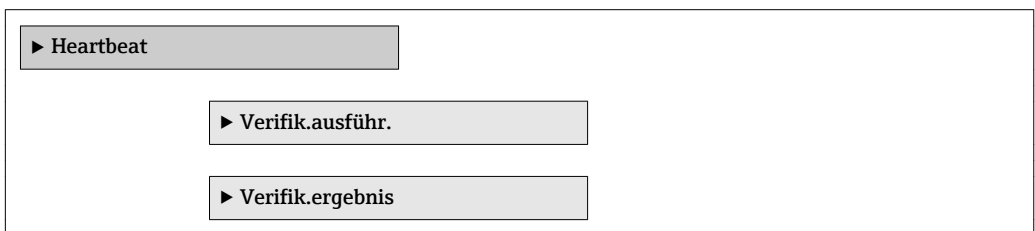

### 3.10.7 Untermenü "Simulation"

*Navigation* Experte → Diagnose → Simulation

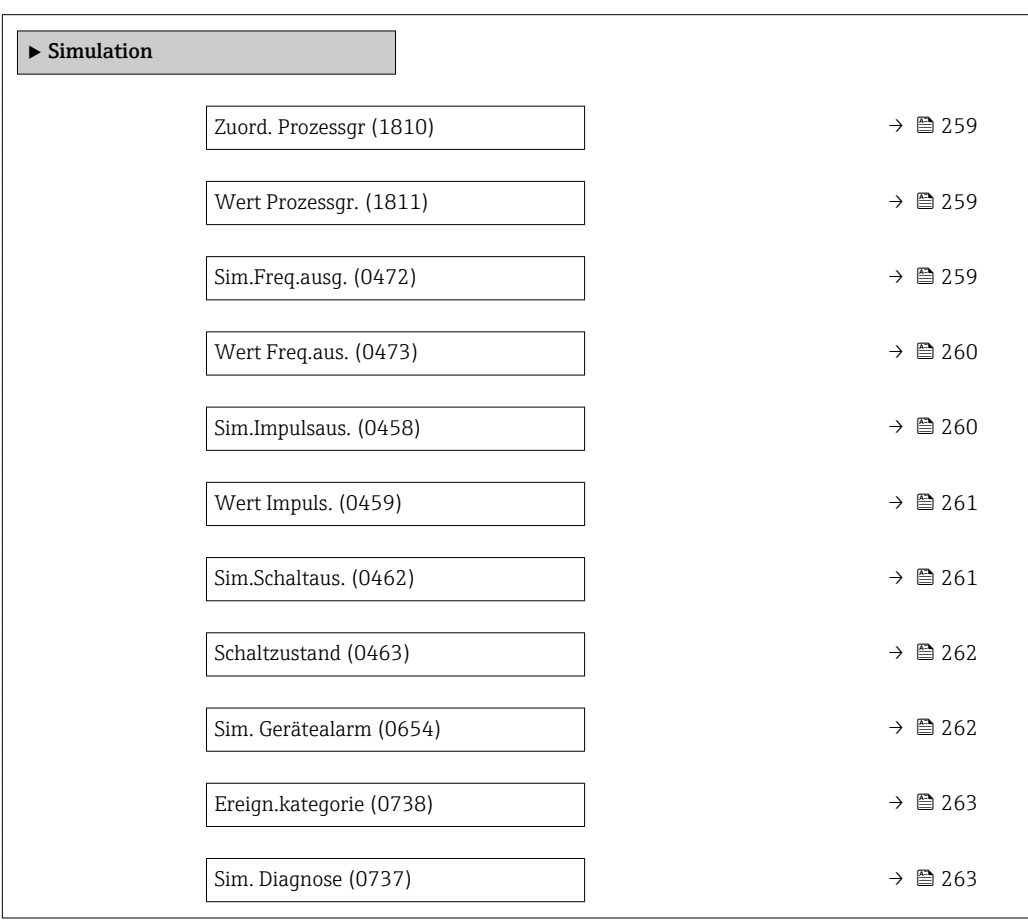

<span id="page-258-0"></span>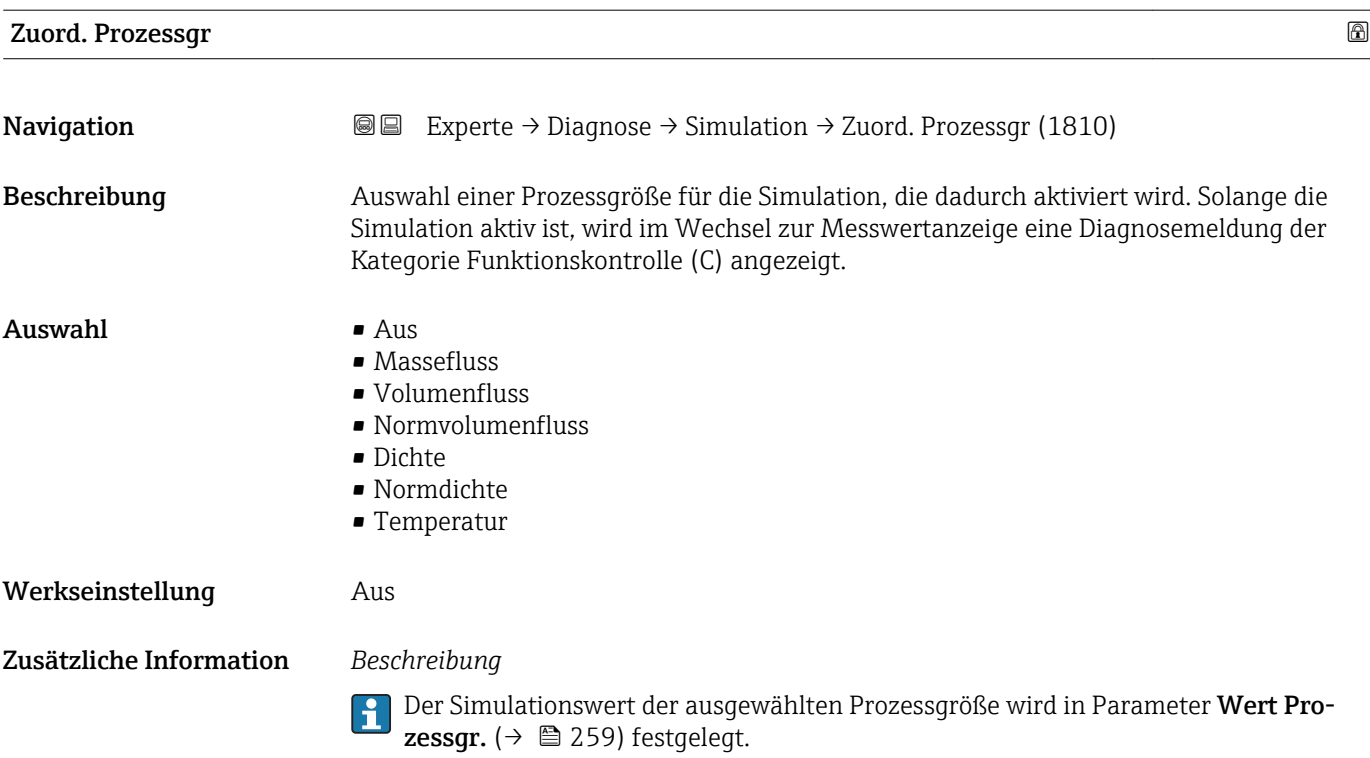

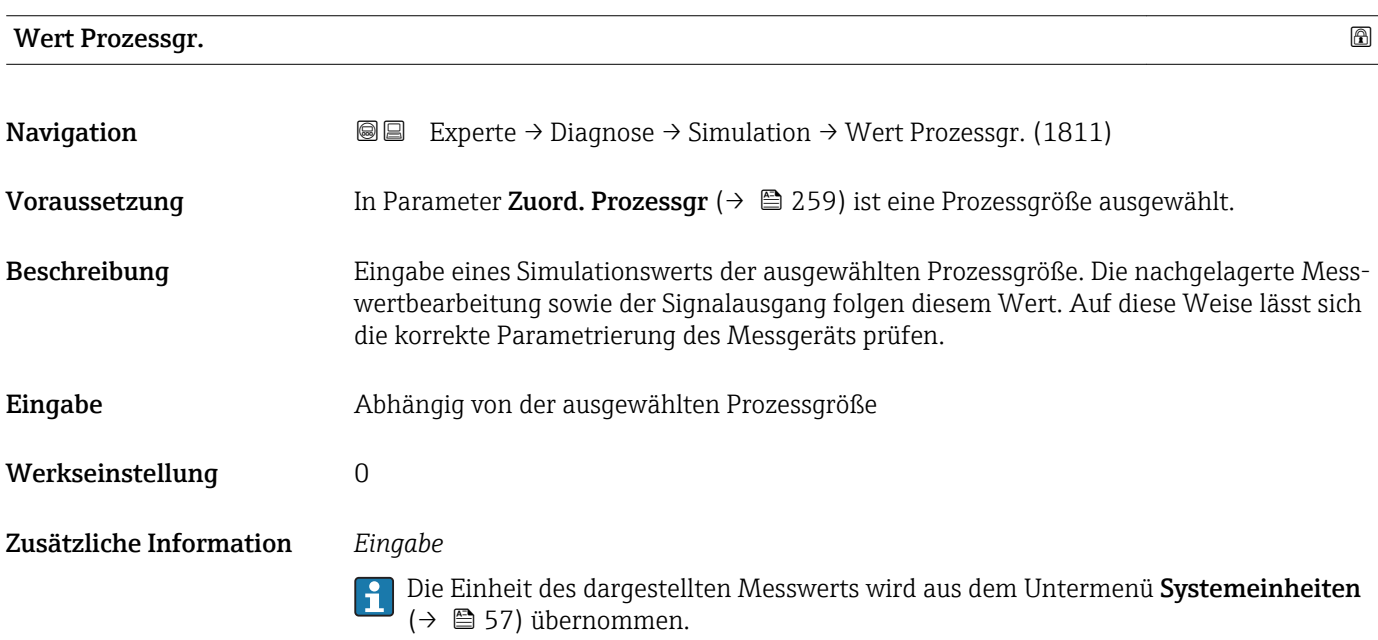

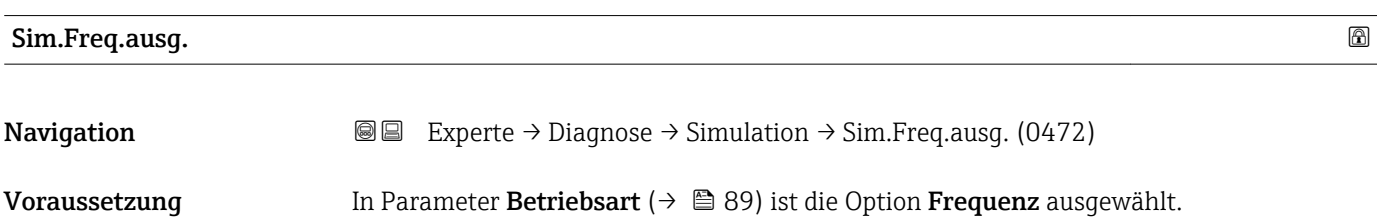

<span id="page-259-0"></span>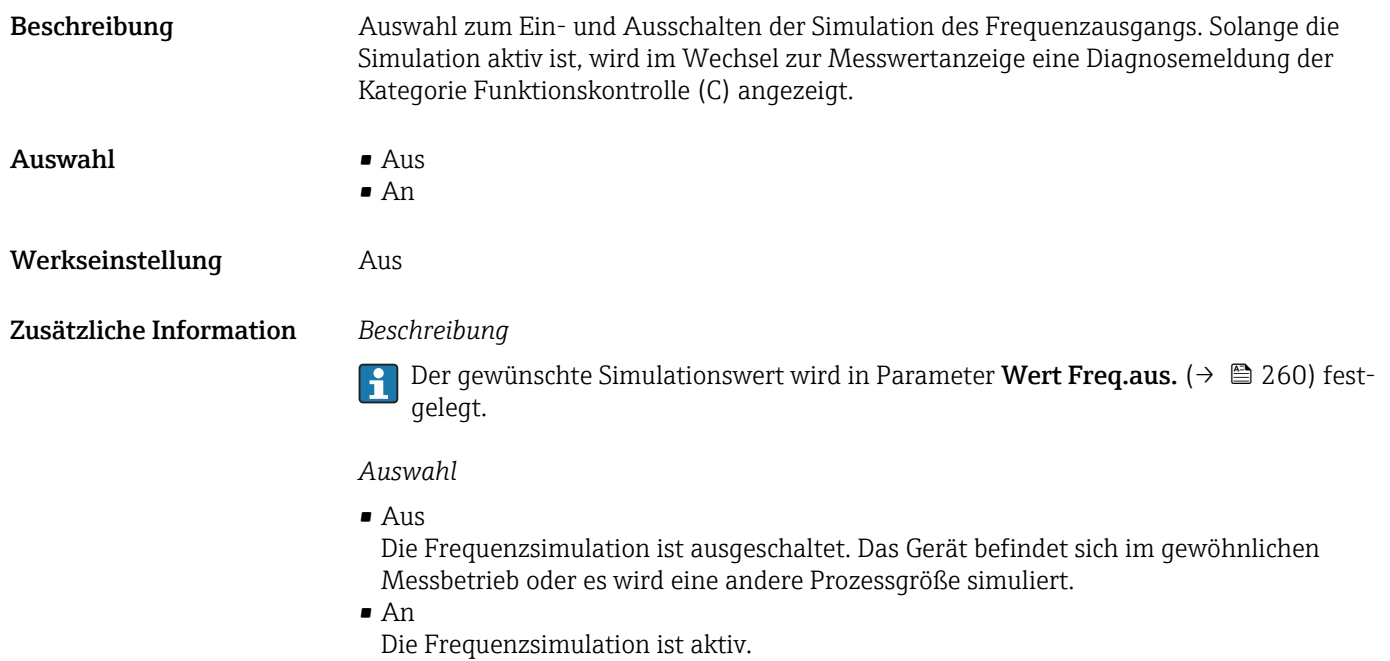

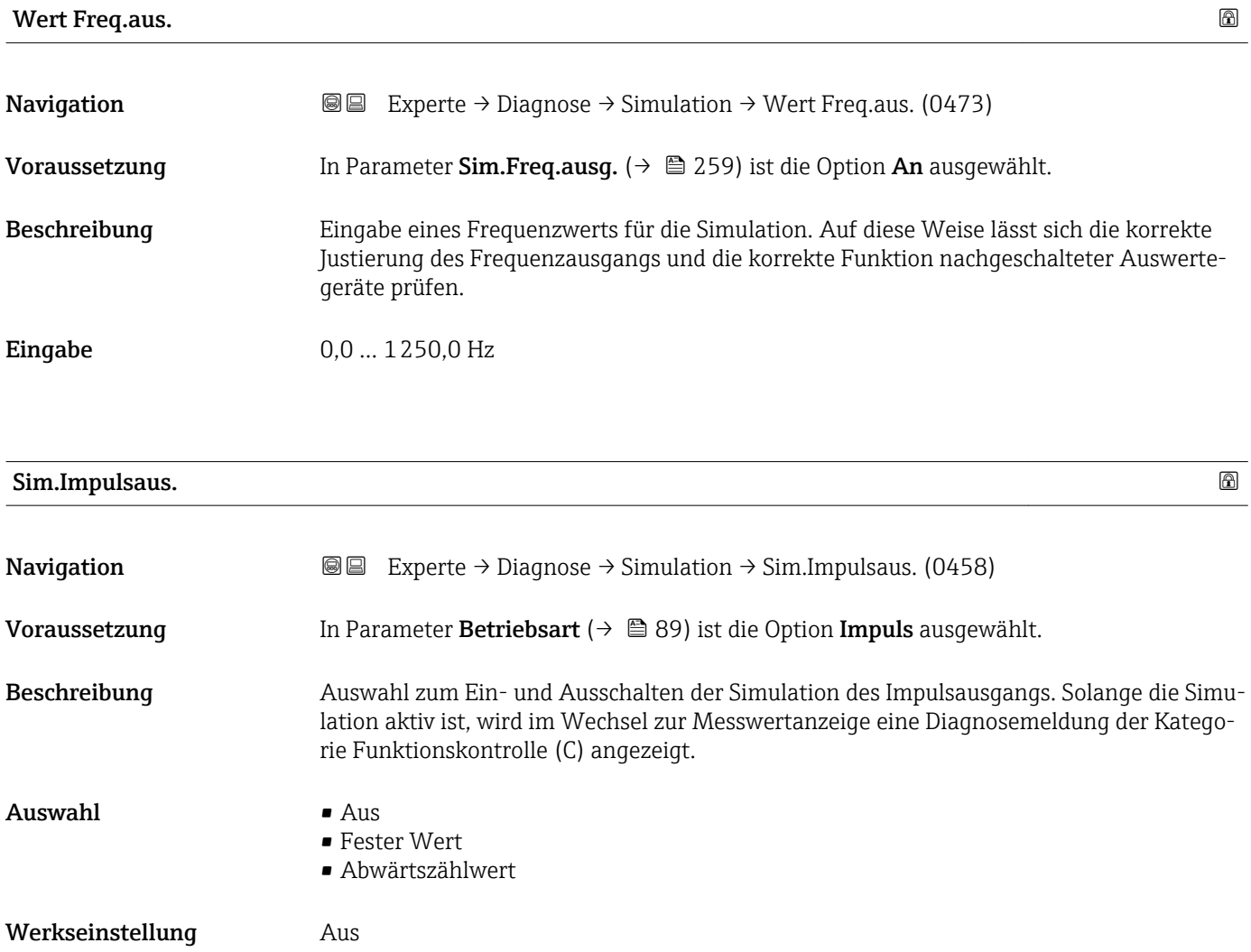

<span id="page-260-0"></span>Zusätzliche Information *Beschreibung*

Der gewünschte Simulationswert wird in Parameter Wert Impuls. ( $\rightarrow \cong 261$ ) festgelegt.

*Auswahl*

```
• Aus
```
Die Impulssimulation ist ausgeschaltet. Das Gerät befindet sich im gewöhnlichen Messbetrieb oder es wird eine andere Prozessgröße simuliert.

• Fester Wert Es werden kontinuierlich Impulse mit der in Parameter Impulsbreite ( $\rightarrow \Box$ 91) vorgegebenen Impulsbreite ausgegeben. • Abwärtszählwert

Es werden die in Parameter Wert Impuls. ( $\rightarrow \Box$  261) vorgegebenen Impulse ausgegeben.

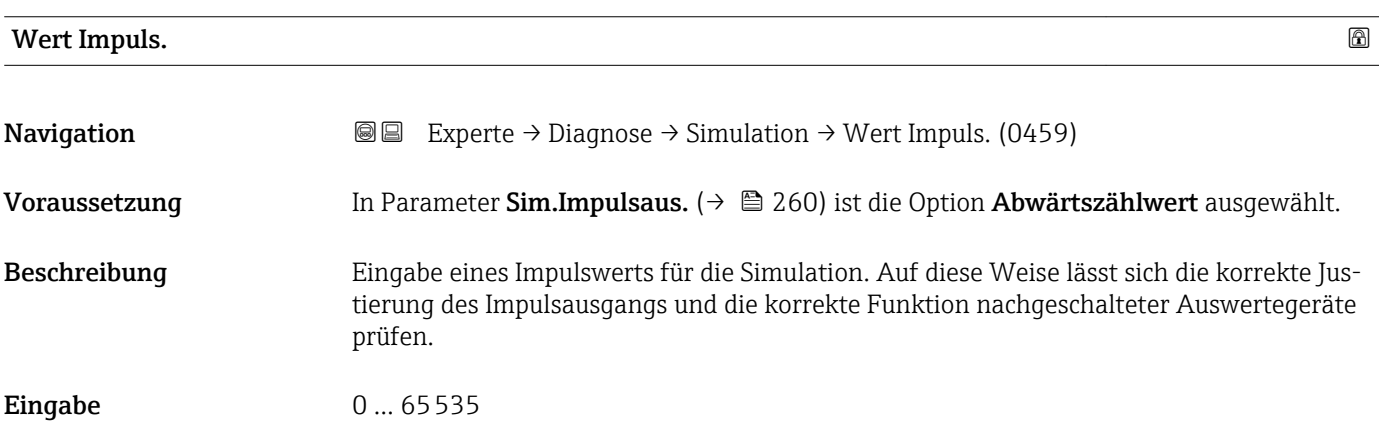

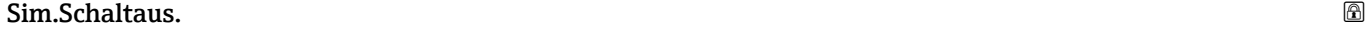

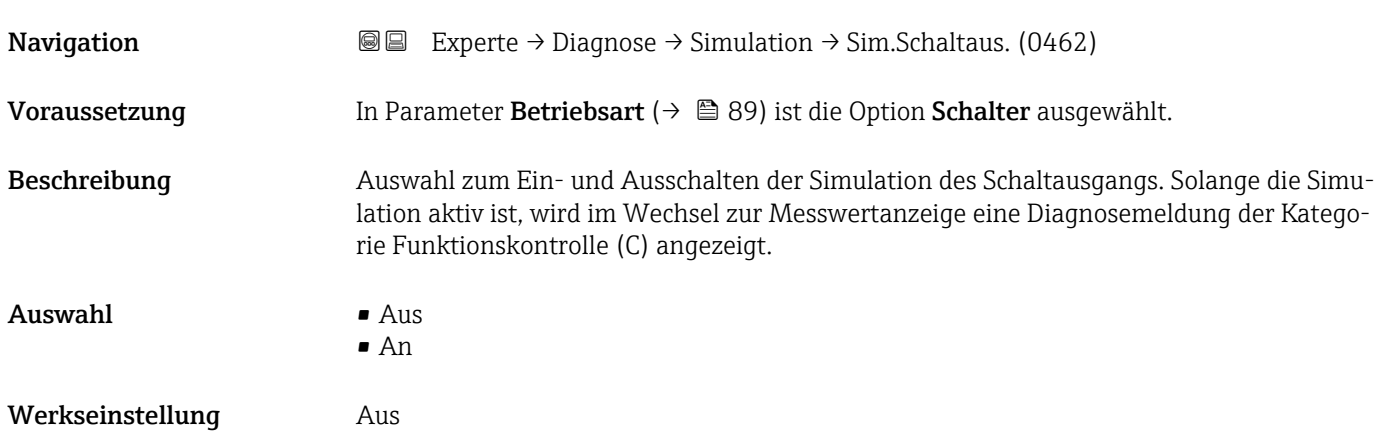

### <span id="page-261-0"></span>Zusätzliche Information *Beschreibung*

Der gewünschte Simulationswert wird in Parameter Schaltzustand ( $\rightarrow \cong$  262) fest- $\mathbf{f}$ gelegt.

#### *Auswahl*

• Aus

Die Schaltsimulation ist ausgeschaltet. Das Gerät befindet sich im gewöhnlichen Messbetrieb oder es wird eine andere Prozessgröße simuliert.

• An

Die Schaltsimulation ist aktiv.

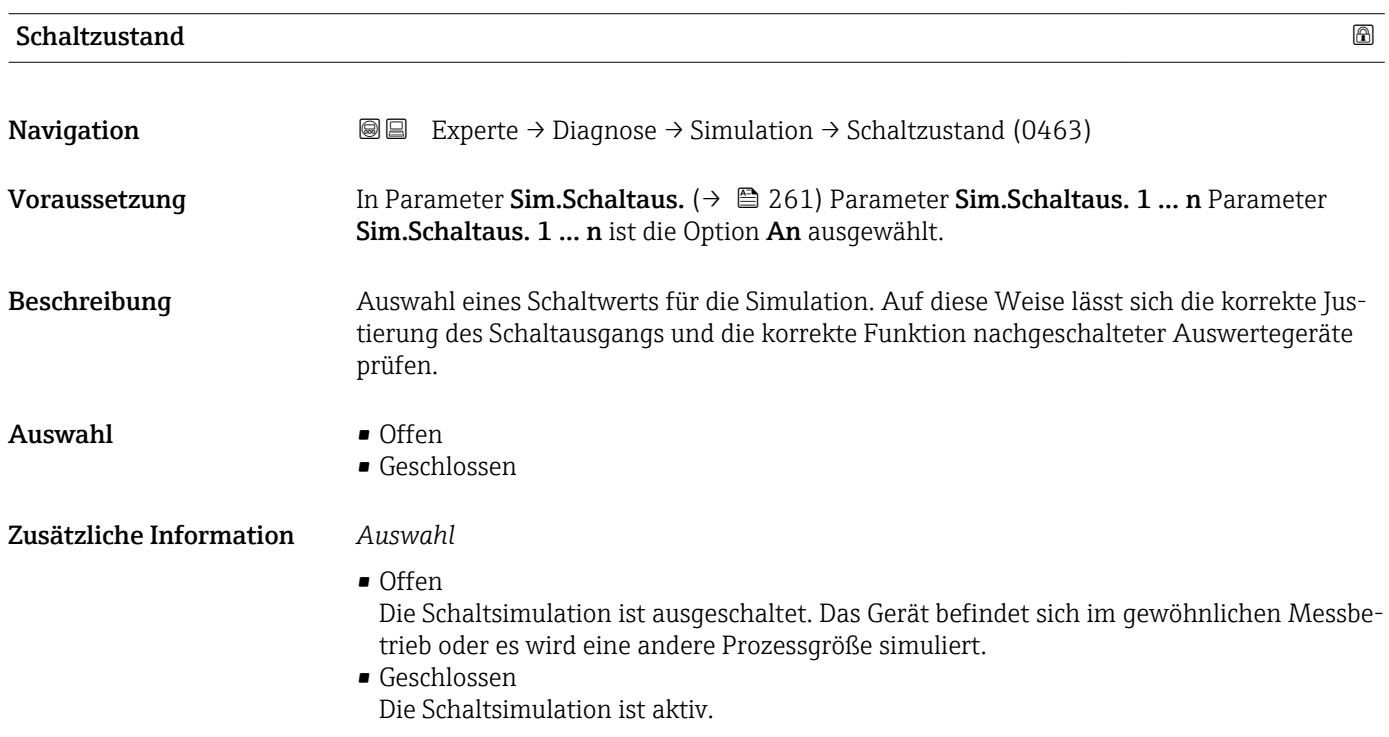

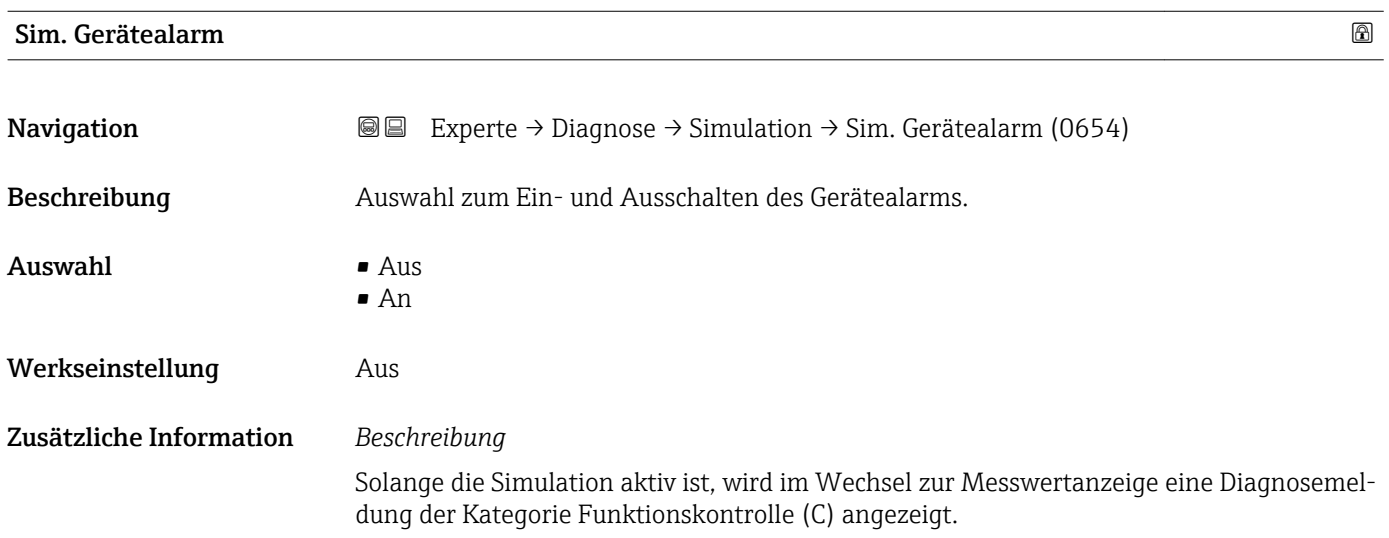

<span id="page-262-0"></span>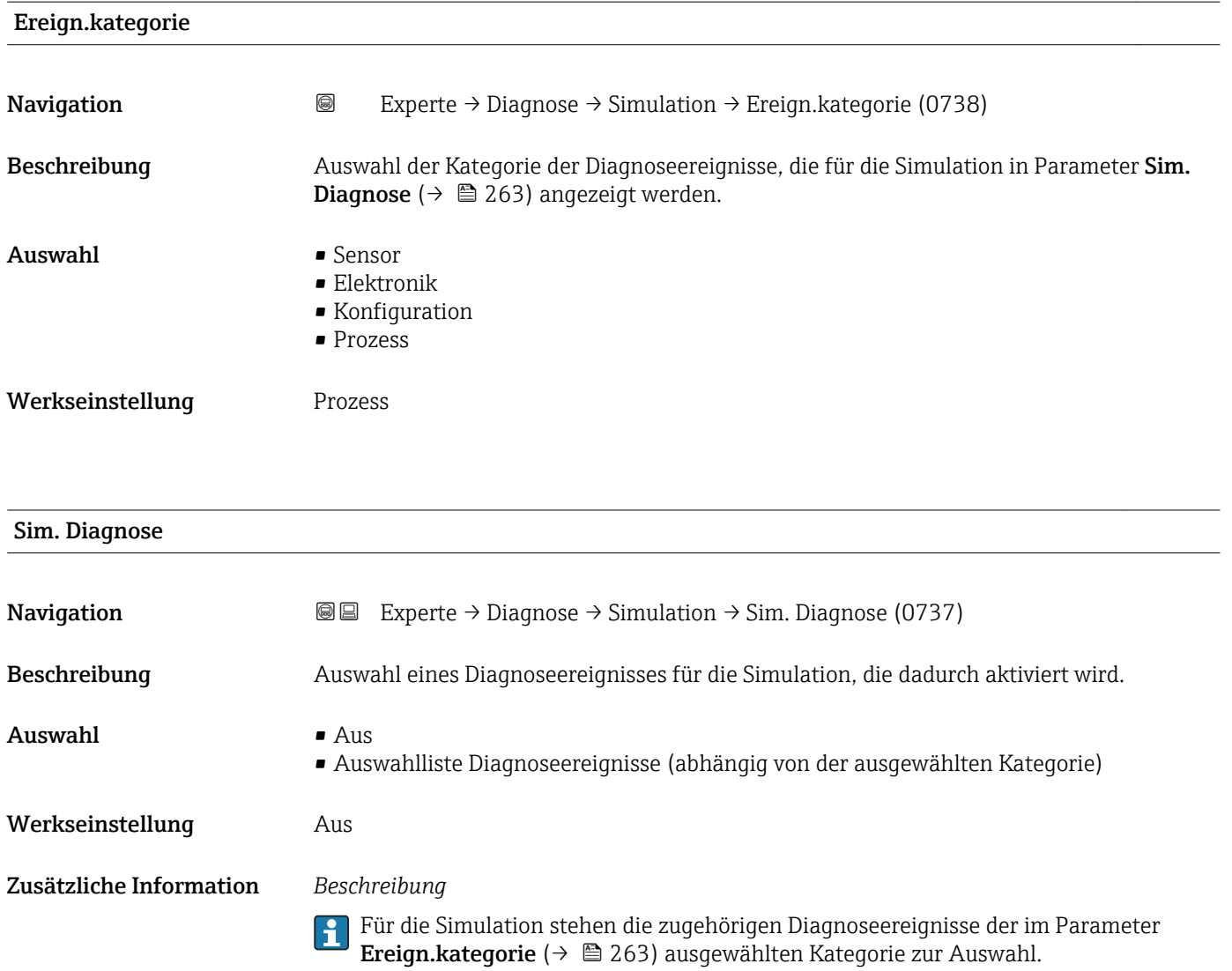

## <span id="page-263-0"></span>4 Länderspezifische Werkseinstellungen

### 4.1 SI-Einheiten

**A** Nicht für USA und Kanada gültig.

### 4.1.1 Systemeinheiten

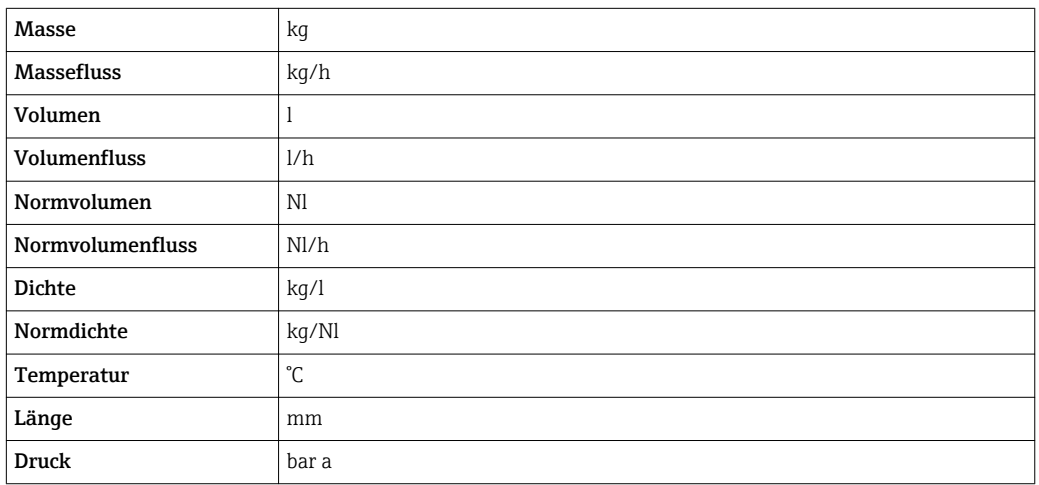

### 4.1.2 Endwerte

Die Werkseinstellungen gelten für folgende Parameter: 1.Wert 100%-Bargraph

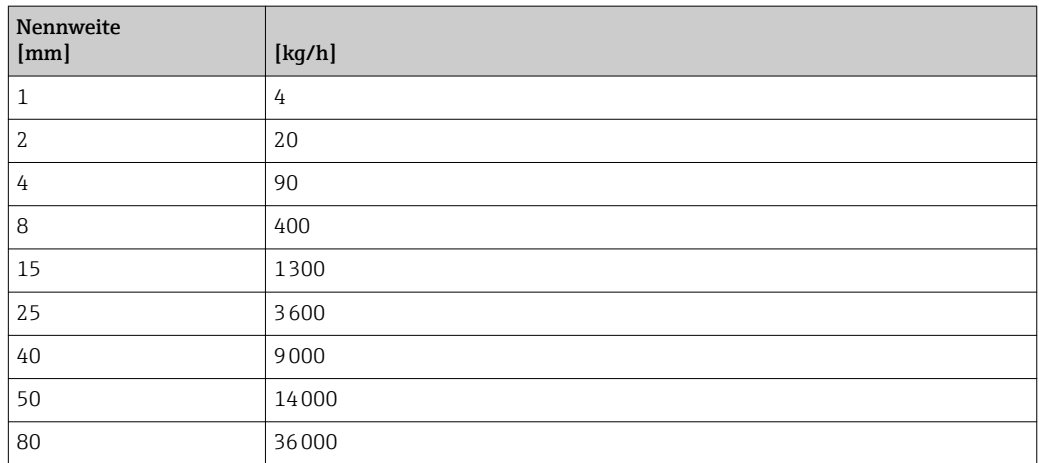

### 4.1.3 Impulswertigkeit

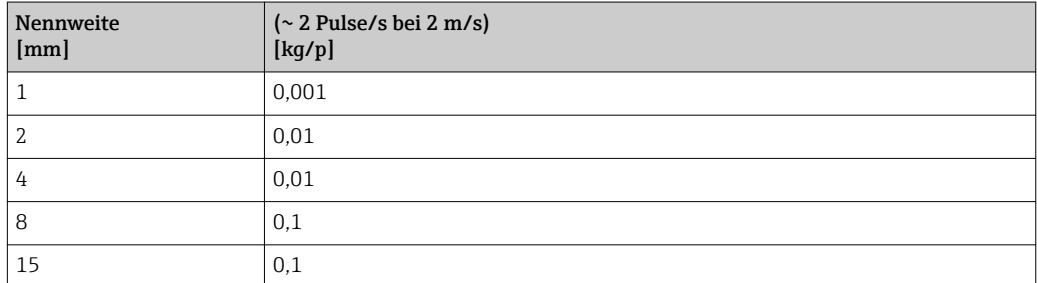

264 Endress+Hauser

<span id="page-264-0"></span>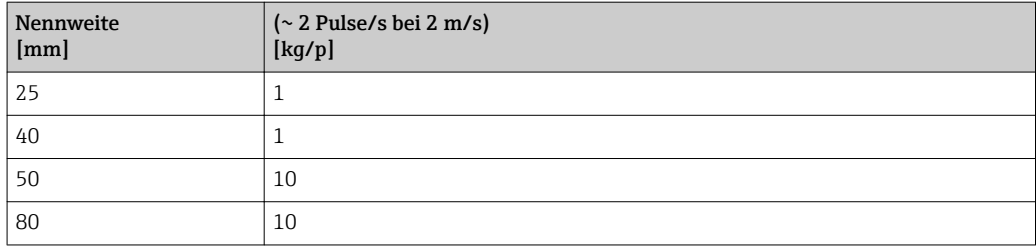

### 4.1.4 Einschaltpunkt Schleichmengenunterdrückung

Der Einschaltpunkt ist abhängig von Messstoffart und Nennweite.

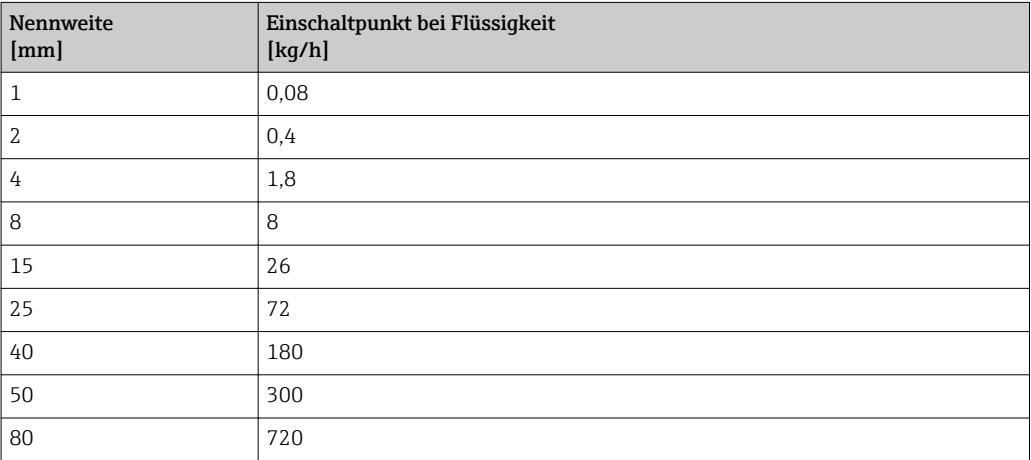

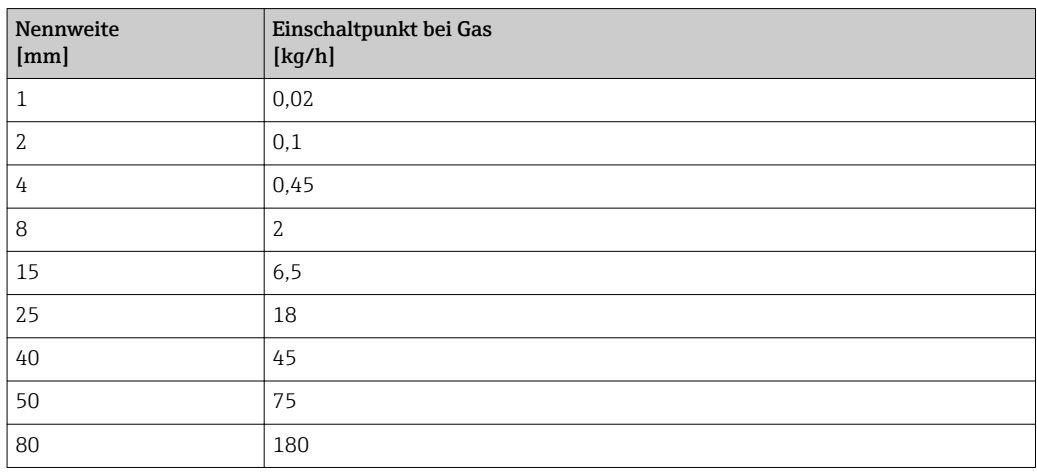

### 4.2 US-Einheiten

**R** Nur für USA und Kanada gültig.

### 4.2.1 Systemeinheiten

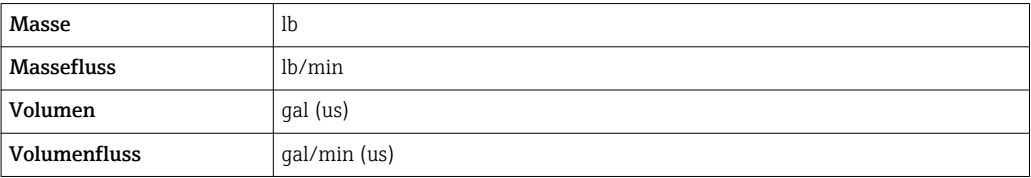

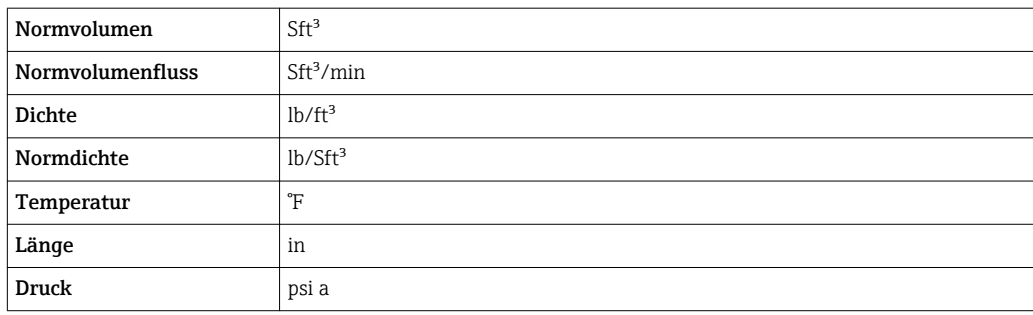

### 4.2.2 Endwerte

Die Werkseinstellungen gelten für folgende Parameter: 1.Wert 100%-Bargraph

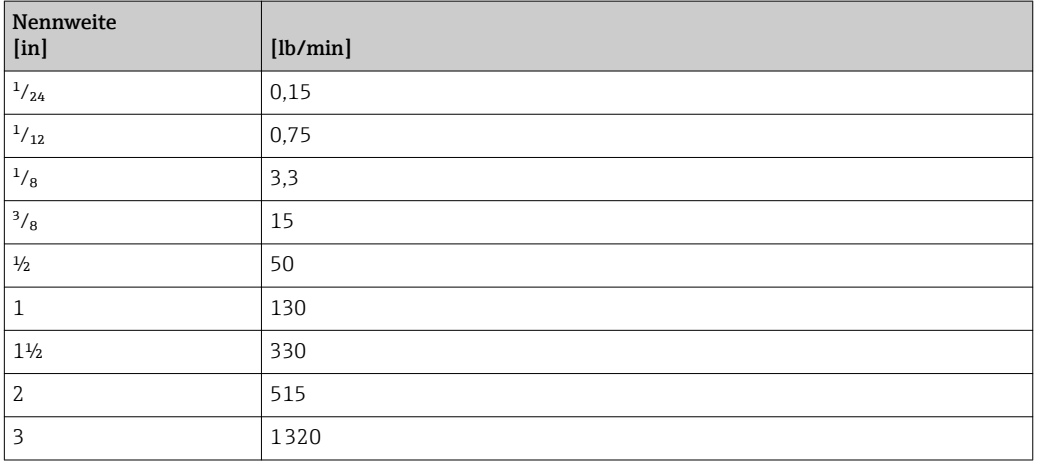

### 4.2.3 Impulswertigkeit

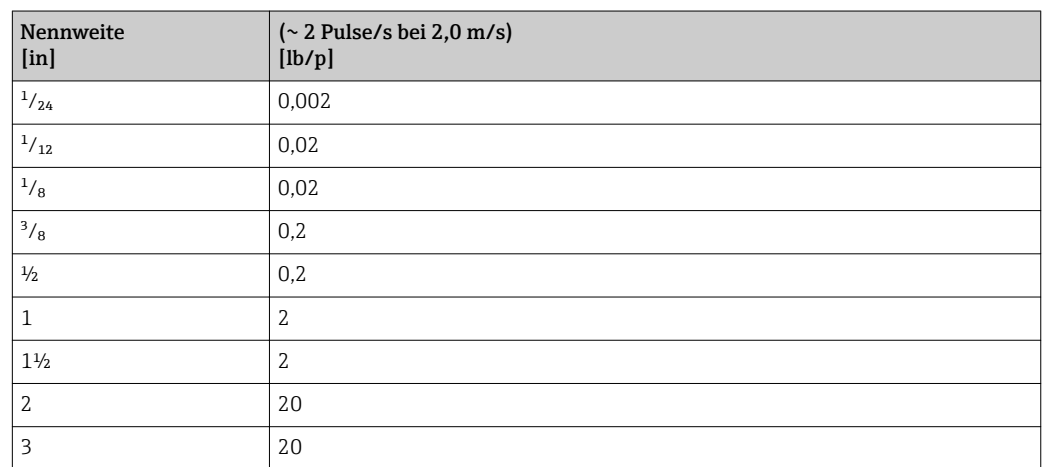

### 4.2.4 Einschaltpunkt Schleichmengenunterdrückung

Der Einschaltpunkt ist abhängig von Messstoffart und Nennweite.

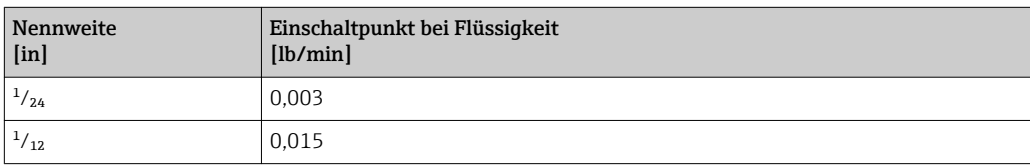

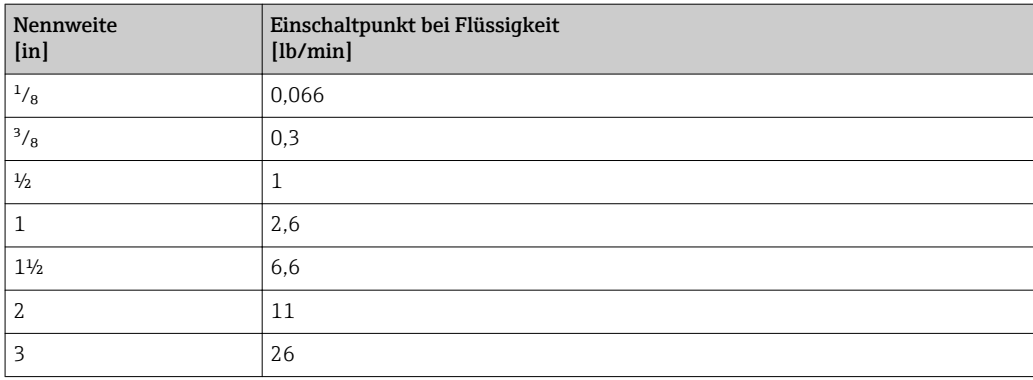

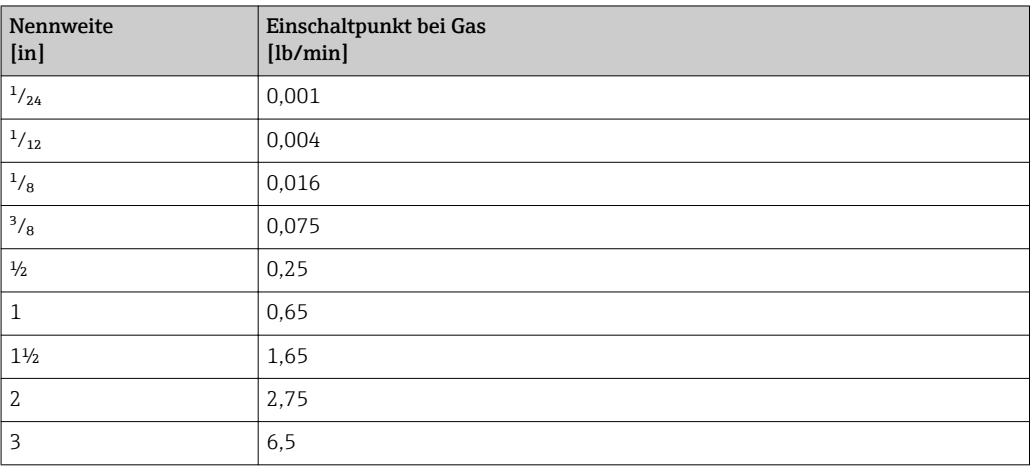

## 5 Erläuterung der Einheitenabkürzungen

### 5.1 SI-Einheiten

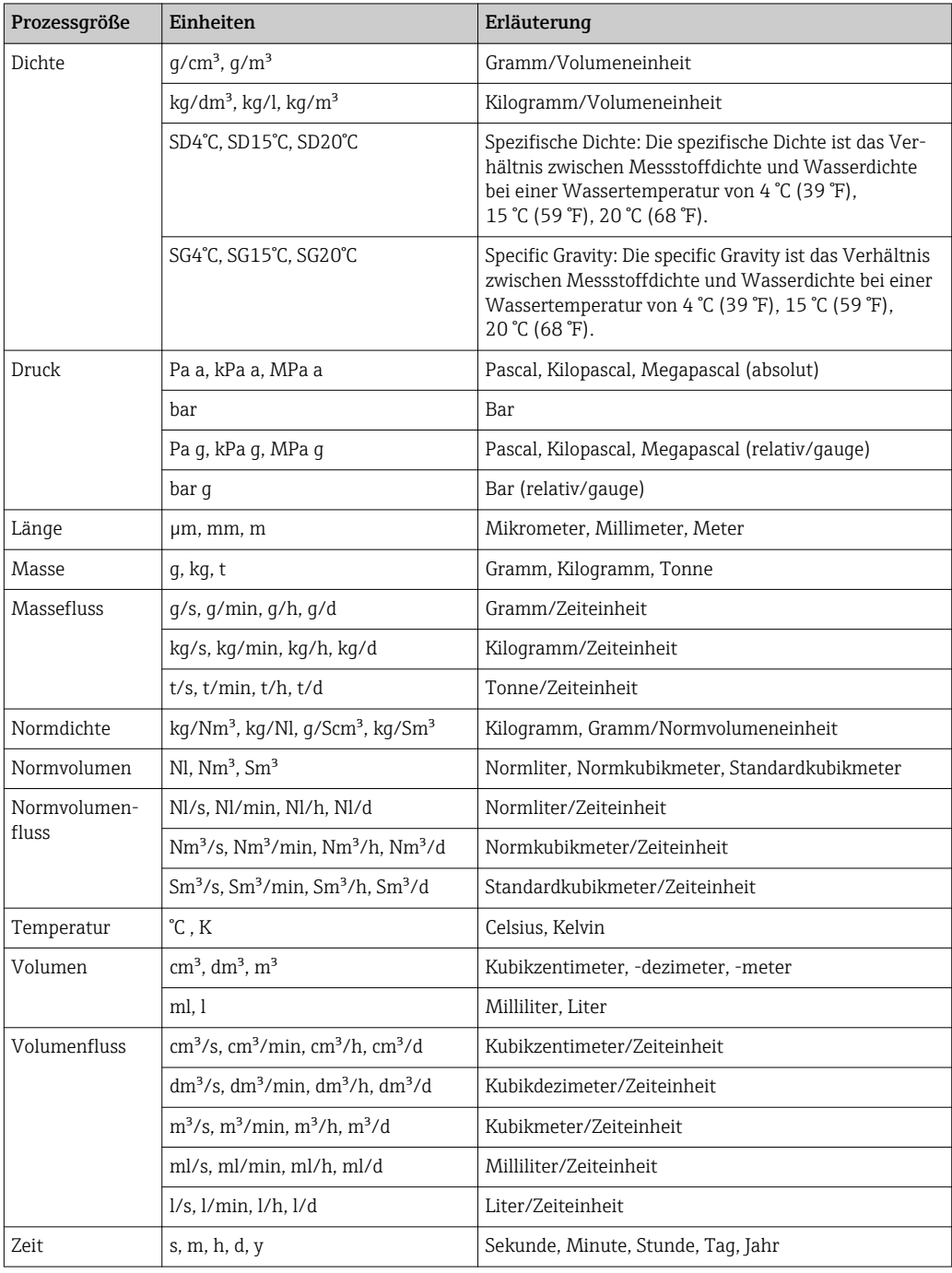

### 5.2 US-Einheiten

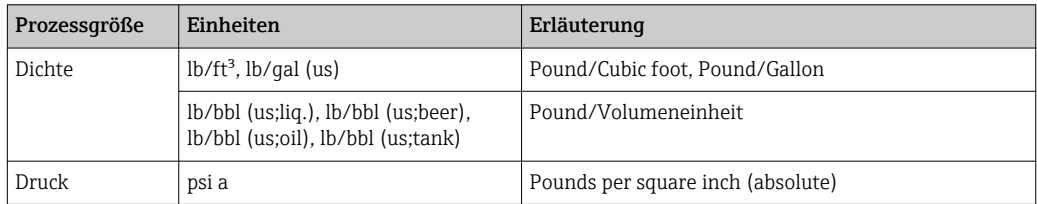

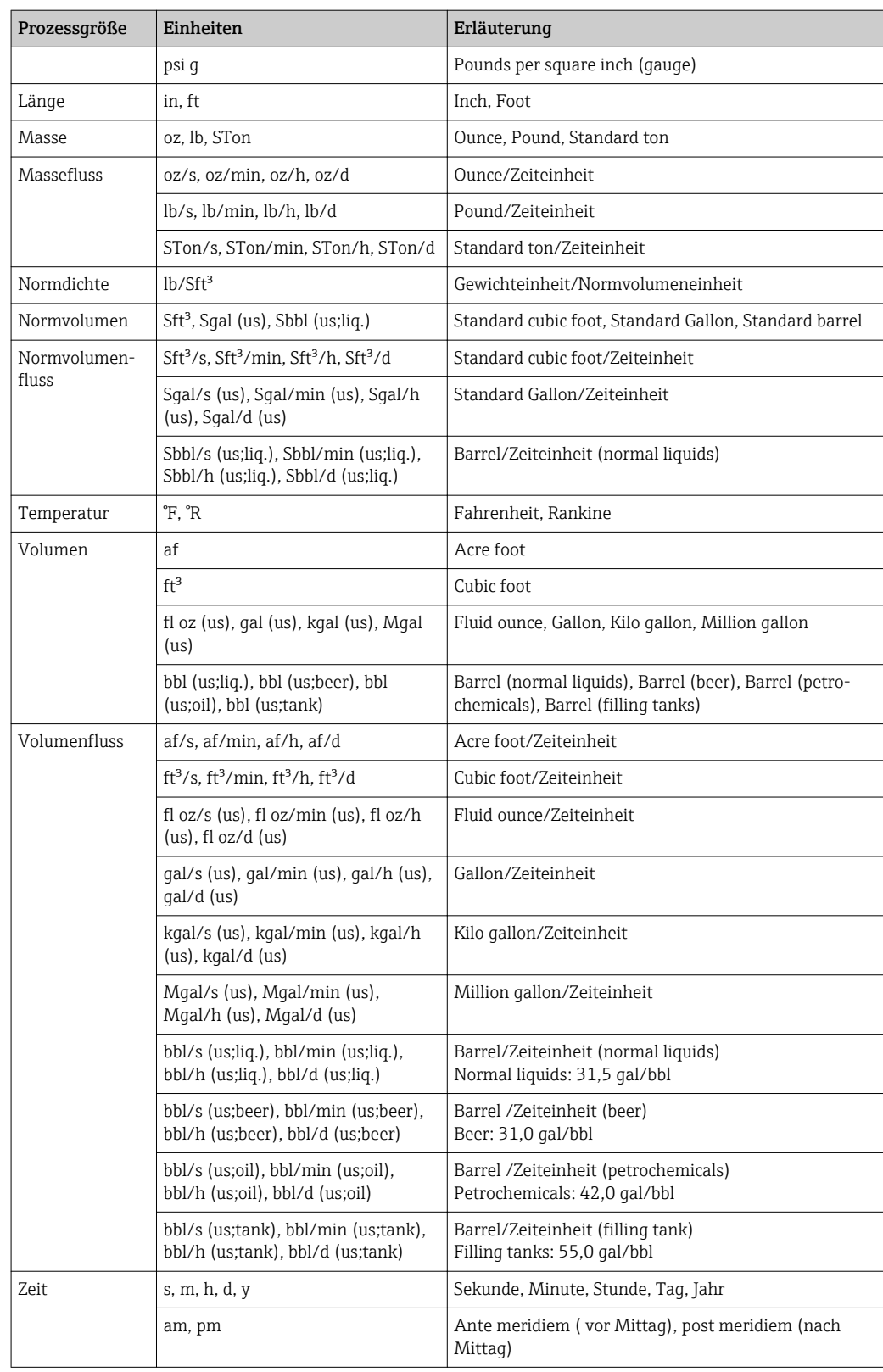

## 5.3 Imperial-Einheiten

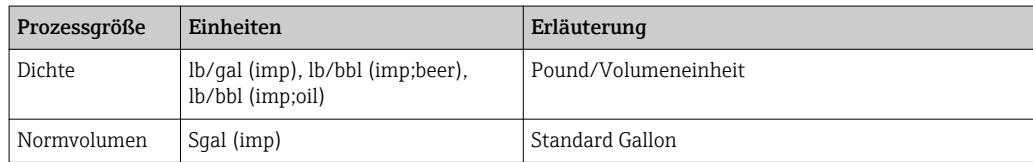

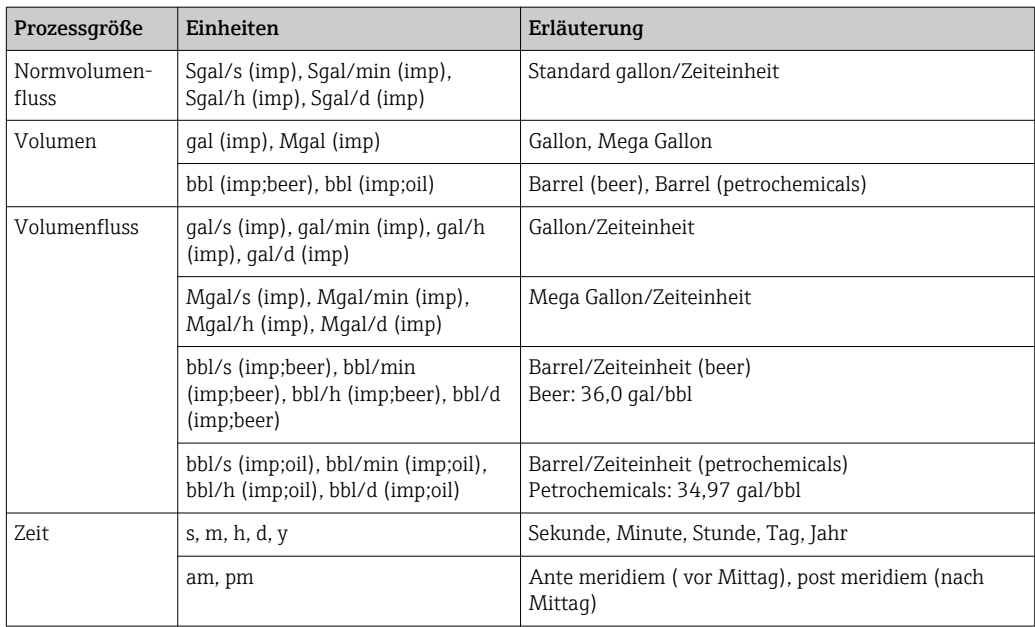

### Stichwortverzeichnis

### 0 … 9

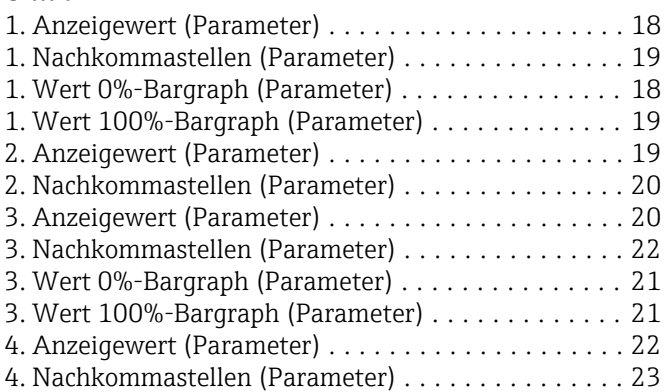

### A

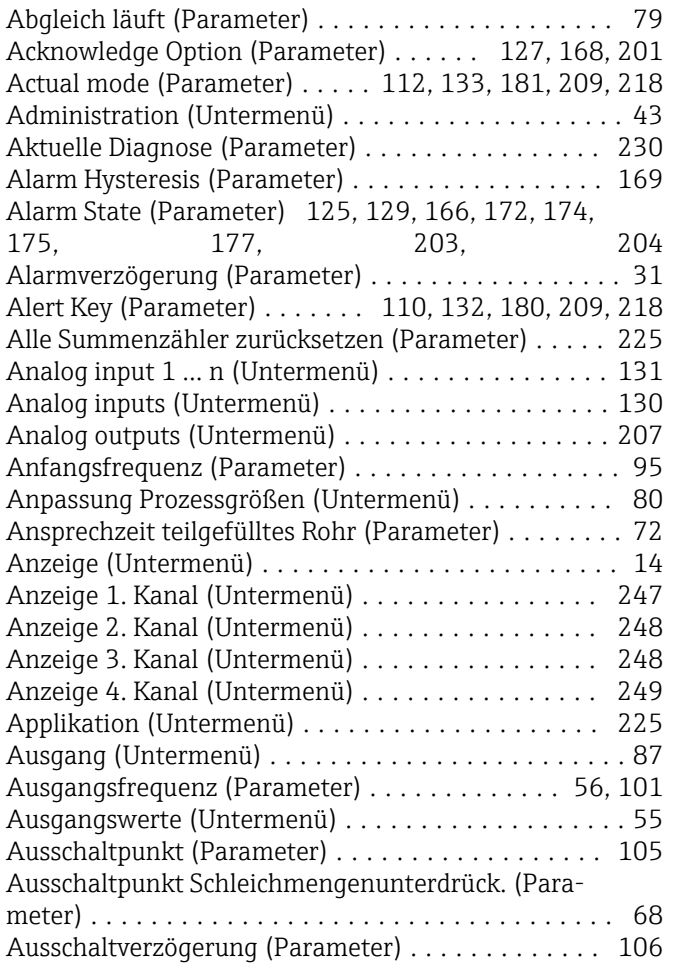

### B

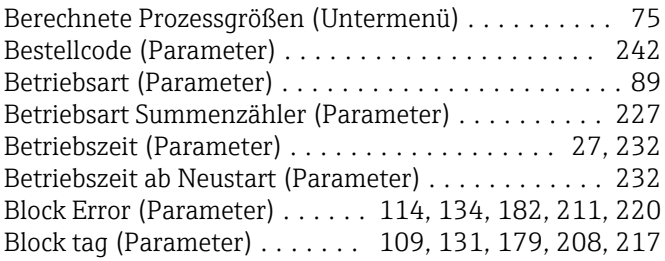

### $\mathcal{C}_{\mathcal{C}}$

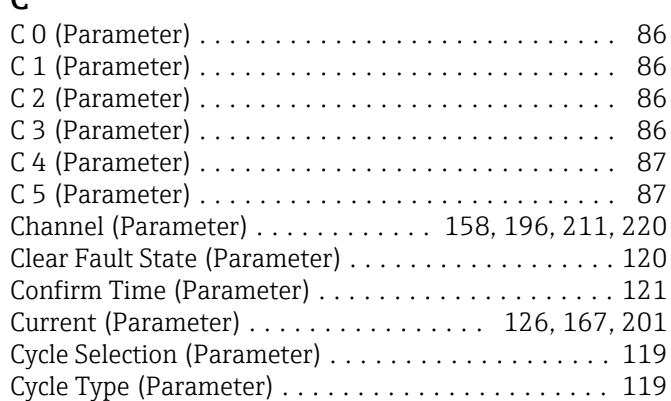

### D

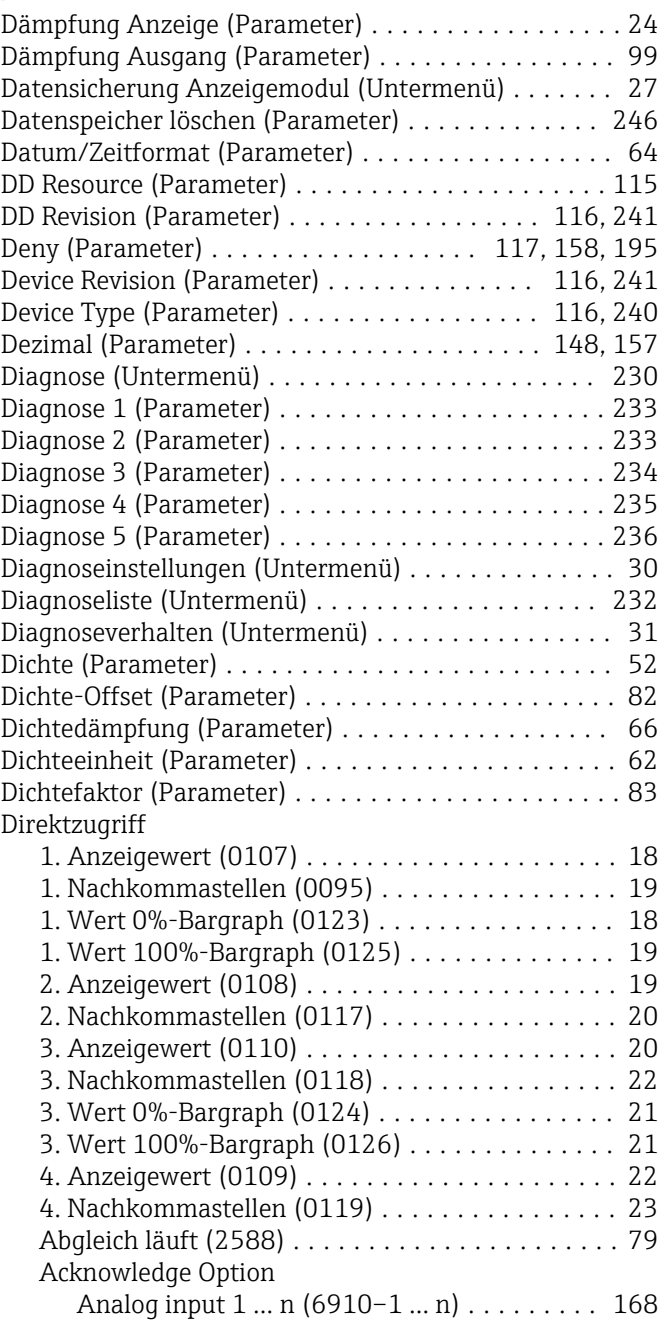

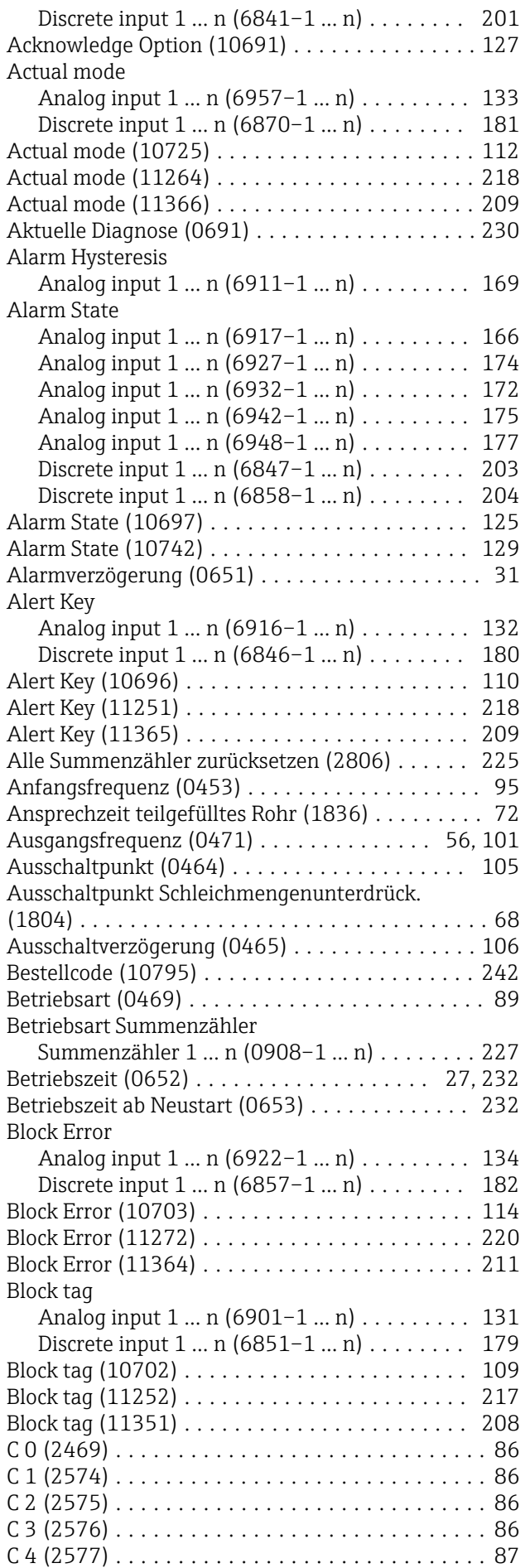

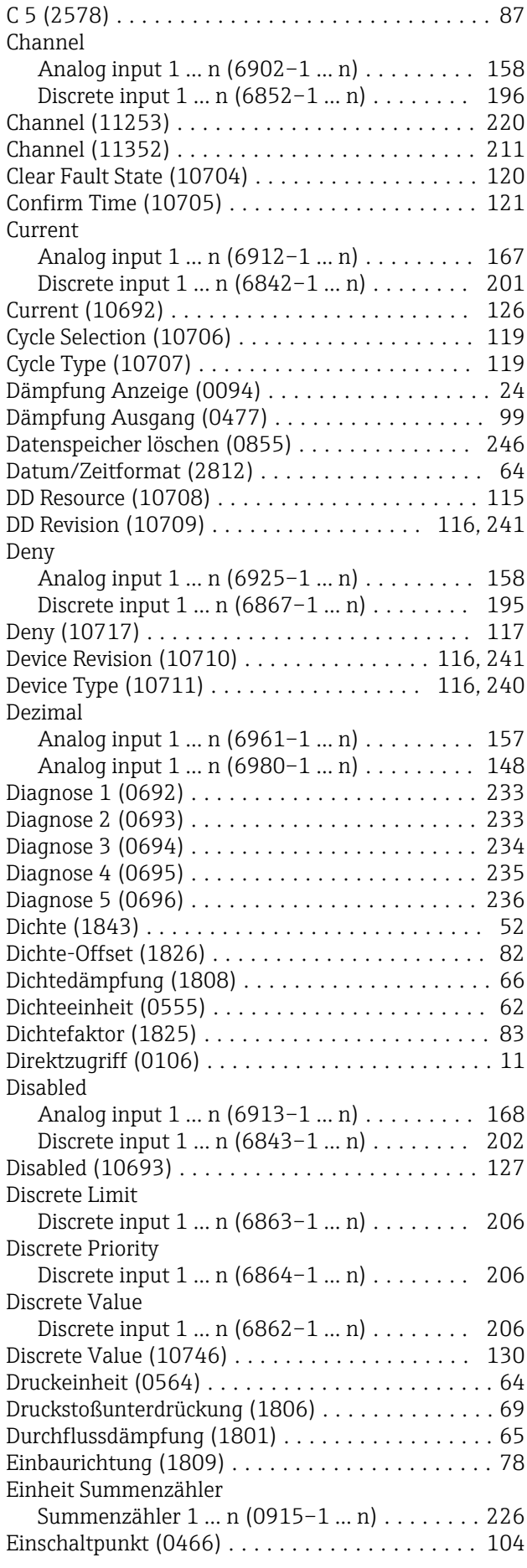

Einschaltpunkt Schleichmengenunterdrück. (1805) ................................. [68](#page-67-0) Einschaltverzögerung (0467) ............... [106](#page-105-0) Endfrequenz (0454) ....................... [95](#page-94-0) ENP-Version (10791) ..................... [243](#page-242-0) Ergebnis Vergleich (0103) ...................... [29](#page-28-0) Erweiterter Bestellcode 1 (10796) ........... [242](#page-241-0) Erweiterter Bestellcode 2 (10797) ........... [243](#page-242-0) EU at 0% Analog input 1 ... n (6962-1 ... n) . . . . . . . . . [149](#page-148-0) Analog input 1 ... n (6981-1 ... n) . . . . . . . . . [145](#page-144-0) EU at 100% Analog input 1 ... n (6963-1 ... n) . . . . . . . . . [149](#page-148-0) Analog input 1 ... n (6982-1 ... n) . . . . . . . . [145](#page-144-0) Fault State (10712) ...................... [121](#page-120-0) Fault State Status (11254) ................. [224](#page-223-0) Fault State Status (11353) ................. [215](#page-214-0) Fault State Time (11255) .................. [221](#page-220-0) Fault State Time (11354) .................. [212](#page-211-0) Fault State Val 1 (11355) .................. [213](#page-212-0) Fault State Val 2 (11356) .................. [213](#page-212-0) Fault State Val 3 (11357) .................. [213](#page-212-0) Fault State Val 4 (11358) .................. [214](#page-213-0) Fault State Val 5 (11359) .................. [214](#page-213-0) Fault State Val 6 (11360) .................. [214](#page-213-0) Fault State Val 7 (11361) .................. [215](#page-214-0) Fault State Val 8 (11362) .................. [215](#page-214-0) Fault State Value Discrete 1 (11256) ......... [222](#page-221-0) Fault State Value Discrete 2 (11257) ......... [222](#page-221-0) Fault State Value Discrete 3 (11258) ......... [222](#page-221-0) Fault State Value Discrete 4 (11259) ......... [223](#page-222-0) Fault State Value Discrete 5 (11260) ......... [223](#page-222-0) Fault State Value Discrete 6 (11261) ......... [223](#page-222-0) Fault State Value Discrete 7 (11262) . . . . . . . . [224](#page-223-0) Fault State Value Discrete 8 (11263) ......... [224](#page-223-0) Feature Selection (10714) ................. [118](#page-117-0) Features (10713) ........................ [118](#page-117-0) Fehlerfrequenz (0474) .................... [101](#page-100-0) Fehlerverhalten Summenzähler 1 … n (0901–1 … n) ........ [229](#page-228-0) Fehlerverhalten (0451) ................... [100](#page-99-0) Fehlerverhalten (0480) .................... [93](#page-92-0) Fehlerverhalten (0486) ................... [107](#page-106-0) Feste Normdichte (1814) ................... [76](#page-75-0) Filteroptionen .......................... [237](#page-236-0) Filteroptionen (0705) ..................... [237](#page-236-0) Firmware-Version (10792) ................ [241](#page-240-0) Float Value Analog input 1 ... n (6931-1 ... n) . . . . . . . . . [175](#page-174-0) Analog input 1 ... n (6936–1 ... n) . . . . . . . . . [173](#page-172-0) Analog input 1 ... n (6946-1 ... n) . . . . . . . . [176](#page-175-0) Analog input 1 ... n (6952-1 ... n) . . . . . . . . . [178](#page-177-0) Format Anzeige (0098) .................... [16](#page-15-0) Free Space (10715) ...................... [120](#page-119-0) Free Time (10716) ....................... [120](#page-119-0) Freigabecode definieren .................... [45](#page-44-0) Freigabecode eingeben (0003) ............... [14](#page-13-0) Freigabecode eingeben (0092) ................. [14](#page-13-0) Funktion Schaltausgang (0481) ............. [101](#page-100-0)

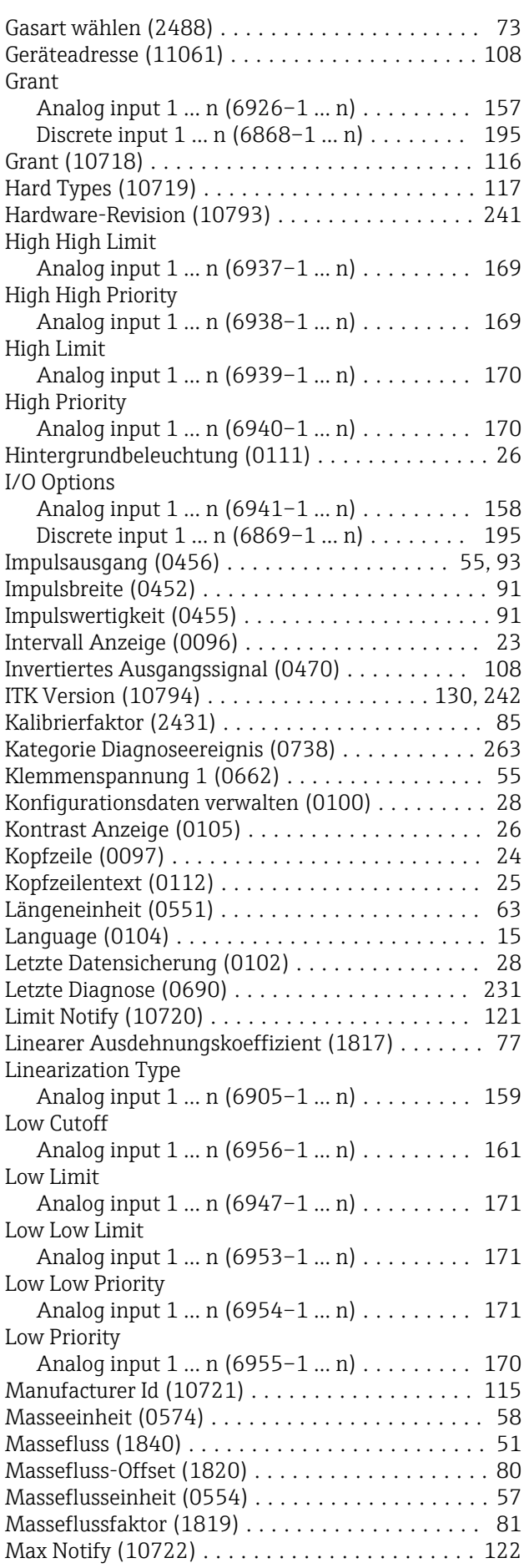

Permitted mode (11266) . . . . . . . . . . . . . . . . . [219](#page-218-0) Permitted mode (11368) ....................... [210](#page-209-0)

Analog input 1 ... n (6909-1 ... n) . . . . . . . . . [164](#page-163-0) Discrete input 1 ... n (6855-1 ... n) . . . . . . . . [196](#page-195-0) Quadratischer Ausdehnungskoeffizient (1818) ... [77](#page-76-0) Referenz-Schallgeschwindigkeit (2489) ........ [74](#page-73-0) Referenztemperatur (1816) . . . . . . . . . . . . . . . . [76](#page-75-0)

Analog input 1 ... n (6975-1 ... n) . . . . . . . . . [165](#page-164-0) Discrete input 1 ... n (6886-1 ... n) . . . . . . . . [201](#page-200-0) Relative Index (10737) . . . . . . . . . . . . . . . . . . [124](#page-123-0) Resource State (10730) . . . . . . . . . . . . . . . . . . [114](#page-113-0) Restart (10800) ...................... [46](#page-45-0), [117](#page-116-0) Schaltzustand (0461) . . . . . . . . . . . . . . . . . [56](#page-55-0), [107](#page-106-0)

Process Value Filter Time

Relative Index

Status

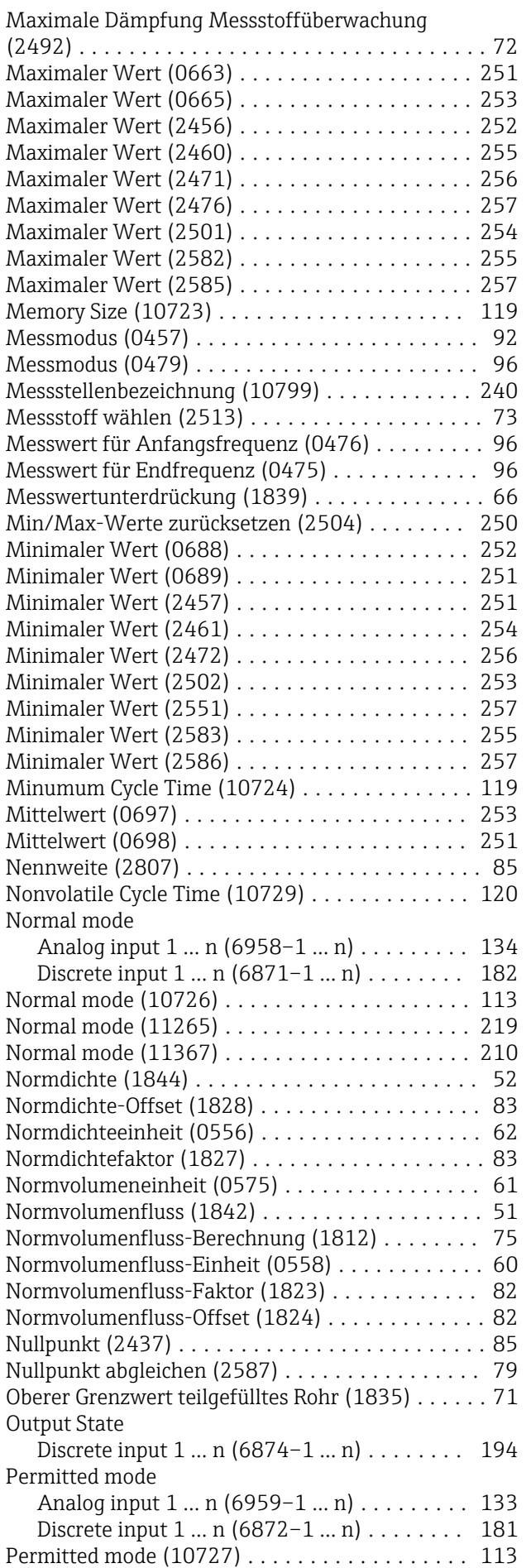

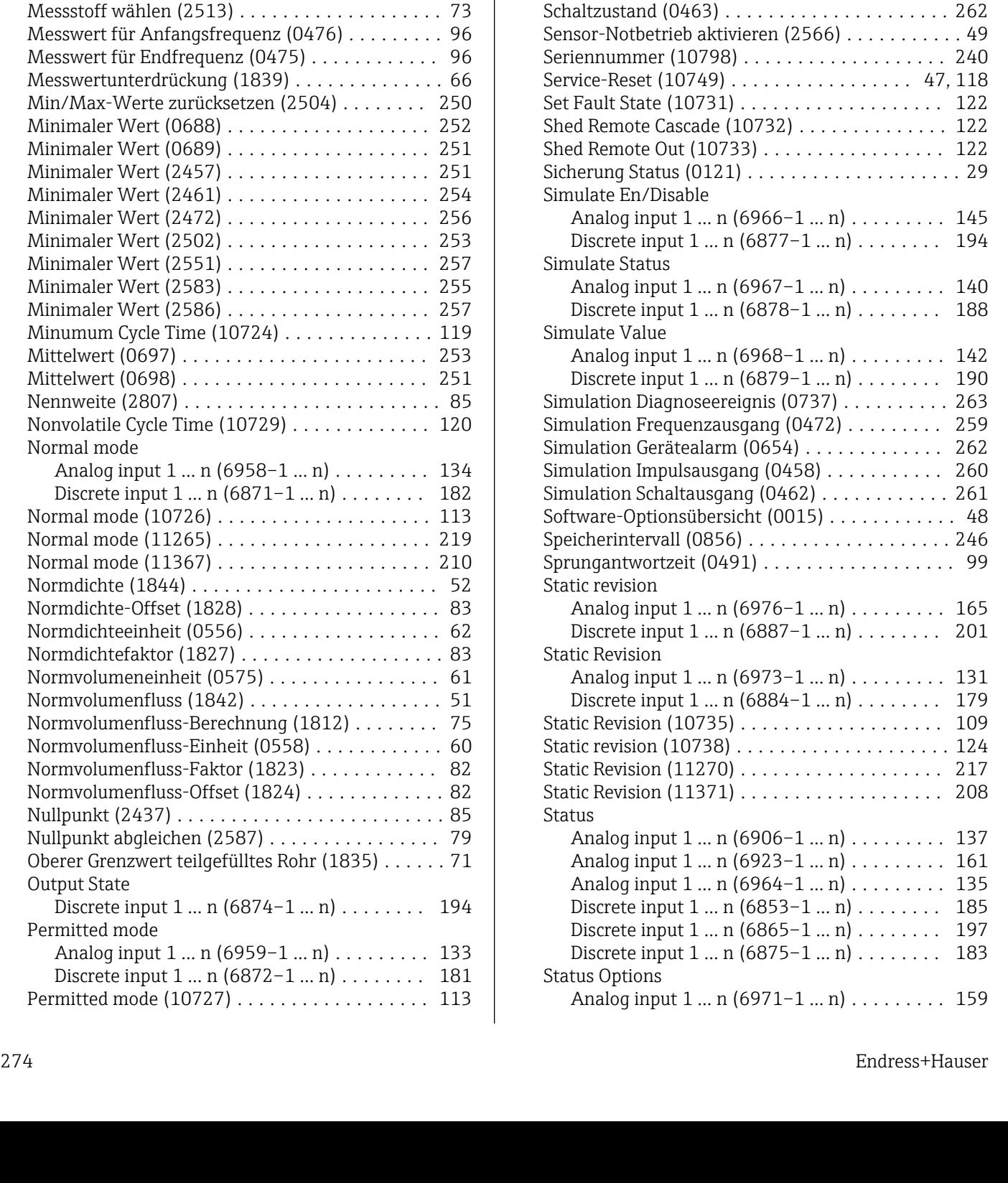

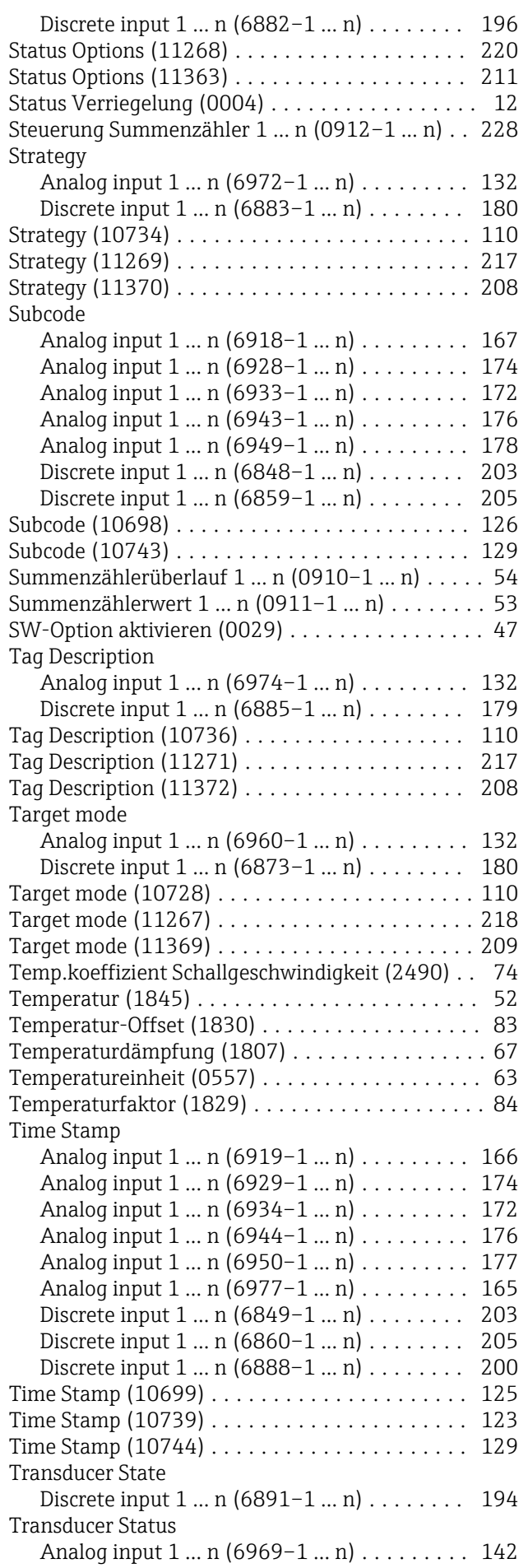

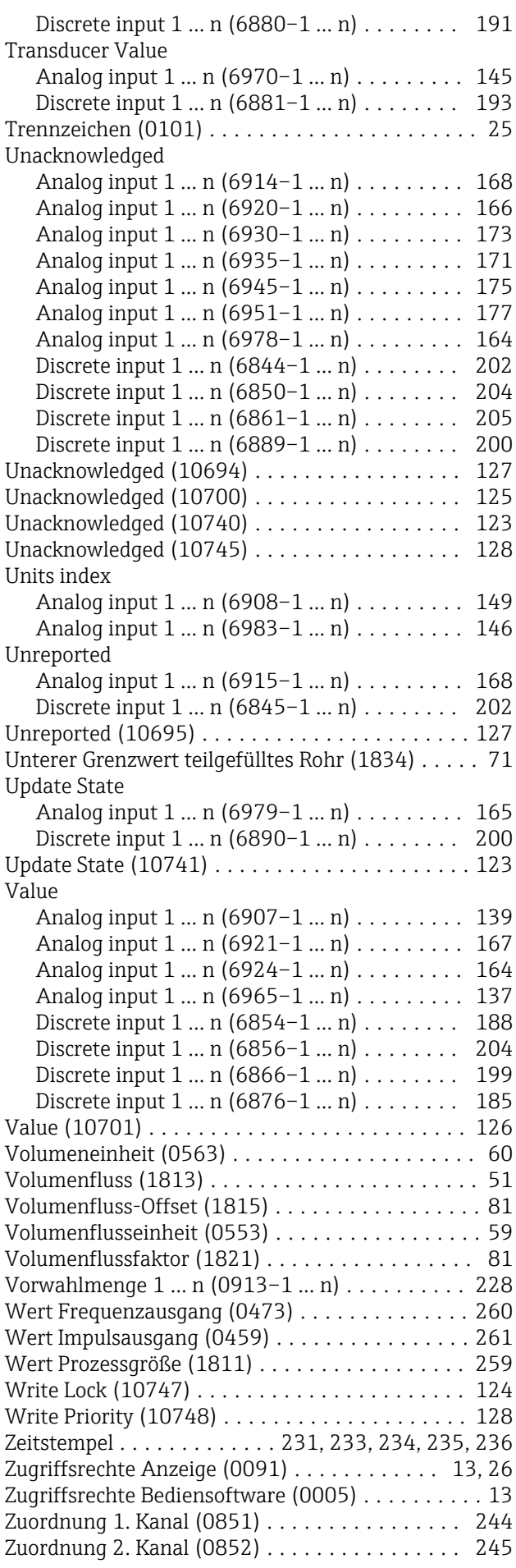

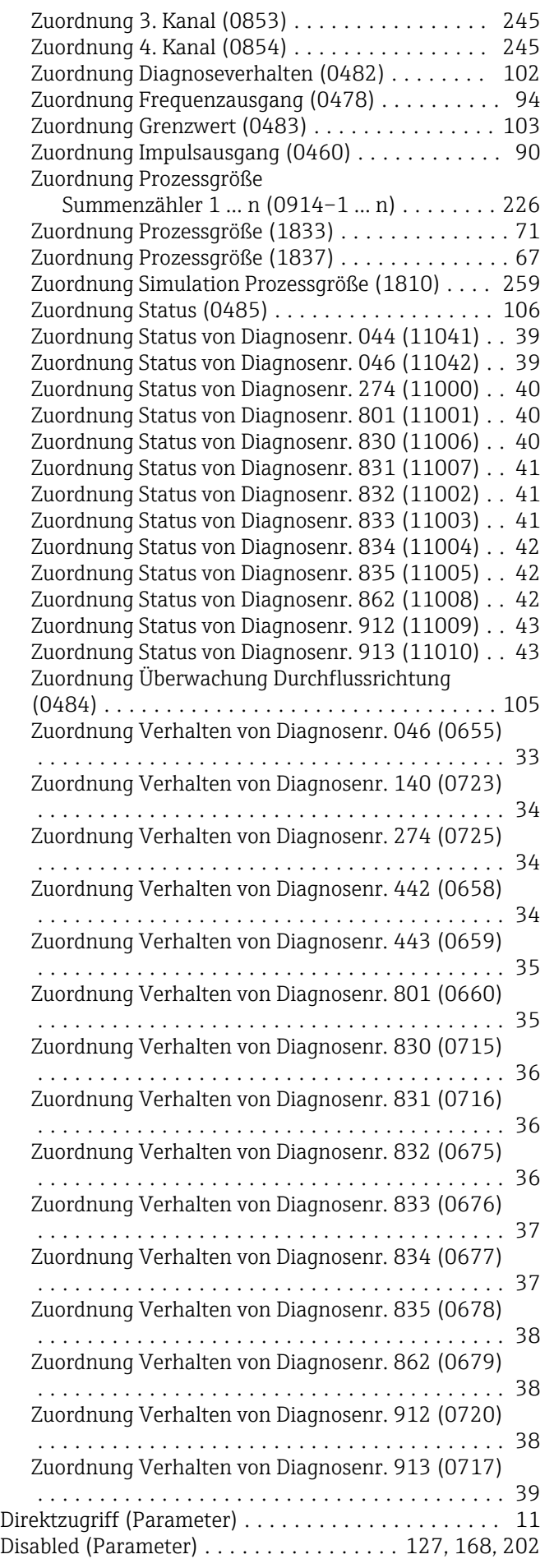

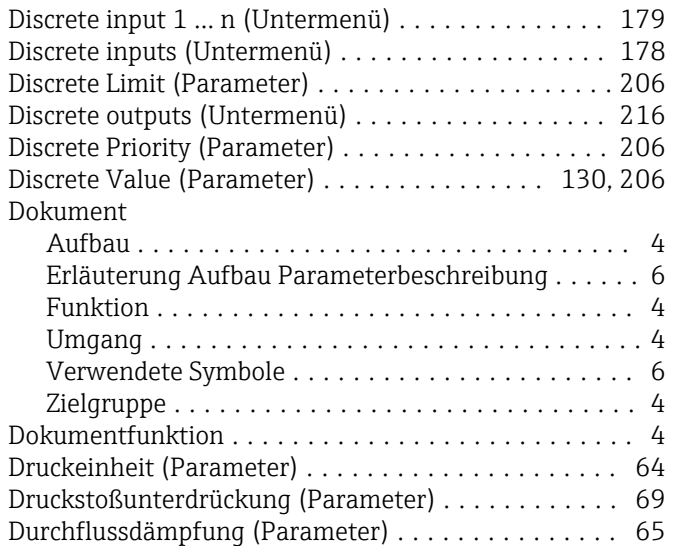

### E

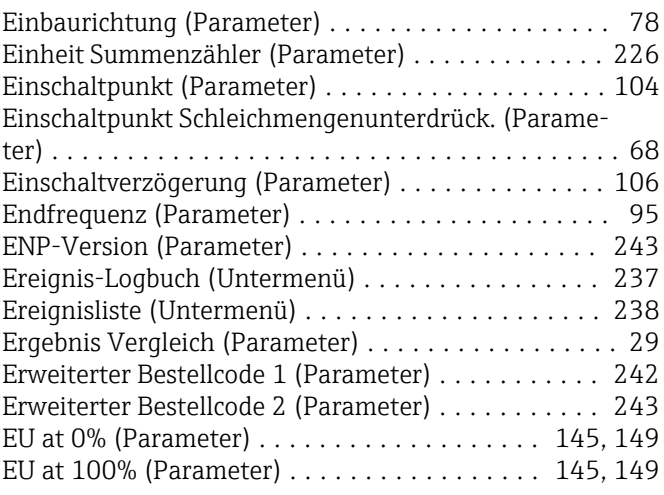

### F

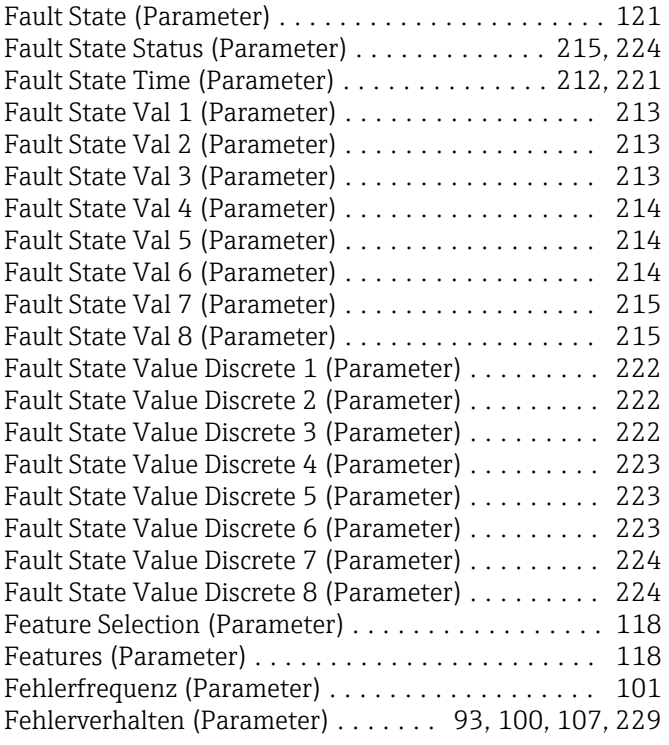

Feste Normdichte (Parameter) . . . . . . . . . . . . . . . . . [76](#page-75-0) Filteroptionen (Parameter) ........................ [237](#page-236-0)

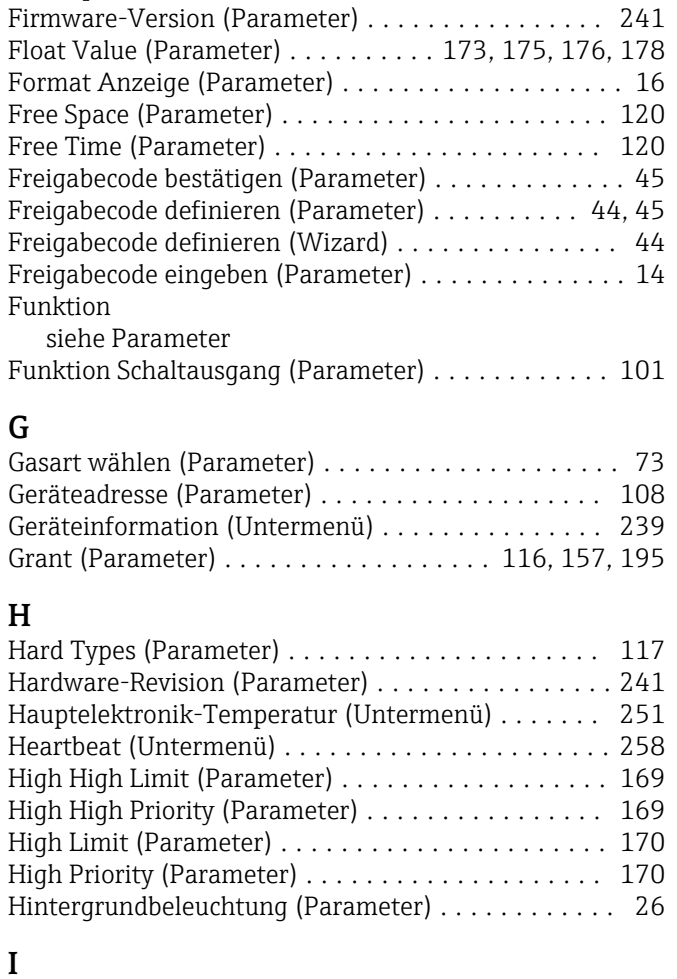

### I

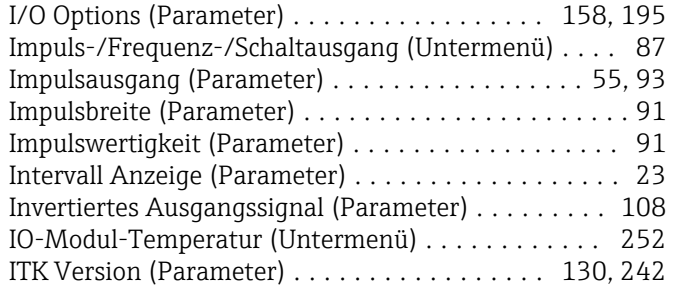

### K

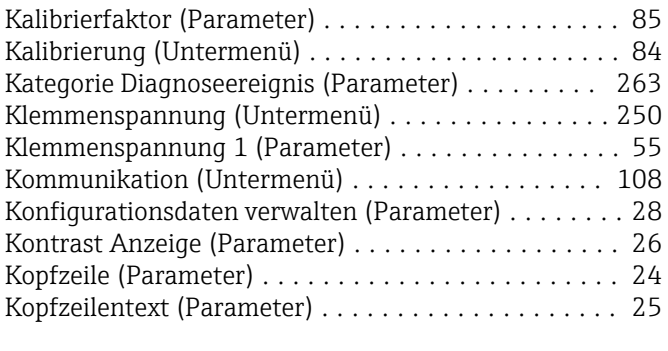

### L Längeneinheit (Parameter) .................... [63](#page-62-0) Language (Parameter) ........................ [15](#page-14-0) Letzte Datensicherung (Parameter) ................ [28](#page-27-0) Letzte Diagnose (Parameter) . . . . . . . . . . . . . . . . [231](#page-230-0)

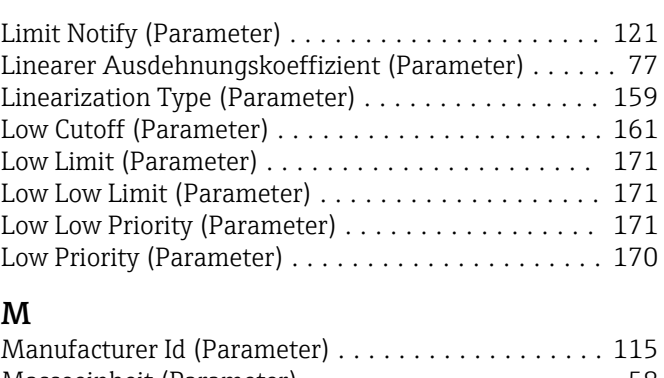

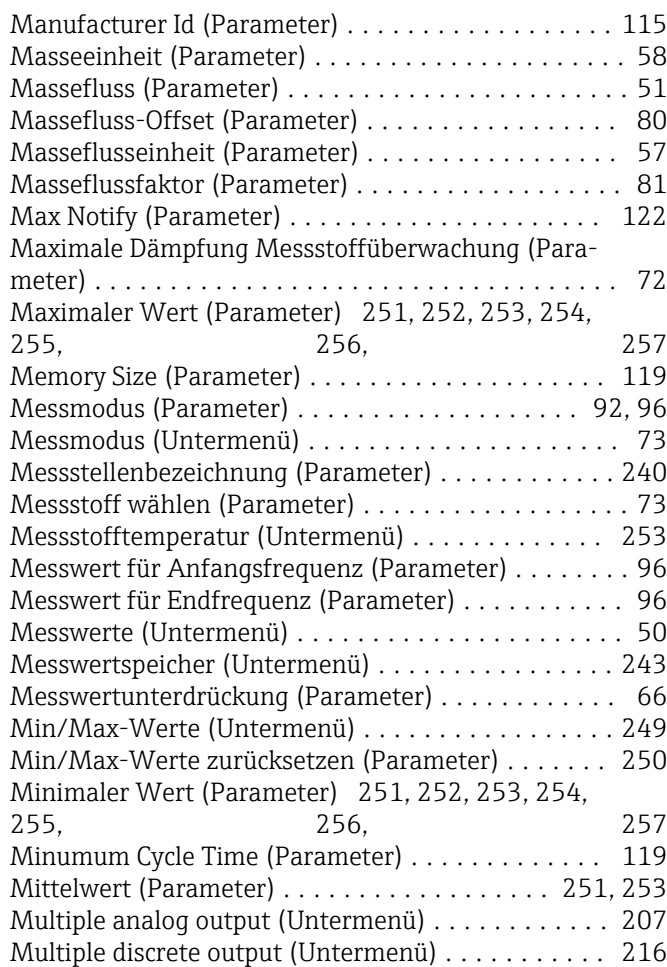

### N

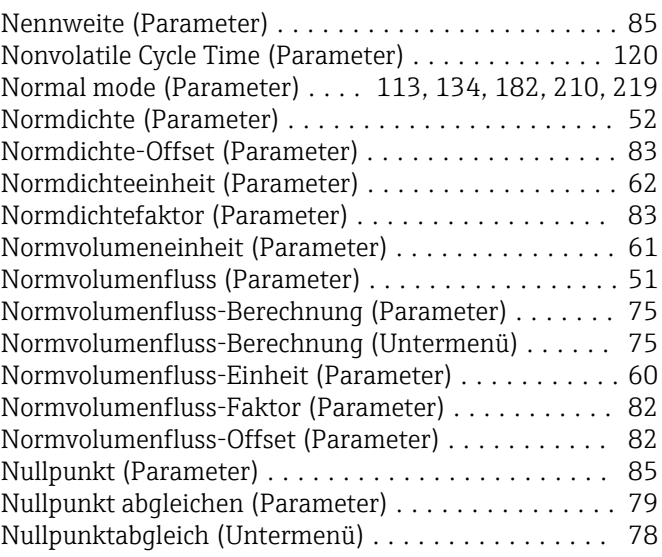

### O

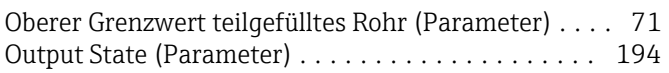

### P

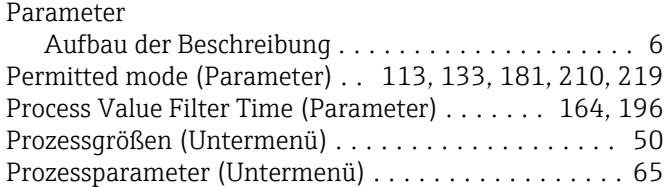

### Q

Quadratischer Ausdehnungskoeffizient (Parameter) . . [77](#page-76-0)

### R

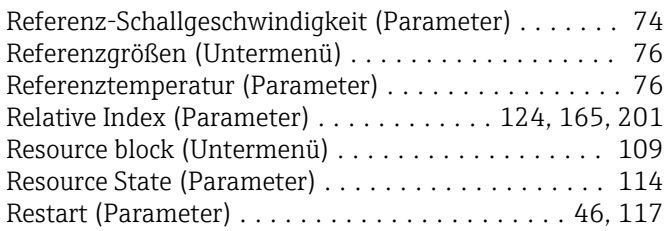

### S

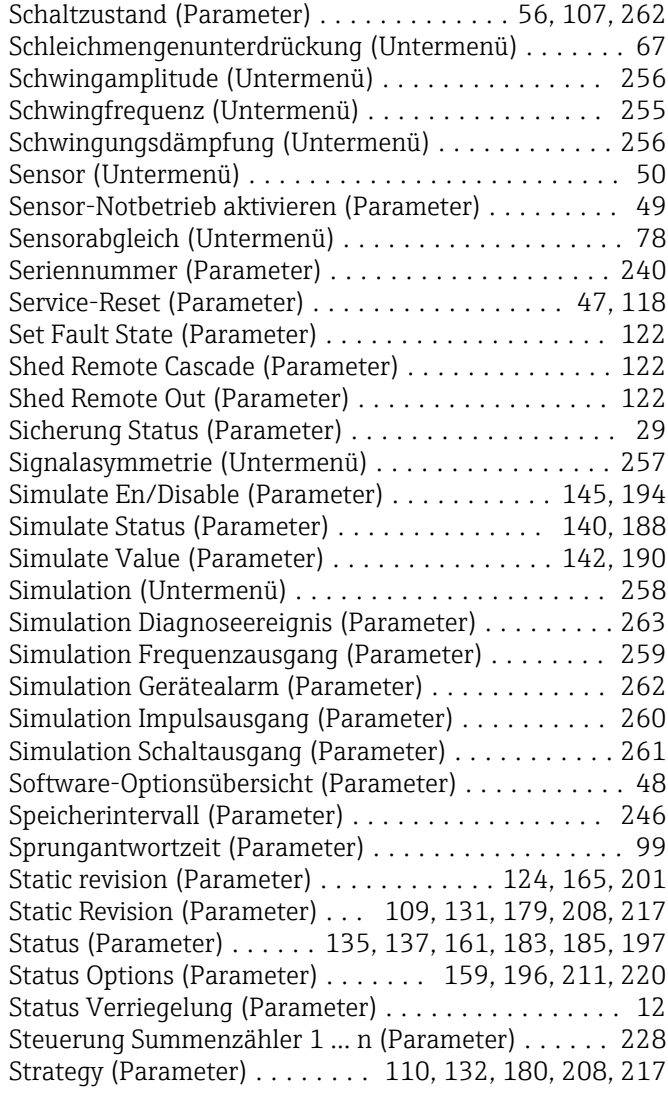

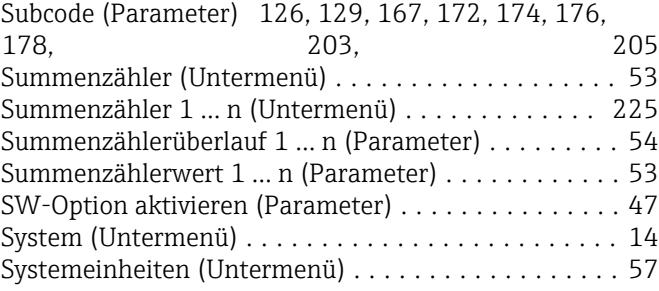

### T

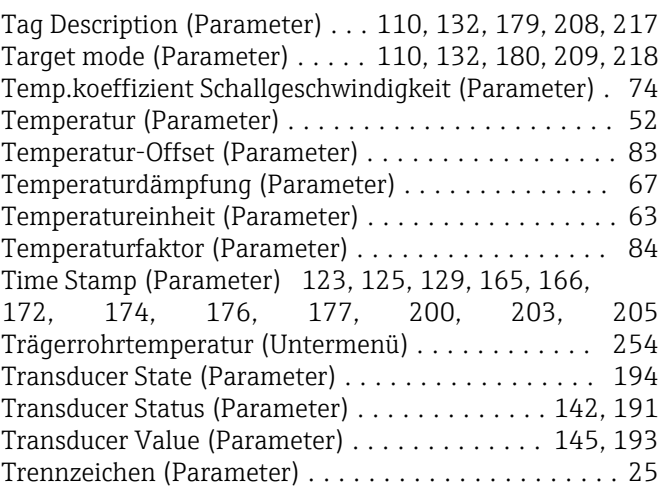

# U<br>Ül

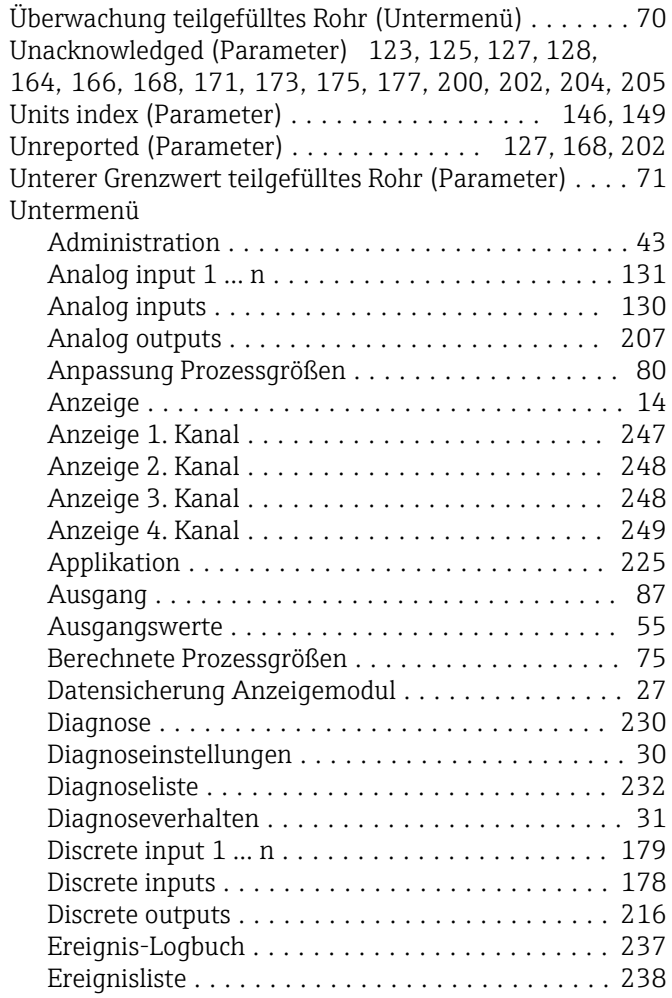

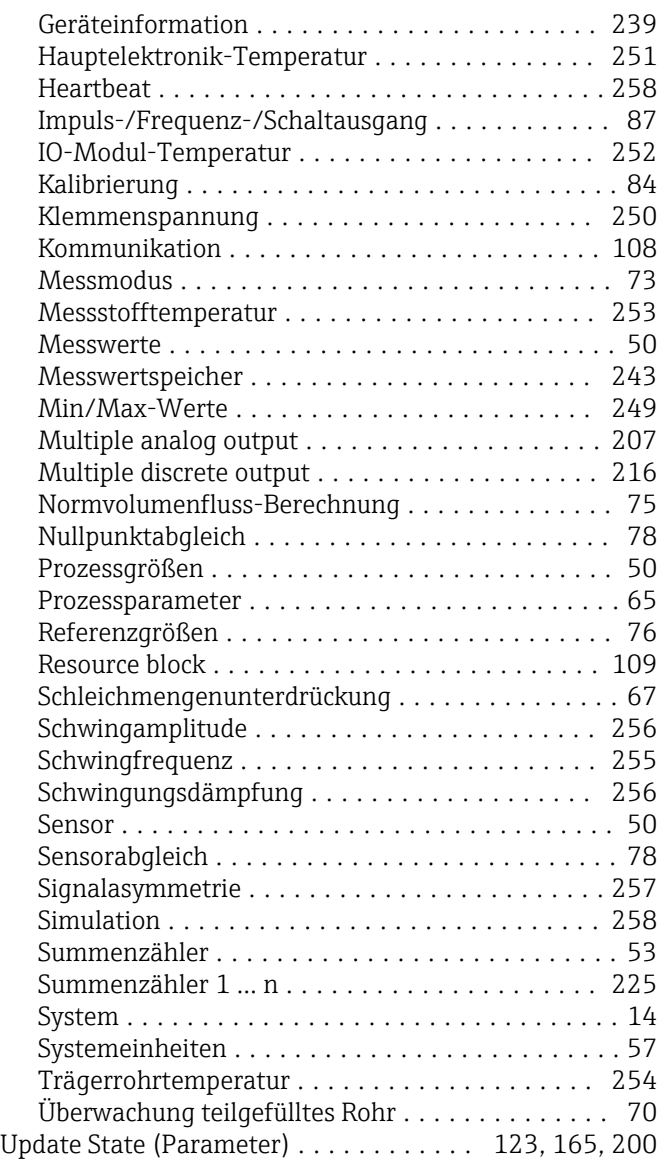

### V

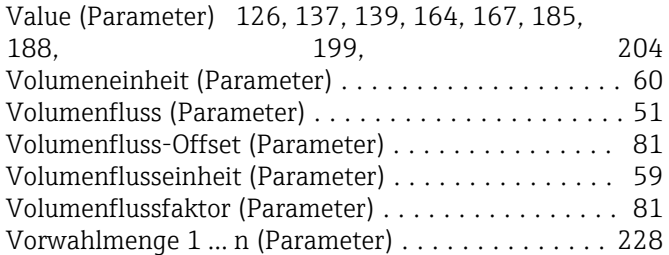

### W

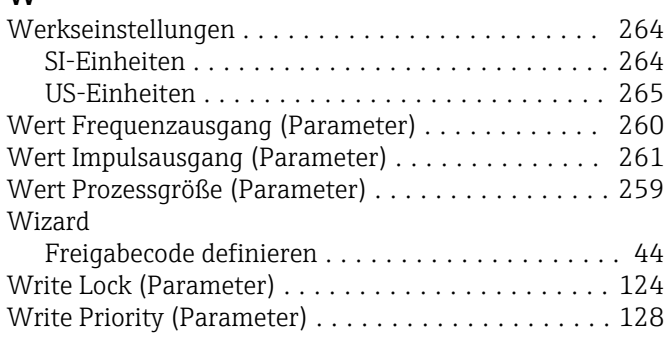

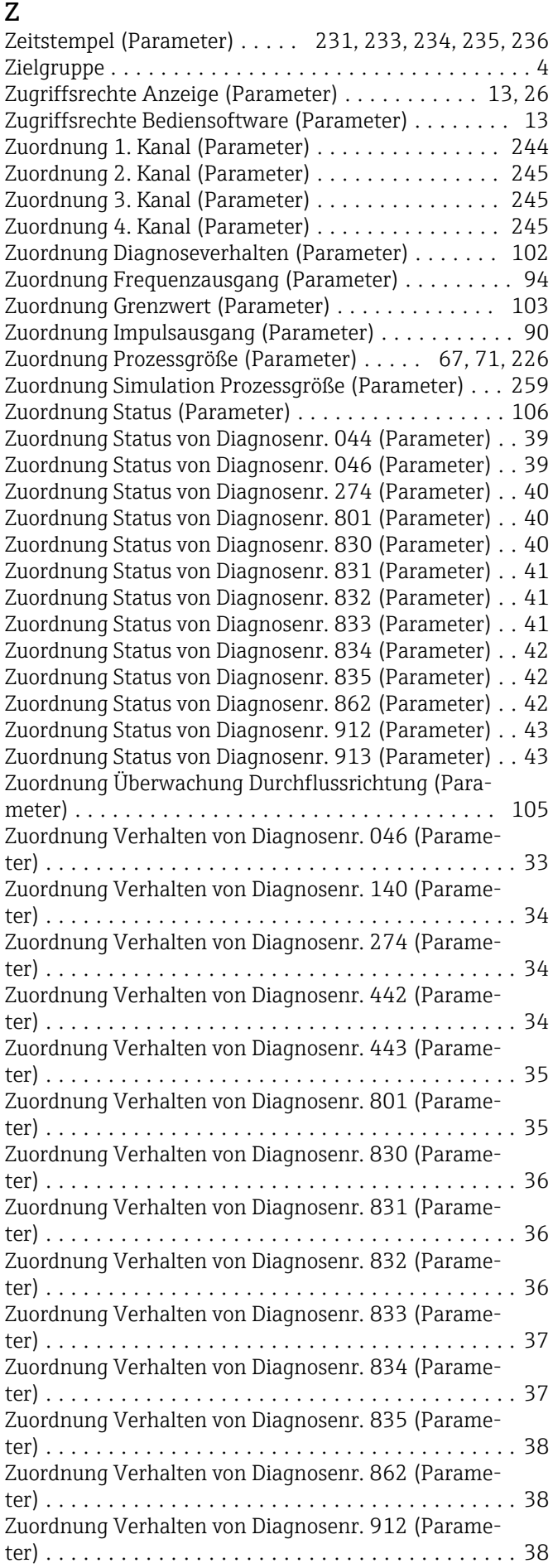

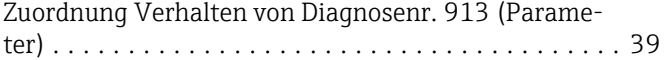

www.addresses.endress.com

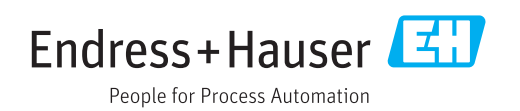